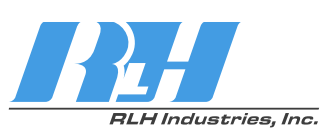

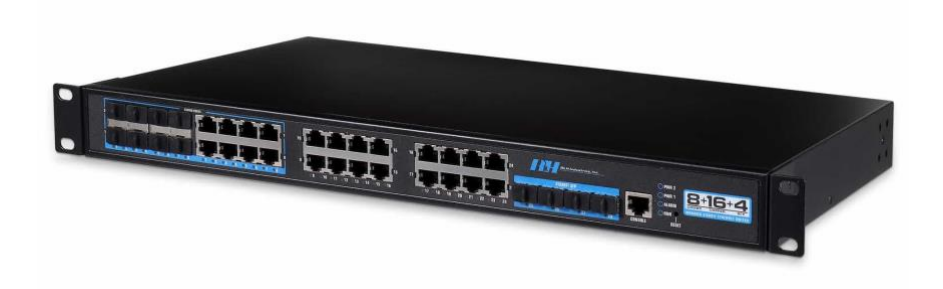

# 8+16+4 Industrial Managed Gigabit Ethernet Fiber Switch

# CLI User Guide

Document Version: 01 Issue Date: 09/06/2021

# **Preface**

<span id="page-1-0"></span>Switch CLI user manual has introduced:

- ⚫ CLI configuration interface login
- ⚫ CLI configuration rule and method
- ⚫ Network management functions related CLI introduction

#### Audience

This manual applies to the following engineers:

- ⚫ Network administrators
- ⚫ Technical support engineers
- ⚫ Network engineer

#### Text Format Convention

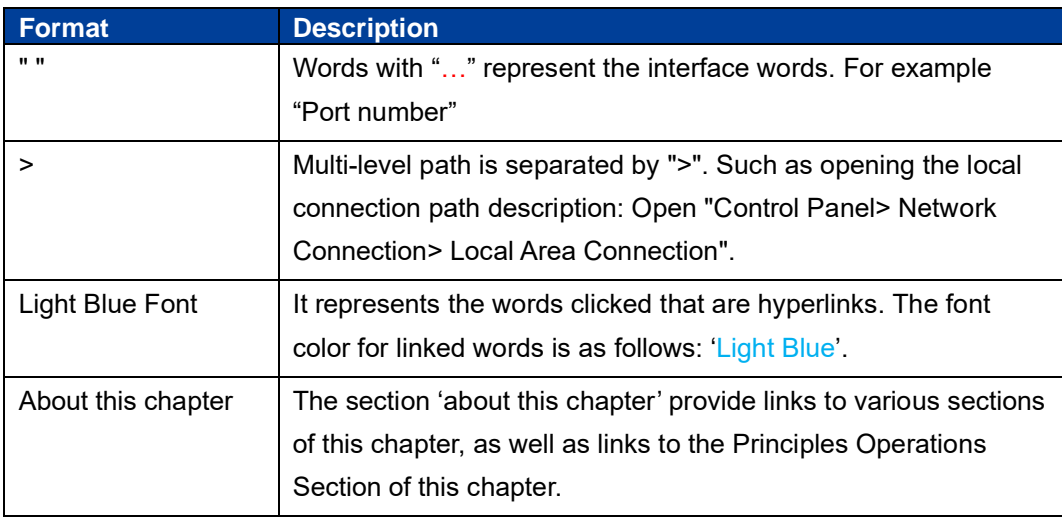

#### Symbols

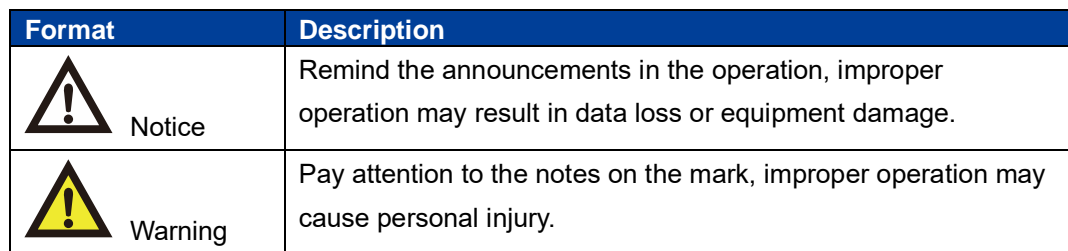

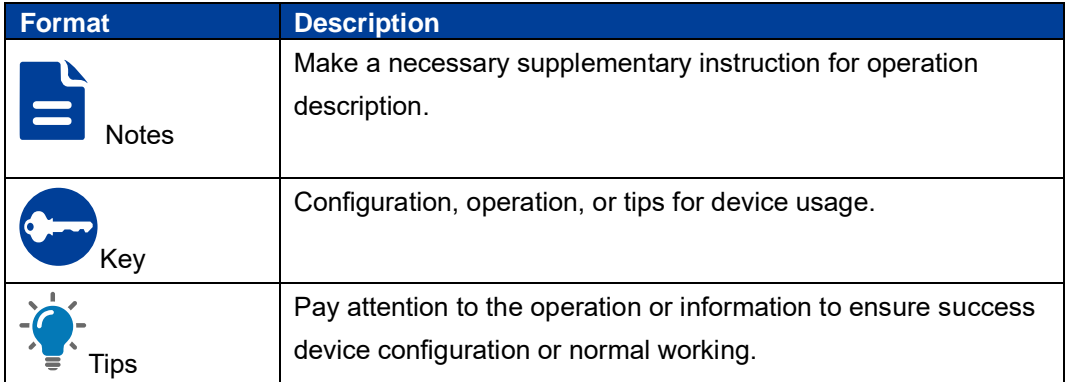

# **Port Convention**

The port number in this manual is only an example and does not represent the actual port with this number on the device. In actual use, the port number existing on the device shall prevail.

#### Revision Record

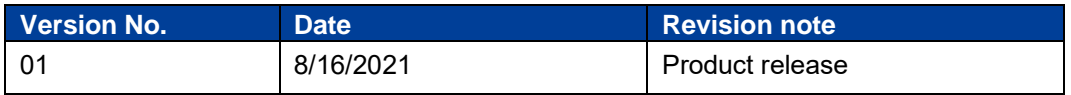

# **Contents**

<span id="page-3-0"></span>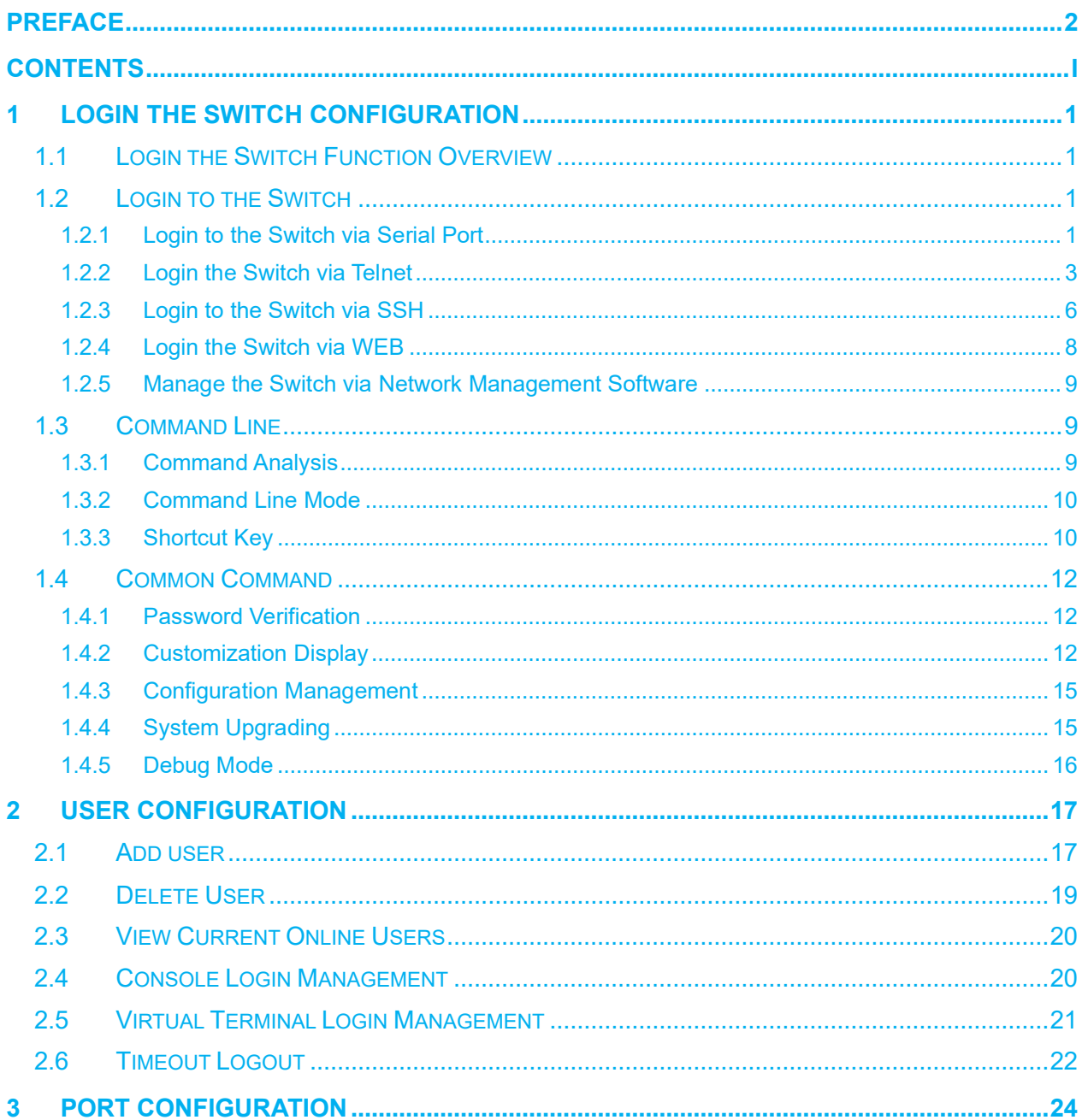

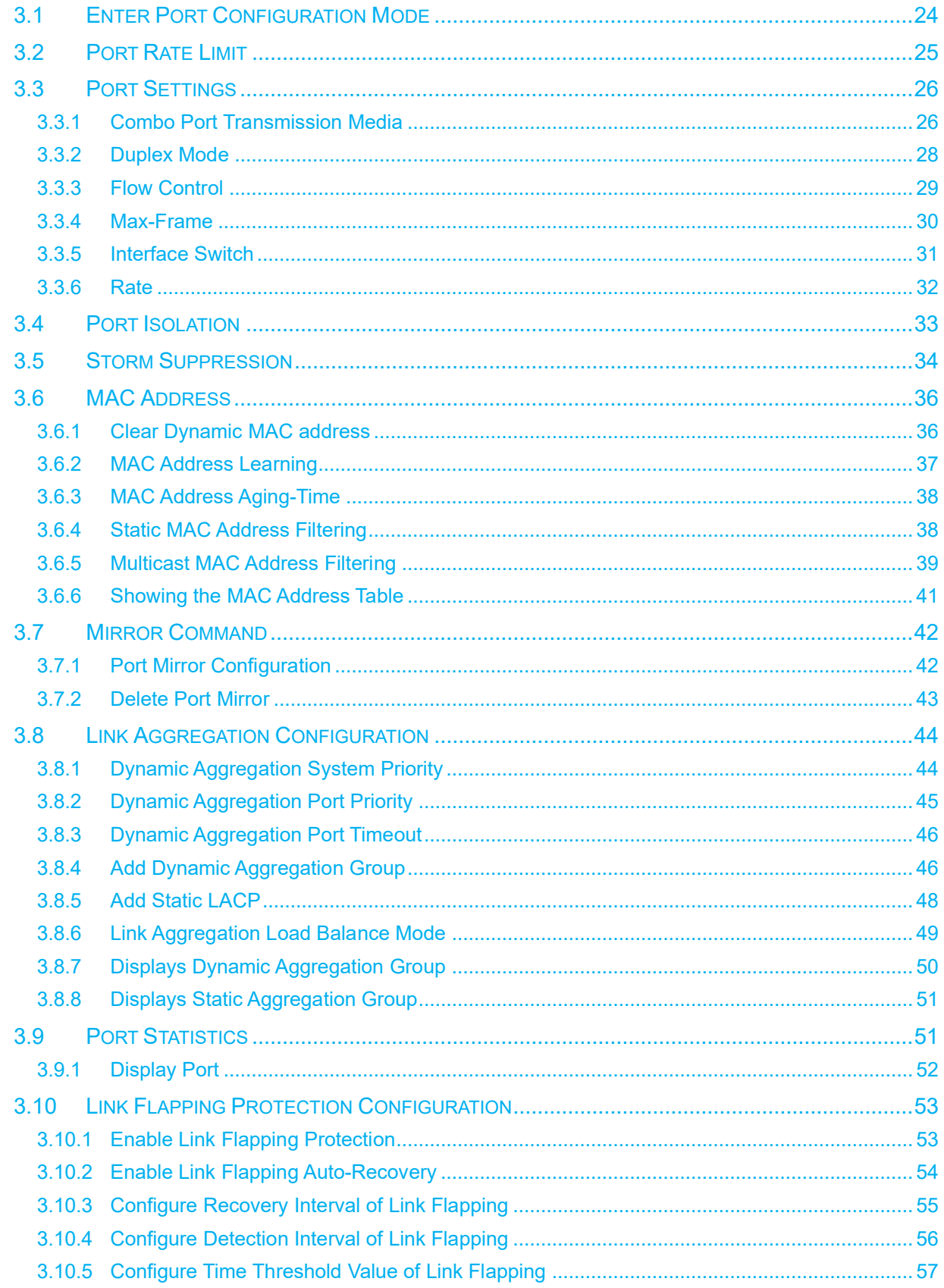

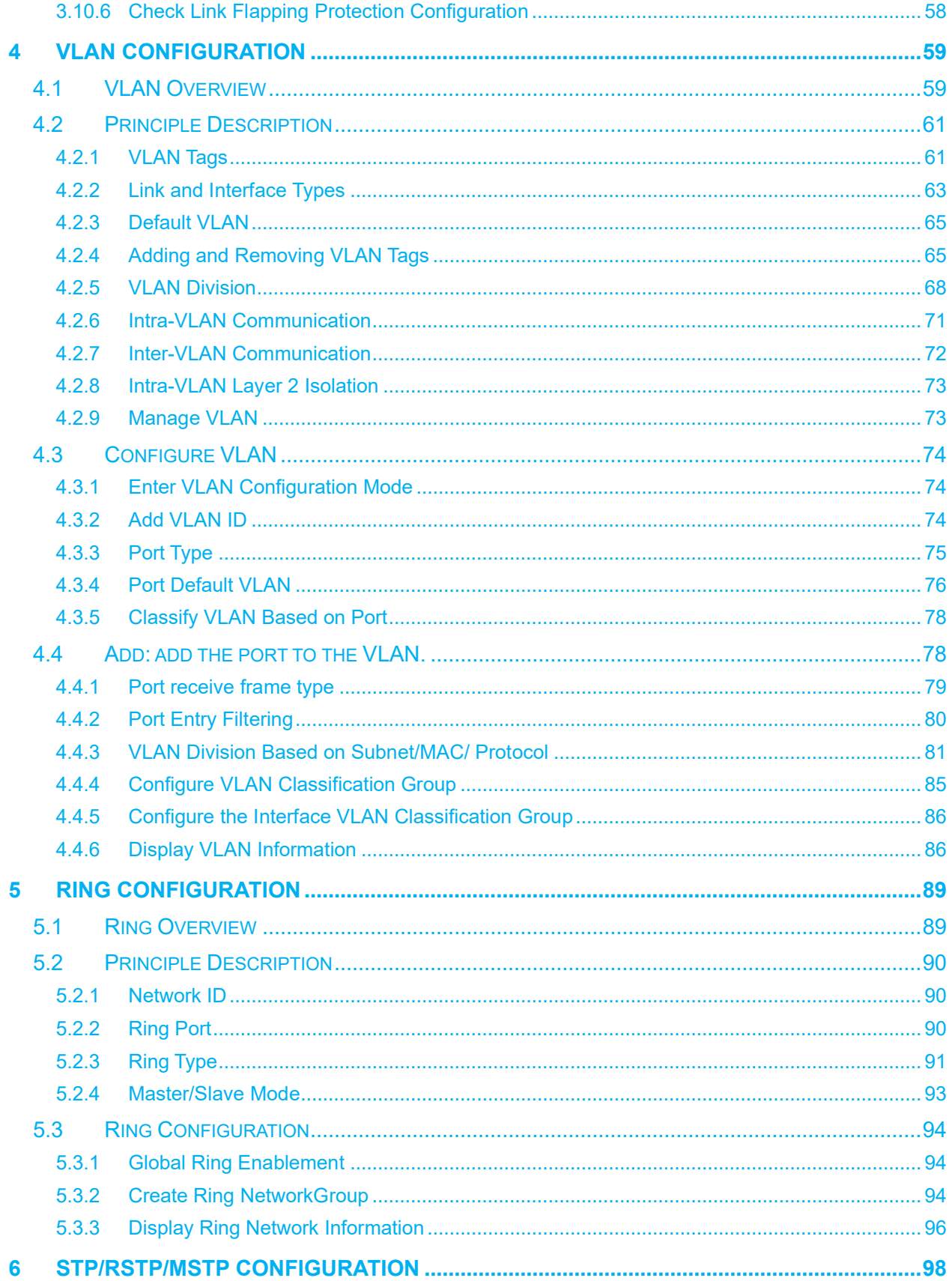

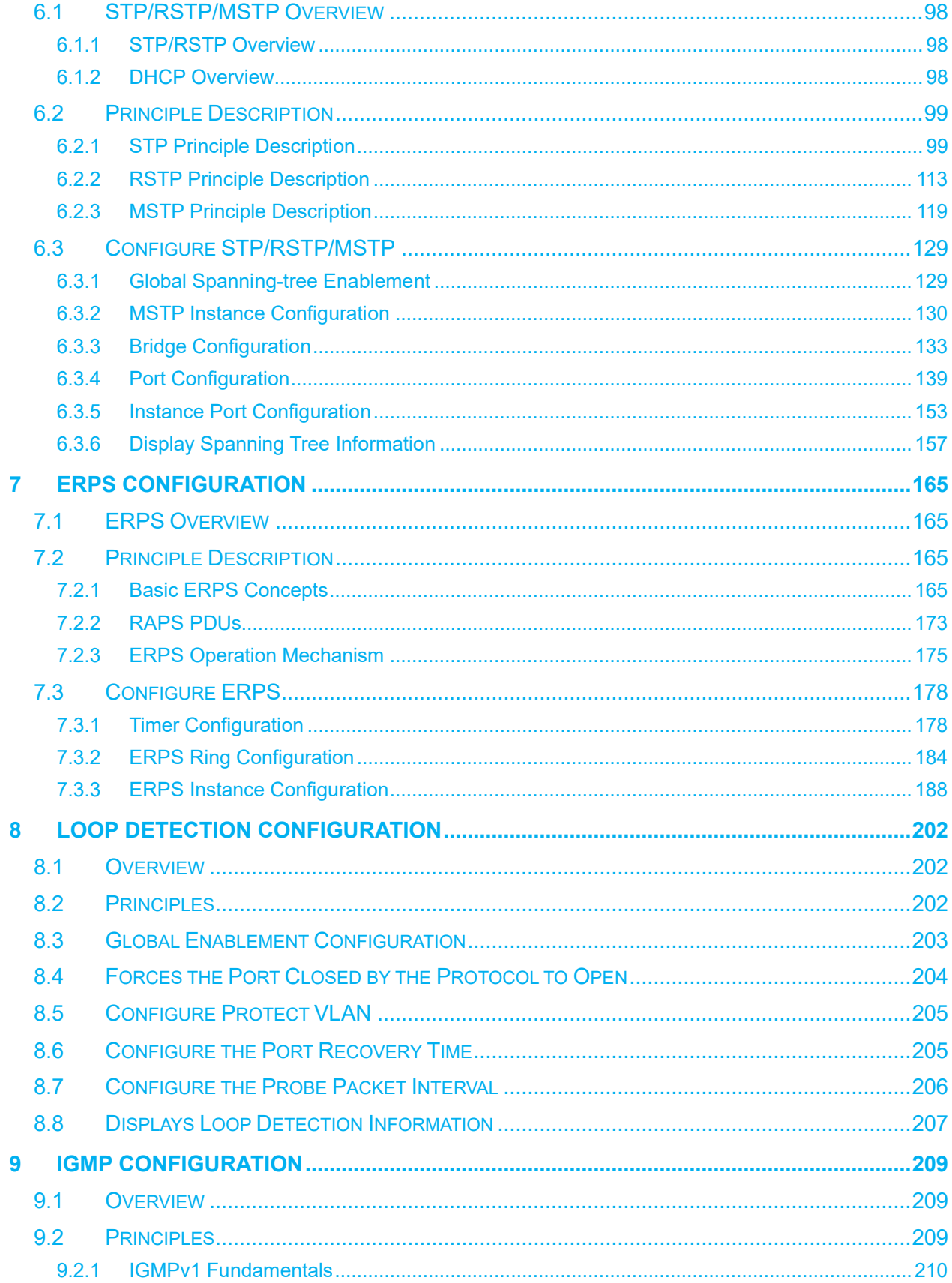

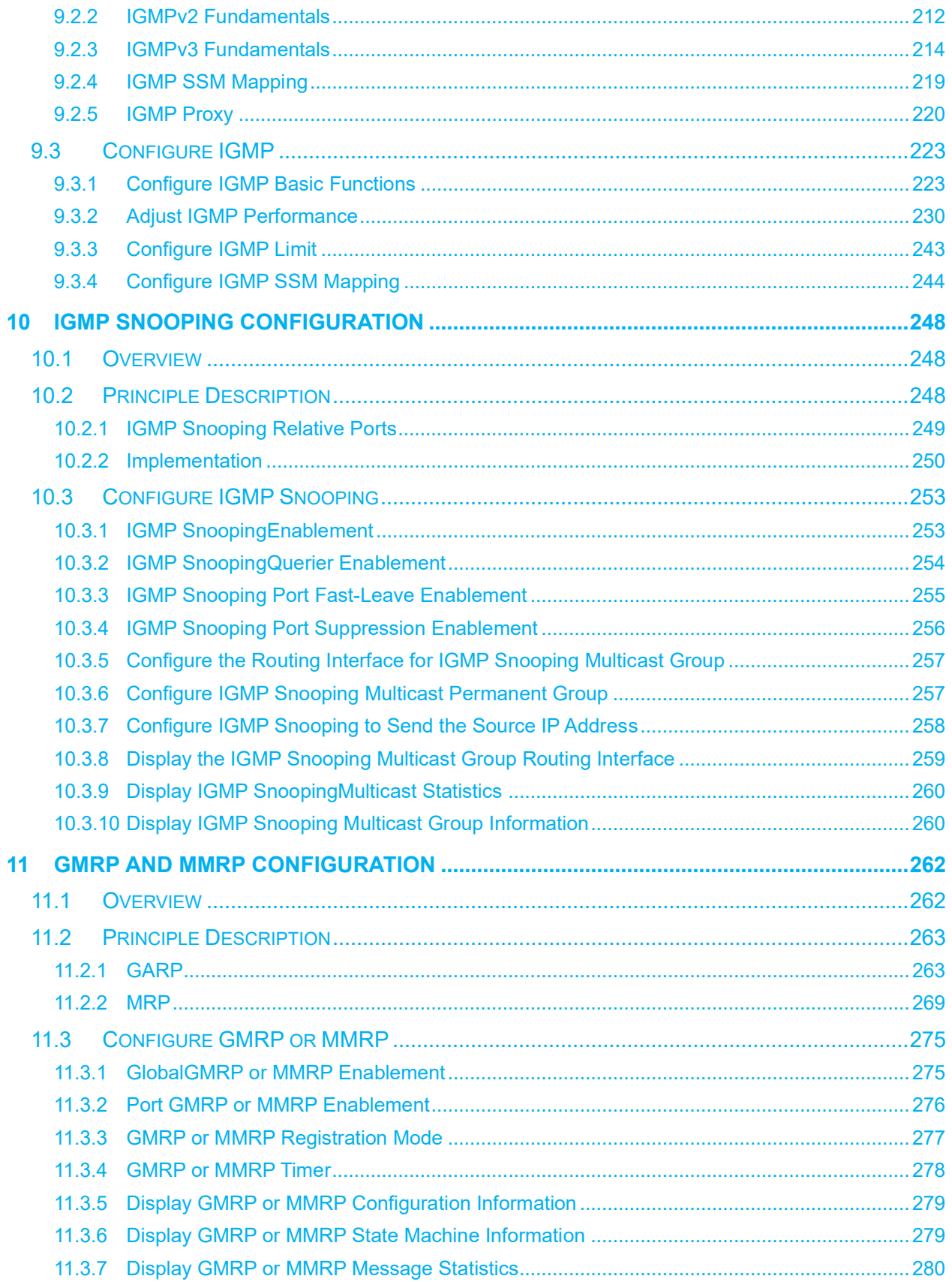

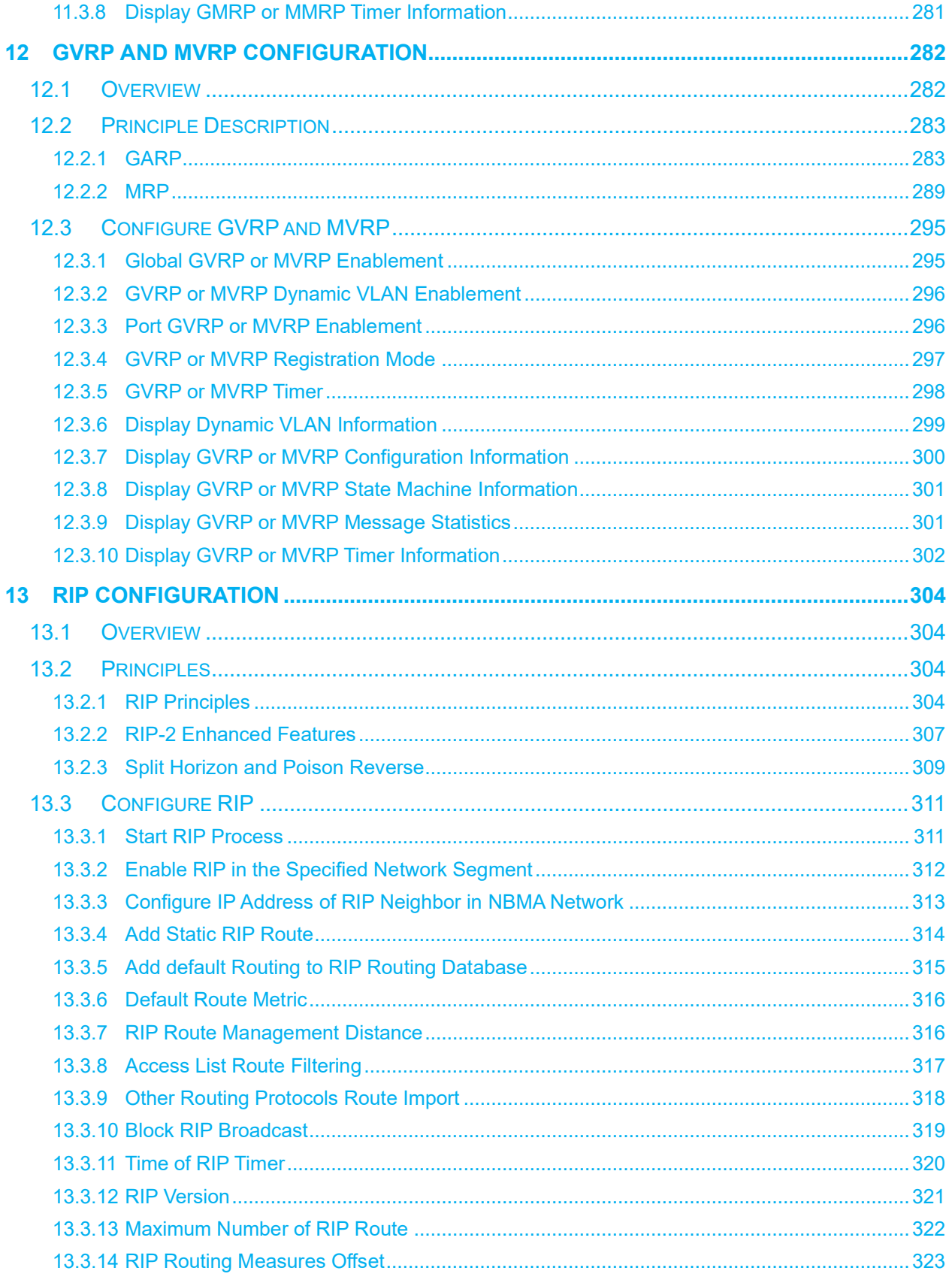

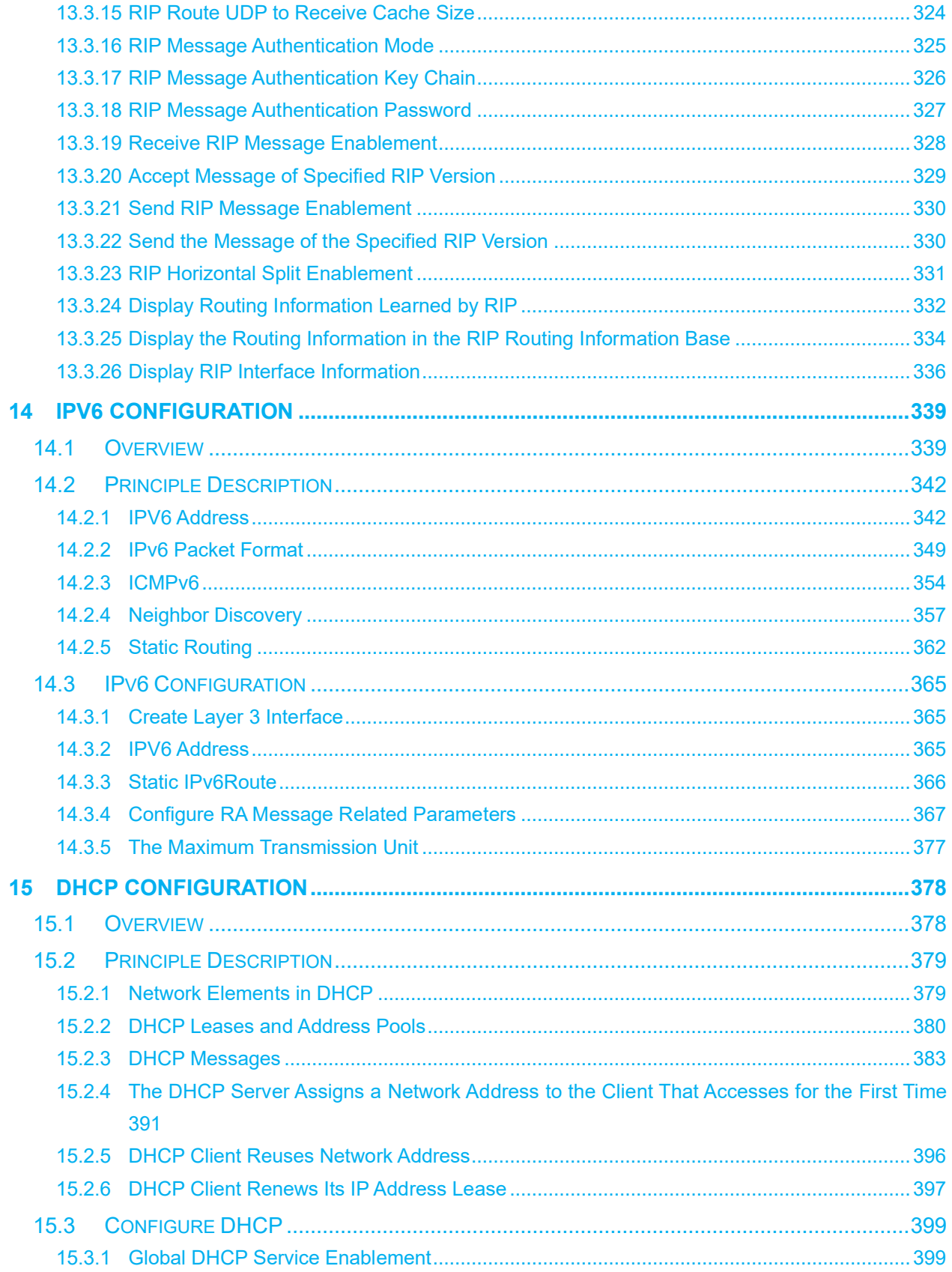

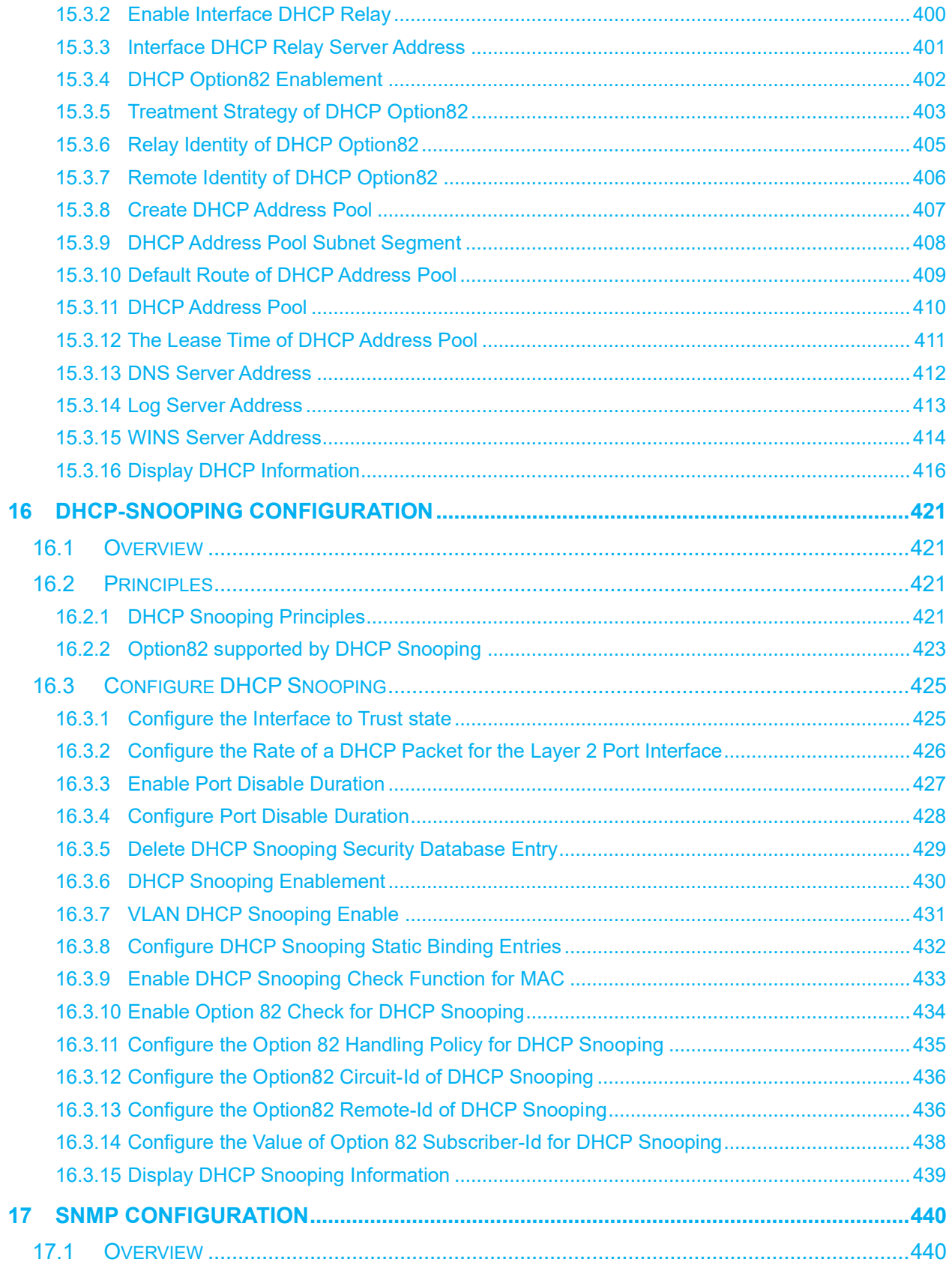

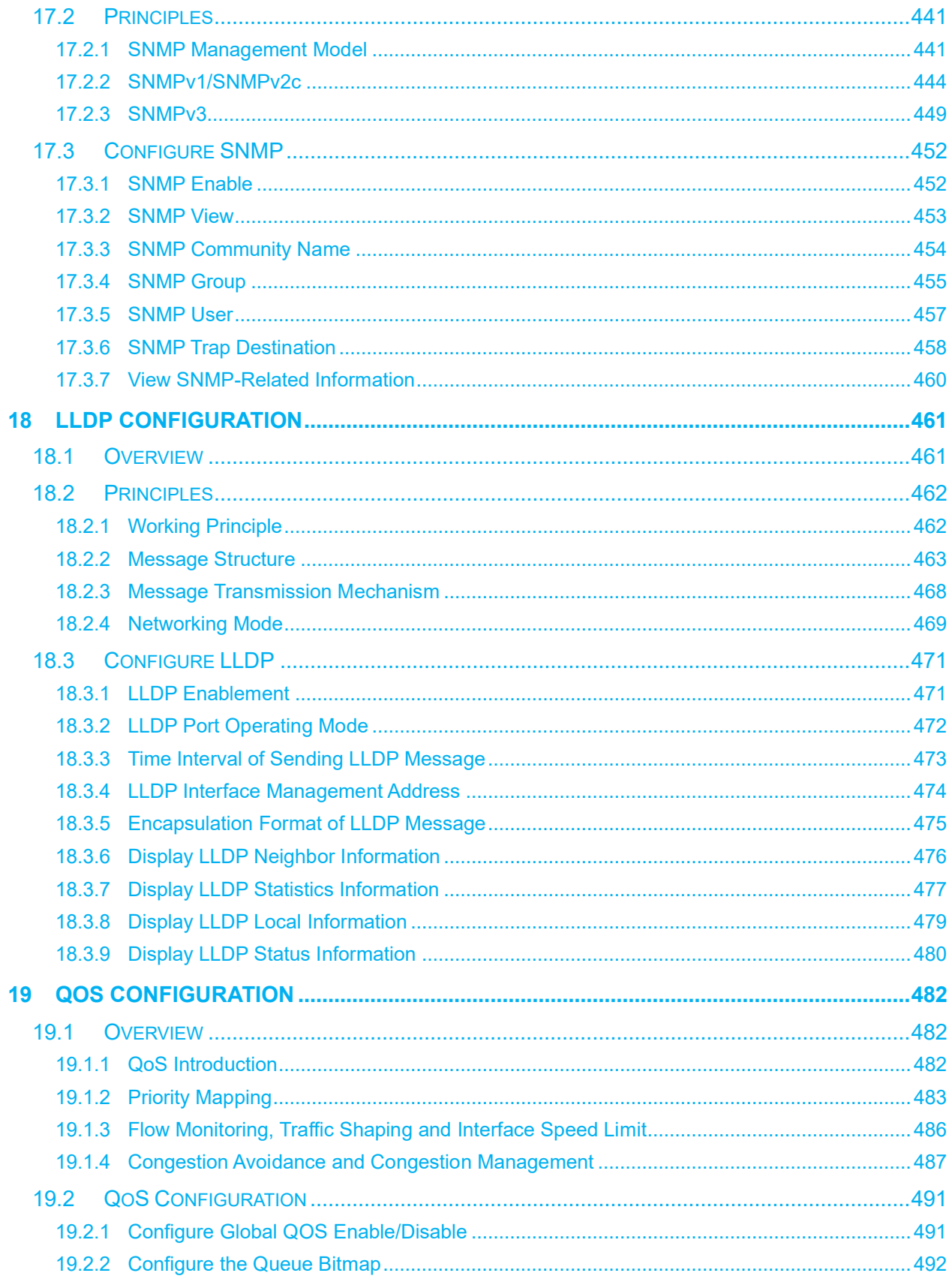

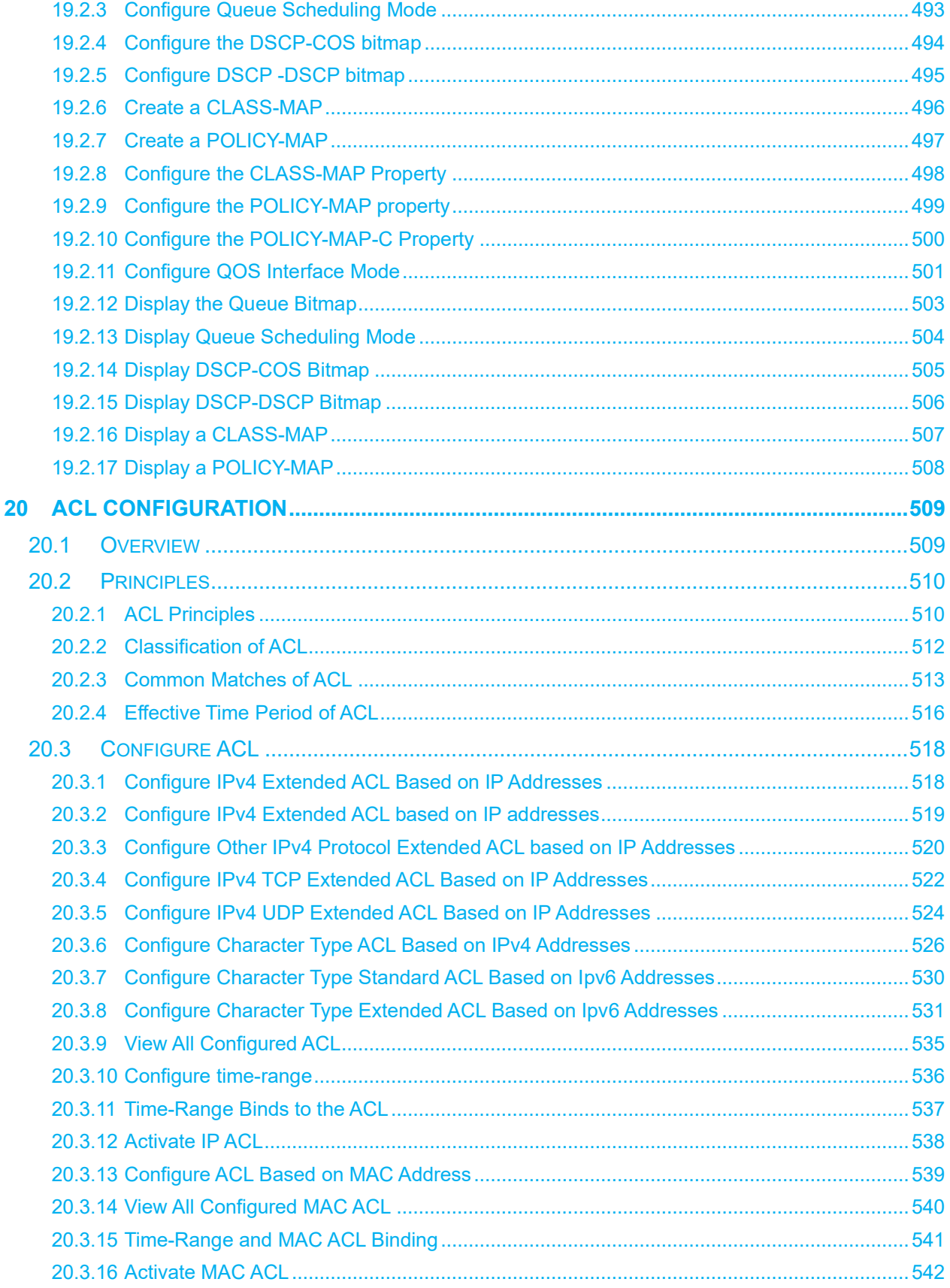

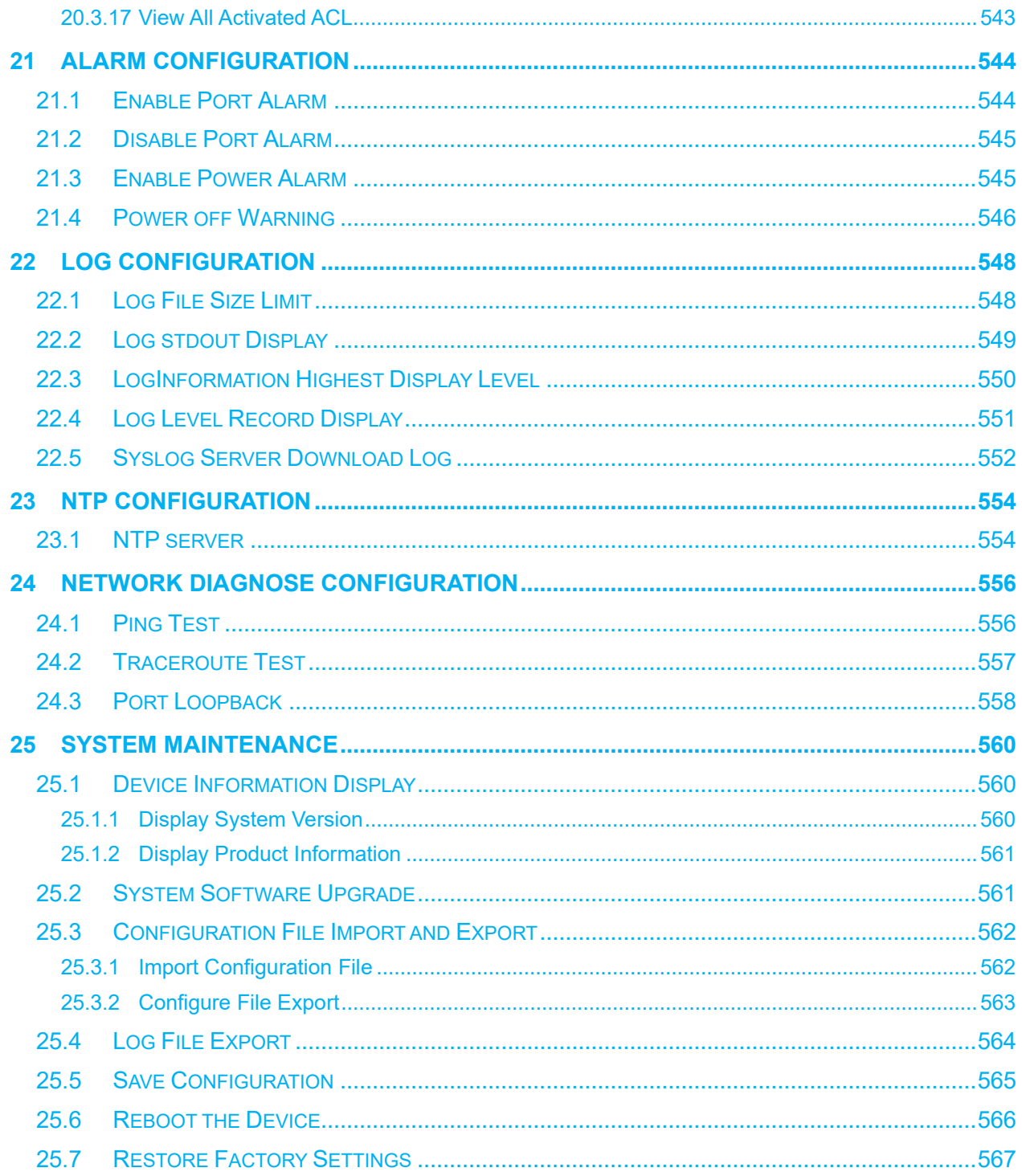

# <span id="page-14-0"></span>**1 Login the Switch Configuration**

# <span id="page-14-1"></span>**1.1 Login the Switch Function Overview**

There are two ways for users to manage devices: CLI and WEB.

**CLI** 

After logging into the device through the Console port, Telnet, or SSH, use the command line provided by the device to manage and configure the device. This approach requires configuring the user interface for the corresponding login mode.

**WEB** 

When the device acts as a server, users can log in to the device through the WEB administration. The device provides a graphical interface with the built-in WEB server to facilitate users to manage and maintain the device intuitively and conveniently. This method can only realize the management and maintenance part of functions of the device. If more complex or fine management of the device is needed, the CLI method is still needed.

#### <span id="page-14-2"></span>**1.2 Login to the Switch**

#### <span id="page-14-3"></span>**1.2.1 Login to the Switch via Serial Port**

Logging in through the Console port is the basic way to log into a device and is the basis for configuring a device logged in through by other means. By default, users can log into the device directly through the serial port, and the switch baud rate is 115200 bits/s. The PC can log into the command line interface of the device by connecting to its Console port.

#### **Operation Steps**

**Step 1** Connect the serial port of the computer to the Console port of the device through the serial port line to establish a local configuration environment, as shown in the topology diagram below.

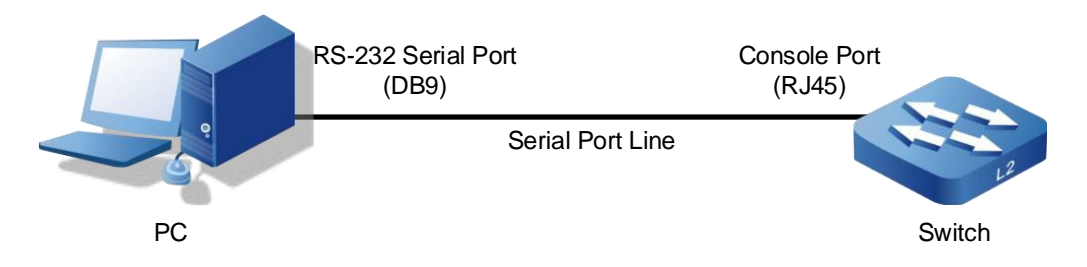

- 1 Connect DB9 at one end of serial port line to RS-232 serial port of PC.
- $\overline{2}$ Connect the RJ45 on the other end of the serial line to the Console port of the device.

Diagram of internal connection line of serial port line/communication cable is shown below.

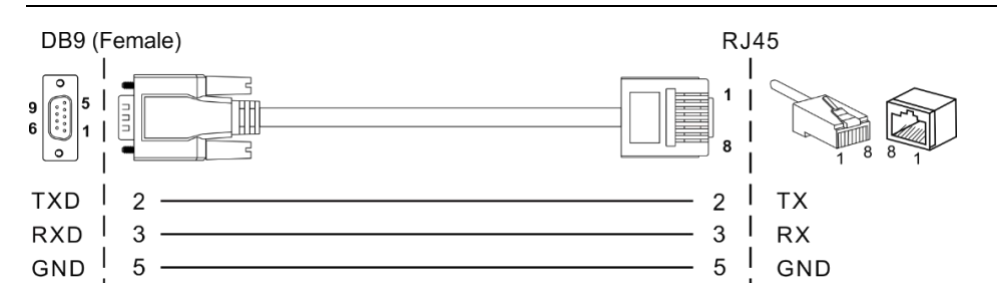

- Step 2 Open the terminal simulation software on the PC, create a new connection, and set the interface and communication parameters of the connection. (Using PuTTY as an example here.)
	- $\mathbf 1$ Open PuTTY and click "Session" on the menu bar.
	- In the "Basic options for your PuTTY session" input box on the right, do the following:  $\overline{2}$ 
		- Select "Connection type" to "Serial".
		- Enter "115200" in the "Speed" text box;
		- Click "Open".

Note:

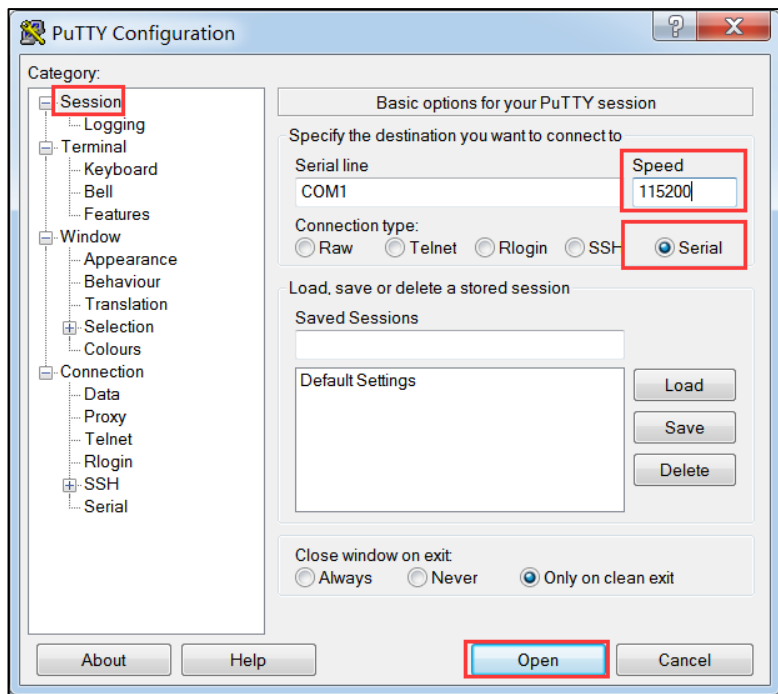

The "COM1-PuTTY" command line edit dialog box pops up. Press enter key to enter 3 Username and Password. The user name and password is "admin123", as shown in the following figure.

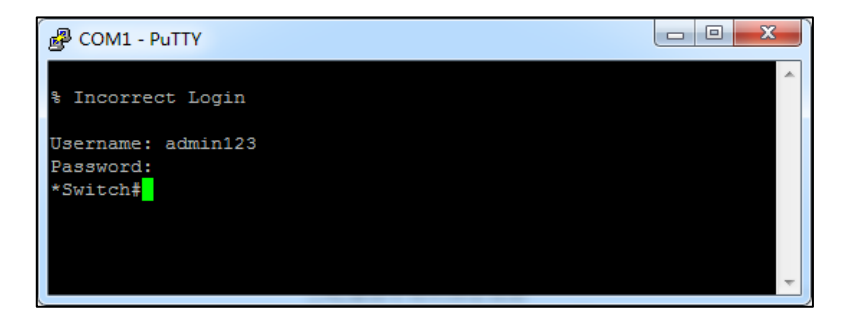

Step 3 End.

#### <span id="page-16-0"></span>**1.2.2 Login the Switch via Telnet**

Log into the switch by Telnet, and the device acts as Telnet-Server By default, the Telnet-Server function is enabled. Therefore, before using Telnet to log into the switch, it is necessary to configure the IP of the switch through serial port to ensure the normal communication between PC and DUT.

Telnet-Server Configuration

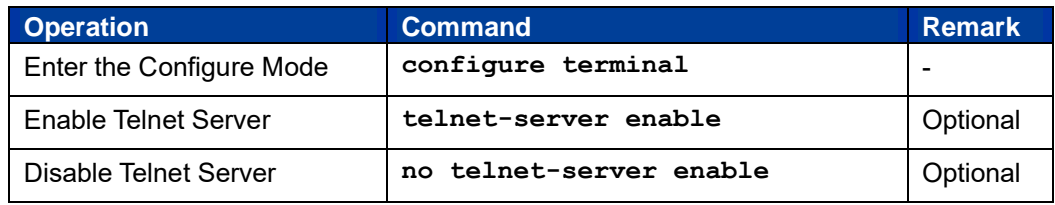

# Notice

DUT acts as a Telnet server, if the logged-in client does not perform an operation for some period of time, the device will automatically disconnect, i.e. timeout exit, and the function is enabled by default within 30 minutes.

Through Telnet client can login to the command line interface of the device, the client and the device should meet the following requirements:

- 1 Configure the IP address of the switch correctly.
- $\overline{2}$ If the Telnet client and the device are in the same LAN, the IP address of the device and the client must be configured in the same network segment. Otherwise, the route between Telnet client and device must be accessible.

User can log in to the switch device through the Telnet client and configure the device if the two requirements above are met.

#### **Operation Steps**

Step 1 As shown in the figure below, set up the configuration environment to connect the Ethernet port of the computer to the Ethernet port of the device through the LAN.

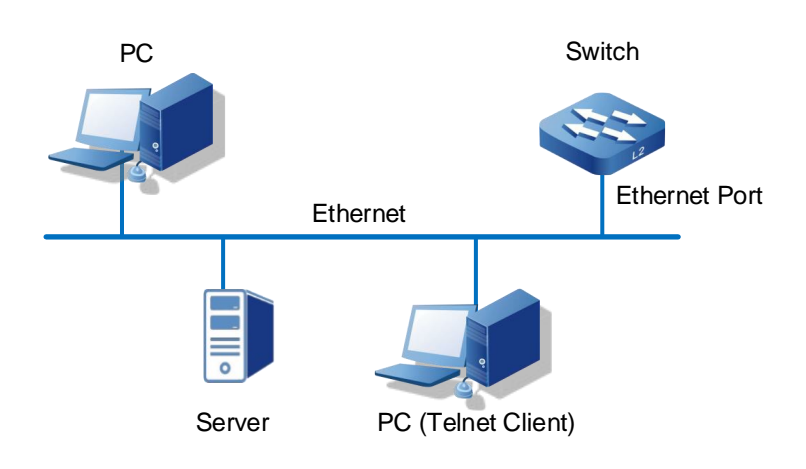

- $\mathbf{1}$ Run the Telnet client on the computer and input the administrative IP address of the Ethernet port connected the computer to the switch, as shown in the figure below.
- Press "Win+R" to pop up the running window.  $\overline{2}$
- 3 Enter "Telnet+ space + device IP address" in the "Open (O)" input box.
- $\overline{4}$ Click "OK" button.

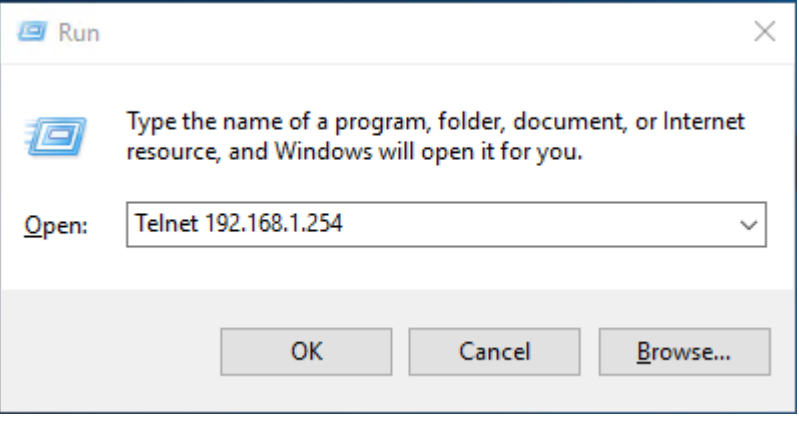

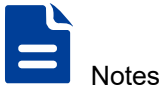

- ⚫ When using the Command Line Interface prompt of Win7/Win8/Win10 and other operating systems to configure, the device must have Telnet enabled in advance. The user can check and enable the Telnet client in the Windows function window under the path of "Control Panel > Program and Function > Enable or Disable Windows function". If the Telnet client has been enabled, the user can ignore this instruction.
- If the computer operating system does not support Telnet clients, a third party software such as PuTTY can be used as a Telnet client.
- ⚫ The default IP address of the device is "192.168.1.254".

Step 2 The "Telnet" dialog box pops up and the user can enter Username and Password according to the hint. The Username and Password is "admin123", as shown in the following figure.

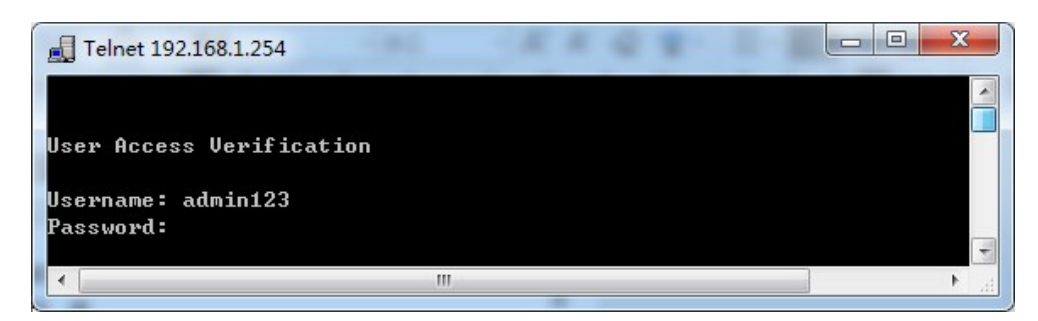

Step 3 End.

### <span id="page-19-0"></span>**1.2.3 Login to the Switch via SSH**

The switch can be used as an SSH server but cannot be used as an SSH client.

By default, the SSH server function of the device is disabled. Therefore, before using SSH to log in to the device, it is necessary to log in to the device through the Console port first, and enable the SSH server function and other properties of the device for corresponding configuration, so as to ensure normal login to the device through SSH.

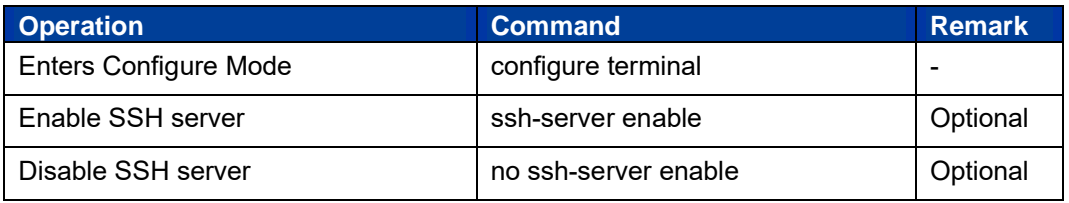

#### SSH Configuration

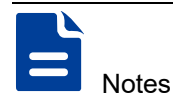

If using SSH login to DUT is needed, the simplest operations are:

- ⚫ Enable SSH
- ⚫ Configure SSH users, that is device users
- ⚫ Login the device

#### **Operation Steps**

Step 1 Using the Console port, enable SSH service using the "ssh-server enable" command.

**switch> enable**

**switch# configure terminal**

switch(config)# **ssh-server enable**

Step 2 Run the third-party PuTTY software on the PC host as an SSH client to establish a secure connection with the device, and fill in the following parameters:

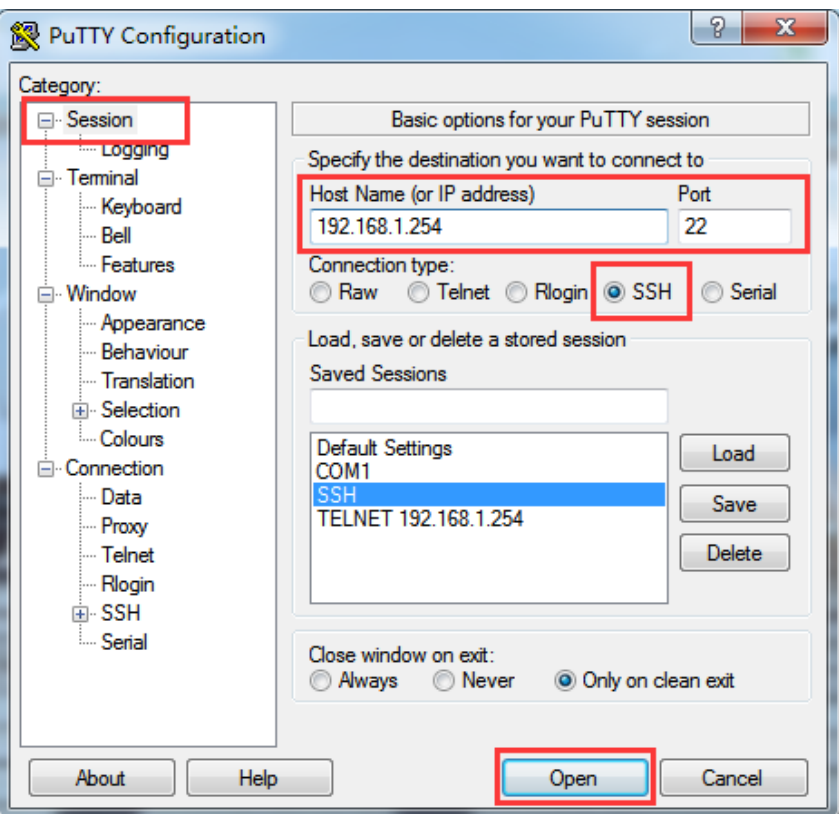

- Click "Session" in the "Category" bar.  $\mathbf{1}$
- $\overline{2}$ Choose "SSH" in the "Connection type".
- 3 Enter the IP address "192.168.1.254" of the device in the "Host Name (or IP address)" text box.
- $\overline{4}$ "Port" number defaults to 22.
- 5 (Optional) enter the session name in the "Saved Sessions", such as SSH; click "Save" to save the session.
- Click the "Open" button to enter the SSH configuration interface. 6

 $\overline{7}$ Enter the user account name of this device in the SSH client, such as the default Username and Password is "admin123".

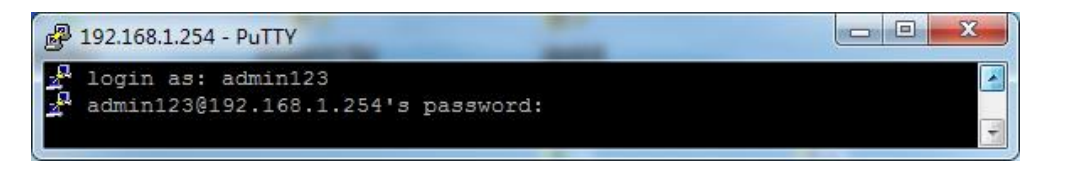

#### Note:

With SSH enabled, all users on the device support SSH encrypted login.

8 Access to the device through SSH is successful, end.

```
Step 3 End.
```
#### <span id="page-21-0"></span>**1.2.4 Login the Switch via WEB**

User can log into the switch through the WEB, but the functions on the WEB are not complete and most functions cannot be configured on the WEB. It is not recommended to manage the switch in this way.

By default, the function that switch acts as an HTTP server is enabled. Before logging into the WEB, User needs to ensure that the client has a browser and corresponding IP address to ensure normal communication between the client and the HTTP server.

#### WEB Log in Configuration

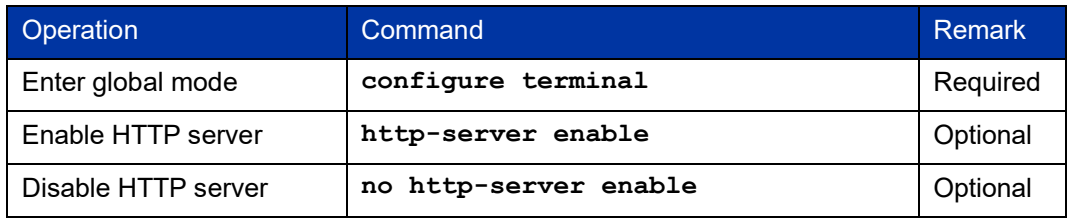

#### **Configuration Environment Requirements**

Client requirements: IE browser 8.0 above, some versions of 360 browser may have problems, other browsers have not found any problem at present.

Server requirements: switch configuration:

\*Switch>**enable** 

\*Switch#**configure terminal**

# Switch enable WEB service

\*Switch(config)#**http-server enable**

#### **Login WEB Management Platform**

The User enters http://X.X.X.X directly in the browser (default switch management IP is 192.168.1.254), press Enter key to enter the switch login interface, enter user name and password and click login to enter the main interface. The default Username and Password of the device is "admin123".

#### <span id="page-22-0"></span>**1.2.5 Manage the Switch via Network Management Software**

The switch supports login management via network management software. By default, SNMP function is enabled and can use the default community name. This only shows that the switch can be managed by SNMP. Please refer to the SNMP user manual for more detailed configuration

SNMP login configuration

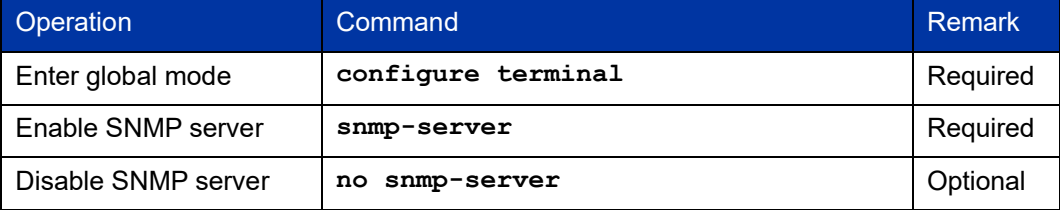

## <span id="page-22-1"></span>**1.3 Command Line**

#### <span id="page-22-2"></span>**1.3.1 Command Analysis**

Command consists of two parts: command word and command parameter. Commands are all lowercase, input is case-insensitive; command words come in many forms, including: capital letters,  $()$ ,  $\iff$ , etc.

For example: IP address A.B.C.D/M (secondary|), IP and address are command words, and A.B.C.D/M and (secondary|) are command parameters.

#### <span id="page-23-0"></span>**1.3.2 Command Line Mode**

Here are four major command-line patterns:

- ⚫ Exec Mode: also called "View Mode", the basic mode of entering CLI. The prompt is ">", and user can only execute some simple commands, such as: show, enable, logout, etc.
- ⚫ Privileged Exec Mode: also known as "Enable Mode" with the prompt of "#", in Exec Mode, entered by executing enable command, or switched from other modes. Basic commands such as: debug, show, reboot, cp can be executed.
- ⚫ Configure Mode: also known as "Configure Terminal", the prompt is "(config)#". User can execute the configure terminal to enter this mode in Privileged Exec mode, or switch to this mode from another mode, and all Configure Mode commands can be executed.
- ⚫ Interface Mode: prompt is "(config-IFNAME)#". User can enter "Interface IFNAME" in Configure Mode or switch to this Mode from another mode. Configuration command for the specified Interface can be executed.

#### <span id="page-23-1"></span>**1.3.3 Shortcut Key**

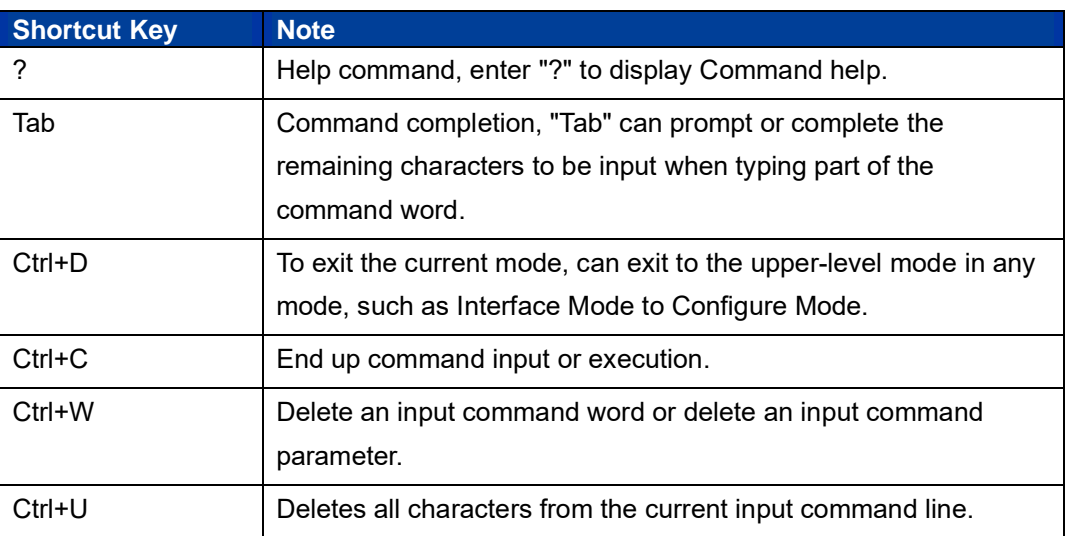

Only the commonly used command parameters are covered here.

#### 【**Instance**】

"?" Help command. When using the command line, type "? "command help is displayed. Cases are as follows:

1 Type only "? " in a configuration mode, a list of all commands in the current mode is displayed.

```
Switch#?
Exec commands:
  clear Reset functions
  clock Config clock time
  configure Enter configuration mode
  copy Copy file
  debug Debugging functions (see also 'undebug')
  disable Turn off privileged mode command
  enable Turn on privileged mode command
  erase erase file
 exit End current mode and down to previous mode
  faults Fault management command
  help Description of the interactive help system
  logout Exit from the EXEC
  loopback config l2 interface loopback
  mstat Show statistics after multiple multicast traceroutes
  mtrace Trace multicast path from source to destination
  no Negate a command or set its defaults
  ping Send echo messages
  quit Exit current mode and down to previous mode
  reboot Halt and perform a cold restart
  rm erase file
  show Show running system information
  telnet Open a telnet connection
  terminal Set terminal line parameters
  traceroute Trace route to destination
  undebug Disable debugging functions (see also 'debug')
```
 write Write running configuration to memory, file or terminal

2 All commands matching the current command word are displayed when partial command words are entered.

#### Switch#**c?**

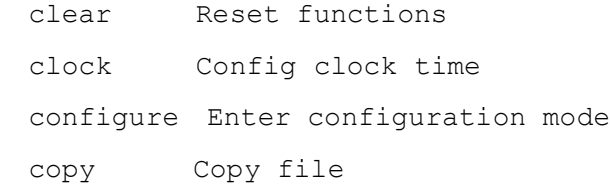

## <span id="page-25-0"></span>**1.4 Common Command**

#### <span id="page-25-1"></span>**1.4.1 Password Verification**

The configuration process for enabling password verification: Switch>**enable** Switch#**configure terminal** Switch(config)#**username admin password admin** Switch(config)#**line vty 0** Switch(config-line)#**login local**

#### <span id="page-25-2"></span>**1.4.2 Customization Display**

Currently, there are two ways: exclude and include.

- ⚫ Exclude: only shows rows that do not contain the current string.
- ⚫ Include: only displays the line that contains the current string.

#### **Instance 1: show interface brief all**

#### Switch#**show interface brief all**

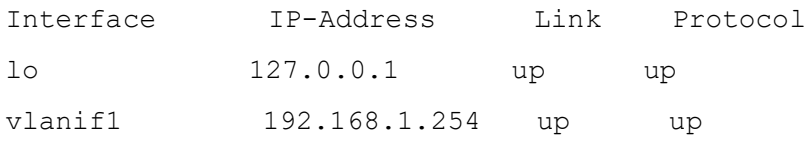

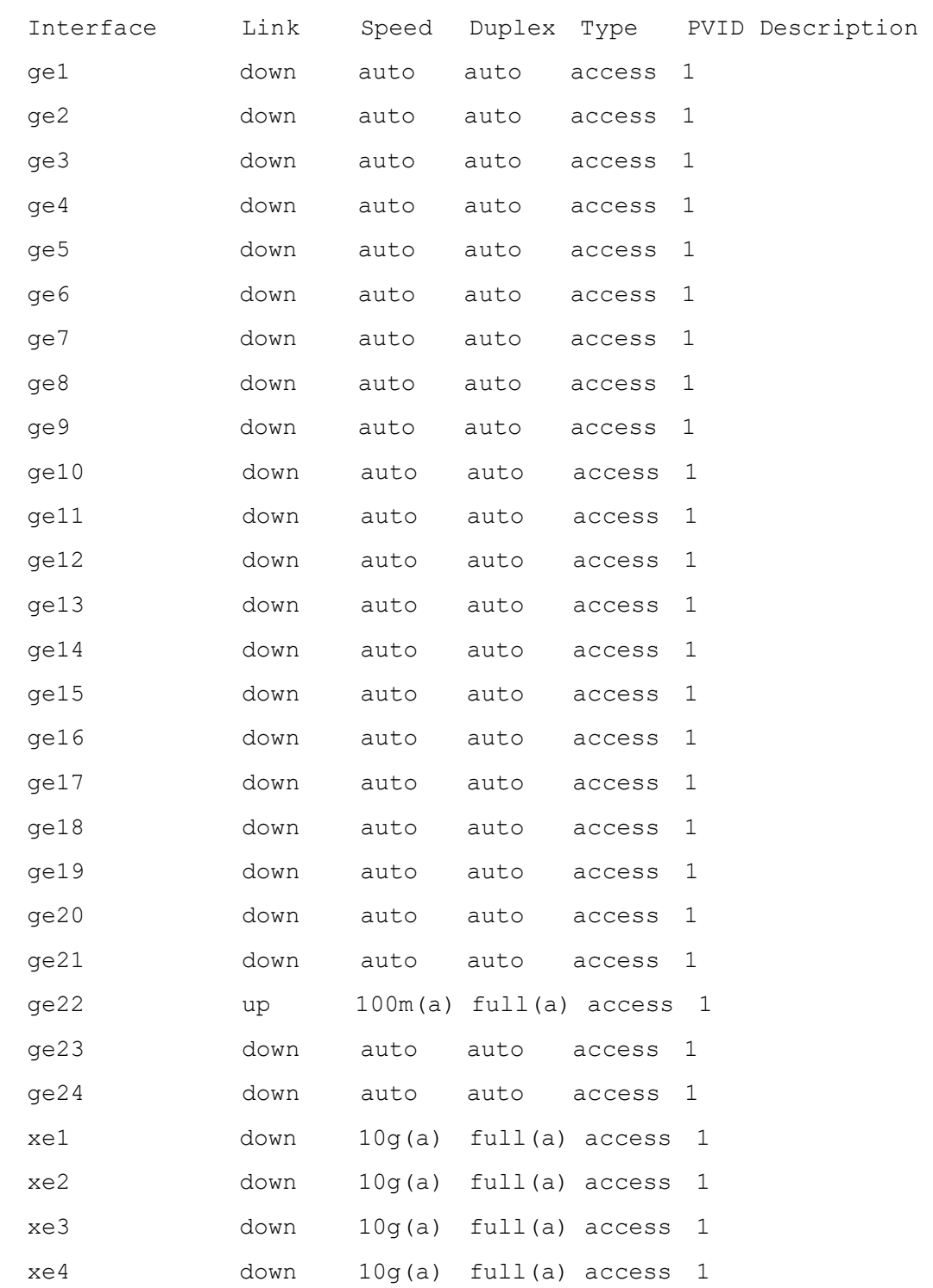

**Instance 2: show interface brief all | exclude ge Does not show interfaces containing ge**

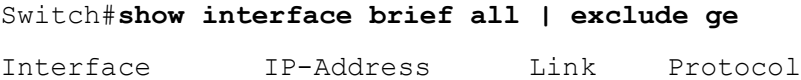

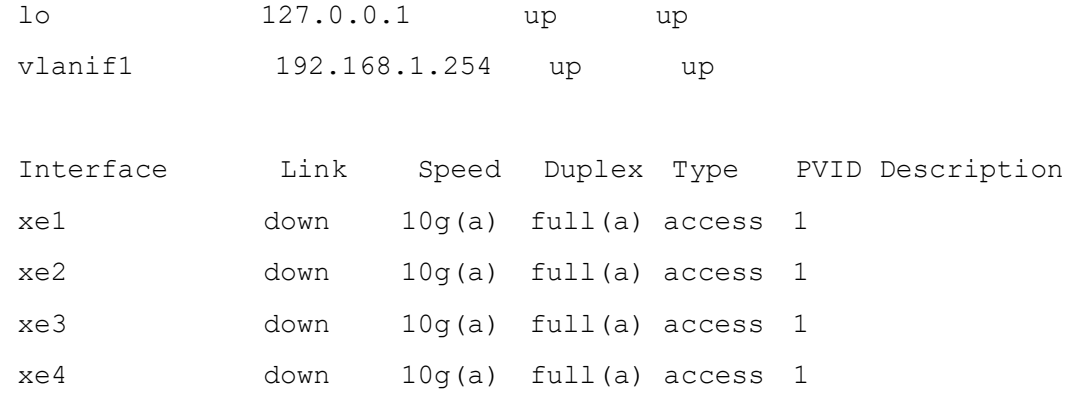

# **Instance 3: show interface brief all | include ge Only show interfaces**

#### **containing ge**

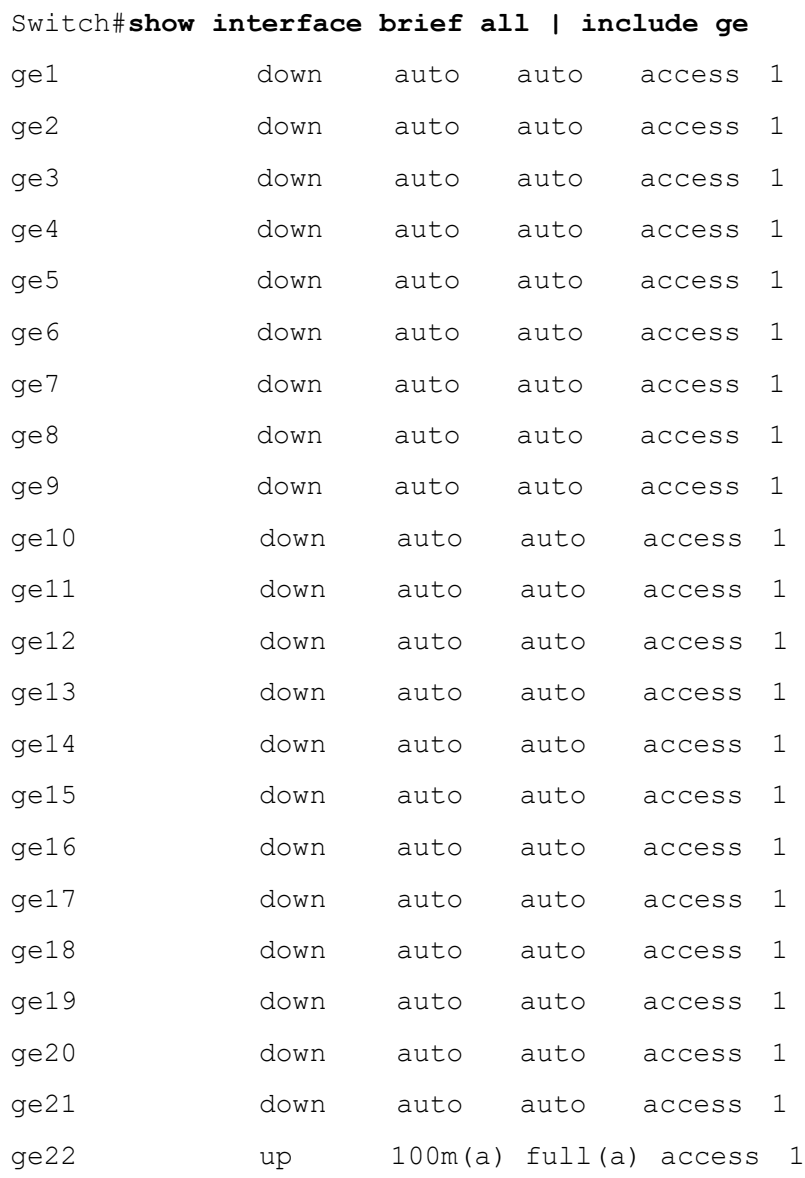

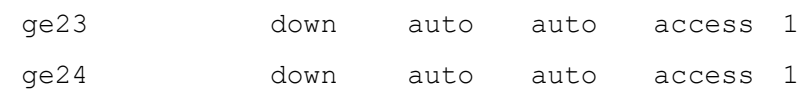

#### <span id="page-28-0"></span>**1.4.3 Configuration Management**

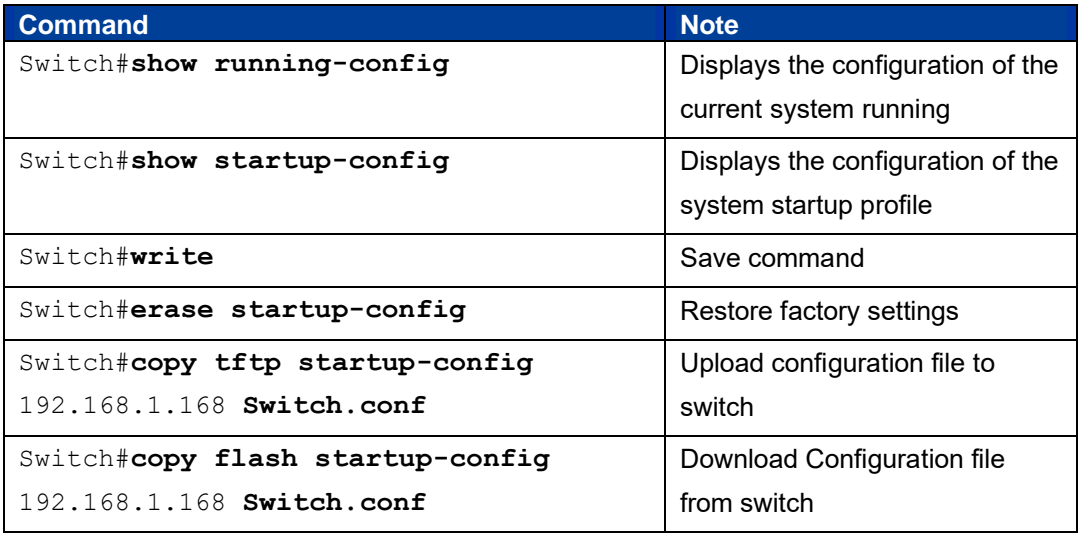

# <span id="page-28-1"></span>**1.4.4 System Upgrading**

Notice

startup configuration file:

Suppose the upgrade package is "packetapp.bin", the IP address of the TFTP server is "192.168.1.168", and the command to upgrade the switch system is:

If the configuration of the current system is inconsistent with the configuration of the system

Switch#**copy tftp package 192.168.1.168 packetapp.bin**

⚫ Performing a system reboot will prompt whether need to save a disk.

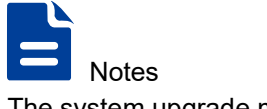

The system upgrade must restart the switch to take effect.

⚫ After entering Configure Mode, the prompt is "\*Switch"

The command to restart the system is: Switch#reboot.

After executing the restart, the screen will display as follows:

```
*Switch#reboot
save running config? (y/n): y
Building configuration...
[OK]
reboot system? (y/n): y
```
### <span id="page-29-0"></span>**1.4.5 Debug Mode**

Enter the debugging state of function module.

\*Switch#**debug ospf packet** /\*Enable receiving packet debug of ospf\*/ \*Switch(config)#log stdout /\*Log output to serial port\*/

# **2 User Configuration**

# <span id="page-30-1"></span><span id="page-30-0"></span>**2.1 Add user**

#### 【**Command**】

```
username STRING
username STRING login-control closet <0-900>
username STRING password PASSWD (debugger|ssh-user|)
username STRING password-control aging <0-365> <30-86399>
username STRING privilege <0-15>
username STRING privilege <0-15> password PASSWD (ssh-user|)
```
#### 【**View**】

Global configuration mode

#### 【**Default Level**】

2: Configuration level

#### 【**Parameter**】

STRING: user name, which can only contain numbers, characters, "!", "@", "\_", "-" etc. The default user priority is 15.

<0-900>: security login locking time, unit: seconds.

PASSWD: Password, which can contain numbers, characters, "", "!", "@", "#", "\$", "%",  $\frac{a-n}{2}$   $\frac{a-n}{2}$   $\frac{a-n}{2}$ .

<0-365><30-86399>: aging time of password, <0-365> is in days, <30-86399>is in seconds.

<0-15>: a total of 16 user privilege priorities, divided into four categories:

- ⚫ 0: visit level; user can only view device version information and some simple configuration information.
- ⚫ 1: view level; The configuration information of the device can be viewed, but the configuration of the device cannot be modified.
- ⚫ 2: configuration level; User can view the configuration information of the device and configure some functional parameters of the device, but cannot manage the device.
- ⚫ 3-15: management level; Have all permissions of the device, can download, upload, restart, modify the device information and other operations.

#### 【**Description**】

**username** STRING: this command adds a username that has no password and priority defaults to 15.

**username** STRING **login-control closet** <0-900>: indicates the user login locking interval. The security level requires that when a user fails to verify more than 5 times within 10 minutes, he/she will be locked for a specified time, which is 600s by default. During this lock, if reauthentication fails, the lock time will be updated.

**username** STRING **password** PASSWD **(debugger|ssh-user|)**: force the user to be the debugger user, and the user can access the device through Telnet 2323 port for debugging. If the user is forced to be SSH user, the user can log in to the device through SSH. The default new user does not support SSH login.

**username** STRING **password-control aging** <0-365> <30-86399>: configure the user password aging time, which is 90 days by default. After the password is aged, you will be prompted to change the password. Parameter 1 is the number of days and Parameter 2 is the number of seconds.

**username** STRING **privilege** <0-15>**:** this command can set privileges for users. **Username** STRING **privilege** <0-15> **password** PASSWD **(ssh-user|)**: this command can create a new user, specify priority, password and user type.

#### 【**Instance**】

Switch> **enable** Switch#**configure terminal** //create User admin123 Switch(config)#**username admin123 privilege 15 password admin123** //Set the password aging time of User admin123 to 10 days and 1 hour switch(config)# **username admin123 password-control aging 10 3600** //Set the login failure locking time of User admin123 to 100 minutes switch(config)# **username admin123 login-control closet 100**

# <span id="page-32-0"></span>**2.2 Delete User**

#### 【**Command**】

**no username** STRING

#### 【**View**】

Global configuration mode

#### 【**Default Level**】

2: Configuration level

#### 【**Parameter**】

STRING: user name, which can only contain numbers, characters, "!", "@", "\_", "-" etc.

#### 【**Description**】

Delete specify user

#### 【**Instance**】

Delete User admin123.

Switch> **enable** 

Switch#**configure terminal**

Switch(config)#**no username admin123**

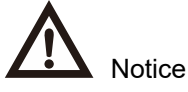

Deleted user names cannot be logged into the device, and when all user names have been deleted, the device only can be logged in through the Console port.

# <span id="page-33-0"></span>**2.3 View Current Online Users**

#### 【**Command**】

**show users**

**show logined users** 

#### 【**View**】

Privileged Exec Mode

#### 【**Default Level**】

1: view level

#### 【**Parameter**】

None

#### 【**Description**】

**show logined users**: view current online users

**show users**: view current users with lower priority.

#### 【**Instance**】

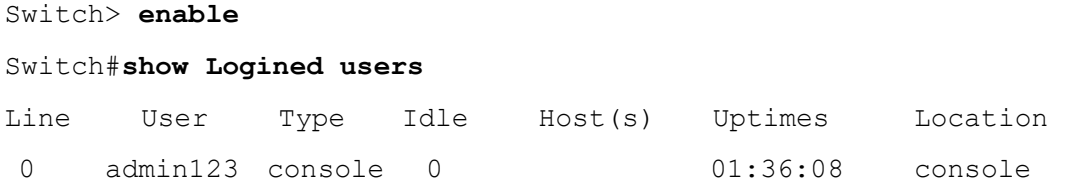

# <span id="page-33-1"></span>**2.4 Console Login Management**

The Console user interface is used to manage and monitor users logging in through the Console port. The device provides an RJ45 type Console port of RS-232 serial port. The terminal serial port of the user can connect directly with the device's Console port to achieve local access to the device.

#### 【**Command**】

**line console <0-0>**

#### 【**View**】

Global configuration mode

#### 【**Default Level**】

2: Configuration level

#### 【**Parameter**】

<0-0> : parameter "0", local Console configuration, supporting only one user.

#### 【**Description**】

**line console <0-0>:** enters the Console user interface configuration view. The Console user interface can configure connection timeout, password validation, priority, and history command buffer sizes.

#### 【**Instance**】

\*Switch#**configure terminal** \*Switch(config)#**line console 0** \*Switch(config-console\_0)#

## <span id="page-34-0"></span>**2.5 Virtual Terminal Login Management**

The VTY (Virtual Type Terminal) user interface is used to manage and monitor users logging in through VTY. After the user establishes a Telnet or SSH connection with the device through the terminal, a VTY channel is established. Currently each device supports up to 16 simultaneous VTY users. There is no fixed relationship between user interface and user. The user interface is assigned differently when the same user logs in different ways. Different user interfaces may be assigned for different login times for the same user.

#### 【**Command**】

**line vty <0-15>**

#### 【**View**】

Global configuration mode

#### 【**Default Level**】

2: Configuration level

#### 【**Parameter**】

<0-15>: VTY user channel 0-15, supports 16 VTY users to access the device simultaneously.

#### 【**Description**】

**line vty <0-15>**: enters the VTY user interface configuration view. The VTY user interface can configure connection timeout, password validation, priority, and history command buffer sizes.

#### 【**Instance**】

\*Switch#**configure terminal** \*Switch(config)#**line vty 0** \*Switch(config-vty\_0)#

# <span id="page-35-0"></span>**2.6 Timeout Logout**

#### 【**Command**】

**exec-timeout <0-35791> <10-2147483>** 

#### 【**View**】

Console/ VTY user interface configuration mode

#### 【**Default Level**】

2: Configuration level

#### 【**Parameter**】

<0-35791> : timeout minutes range.
<10-2147483> : timeout seconds range.

## 【**Description**】

**exec-timeout <0-35791> <10-2147483>:** this command disconnects idle connections within a set time. If the connection is always idle during the set time, the system will automatically disconnect the connection. By default, the timeout of user interface disconnection is 10 minutes.

# 【**Instance**】

The system is configured with a 10-minute timeout by default. If the user is configured with password authentication, the user needs to enter the Username and Password again after the timeout to enter the system.

Configuration process for modifying the timeout logout:

```
Switch>enable
Switch#configure terminal
Switch(config)#line vty 0
Switch(config-vty_0)#exec-timeout 0 600
```
# **3 Port Configuration**

# **3.1 Enter Port Configuration Mode**

# 【**Command**】

```
interface IFNAME
interface ge <1-24>
interface loopback <0-1>
interface po <1-12>
interface range (ge | xe)
interface sa <1-12>
interface vlanif <1-4094>
interface xe <1-4>
```
# 【**View**】

Global configuration mode

# 【**Default Level**】

2: Configuration level

# 【**Parameter**】

IFNAME: port name

ge: Gigabit port name.

loopback: loopback port name

po: dynamic aggregation group name.

range: supports range type port input. For example, interface range ge 1-10 is denoted as going into Gigabit port 1-10. Only Gigabit ports and 10 Gigabit ports are currently supported.

sa: static aggregation group name

vlanif : layer 3 interface

xe: 10 Gigabit port.

# 【**Description**】

This command is the mode navigation command that goes from Configure Mode to Interface Configuration mode. The next step is to modify the configuration of the corresponding interface.

# 【**Instance**】

Switch> **enable** Switch#**configure terminal** Switch(config)#**interface range ge 1-10**  Switch(config-ge1-10)# Enter 10 ports from ge1 to ge10.

# **3.2 Port Rate Limit**

## 【**Command**】

**bandwidth <64-10000000> no bandwidth**

## 【**View**】

- fe (100M Ethernet) port view
- ge (Gigabit Ethernet) port view
- xe (10 Gigabit Ethernet) port view
- sa (static aggregation group) port view
- po (dynamic aggregation group) port view

#### 【**Default Level**】

2: Configuration level

#### 【**Parameter**】

<64-10000000>: the unit is kbps. For different ports, there are some restrictions on the parameters. The allowed input range of normal Gigabit ports is 64-1000000, and the allowed input range of 10 Gigabit ports is 64-10000000. If the input parameter is not in the specified range, and the input parameter is not a multiple of 64, setting will not be successful, and an error will be returned.

# 【**Description**】

**bandwidth**: this command does not actually affect the bandwidth of an interface, but simply allows the user to inform the system the bandwidth standard of that interface. By default, the bandwidth of an Ethernet interface is determined by the rate of the actual port connection and can be manually configured if necessary. The bandwidth is only a routing parameter and does not affect the real bandwidth of the interface of the physical link.

# 【**Instance**】

```
Switch> enable
Switch#configure terminal
Switch(config)#interface ge8
Switch(config-ge8)#bandwidth 128
```
# **3.3 Port Settings**

# **3.3.1 Combo Port Transmission Media**

# 【**Command**】

```
combo-port ( auto | copper | fiber )
```
#### 【**View**】

- fe (100M Ethernet) port view
- ge (Gigabit Ethernet) port view

#### 【**Default Level**】

2: Configuration level

# 【**Parameter**】

auto: Automatically select media types.

Copper: forced to select copper port.

fiber: forced to select fiber port.

# 【**Description**】

**combo-port**: used to select the media type of the port.

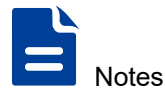

- ⚫ Currently only the first eight ports can set the media type of the port.
- ⚫ Change the media type of the port, the properties of the port will be updated to the default values.

By default, the first eight ports (ge1-ge8) default to "auto" mode, and the fiber transmission medium is preferred. That is, if a port is connected to both fiber port and copper port, then the port type is fiber port. If a port is only connected a copper port, the port type is copper port.

# 【**Instance**】

Switch> **enable** Switch#**configure terminal** Switch(config)#**interface ge1** Switch(config-ge1)#**combo-port copper**

#### **3.3.2 Duplex Mode**

# 【**Command**】

**duplex ( auto | full | half ) no duplex**

# 【**View**】

- fe (100M Ethernet) port view
- ge (Gigabit Ethernet) port view
- xe (10 Gigabit Ethernet) port view

# 【**Default Level**】

2: Configuration level

#### 【**Parameter**】

Auto: full duplex and half duplex self-adaption.

full: represents full duplex.

half: represents half duplex.

#### 【**Description**】

**duplex (auto | full | half):** this command is used to set the duplex mode of the port.

By default, duplex mode of all ports is auto.

When setting the normal port rate to Gigabit, the duplex mode of the port cannot be set to half-duplex. When setting 10 Gigabit fiber ports, the duplex mode of the port cannot be set to half duplex. Otherwise, the setting will not take effect and an error will be returned.

# 【**Instance**】

Switch> **enable**  Switch#**configure terminal** Switch(config)#**interface ge8** Switch(config-ge8)#**duplex full**

# **3.3.3 Flow Control**

# 【**Command**】

**flowcontrol (both| receive | send) flowcontrol send (on | off) flowcontrol receive (on | off) no flowcontrol**

## 【**View**】

- fe (100M Ethernet) port view
- ge (Gigabit Ethernet) port view
- xe (10 Gigabit Ethernet) port view
- sa (static aggregation group) port view
- po (dynamic aggregation group) port view

#### 【**Default Level**】

2: Configuration level

# 【**Parameter**】

both: Data transmit and receive of the port are set to self-negotiate flow control. receive (on | off): only enable or disable flow control on data receiving of the ports. send (on | off): only enable or disable flow control on data transmission of the ports.

# 【**Description**】

**flowcontrol**: this command is used to enable or disable flow control of the ports.

By default, flow control on all ports is disabled.

# 【**Instance**】

Switch> **enable** Switch#**configure terminal** Switch(config)#**interface ge8** Switch(config-ge8)#**flowcontrol both**

# **3.3.4 Max-Frame**

# 【**Command**】

**mtu <64-16360> no mtu**

# 【**View**】

fe (100M Ethernet) port view

ge (Gigabit Ethernet) port view

xe (10 Gigabit Ethernet) port view

sa (static aggregation group) port view

po (dynamic aggregation group) port view

vlanif (layer 3) port view

# 【**Default Level**】

2: Configuration level

# 【**Parameter**】

<64-16360>: the allowed setting range of mtu is 64-16360.

<128-1500>: the allowed setting range of mtu in a layer 3 interface is 128-1500.

# 【**Description**】

mtu: this command is used to set the maximum data frame length supported by the interface, that is, the maximum length of the data portion of the link.

By default, the maximum data frame length for all physical ports is set to 1518. The MTU for the virtual port, such as vlanif1, is set to 1500.

**Notice** When setting up virtual ports such as vlanif1, the maximum MTU value allowed is 1500.

# 【**Instance**】

Switch> **enable** Switch#**configure terminal** Switch(config)#**interface ge8** Switch(config-ge8)#**mtu 1800**

# **3.3.5 Interface Switch**

# 【**Command**】

**shutdown**

**no shutdown**

#### 【**View**】

- fe (100M Ethernet) port view
- ge (Gigabit Ethernet) port view
- xe (10 Gigabit Ethernet) port view
- sa (static aggregation group) port view
- po (dynamic aggregation group) port view
- vlanif (layer 3) port view

# 【**Default Level**】

2: Configuration level

## 【**Parameter**】

None

# 【**Description**】

**shutdown**: for interfaces (Ethernet ports, converged ports, and switched virtual interfaces), the command is primarily to close the corresponding interface, but other configurations of the interface still exist, just do not work. No shutdown is to open the port.

By default, the administrative state of the interface is UP.

# 【**Instance**】

Switch> **enable** Switch#**configure terminal** Switch(config)#**interface sa1** Switch(config-sa1)#**shutdown**

# **3.3.6 Rate**

# 【**Command**】

**speed (auto | 10m | 100m | 1g | 10g) speed (auto | 1g | 10g) speed (auto | 10m | 100m | 1g ) no speed**

# 【**View**】

- ge (Gigabit Ethernet) port view
- xe (10 Gigabit Ethernet) port view
- sa (static aggregation group) port view
- po (dynamic aggregation group) port view

# 【**Default Level**】

2: Configuration level

#### 【**Parameter**】

auto: Indicates that the rate of the interface is self-adaptive.

10m: set the interface rate to 10Mbps.

100m: set the interface rate to 100Mbps.

1g: set the interface rate to 1Gbps.

10g: set the interface rate to 10Gbps.

(auto|10m|100m|1g|10g): port rate configuration of dynamic and static aggregation groups.

(auto|1g|10g): 10 Gigabit port speed configuration

(Auto|10m|100m|1g): Gigabit port speed configuration.

# 【**Description**】

**speed**: this command is used to set the rate of the port.

By default, the rate of the interface is self-adaptive (auto). The port rate cannot be set to 1g or above when setting the normal port duplex mode to half. The port rate is set to a minimum of 1g, when setting a 10 Gigabit fiber port.

# 【**Instance**】

Switch> **enable** Switch#**configure terminal** Switch(config)#**interface ge8** Switch(config-ge8)#**speed 100m**

# **3.4 Port Isolation**

#### 【**Command**】

```
port-isolate enable group <1-8>
no port-isolate enable
```
#### 【**View**】

ge (Gigabit Ethernet) port view

- xe (10 Gigabit Ethernet) port view
- sa (static aggregation group) port view
- po (dynamic aggregation group) port view

# 【**Default Level**】

2: Configuration level

#### 【**Parameter**】

<1-8>: isolation group ID

## 【**Description**】

**port-isolate** : this command is used to add the current Ethernet ports to the isolation group.

**no port-isolate** : This command is used to remove the current Ethernet ports from the isolation group.

# 【**Instance**】

Switch> **enable** Switch#**configure terminal** Switch(config)#**interface ge8** Switch(config-ge8)#**port-isolate enable group 1** Switch(config-ge8)#**no port-isolate enable**

# **3.5 Storm Suppression**

# 【**Command**】

```
storm-control ( broadcast | dlf | multicast ) level LEVEL
no storm-control ( broadcast | dlf | multicast ) level
```
## 【**View**】

ge (Gigabit Ethernet) port view

xe (10 Gigabit Ethernet) port view

- sa (static aggregation group) port view
- po (dynamic aggregation group) port view

#### 【**Default Level**】

2: Configuration level

#### 【**Parameter**】

broadcast: sets the limit of broadcast message traffic of the port

dlf: Destination look-up fail, which is to set unicast storm suppression.

multicast: sets the limit of multicast message traffic of the port

LEVEL: the percentage of restricted storm suppression, ranging from 0.00 to 100.00 to two decimal places.

#### 【**Description**】

**storm-control**: this command is used to set the limit on unicast/multicast/broadcast messages traffic of the port.

**no storm-control**: this command is used to unconfigure restricted port messages.

After setting the upper limit of port message traffic, the port regularly detects the received unicast/multicast/broadcast message flow. Once the data flow of a certain type of message is detected to reach the storm control of the port, it would be considered as storm, then the port can block the forwarding of such message.

By default, the percentage of storm suppression is 100.00%.

# 【**Instance**】

```
Switch> enable
```
Switch#**configure terminal** Switch(config)#**interface ge8** Switch(config-ge8)#**storm-control broadcast level 20.02** Switch(config-ge8)#**no storm-control broadcast level** 

# **3.6 MAC Address**

# **3.6.1 Clear Dynamic MAC address**

# 【**Command**】

**clear mac-address-table dynamic (MAC | address MACADDR| interface IFNAME | vlan VID)**

#### 【**View**】

Privileged Exec Mode

# 【**Default Level**】

2: Configuration level

# 【**Parameter**】

MAC: means clear of the specified dynamic MAC address, in the format HHHH.HHHH.HHHH.

Address: means clear the specified dynamic MAC address.

Interface: means to clear all dynamic addresses of a specified interface.

Vlan: means to clear all dynamic addresses of the specified vlan, ranging from 1-4094;

# 【**Description**】

**clear mac-address-table dynamic**: this command is used to clear the specified dynamic MAC address, or to clear all dynamic MAC addresses on the specified interface or VLAN.

# 【**Instance**】

```
Switch> enable
```
\*Switch#**clear mac-address-table dynamic interface ge1**

# **3.6.2MAC Address Learning**

# 【**Command**】

**mac-address-learning (disable | enable)**

# 【**View**】

Global configuration mode

# 【**Default Level**】

2: Configuration level

#### 【**Parameter**】

disable: disable global MAC learning.

enable: enable global MAC learning.

# 【**Description**】

**mac-address-learning**: The function of this command is to disable the global MAC address learning ability, so that the global MAC address learning can not be carried out; Or enable the global MAC address learning ability, according to the port of the MAC address learning ability to take effect.

By default, the learning capability of the global MAC address is enabled.

When the MAC address learning ability is enabled, the MAC address learned by the port is a dynamic MAC address, and the aging time is determined by the user settings.

# 【**Instance**】

```
Switch> enable
Switch#configure terminal
Switch(config)#mac-address-learning disable
```
# **3.6.3MAC Address Aging-Time**

# 【**Command**】

```
mac-address-ageingtime ( 0 | <10-1000000> )
no mac-address-ageingtime
```
# 【**View**】

Global configuration mode

#### 【**Default Level**】

2: Configuration level

#### 【**Parameter**】

ageing-time: set the aging time of the global MAC. The value range of dynamic address aging time is <10-1000000>, in seconds. 0 means to disable aging function.

# 【**Description**】

**mac-address-ageingtime**: command is to set the dynamic aging time of the MAC address table. When the user enters the 0 parameter, it disables the aging time of MAC. **no mac-address-ageingtime**: MAC address aging time is restored to the default value. By default, the aging time is set to 300 seconds.

# 【**Instance**】

Switch> **enable** Switch#**configure terminal** Switch(config)##**mac-address-ageingtime 500**

# **3.6.4 Static MAC Address Filtering**

# 【**Command**】

**mac-address-table static MAC (discard | forward ) IFNAME vlan VLAN no mac-address-table static address MAC (vlan VLAN | )**

#### 【**View**】

Global configuration mode

#### 【**Default Level**】

2: Configuration level

#### 【**Parameter**】

Discard: set a MAC address for the port. Discard the packet if the packet's source MAC address is the same as the set MAC address.

Forward: sets a MAC address of the port. Forward the packet if the source MAC address is consistent with the set MAC address.

vlan: specifies the vlan corresponding to the table entry, with a range of <2-4094>. If there is no input, the default is vlan 1.

#### 【**Description**】

**mac-address-table static MAC forward IFNAME**: this command is to set a static MAC address to the MAC table entry on the specified port. Static addresses, as opposed to dynamic ones, never aging and can only be manually configured and deleted. Static addresses will not lost even if the device is reset.

No static address is set by default.

Static addresses cannot be set to multicast addresses.

# 【**Instance**】

Switch> **enable** Switch#**configure terminal** Switch(config)#**mac-address-table static 0.8.4 forward ge10 vlan 3**

# **3.6.5 Multicast MAC Address Filtering**

# 【**Command**】

**mac-address-table multicast MAC ( discard | forward) IFNAMELIST vlan <2-4094>**

```
no mac-address-table multicast address MAC interface IFNAME vlan 
<2-4094>
```
# 【**View**】

Global configuration mode

# 【**Default Level**】

2: Configuration level

# 【**Parameter**】

IFNAMELIST: multiple ports can be entered simultaneously. For example: ge1, ge2

vlan: specifies the vlan corresponding to the table entry, with a range of <2-4094>. If there is no input, the default is vlan 1.

# 【**Description**】

**mac-address-table static MAC forward IFNAMELIST**: this command is to set a static Multicast MAC address to the MAC table entry on the specified port. Static addresses, as opposed to dynamic protocol learned, never aging and can only be manually configured and deleted. Static addresses will not be lost even if the device is reset.

**no mac-address-table multicast**: is used to remove static multicast table entries configured with command. The three commands of interface, mac and vlan can be randomly combined. That is, through the port to batch delete, can also delete a specific MAC specific VLAN under the specific port.

No static address is set by default.

Notice Currently only single port deletions are allowed when deleting configuration. Multiple port combination deletion is not allowed.

#### 【**Instance**】

Switch> **enable** Switch#**configure terminal** Switch(config)#**mac-address-table multicast 0100.5e00.0001 forward ge10,ge11,ge12 vlan 3**

# **3.6.6 Showing the MAC Address Table**

# 【**Command**】

```
show mac-address-table
```
**show mac-address-table ( multicast | dynamic | static | )**

# 【**View**】

Privileged Exec Mode

# 【**Default Level**】

2: Configuration level

# 【**Parameter**】

Multicast: displays the table entry of multicast MAC address.

Dynamic: displays dynamic MAC address table entries.

Static: displays dynamic MAC address table entries.

# 【**Description**】

**show mac-address-table**: this command displays the MAC table of the device. Without parameters, all MAC addresses are displayed, including user-configured static MAC addresses, dynamic MAC addresses learned by protocol and multicast MAC addresses. With the relevant parameters, the corresponding MAC address is displayed, when with multicast, dynamic and static multicast MAC addresses are displayed.

# 【**Instance**】

Switch> **enable**

Switch#**show mac-address-table**

# **3.7 Mirror Command**

# **3.7.1 Port Mirror Configuration**

# 【**Command**】

```
mirror session <1-4> (both | receive | transmit ) destination IFNAME 
source IFNAMELIST
```
# 【**View**】

Global configuration mode

# 【**Default Level**】

2: Configuration level

# 【**Parameter**】

Session: mirror group number, value range: <1-4>.

TRAFFIC: messages direction of monitored port. That is to monitor the messages received or transmit.

- ⚫ both: means both receiving and sending packets are monitored.
- ⚫ transmit: stands for direction of transmit package.
- receive: stands for direction of receive package.

Directions: means the destination port.

Source: means the source port. Multiple ports can be input at the same time, separated by commas.

# 【**Description**】

Mirrors a message in the specified direction of the source port to the destination port.

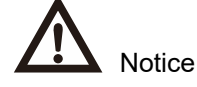

There is and can only be one destination port for mirroring, but multiple source ports can be configured simultaneously. And the destination port of one mirror group cannot be the source port for other mirror groups.

# 【**Instance**】

Switch> **enable**

```
Switch#configure terminal
```
Switch(config)#**mirror session 1 both destination ge1 source ge2,ge3**

# **3.7.2 Delete Port Mirror**

# 【**Command**】

```
no mirror session <1-4> direction (both | receive | transmit ) 
source IFNAME
```
# 【**View**】

Global configuration mode

# 【**Default Level**】

2: Configuration level

# 【**Parameter**】

Session: mirror group number, value range: <1-4>.

TRAFFIC: messages direction of monitored port. That is to monitor the messages received or transmit.

- ⚫ both: means both receiving and sending packets are monitored.
- ⚫ transmit: stands for direction of transmit package.
- ⚫ receive: stands for direction of receive package.

Source: means the source port. Multiple ports can be input at the same time, separated by commas.

#### 【**Description**】

Delete Mirror Configuration: The three parameters in this instruction are optional, that is, user can only type session, or session and direction when deleting, or directly type no mirror without any parameters. Parameter position arbitrary swap, will not affect the execution of instructions.

# 【**Instance**】

```
Switch> enable
Switch#configure terminal
Switch(config)#no mirror session 1 source ge2
```
# **3.8 Link Aggregation Configuration**

# **3.8.1 Dynamic Aggregation System Priority**

# 【**Command**】

**lacp system-priority <priority> no lacp system-priority**

# 【**View**】

Global configuration mode

# 【**Default Level**】

2: Configuration level

# 【**Parameter**】

<priority> : dynamic aggregation system priority, range is 1-65535

# 【**Description**】

lacp system-priority: this command is used for dynamical aggregate system priorities.

By default, the system priority is 32768.

# 【**Instance**】

Switch> **enable**  Switch#**configure terminal** Switch(config)#**lacp system-priority 1**

# **3.8.2 Dynamic Aggregation Port Priority**

# 【**Command**】

**lacp prot-priority <priority>**

**no lacp prot-priority**

# 【**View**】

Ethernet port configuration mode

# 【**Default Level**】

2: Configuration level

# 【**Parameter**】

<priority> : dynamic aggregation port priority, range is 1-65535.

# 【**Description**】

**lacp port-priority**: this command is used for dynamic aggregation port priorities.

By default, the port priority is 32768.

# 【**Instance**】

Switch> **enable** Switch#**configure terminal** Switch(config)#**interface ge8** Switch(config-ge8)#**lacp port-priority 1**

# **3.8.3 Dynamic Aggregation Port Timeout**

# 【**Command**】

**lacp timeout (short | long)**

# 【**View**】

Ethernet port configuration mode

# 【**Default Level**】

2: Configuration level

# 【**Parameter**】

Short: short timeout 3 seconds, the time threshold of neighborhood information aging.

Long: long timeout 90 seconds, the time threshold of neighborhood information aging.

# 【**Description**】

**lacp timeout**: this command is used for dynamic aggregate port timeout.

By default, it is long timeout.

# 【**Instance**】

Switch> **enable** Switch#**configure terminal** Switch(config)#**interface ge8** Switch(config-ge8)#**lacp timeout short**

# **3.8.4 Add Dynamic Aggregation Group**

# 【**Command**】

**channel-group <id> mode (active | passive) no channel-group**

#### 【**View**】

Ethernet port configuration mode

#### 【**Default Level**】

2: Configuration level

# 【**Parameter**】

< id> : aggregation group number, the range is <1-12>.

Active: active mode, in which the switch actively initiates the aggregation negotiation process.

Passive: the mode in which the switch passively receives the aggregate negotiation process.

# 【**Description**】

channel-group: this command is used to add dynamic aggregation port members and configure the LACP mode for the ports.

When the first aggregation group member port is added, the corresponding aggregation group interface will be created. The interface name is Po + aggregation group number (the static aggregation group is sa+ aggregation group number). For example, a dynamic aggregation group interface named po100 with aggregation group number 100 is created by command channel-group 100 mode active.

When the last aggregation group member port is deleted, the corresponding aggregation group interface will be deleted.

# 【**Instance**】

```
Switch> enable
Switch#configure terminal
Switch(config)#interface ge8
Switch(config-ge8)#channel-group 1 mode active
```
# **3.8.5 Add Static LACP**

# 【**Command**】

**static-channel-group <id> no static-channel-group**

# 【**View**】

Ethernet port configuration mode

# 【**Default Level**】

2: Configuration level

# 【**Parameter**】

< id>: aggregation group number, the range is <1-12>.

# 【**Description**】

**static-channel-group**: this command is used to add static aggregate port members.

When the first aggregation group member port is added, the corresponding aggregation group interface will be created. The interface name is sa + aggregation group number (the dynamic aggregation group is po+ aggregation group number). For example, a static aggregation group interface named sa9 with aggregation group number 9 is created by command static-channel-group 9.

When the last aggregation group member port is deleted, the corresponding aggregation group interface will be deleted.

# 【**Instance**】

```
Switch> enable
Switch#configure terminal
Switch(config)#interface ge8
Switch(config-ge8)#static-channel-group 2
```
## **3.8.6 Link Aggregation Load Balance Mode**

# 【**Command**】

**port-channel load-balance (dst-ip | dst-mac | dst-port | src-dstip | src-dst-mac | src-dst-port | src-ip | src-mac | src-port) no port-channel load-balance**

#### 【**View**】

Aggregation group interface view

#### 【**Default Level**】

2: Configuration level

#### 【**Parameter**】

dst-ip: Load balance mode based on destination IP.

src-ip: Load balance mode based on source IP.

src-dst-ip: Load balance mode based on source and destination IP.

dst-mac: Load balance mode based on destination MAC.

src-mac: Load balance mode based on source MAC.

src-dst-mac: Load balance mode based on source and destination MAC.

dst-port: the load balance mode is based on destination port, do not support currently.

src-port: the load balance mode is based on source port, do not support currently.

src-dst-port: the load balance mode is based on source and destination port, do not support currently.

# 【**Description**】

**port-channel load-balance**: this command is used to configure the load balance mode of the aggregate group.

# 【**Instance**】

Switch> **enable**

Switch#**configure terminal** Switch(config)#**interface ge8** Switch(config-ge8)#**static-channel-group 2** Switch(config)#**interface sa2** Switch(config-sa2)#**port-channel load-balance dst-port** Switch(config-sa2)#**exit** Switch(config)#**interface ge7** Switch(config-ge7)#**channel-group 1 mode active** Switch(config)#**interface po1** Switch(config-po1)#**port-channel load-balance src-mac**

# **3.8.7 Displays Dynamic Aggregation Group**

# 【**Command**】

**show etherchannel {[<id>] | [detail] | [load-balance] | [summary]}**

## 【**View**】

Privileged Exec Mode

# 【**Default Level**】

2: Configuration level

# 【**Parameter**】

<id>: LACP aggregation group number

# 【**Description**】

show etherchannel: this command is used for LACP aggregation group related information.

#### 【**Instance**】

Switch#**show etherchannel** % Lacp Aggregator: po1 % Member:

ge7

# **3.8.8 Displays Static Aggregation Group**

# 【**Command**】

**show static-channel-group**

#### 【**View**】

Privileged Exec Mode

# 【**Default Level**】

2: Configuration level

# 【**Parameter**】

None

# 【**Description**】

**show static-channel-group**: this command is used for static aggregation group information.

# 【**Instance**】

Switch#**show static-channel-group** % Static Aggregator: sa1 % Member: state ge8 unbndl

# **3.9 Port Statistics**

Port message statistics can be seen through the show interface IFNAME command. The following is the analysis of this instruction.

## **3.9.1 Display Port**

# 【**Command**】

**show interface IFNAME**

# 【**View**】

Global configuration mode

# 【**Default Level**】

2: Configuration level

#### 【**Parameter**】

IFNAME: port name.

# 【**Description**】

The display mainly includes port name, port number, port medium, port property, port MAC address, MTU, bandwidth, configuration rate, duplex mode, running time and port message statistics. Here is an explanation of the key words that appear in the statistics:

- ⚫ "Input" refers to the message statistics received by the port, i.e., "receive". "output" means the number of packets transmitted by the port, i.e., "transmit".
- ⚫ "TYPE" refer to the classification of statistical message types.
	- "Total" represents the statistics of all types of messages in the corresponding direction (i.e. input or output), and the unit is bit.
	- "Unicast" represents the statistics of the packets of Unicast in the corresponding direction, and the unit is packets.
	- "Multicast" represents the statistics of the packets of packets in the corresponding direction, and the unit is packets.
	- "Broadcast" represents the statistics of the number of packets Broadcast in the corresponding direction, and the unit is packets.
	- "Dropped" represents the statistics of the packets lost in the corresponding direction, and the unit is packets.
- "Error" represents the statistics of the number of packets of errors in the corresponding direction, with the unit of packets.
- ⚫ "RATE" refers to the rate in the corresponding direction (it should be noted that this rate refers to the average rate in the corresponding type and direction in a specific period of time. Port statistics cannot be updated in real time, with an interval of about 24 seconds). In the "Total" type, the rate is expressed in parentheses as the ratio of message bytes to the "defined bandwidth" of the port, not the set bandwidth. The "defined bandwidth" here refers to the maximum bandwidth corresponding to the port, that is, the bandwidth ratio of the Gigabit port is calculated by Gigabit, and the 10 Gigabit port is calculated by 10 Gigabit, having nothing to do with the actual bandwidth set by the user.
- ⚫ "PEAK" refers to the PEAK value, which is the maximum speed from the start to the execution of the command. The following brackets represent the time point at which the peak occurs.
- ⚫ "TOTAL" refers to the total number of corresponding "TYPE". That is to say, the number (or digits) of corresponding type and direction messages obtained from startup to execution of command are counted. The following brackets represent the unit conversion result of the corresponding TOTAL (that is, when the TOTAL is 1024, the brackets show 1K).

In addition, all unit conversion in the command is carried out in the form of  $1K = 1024$ .

# 【**Instance**】

Switch> **enable** Switch#**show interface ge1**

# **3.10 Link Flapping Protection Configuration**

# **3.10.1 Enable Link Flapping Protection**

# 【**Command**】

**link-flap protection enable no link-flap protection enable**

# 【**View**】

Port view

# 【**Default Level**】

2: Configuration level

# 【**Parameter**】

None

# 【**Description**】

The command is used to enable link flapping protection function.

By default, link flapping protection function is not enabled.

# 【**Instance**】

Switch> **enable**  Switch#**configure terminal** Switch(config)#**interface ge2** Switch(config-ge2)#**link-flap protection enable**

# **3.10.2 Enable Link Flapping Auto-Recovery**

# 【**Command**】

**link-flap auto-recovery enable**

```
no link-flap auto-recovery enable
```
# 【**View**】

Global configuration mode, port view

## 【**Default Level**】

2: Configuration level

#### 【**Parameter**】

None

## 【**Description**】

Command is used to enable link flapping auto-recovery of global or port. If link flapping auto-recovery is enabled, after the interface enters the link flapping protection state, it will be delayed for a certain time (configured recovery interval), and the interface will exit the link flapping protection state.

By default, link flapping auto-recovery of global or port is not enabled.

# 【**Instance**】

Switch> **enable**  Switch#**configure terminal** Switch(config)#**interface ge2** Switch(config-ge2)#**link-flap auto-recovery enable**

# **3.10.3 Configure Recovery Interval of Link Flapping**

# 【**Command**】

**link-flap auto-recovery interval [value ] no link-flap auto-recovery interval**

# 【**View**】

Global configuration mode, port view

# 【**Default Level**】

2: Configuration level

# 【**Parameter**】

None

#### 【**Description**】

Command is used to configure the auto-recovery interval of global or port link flapping.

By default, the auto-recovery interval of link flapping is 3600 seconds.

Value: the auto-recovery interval of link flapping, and the value range is < 30-86400 >.

# 【**Instance**】

```
Switch> enable 
Switch#configure terminal
Switch(config)#interface ge2
Switch(config-ge2)#link-flap auto-recovery interval 3600
```
# **3.10.4 Configure Detection Interval of Link Flapping**

# 【**Command**】

**link-flap interval [value ] no link-flap interval**

# 【**View**】

Global configuration mode, port view

# 【**Default Level**】

2: Configuration level

# 【**Parameter**】

Value: the detection interval of link flapping, and the value range is <10-100>.

# 【**Description**】

The command is used to configure the detection interval of interface link flapping.

By default, the detection interval of interface link flapping is 20 seconds.

# 【**Instance**】

Switch> **enable** 

Switch#**configure terminal** Switch(config)#**interface ge2** Switch(config-ge2)#**link-flap interval 20**

# **3.10.5 Configure Time Threshold Value of Link Flapping**

# 【**Command**】

**link-flap threshold [value ]**

**no link-flap threshold**

#### 【**View**】

Global configuration mode, port view

# 【**Default Level**】

2: Configuration level

#### 【**Parameter**】

Value: link flapping times, and the value range is <3-100>.

# 【**Description**】

The command is used to configure the times of interface link flapping.

By default, the time of interface link flapping is 5 times.

## 【**Instance**】

Switch> **enable**  Switch#**configure terminal** Switch(config)#**interface ge2** Switch(config-ge2)#**link-flap threshold 6**

# **3.10.6 Check Link Flapping Protection Configuration**

# 【**Command**】

**show link-flap [interface interface-name]**

## 【**View**】

Privileged Exec Mode

# 【**Default Level**】

1: view level

#### 【**Parameter**】

None

# 【**Description**】

The command is used to view the configuration and status information of port link flapping protection.

interface-name: specifies the interface type and interface number. Check the information of all ports when no port is specified and check the information of designated port when port is specified.

# 【**Instance**】

Switch> **enable** 

Switch#**show link-flap interface ge2**
# **4 VLAN Configuration**

# **4.1 VLAN Overview**

VLAN (Virtual Local Area Network) is a communication technology that logically divides a physical LAN into multiple broadcast domains. Hosts in VLAN can directly communicate with each other, but two VLANs can't directly communicate with each other, which can limit the broadcast message in a VLAN.

Ethernet is a data network communication technology that shares media based on Carrier Sense Multiple Access/Collision Detection (CSMA/CD). When an Ethernet network has a large number of hosts, it can lead to serious collisions, broadcast storms and degraded network performance or even result in a complete network breakdown. Using switches to connect LANs can mitigate collisions but cannot isolate broadcast packets or improve network quality.

In this case, VLAN technology appears, which can divide a LAN into multiple logical VLANs, each VLAN is a broadcast domain, and the communication between hosts in VLAN is the same as that in a LAN, but the VLANs cannot communicate with each other directly, so that broadcast messages are limited in one VLAN.

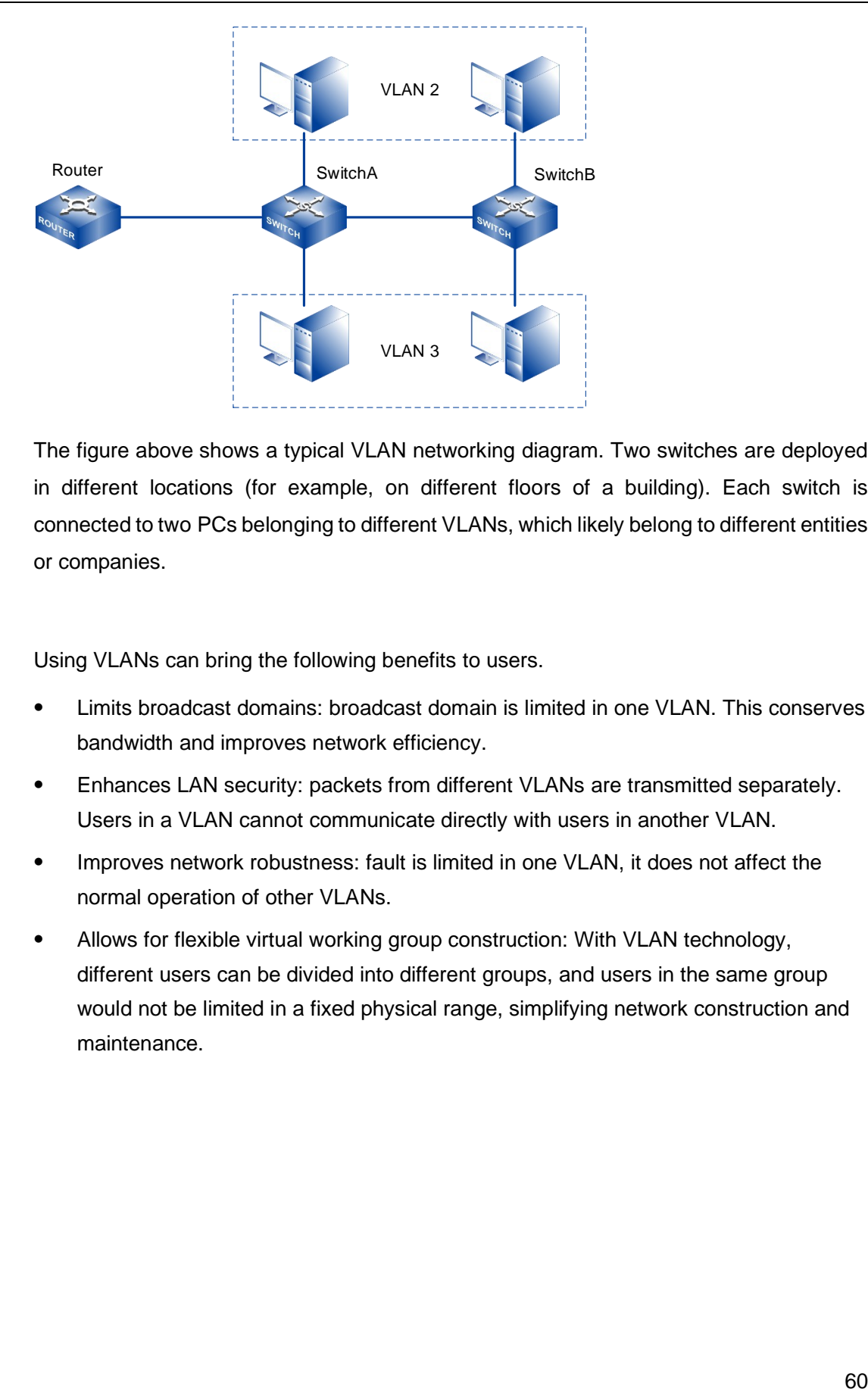

The figure above shows a typical VLAN networking diagram. Two switches are deployed in different locations (for example, on different floors of a building). Each switch is connected to two PCs belonging to different VLANs, which likely belong to different entities or companies.

Using VLANs can bring the following benefits to users.

- ⚫ Limits broadcast domains: broadcast domain is limited in one VLAN. This conserves bandwidth and improves network efficiency.
- ⚫ Enhances LAN security: packets from different VLANs are transmitted separately. Users in a VLAN cannot communicate directly with users in another VLAN.
- Improves network robustness: fault is limited in one VLAN, it does not affect the normal operation of other VLANs.
- ⚫ Allows for flexible virtual working group construction: With VLAN technology, different users can be divided into different groups, and users in the same group would not be limited in a fixed physical range, simplifying network construction and maintenance.

# **4.2 Principle Description**

# **4.2.1 VLAN Tags**

To make a switch identify packets from different VLANs, it needs to add fields that identifies the VLAN tags in the message. Under the provisions of IEEE 802.1Q protocol, the device can add a 4 byte VLAN tag (Tag for short) between Source address and Length/Type fields of Ethernet data frame, identifying the VLAN information. As shown below:

#### **Traditional Ethernet data frame**

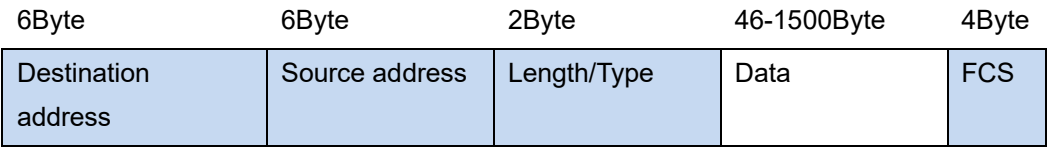

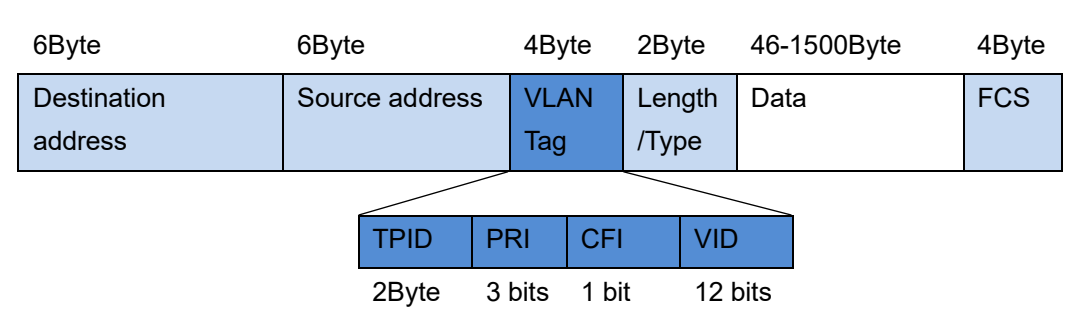

#### **VLAN data frame**

A VLAN tag contains four fields. The meanings of each field are shown in the following table:

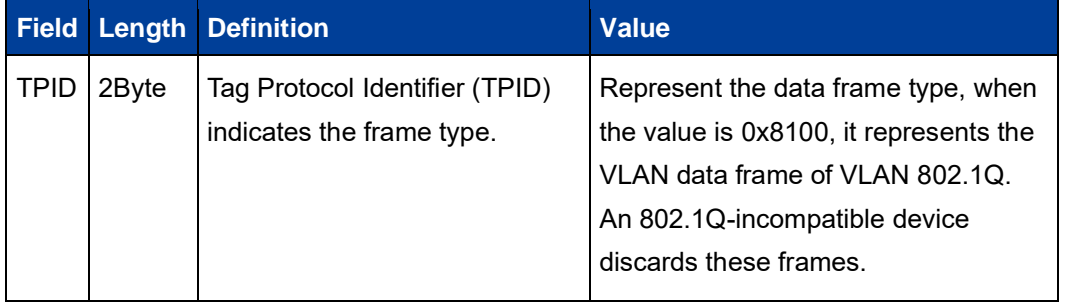

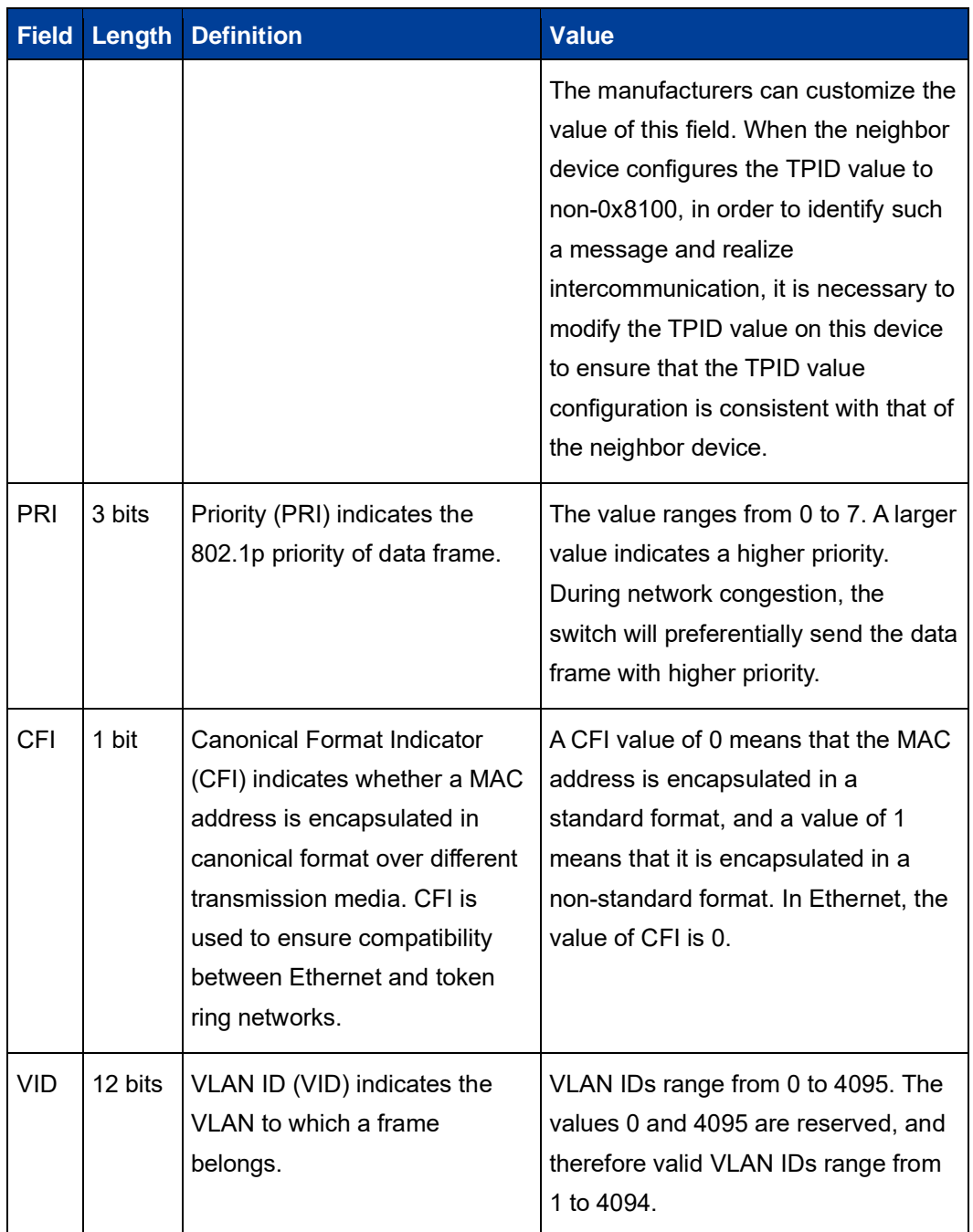

The switch uses the VID in the VLAN tag to identify the VLAN to which the data frame belongs, and the broadcast frame is only forwarded in the same VLAN, which limits the broadcast domain to one VLAN.

VLAN Tags in Received and Sent Frames:

⚫ In a VLAN, Ethernet frames have the following two types:

- Tagged frame: frame with a 4-byte VLAN tag
- Untagged frame: frame without a 4-byte VLAN tag
- Common devices:
	- User hosts, servers, hubs, and unmanaged switches can only receive and send untagged frames.
	- Switches, routers, and ACs can receive and send both tagged and untagged frames.
	- Voice terminals and APs can receive and send tagged and untagged frames simultaneously.

All frames processed in a switch carry VLAN tags to improve frame processing efficiency.

#### **4.2.2 Link and Interface Types**

All the data frames processed inside the switch are tagged with VLANs, but some devices connected to the switch in the current network can only send and receive Untagged frames. To interact with these devices, it is necessary for the interface to recognize Untagged frames, add and strip VLAN tags to frames when sending and receiving. At the same time, users belonging to the same VLAN in the existing network may be connected to different switches, and there may be more than one VLAN crossing the switches. If intercommunication between users is needed, the interfaces between switches need to be able to identify and send data frames of multiple VLANs at the same time.

In order to adapt to different connections and networking, there are three interface types, Access Interface, Trunk Interface and Hybrid Interface. Two link types, Access Link and Trunk Link, are defined as shown in the following figure.

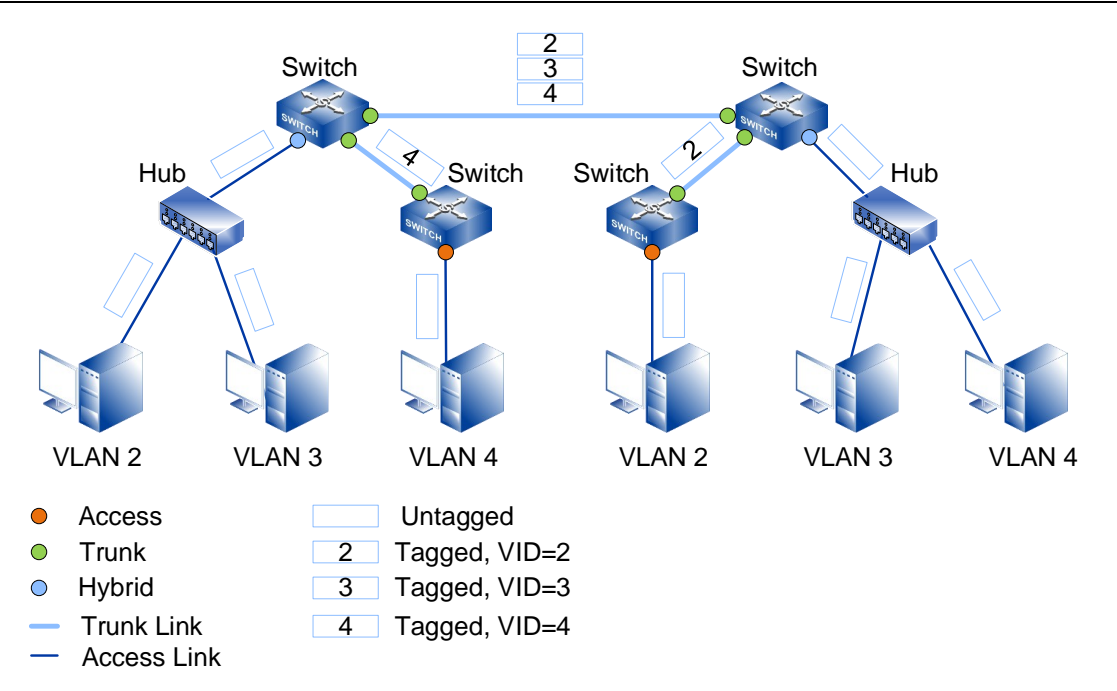

As shown in the above figure, Ethernet links fall into the following types, depending on the number of VLANs to be loaded in links:

⚫ Access link

An access link can transmit data frames of only one VLAN. It connects a switch to a user terminal, such as a host or server. Generally, user terminals do not need to know the VLANs to which they belong and cannot identify tagged frames; therefore, only untagged frames are transmitted along an access link.

⚫ Trunk link

A trunk link can transmit data frames from multiple VLANs. It connects a switch to another switch or a router. Frames on a trunk link must be tagged so that other network devices can correctly identify VLAN information in the frames.

Ethernet interfaces are classified into the following types, depending on the objects connected to them and the way they process frames:

⚫ Access interface

An access interface often connects to a user terminal such as a user host or server that cannot identify VLAN tags or is used when VLANs do not need to be differentiated. It can receive frames or Untagged frames with the same VLAN ID as PVID, but can only send Untagged frames, and can only add tags of unique VLAN to Untagged frames.

⚫ Trunk interface

A trunk interface often connects to a switch, router, AP, or voice terminal that can

receive and send tagged and untagged frames simultaneously. It allows tagged frames from multiple VLANs and untagged frames from only one VLAN.

⚫ Hybrid interface

A hybrid interface can connect to a user terminal (such as a user host or server) or network device (such as a hub or simplified Layer 2 switch) that cannot identify tags, but also a switch, router, voice terminal, or AP that can receive and send tagged and untagged frames. It can allow frames with tags from multiple VLANs to pass through and allow frames sent from such interfaces to be configured with tags from some VLANs (i.e., without stripping tags) and without tags from some VLANs (i.e., stripping tags).

#### **4.2.3 Default VLAN**

The default VLAN ID of an interface is called the port default VLAN ID (PVID). Frames processed in a switch all carry VLAN tags. When the switch receives an untagged frame, it adds a VLAN tag to the frame according to the default VLAN of the interface that received the frame. Its specific functions are:

- ⚫ When an interface receives an untagged frame, the interface adds a tag with the PVID to the frame and sends the frame to the switch for processing. When an interface receives a tagged frame, the tag is not added.
- When an interface sends a frame in which the VLAN ID is the same as the PVID, the switch removes the tag from the frame before sending it out from the interface.

Each interface has a default VLAN. By default, the default VLAN ID of all interfaces is VLAN 1, but users can configure it as needed:

- ⚫ The default VLAN of an access interface is the VLAN allowed by the access interface. Changing the allowed VLANs will also change the default VLAN.
- ⚫ Trunk and hybrid interfaces allow multiple VLANs but have only one default VLAN. Changing the allowed VLANs will not change the default VLAN.

#### **4.2.4 Adding and Removing VLAN Tags**

Ethernet data frames are tagged or untagged based on the interface type and default VLAN. The processing methods of data frames for various types of interfaces are shown in the following table.

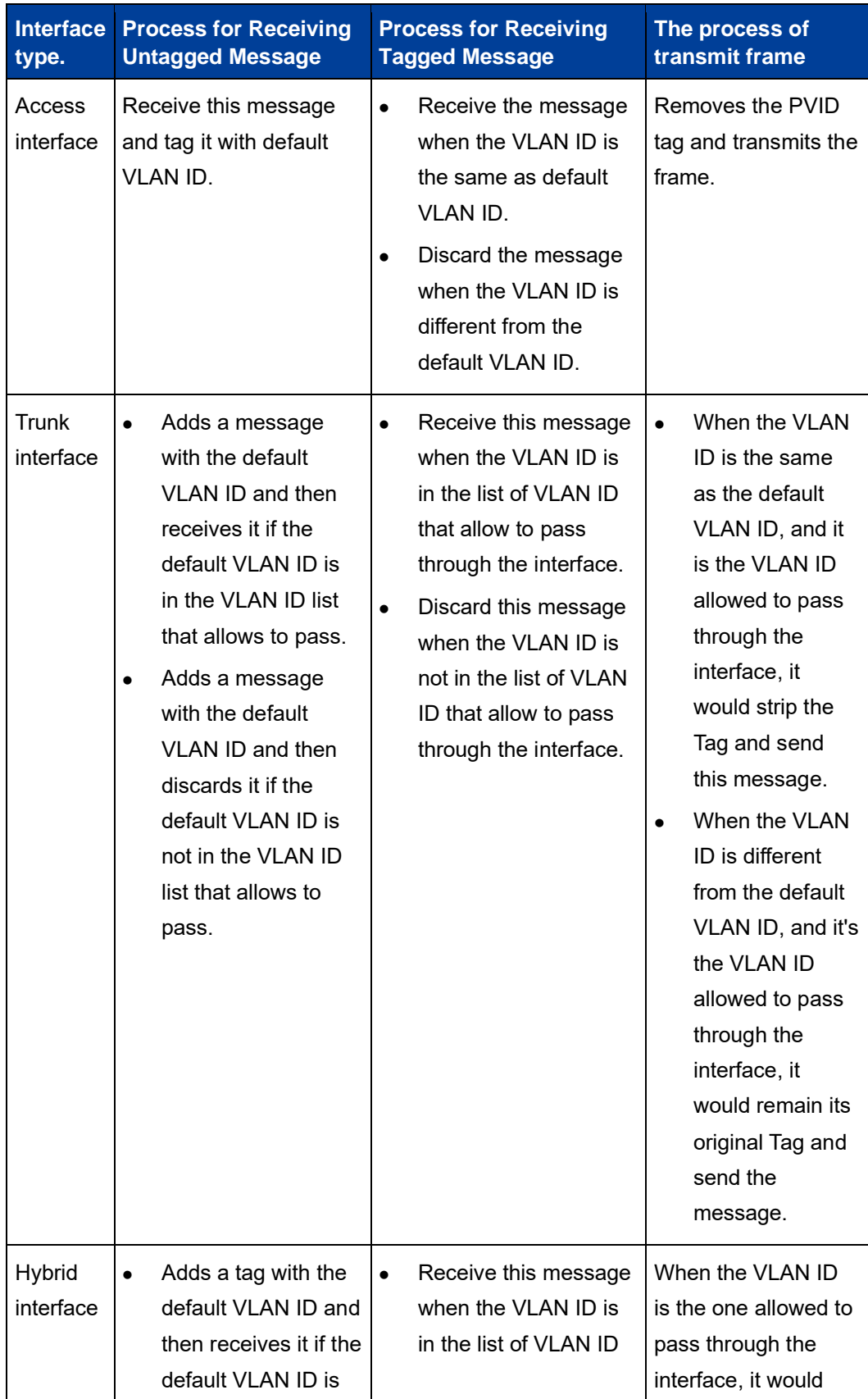

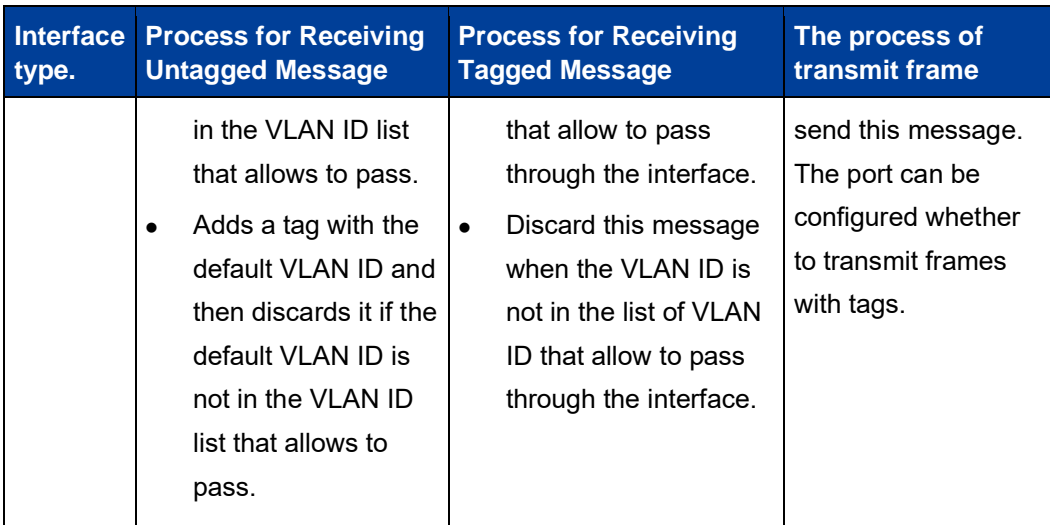

When the port's entrance filtering function is disabled, the port will be allowed to receive the message of VLAN which is not the port's own and will forward the message to the designated VLAN.

Interface process received frames as follows:

- ⚫ Access, trunk, and hybrid interfaces add VLAN tags to received untagged frames. Trunk and hybrid interfaces determine whether to accept untagged frames depending on whether VLANs specified by the VLAN IDs in the frames are allowed, whereas an access interface accepts the untagged frames unconditionally.
- ⚫ Access, trunk, and hybrid interfaces determine whether to accept tagged frames depending on whether VLANs specified by the VLAN IDs in the frames are allowed (the VLAN ID allowed by an access interface is the default VLAN ID).
- When sending data frames:
	- An access interface directly removes VLAN tags from frames.
	- A trunk interface removes VLAN tags from frames only when their VLAN IDs are the same as the PVID on the interface.
	- A hybrid interface determines whether to remove VLAN tags from frames based on the interface configuration.

Frames sent by an access interface are all untagged. On a trunk interface, only frames of one VLAN are sent without tags, and frames of other VLANs are sent with tags. On a hybrid interface, you can specify the VLANs of which frames are sent with or without tags as needed.

# **4.2.5 VLAN Division**

VLANs can be divided based on interface, MAC address, subnet and network layer protocol. Comparison of VLAN division in different ways are shown in the following table.

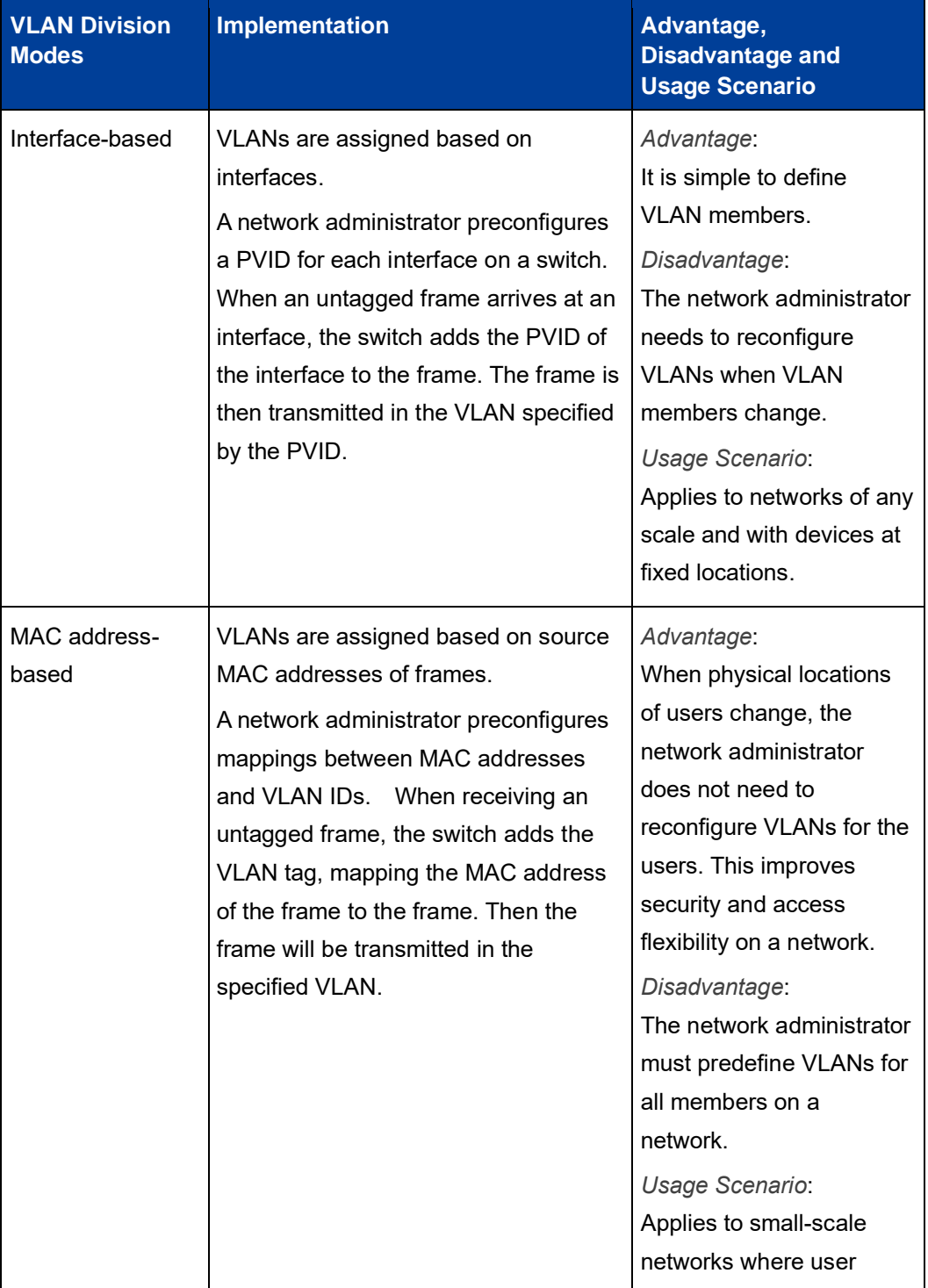

#### CLI User Manual

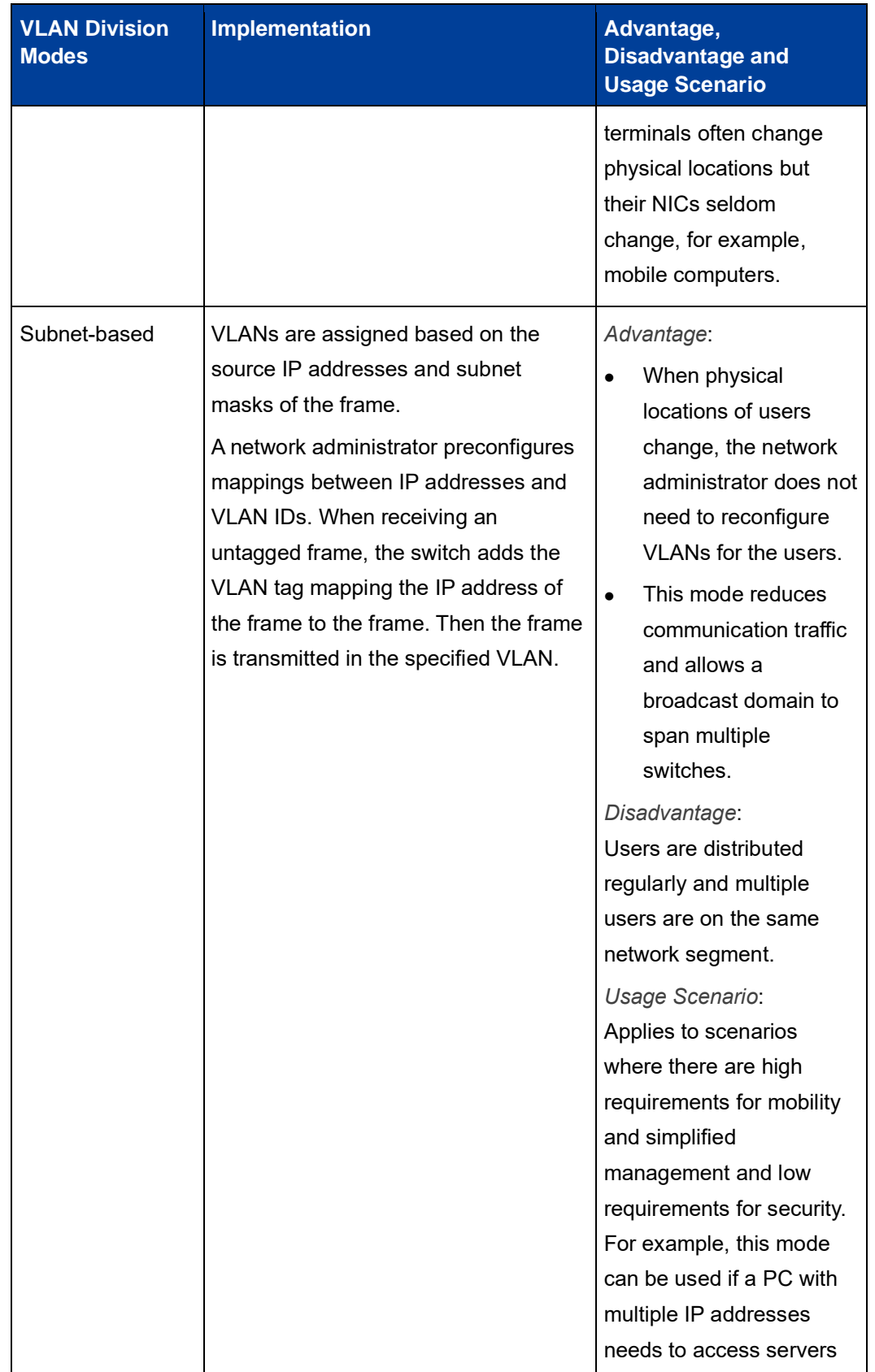

#### CLI User Manual

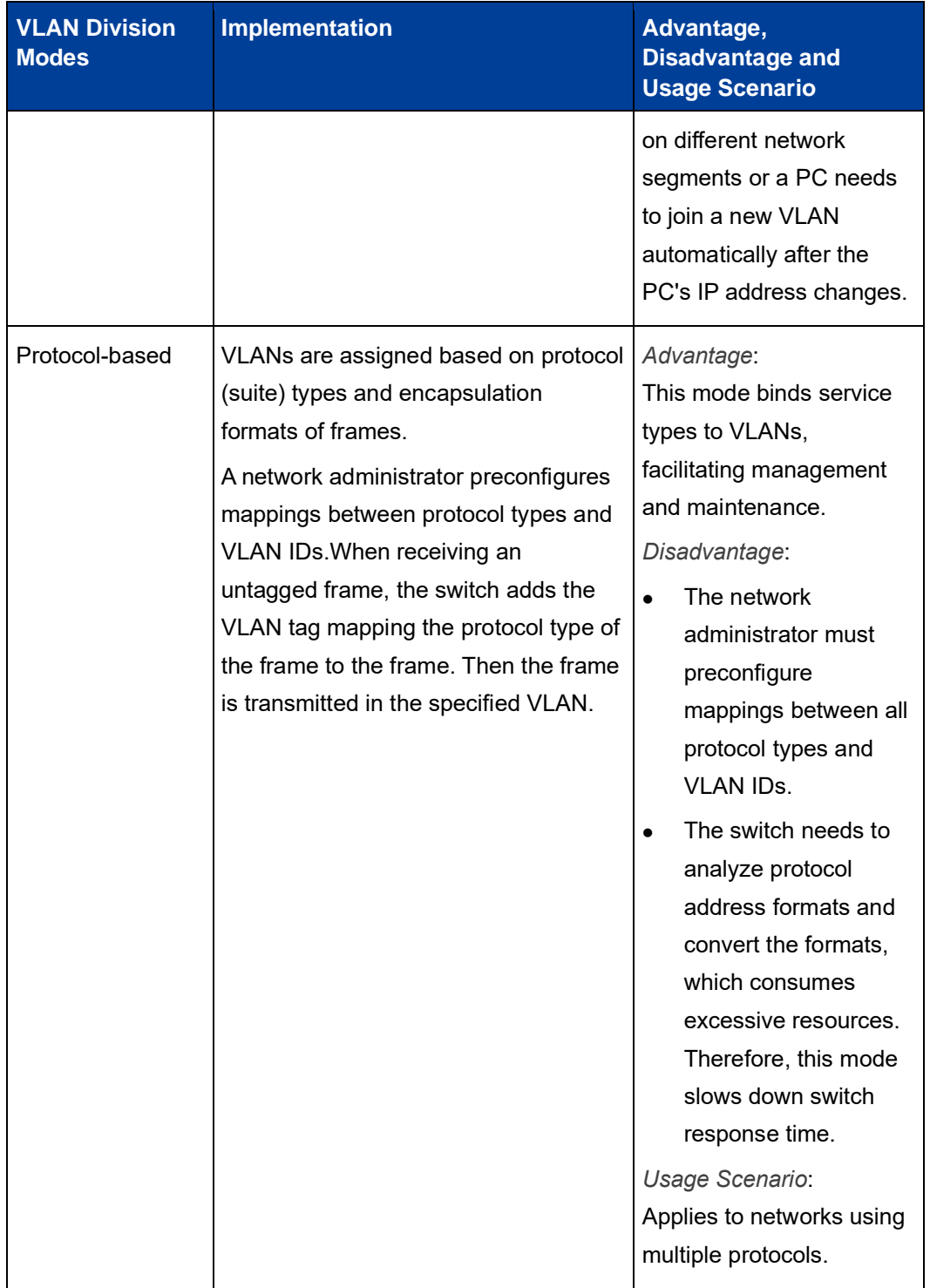

If ingress untagged frames match multiple VLAN division modes, such as rule group, the VLAN division modes are selected in descending order of priority: MAC address-based VLAN division> subnet-based VLAN division > protocol-based VLAN division > interfacebased VLAN division. If the VLAN is not matched based on MAC, subnet and protocol, the message will be forwarded in the default VLAN of the port.

For Tagged messages, if the VLAN ID carried by the message is in the VLAN list allowed by the port, the message is allowed to pass; otherwise, it is directly discarded.

### **4.2.6 Intra-VLAN Communication**

Packets transmitted between users in a VLAN go through three phases:

⚫ Packet transmission from the source user host

Before sending a frame, the source host compares its IP address with the destination IP address. If the two IP addresses are on the same network segment, the source host obtains the MAC address of the destination host to fill the destination field MAC address of the frame. If the two IP addresses are on different network segments, the frame needs to be forwarded by the gateway. The source host obtains the gateway's MAC address and uses it as the destination MAC address.

⚫ Ethernet switching in a switch

The switch determines whether to forward a received frame at Layer 2 or Layer 3 based on the information in the destination MAC address, VLAN ID, and Layer 3 forwarding flag.

- If the destination MAC address and VLAN ID of the frame match a MAC address entry of the switch and the Layer 3 forwarding flag is set. The switch searches for a Layer 3 forwarding entry based on the destination IP address. If no entry is found, the switch searches for a route to forward the frame at Layer 3.
- If the destination MAC address and VLAN ID of the frame match a MAC address entry but the Layer 3 forwarding flag is not set. The switch directly forwards the frame from the outbound interface specified in the matching MAC address entry.
- If the destination MAC address and VLAN ID of the frame do not match any MAC address entry: The switch broadcasts the frame to all interfaces that allow the VLAN specified in the VID in order to obtain the MAC address of the destination host.
- ⚫ When devices (including switches and user hosts, switches and switches, switches and other network devices) interact with each other, Ethernet switches inside

switches are tagged. In order to successfully interact with different devices, switches need to add or strip tags according to interface settings.

After VLANs are assigned, broadcast messages are only forwarded at layer 2 within the same VLAN, users in the same VLAN can directly communicate at Layer 2. There are two intra-VLAN communication scenarios depending on whether hosts in the same VLAN connect to the same or multiple switches.

#### **4.2.7 Inter-VLAN Communication**

After VLANs are assigned, broadcast packets are only forwarded in the same VLAN.This means that hosts in different VLANs cannot communicate at Layer 2, thus isolating the broadcast. In real-world scenarios, hosts in different VLANs often need to communicate, so inter-VLAN communication needs to be implemented to resolve this.

Similar to intra-VLAN communication described in Intra-VLAN Communication, inter-VLAN communication goes through three phases: packet transmission from the source host, Ethernet switching in a switch, and adding and removing VLAN tags during the exchange between devices. According to the Ethernet switching principle, broadcast packets are only forwarded in the same VLAN and hosts if different VLANs cannot directly communicate at Layer 2. Layer 3 routing or VLAN translation technology is required to implement inter-VLAN communication.

A VLANIF interface is a Layer 3 logical interface that can be used to implement inter-VLAN Layer 3 connectivity. VLANIF is simple to configure, so it is the most commonly used technology for inter-VLAN communication. However, a VLANIF interface needs to be configured for each VLAN and each VLANIF interface requires an IP address. As a result, this technology wastes IP addresses.

In VLANIF interface, users between VLANs can only be in different network segments (because in the same network segment, the host will encapsulate the MAC address of the destination host, and the switch judges to carry out layer 2 switching, which is only in the same VLAN, so broadcast messages cannot reach different VLANs, and the MAC address of the destination host cannot be obtained, so intercommunication cannot be realized).

#### **4.2.8 Intra-VLAN Layer 2 Isolation**

You can add different users to different VLANs to implement Layer 2 isolation between users. However, if an enterprise has too many users, then this method needs to assign VLANs for users who can't communicate with each other. This uses a large number of VLANs and increases the configuration and maintenance workload of the network administrator.

Therefore, it provides intra-VLAN Layer 2 isolation technologies including port isolation. Port isolation can isolate interfaces in a VLAN. You can add interfaces to a port isolation group to disable Layer 2 packet transmission between the interfaces. Interfaces in different port isolation groups or are not in any port isolation groups can exchange packets with other interfaces normally. At the same time, the user can configure one-way isolation of the port, creating a more secure and flexible network.

#### **4.2.9 Manage VLAN**

When users centrally manage devices through remote network management, they need to configure IP address on the device through VLANIF interface as device management IP and connect to the device through management IP using Telnet/SSH protocol for management. If users connected to other interfaces on the device join the VLAN can also log in to the switch. This poses security risks to the switch.

In this situation, VLAN could be configured to management VLAN. In layer 2 switches, users belonging to management VLAN can log in to management device through TELNET, SSH, WEB, SNMP, etc. That is to say, only users belonging to management VLAN can communicate with switch CPU, so layer 2 switches must configure management VLAN. In the layer 3 switch, there is no need to set the management VLAN, because the interface VLAN of the layer 3 switch is the management VLAN.

# **4.3 Configure VLAN**

# **4.3.1 Enter VLAN Configuration Mode**

# 【**Command**】

**vlan database**

#### 【**View**】

Global configuration mode

#### 【**Default Level**】

2: Configuration level

#### 【**Parameter**】

None

#### 【**Description**】

vlan database: used to enter VLAN configuration mode.

### 【**Instance**】

Switch> **enable** Switch#**configure terminal** Switch(config)#**vlan database**

# **4.3.2 Add VLAN ID**

#### 【**Command**】

```
vlan <vlan-id> (name WORD | )
vlan range VLANLIST
no vlan <vlan-id>
```
#### 【**View**】

VLAN configuration view

#### 【**Default Level**】

2: Configuration level

#### 【**Parameter**】

- ⚫ <vlan-id> : VLAN ID value, range is 2-4094.
- WORD: VLAN name.
- range: set the static VLAN in batch.
- ⚫ VLANLIST: VLAN range to be set, user can input a single number, continuous range vlan or a combination of single and range, separated by commas, eg: 4, 10-20.

#### 【**Description**】

vlan: this command is used to create a static VLAN and configure the VLAN name.

# 【**Instance**】

Switch> **enable**

Switch#**configure terminal** Switch(config)#**vlan database** Switch(config-vlan)#**vlan 2**

# **4.3.3 Port Type**

# 【**Command**】

**switchport mode (access | hybrid | trunk**)

# 【**View**】

Ethernet port configuration mode

#### 【**Default Level**】

2: Configuration level

#### 【**Parameter**】

- ⚫ Access: set the link type of the port to access type.
- ⚫ Hybrid: set the link type of the port to hybrid type.
- ⚫ Trunk: set the link type of the port to trunk type.

#### 【**Description**】

switchport mode: this command is used to configure the link type of the port.

By default, the link type of all ports are access.

#### 【**Instance**】

Switch> **enable**

Switch#**configure terminal** Switch(config)#**interface ge8** Switch(config-ge8)#**switchport mode trunk**

# **4.3.4 Port Default VLAN**

# 【**Command**】

**switchport (access| hybrid ) vlan <vlan-id> no switchport (access| hybrid ) vlan switchport trunk native vlan <vlan-id> no switchport trunk native vlan**

#### 【**View**】

Ethernet port configuration mode

#### 【**Default Level**】

2: Configuration level

#### 【**Parameter**】

- ⚫ Access vlan: set the default vlan for a port in access mode to <2-4094>.
- Hybrid vlan: sets the default vlan for a port in hybrid mode to <2-4094>.
- ⚫ <2-4094>: VID allowed setting range is 2-4094.
- Native vlan: set the local VLAN and classify the unmarked traffic through the Layer 2 interface, that is, set the PVID of the port.

#### 【**Description**】

⚫ **switchport (access | hybrid) vlan**:

The command is to reset the default VLAN of the port. For example, enter the configuration mode of port ge1, the port ge1 is in hybrid mode, and enter "switchport hybrid vlan 3". The default VLAN ID for port ge1 becomes 3.

⚫ **switchport trunk native vlan**:

This command specifies a local VLAN for a Trunk port. As a Trunk port, it must belong to a native VLAN. The native VLAN refers to UNTAG messages sent and received on the interface, which are all considered to belong to the VLAN. Obviously, the default VLAN ID of the interface (i.e., PVID in IEEE 802.1Q) is the VLAN ID of the native VLAN. At the same time, if native VLAN frames are sent in Trunk port, UNTAG must be adopted.

By default, the default VLAN ID of the port is 1.

# Notice

When setting the VLAN ID, the port mode parameter of the command must be consistent with the current mode of the setting port to ensure the setting takes effect, otherwise an error will be returned.

# 【**Instance**】

```
Switch> enable
Switch#configure terminal
Switch(config)#interface ge8
Switch(config-ge8)#switchport access vlan 2
```
#### **4.3.5 Classify VLAN Based on Port**

#### 【**Command**】

**switchport hybrid allowed vlan add (tag| untag)<vlan-id> switchport hybrid allowed vlan remove <vlan-id> switchport hybrid allowed vlan (all | none) switchport trunk allowed vlan (add |except | remove) <vlan-id> switchport trunk allowed vlan (all | none)**

#### 【**View**】

Ethernet port configuration mode

#### 【**Default Level**】

2: Configuration level

#### 【**Parameter**】

⚫ <vlan-id>: VLAN ID, range is 1-4094.

# **4.4 Add: add the port to the VLAN.**

- ⚫ All: add ports to all VLANS.
- ⚫ Except: adds a port to all VLANS except the one specified.
- ⚫ None: delete the port from all VLANS except PVID.
- ⚫ Remove: delete the port from the specified VLAN.
- ⚫ Tag: the port will add a VLAN tag when forwarding a VLAN message.
- Untag: the port will remove the VLAN Tag when forwarding a VLAN message.

#### 【**Description**】

**Switchport (hybrid | trunk) allowed vlan**: this command is used to configure the port to be added to or removed from a specified VLAN.

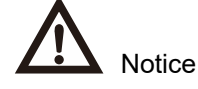

- When adding hybrid or trunk ports to a VLAN, the port should be set to the appropriate type.
- Hybrid or trunk ports are untag in the VLAN to which PVID belongs, and trunk ports are tag in VLAN except PVID.

# 【**Instance**】

```
Switch> enable
Switch#configure terminal
Switch(config)#interface ge8
Switch(config-ge8)#switchport hybrid allowed vlan add tag 2
```
# **4.4.1 Port receive frame type**

# 【**Command**】

**switchport acceptable-frame-type (all | tagged | untagged)**

#### 【**View**】

Ethernet port configuration mode

# 【**Default Level**】

2: Configuration level

# 【**Parameter**】

- All: there is no restriction on whether the received message with tag.
- ⚫ Tagged: only allow the port to receive tagged message, that is, stop the port to receive untagged message.
- ⚫ Untagged: only allow the port to receive untagged message, stop the port to receive tagged message.

#### 【**Description**】

**switchport accept-frame-type**: this command is used to restrict whether the port is allowed to accept message with tags.

By default, the accepted frame type of the port is set to all, which means that the port does not by default restrict whether it can receive packets with tags. However, if the accepted frame type of the port is set to tagged, the port can only allow tagged messages to pass, and other packets will be discarded.

#### 【**Instance**】

Switch> **enable** Switch#**configure terminal** Switch(config)#**interface ge8** Switch(config-ge8)#**switchport acceptable-frame-type tagged**

# **4.4.2 Port Entry Filtering**

# 【**Command**】

**switchport ingress-filter ( enable | disable )**

#### 【**View**】

Ethernet port configuration mode

#### 【**Default Level**】

2: Configuration level

#### 【**Parameter**】

- ⚫ Enable: only messages from the VLAN to which the port belongs are allowed to be received.
- ⚫ Disable: allows to receive messages from VLANs that do not belong to the port.

#### 【**Description**】

The ingress filter function of the device defaults to enable, that is, any port only allows packets belonging to its VLAN to pass through. Other messages will be discarded. However, when the ingress filter function of the port is set to disable, the port will allow to receive messages not belonging to the VLAN of the port and forward the message to the specified VLAN.

For example, set port entry filtering on port ge1 to disable. Port ge1 belongs to vlan10. The message is sent to ge2 belonging to vlan20. After ge1 receives the message, the port will receive the message and forward the message to the specified vlan. In other words, the message will be forwarded to ge2 belonging to vlan20 instead of discarding the message.

#### 【**Instance**】

Switch> **enable** Switch#**configure terminal** Switch(config)#**interface ge8** Switch(config-ge8)#**switchport ingress-filter disable**

#### **4.4.3 VLAN Division Based on Subnet/MAC/ Protocol**

#### **4.4.3.1 VLAN Classifier Function Introduction**

The VLAN classifier is similar to PVID in that it assigns a default VLAN ID to packets entering the switch port. It provides MAC-based, subnet-based and protocol-based assignment. If a packet matches all of the three, only one rule will take effect. The priority of the rules is: MAC-based, subnet-based, and protocol-based. For example, if MACbased rules are matched first, neither subnet-based nor protocol-based VLAN assignment rules will take effect. If none of the three rules match, VLAN ID are assigned according to PVID rule.

#### **4.4.3.2 Classify VLAN Based on Sub-network**

#### 【**Command**】

**vlan classifier rule <1-256> ipv4 A.B.C.D/M vlan <1-4094>**

#### 【**View**】

Global config

#### 【**Default Level**】

2: Configuration level

#### 【**Parameter**】

- ⚫ <1-256>: group number.
- ⚫ A.B.C.D/M: sub-network segment.
- ⚫ <1-4094>: represents the VLAN ID assigned by the matching rule.

#### 【**Description**】

Configure subnet-based VLAN rules.

#### 【**Instance**】

Switch> **enable**

Switch#**configure terminal**

Switch(config)#**vlan classifier rule 1 ipv4 192.168.2.0/24 vlan 2**

#### **4.4.3.3 Classify VLAN Based on MAC Address**

#### 【**Command**】

**vlan classifier rule <1-256> mac WORD vlan <1-4094>**

#### 【**View**】

Global configuration mode

#### 【**Default Level**】

2: Configuration level

#### 【**Parameter**】

- ⚫ <1-256>: group number.
- MAC: MAC address.
- ⚫ <1-4094>: represents the VLAN ID assigned by the matching rule.

#### 【**Description**】

Configure MAC-based VLAN rules.

### 【**Instance**】

Switch> **enable** Switch#**configure terminal** Switch(config)#**vlan classifier rule 1 mac 0.0.2 vlan 3**

#### **4.4.3.4 Classify VLAN Based on Protocol**

# 【**Command**】

**vlan classifier rule <1-256> proto (ip|ipv6|ipx|x25|arp|rarp|atalkddp|atalkaarp|atmmulti| atmtransport|pppdiscovery|pppsession|xeroxpup|xeroxaddrtrans|g8bp qx25|ieeepup|ieeeaddrtrans|dec|decdnadumpload| decdnaremoteconsole|decdnarouting|declat|decdiagnostics| deccustom|decsyscomm|<0-65535>) encap (ethv2|snapllc|nosnapll) vlan <1-4094>**

# 【**View**】

Global configuration mode

# 【**Default Level**】

2: Configuration level

#### 【**Parameter**】

- ⚫ <1-256>: group number.
- Proto: Ethernet protocol type; enter ip, ipv6, ipx, x25, arp, rarp, atalkddp, atalkaarp, atmmulti, atmtransport, pppdiscovery, pppsession, xeroxpup, xeroxaddrtrans, g8bpqx25, ieeepup, ieeeaddrtrans, dec, decdnadumpload, decdnaremoteconsole, decdnarouting, declat, decdiagnostics, deccustom, decsyscomm or enter protocol number <0-65535>
- Encap: Ethernet Encapsulation Type; ethv2, snapllc, nosnapll.
- ⚫ <1-4094>: represents the VLAN ID assigned by the matching rule.

#### 【**Description**】

Configure protocol-based VLAN rules.

#### 【**Instance**】

Switch> **enable**

Switch#**configure terminal** Switch(config)#**vlan classifier rule 1 proto ip encap ethv2 vlan 3**

#### **4.4.3.5 Delete VLAN Rule**

#### 【**Command**】

**no vlan classifier rule <1-256>**

#### 【**View**】

Global configuration mode

#### 【**Default Level**】

2: Configuration

#### 【**Parameter**】

<1-256>: group number.

#### 【**Description**】

Delete a rule.

#### 【**Instance**】

Switch> **enable**

Switch#**configure terminal** Switch(config)#**no vlan classifier rule 1**

#### **4.4.4 Configure VLAN Classification Group**

#### 【**Command**】

**vlan classifier group <1-16> (add | delete) rule <1-256> no vlan classifier group <1-16>**

#### 【**View**】

Global configuration mode

#### 【**Default Level**】

2: Configuration level

#### 【**Parameter**】

- <1-16>: group number.
- ⚫ Add: add a rule to a group.
- ⚫ Delete: delete a rule from a group.
- $\bullet$  <1-256>: rule number;

#### 【**Description**】

vlan classifier group: group configuration.

no vlan classifier group: delete group.

#### 【**Instance**】

Switch> **enable** Switch#**configure terminal** Switch(config)#**vlan classifier group 1 add rule 2** Switch(config)#**no vlan classifier group 2**

#### **4.4.5 Configure the Interface VLAN Classification Group**

#### 【**Command**】

**vlan classifier activate <1-16> no vlan classifier activate <1-16>**

#### 【**View**】

Ethernet port configuration mode

#### 【**Default Level**】

2: Configuration level

#### 【**Parameter**】

<1-16>: reference group number;

#### 【**Description**】

**vlan classifier activate**: interface reference group.

**no vlan classifier activate**: delete interface reference group.

#### 【**Instance**】

Switch> **enable** Switch#**configure terminal** Switch(config)#**interface ge1** Switch(config-ge1)#**vlan classifier activate 1** Switch(config-ge1)#**no vlan classifier activate 2**

#### **4.4.6 Display VLAN Information**

# 【**Command**】

**show vlan (<1-4094> | all | auto | brief | dynamic | static | static-ports) show vlan classifier group <1-16>**

**show vlan classifier group interface IFNAME show vlan classifier interface group <1-16> show vlan classifier rule <1-256>**

#### 【**View**】

Privileged Exec Mode

#### 【**Default Level**】

1: view level

#### 【**Parameter**】

- ⚫ <1-4094>: VLAN ID range 1-4094.
- ⚫ <1-16>: Group ID range is 1-16.
- ⚫ IFNAME: port name.
- ⚫ <1-256>:VLAN classification rule ID, range 1-256.

#### 【**Description**】

**show vlan (<1-4094> | all | auto | brief | dynamic | static | static-ports)** :

- ⚫ <1-4094>: displays the specified VLAN information.
- all: displays all VLAN information.
- auto: displays automatically configured VLAN information.
- brief: displays VLAN information of all bridges.
- ⚫ dynamic: displays dynamic VLAN information.
- static: display static VLAN information.
- Static-ports: display static VLAN egress port/disabled port information.

show vlan classifier group <1-16>: displays the rule ID information of specified VLAN classification group.

**show vlan classifier group interface IFNAME** : Displays the VLAN classification group information of the specified port is currently running.

**show vlan classifier interface group <1-16>**:Displays port information for running VLAN classification groups.

show vlan classifier rule <1-256>: displays the VLAN classification information of specified rules.

# 【**Instance**】

Switch> **enable**

Switch# **show vlan 2**

# **5 Ring Configuration**

# **5.1 Ring Overview**

Redundant links are usually used in Ethernet switching networks in order to backup links and improve network reliability. However, the use of redundant links will lead to loops on the switching network, causing broadcast storms and unstable MAC address tables and resulting in poor communication quality and even interruption of communication. In order to solve the loop problem in a switching network, spanning tree protocol is proposed. However, due to the slow convergence speed of spanning tree protocol topology, it can not meet the needs of industrial control networks, so our company provides a selfdeveloped Ring, private loop network, protocol solution.

У Notes Private protocols can't communicate with other manufacturers' devices.

Ring is an Ethernet Ring network algorithm developed and designed for highly reliable industrial control network applications that require link redundancy backup. Its design concept is completely in accordance with international standards (STP and RSTP) implementation, and do the necessary for industrial control application optimization, with Ethernet link redundancy, fault fast automatic recovery ability.

Ring adopts the design of no master station. The devices running the Ring protocol discover the loop in the network by exchanging information with each other and block a certain port. Finally, the ring network structure is trimmed into a tree network structure without loop, thus preventing messages from circulating continuously in the ring network and avoiding the reduction of processing capacity caused by repeated reception of the same message. In a multi-Ring network composed of 250 switches, when the network is interrupted or fails, the ring can ensure that the user network automatically resumes link communication within 20 ms.

Ring needs to manually divide the ring network ports in advance, support multiple ring network types such as single ring, coupled ring, chain and Dual Homing, and provide visual management of the network topology. In a single Ring, Ring supports master/slave and no master configuration to meet various network environment requirements.

# **5.2 Principle Description**

After the Ring network is divided, the Ring protocol configures the devices on the ring network as nodes with different roles on the ring and detects the ring network status and transmits the ring network topology change information through Hello messages between each network identity node. The nodes on the ring block or release their ports in time according to the state of the ring network, which can eliminate the loop when the ring network is formed; When the equipment or link on the ring network fails, the backup link can be enabled quickly to ensure the smooth operation of the business.

#### **5.2.1 Network ID**

When multiple switches form a ring, the current ring ID would be the network ID. Different ring network has different ID. The ring network identification must remain the same in one ring network.

#### **5.2.2 Ring Port**

Port that can be used for the formation of a ring network in switch. In a coupling ring, the coupling port is the port connected to the different network identifiers, and the control port is the port in the link where the two rings meet.

#### **5.2.3 Ring Type**

Single Ring

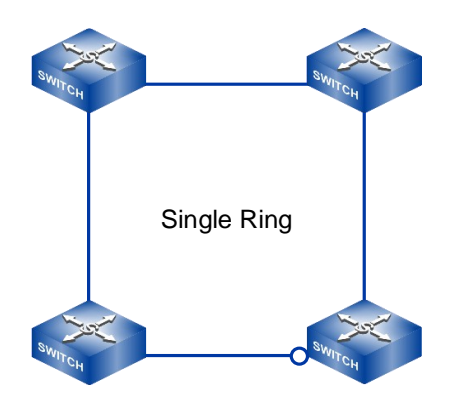

A Single Ring is a basic ring networking structure in which all devices are connected in a ring. When the network is working normally, the algorithm running on the device will automatically block a link as a backup link to ensure the normal operation of the network. When the network has a link failure, the algorithm will automatically start the backup link and resume data communication within 20 ms.

⚫ Coupling Ring

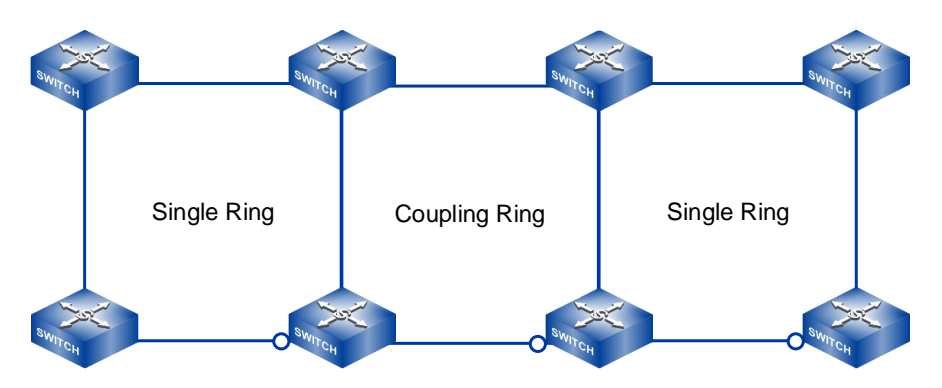

Coupling Ring is a redundant structure introduced to connect two separate networks. The Coupling Ring provides additional security by enabling the coupling of two ports on different switches. For some systems, users can also create single rings for devices from different regions and also integrate multiple single rings through the Coupling Ring to create a larger redundant network.

**Chain** 

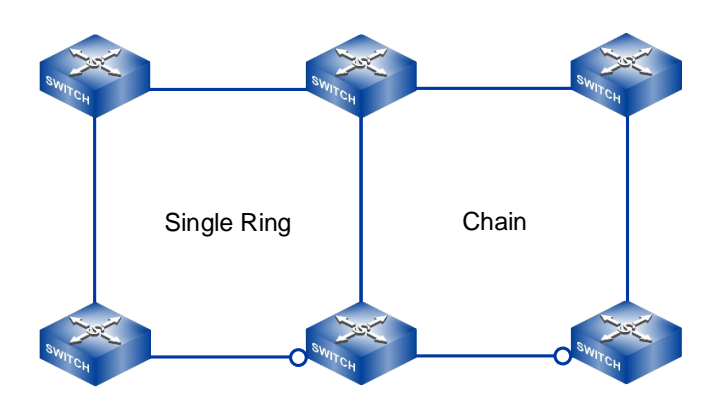

Chain refers to connecting multiple switch devices in series and connecting both ends of the Chain to the Ethernet network. Chain has strong channel selection ability. When the network is working properly, the algorithm automatically blocks one link in the Chain as a backup link, forcing all devices to access the Ethernet network from the unblocked end of the link. When Chain link failure occurs, the algorithm will automatically start the backup link within 20ms and quickly guide the device's access to the Ethernet network through the side that does not have a link failure.

⚫ Dual Homing

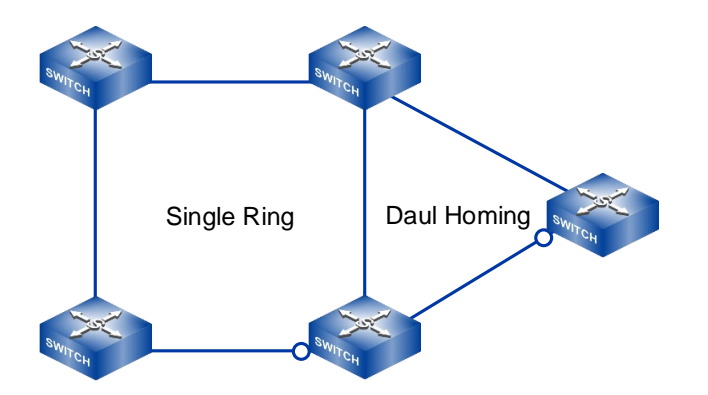

Dual Homing is a special case of the Chain, in which users can host the same switch on two different networks or two different switching devices on the same network. The algorithm will automatically select one link for data communication according to the link condition. When the link in the communication state fails, the other link will start to work within 20ms.

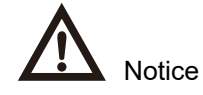

- ⚫ RING loop ports can be normal physical ports or static aggregation groups.
- ⚫ The RING loop port cannot enable other layer 2 protocols (STP/RSTP/MSTP, ERPS, etc.) at the same time.

# **5.2.4 Master/Slave Mode**

In the single ring network, the ring network supports two network architectures: no master station and master station.

- ⚫ No master station: Only when all devices are configured in Slave mode, the single ring has no master station structure, that is, there is no designated backup link. In the ring network without master station, when the ring network fails, the network enables the backup link to ensure the normal operation of the network. When the failed link is recovered, the network will not switch the backup link, and the recovered link will be taken as the current backup link.
- ⚫ Master station: when a device is designated to be configured in master mode, the device serves as the master device, and the single-ring network in which it is located has a master station structure; Other single-ring devices need to be configured as Slave devices. In the single-ring network, the link connected with "ring network port 2" in the main device "single ring" is used as the designated backup link. In the ring network with master station, when the ring network fails, the network enables the backup link to ensure the normal operation of the network; When the failed link is restored, the network switches back to the link connected with the designated master device as the backup link.

# Notes

- Master-slave mode is only applicable to a single Ring network at present, and the other Ring networks are no-master station structure.
- ⚫ Master-slave mode is recommended to be configured as a master-slave mode, in which one device is designated as the master device and other devices are designated as the slave devices.
- ⚫ When Master-mode devices appears in a single ring, the ring network is master station structure. When multiple Master mode devices appear in the configuration, the system will select one Master mode device as the master device according to the specified algorithm.

# **5.3 Ring Configuration**

# **5.3.1 Global Ring Enablement**

#### 【**Command**】

**[no] ring**

#### 【**View**】

Global configuration mode

#### 【**Default Level**】

2: Configuration level

#### 【**Parameter**】

None

#### 【**Description**】

**ring**: this command is used to enable the global Ring function.

**no ring**: this command is used to disable the global Ring function and delete all Ring groups.

By default, the global Ring function is disabled.

#### 【**Instance**】

Switch> **enable** Switch# **configure terminal** Switch(config)# **ring**

#### **5.3.2 Create Ring NetworkGroup**

# 【**Command**】

```
ring <group-id> id <ring-id> port1 <ifname> port2 <ifname> type 0 
hello <hello-time> (master | slave)
```
**ring <group-id> id <ring-id> port1 <ifname> port2 <ifname> type <type-id> hello <hello-time> no ring <group-id>**

#### 【**View**】

Global configuration mode

## 【**Default Level**】

2: Configuration level

#### 【**Parameter**】

- ⚫ Group-id: ring group ID, range is 1-12.
- Ring-id : ring loop ID, range is 0-255.
- Ifname: ring port name, the port can be a physical port or a static aggregation group, and the port cannot enable spanning tree or ERPS.
- ⚫ Type-id: ring loop type, range 0-3, corresponding to Single Ring, Coupling Ring, Chain, Dual Homing.
- Hello-time: hello request packet sending period, range 0-300(\*100ms), 0 means to do not send.
- Master | slave: ring network master device selection, no master station if all are masters, only ring type is Single ring can be configured.

## 【**Description**】

**ring <group-id>**: this command is used to configure the ring group.

**no ring <group-id>**: this command is used to delete the ring group.

By default, no ring group is enabled.

## 【**Instance**】

```
Switch> enable
Switch# configure terminal
Switch(config)# ring 1 id 1 port1 ge1 port2 ge3 type 1 hello 1
```
# **5.3.3 Display Ring Network Information**

## 【**Command**】

**show ring [<group-id>]**

## 【**View**】

Privileged Exec Mode

## 【**Default Level**】

2: Configuration level

## 【**Parameter**】

group-id: ring group ID, range is 1-12

## 【**Description**】

show ring: this command is used to show ring information.

## 【**Instance**】

```
Switch(config)#interface ge3
Switch(config-ge3)#spanning-tree disable
*Switch(config-ge3)# exit
*Switch(config)#interface ge4
*Switch(config-ge4)#spanning-tree disable
*Switch(config-ge4)#exit
*Switch(config)#ring 1 id 1 port1 ge3 port2 ge4 type 0 hello 0 
master
*Switch#show ring
ring global : Enable
ring list: 
ring GROUP: 1
ring ID: 1
ring PORT1: ge3 
ring PORT1 state: block
```
ring PORT2: ge4 ring PORT2 state: block ring TYPE: Single ring HELLOTIME: 0 ring : master

# **6 STP/RSTP/MSTP Configuration**

# **6.1 STP/RSTP/MSTP Overview**

## **6.1.1 STP/RSTP Overview**

Redundant links are usually used in Ethernet switching networks in order to backup links and improve network reliability. However, the use of redundant links will lead to loops on the switching network, causing broadcast storms and unstable MAC address tables and resulting in poor communication quality and even interruption of communication. To solve the loop problem in a switching network, Spanning Tree Protocol (STP) is proposed.

Devices running STP exchange information to discover loops on the network and block some ports. The ring network structure is pruned into tree network structures without loops to prevent messages from looping in ring network and that the packet processing capabilities of switches is not impacted by receiving the same messages. Because of the slow speed of STP topological convergence, IEEE released 802.1W standard in 2001 which has defined RSTP (Rapid Spanning Tree Protocol). RSTP has made improvements, based on STP, which achieved quick topological convergence of the network.

After a spanning tree protocol is configured on an Ethernet switching network, the protocol calculates the network topology to implement the following functions:

- ⚫ Loop prevention: The spanning tree protocol blocks redundant links to prevent potential loops on the network.
- ⚫ Link redundancy: If an active link fails and a redundant link exists, it will activate the redundant link to ensure network connectivity.

## **6.1.2 DHCP Overview**

RSTP has made improvements, based on STP, which have achieved quick topological convergence of the network. However, RSTP and STP still have the same defect: because

all VLANs in the LAN share a spanning tree, it is impossible to balance the load of data traffic among VLANs, and if the link is blocked, it will not carry any traffic, and some VLAN messages may not be forwarded. To remedy the defects of STP and RSTP, IEEE 802.1s standard issued by IEEE, in 2002, defined Multiple Spanning Tree Protocol (MSTP). To address the limitation of STP and RSTP, MSTP allows fast convergence and provides multiple paths to load balance VLAN traffic.

The following functions could be realized by deploying MSTP protocol in Ethernet:

- ⚫ Form multiple trees without loops to solve the broadcast storm and realize redundant backup.
- ⚫ Multiple spanning trees realize load balancing among VLANs, and traffic of different VLANs is forwarded according to different paths.

# **6.2 Principle Description**

## **6.2.1 STP Principle Description**

#### **6.2.1.1 Root Bridge**

A tree-shaped network structure must have roots, so STP introduced the concept of Root Bridge. There is only one root bridge on the entire STP network. The root bridge is the logical center, but not necessarily the physical center, of the network. The root bridge changes dynamically with the network topology. After the network converges, the root bridge will generate and send out the configuration BPDU, according to a certain time interval, and other devices will only process the message and transmit the topology change record, thus ensuring the stability of the topology.

#### **6.2.1.2 Two Metrics**

A spanning tree is calculated based on the following metrics: ID and path cost.

IDs are classified into bridge ID (BID) and port ID (PID).

- $\bullet$  BID:
	- According to the IEEE 802.1D standard, a BID is composed of a bridge priority (leftmost 16 bits) and a bridge MAC address. The BID bridge priority occupies the upper 16 bits, and the remaining lower 48 bits are MAC addresses.
	- On an STP network, the device with the smallest BID acts as the root bridge.
- ⚫ PID:
	- A PID is composed of a port priority (leftmost 4 bits) and a port number (rightmost 12 bits).
	- The PID is used to select the designated port.

# Notes

The port priority affects the role of a port in a spanning tree instance.

The path cost is a port variable used by STP protocol for link selection as a reference value. STP calculates path costs to select effective links, block redundant links, and trim the network into a loop-free tree topology.

On an STP network, a port's path cost to the root bridge is the sum of the path costs of all ports between the port and the root bridge. This path cost is called the root path cost.

#### **6.2.1.3 Three-Element Election**

Three elements are involved in trimming a ring network into a tree network: root bridge, root port, and designated port.

- ⚫ Root Bridge (RB): the root bridge is the bridge with the smallest BID as determined by exchanging configuration BPDU.
- ⚫ Root Port (RP): the root port on an STP device is the port with the smallest path cost to the root bridge and is responsible for forwarding data to the root bridge. The selection criteria for this port are based on the root path cost. An STP device has only one root port, and there is no root port on the root bridge.
- ⚫ Designated Port (DP): In a LAN, the designated bridge port responsible for forwarding configuration messages to the network segment.

After the root bridge, root ports and designated ports are selected successfully, a tree topology is set up on the entire network. When the topology is stable, only the root port and designated ports forward traffic. The other ports are in Blocking state; they only receive STP BPDUs and do not forward user traffic.

#### **6.2.1.4 Four Comparison Principles**

During role election, STP devices compare the four fields of a BPDU priority vector root ID, root path cost, sender BID, PID. The main information of the port to carry in a configuration BPDU are as follows:

- Root ID: ID of the root bridge.
- ⚫ Root Path Cost: Path cost to the root bridge is determined by the distance between the port sending the configuration BPDU and the root bridge.
- Sender BID: BID of the device that sends the configuration BPDU.
- ⚫ Sending port PID: PID of the port that sends the configuration BPDU.

After a device on the STP network receives a configuration BPDU, the four comparison principles are as follows:

- ⚫ Smallest BID: used to select the root bridge. Devices on an STP network select the device with the smallest BID based on the root ID field.
- Smallest root path cost: used to select the root port on a non-root bridge. On the root bridge, the path cost of each port is 0.
- Smallest sender BID: used to select the root port from ports with the same root path cost. The port with the smallest BID is selected as the root port in the STP calculation.
- ⚫ Smallest PID: used to determine which port should be blocked when multiple ports have the same root path cost.

## **6.2.1.5 Five Port States**

The states of ports on an STP device are as follows.

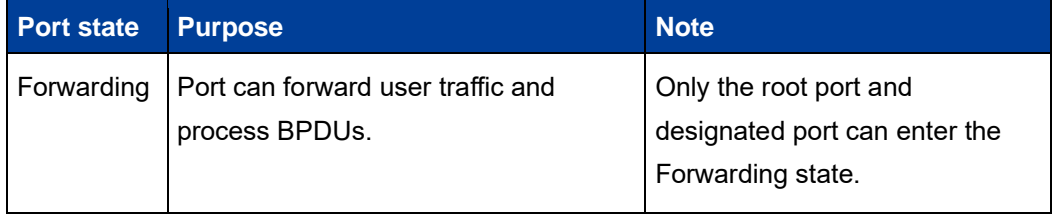

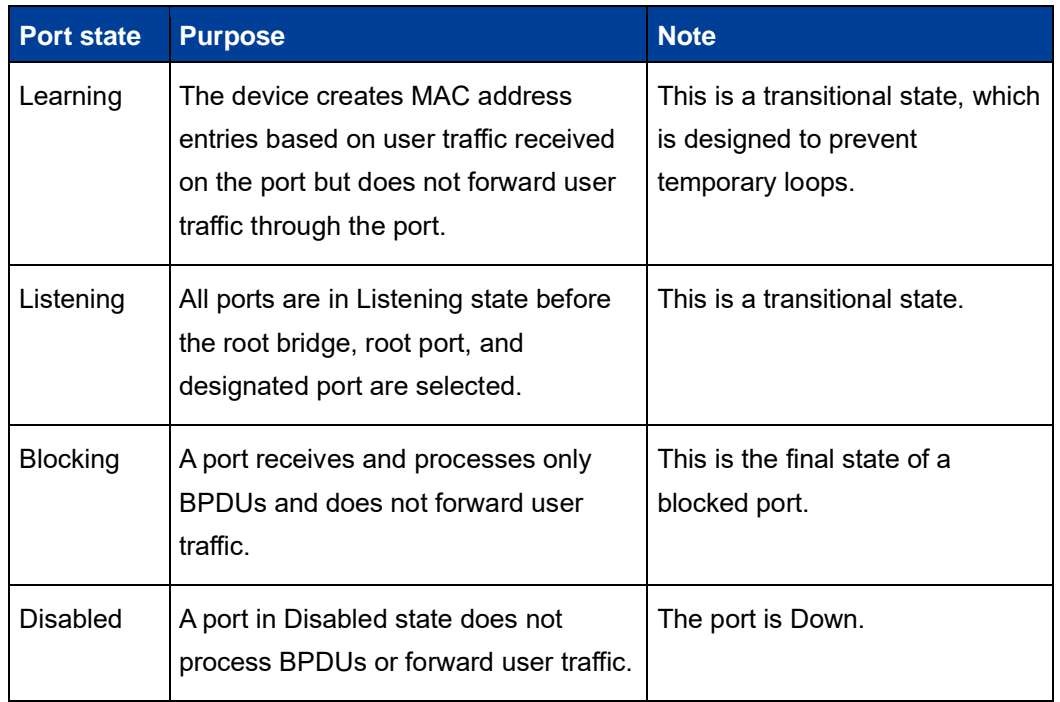

STP port state migration:

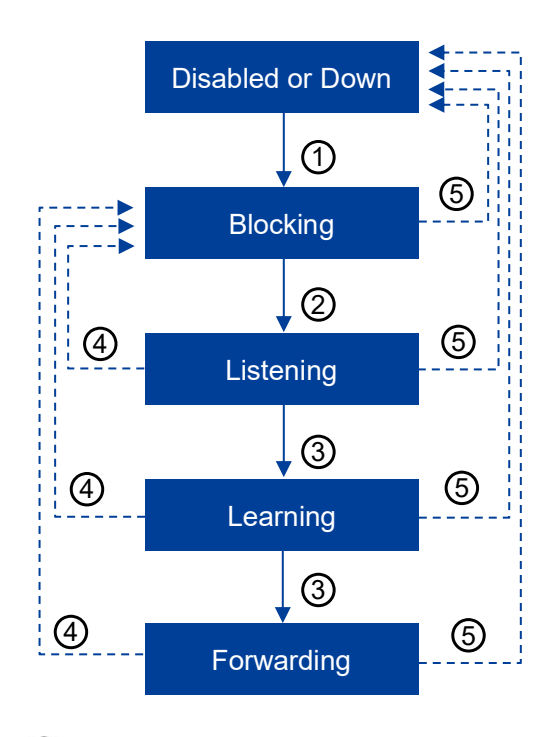

: The port is initialized or enabled, and enters the blocking state.

: The port is selected as the root port or designated port, and enters the listening state.

- : The temporary state stay time of the port is up and enters the next state. The port (learning state or forwarding state) is selected as the root port or designated port.
- : The port is no longer the root port, the designated port or the designated state, and enters the blocking state.
- : Port is disabled or link is down

The following parameters affect the STP port states and convergence.

⚫ Hello Time

The time interval between devices running STP protocol to send a configuration message BPDU is used for the devices to detect whether the link is faulty. the device sends BPDU messages to surrounding devices at every Hello Time to confirm whether the link is faulty.

When the Hello Time is changed, the new value takes effect only after a new root bridge is elected. The new root bridge includes the new Hello Time value in BPDUs it sends to non-root bridges. If the network topology changes, TCN BPDUs are immediately transmitted regardless of the Hello Time.

⚫ Forward Delay

The Forward Delay timer specifies the length of delay before a port state transition. Link failure will cause the network to recalculate spanning tree, and the structure of spanning tree will change accordingly. However, new configuration BPDUs cannot be immediately spread over the entire network. If the new root port and designated port forward data immediately, transient loops may occur. Therefore, STP defines a port state transition delay mechanism. The newly selected root port and designated port must wait for two Forward Delay intervals before transitioning to the Forwarding state. During this period, the new configuration BPDUs can be transmitted over the network, preventing transient loops.

The default Forward Delay timer value is 15 seconds. This means that the port stays in Listening state for 15 seconds and then stays in Learning state for another 15 seconds before transitioning to the Forwarding state. The port is blocked when it is in Listening or Learning state, effectively preventing transient loops.

Max Age

The Max Age specifies the aging time of BPDUs. This parameter is configurable on the root bridge.

The Max Age is spread to the entire network with configuration BPDUs. After a nonroot bridge receives a configuration BPDU, it compares the Message Age value with the Max Age value in the received configuration BPDU.

- If the Message Age value is smaller than or equal to the Max Age value, the nonroot bridge forwards the configuration BPDU.
- If the Message Age value is greater than the Max Age value, the non-root bridge discards the configuration BPDU. When this happens, the network size is considered too large and the non-root bridge disconnects from the root bridge.

If the configuration BPDU is sent from the root bridge, the Message Age value is 0. Otherwise, the Message Age value is the total time spent to transmit the BPDU from the root bridge to the local bridge, including the transmission delay. The Message Age value of a configuration BPDU increases by 1 each time the configuration BPDU passes through a bridge.

#### **6.2.1.6 STP Message Format**

Bridge ID, path overhead, port ID and other information, all of which are transmitted through BPDU protocol messages.

Configuration BPDUs are heartbeat packets. STP-enabled designated ports send configuration BPDUs at Hello timer intervals.

Topology Change Notification (TCN) BPDUs are sent only after a device detects a network topology change.

BPDU message is encapsulated in Ethernet frame. Its destination MAC address is a multicast MAC address, 01-80-C2-00-00-00. The Length/Type field is the MAC data length, then followed by LLC header, followed by BPDU message header. The format of Ethernet data frame is as follows.

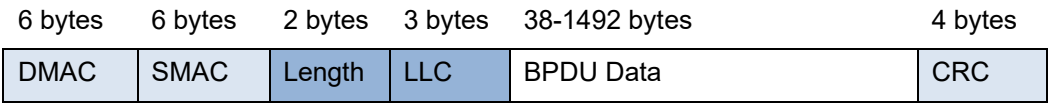

Configuration BPDUs are the most common type of BPDU and are sent to exchange topology information among STP devices.

Each bridge actively sends configuration BPDUs during initialization. However, after the network topology is stable, only the root bridge actively sends the configuration BPDU, and other bridges trigger sending their own configuration BPDU after receiving the configuration BPDU from upstream. A configuration BPDU is at least 35 bytes long and includes parameters such as the BID, root path cost, and PID. A bridge processes a received configuration BPDU only if either the sender BID or PID is different from that on the local bridge receive port. If both fields are the same as those on the receive port, the bridge discards the configuration BPDU. Therefore, the bridge does not need to process BPDUs with the same information as the local port.

A configuration BPDU is sent in one of the following scenarios:

- ⚫ After STP is enabled on ports of a device, the designated port on the device sends configuration BPDUs at Hello timer intervals.
- ⚫ When the root port receives the configuration BPDU, the device where the root port is located will copy the configuration BPDU to each designated port.
- ⚫ When a designated port receives an inferior configuration BPDU, the designated port immediately sends its own configuration BPDU to the downstream device.

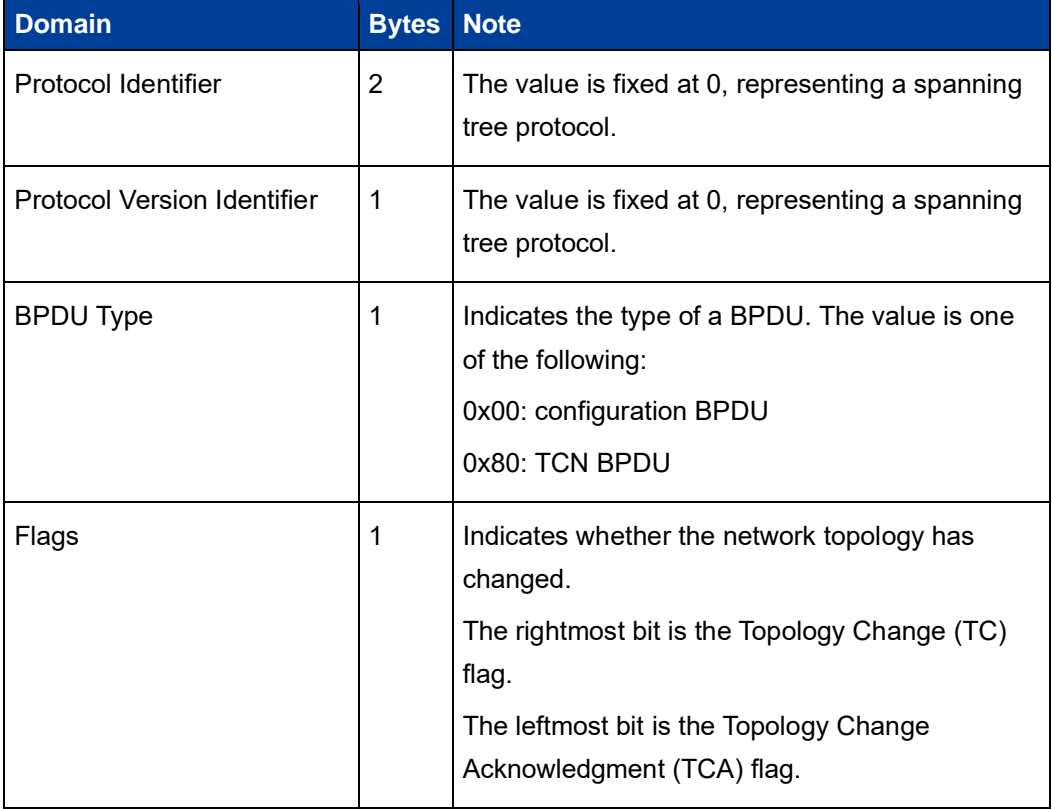

The basic format of BPDU message:

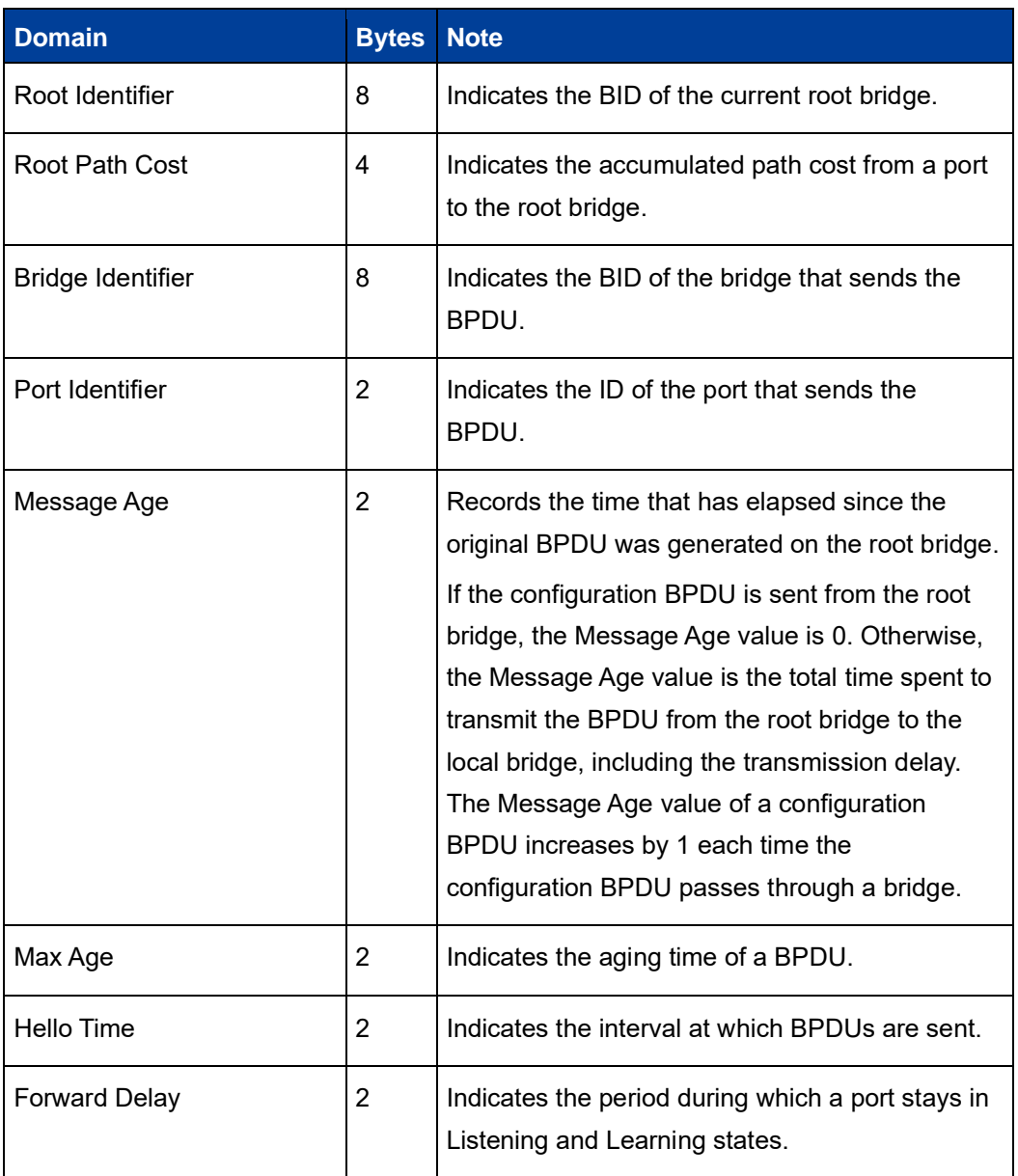

The flag field is shown in the following figure, and only the highest and lowest bits are used in STP.

Format of the Flags field:

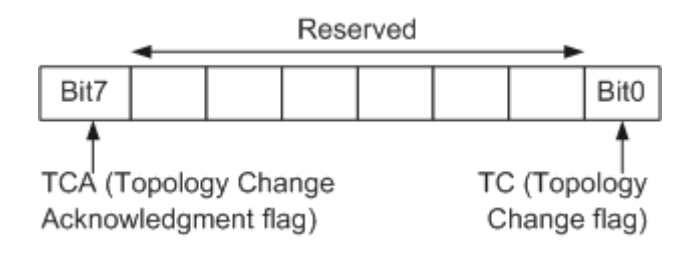

#### TCN BPDU

A TCN BPDU contains only three fields: Protocol Identifier, Version, and Type, as shown in Table 1. The Type field is four bytes long and is fixed at 0x80.

When the network topology changes, TCN BPDUs are transmitted upstream until they reach the root bridge. A TCN BPDU is sent in either of the following scenarios:

- ⚫ A port transitions to the Forwarding state.
- ⚫ A designated port receives a TCN BPDU and sends a copy to the root bridge.

#### **6.2.1.7 STP Topology Calculation**

After STP is enabled on all devices on a network, all devices initially consider themselves as the root bridge. They only transmit and receive BPDUs and do not forward user traffic, and all ports on the devices are in Listening state. The devices select the root bridge, root ports, and designated ports based on configuration BPDUs.

STP Algorithm Implementation:

**Initialization** 

Because each bridge considers itself the root bridge, the BPDU sent from a port is set as follows: The root ID is the BID of the local bridge, the root path cost is the accumulative path cost from the port to the local bridge, the sender BID is the BID of the local bridge, and the PID is the ID of the port that sends the BPDU.

⚫ Root bridge election

When the network is initialized, all STP devices in the network think of themselves as "Root Bridges", and the root bridge ID is their device ID. Then devices exchange configuration BPDUs and compare their root IDs to find the device with the smallest BID, which becomes the root bridge.

⚫ Root port and designated port selection

1) The non-root bridge device identifies the port that receives the optimal configuration message as the root port

Each port compares the received configuration message with its own configuration message: if the priority of the received configuration message is low, it will be directly discarded and its own configuration message will not be processed; If the priority of the received configuration message is higher, replace the content of the self-configuration message with the content of the configuration message.

The device compares configuration messages for all ports and selects the best configuration message

2) According to the configuration message of the root port and the path cost of the root port, the device calculates a designated port configuration message for each port:

- Replaces the root ID with the root ID in the configuration BPDU on the root port.
- Replaces the root path cost with the sum of the root path cost in the configuration BPDU on the root port and the path cost of the root port.
- Replaces the sender BID with the local BID.
- Replaces the PID with the local port ID.

3) The device compares the calculated configuration BPDU with the configuration BPDU received on the port:

- If the calculated configuration message is better, the port is determined as the designated port, and its configuration message is also replaced by the calculated configuration message and sent out periodically.
- If the port's own configuration message is better, it won't update the port's configuration message and block the port. This port will no longer forward data and will only receive and not send configuration messages.

After the root bridge, root ports, and designated ports are selected successfully, a tree topology is set up on the entire network. The following example illustrates how STP calculation is implemented.

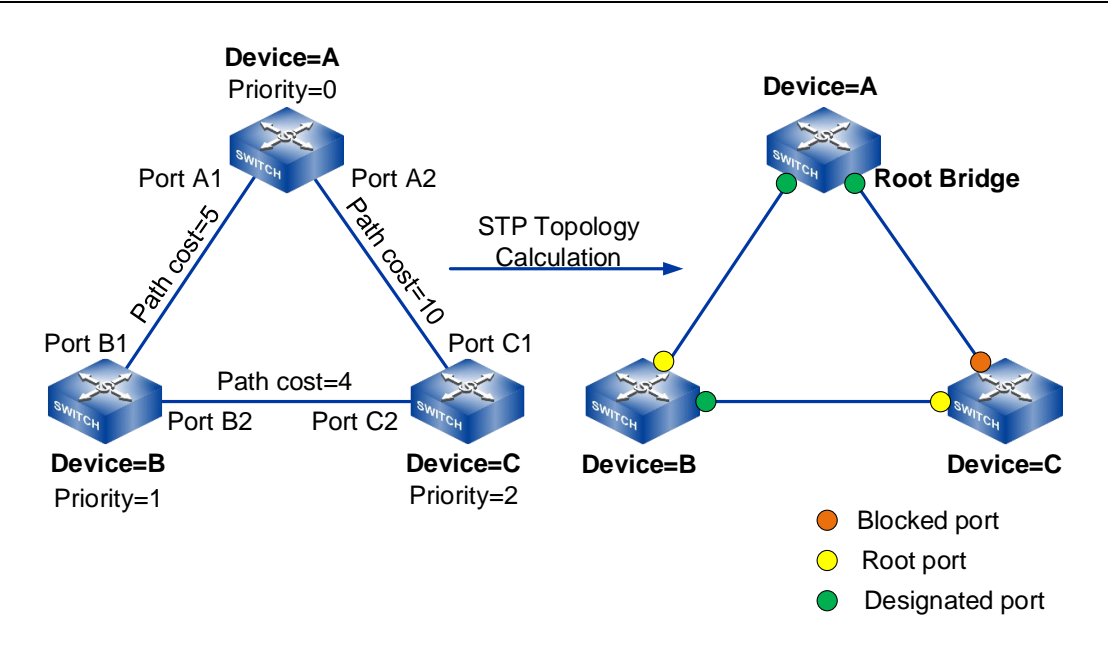

DeviceA, DeviceB, and DeviceC are deployed on the network, with priorities 0, 1, and 2, respectively. The path costs between DeviceA and DeviceB, DeviceA and DeviceC, and DeviceB and DeviceC are 5, 10, and 4, respectively.

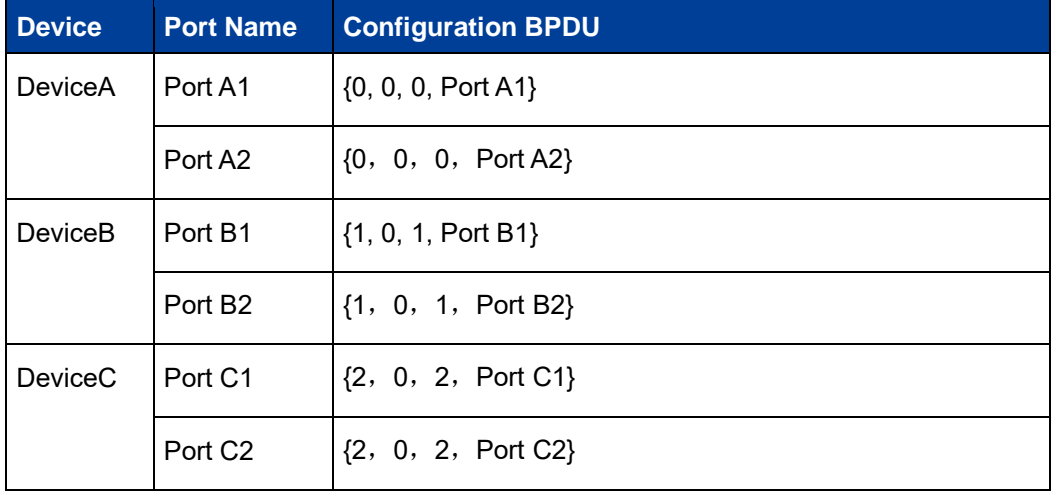

Table below lists the initial state of each device.

The specific meaning of each item in the configuration message is: {root bridge ID, cumulative root path overhead, sender BID, sending port PID}.

Table below describes comparison process and result of each device.

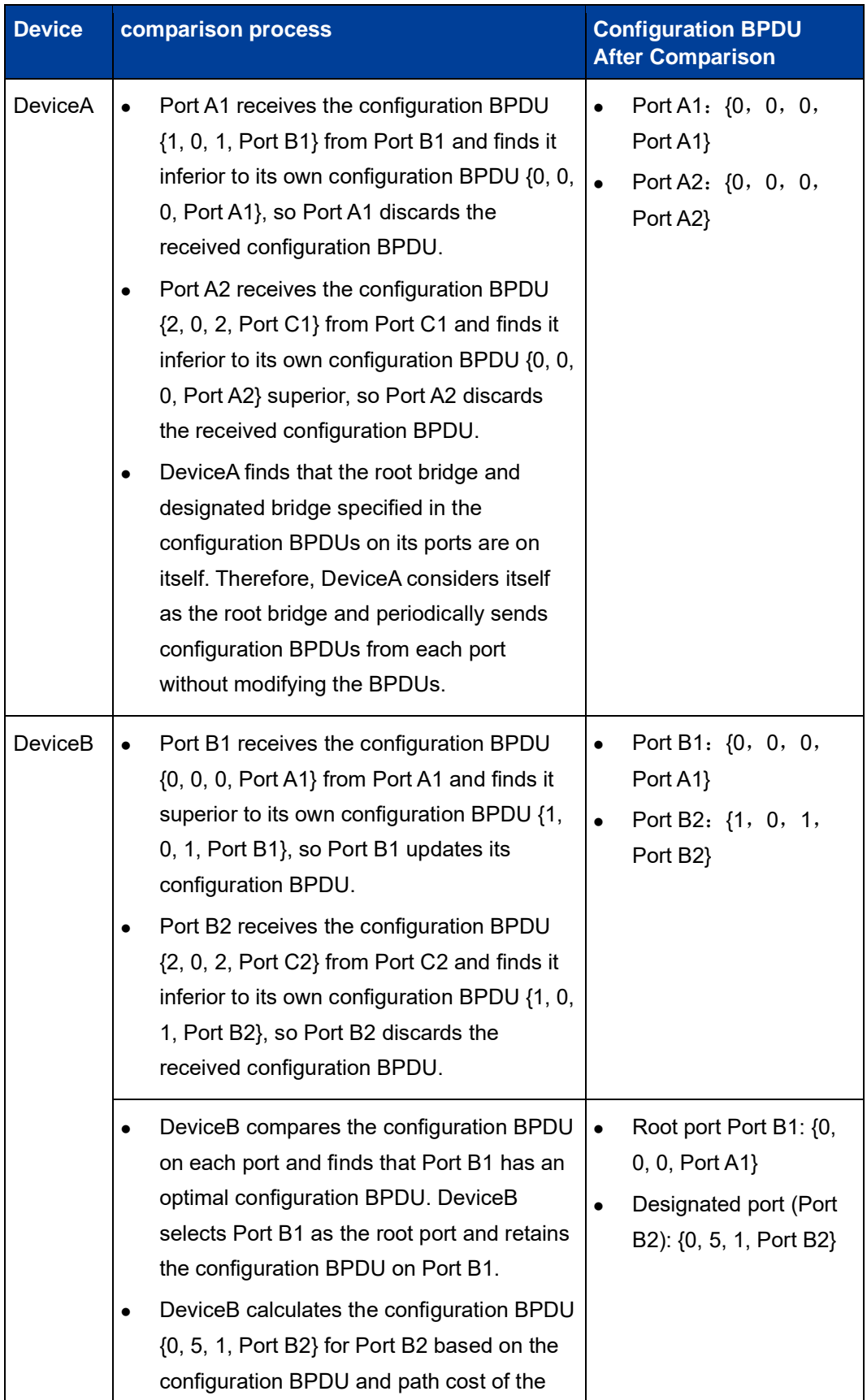

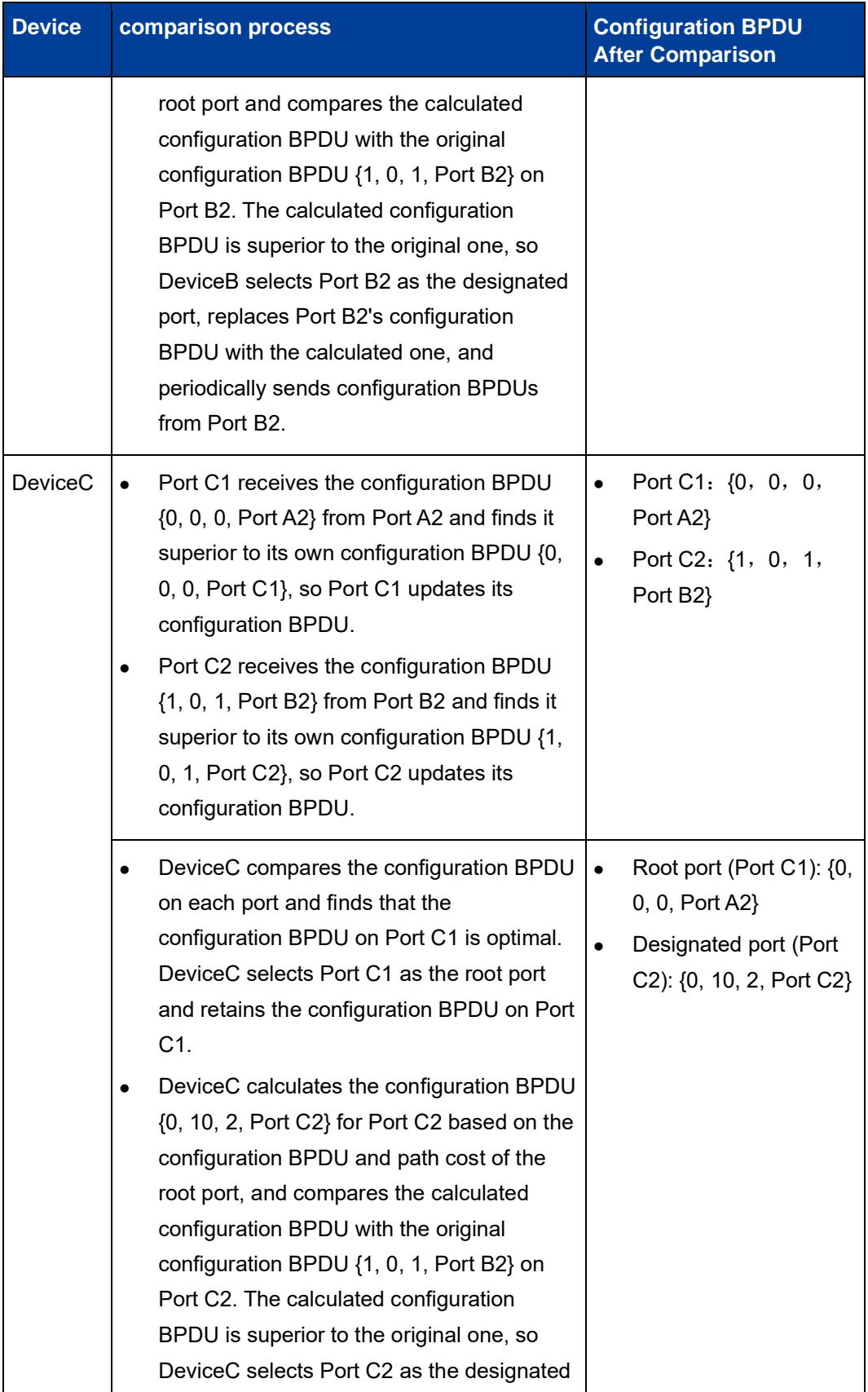

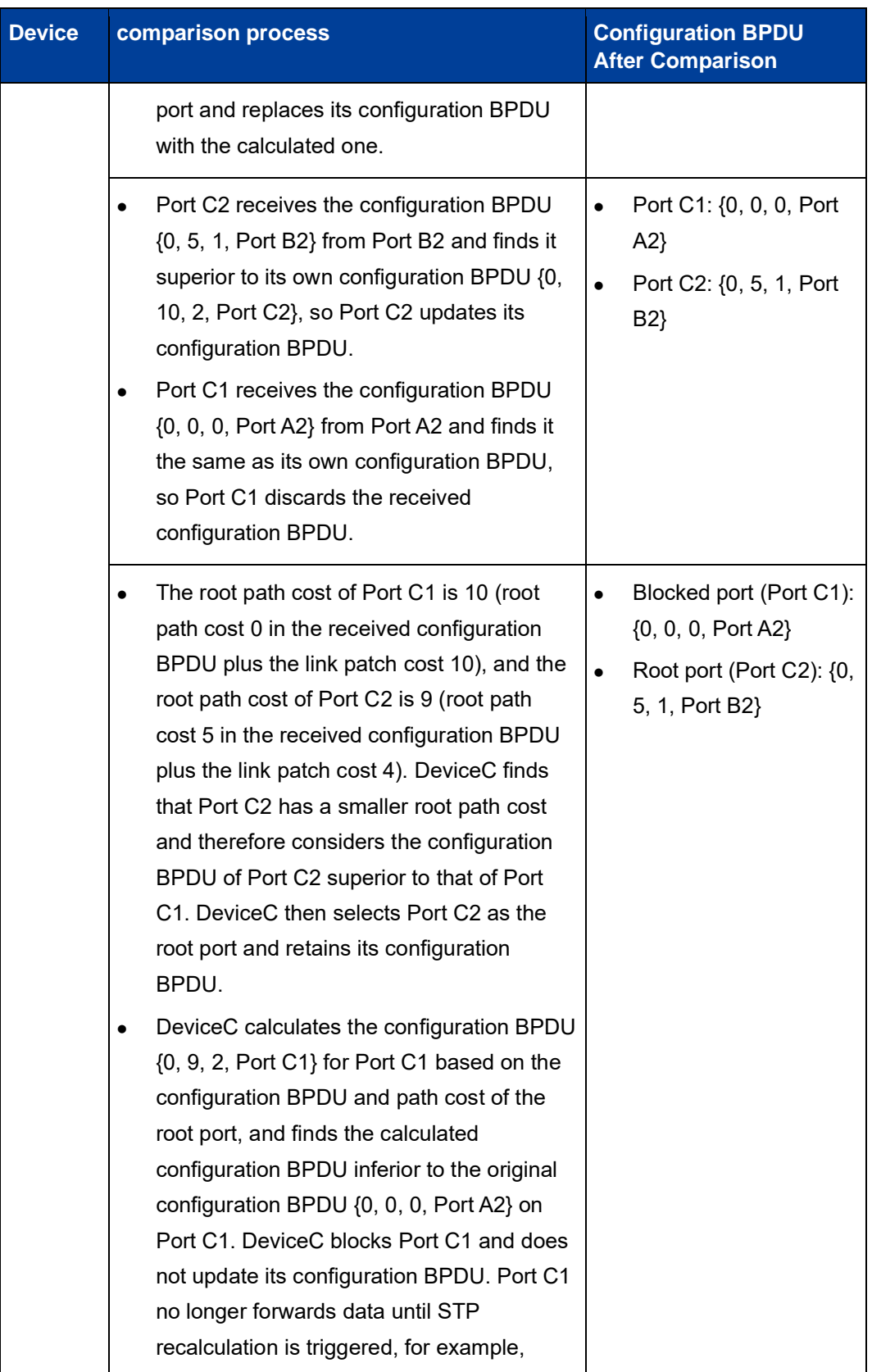

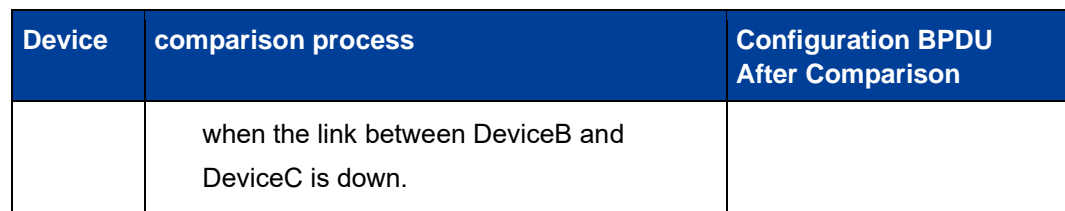

After the topology is stable, the root bridge still sends the configuration BPDU message at the time interval specified by Hello Timer, while the non-root bridge equipment receives the configuration BPDU message from the root port and forwards it through the designated port. If the received configuration BPDU with higher priority than itself, the non-root bridge device will update the configuration BPDU information stored in its corresponding port according to the information carried in the received configuration BPDU.

# **6.2.2 RSTP Principle Description**

RSTP improves STP. according to the shortcomings of STP, RSTP deletes three port states, adds two new port roles, and fully decouples port attributes according to states and roles; In addition, RSTP also adds some corresponding enhancement features and protection measures to achieve the stability and rapid convergence of the network.

## **6.2.2.1 Port role**

RSTP has four port roles: root port, designated port, alternate port and backup port.

The functions of the root port and designated port are the same as those defined in STP. The alternate port and backup port are defined as follows:

- ⚫ From the perspective of configuration BPDU transmission:
	- An alternate port is blocked after learning a configuration BPDU sent from another bridge.
	- A backup port is blocked after learning a configuration BPDU sent from itself.
- ⚫ From the perspective of user traffic:
	- An alternate port acts as a backup of the root port and provides an alternate path from the designated bridge to the root bridge.
	- A backup port acts as a backup of the designated port and provides a backup path from the root bridge to the related network segment.

After roles of all RSTP ports are determined, the topology convergence is completed.

#### **6.2.2.2 Port State**

RSTP reduces the number of port states to 3. According to whether the port forwards user traffic and learns MAC address:

- ⚫ If the port does not forward user traffic or learn MAC addresses, it is in the Discarding state.
- ⚫ If the port does not forward user traffic but learns MAC addresses, it is in the Learning state.
- ⚫ If the port forwards user traffic and learns MAC addresses, it is in the Forwarding state.

#### **6.2.2.3 BPDU format**

RSTP retains the basic configuration BPDU format defined in STP with minor changes:

- ⚫ The value of the Type field is changed from 0 to 2. Devices running STP will discard configuration BPDUs sent from devices running RSTP.
- ⚫ The Flags field uses the original reserved middle 6 bits, so the changed configuration BPDU is called RST BPDU, as shown in the following figure.

RSTP Flag field format

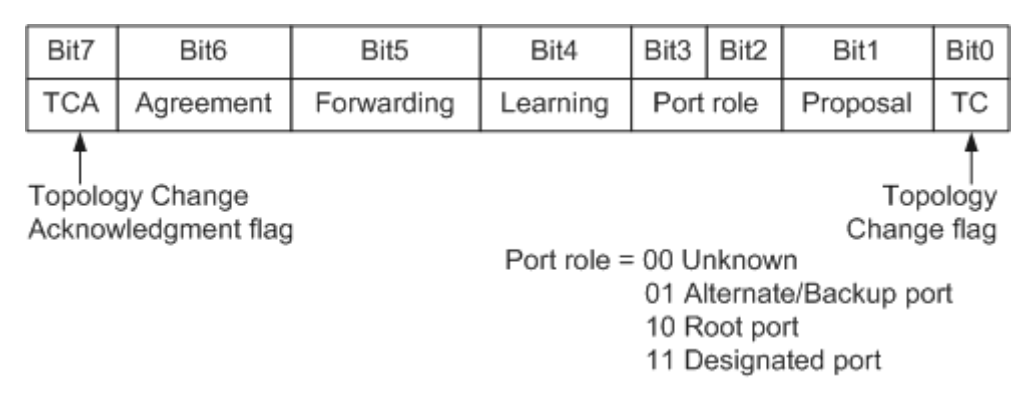

## **6.2.2.4 Configure the processing of BPDU**

After the topology is stable, configure the sending mode of BPDU message

In STP, the root bridge sends configuration BPDUs at Hello timer intervals after the topology becomes stable. Non-root bridges send configuration BPDUs only after they receive configuration BPDUs from upstream devices. This complicates the STP calculation and slows down network convergence. RSTP has improved this, that is, after the topology is stable, whether the non-root bridge device receives the configuration BPDU message from the root bridge or not, the non-root bridge device still sends the configuration BPDU according to the time interval specified by Hello Timer, and this behavior is completely independent by each device.

⚫ BPDU timeout period

In STP, a device has to wait for a Max Age period before determining a negotiation failure. In RSTP, a device determines that the negotiation between its port and the upstream device has failed if the port does not receive any configuration BPDUs sent from the upstream device within the timeout interval (Hello Time x 3 x Timer Factor).

⚫ Processing of inferior BPDUs

When an RSTP port receives an RST BPDU from the upstream designated bridge, the port compares the received RST BPDU with its own RST BPDU.

- If its RST BPDU is superior to the received one, the port discards the received RST BPDU and immediately responds to the upstream device with its own RST BPDU.
- After receiving the RST BPDU, the upstream device replaces its RST BPDU with the received RST BPDU. This allows RSTP to rapidly process inferior BPDUs without relying on timers.

In this manner, RSTP processes inferior BPDUs more rapidly, independent of any timer.

#### **6.2.2.5 Rapid Convergence**

⚫ Proposal/Agreement mechanism

In STP, a port that is selected as a designated port needs to wait at least one Forward Delay interval in the Learning state before it enters the Forwarding state. In RSTP, a port that is selected as a designated port enters the Discarding state, and then the proposal/agreement mechanism allows the port to immediately enter the

Forwarding state. The proposal/agreement mechanism must be applied on P2P links in full-duplex mode.

⚫ Fast switchover of the root port

If a root port fails, the best alternate port becomes the root port and enters the Forwarding state. This is because the network segment connected to this alternate port has a designated port connected to the root bridge.

⚫ Edge ports

In RSTP, a designated port on the network edge is called an edge port. An edge port directly connects to a terminal and does not connect to any other switching devices.

An edge port does not participate in RSTP calculation. This port can transition from Disabled state to Forwarding state immediately. An edge port becomes a common STP port once it is connected to a switching device and receives a configuration BPDU. The spanning tree needs to be recalculated, which leads to network flapping.

#### **6.2.2.6 Protection Functions**

RSTP provides the following functions:

⚫ BPDU Guard

On a switching device, ports directly connected to a user terminal such as a PC or file server are edge ports. Usually, no RST BPDUs are sent to edge ports. If a switching device receives malicious RST BPDUs on an edge port, the switching device automatically sets the edge port to a non-edge port and performs STP calculation. This causes network flapping.

BPDU protection enables a switching device to set the state of an edge port to errordown if the edge port receives an RST BPDU. In this case, the port remains the edge port, and the switching device sends a notification to the NMS.

⚫ Root protection

The root bridge on a network may receive superior RST BPDUs due to incorrect configurations or malicious attacks. When this occurs, the root bridge can no longer serve as the root bridge and the network topology will incorrectly change. As a result, traffic may be switched from high-speed links to low-speed links, leading to network congestion.

If root protection is enabled on a designated port, the port role cannot be changed. When the designated port receives a superior RST BPDU, the port enters the Discarding state and does not forward packets. If the port does not receive any superior RST BPDUs within a specified period (two Forward Delay periods by default), the port automatically enters the Forwarding state.

⚫ TC BPDU attack defense

A switching device deletes its MAC address entries and ARP entries after receiving TC BPDUs. If an attacker sends a large number of malicious TC BPDUs to the switching device within a short period, the device will constantly delete MAC address entries and ARP entries. This increases the load on the switching device and threatens network stability.

After enabling TC BPDU attack defense on a switching device, you can set the number of TC BPDUs that the device can process within a specified period. If the number of TC BPDUs that the switching device receives within a given time period exceeds the specified threshold, the switching device processes only the specified number of TC BPDUs. After the time period expires, the switching devices process all the excess TC BPDUs together. This function prevents the switching device from frequently deleting MAC entries and ARP entries.

#### **6.2.2.7 Proposal/Agreement Mechanism**

The Proposal/Agreement mechanism enables a designated port to enter the Forwarding state quickly. As shown , a new link is added between the root bridges S1 and S2. On S2, p2 is an alternate port, p3 is a designated port in Forwarding state, and p4 is an edge port.

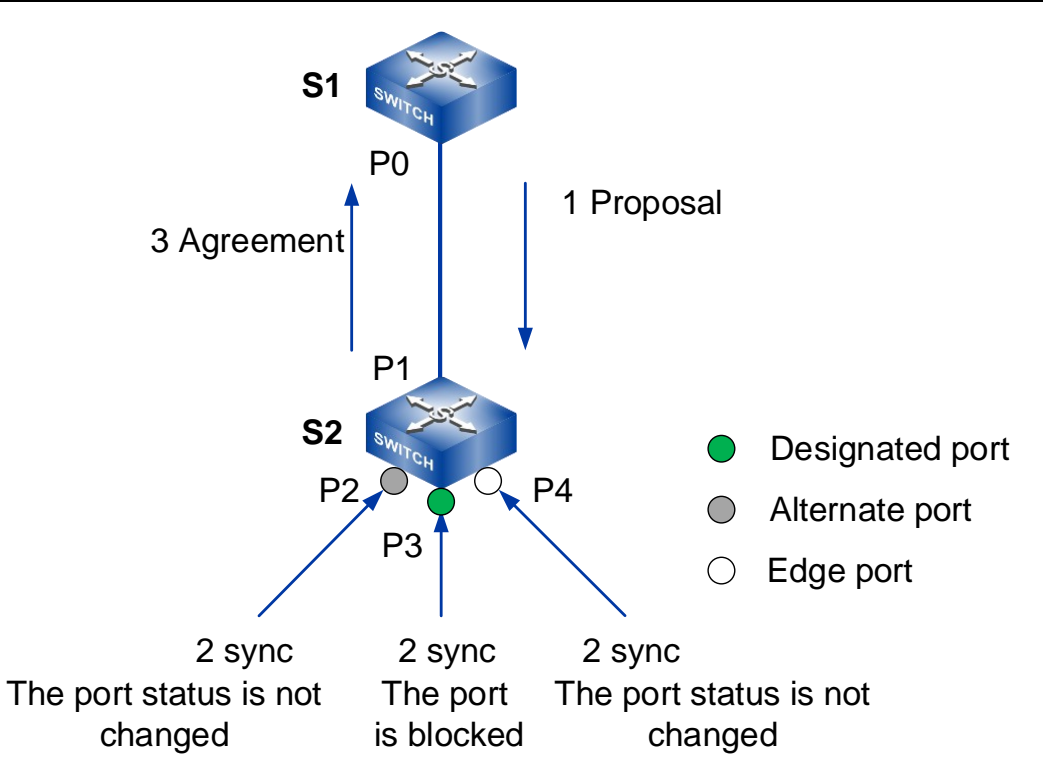

The Proposal/Agreement mechanism works as follows:

- 1 p0 and p1 become designated ports and send RST BPDUs to each other.
- $\overline{2}$ The RST BPDU sent from p0 is superior to that of p1, so p1 becomes a root port and stops sending RST BPDUs.
- 3 p0 enters the Discarding state and sets the Proposal and Agreement fields in its RST BPDU to 1.
- After S2 receives an RST BPDU with the Proposal field set to 1, it sets the sync 4 variable to 1 for all its ports.
- As p2 has been blocked, its state remains unchanged, p4 is an edge port and does 5 not participate in calculation, so only the non-edge designated port p3 needs to be blocked.
- After both p2 and p3 enter Discarding state, the synced variable of the port is set, and 6 the synced of the root port p1 is also set, so the response RST BPDU of the Agreement bit is returned to S1. The RST BPDU carries the same information as the BPDU sent by the root bridge just now, except for the Agreement bit (the Proposal bit is cleared).
- $7^{\circ}$ After S1 receives this RST BPDU, it identifies that the RST BPDU is a response to the proposal that it has sent. Then p0 immediately enters the Forwarding state.

The proposal/agreement process can proceed to downstream devices.

#### **6.2.2.8 RSTP Topology Changes**

RSTP considers that the network topology has changed when a non-edge port transitions to the Forwarding state.

When detecting a topology change, RSTP devices react as follows:

⚫ A TC While Timer is started for all non-edge designated ports of this switching device, and the timer value is twice that of Hello Time.

Within the TC While time, the local device clears MAC address entries learned on all ports.

At the same time, the non-edge ports send out RST BPDUs with the TC bit set to 1. When the TC While timer expires, the ports stop sending RST BPDUs.

⚫ When other switching devices receive RST BPDUs, they clear MAC address entries learned on all their ports except the ports that receive the RST BPDUs. These switching devices also start a TC While timer on each non-edge designated port and root port and repeat the preceding process.

RST BPDUs are then flooded on the entire network.

## **6.2.3 MSTP Principle Description**

#### **6.2.3.1 Basic Concepts**

MSTP divides a switching network into multiple domains, and multiple spanning trees are formed in each domain, which are independent of each other. Each spanning tree is called a Multiple Spanning Tree Instance (MSTI) and each region is called a Multiple Spanning Tree (MST) region. Figure 2 shows an example of an MST region. A spanning tree instance is a collection of multiple VLANs. Binding multiple VLANs to a single MSTI reduces communication costs and resource usage. The topology of each MSTI is calculated independently, and traffic can be balanced among MSTIs. Multiple VLANs with the same topology can be mapped to a single MSTI.The forwarding state of the VLANs for a port is determined by the port state in the MSTI.

MSTP links VLANs with MSTIs by setting the VLAN mapping table (that is, the correspondence table between VLAN and MSTI). This means that traffic of a VLAN can be transmitted in only one MSTI. An MSTI, however, can correspond to multiple VLANs.

#### **MST Region**

An MST region contains multiple network segments, each of which contains one or more switches. The switches in one MST region all share the following characteristics:

- ⚫ MSTP-enabled
- ⚫ Same region name
- Same VLAN-MSTI mappings
- Same MSTP revision level

A local area network can have multiple MST domains, which are physically connected directly or indirectly. Users can divide multiple switching devices into the same MST domain by MSTP configuration command.

#### **VLAN Translation Mapping Table**

Each MST region has a VLAN mapping table. The VLAN mapping table maps VLANs to MSTIs.

#### **CST**

A Common Spanning Tree (CST) connects all MST regions on a switching network.

The CST is calculated using STP or RSTP, with each MST region being considered as a single node.

#### **IST**

An Internal Spanning Tree (IST) resides within an MST region.

An IST is a special MSTI with an MSTI ID of 0.

An IST is a segment of the CIST in an MST region.

#### **SST**

A Single Spanning Tree (SST) is formed in either of the following situations:

- ⚫ A switch running STP or RSTP belongs to only one spanning tree.
- An MST region has only one switch.

#### **CIST**

A Common and Internal Spanning Tree (CIST) connects all the switches on a switching network and is calculated using STP or RSTP.

IST and CST of all MST domains constitute a complete spanning tree, namely CIST.

#### **Regional Root**

Regional roots are classified into Internal Spanning Tree (IST) and MSTI regional roots.

In MST domain, the nearest switching device in IST spanning tree to CIST Root is IST domain root.

An MST region can contain multiple spanning trees, each of which is called an MSTI. An MSTI regional root is the root of the MSTI. In Figure 2, each MSTI has its own regional root.

#### **Common Root Bridge**

In Figure 1, the CIST root is the root bridge of the CIST.

#### **Master Bridge**

Master Bridge, also known as IST Master, is the switching equipment closest to the total root in the domain.

If the CIST root is in an MST region, the CIST root is the master bridge of the region.

#### **Port role**

The functions of Root Port, Designated Port, Alternate Port, Backup Port and Edge Port are as defined in RSTP protocol, and the roles of all ports defined in MSTP are shown in the following table.

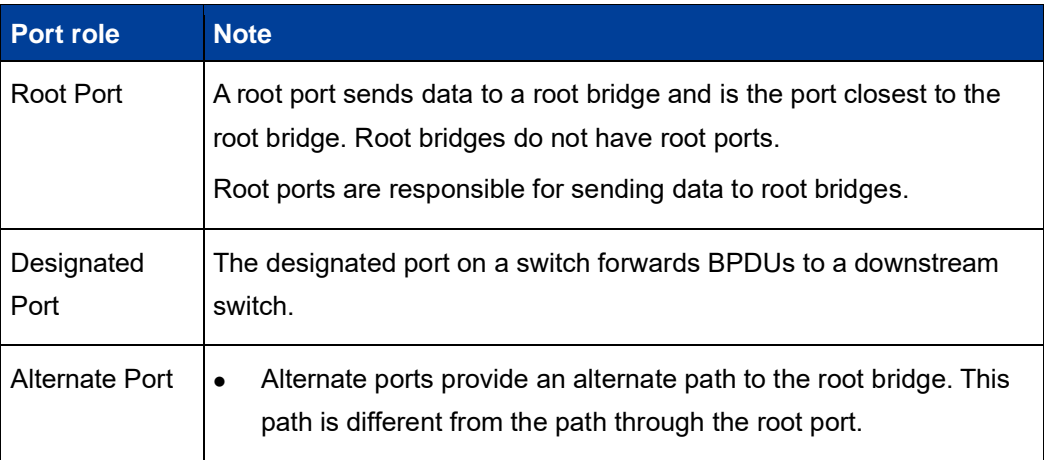

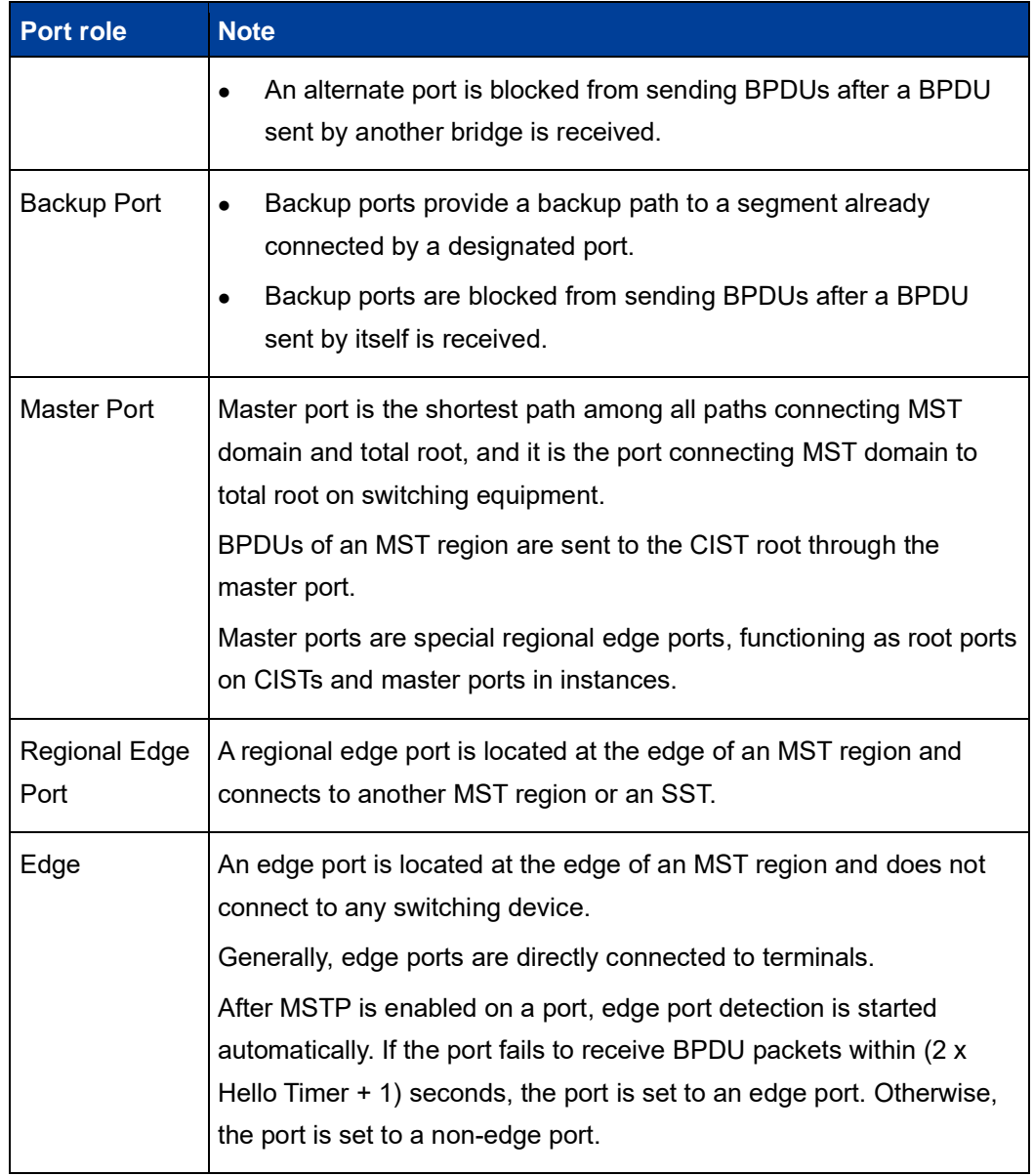

## **MSTP Port States**

The port status defined by MSTP is the same as that defined in RSTP protocol, as shown in the following table.

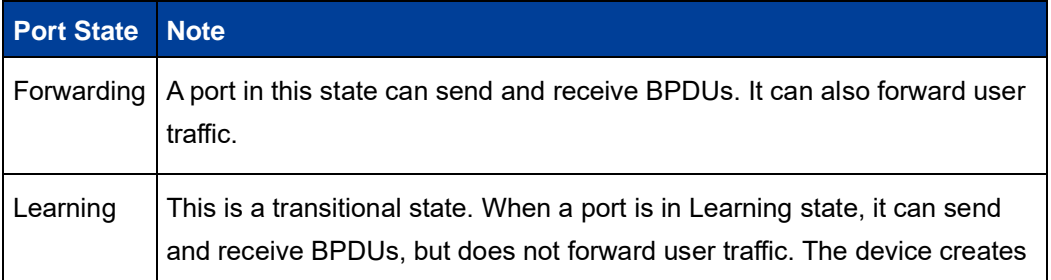

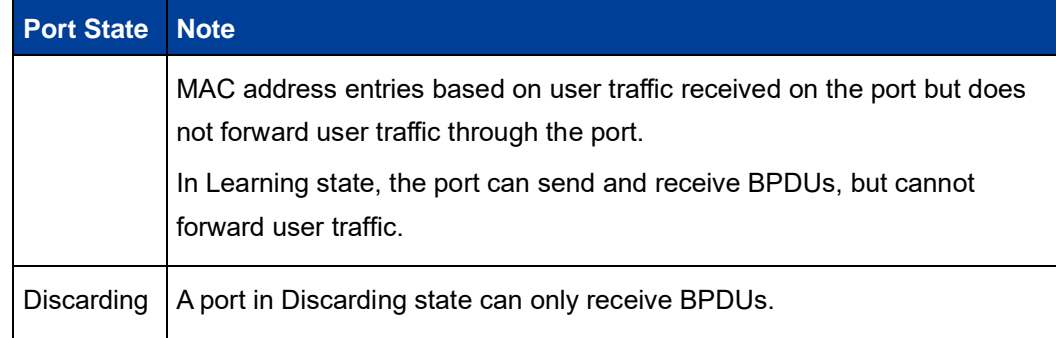

## **6.2.3.2 MST BPDUs**

MSTP calculates spanning trees based on Multiple Spanning Tree Bridge Protocol Data Units (MST BPDUs). Switches on an MSTP network transmit MST BPDUs to calculate spanning tree topologies, maintain network topologies, and communicate topology changes.

The following table shows the different pairs of configured BPDUs defined in STP, RST BPDU defined in RSTP, MST BPDU defined in MSTP and TCN BPDU.

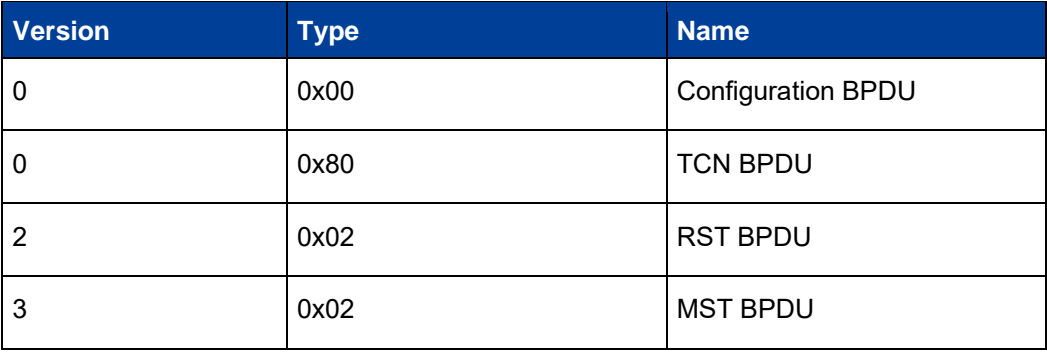

The MST BPDU message structure is shown in the following figure.

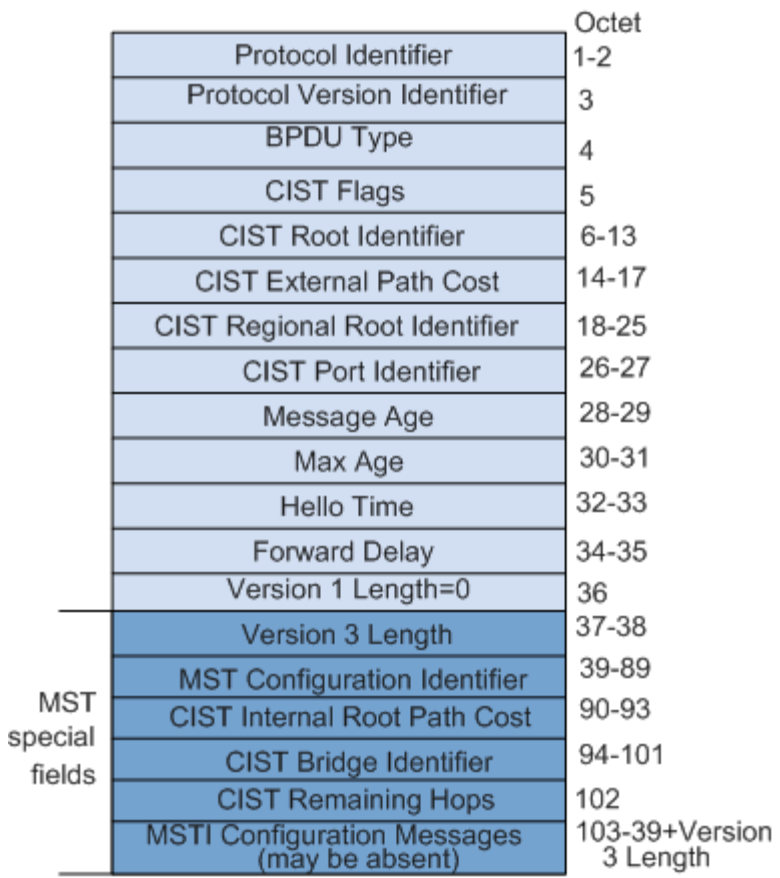

The first 36 bytes of an MST BPDU are the same as those of an RST BPDU.

Fields from the 37th byte of an MST BPDU are MSTP-specific. The MSTI Configuration Messages field consists of configuration messages of multiple MSTIs.

The main information in MST BPDU is shown in the following table.

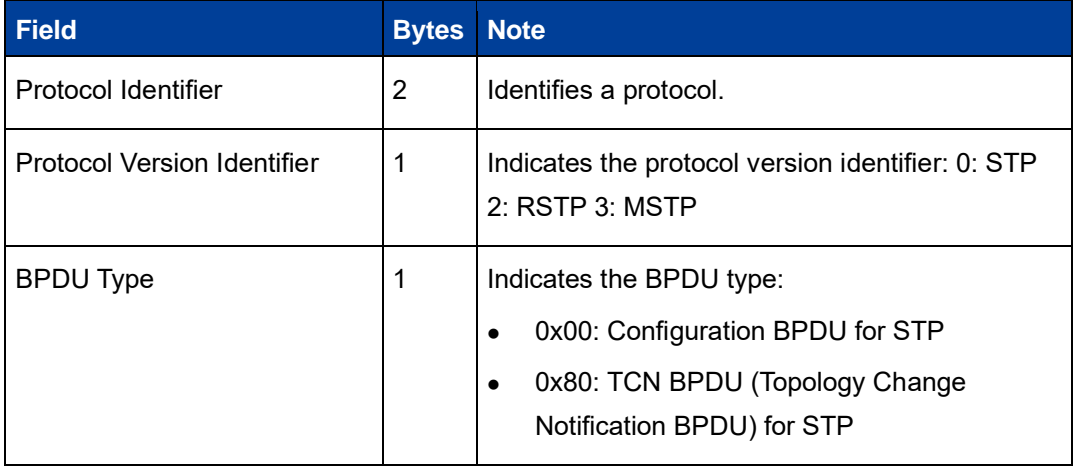

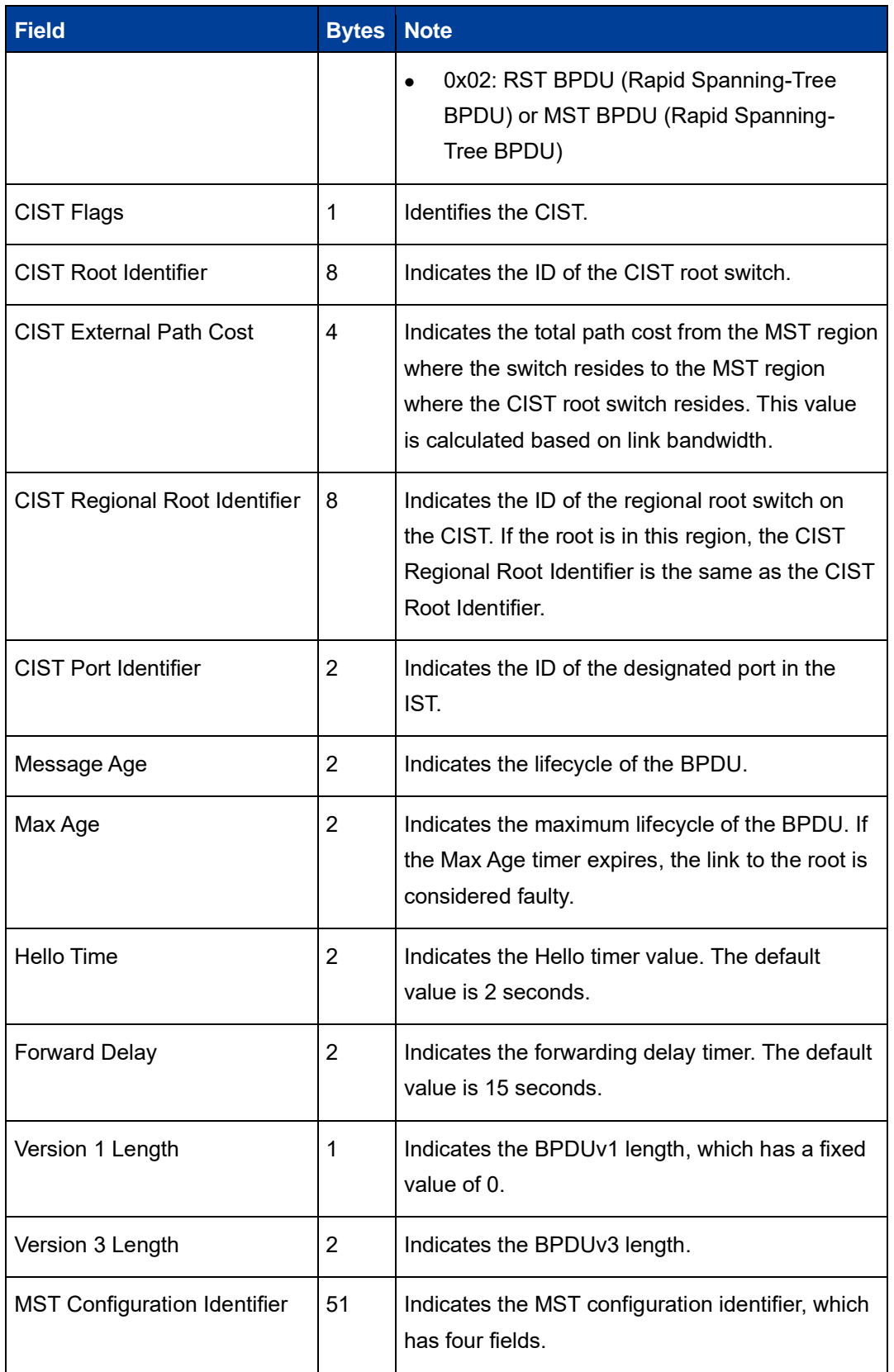

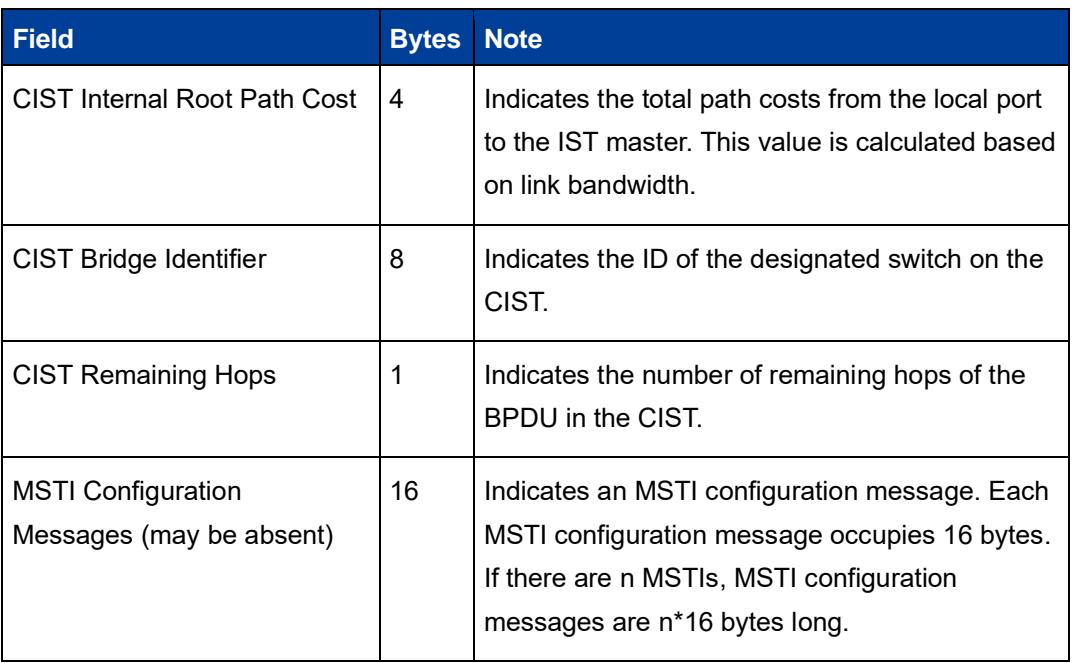

## **6.2.3.3 MSTP Topology Calculation**

MSTP can divide the entire Layer 2 network into multiple MST regions. The CST is generated through calculation. In an MST region, multiple spanning trees are calculated, each of which is called an MSTI. Among these MSTIs, MSTI 0 is also known as the internal spanning tree (IST). MSTP, like STP, USES configuration messages for spanning tree calculations, except that the configuration messages carry the configuration information of the MSTP on the device.

#### **Vectors**

Both MSTI and CIST are calculated according to priority vectors, and these priority vector information are contained in the MST BPDU. The exchange devices exchange MST BPDU with each other to generate MSTI and CIST.

Introduction to priority vectors:

- ⚫ The priority vectors participating in CIST calculations are:
- ⚫ Root switching device ID, external path cost, domain root ID, internal path cost, designated switching device ID, designated port ID, and receiving port ID.
- ⚫ The priority vectors participating in MSTI calculations are:

⚫ Domain root ID, internal path cost, specified switching device ID, specified port ID, and receiving port ID.

The priority of vectors decreases from left to right.

Vector description:

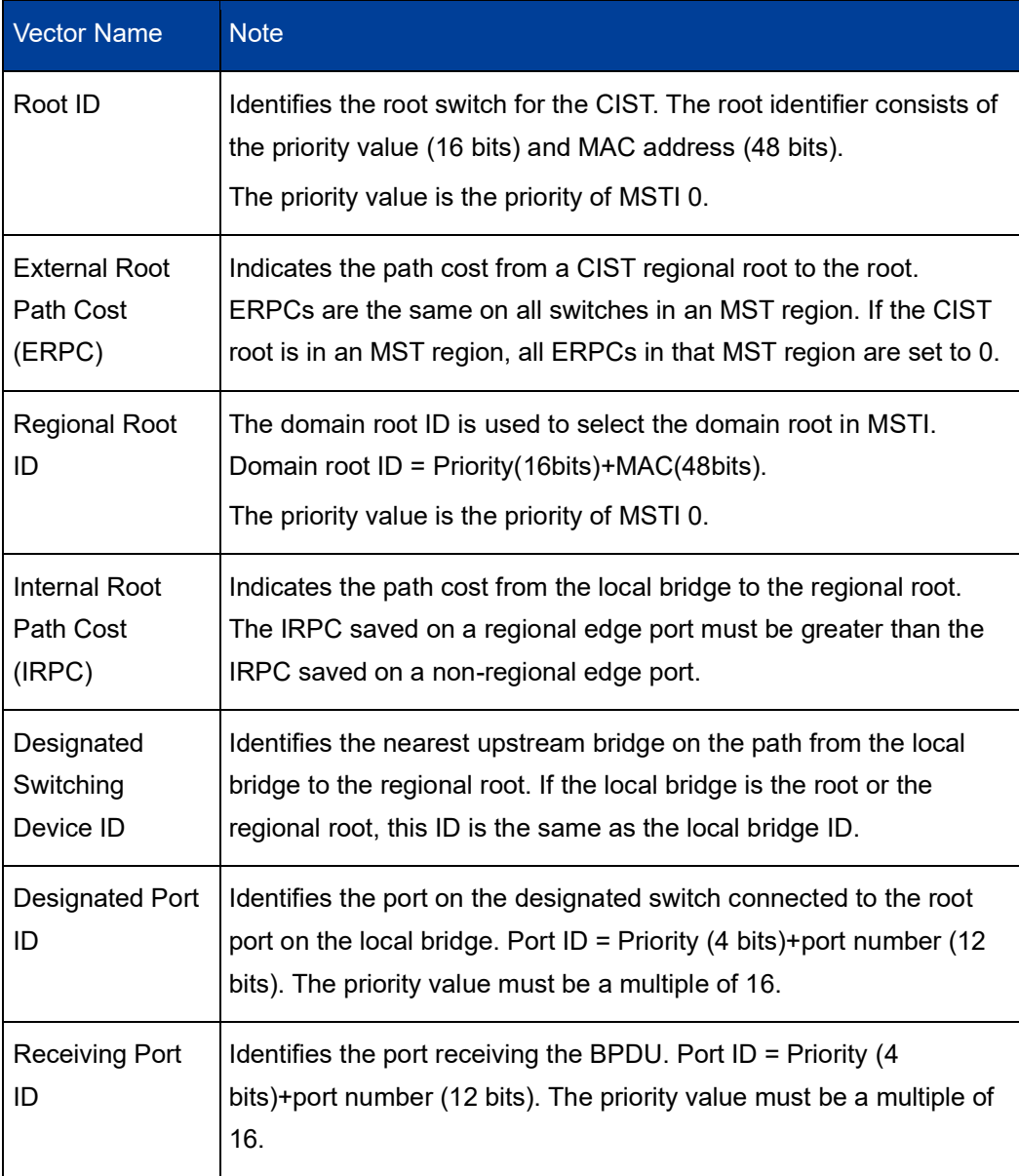

## **Comparative Principle**

Compared with the same vector, the vector with the smallest value has the highest priority.

The priority vector comparison principle is as follows.

- ⚫ First, compare the root switching device IDs.
- ⚫ If the root switching device ID is the same, compare the external path cost.
- ⚫ If the external path costs are the same, compare the domain root ID.
- If the domain root ID is still the same, compare the internal path cost.
- ⚫ If the internal path is still the same, compare the specified switching device ID.
- ⚫ If the specified switching device IDs are still the same, compare the specified port ID.
- ⚫ If the specified port ids are the same, compare the receiving port ID.

If the configuration message contained in the BPDU received by the port is better than the configuration message stored on the port, the original configuration message stored on the port is replaced by the newly received configuration message. The port simultaneously updates the global configuration message saved by the switching device. Otherwise, the newly received BPDU is discarded.

#### **CIST Calculation**

After comparing the vectors, the switch with the highest priority on the entire network is selected as the CIST root. MSTP calculates an IST for each MST region, and calculates a CST to interconnect MST regions. The CST and ISTs form a CIST for the entire network.

#### **MSTI Calculation**

In an MST region, MSTP independently calculates an MSTI for each VLAN based on mappings between VLANs and MSTIs. Each spanning tree is calculated independently, and the calculation process is similar to that of STP.

MSTIs have the following characteristics:

- ⚫ The spanning tree is calculated independently for each MSTI. Spanning trees of MSTIs are independent of each other.
- ⚫ The spanning tree calculation method of each MSTI is basically the same as STP.
- ⚫ Spanning trees of MSTIs can have different roots and topologies.
- ⚫ Each MSTI sends BPDUs in its spanning tree.
- The topology of each MSTI is configured by using commands.
- ⚫ A port can be configured with different parameters for different MSTIs.
- ⚫ A port can play different roles or have different status in different MSTIs.

On an MSTP-aware network, a VLAN packet is forwarded along the following paths:

- MSTI in an MST region.
- ⚫ Between the MST domains, it forwards along CST.

#### **6.2.3.4 MSTP Fast Convergence**

The P/A mechanism implementation supported by MSTP in common mode is the same as that supported by RSTP.

# **6.3 Configure STP/RSTP/MSTP**

## **6.3.1 Global Spanning-tree Enablement**

## 【**Command**】

**spanning-tree (enable | disable)**

## 【**View**】

Global configuration mode

## 【**Default Level**】

2: Configuration level

## 【**Parameter**】

None

## 【**Description**】

**spanning-tree enable**: this command is used to enable the global spanning tree protocol.

**spanning-tree disable**: this command is used to disable the spanning tree protocol.

By default, the global spanning tree protocol is disabled.

## 【**Instance**】

Switch> **enable**  Switch#**configure terminal** Switch(config)#**spanning-tree disable**

# **6.3.2 MSTP Instance Configuration**

## **6.3.2.1 Enter MSTP Instance Configuration View**

## 【**Command**】

**spanning-tree mst configuration**

## 【**View**】

Global configuration mode

## 【**Default Level**】

2: Configuration level

## 【**Parameter**】

None

## 【**Description**】

**spanning-tree mst configuration**: this command is used to enter the MSTP instance configuration view.

## 【**Instance**】

Switch> **enable** Switch#**configure terminal** Switch(config)#**spanning-tree mst configuration**

## **6.3.2.2 Create MSTP Instance**

## 【**Command**】

**instance < instance -id> vlan <vlan-id> no instance < instance -id> [vlan <vlan-id>]**
#### 【**View**】

MST configuration view

#### 【**Default Level**】

2: Configuration level

## 【**Parameter**】

<instance-id>: represents the number of MSTI in the range 1-4094.

<vlan-id>: VLAN ID value, range is 1-4094.

# 【**Description**】

**instance:** This command is used to create an MSTP instance.

**no instance**: this command is used to delete the MSTP instance.

instance instance id vlan vlan id: this command is used to configure the mapping between vlan and MSTP instances. If the Instance does not exist, it will be created first.

By default, all VLANs map to CIST (that is, MSTI 0).

#### **Notes**

- ⚫ Different MSTI cannot be mapped to the same VLAN.
- ⚫ When adding a VLAN mapping, it is recommended to configure the VLAN first.

# 【**Instance**】

Switch> **enable**

```
Switch#configure terminal
Switch(config)#spanning-tree mst configuration
Switch(config-mst)#instance 1 vlan 2
```
#### **6.3.2.3 MSTP Revision Level**

# 【**Command**】

**revision <level>**

# 【**View**】

MST configuration view

# 【**Default Level**】

2: Configuration level

# 【**Parameter**】

**<level>**: revision level, range 0-65535.

# 【**Description**】

**revision**: this command is used to configure the MSTP revision level for the MST domain.

By default, the MSTP revision level for the MST domain is 0.

# 【**Instance**】

Switch> **enable** Switch#**configure terminal** Switch(config)#**spanning-tree mst configuration** Switch(config-mst)#**revision 1**

#### **6.3.2.4 MST Domain Name**

# 【**Command**】

**region <name>**

**no region <name>**

# 【**View**】

MST configuration view

#### 【**Default Level**】

2: Configuration level

# 【**Parameter**】

**<name>** : the domain name of the MST domain.

# 【**Description**】

**region <name>**: this command is used to configure the domain name for the MST domain.

By Default, the MST domain name is Default.

# 【**Instance**】

Switch> **enable** Switch#**configure terminal** Switch(config)#**spanning-tree mst configuration** Switch(config-mst)#**region test**

# **6.3.3 Bridge Configuration**

#### **6.3.3.1 Device Priority**

# 【**Command**】

**spanning-tree [instance <instance\_id>] priority <priority> no spanning-tree [instance <instance\_id>] priority**

# 【**View**】

Global configuration mode

## 【**Default Level**】

2: Configuration level

#### 【**Parameter**】

**<priority>**: device priority (multiple of 4096), <0-61440>

## 【**Description**】

**spanning-tree priority**: this command is used to configure the device priority of CIST.

**no spanning-tree priority**: this command is used to restore the device priority of CIST to the default value.

**spanning-tree instance priority**: this command is used to configure the device priority of the MSTI.

**no spanning-tree instance priority**: this command is used to restore the device priority of MSTI to the default value.

By default, the device priority is 32768.

CIST refers to spanning tree instance 0, and MSTI refers to creating spanning tree instance, with instance range 1-4094.

# 【**Instance**】

Switch> **enable** Switch#**configure terminal** Switch(config)#**spanning-tree priority 4096**

#### **6.3.3.2 Spanning-tree Protocol Version**

# 【**Command**】

**spanning-tree force-version <version> no spanning-tree force-version**

# 【**View**】

Global configuration mode

## 【**Default Level**】

2: Configuration level

#### 【**Parameter**】

<version>: spanning tree protocol version number, range is 0- 3, 0 is STP compatibility mode, 2 is RSTP mode, 3 is MSTP mode, 1 is unsupported.

# 【**Description**】

**spanning-tree force-version**:this command is used to configure the version of the spanning tree protocol.

no spanning-tree force-version: this command restores the version of the spanning tree protocol to the MSTP protocol.

By default, the working mode of MSTP is MSTP mode.

MSTP and RSTP can recognize each other's protocol messages and are compatible with each other. STP cannot recognize MSTP messages. In order to realize mixed networking with STP equipment and complete compatibility with RSTP, three operating modes have been set: STP compatibility mode, RSTP mode and MSTP mode.

- ⚫ In STP compatibility mode, each port of the device will send out STP BPDU messages.
- In the RSTP mode, each port of the device will send out RSTP BPDU messages. When it is found to be connected with the device running STP, the port will automatically switch to the STP compatibility mode.
- In MSTP mode, each port of the device will send out MSTP BPDU messages. When it is found that it is connected with the device running STP, the port will automatically switch to STP compatibility mode.

# 【**Instance**】

```
Switch> enable 
Switch#configure terminal
Switch(config)#spanning-tree force-version 2
```
## **6.3.3.3 Spanning Tree Timer Parameter**

# 【**Command**】

**spanning-tree (hello-time | forward-time | max-age) <seconds>**

**no spanning-tree hello-time**

# 【**View**】

Global configuration mode

# 【**Default Level**】

2: Configuration level

## 【**Parameter**】

<seconds>: hello-time range <1-10>, forward-time range <4-30>, max-age range <6-40>, all in seconds.

# 【**Description**】

**spanning-tree hello-time**: the command is used to configure the hello-time.

**no spanning-tree hello-time**: this command is used to restore the hello-time to the default value.

By default, hello-time is 2 seconds, forward-time is 15 seconds, and max-age is 20 seconds.

The values of the three time parameters of the root bridge hello-time, forward-time and max-age, should meet the following formula, otherwise will cause the network oscillation frequently:

2 ×(forward-time - 1)≥ max-age

max-age  $\geq 2 \times$  (hello-time + 1)

# 【**Instance**】

Switch> **enable**  Switch#**configure terminal** Switch(config)#**spanning-tree hello-time 3**

#### **6.3.3.4 The Maximum Hop of Spanning-tree**

# 【**Command**】

**spanning-tree max-hops <hops>**

**no spanning-tree max-hops**

# 【**View**】

Global configuration mode

# 【**Default Level**】

2: Configuration level

#### 【**Parameter**】

<hops>: the maximum hops of MST domain are in the range <1-40>.

# 【**Description**】

**spanning-tree max-hops: this command is used to configure the maximum number** of hops of the MST domain.

**no-spanning -tree max-hops**: this command restores max-hops as the default.

By default, the max-hops is 20.

Starting from the root bridge of spanning tree in MST domain, every time the configuration message in domain (namely BPDU message) is forwarded by a device, the hop number is reduced by 1; Devices discard configuration messages with 0 hops received, preventing devices outside the maximum hops from participating in the spanning tree calculation, limiting the size of the MST domain.

If the current device becomes the root bridge of CIST in the MST domain or the root bridge of MSTI, the maximum hop number of this device configuration will become the network diameter of this spanning tree, limiting the scale of this spanning tree in the current MST domain. Devices that do not generate root Bridges in the MST domain will use the maximum number of hops set by the root bridge.

#### 【**Instance**】

Switch> **enable**  Switch#**configure terminal** Switch(config)#**spanning-tree max-hops 24**

#### **6.3.3.5 The Rate that the Spanning Tree Sends a BPDU**

# 【**Command**】

**spanning-tree transmit-holdcount <count> no spanning-tree transmit-holdcount**

# 【**View**】

Global configuration mode

# 【**Default Level**】

2: Configuration level

# 【**Parameter**】

<count>: maximum number of messages sent per second range is <1-10>.

## 【**Description**】

**spanning-tree transmit-holdcount**:this command is used to configure the maximum rate of sending the BPDU of the port.

**no spanning-tree transmit-holdcount**: this command is used to restore the maximum rate of sending the BPDU of the port to the default value.

By default, transmit-holdcount is 6.

# 【**Instance**】

```
Switch> enable
Switch#configure terminal
Switch(config)#spanning-tree transmit-holdcount 10
```
#### **6.3.3.6 Compatible with Cisco MSTP Mode**

# 【**Command**】

**spanning-tree cisco-interoperability (enable | disable)**

# 【**View**】

Global configuration mode

## 【**Default Level**】

2: Configuration level

#### 【**Parameter**】

None

# 【**Description**】

**spanning-tree cisco-interoperability enable**: this command is used to enable compatibility with the Cisco MSTP pattern.

By default, Cisco MSTP mode is not compatible.

# 【**Instance**】

Switch> **enable**  Switch#**configure terminal** Switch(config)#**spanning-tree cisco-interoperability enable**

# **6.3.4 Port Configuration**

## **6.3.4.1 Global Edge Port BPDU Filtering**

# 【**Command**】

**spanning-tree portfast bpdu-filter no spanning-tree portfast bpdu-filter**

#### 【**View**】

Global configuration mode

#### 【**Default Level**】

2: Configuration level

# 【**Parameter**】

None

# 【**Description**】

**spanning-tree portfast bpdu-filter**: this command is used to enable the global portfast bpdu-filter function.

**no-spanning -tree portfast bpdu-filter**: this command disables the global portfast bpdu-filter function.

By default, global portfast bpdu-filter is disabled.

The portfast features (bpdu-filter and bpdu-guard) both need to be valid on the portfast port (see related command spanning-tree portfast). The portfast feature can be enabled in configure mode or under the port (see the relative commands under the port). There are only enable and disable, two states in configure mode, while there are enable, disable and default, three states under the port. When the configured portfast feature of the port is default, the actual running portfast feature of the port will be the same as the portfast feature in configure mode. When the portfast feature configured on the port is enabled or disabled, the actual running of the portfast feature of the port will be consistent with the portfast feature configured on the port. Use the show spanning-tree interface command to view relative details.

By default, the global portfast bpdu-filter function is disabled.

The portfast function is mainly used to connect devices such as terminals or servers, which needs fast convergence ports, similar to edgeport. Portfast must be enabled if the port needs to use the portfast feature.

Bpdu-filter function is used for portfast port, after enabling it, the port will not send and receive bpdu messages.

bpdu-guard function is used for portfast port. Once enabled, when the port receives the bpdu message, the port will change into error-disable state (shutdown), which can be restored by errdisable-timeout function.

#### 【**Instance**】

```
Switch> enable 
Switch#configure terminal
Switch(config)#spanning-tree portfast bpdu-filter
*Switch#show spanning-tree interface ge6
% Default: Bridge up - Spanning Tree Enabled - topology change 
detected
% Default: CIST Root Path Cost 0 - CIST Root Port 0 - CIST Bridge 
Priority 32768
```
% Default: Forward Delay 15 - Hello Time 2 - Max Age 20 - Transmit Hold Count 6 - Max-hops 20

% Default: CIST Root Id 800000b25f5f0003

% Default: CIST Reg Root Id 800000b25f5f0003

% Default: CIST Bridge Id 800000b25f5f0003

```
% 0: 1 topology change(s) - last topology change Thu Jan 1 08:00:29 
1970
```

```
% Default: portfast bpdu-filter disabled
% Default: portfast bpdu-guard enabled
% Default: portfast errdisable timeout enabled
% Default: portfast errdisable timeout interval 300 sec
% ge6: Port Number 910 - Ifindex 5006 - Port Id 838e - Role 
Disabled - State Discarding
% ge6: Designated External Path Cost 0 -Internal Path Cost 0 
% ge6: Configured Path Cost 20000 - Add type Explicit ref count 
1
% ge6: Designated Port Id 0 - CIST Priority 128 -
% ge6: Message Age 0 - Max Age 0
% ge6: CIST Hello Time 0 - Forward Delay 0
```

```
% ge6: CIST Forward Timer 0 - Msg Age Timer 0 - Hello Timer 0 -
topo change timer 0
% ge6: forward-transitions 0
% ge6: Version Multiple Spanning Tree Protocol - Received None -
Send MSTP
% ge6: No portfast configured - Current portfast off
% ge6: portfast bpdu-guard default - Current portfast bpdu-
guard on
% ge6: portfast bpdu-filter default - Current portfast bpdu-
filter off
% ge6: no root guard configured - Current root guard off
% ge6: Configured Link Type point-to-point - Current point-to-
point
% ge6: No auto-edge configured - Current port Auto Edge off
```
## **6.3.4.2 Global Edge Port BPDU Protection**

### 【**Command**】

**spanning-tree portfast bpdu-guard**

**no spanning-tree portfast bpdu-guard**

# 【**View**】

Global configuration mode

## 【**Default Level**】

2: Configuration level

# 【**Parameter**】

None

## 【**Description**】

**spanning-tree portfast bpdu-guard**: this command is used to enable the global portfast bpdu-guard function.

**no spanning-tree portfast bpdu-guard**: this command is used to disable the global portfast bpdu-guard function.

By default, global portfast bpdu-guard is disabled.

The portfast features (bpdu-filter and bpdu-guard) both need to be valid on the portfast port (see related command spanning-tree portfast). The portfast feature can be enabled in configure mode or under the port (see the relative commands under the port). There are only enable and disable two state in configure mode, while there are enable, disable and default three states under the port. When the configured portfast feature of the port is default, the actual running portfast feature of the port will be the same as the portfast feature in configure mode. When the portfast feature configured of the port is enabled or disabled, the actual running portfast feature of the port will be consistent with the portfast feature configured on the port. Use the show spanning-tree interface command to view relative details.

By default, the global portfast bpdu-filter function is disabled.

The portfast function is mainly used to connect devices such as terminals or servers, which need fast convergence ports, similar to edgeport. Portfast must be enabled if the port needs to use the portfast feature.

Bpdu-filter function is used for the portfast port, after enabling it, the port will not send and receive bpdu messages.

Bpdu-guard function is used for portfast port. Once enabled, when the port receives a bpdu message, the port will change into error-disable state (shutdown), which can be restored by errdisable-timeout function.

#### 【**Instance**】

Switch> **enable**  Switch#**configure terminal** Switch(config)#**spanning-tree portfast bpdu-guard**

#### **6.3.4.3 Port error-disable Timeout Recover**

## 【**Command**】

**spanning-tree errdisable-timeout (enable | disable)**

## 【**View**】

Global configuration mode

# 【**Default Level**】

2: Configuration level

# 【**Parameter**】

None

# 【**Description**】

**spanning-tree errdisable-timeout enable**: this command is used to configure the error-disable timeout recovery function of the port.

**spanning-tree errdisable-timeout disable**: this command is used to disable the error-disable timeout recovery function of the port.

By default, the port error-disable timeout recovery function is enabled.

## 【**Instance**】

Switch> **enable**  Switch#**configure terminal** Switch(config)#**spanning-tree errdisable-timeout enable**

## **6.3.4.4 Port error-disable Recovery Interval**

# 【**Command**】

**spanning-tree errdisable-timeout interval <seconds>**

# 【**View**】

Global configuration mode

# 【**Default Level**】

2: Configuration level

#### 【**Parameter**】

<seconds>: the recover interval of error-disable, in the range <10-1000000>.

# 【**Description**】

**spanning-tree errdisable-timeout interval**: this command is used to configure the time interval for recovery after error-disable of the port .

**no spanning-tree errdisable-timeout interval**:this command is used to restore the time interval for recovery after error-disable of the port to default.

errdisable-timeout interval is 300 seconds by default.

# 【**Instance**】

Switch> **enable** Switch#**configure terminal** Switch(config)#**spanning-tree errdisable-timeout interval 400**

#### **6.3.4.5 Edge Port Enabled**

# 【**Command**】

```
spanning-tree portfast
no spanning-tree portfast
```
## 【**View**】

Ethernet port configuration mode

# 【**Default Level**】

2: Configuration level

# 【**Parameter**】

None

#### 【**Description**】

**spanning-tree portfast**: this command is used to enable the portfast function of the port.

**no spanning-tree portfast**: this command is used to disable the portfast function.

By default, port portfast is disabled.

The portfast function is mainly used to connect terminals or servers and other devices, requiring fast convergence of the port. Portfast must be enabled if the port needs to use the portfast feature.

# 【**Instance**】

Switch> **enable**

Switch#**configure terminal** Switch(config)#**interface ge8** Switch(config-ge8)#**spanning-tree portfast**

#### **6.3.4.6 BPDU Filter of Edge Port**

## 【**Command**】

**spanning-tree portfast bpdu-filter (enable | disable | default)**

#### 【**View**】

Ethernet port configuration mode

#### 【**Default Level**】

2: Configuration level

#### 【**Parameter**】

None

#### 【**Description**】

**spanning-tree portfast bpdu-filter**: this command is used to configure the mode of the portfast bpdu-filter feature under the port, enable, disable, default respectively.

By default, the port portfast bpdu-filter is in default.

The portfast features (bpdu-filter and bpdu-guard) both need to be valid on the portfast port (see related command spanning-tree portfast). The portfast feature can be enabled in configure mode or under the port (see the relative commands under the port). There are only enable and disable two state in configure mode, while there are enable, disable and default three states under the port. When the configured portfast feature of the port is default, the actual running portfast feature of the port will be the same as the portfast feature in configure mode. When the portfast feature configured of the port is enabled or disabled, the actual running portfast feature of the port will be consistent with the portfast feature configured on the port. Use the show spanning-tree interface command to view relative details.

By default, the global portfast bpdu-filter function is disabled.

The portfast function is mainly used to connect devices such as terminals or servers, which needs fast convergence ports, similar to edgeport. Portfast must be enabled if the port needs to use the portfast feature.

Bpdu-filter function is used for portfast port, after enabling it, the port will not send and receive bpdu messages.

The bpdu-guard function is used for the portfast port. Once enabled, when the port receives a bpdu message, the port will change into error-disable state (shutdown), which can be restored by errdisable-timeout function.

#### 【**Instance**】

```
Switch> enable
Switch#configure terminal
Switch(config)#interface ge8
Switch(config-ge8)#spanning-tree portfast bpdu-filter enable
```
#### **6.3.4.7 Edge Port BPDU Guard**

# 【**Command**】

**spanning-tree portfast bpdu-guard (enable | disable | default)**

#### 【**View**】

Ethernet port configuration mode

#### 【**Default Level**】

2: Configuration level

# 【**Parameter**】

None

# 【**Description**】

**spanning-tree portfast bpdu-guard**: this command is used to configure the modes of the portfast bpdu-guard feature of the port, they are enable, disable and default.

By default, the port portfast bpdu-guard is in default.

The portfast features (bpdu-filter and bpdu-guard) both need to be valid on the portfast port (see related command spanning-tree portfast). The portfast feature can be enabled in configure mode or under the port (see the relative commands under the port). There are only enable and disable two state in configure mode, while there are enable, disable and default three states under the port. When the configured portfast feature of the port is default, the actual running portfast feature of the port will be the same as the portfast feature in configure mode. When the portfast feature configured of the port is enabled or disabled, the actual running portfast feature of the port will be consistent with the portfast feature configured on the port. Use the show spanning-tree interface command to view relative details.

By default, the global portfast bpdu-filter function is disabled.

The portfast function is mainly used to connect devices such as terminals or servers, which need fast convergence ports, similar to edgeport. Portfast must be enabled if the port needs to use the portfast feature.

Bpdu-filter function is used for portfast port, after enabling it, the port will not send and receive bpdu messages.

Bpdu-guard function is used for portfast port. Once enabled, when the port receives bpdu messages, the port will change into an error-disable state (shutdown), which can be restored by errdisable-timeout function.

## 【**Instance**】

Switch> **enable**  Switch#**configure terminal** Switch(config)#**interface ge8** Switch(config-ge8)#**spanning-tree portfast bpdu-guard enable**

# **6.3.4.8 Automatical Switching Edge Port**

# 【**Command**】

**spanning-tree autoedge**

**no spanning-tree autoedge**

# 【**View**】

Ethernet port configuration mode

# 【**Default Level**】

2: Configuration level

# 【**Parameter**】

None

# 【**Description**】

**spanning-tree autoedge**: this command is used to configure ports to automatically switch to edge ports.

**no spanning-tree autoedge**: this command conjures ports that cannot be automatically switched to non-edge ports.

# 【**Instance**】

```
Switch> enable
Switch#configure terminal
Switch(config)#interface ge8
Switch(config-ge8)#spanning-tree autoedge
```
#### **6.3.4.9 Root Port Protection**

# 【**Command**】

**spanning-tree guard root**

**no spanning-tree guard root**

# 【**View**】

Ethernet port configuration mode

# 【**Default Level**】

2: Configuration level

#### 【**Parameter**】

None

# 【**Description**】

**spanning-tree guard root**: this command is used to configure the root port protection function.

**no spanning-tree guard root**: this command concatenates the port to not enable root port protection.

By default, root port guard is not enabled.

Guard root is a mandatory root protection that stops accidental (or illegal) switches becoming Root Bridges in the network. When the guard root port (designated ports) is opened and receives better BPDU packets, the port will enter a Listening (STP) or Discarding state (RSTP, MSTP).

# 【**Instance**】

```
Switch> enable 
Switch#configure terminal
Switch(config)#interface ge8
Switch(config-ge8)#spanning-tree guard root
```
#### **6.3.4.10 Port Spanning-tree Enablement**

# 【**Command**】

**spanning-tree (enable | disable)**

# 【**View**】

Ethernet port configuration mode

# 【**Default Level**】

2: Configuration level

#### 【**Parameter**】

None

# 【**Description**】

**spanning-tree enable**: this command is used to enable the spanning tree function of the port.

**spanning-tree disable**: this command is used to disable the spanning tree function of the port.

By default, the port spanning tree function is enabled.

# 【**Instance**】

Switch> **enable**  Switch#**configure terminal** Switch(config)#**interface ge8** Switch(config-ge8)#**spanning-tree enable**

#### **6.3.4.11 Port Hello-Time**

# 【**Command**】

**spanning-tree hello-time <seconds> no spanning-tree hello-time <seconds>**

#### 【**View**】

Global configuration mode

#### 【**Default Level**】

2: Configuration level

# 【**Parameter**】

<seconds> : hello-time, range is 1-10.

# 【**Description**】

**spanning-tree hello-time**: this command is used to configure the hello-time of the port.

**no spanning-tree hello-time**: this command is used to restore the hello-time of the port to its default value.

By default, the hello-time of the port is 2.

It is better to use global configuration commands for hello-time.

# 【**Instance**】

Switch> **enable** Switch#**configure terminal** Switch(config)#**interface ge8** Switch(config-ge8)#**spanning-tree hello-time 3**

## **6.3.4.12 Port Connection Type**

# 【**Command**】

```
spanning-tree link-type (auto | point-to-point | shared)
no spanning-tree link-type
```
## 【**View**】

Ethernet port configuration mode

#### 【**Default Level**】

2: Configuration level

#### 【**Parameter**】

Auto: automatically determines the connection type, point-to-point or shared, based on duplex mode.

Point-to-point: specifies the port type as point-to-point.

Shared: specifies the port type as shared.

#### 【**Description**】

**spanning-tree link-type**: this command is used to modify the link type of the port.

**no spanning-tree link-type**: this command is used to restore the link type of the port to the default value.

By default, the link type of the port is auto.

# 【**Instance**】

Switch> **enable** Switch#**configure terminal** Switch(config)#**interface ge8** Switch(config-ge8)#**spanning-tree link-type point-to-point**

# **6.3.5 Instance Port Configuration**

#### **6.3.5.1 Port Priority**

## 【**Command**】

```
spanning-tree [instance <instance_id>] priority <priority>
no spanning-tree instance <instance_id> priority
```
## 【**View**】

Ethernet port configuration mode

#### 【**Default Level**】

2: Configuration level

# 【**Parameter**】

<instance-id>: the number of MSTI in the range 0-4094.

<priority> : port priority, the range is 0-240.

# 【**Description**】

**spanning-tree priority**: this command is used to configure the port priority.

**no spanning-tree priority**: this command is used to restore the port priority to the default.

By default, the port priority is 128.

# 【**Instance**】

Switch> **enable**  Switch#**configure terminal** Switch(config)#**interface ge8** Switch(config-ge8)#**spanning-tree priority 32**

#### **6.3.5.2 Cost**

# 【**Command**】

**spanning-tree [instance <instance\_id>] path-cost <cost> no spanning-tree instance <instance\_id> path-cost**

# 【**View**】

Ethernet port configuration mode

# 【**Default Level**】

2: Configuration level

#### 【**Parameter**】

<instance-id>: the number of MSTI in the range 0-4094.

<cost> : means the cost value of the port, ranging from 1-200000000.

# 【**Description**】

**spanning-tree path-cost**: this command is used to configure the port cost.

**no spanning-tree path-cost**: this command is used to restore the port cost as the default.

By default, the port cost is 20000000.

When the port cost is the default value, the actual cost of link up port is converted according to the port rate, the rate of 10M corresponds to the cost of 2000000, and 100M corresponds to the cost of 200000.

# 【**Instance**】

Switch> **enable** Switch#**configure terminal** Switch(config)#**interface ge8** Switch(config-ge8)#**spanning-tree path-cost 1000**

#### **6.3.5.3 Port Restricted Election**

# 【**Command**】

```
spanning-tree [instance <instance_id>] restricted-role
no spanning-tree instance <instance_id> restricted-role
```
## 【**View**】

Ethernet port configuration mode

# 【**Default Level**】

2: Configuration level

#### 【**Parameter**】

<instance-id>: the number of MSTI in the range 0-4094.

# 【**Description**】

**spanning-tree restricted-role**: the command is used to configure ports to restrict elections so that ports cannot be elected as root ports.

**no spanning-tree restricted-role**: the command is used to cancel port restricted elections.

By default, the port does not restrict elections.

# 【**Instance**】

Switch> **enable**

Switch#**configure terminal**

Switch(config)#**interface ge8**

Switch(config-ge8)#**spanning-tree restricted-role**

#### **6.3.5.4 Port Restriction TC**

# 【**Command**】

**spanning-tree [instance <instance\_id>] restricted-tcn no spanning-tree instance <instance\_id> restricted-tcn**

## 【**View**】

Ethernet port configuration mode

## 【**Default Level**】

2: Configuration level

## 【**Parameter**】

<instance-id>: the number of MSTI in the range 0-4094.

#### 【**Description**】

**spanning-tree restricted-tcn**: the command is used to configure port restriction processing for receiving TC bits in a BPDU message.

**no spanning-tree restricted-tcn**: the command is used to cancel the port restriction processing of the TC bit in the received BPDU message.

By default, no restriction on the port.

#### 【**Instance**】

Switch> **enable**  Switch#**configure terminal** Switch(config)#**interface ge8** Switch(config-ge8)#**spanning-tree restricted-tcn**

# **6.3.6 Display Spanning Tree Information**

#### **6.3.6.1 Display Spanning-tree Detail Information**

## 【**Command**】

**show spanning-tree (interface IFNAME |)**

## 【**View**】

Privileged Exec Mode

# 【**Default Level**】

1: view level

#### 【**Parameter**】

Interface IFNAME: displays status information of the specified port.

## 【**Description**】

**show spanning-tree**: this command is used to display the details of spanning-tree.

#### 【**Instance**】

```
Switch#show spanning-tree
% Default: Bridge up - Spanning Tree Disabled
% Default: CIST Root Path Cost 0 - CIST Root Port 0 - CIST Bridge 
Priority 32768
% Default: Forward Delay 15 - Hello Time 2 - Max Age 20 - Transmit 
Hold Count 6 - Max-hops 20
% Default: CIST Root Id 800000226f0100a3
% Default: CIST Reg Root Id 800000226f0100a3
% Default: CIST Bridge Id 800000226f0100a3
% 0: 0 topology change(s) - last topology change Thu Jan 1 
08:00:00 1970
% Default: portfast bpdu-filter disabled
% Default: portfast bpdu-guard disabled
% Default: portfast errdisable timeout disabled
% Default: portfast errdisable timeout interval 300 sec
% ge1: Port Number 1 - Ifindex 5001 - Port Id 8001 - Role Disabled 
- State Discarding
% ge1: Link down - Spanning Tree Disabled
% ge1: Designated External Path Cost 0 -Internal Path Cost 0
% ge1: Configured Path Cost 20000000 - Add type Explicit ref 
count 1
% ge1: Designated Port Id 0 - CIST Priority 128 -
% ge1: Message Age 0 - Max Age 0
% ge1: CIST Hello Time 0 - Forward Delay 0
% ge1: CIST Forward Timer 0 - Msg Age Timer 0 - Hello Timer 0 -
topo change timer 0
% ge1: forward-transitions 0
% ge1: Version MSTP - Received None - Send MSTP
% ge1: Auto edge - On
% ge1: Portfast - Off
% ge1: Edge port - False
   % ge1: Bpdu Guard - Disabled (Config - default)
```
% ge1: Bpdu filter - Disabled (Config - default) % ge1: Link Type - point-to-point (Config - auto) % ge1: Root Guard - Off

#### **6.3.6.2 Display the Basic Information of the Spanning Tree**

# 【**Command**】

show spanning-tree (instance <instance-id>|) brief

# 【**View**】

Privileged Exec Mode

# 【**Default Level**】

1: view level

#### 【**Parameter**】

<instance-id> : the number of MSTI in the range 0-4094.

# 【**Description**】

show spanning-tree brief: the command is used to display the basic information of spanning-tree.

#### 【**Instance**】

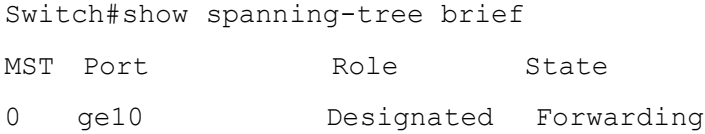

#### **6.3.6.3 Display MSTP Configuration Information**

# 【**Command**】

**show spanning-tree mst config**

## 【**View**】

Privileged Exec Mode

# 【**Default Level**】

1: view level

# 【**Parameter**】

None

# 【**Description**】

show spanning-tree mst config: display MSTP configuration information.

# 【**Instance**】

```
Switch#show spanning-tree mst config
\approx% MSTP Configuration Information for bridge 0 :
%------------------------------------------------------
% Format Id : 0
% Name : Default
% Revision Level : 0
% Digest : 0xAC36177F50283CD4B83821D8AB26DE62
%------------------------------------------------------
```
#### **6.3.6.4 Display MSTP Detailed Information**

# 【**Command**】

**show spanning-tree mst** (**detail | interface IFNAME**)

# 【**View**】

Privileged Exec Mode

# 【**Default Level**】

1: view level

#### 【**Parameter**】

IFNAME: interface name.

#### 【**Description**】

show spanning-tree mst detail: display the MSTP details of the device.

**show spanning-tree mst interface IFNAME**:display the MSTP details of the designated port.

#### 【**Instance**】

#### Switch#**show spanning-tree mst interface ge1**

```
% Default: Bridge up - Spanning Tree Disabled
% Default: CIST Root Path Cost 0 - CIST Root Port 0 - CIST Bridge 
Priority 32768
% Default: Forward Delay 15 - Hello Time 2 - Max Age 20 - Transmit 
Hold Count 6 - Max-hops 20
% Default: CIST Root Id 800000226f01cca9
% Default: CIST Reg Root Id 800000226f01cca9
% Default: CIST Bridge Id 800000226f01cca9
% 0: 0 topology change(s) - last topology change Thu Jan 1 
08:00:00 1970
% Default: portfast bpdu-filter disabled
% Default: portfast bpdu-guard disabled
% Default: portfast errdisable timeout disabled
% Default: portfast errdisable timeout interval 300 sec
```

```
% Instance VLAN
% 0: 1
```
#### **6.3.6.5 Display MSTI Instance Information**

#### 【**Command**】

 $%$ 

**show spanning-tree mst instance <instance-id> (interface IFNAME | )**

#### 【**View**】

Privileged Exec Mode

#### 【**Default Level**】

1: view level

#### 【**Parameter**】

<instance-id>: represents the number of MSTI in the range 1-4094.

IFNAME: interface name

# 【**Description**】

show spanning-tree mst instance <instance-id>: display the information of the designated MSTP instance.

show spanning-tree mst instance <instance-id> interface IFNAME: display the MSTP instance information of the designated port.

#### 【**Instance**】

```
Switch#show spanning-tree mst instance 1 interface ge1
% 0: MSTI Root Path Cost 0 - MSTI Root Port 0 - MSTI Bridge Priority 
8192
% 0: MSTI Root Id 200100226f01cca9
% 0: MSTI Bridge Id 200100226f01cca9
% ge1: Port Number 1 - Ifindex 5001 - Port Id 8001 - Role Disabled 
- State Discarding
% ge1: Designated Internal Path Cost 0 - Designated Port Id 0
% ge1: Configured Internal Path Cost 20000000
% ge1: Configured CST External Path cost 20000000
% ge1: CST Priority 128 - MSTI Priority 128
% ge1: Designated Root 000000226f01cca9
% ge1: Designated Bridge 000000226f01cca9
% ge1: Message Age 0 - Max Age 0
% ge1: Hello Time 0 - Forward Delay 0
% ge1: Forward Timer 0 - Msg Age Timer 0 - Hello Timer 0
```
 $\frac{1}{\sqrt{2}}$ 

#### **6.3.6.6 Display MSTI Instance Information of Traffic Engineering**

# 【**Command**】

**show spanning-tree mst instance te-msti**

#### 【**View**】

Privileged Exec Mode

#### 【**Default Level**】

1: view level

#### 【**Parameter**】

None

#### 【**Description**】

**show spanning-tree mst instance te-msti** : display the MSTI instance information of traffic engineering.

## 【**Instance**】

Switch#**show spanning-tree mst instance te-msti** % 0: MSTI Root Path Cost 0 - MSTI Root Port 0 - MSTI Bridge Priority 36864 % 0: MSTI Root Id 900f000000000000 % 0: MSTI Bridge Id 900f000000000000

#### **6.3.6.7 Display MSTI Instance VLAN Information**

# 【**Command**】

**show spanning-tree vlan range-index**

#### 【**View**】

Privileged Exec Mode

# 【**Default Level**】

1: view level

# 【**Parameter**】

None

# 【**Description**】

show spanning-tree vlan range-index: the command is used to display the corresponding information of MSTI instance and the VLAN.

# 【**Instance**】

Switch#**show spanning-tree vlan range-index**

% Instance VLAN RangeIdx

% 1 1 1

# **7 ERPS Configuration**

# **7.1 ERPS Overview**

Ethernet Ring Protection Switching (ERPS) is the Ethernet Ring Network Link Layer Technology with high reliability and stability. It can prevent the broadcast storm caused by data loops when the Ethernet ring is intact. ERPS is a protocol defined by the International Telecommunication Union Telecommunication Standardization Sector (ITU-T) to eliminate loops at layer 2. Because the standard number is ITU-T G.8032/Y1344, ERPS is also called G.8032. ERPS defines Ring Auto Protection Switching (RAPS) Protocol Message and protection switching mechanisms. It can prevent the broadcast storm caused by data loops when the Ethernet ring is intact. When the Ethernet ring link failure occurs, it has high convergence speed that can rapidly recover the communication path between each node in the ring network.

# **7.2 Principle Description**

# **7.2.1 Basic ERPS Concepts**

ERPS eliminates loops at the link layer of an Ethernet network. It uses ERPS rings as its basic unit. There are several nodes in an ERPS ring. ERPS blocks the RPL (Ring Protection Link) owner port and controls common ports to switch the port status between Forwarding and Discarding and eliminate loops. ERPS uses the control VLAN, data VLAN, and Ethernet Ring Protection (ERP) instance to better realize ERPS function.

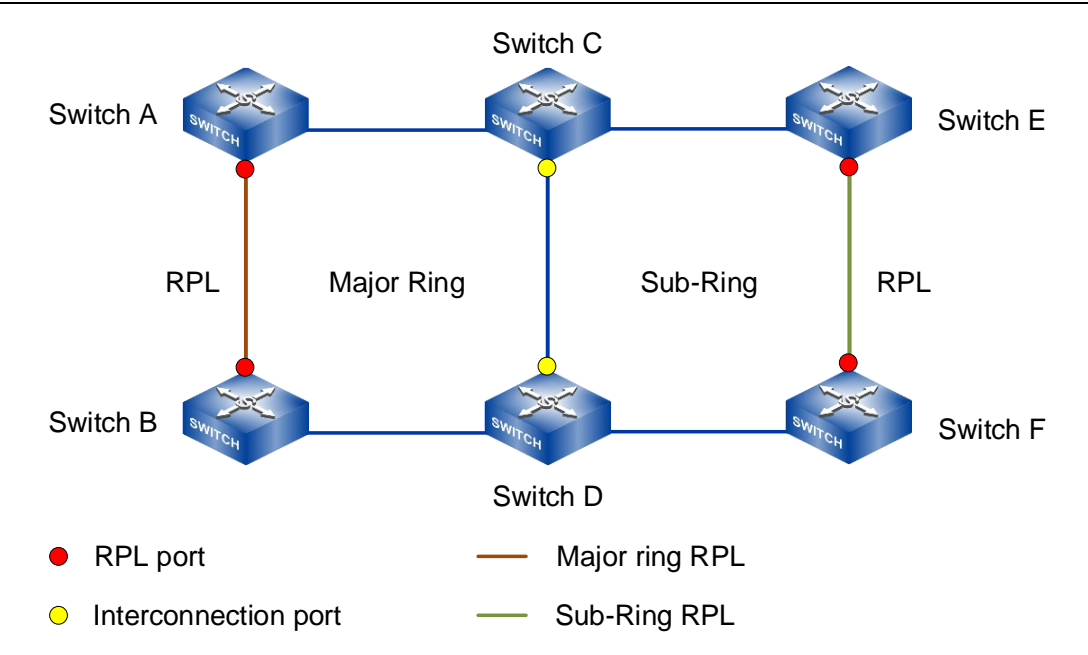

#### **7.2.1.1 ERPS Ring**

Major Ring<br>
Sub-Ring<br>
Sub-Ring<br>
Sub-Ring RPL<br>
166 Major ring RPL<br>
166 Major ring RPL<br>
166 Major ring RPL<br>
166 Major ring RPL<br>
166 Major ring RPL<br>
166 Major ring RPL<br>
166 Major ring RPL<br>
166 Major ring RPL<br>
166 Major ring R An ERPS ring consists of interconnected Layer 2 switching devices configured with the same control VLAN. The ERPS ring could be divided into main ring and subring. By default, an ERPS ring is a major ring. The major ring is a closed ring, whereas a sub-ring is a nonclosed ring. The major ring and sub-ring are configured using commands. On the network shown in the figure above, SwitchA through SwitchD constitute a major ring, and SwitchC through SwitchF constitute a sub-ring. A node refers to a Layer 2 switching device added to an ERPS ring. A maximum of two ports on each node can be added to the same ERPS ring. SwitchA through SwitchD in the figure above are nodes in an ERPS major ring. The main node is in charge of blocking and opening ports on this node, preventing loops from forming. Only ERPSv2 supports sub-rings.

#### **7.2.1.2 Port Role**

Each device in the ERPS ring is called a node. The node role is decided by the user configuration, which are divided into the following types:

⚫ RPL-Owner: Owner node is responsible for blocking and unblocking the port in RPL of the node to prevent loop forming and conduct link switching.
- ⚫ RPL-Neighbor: Neighbor node is connected to Owner node on RPL. Cooperating to the Owner node, it blocks and unblocks the ports on RPL of the node and conduct link switching.
- Interconnection: Interconnected node is the node to connect multiple rings in the multi-loop model, it belongs to the subring, and the primary ring has no Interconnected node. In the link protocol packet upload mode between the two subring Interconnected nodes, the subring protocol packet ends in the Interconnected node, but the data packet won't end.
- ⚫ Other: Normal node. Normal node is responsible for receiving and forwarding the protocol packet and data packet in the link.

#### **7.2.1.3 Port Status**

On an ERPS ring, an ERPS-enabled port has two statuses:

- ⚫ Forwarding: forwards user traffic and sends and receives RAPS PDUs.
- ⚫ Discarding: only sends and receives RAPS PDUs.

#### **7.2.1.4 Control VLAN**

A control VLAN is configured in an ERPS ring to transmit RAPS PDUs.

Each ERPS ring must be configured with a control VLAN. After a port is added to an ERPS ring configured with a control VLAN, the port is added to the control VLAN automatically.

Different ERPS rings must use different control VLANs.

#### **7.2.1.5 Data VLAN**

Unlike control VLANs, data VLANs are used to transmit data packets.

#### **7.2.1.6 ERP Instance**

On a Layer 2 device running ERPS, the VLAN in which RAPS PDUs and data packets are transmitted must be mapped to an Ethernet Ring Protection (ERP) instance so that ERPS forwards or blocks the packets based on configured rules. If the mapping is not configured, the preceding packets may cause broadcast storms on the ring network. As a result, the network becomes unavailable. One ring in ERPS networking can support multiple instances, and each instance is a logical ring. Each instance has its own protocol channel, data channel and master node. As an independent protocol entity, each instance maintains its own state and data.

#### **7.2.1.7 Timer**

In the ERPS protocol, timers used mainly include Guard Timer, WTR (Wait to Restore) Timer, Hold Timer and WTB (Wait to Block) Timer.

⚫ Guard timer

Device involved in link failure or node failure sends an NR (No Request) RAPS message to other devices after failure recovery or clearing the operation, and starts Guard Timer at the same time, and does not process NR RAPS message before the timer expires, in order to prevent receiving expired NR RAPS message. Before the Guard timer expires, the device does not process any RAPS (NR) messages to avoid receiving out-of-date RAPS (NR) messages. After the Guard timer expires, if the device still receives an RAPS (NR) message, the local port enters the Forwarding state.

WTR timer

If an RPL owner port is unblocked due to a link or node fault, the involved port may not go up immediately after the link or node recovers. Blocking the RPL owner port may cause network flapping. Blocking the RPL owner port may cause network flapping. To prevent this problem, the node where the RPL owner port resides starts the wait to restore (WTR) timer after receiving an RAPS (NR) message. The WTR Timer will be turned off if SF (Signal Fail) RAPS messages are received from other ports before the timer expires. If the node does not receive any RAPS (SF) message before the timer expires, it blocks the RPL owner port when the timer expires and sends NR&RB (RPL Block) and RAPS message. After receiving this RAPS (NR, RB) message, the nodes set their recovered ports on the ring to the Forwarding state.

⚫ Hold Timer

On Layer 2 networks running ERPS, there may be different requirements for protection switching. For example, on a network where multi-layer services are provided, after a server fails, users may require a period of time to rectify the server fault so that clients do not detect the fault. Users can set the Hold timer. If the fault

occurs, the fault is not immediately sent to ERPS until the Hold Timer expires and the fault is still not recovered.

⚫ WTB Timer

The Wait To Block (WTB) timer starts when Forced Switch (FS) or Manual Switch (MS) is performed. Because multiple nodes on an ERPS ring may be in FS or MS state, the clear operation takes effect only after the WTB timer expires. This prevents the RPL owner port from being blocked immediately.

#### **7.2.1.8 Revertive and Non-Revertive Switching**

After link faults in an ERPS ring are rectified, re-blocking the RPL owner port depends on the switching mode:

- ⚫ In revertive mode, if the failed link recovers, the RPL owner port will be blocked again after waiting for WTR time. Blocked links are switched back to RPL.
- In non-revertive switching, the WTR timer is not started, and the original faulty link is still blocked.

#### **7.2.1.9 Port Blocking Modes**

Because the Ring Protection Link (RPL) may have high bandwidth, you can block the lowbandwidth link so that user traffic can be transmitted on the RPL. ERPSv2 supports both Forced Switch (FS) and Manual Switch (MS) modes for blocking an ERPS port:

- ⚫ FS: forcibly blocks a port immediately after FS is configured, irrespective of whether link failures have occurred.
- ⚫ MS: blocks a port on which MS is configured when the ERPS ring is in Idle or Pending state.

In addition to FS and MS operations, ERPS also supports the clear operation. The clear operation has the following functions:

- ⚫ Clears an existing FS or MS operation.
- ⚫ Triggers revertive switching before the WTR or WTB timer expires in the case of revertive switching operations.
- ⚫ Triggers revertive switching in the case of non-revertive switching operations.

Only ERPSv2 supports port blocking modes.

#### **7.2.1.10 RAPS PDU Transmission Mode in a Sub-ring**

ERPSv2 supports single-ring and multi-ring topologies. In multi-ring topologies, both the virtual channel (VC) and non-virtual-channel (NVC) can be used to transmit RAPS PDUs in sub-rings.

- ⚫ Virtual channel mode: RAPS protocol messages of sub-ring will run in the main ring through intersecting nodes. That is, the protocol message of the intersecting node does not terminate the sub-ring. The RPL owner port of the sub-ring blocks both RAPS PDUs and data traffic.
- ⚫ NVC: RAPS PDUs in sub-rings are terminated on the interconnected nodes. The RPL owner port blocks data traffic but not RAPS PDUs in each sub-ring.

On the network shown in the following figure, a major ring is interconnected with two subrings. The sub-ring on the left has a VC, whereas the sub-ring on the right has an NVC.

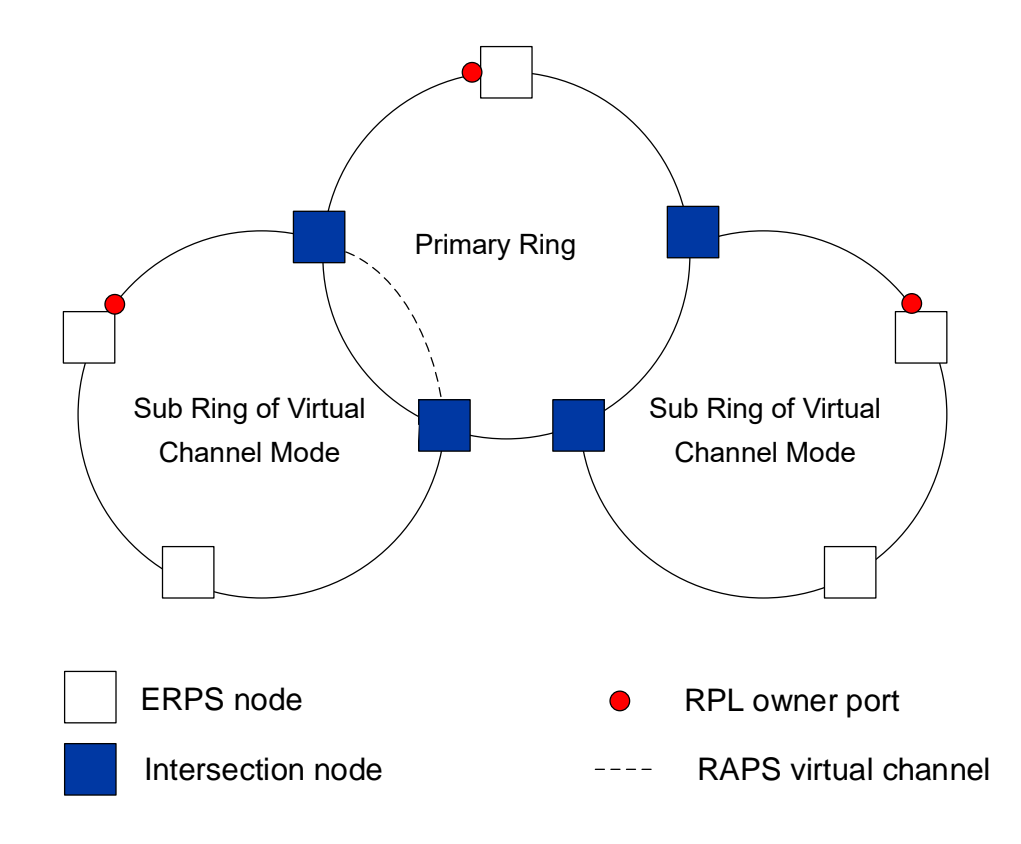

On the network shown in the following figure, links b and d belong to major rings 1 and 2 respectively; links a and c belong to the sub-ring. As links a and c are two independent links, they cannot detect the status change between each other, so VCs must be used for RAPS PDU transmission.

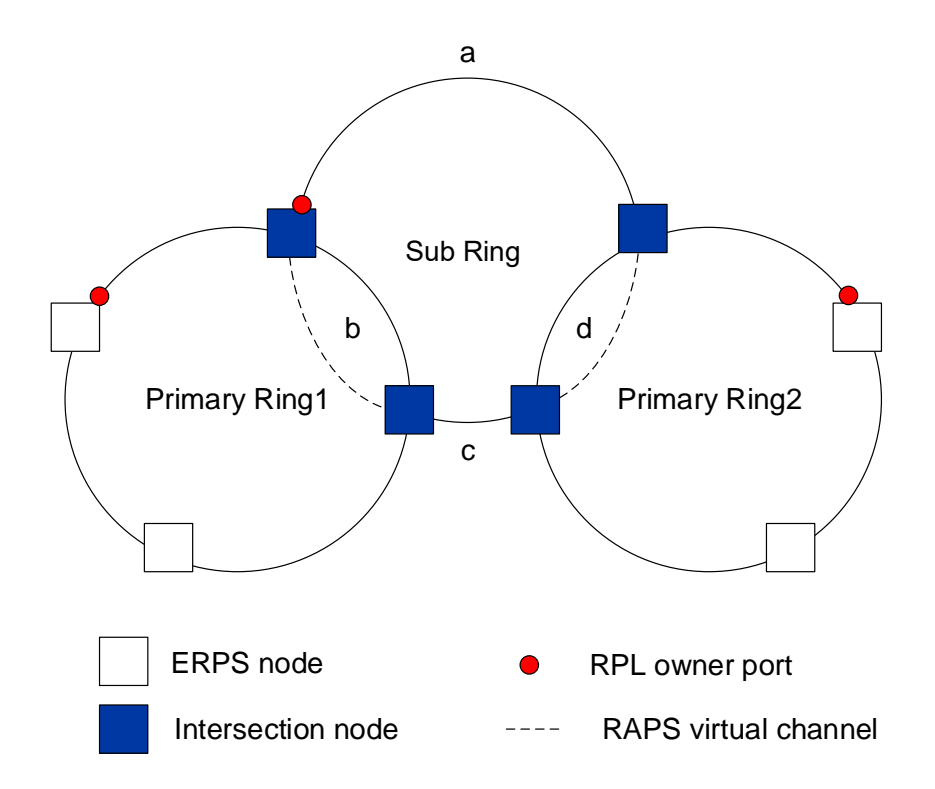

The advantages and disadvantages of RAPS PDU transmission modes in sub-rings with VCs or NVCs are as follows:

- ⚫ Virtual Channel
	- Advantages: It can be applied to special networking as shown above.
	- Disadvantage: The RAPS channel of a subnet is affected by the connected network topology. It requires VC resource reservation and controls VLAN assignment from adjacent rings.
- ⚫ NVC
	- Advantage: Does not need to reserve resources or control VLAN assignment from adjacent rings.
	- Disadvantages: It cannot be applied to the special networking as shown above.

The RAPS message transmission mechanism on the ring network is as follows:

- When the port is in forwarding state, it normally forwards and accepts data messages and protocol messages.
- When the port is in a blocking state, it cannot forward and accept data messages and protocol messages, but it can accept and process protocol messages.
- When the port is in down state, it cannot forward and receive data messages and protocol messages normally.

#### **7.2.1.11 Ring Level**

The higher the ring network level, the greater the value. When the R-APS message needs to be transmitted across the ring, it can only be crossed by the ring with high rank to low rank.

#### **7.2.1.12 ERPS Protocol State**

ERPS defines the following six states:

- Init status: ERPS ring is not enabled and is in Init status.
- ⚫ Idle state: the ring enters a stable state after initialization. When the Owner node enters an Idle state, other nodes enter an Idle state. Among them, the RPL ports of Owner node and Neighbor node are blocked, that is, PRL is blocked; Owner node Schedule send (NR, RB) message.
- Protection state: when a link in a ring network fails, the ring is finally stabilized after protection switching. RPL ports of Owner node and Neighbor node are released, that is, PRL is released, which ensures that the whole ring network is still open. When a node in the link enters the Protection state, other nodes enter the Protection state.
- ⚫ MS status: Enter MS status when manually switching traffic forwarding path. When a node in the link is subjected to MS operation, other nodes enter MS state.
- ⚫ FS status: Enter FS status when forcibly switching traffic forwarding paths. When FS operation is performed on a node in the link, other nodes enter FS state.
- ⚫ Pending state: Pending state is an unstable state, which is a transitional state when each state jumps.

When the loop is normal, it is in Idle state; The link is in Proctection state after failure.

# **7.2.2 RAPS PDUs**

There is only one message of ERPS protocol, namely RAPS PDU message. The basic format of RAPS PDU message is as follows:

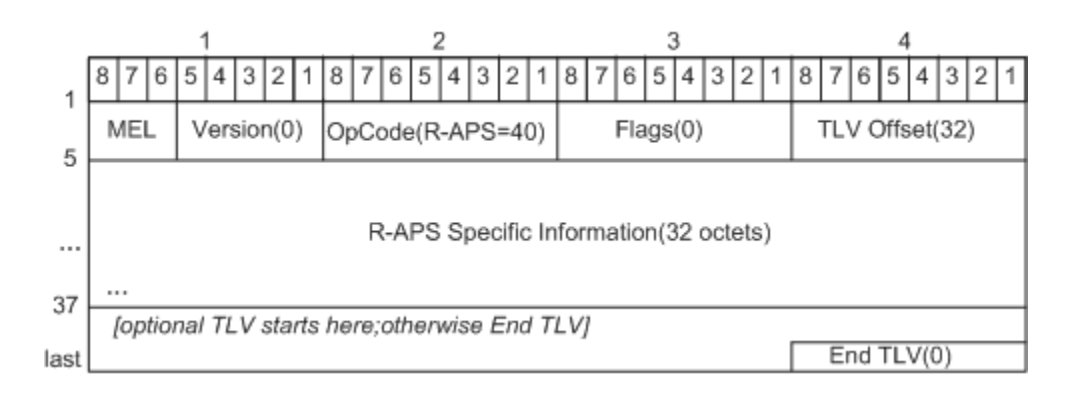

- ⚫ MEL: Identifying the level of R-APS messages, which is mainly applied to the determination of whether R-APS messages pass or not when they are transmitted across the ring. When the R-APS message needs to be transmitted across the ring, it can only be crossed by the ring with high rank to low rank.
- Version: ERPS protocol version, 0x00 identifies v1 version, 0x00 identifies v2 version.
- ⚫ OpCode: fixed value 0x28, which identifies the R-APS message type.
- ⚫ Flags: fixed value 0x00; this field is not used temporarily.
- ⚫ TLV Offset: a fixed value of 0x20, which means that the TLV in the message starts after being offset by 32 bytes from this field.
- ⚫ R-APS specific information: this field carries RAPS ring information and is the core field of RAPS PDU.
- ⚫ End TLV: describes the information to be loaded in the message, with a fixed value of 0x00.

ERPSv2 version R-APS specific information message features are as follows:

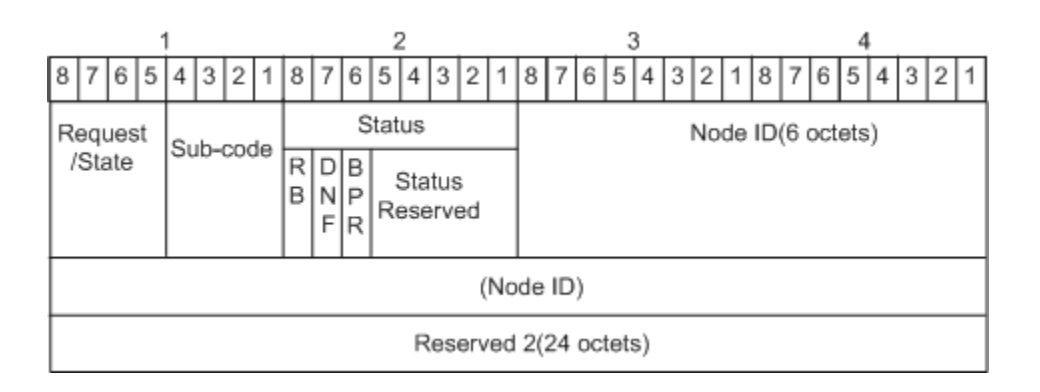

⚫ Request/state (4 bits): the filling content of this field is indicated by the following table.

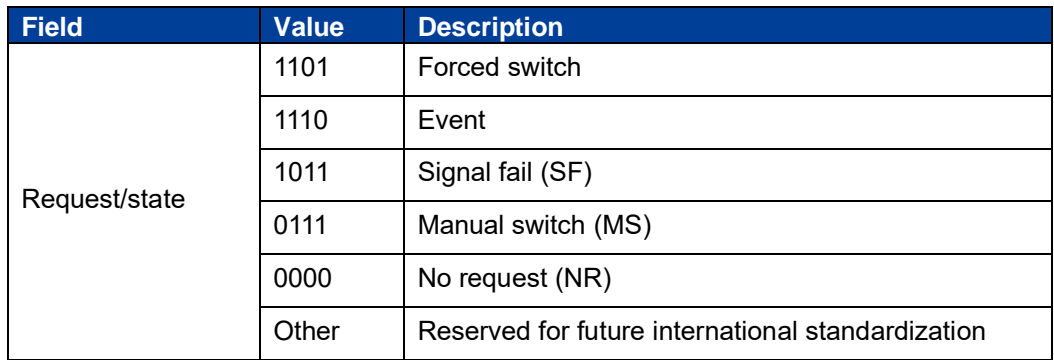

- ⚫ Sub-code: when the fill value of Request/State is 1110, this field is filled with 0000 to indicate a refresh event; When the fill value of Request/State is another value, this field is filled with 0000 and the receiving end ignores this field.
- Status: status information.
	- The value of RB (RPL Blocked) is 1, indicating that the RPL port is in blocking state, and the value of RB (RPL blocked) is 0, indicating that the RPL port is in forwarding state.
	- The value of DNF (Do Not Flush) is 1, which means that FDB does not need to be refreshed, and the value of DNF (Do Not Flush) is 0, which means that FDB needs to be refreshed.
	- When the value of BPR (Blocked Port Reference) is 0, it means blocking the first port, and when it is 1, it means blocking the second port. This is mainly to unify the blocking rules of all devices on the whole ring network, so as to avoid the

failure of ERPS function initialization and that it can not make all devices on the ring network enter the IDLE state correctly.

- Node ID: device node identification information, which is represented by the MAC address of the device.
- ⚫ Reserved: This field will be filled with 0, which belongs to reserved field and will not be used for the time being.

## **7.2.3 ERPS Operation Mechanism**

ERPS adopts the continuity detection defined in ITU-T G.8032/Y.1344 for link bidirectional forwarding detection, which can locate the fault point and detect whether the fault is unidirectional or bidirectional. ERPS judges the link status through the announced message and makes corresponding processing. The control message types of ERPS mainly include SF (Signal Fail) and NR (No Request). If it is detected that the link fails to send and receive signals, the SF message will be sent. Send NR message when link recovery is detected. If the link state change is detected, three messages are sent continuously, and the subsequent messages are sent every five seconds.

#### **7.2.3.1 Link Fault Alarm Mechanism**

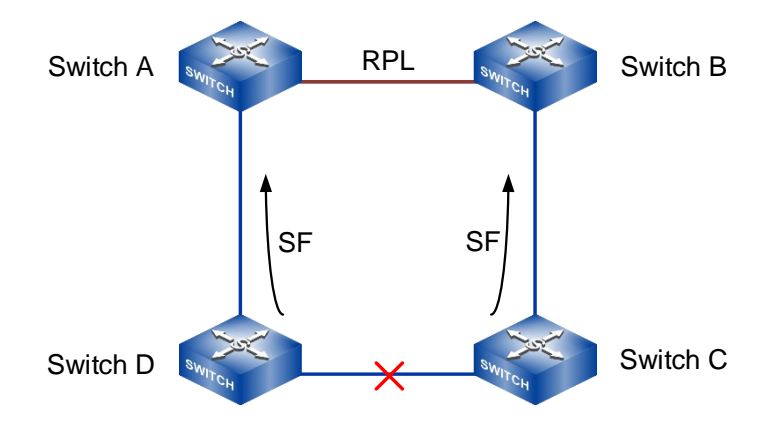

When a node in the link finds that any port belonging to ERPS ring is down, it will block the failed port and immediately send an SF message to inform other nodes on the link that the failure has occurred. After receiving this message, other nodes will release the nonfailed blocked port and refresh the MAC address table entry.

As shown in the above figure, when the link between Switch C and Switch D fails, Switch C and Switch D detect the link failure, block the failed port, and send SF messages

periodically. After receiving SF messages, Switch A and Switch B release the previously blocked RPL port, switch the service to PRL, and complete the protection switching of the whole ring.

#### **7.2.3.2 Link Recovery Mechanism**

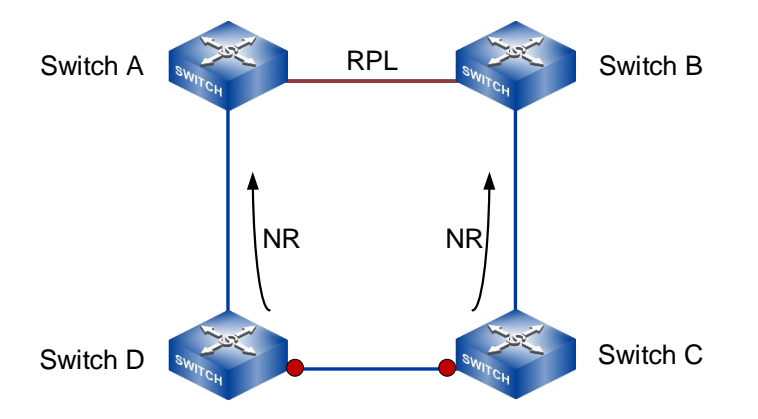

After the failed link is restored, block the port in the failed state before, start the Guard timer and send NR message to inform the Owner that the failed link has been restored. Owner node starts WTR timer after receiving NR message. if SF message is not received before the timer expires, after the timer expires, Owner node blocks RPL port and periodically sends (NR, RB) message outward. The fault recovery node releases the temporarily blocked fault recovery port after receiving the (NR, RB) message; The Neighbor node blocks the RPL port after receiving the (NR, RB) message, and the link is restored.

As shown in the above figure, when Switch C and Switch D detect that the link between them is restored, they temporarily block the ports that were in a failed state before and send NR messages. Upon receiving an NR message, Switch A (Owner node) starts the WTR timer. After the timer expires, it blocks the RPL port and sends out the (NR, RB) message. After receiving the (NR, RB) message, Switch C and Switch D release the temporarily blocked fault recovery port; Switch B (Neighbor node) blocks the RPL port after receiving the (NR, RB) message. The link is restored to the state before the failure.

There are two ways for the Owner node to recover the link.

Revertive behaviour: Owner node will start the WTR/WTB timer after receiving NR message after fault elimination. Before the timer expires, if the Owner node does not receive the SF message, it switches the port status, blocks the RPL port, clears the MAC address table entry, and sends (NR, RB) messages. Other nodes release the

non-fault blocked ports and clear their respective MAC address table entries. After the timer expires, it will switch back to the Idle state.

⚫ Non-revertive behavior: after receiving NR message, the owner does not perform any action and keeps the previously set port status.

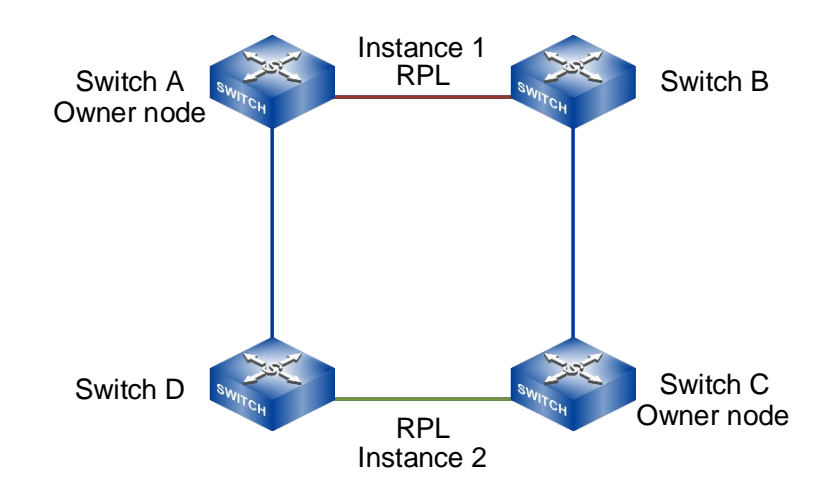

#### **7.2.3.3 Multi-Instance and Load Sharing Mechanism**

In the same ring network, data traffic of multiple VLANs may exist at the same time, and ERPS can realize load sharing of traffic, that is, traffic of different VLANs is forwarded along different paths.

ERPS ring network can be divided into control VLAN and data VLAN:

- ⚫ Control VLAN: used to transmit ERPS protocol messages. Every ERPS instance has its own control VLAN.
- Data VLAN: Compared with control VLAN, data VLAN is used to transmit data messages. Each ERPS instance has its own data VLAN, which is realized by configuring spanning tree instance.

By configuring multiple ERPS instances on the same ring network, different ERPS instances send traffic of different VLANs, so that the topology of data traffic of different VLANs in the ring network is different, thus achieving load sharing.

As shown in the above figure, Instance 1 and Instance 2 are two instances configured in a ring of ERPS, and the PRL of the two instances is different. The link between Switch A and Switch B is RPL of Instance 1, and Switch A is the Owner node of Instance 1. The link between Switch C and Switch D is RPL of Instance 2, and Switch C is the Owner node of Instance 2. Through configuration, different instances RPL block different VLAN, thus realizing load sharing of single ring.

#### **7.2.3.4 Manual Configuration Mechanism**

ERPS supports two levels of manual configuration, namely MS and FS.

⚫ The MS allows the user to select ERPS ring member ports configured with MS mode in the current ring instance as blocking ports. The user configures ERPS < name > command manual-switch < east-port | west-port > command on the node where the port is located, and the node will send MS messages to the outside. After receiving the MS message, other nodes will actively release ERPS ring member ports on their respective nodes, and finally stabilize the state that only ports configured by MS are blocked on the whole link.

It should be noted that MS status can respond to link events, allowing switching to the corresponding status according to link events: in MS status, if other links fail, the node where the failure occurs will send SF messages outward, and other nodes will release ERPS ring member ports on their respective nodes after receiving SF messages, including MS configured blocking ports. At this time, the link can be switched to the protection state normally.

⚫ The function of FS is similar to that of MS, except that in FS state, each node will not respond to link failure events, and the FS state will always remain unchanged.

# **7.3 Configure ERPS**

# **7.3.1 Timer Configuration**

## **7.3.1.1 Enter Timer Instance Configuration View**

# 【**Command**】

**erps timer config**

# 【**View**】

Global configuration mode

#### 【**Default Level**】

2: Configuration level

## 【**Parameter**】

None

# 【**Description**】

**erps timer config**: this command is used to enter the ERPS timer configuration view.

# 【**Instance**】

Switch> **enable**  Switch#**configure terminal** Switch(config)#**erps timer config**

#### **7.3.1.2 Create Timer Instance Name**

# 【**Command**】

**timer creat timer-name <***NAME***>**

**no timer creat timer-name <***NAME***>**

# 【**View**】

ERPS timer instance configuration view

# 【**Default Level**】

2: Configuration level

## 【**Parameter**】

< NAME >: ERPS timer instance name.

# 【**Description**】

**timer creat timer-name**: this command is used to create a timer instance and specify the timer instance name.

By default, no configuration.

## 【**Instance**】

Switch> **enable** Switch#**configure terminal** Switch(config)#**erps timer config** Switch(config-erps-time)#**timer creat timer-name 1**

## **7.3.1.3 WTB Timer**

# 【**Command**】

**timer <***NAME***> set wtb <***interval***>**

## 【**View**】

ERPS timer instance configuration view

# 【**Default Level**】

2: Configuration level

# 【**Parameter**】

< NAME >: ERPS timer instance name.

<interval>: wtb timer value, ranging from 1-12min.

## 【**Description**】

**timer set wtb**: this command is used to set the timing cycle of the TIMER instance WTB timer.

By default, it is 5min.

# 【**Instance**】

```
Switch> enable
Switch#configure terminal
Switch(config)#erps timer config
Switch(config-erps- time)#timer 1 set wtb 1
```
#### **7.3.1.4 WTR Timer**

# 【**Command**】

**timer <***NAME***> set wtr <***interval***>**

# 【**View**】

ERPS timer instance configuration view

## 【**Default Level**】

2: Configuration level

# 【**Parameter**】

< NAME >:ERPS timer instance name.

<interval>: wtr timer value, ranging from 1-12min.

## 【**Description**】

**timer set wtr**: this command is used to set the timing cycle of the TIMER instance WTR timer.

By default, it is 5min.

# 【**Instance**】

Switch> **enable** Switch#**configure terminal** Switch(config)#**erps timer config** Switch(config-erps- time)#**timer 1 set wtr 1**

#### **7.3.1.5 Guard Timer**

# 【**Command**】

**timer <***NAME***> set guard <***interval***>**

# 【**View**】

ERPS timer instance configuration view

#### 【**Default Level**】

2: Configuration level

## 【**Parameter**】

< NAME >: ERPS timer instance name.

<interval>: guard timer value, ranging from 10-2000ms.

# 【**Description**】

**timer set guard**: this command is used to set the timing cycle of the TIMER instance guard timer.

By default, it is 10ms.

# 【**Instance**】

Switch> **enable** Switch#**configure terminal** Switch(config)#**erps timer config** Switch(config-erps- time)#**timer 1 set guard 1000**

#### **7.3.1.6 Hold Timer**

# 【**Command**】

**timer <***NAME***> set hold <***interval***>**

# 【**View**】

ERPS timer instance configuration view

# 【**Default Level**】

2: Configuration level

# 【**Parameter**】

< NAME >: ERPS timer instance name.

<interval> : hold timer value, the range is 0-10s.

#### 【**Description**】

**timer set hold**: this command is used to set the timing cycle of the TIMER instance hold timer.

By default, it is 0.

## 【**Instance**】

```
Switch> enable
Switch#configure terminal
Switch(config)#erps timer config
Switch(config-erps- time)#timer 1 set hold 1
```
#### **7.3.1.7 Display Timer Instance Information**

# 【**Command**】

**show erps {timer <***NAME***>| timer-all}**

#### 【**View**】

Privileged Exec Mode

## 【**Default Level**】

2: Configuration level

## 【**Parameter**】

< NAME >:ERPS timer instance name.

## 【**Description**】

**show erps timer**: this command is used to display the instance information of the ERPS timer.

# 【**Instance**】

```
Switch#show erps timer 1
------------TIMER INSTANCE INFORMATION START------------
Timer Name:1
```
WTR Timer Value:1 min WTB Timer Value:5 min Guard Timer Value:10 ms Hold Timer value:0 ms Hello Timer value:5 s ------------TIMER INSTANCE INFORMATION END-------------

# **7.3.2 ERPS Ring Configuration**

#### **7.3.2.1 Enter ERPS Ring Configuration View**

# 【**Command**】

**erps ring config**

#### 【**View**】

Global configuration mode

#### 【**Default Level**】

2: Configuration level

## 【**Parameter**】

None

# 【**Description**】

**erps ring config**: this command is used to enter the ERPS ring configuration view.

# 【**Instance**】

Switch> **enable**  Switch#**configure terminal** Switch(config)#**erps ring config**

#### **7.3.2.2 Create ERPS Ring Name**

# 【**Command**】

**ring creat ring-name <***NAME***> ring-id <***ring-id***> no ring creat ring-name <***NAME***>**

## 【**View**】

ERPS ring configuration view

#### 【**Default Level**】

2: Configuration level

#### 【**Parameter**】

- < NAME >: ERPS ring name.
- < ring-id > : ERPS ring ID, the range is1-255.

## 【**Description**】

**erps creat ring-name**: this command is used to create the RING network and specify the RING name and RING ID.

By default, no configuration.

RING ID will be the last byte of the MAC destination of the RAPS message.

# 【**Instance**】

Switch> **enable** Switch#**configure terminal** Switch(config)#**erps ring config** Switch(config-erps-ring)#**ring creat ring-name 1 ring-id 1**

## **7.3.2.3 Configure ERPS Ring Interface**

# 【**Command**】

**ring <***NAME***> set east-ifname <***if-name***> west-ifname <***if-name***>**

#### 【**View**】

ERPS ring configuration view

#### 【**Default Level**】

2: Configuration level

## 【**Parameter**】

< NAME >: ERPS ring name.

<if-name>: port name.

# 【**Description**】

**ring set east-ifname**: this command is used to configure the ring port for the specified RING loop.

By default, no configuration.

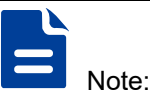

- 1. ERPS ring ports can be normal physical ports or static aggregation groups.
- 2. ERPS ring port cannot be opened at the same time with other layer 2 protocols, when ERPS guard instance is not 0, it can be opened at the same time with MSTP.
- 3. ERPS ring ports can't be the same ports.
- 4. ERPS ring ports must be trunk ports and allow the ring instance VLAN to pass.

# 【**Instance**】

Switch> **enable** 

```
Switch#configure terminal
Switch(config)#erps ring config
Switch(config-erps-instance)#ring creat ring-name 1
Switch(config-erps-instance)#ring 1 set east-ifname ge1 west-
ifname ge2
```
#### **7.3.2.4 Configure ERPS Ring Level**

# 【**Command**】

**ring <***NAME***> set ring-level <***level***>**

# 【**View**】

ERPS ring configuration view

## 【**Default Level**】

2: Configuration level

#### 【**Parameter**】

< NAME >: ERPS ring name.

<level>: ring grade, the range is 1-7.

#### 【**Description**】

**erps set ring-level**: this command is used to configure the RING level for the specified RING Loop.

By default, the RING level is 1.

# 【**Instance**】

Switch> **enable**  Switch#**configure terminal** Switch(config)#**erps ring config** Switch(config-erps-ring)#**ring creat ring-name 1** Switch(config-erps-ring)#**ring 1 set ring-level 2**

#### **7.3.2.5 Display ERPS Ring Network Information**

# 【**Command**】

**show erps {ring <***NAME***>| ring-all}**

#### 【**View**】

Privileged Exec Mode

## 【**Default Level**】

2: Configuration level

## 【**Parameter**】

< NAME >: ERPS ring name.

## 【**Description**】

**show erps ring**: this command is used to display the ERPS ring instance information.

# 【**Instance**】

#### Switch#**show erps ring 1**

```
--------------RING INSTANCE INFORMATION START---------------
Ring Name:1
East Port:ge2 Port Role: OTHER-PORT Port State: BLOCK
West Port:ge1 Port Role:RPL-NEIGHBOR-PORT Port State:BLOCK
Ring ID:1 Ring Level:1 Ring Role:Major Ring
---------------RING INSTANCE INFORMATION END------------------
```
# **7.3.3 ERPS Instance Configuration**

#### **7.3.3.1 Enter ERPS Instance Configuration View**

# 【**Command**】

**erps instance config**

## 【**View**】

Global configuration mode

#### 【**Default Level**】

2: Configuration level

## 【**Parameter**】

None

# 【**Description**】

**erps instance config**: this command is used to enter the ERPS instance configuration view.

# 【**Instance**】

Switch> **enable**

Switch#**configure terminal**

Switch(config)#**erps instance config**

#### **7.3.3.2 Create ERPS Instance Name**

# 【**Command**】

**erps creat erps-name <NAME>**

**no erps creat erps-name <NAME>**

# 【**View**】

ERPS instance configuration view

# 【**Default Level**】

2: Configuration level

## 【**Parameter**】

< NAME >: ERPS instance name.

# 【**Description**】

**erps creat erps-name**: the command is used to create an ERPS instance and specify the instance name.

By default, no configuration.

# 【**Instance**】

Switch> **enable**  Switch#**configure terminal** Switch(config)#**erps instance config** Switch(config-erps-instance)#**erps creat erps-name 1**

#### **7.3.3.3 Configure ERPS Instance ID**

## 【**Command**】

**erps <NAME> set instanceID <instance>**

**no erps <NAME> set instanceID**

## 【**View**】

ERPS instance configuration view

#### 【**Default Level**】

2: Configuration level

## 【**Parameter**】

< NAME >: ERPS instance name.

< instance > : MSTP instance number, the range is 0-16.

# 【**Description**】

**erps set instanceID**: the command is used to configure the ERPS protection instance (configured by the spanning tree).

By default, no configuration.

# 【**Instance**】

Switch> **enable** Switch#**configure terminal** Switch(config)#**erps instance config** Switch(config-erps-instance)#**erps creat erps-name 1** Switch(config-erps-instance)#**erps 1 set instanceID 1**

#### **7.3.3.4 Specify the Ring Instance Corresponding to the ERPS Instance**

# 【**Command**】

**erps <NAME> set ring <NAME>**

**no erps <NAME> set ring**

# 【**View**】

ERPS instance configuration view

## 【**Default Level**】

2: Configuration level

## 【**Parameter**】

< NAME >: ERPS instance name.

< NAME > : ring instance name of ERPS

#### 【**Description**】

**erps set ring**: this command is used to specify the ring instance corresponding to the ERPS instance (the ring instance is created and configured by the command in ring mode).

By default, no configuration.

# 【**Instance**】

```
Switch> enable
```

```
Switch#configure terminal
Switch(config)#erps instance config
Switch(config-erps-instance)#erps creat erps-name 1
Switch(config-erps-instance)#erps 1 set ring 1
```
#### **7.3.3.5 Specify the Timer Instance Corresponding to the ERPS Instance**

# 【**Command**】

**erps <NAME> set timer <***NAME***> no erps <NAME> set timer**

## 【**View**】

ERPS instance configuration view

## 【**Default Level**】

2: Configuration level

#### 【**Parameter**】

< NAME >: ERPS instance name.

< NAME > : timer instance name of ERPS.

# 【**Description**】

**erps set ring**: this command is used to specify the timer instance corresponding to the ERPS instance (the timer instance is created and configured by the command in ring mode).

By default, no configuration.

# 【**Instance**】

Switch> **enable** Switch#**configure terminal** Switch(config)#**erps instance config** Switch(config-erps-instance)#**erps creat erps-name 1** Switch(config-erps-instance)#**erps 1 set timer 1**

#### **7.3.3.6 ERPS Instance Device Role**

# 【**Command**】

```
erps <NAME> set role {rpl-owner | neighbor | interconnection} 
{east-ifindex | west-ifindex}
erps <NAME> set role other
```
#### 【**View**】

ERPS instance configuration view

#### 【**Default Level**】

2: Configuration level

## 【**Parameter**】

< NAME >:ERPS instance name.

# 【**Description**】

**erps set role**: this command is used to specify the role of the ERPS instance in the ring network.

By default, it is other.

# 【**Instance**】

Switch> **enable** Switch#**configure terminal** Switch(config)#**erps instance config** Switch(config-erps-instance)#**erps creat erps-name 1** Switch(config-erps-instance)#**erps 1 set role other**

#### **7.3.3.7 ERPS Instance Ring Role**

# 【**Command**】

**erps <NAME> set ring-role { major-ring| sub-ring}**

#### 【**View**】

ERPS instance configuration view

## 【**Default Level**】

2: Configuration level

## 【**Parameter**】

< NAME >: ERPS instance name.

## 【**Description**】

**erps set ring-role**: this command is used to specify the role of the ERPS instance in the ring network. By default, it is a major-ring role.

# 【**Instance**】

Switch> **enable**  Switch#**configure terminal** Switch(config)#**erps instance config** Switch(config-erps-instance)#**erps creat erps-name 1** Switch(config-erps-instance)#**erps 1 set role-ring major-ring**

#### **7.3.3.8 Major Instance Name of ERPS Instance**

# 【**Command**】

**erps <NAME> set major-instance-name <NAME>**

#### 【**View**】

ERPS instance configuration view

# 【**Default Level**】

2: Configuration level

## 【**Parameter**】

< NAME >: ERPS subinstance name.

< NAME >: ERPS major instance name.

#### 【**Description**】

**erps set majority-instance-name**: this command is used to set the major instance of ERPS for the specified subinstance of ERPS and is executed only if the specified instance of ERPS is a subring. By default, no configuration.

## 【**Instance**】

Switch> **enable** Switch#**configure terminal** Switch(config)#**erps instance config** Switch(config-erps-instance)#**erps creat erps-name 1** Switch(config-erps-instance)#**erps 1 set role-ring sub-ring** Switch(config-erps-instance)#**erps 1 set major-instance-name 2**

#### **7.3.3.9 ERPS Instance Protocol Message Control VLAN**

## 【**Command**】

**erps <NAME> set raps-channel <vlan> no erps <NAME> set raps-channel**

## 【**View**】

ERPS instance configuration view

#### 【**Default Level**】

2: Configuration level

## 【**Parameter**】

< NAME >: ERPS instance name.

< vlan > : VLAN carried in RAPS protocol message, the range is 1-4094.

#### 【**Description**】

**erps set raps-channel**: this command is used to set the RAPS protocol message channel for the ERPS instance.

By default, it is 0 and invalid VLAN.

# 【**Instance**】

```
Switch> enable
Switch#configure terminal
Switch(config)#erps instance config
Switch(config-erps-instance)#erps creat erps-name 1
Switch(config-erps-instance)#erps 1 set raps-channel 10
```
#### **7.3.3.10 ERPS Instance Virtual Channel**

# 【**Command**】

**erps <NAME> set virtual-channel {enable|disable}**

# 【**View**】

ERPS instance configuration view

# 【**Default Level**】

2: Configuration level

## 【**Parameter**】

< NAME >:ERPS instance name.

# 【**Description**】

**erps set ring-role**: this command supports virtual channel, which is supported by enable and not supported by disable (note: virtual channel is not supported at present).

By default, it is default.

## 【**Instance**】

None

#### **7.3.3.11 ERPS Instance Reverse Mode**

# 【**Command**】

**erps <NAME> set revertive {enable|disable}**

# 【**View**】

ERPS instance configuration view

## 【**Default Level**】

2: Configuration level

## 【**Parameter**】

< NAME >: ERPS instance name.

# 【**Description**】

**erps set revertive**: command is used to configure the work mode of ERPS instance, enable is revertive mode and disable is irreversible mode.

By default, it is enable, that is reversible mode.

# 【**Instance**】

Switch> **enable**  Switch#**configure terminal** Switch(config)#**erps instance config** Switch(config-erps-instance)#**erps creat erps-name 1** Switch(config-erps-instance)#**erps 1 set revertive disable**

#### **7.3.3.12 ERPS Instance Force-Switch or Manual-Switch**

## 【**Command**】

**erps <NAME> command { force-switch| manual-switch} {east-port | west-port}**

#### 【**View**】

ERPS instance configuration view

#### 【**Default Level**】

2: Configuration level

#### 【**Parameter**】

< NAME >: ERPS instance name.

#### 【**Description**】

**erps command**: this command is used to perform forced or manual switch commands of ERPS instance.

## 【**Instance**】

Switch> **enable**  Switch#**configure terminal** Switch(config)#**erps instance config** Switch(config-erps-instance)#**erps creat erps-name 1** Switch(config-erps-instance)#**erps 1 command force-switch west-port**

#### **7.3.3.13 ERPS Instance Clear Command**

# 【**Command**】

**erps <NAME> command clear**

# 【**View**】

ERPS instance configuration view

#### 【**Default Level**】

2: Configuration level

## 【**Parameter**】

< NAME >: ERPS instance name.

## 【**Description**】

**erps command clear**: this command is used to configure the ERPS instance to perform the clear command.

# 【**Instance**】

Switch> **enable** 

Switch#**configure terminal** Switch(config)#**erps instance config** Switch(config-erps-instance)#**erps creat erps-name 1** Switch(config-erps-instance)#**erps 1 command clear**

## **7.3.3.14 ERPS Instance Enablement**

# 【**Command**】

**erps <NAME> {start|stop}**

# 【**View**】

ERPS instance configuration view

## 【**Default Level**】

2: Configuration level

## 【**Parameter**】

< NAME >: ERPS instance name.

#### 【**Description**】

**erps start|stop**: this command is used to start or stop an ERPS instance. By default, the ERPS instance is in the stop state.

# 【**Instance**】

Switch> **enable** Switch#**configure terminal** Switch(config)#**erps instance config** Switch(config-erps-instance)#**erps creat erps-name 1** Switch(config-erps-instance)#**erps 1 start**

#### **7.3.3.15 Display ERPS Instance Information**

# 【**Command**】

**show {erps <NAME>| erps-all}**

# 【**View**】

Privileged Exec Mode

# 【**Default Level**】

2: Configuration level

## 【**Parameter**】

< NAME >:ERPS instance name

## 【**Description**】

**show erps**: this command is used to display the ERPS instance information.

# 【**Instance**】

Switch#**show erps 1**

---------------ERPS INSTANCE INFORMATION START-----------------

ERPS Name:1 ERPS Version:1

ERPS-STATE:ERPS\_PROTECTION Device Role:NEIGHBOR InstanceID:0 Channel Mode:NON-VRITUAL ERPS revert mode:REVERTIVE Major InstanceName:NULL R-APS Vlan Channel:10 Data Vlan Channel:NULL WTR Timer State:Stop WTB Timer State:Stop Guard Timer State:Stop Hold Timer State:Stop Hello Timer State:Running Instance Run State:Running -----------------RING INSTANCE INFORMATION START--------------- Ring Name:1 East Port:ge2 Port Role: OTHER-PORT Port State: BLOCK West Port:ge1 Port Role:RPL-NEIGHBOR-PORT Port State:BLOCK Ring ID:1 Ring Level:1 Ring Role:Major Ring ----------------RING INSTANCE INFORMATION END-----------------------------------TIMER INSTANCE INFORMATION START---------------- Timer Name:1 WTR Timer Value:1 min WTB Timer Value:5 min Guard Timer Value:10 ms Hold Timer value:0 ms Hello Timer value:5 s ---------------TIMER INSTANCE INFORMATION END----------------- ---------------ERPS INSTANCE INFORMATION END----------------

# **8 Loop Detection Configuration**

# **8.1 Overview**

Loop detection is a single-node loop detection technology that uses periodic loop detection messages to detect the existence of loops between interfaces, downlink networks or devices, and between two interfaces of devices.

When a loop occurs on a network, broadcast, multicast, and unknown unicast packets are circulated on the network. This wastes network resources and can result in network breakdowns. Quickly detecting loops on a Layer 2 network is crucial for users to minimize the impact of loops on the network. LBDT and LDT help users check network connections and configurations and control the looped interface.

Loop- Detect is just such a detection technique. It periodically sends a detection message from the interface to check whether the message is returned to the device, and then determines whether there are loops between the interface, the device's underlying network or the device, or between the two interfaces of the device. After a loop is detected, the device sends a trap to the NMS and records a log and takes a preconfigured action on the looped interface (the interface is shut down by default), to minimize impact of the loop on the device and entire network.

# **8.2 Principles**

Loop Detection technology is to periodically send a special detection message from the interface, and then detect whether the message is returned to the device, and then determine whether there are loops between the interface, the device's downlink network or the device and the double interface of the device:

⚫ If detection packets are received by the same interface, a loopback occurs on the interface or a loop occurs on the downstream network or device connected to the interface.
⚫ If detection packets are received by another interface on the same device, a loop occurs on the device or network connected to the interface.

After discovering the loop, the device will send an alarm to the network management, and record the log and close the interface at the same time to reduce the impact of the loop on the device and even the network. After the interface is closed, do not participate in any calculation or forwarding completely to prevent network storms.

After a certain period of time, if the device does not receive the detection message sent by the interface, the loop is considered to have been eliminated and the controlled interface will automatically return to the normal state. This process is called controlled interface automatic recovery. After the loop elimination, the recovery port can also be manually configured.

Controlled interface for Loop Detection based on VLAN Detection:

- ⚫ If detection of this VLAN is canceled, the interface is restored automatically.
- ⚫ If GVRP is not enabled on the interface and the interface is removed from the VLAN manually, the interface is restored automatically.

Loop Detection occurs in the interface or network, which will have an impact on normal business. However, Loop Detection is only a single-node Loop Detection technology, and it does not have the function of Loop breaking at the network level. After a loop is detected, you are advised to eliminate the loop immediately.

# **8.3 Global Enablement Configuration**

# 【**Command**】

**loop-detect enable no loop-detect enable**

### 【**View**】

Global configuration mode

# 【**Default Level**】

2. Configuration level

### 【**Parameter**】

None

# 【**Description**】

**loop-detect enable**: enable loop detection function.

**no loop-detect enable**: this command is used to disable loop-detect function.

# 【**Instance**】

Switch#**configure terminal**

Switch(config)#**loop-detect enable**

# **8.4 Forces the Port Closed by the Protocol to Open**

# 【**Command**】

**loop-detect force up**

# 【**View**】

Ethernet port configuration mode

# 【**Default Level**】

2. Configuration level

# 【**Parameter**】

None

# 【**Description**】

**loop - detect force up**: Forces to open the port closed by the protocol (this command does not save to the disk).

# 【**Instance**】

Switch>**enable** Switch#**configure terminal** Switch(config)#**interface ge1**

Switch(config-ge1)#**loop-detect force up**

# **8.5 Configure Protect VLAN**

# 【**Command**】

**loop-detect protect vlan <1-4094>**

# 【**View**】

Ethernet port configuration mode

# 【**Default Level**】

2. Configuration level

# 【**Parameter**】

<1-4094>: VLAN ID range 1-4094.

# 【**Description**】

**loop -detect protect vlan <1-4094>:** specify protected VLAN, enable port check.

# 【**Instance**】

Switch>**enable**

Switch#**configure terminal** Switch(config)#**interface ge1** Switch(config-ge1)#**loop-detect protect vlan 1**

# **8.6 Configure the Port Recovery Time**

# 【**Command**】

**loop-detect resume time <300-600>**

# 【**View**】

Ethernet port configuration mode

# 【**Default Level**】

2. Configuration level

# 【**Parameter**】

<300-600> : port recovery time, range 300-600 seconds.

# 【**Description**】

**loop-detect resume time <300-600>** : restore port time.

# 【**Instance**】

```
Switch>enable
Switch#configure terminal
Switch(config)#interface ge1
Switch(config-ge1)#loop-detect resume time 300
```
# **8.7 Configure the Probe Packet Interval**

# 【**Command**】

**loop-detect tx-interval time <10-300>**

# 【**View**】

Ethernet port configuration mode

# 【**Default Level**】

2. Configuration level

# 【**Parameter**】

<10-300>: detection packet detection interval, range 10-300 seconds.

### 【**Description**】

**loop -detect tx-interval time <10-300>:** time interval for sending probe packet.

# 【**Instance**】

Switch>**enable** Switch#**configure terminal** Switch(config)#**interface ge1** Switch(config-ge1)#**loop-detect tx-interval time 20**

# **8.8 Displays Loop Detection Information**

# 【**Command**】

**show loop-detect [interface IFNAME]**

# 【**View**】

Privileged Exec Mode

# 【**Default Level**】

1. View level

### 【**Parameter**】

IFNAME: port name.

# 【**Description**】

**show loop-detect**: shows the loop detection information of the device.

**show loop-detect interface**: displays loop detection information for the specified port.

# 【**Instance**】

```
Switch#show loop-detect
Loop-detection protocol: enable.
Interface ge1
```
 isProtected: Yes ProtectVlan list: 1 isLoop: Yes LoopVlan list: 1 Port state: No shutdown TX interval: 10(s) TX up: 1(s) Interface ge22 isProtected: Yes ProtectVlan list: 1 isLoop: No Port state: Down TX interval: 10(s) TX up: 1(s)

# **9 IGMP Configuration**

# **9.1 Overview**

The Internet Group Management Protocol (IGMP) is a part of the TCP/IP protocol suite used to manage IPv4 multicast group memberships. IGMP sets up and maintains the membership between receiver hosts and directly connected multicast routers by exchanging IGMP messages between them. IGMP messages are encapsulated in IP packets.

IP multicast routing transmits packets from a source to a group of receivers. In the multicast communications model, the sender only needs to send data to a specified destination address and does not need to know the exact locations of the receivers. To forward multicast data packets to the receivers, the multicast router connected to the network segment of receiver hosts must know which receiver hosts are present on the network segment and ensure that these hosts have joined the specific group. IGMP implements this by setting up and maintaining membership between receiver hosts and directly connected multicast routers.

# **9.2 Principles**

Currently, there are three versions of IGMP:

- ⚫ IGMPv1
- ⚫ IGMPv2
- ⚫ IGMPv3

IGMPv1 defines the basic group member query and reporting process, IGMPv2 added the mechanism of queryer-electing and group member leaving on this basis, and the main function added in IGMPv3 is that members can specify to receive or not receive messages from certain multicast sources. The three versions are backward compatible with each other in the process of evolution, so routers running the higher version of IGMP can identify the lower version of IGMP packets, although the format of each version of the protocol packet is different.

All IGMP versions support the any-source multicast (ASM) model. IGMPv3 can be directly applied to the source-specific multicast (SSM) model. IGMPv1 and IGMPv2, however, can be applied to the SSM model only when IGMP SSM mapping is configured.

The ASM model provides multicast distribution for group addresses only. A multicast group address acts as a collection of network services, and data published by any source to that group address gets the same service. After joining a multicast group, the receiver host can receive data sent to that group from any source.

The SSM model provides services for bound data streams for specific sources and groups, and when the receiver joins a multicast group, it can specify which sources only data will be received. After joining a multicast group, a host receives only the data sent to that group from the specified source.

# **9.2.1 IGMPv1 Fundamentals**

#### **9.2.1.1 IGMPv1 Messages**

IGMPv1 defines two types of messages:

- ⚫ General Query: A querier sends General Query messages to all hosts and routers on the local network segment to discover which multicast groups have members on the network segment.
- ⚫ Report: Hosts send Report messages to multicast routers to request to join a multicast group or respond to General Query messages.

The format of IGMPv1 message is shown in the figure below.

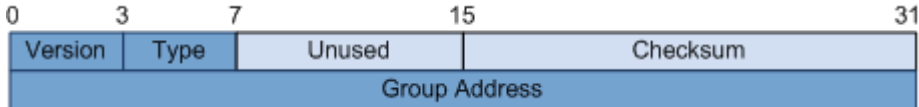

- ⚫ Version: IGMP version, value is 1.
- ⚫ Type: Message Type. This field has the following two values:
	- 0x1: General Query message
	- 0x2: Report message
- Unused: in IGMPv1, the data line will be set to 0 during sending and will be ignored during receiving.
- ⚫ Checksum: checksum of IGMP messages. It is the one's complement of the one's complement sum of the whole IGMP message (the entire IP payload). When computing the checksum, a device initially sets the checksum field to 0. The sender computes the checksum and inserts it into this field. The receiver verifies the checksum before processing the message.
- ⚫ Group Address: In a Membership Report message, this field is set to the address of the group that the member requests to join.

#### **9.2.1.2 How IGMPv1 Works**

IGMPv1 uses a query-report mechanism to manage multicast groups. When there are multiple multicast routers on a network segment, all multicast routers can receive Membership Report messages from hosts. Therefore, only one multicast router needs to send Query messages to the network segment. In IGMPv1, the only Multicast information retransmit was selected by Protocol Independent Multicast routing Protocol PIM as the IGMPv1 query, responsible for the group membership query of the segment.

The working mechanism of IGMPv1 can be divided into three aspects: general group query and response mechanism, new group member joining mechanism and group member leaving mechanism.

- ⚫ Universal group query and response mechanism: By universal group query and response, IGMP query can know which multicast group has members within the network segment.
	- IGMP queriers periodically send generic group query packets with destination address 224.0.0.1 (representing all hosts and routers within the same network segment).
	- The group member that receives the query packet starts the timer, and the group member whose first timer times out, sends a report packet to that group.
	- After the IGMP query receives the report message, the multicast forwarding delivery item is generated by the multicast routing protocol.
- ⚫ New group member joining mechanism: multicast member actively sends a multicast report message to declare joining. After the IGMP query receives the report message, the multicast forwarding item is generated.

⚫ Group member leaving mechanism: IGMPv1 has no message specifically defined for leaving a group. After a host leaves a group, it no longer responds to General Query messages.

#### **9.2.2 IGMPv2 Fundamentals**

IGMPv2 works similarly to IGMPv1. The most significant difference between the two versions lies in the leave mechanism. When an IGMPv2 host leaves a group, it sends a Leave message to the IGMP querier. When the IGMP querier receives the Leave message, it sends a Group-Specific Query message to check whether the group has other members. If the IGMP querier does not receive any Report messages for the group within a specified period, it no longer maintains membership of the group. IGMPv2 enables an IGMP querier to know the groups that have no members on a local network segment and update the group membership quickly. This leave mechanism reduces redundant multicast traffic on the network.

#### **9.2.2.1 IGMPv2 Messages**

IGMPv2 differs from IGMPv1 in the following ways:

- In addition to General Query and Report messages IGMPv2 defines two new message types:
	- Leave message: sent by a host to notify the querier on the local network segment that it has left a group.
	- Group-Specific Query message: sent by a querier to a specified group on the local network segment to check whether the group has members.
- ⚫ IGMPv2 adds a new field to General Query messages: Max Response Time. This field can be configured to control hosts' response speed to Query messages.

The format of IGMPv2 message is shown in the figure below.

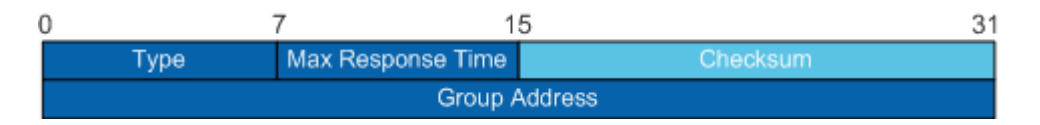

- ⚫ Type: Message Type. This field has the following four values:
	- 0x11: Query message. IGMPv2 Query messages include General Query and Group-Specific Query messages.
- 0x12: IGMPv1 Report message.
- 0x16: represents IGMPv2 Report message.
- 0x17: Leave message.
- ⚫ Maximum Response Time. After receiving a General Query message, hosts must respond with a Report message within the maximum response time. This field is valid only in IGMP Query messages. Checksum: checksum of IGMP messages. It is the one's complement of the one's complement sum of the whole IGMP message (the entire IP payload). When computing the checksum, a device initially sets the checksum field to 0. The sender computes the checksum and inserts it into this field. The receiver verifies the checksum before processing the message.
- ⚫ Group Address.
	- In the generic group query packet, this field is set to 0.0.0.0.
	- In a Group-Specific Query message, this field is set to the address of the queried group.
	- In a Report or Leave message, this field is set to the address of the group that the host wants to join or leave.

#### **9.2.2.2 How IGMPv2 Works**

IGMPv2 introduces the querier election and leave mechanisms.

- ⚫ Query election mechanism: IGMPv2 USES an independent query election mechanism. When there are multiple multicast routers on the Shared network segment, the router with the smallest IP address becomes the query.
	- Initially, all multicast routers running IGMPv2 sends universal group query packets to all hosts and multicast routers within the network segment.
	- When the multicast router receives the generic group query packet sent by the other party, it compares the source IP address of the packet with its own interface address. The router with the smallest IP address becomes the querier, and the other routers are considered non-queriers.
	- After that, the IGMP query will be sent to all hosts and other multicast routers within the network segment, and the non-query will no longer send the universal group query message.
- A Timer (i.e., Other Querier Present Timer) is started on the non-querier. If RouterB receives a Query message from the querier before the timer expires, it resets the timer. Otherwise, it triggers a querier election.
- ⚫ Leave mechanism:
	- Members send outgoing messages to all multicast routers in the local network segment (destination address: 224.0.0.2).
	- When the query receives an exit message, it sends a specific set of query messages. Send intervals and send times can be configured by command. In addition, the querier starts the group membership timer. The timer length is the product of the group-specific query interval and count.
	- If there are other members in the network segment, these members will immediately send a report message to the multicast group after receiving a specific group of query messages sent by the querier. The querier will continue to maintain the group membership after receiving the report packet for the multicast group.
	- If there are no other members of the multicast group in the network segment, the query will not receive a report message for the multicast group. After Timer-Membership times out, the query will delete the IGMP group table entries corresponding to the multicast group. When the multicast data with that multicast group reaches the query, the query will not forward it downstream.

### **9.2.3 IGMPv3 Fundamentals**

IGMPv3 was developed to support the source-specific multicast (SSM) model. IGMPv3 messages can contain multicast source information so that hosts can receive data sent from a specific source to a specific group.

#### **9.2.3.1 IGMPv3 Messages**

IGMPv3 differs from IGMPv2 in the following ways:

⚫ Unlike IGMPv2, IGMPv3 does not define a Leave message. Group members send Report messages of a specified type to notify multicast routers that they have left a group.

- ⚫ In addition to General Query and Group-Specific Query messages, IGMPv3 defines another Query message type: Group-and-Source-Specific Query. A querier sends a Group-and-Source-Specific Query message to members of a specific group on a shared network segment, to check whether the group members want data from specific sources. A Group-and-Source-Specific Query message can carry one or more multicast source addresses.
- ⚫ A Membership Report message contains the group that a host wants to join and the multicast sources from which the host wants to receive data. IGMPv3 supports source filtering and defines two filter modes: INCLUDE and EXCLUDE. Groupsource mappings are represented as (G, INCLUDE, (S1, S2...)) or (G, EXCLUDE, (S1, S2...)). INCLUDE indicates that a host only wants to receive data sent from the listed multicast sources to group G. EXCLUD indicates that a host wants to receive data sent from all multicast sources except the listed ones to group G. When groupsource mappings change, hosts add these changes to the Group Record fields in IGMPv3 Report messages and send IGMPv3 Report messages to the IGMP querier on the local network segment.
- ⚫ An IGMPv3 Report message can carry multiple groups, whereas an IGMPv1 or IGMPv2 Report message can carry only one group. IGMPv3 greatly reduces the number of messages transmitted on a network.

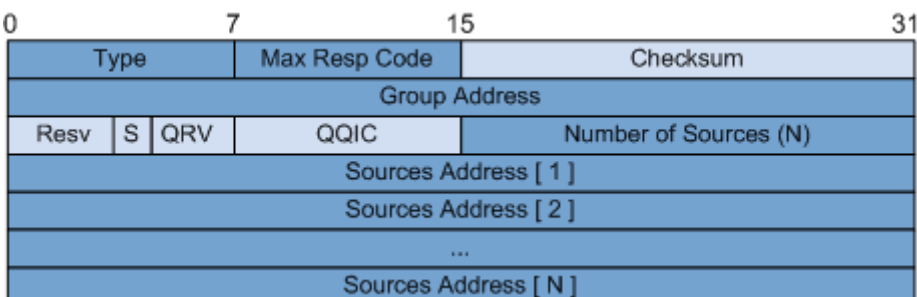

The format of IGMPv3 query packets is shown in the figure below.

- ⚫ Type: message type, value 0x11.
- ⚫ Max Response Code: Maximum response time. After receiving a General Query message, hosts must respond with a Report message within the maximum response time.
- ⚫ Checksum: checksum of IGMP messages. It is the one's complement of the one's complement sum of the whole IGMP message (the entire IP payload). When computing the checksum, a device initially sets the checksum field to 0. The sender computes the checksum and inserts it into this field. The receiver verifies the checksum before processing the message.
- ⚫ Group Address: In a General Query message, this field is set to 0. In a Group-Specific Query or Group-and-Source-Specific Query message, this field is set to the address of the queried group.
- ⚫ Resv: reserved field. This field is set to 0 by the sender and is ignored by the receiver.
- S: When the bit is 1, all other routers receiving the query packet do not start the timer refresh process, but the query packet does not inhibit the query selection process and the host side processing process of the router.
- ⚫ QRV: If the field is not 0, it represents the query's Robustness Variable. This field is set to 0 if the robustness variable of the querier exceeds 7. When a router receives a Query message and finds that the QRV field is not 0, the router sets its robustness variable to the value of the QRV field. If the QRV field is 0, the router ignores this field.
- ⚫ QQIC: IGMP query interval in seconds. When a non-querier receives a Query message and finds that the QQIC field is not 0, the non-querier sets its query interval to the value of the QQIC field. If the QQIC field is 0, the non-querier ignores this field.
- ⚫ Number of Sources: the number of multicast Sources contained in a message. In a Group-and-Source-Specific Query message, this field is a non-zero integer. The number is limited by the MTU of the network over which the Query message is transmitted.
- ⚫ Source Address: Multicast Source Address, the number of which is limited by the value size of the number of Sources field.

The format of IGMPv3 member report packets is shown in the figure below.

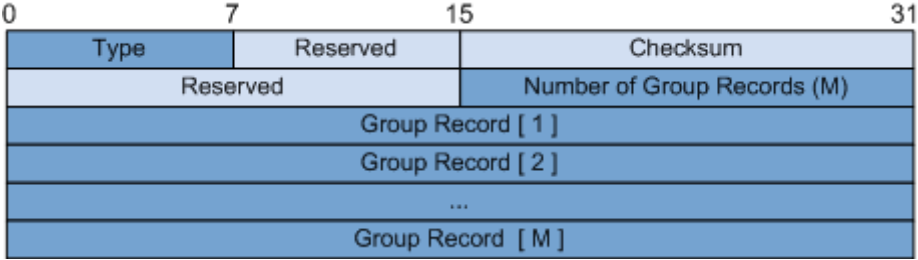

- ⚫ Type: Message type, value 0x22.
- Reserved field. This field is set to 0 by the sender and is ignored by the receiver.
- ⚫ Checksum: checksum of IGMP messages. It is the one's complement of the one's complement sum of the whole IGMP message (the entire IP payload). When

computing the checksum, a device initially sets the checksum field to 0. The sender computes the checksum and inserts it into this field. The receiver verifies the checksum before processing the message.

- ⚫ The number of group records contained in a message.
- ⚫ Group record.

The format of the Group Record field is shown in the figure below.

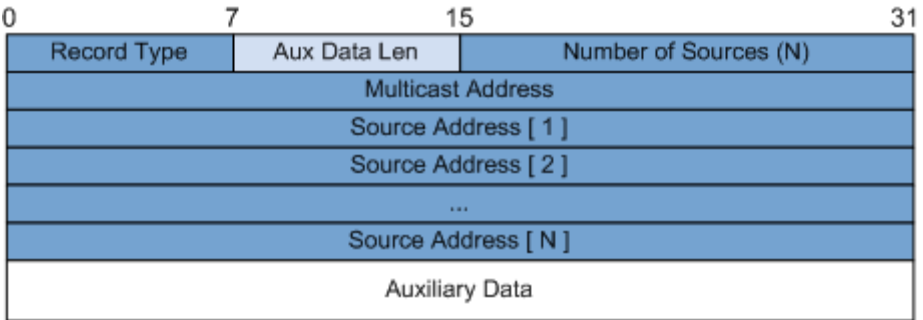

- ⚫ Record Type: type of group record. There are three main categories.
	- Current-State Record:

Sent by a host in response to a Query message to report the current state. This record type is one of the following two values:

- 1. MODE\_IS\_INCLUDE: indicates that the host wants to receive multicast data sent from the listed source addresses to the specified multicast group address. The Report message is invalid if the source list is empty.
- 2. MODE\_IS\_EXCLUDE: indicates that the host does not want to receive multicast data sent from the listed source addresses to the specified multicast group address.
- Filter-Mode-Change Record:

Sent by a host when the filter mode changes. This record type is one of the following two values:

1. CHANGE TO INCLUDE MODE: indicates that the filter mode has changed from EXCLUDE to INCLUDE. The host wants to receive multicast data sent from the new sources in the Source Address fields to the specified multicast group address. If the source list is empty, the host will leave the group.

- 2. CHANGE TO EXCLUDE MODE: indicates that the filter mode has changed from INCLUDE to EXCLUDE. The host rejects multicast data sent from the new sources in the Source Address fields to the specified multicast group address.
- Source-List-Change Record: Sent by a host when the source list changes. This record type is one of the following two values:
	- 1. ALLOW\_NEW\_SOURCES: indicates that the Source Address fields in this group record contain additional sources from which the host wants to receive multicast data, sent to the specified multicast group address. If the filter mode is INCLUDE, the sources in the Source Address fields are added to the source list. If the filter mode is EXCLUDE, the sources in the Source Address fields are deleted from the source list.
	- 2. BLOCK OLD SOURCES: indicates that the Source Address fields in this group record contain the sources from which the host no longer wants to receive multicast data. If the filter mode is INCLUDE, the sources in the Source Address fields are deleted from the source list. If the filter mode is EXCLUDE, the sources in the Source Address fields are added to the source list.
- Aux Data Len: auxiliary data length. IGMPv3 Report messages do not contain auxiliary data, so this field is set to 0.
- ⚫ Number of Sources: The number of source addresses contained in this record.
- ⚫ Multicast Address.
- ⚫ Sources Address.
- ⚫ Auxiliary Data. Reserved for subsequent extensions or versions of IGMP. There is no auxiliary data in the IGMPv3 report message.

#### **9.2.3.2 How IGMPv3 Works**

IGMPv3 differs from IGMPv2 and IGMPv3 in that it allows hosts to select specific multicast sources.

⚫ **Joining a specific source and group** IGMPv3 Report messages have a destination address of 224.0.0.22, which

represents all IGMPv3-capable multicast routers on the same network segment. A Report message contains Group Record fields, allowing hosts to specify the multicast sources from which they do or do not want to receive data when joining a multicast group.

⚫ **Group-and-Source-Specific Query**

When receiving a report sent by a group member that changes the relationship between the multicast group and the source list, the IGMP query will send a specific source group query message. If members want to receive data from any source in the source list, they send Report messages. The IGMP querier updates the source list of the corresponding group according to the received Report messages.

# **9.2.4 IGMP SSM Mapping**

Source-specific multicast (SSM) requires multicast routers to know which multicast sources hosts specify when they join a multicast group. A host running IGMPv3 can specify multicast source addresses in IGMPv3 Report messages. However, hosts running IGMPv1 or IGMPv2 rely on the IGMP SSM mapping function to obtain the SSM service.

The mechanism of IGMP SSM Mapping is, by statically configuring SSM address Mapping rules on the router, information in IGMPv1 and IGMPv2 report packets are converted into corresponding information to provide SSM multicast service.

After the configuration of SSM Mapping rules, when the IGMP query receives the IGMPv1 or IGMPv2 report packets from the member host, it first checks the multicast group addresses carried in the paper, and then processes them separately according to the different inspection results.

- ⚫ If the Multicast group is within the range of ANY-Source Multicast, then only ASM services are provided.
- If the multicast group is within the SSM group address range (the default is 232.0.0.0 ~ 232.255.255.255) :
	- If the router does not have the SSM Mapping rule corresponding to the multicast group, the SSM service cannot be provided and the article is discarded.
	- If there are SSM Mapping rules corresponding to the multicast group on the router, according to the rules, the information contained in the report packet (member, multicast group) will be mapped to (multicast group, INCLUDE, member) information, and SSM service will be provided.

# **9.2.5 IGMP Proxy**

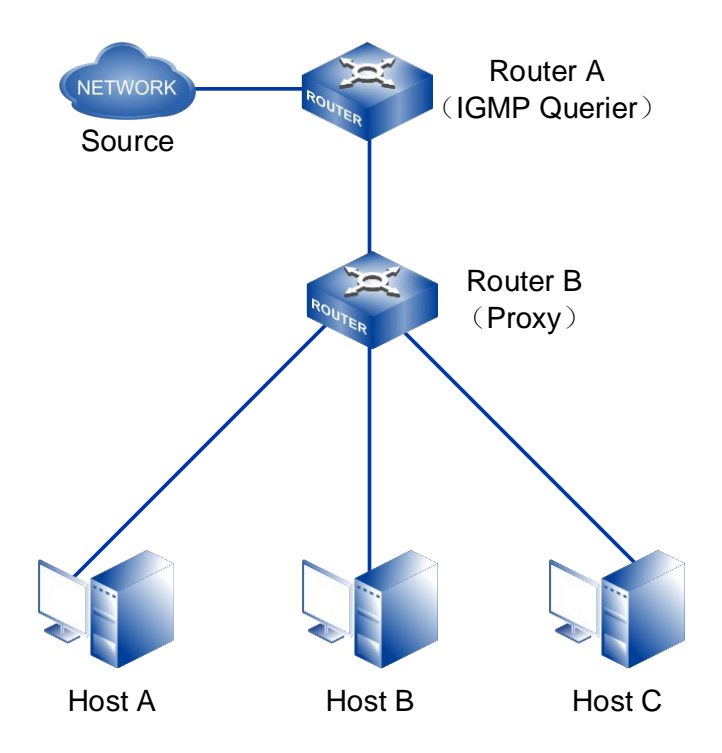

As shown in the figure above, in some simple tree network topologies, complex multicast routing protocols (such as PIM) do not need to be run on RouterB, a device connected to the user segment, and the transference of IGMP packets to the host leads to too many users being managed by RouterA. When a large number of receiver hosts exist on the network or many hosts frequently join and leave groups, a lot of IGMP Report/Leave messages are sent to RouterA, greatly increasing loads on RouterA.

By configuring the function of IGMP Proxy on RouterB, the above problems can be solved, the normal forwarding of group broadcast text can be achieved, and the processing pressure of RouterA can be alleviated at the same time.

The IGMP Proxy, also known as the IGMP Proxy, is typically deployed on a three-layer device between the access device (RouterA) and the member host, such as RouterB in the figure above. On one hand, the IGMP proxy device collects and processes IGMP Report/Leave messages from downstream hosts before forwarding the messages to the upstream access device. On the other hand, the IGMP proxy device substitutes the IGMP querier to send Query messages to downstream hosts, to maintain group memberships, and forwards multicast data to hosts based on the group memberships. In this example, RouterB is a host for RouterA and an IGMP querier for the hosts.

IGMP proxy involves two types of interfaces:

- ⚫ Upstream interface: an interface with IGMP proxy configured on the IGMP proxy device, which acts like a host. This interface is also called a host interface.
- ⚫ Downstream interface: an interface with IGMP configured on the IGMP proxy device, which acts like a multicast router. This interface is also called a router interface.

#### **9.2.5.1 How IGMP Proxy Works**

An IGMP proxy device performs two types of behaviors: host behaviors and router behaviors.

#### **Host behavior**

When an upstream interface of the IGMP proxy device receives a Query message, the IGMP proxy device responds with a Report message according to the multicast forwarding table. When the multicast forwarding table changes, the upstream interface sends Report/Leave messages to the access device. An IGMP proxy device performs host behaviors in the following ways:

- ⚫ When an upstream interface of the IGMP proxy device receives a Query message, the IGMP proxy device responds with a Report message according to the multicast forwarding table.
- ⚫ When the IGMP proxy device receives a Report message for a group, it searches the multicast forwarding table for the group.
	- If the group is not found in the multicast forwarding table, the IGMP proxy device sends a Report message for the group to the access device and adds the group to the multicast forwarding table.
	- If the group is found in the multicast forwarding table, the IGMP proxy device does not send a Report message to the access device.
- When the IGMP proxy device receives a Leave message for a group, it sends a Group-Specific Query message through the downstream interface where the Leave message is received, to check whether this group has other members attached to the interface.
	- If there are no other members of this group attached to the interface, the IGMP proxy device deletes the interface from the forwarding entry of the group. The

IGMP proxy device then checks whether the group has members on other interfaces. If so, the IGMP proxy device does not send a Leave message for this group to the access device. If not, the IGMP proxy device sends a Leave message for this group to the access device.

If the group has other members attached to the interface, the IGMP proxy device continues forwarding multicast data to the interface.

#### **Router behavior**

An IGMP proxy device generates multicast forwarding entries according to Report/Leave messages received on downstream interfaces, receives multicast data from the upstream access device, and forwards multicast data to downstream interfaces specified in the matching multicast forwarding entries. The mechanism of router behavior is consistent with that of IGMP.

#### **9.2.5.2 Active/Standby and Active/Active Protection Mode**

After enabling the IGMP proxy function on an upstream interface of an IGMP proxy device, you can configure an IGMP proxy interface protection mode to enhance link reliability. Two protection modes are supported:

- ⚫ Main and standby mode: Configure IGMP Proxy backup on the other interface of the device and protect the main IGMP Proxy interface. When the main IGMP Proxy interface fails, the upstream interface supporting the table items are switched to the standby IGMP Proxy interface to ensure rapid convergence of traffic. When the main IGMP Proxy interface fails to recover, the upstream interface of the table entries will cut back to the main IGMP Proxy interface.
- ⚫ Master master mode: IGMP Proxy is configured on other interfaces on the device, and multiple main IGMP Proxy interfaces are load sharing according to the hash algorithm. IGMP Proxy devices send incoming/outgoing packets to each main IGMP Proxy interface, and all the main IGMP Proxy interfaces protect each other. If one of the main IGMP Proxy interfaces fails, the upstream interface of the table entries will switch to other main IGMP Proxy interfaces to ensure fast convergence of traffic. When the master IGMP Proxy interface fails to recover, the upstream interface of the table item is loaded from one master link to multiple master links according to the hash algorithm.

#### **9.2.5.3 Automatic Switchback and Delayed Switchback**

- ⚫ Automatic switchback: Traffic is switched back immediately after the primary interface recovers.
- ⚫ Delayed switchback: Traffic is not switched back immediately after the primary interface recovers. Instead, traffic switchback is performed after a delay, which prevents frequent traffic switchover and switchback in the case that the primary interface flaps. You can manually trigger traffic switchback before the delay expires.

# **9.3 Configure IGMP**

# **9.3.1 Configure IGMP Basic Functions**

#### **9.3.1.1 IGMP Interface Enable**

# 【**Command**】

**ip igmp**

**no ip igmp**

### 【**View**】

VLAN-IF Ethernet port configuration mode

# 【**Default Level**】

2: Configuration level

# 【**Parameter**】

None

# 【**Description**】

**ip igmp**: this command is used to enable IGMP on the interface.

**no ip igmp**: this command is used to disable IGMP on the interface.

By default, IGMP on the interface is disabled.

Configuration of other IGMP features on an interface takes effect only if IGMP is enabled on that interface.

# 【**Instance**】

Switch> **enable** Switch#**configure terminal** Switch(config)#**interface vlanif1** Switch(config-vlanif1)#**ip igmp**

#### **9.3.1.2 IGMP Versions**

# 【**Command**】

**ip igmp version VERSION-NUMBER**

**no ip igmp version**

# 【**View**】

VLAN-IF Ethernet port configuration mode

# 【**Default Level**】

2: Configuration level

# 【**Parameter**】

version-number: represents the version number of IGMP, and the value range is 1-3.

# 【**Description**】

**ip igmp version**: this command is used to configure the version of IGMP on the interface.

**no ip igmp version**: this command is used to restore the IGMP to the default value.

By default, the version of IGMP is IGMPv3.

# 【**Instance**】

Switch> **enable** Switch#**configure terminal** Switch(config)#**interface vlanif1** Switch(config-vlanif1)#**ip igmp version 2**

#### **9.3.1.3 Static Multicast**

### 【**Command**】

```
ip igmp static-group <group-address> [ source <source-address> | 
ssm-map ]
no ip igmp static-group <group-address> [ source <source-address> 
| ssm-map ]
```
### 【**View**】

VLAN-IF interface configuration view

### 【**Default Level**】

2: Configuration level

### 【**Parameter**】

group-address: specify multicast group address with values ranging from 224.0.1.0 to 239.255.255.255.

source-address: specifies the address of the multicast source.

ssm-map: obtain the multicast source address through ssm - mapping function.

# 【**Description**】

**ip igmp static- group**: This command is used to configure the interface to statically join a multicast group or multicast source group.

**no ip igmp static-group**: this command is used to restore to the default value. By default, the interface does not statically join any multicast group or multicast source group.

# 【**Instance**】

Switch> **enable**  Switch#**configure terminal** Switch(config)#**interface vlanif1** Switch(config-vlanif1)#**ip igmp static 225.1.1.1 source 192.168.1.10**

#### **9.3.1.4 Illegal Multicast Group**

### 【**Command**】

**ip igmp access-group <ACL-NUMBER | ACL-NAME>**

#### 【**View**】

VLAN-IF interface configuration view

### 【**Default Level**】

2: Configuration level

#### 【**Parameter**】

acl - number: A standard ACL number with values ranging from 1 to 99.

acl-name: extend the ACL name.

### 【**Description**】

**ip igmp access-group**: This command is used to configure an illegal multicast group scope. The ACTION for the ACL must be "deny". If the action is "permit", the mismatched multicast group is also considered a valid multicast group.

**no ip igmp access-group**: this command is used to unrestrict the scope of an illegal multicast group.

By default, the range of multicast groups that an interface can learn is unrestricted.

### 【**Instance**】

```
Switch> enable
Switch#configure terminal
Switch(config)#access-list 1300 deny 225.1.1.0 0.0.0.255
Switch(config)#interface vlanif1
Switch(config-vlanif1)#ip igmp access-group 99
```
#### **9.3.1.5 Multicast Groups do not Age**

# 【**Command**】

**ip igmp groups no-timeout**

**no ip igmp groups no-timeout**

# 【**View**】

VLAN-IF interface configuration view

### 【**Default Level**】

2: Configuration level

### 【**Parameter**】

None

# 【**Description**】

**ip igmp groups no-timeout**: this command is used to configure the multicast group not to age, and to leave normally when the leave message is received.

**no ip igmp groups no-timeout**: this command is used to cancel the multicast group without aging.

By default, multicast groups age normally.

# 【**Instance**】

Switch> **enable** Switch#**configure terminal** Switch(config)#interface vlanif1 Switch(config-vlanif1)# **ip igmp groups no-timeout**

### **9.3.1.6 Display IGMP Multicast Information**

# 【**Command**】

**show ip igmp groups [<IFNAME> | <GROUP-ADDRESS> | detail ]**

### 【**View**】

Privileged Exec Mode

# 【**Default Level**】

1: view level

# 【**Parameter**】

IFNAME: vlanif interface.

GROUP-ADDRESS: Ipv4 multicast addresses.

detail: outputs the details of a multicast group.

### 【**Description**】

View the running condition of the specified parameter or the entire multicast group.

# 【**Instance**】

```
Switch#show ip igmp groups detail 
IGMP Connected Group Membership, Total is 1 
Interface: vlanif1 
Group: 255.1.1.1
Uptime: 01:09:31
Group mode: Exclude (Expires: 00:03:56)
Last reporter: 192.168.1.11
Source list is empty
```
#### **9.3.1.7 Displays IGMP Interface Information**

### 【**Command**】

**show ip igmp inteface <IFNAME>**

#### 【**View**】

Privileged Exec Mode

#### 【**Default Level**】

1: view level

#### 【**Parameter**】

IFNAME: vlanif interface

### 【**Description**】

View the configuration and running condition of the interface with specified parameters or all IGMP enabled.

### 【**Instance**】

# Switch#**show ip igmp interface vlanif1** Interface vlanif1 (Index 3) IGMP Enabled, Active, Querier, Configured for version 2 L3 mcast is not enabled on this interface Internet address is 192.168.1.254 IGMP interface has 1 group-record states IGMP activity: 54 joins, 0 leaves IGMP query interval is 125 seconds IGMP Startup query interval is 31 seconds IGMP Startup query count is 2 IGMP querier timeout is 255 seconds IGMP max query response time is 10 seconds Last member query response interval is 1000 milliseconds Group Membership interval is 260 seconds IGMP Last member query count is 2 L2 mcast is not enabled on this interface IGMP Snooping is globally disabled IGMP Snooping is not enabled on this interface IGMP Snooping fast-leave is not enabled IGMP Snooping querier is not enabled IGMP Snooping report suppression is enabled

#### **9.3.1.8 Displays IGMP Global Information**

### 【**Command**】

**show ip igmp instance**

### 【**View**】

Privileged Exec Mode

#### 【**Default Level**】

1: view level

### 【**Parameter**】

None

### 【**Description**】

**show ip igmp instance**: View device multicast group global information, such as multicast group limit, etc.

# 【**Instance**】

Switch#**show ip igmp instance** IGMP global Information IGMP global limit states is unset IGMP global limit states count is currently 0 IGMP-Snooping send source-address is 192.168.0.1 Interface count is 28

# **9.3.2 Adjust IGMP Performance**

#### **9.3.2.1 IGMP Message with RA Option**

Normally, when a network device receives a message, only the message whose destination IP address is the interface address of the device will be sent to the corresponding protocol module for processing. If the destination address of the protocol

message is not the interface address of the device, such as the IGMP protocol message, because its destination address is the multicast address, in this case, it cannot be sent to the IGMP protocol module for processing, resulting in the failure to maintain the normal group membership. To solve such problems, the Router-Alert option was created. If an IP message header carries router-alert option, the device receives such a message and sends it directly to the appropriate protocol module for processing without checking the destination address.

For compatibility, the current switch will be sent to the IGMP protocol module by default after receiving an IGMP message, regardless of whether its IP header contains a Router-Alert option. In order to improve device performance and reduce unnecessary costs, and for protocol security, switches can also be configured to discard IGMP messages that do not carry a Router-Alert option.

# 【**Command**】

```
ip igmp ra-option
```
**no ip igmp ra-option**

# 【**View**】

VLAN-IF interface configuration view

# 【**Default Level**】

2: Configuration level

# 【**Parameter**】

None

# 【**Description**】

**ip igmp ra-option**: this command is used to configure the interface to discard igmp messages that do not carry the Router-Alert option.

**no ip igmp ra-option**: this command is used to restore the default value.

By default, devices do not check for the Router-Alert option, that is, they send all IGMP messages they received to the upper protocol for processing, whether or not they carry the Router-Alert option.

### 【**Instance**】

Switch> **enable** Switch#**configure terminal** Switch(config)#**interface vlanif1** Switch(config-vlanif1)#**ip igmp ra-option**

### **9.3.2.2 The number of times an IGMP query is started**

# 【**Command**】

**ip igmp startup-query-count <2-10>**

```
no ip igmp startup-query-count
```
# 【**View**】

VLAN-IF interface configuration view

# 【**Default Level**】

2: Configuration level

# 【**Parameter**】

<2-10>: specifies the number of times an IGMP query is started, with a value range of 2- 10.

# 【**Description**】

**ip igmp startup-query-count**: this command is used to configure the number of start queries for the IGMP querier on the interface.

**no ip igmp startup-query-count**: this command is used to restore to the default value.

By default, the IGMP query is started 2 times.

# 【**Instance**】

Switch> **enable**  Switch#**configure terminal**

```
Switch(config)#interface vlanif1
Switch(config-vlanif1)#ip igmp startup-query-count 5
```
#### **9.3.2.3 The Start Query Interval for an IGMP Query**

# 【**Command**】

**ip igmp startup-query-interval <1-18000>**

```
no ip igmp startup-query-interval
```
# 【**View**】

VLAN-IF interface configuration view

### 【**Default Level**】

2: Configuration level

# 【**Parameter**】

<1-18000>: specifies the start query interval for the IGMP query, in the range 1-18000 in seconds.

# 【**Description**】

**ip igmp startup-query-interval**: this command is used to configure the start query interval for the IGMP query on the interface.

**no ip igmp startup-query-interval**: this command is used to restore to the default value.

By default, the IGMP query starts at a quarter of the time it took to send the IGMP universal group query message. The time interval of sending IGMP universal group query message is 125 seconds, then the start query interval of IGMP querier is 125÷4=31 (seconds).

# 【**Instance**】

```
Switch> enable 
Switch#configure terminal
Switch(config)#interface vlanif1
Switch(config-vlanif1)#ip igmp startup-query-interval 20
```
#### **9.3.2.4 The Robustness Factor of the IGMP Query**

# 【**Command**】

**ip igmp robustness-variable <2-7>**

```
no ip igmp robustness-variable
```
# 【**View**】

VLAN-IF interface configuration view

# 【**Default Level**】

2: Configuration level

# 【**Parameter**】

<2-7>: specifies the robustness factor of the IGMP query, with a value range of 2-7. This coefficient is used to specify the default value of the number of times an IGMP query message is sent by the IGMP query at startup, and the number of times an IGMP query message is sent by the IGMP query after the IGMP query receives the message leaving the group.

# 【**Description**】

**ip igmp robustness - variable**: this command is used to configure the robustness coefficient of the IGMP query on the interface.

**no ip igmp robustness-variable**: this command is used to restore to the default value.

By default, the IGMP query has a robustness factor of 2.

# 【**Instance**】

```
Switch> enable 
Switch#configure terminal
Switch(config)#interface vlanif1
Switch(config-vlanif1)#ip igmp robustness-variable 3
```
#### **9.3.2.5 IGMP Universal Group Query Message Time Interval**

# 【**Command**】

**ip igmp query-interval <1-1800>**

**no ip igmp query-interval**

# 【**View**】

VLAN-IF interface configuration view

# 【**Default Level**】

2: Configuration level

### 【**Parameter**】

<1-1800>: specifies the time interval between sending IGMP universal group query messages, with a value range of 1-18000, in seconds.

# 【**Description**】

**ip igmp query-interval**: this command is used to configure the interval at which IGMP universal group query messages are sent on the interface.

**no ip igmp query-interval**: this command is used to restore the default.

By default, IGMP universal group query messages are sent at an interval of 125 seconds.

# 【**Instance**】

Switch> **enable** Switch#**configure terminal** Switch(config)#interface vlanif1 Switch(config-vlanif1)#**ip igmp query-interval 240**

# **9.3.2.6 Maximum Response Time of IGMP Universal Group Query Message**

# 【**Command**】

**ip igmp query-max-response-time <1-240>**

**no ip igmp query-max-response-time**

# 【**View**】

VLAN-IF interface configuration view

# 【**Default Level**】

2: Configuration level

# 【**Parameter**】

<1-240>: specifies the maximum response time of IGMP universal group query message, and the value range is 1-240, in seconds.

# 【**Description**】

**ip igmp query-max-response-time**: this command is used to configure the maximum response time for IGMP universal group queries on the interface.

**no ip igmp query-max-response-time**: this command is used to restore the default.

By default, the maximum response time of IGMP universal group query messages is 10 seconds.

# 【**Instance**】

Switch> **enable** Switch#**configure terminal** Switch(config)#interface vlanif1 Switch(config-vlanif1)#**ip igmp query-max-response-time 20**

#### **9.3.2.7 The Lifetime of Other IGMP Queries**

# 【**Command**】

**ip igmp querier-timeout <60-300>**

**no ip igmp querier-timeout**

# 【**View**】

VLAN-IF interface configuration view

# 【**Default Level**】

2: Configuration level

### 【**Parameter**】

<60-300>: specifies the duration of the IGMP other queries, in the range of 60-300 in seconds.

# 【**Description**】

**ip igmp querier-timeout**: this command is used to configure the lifetime of IGMP other queries on the interface.

**no ip igmp querier-timeout:** this command is used to restore to the default value.

By default, the existence time of other IGMP queriers = the time interval of sending IGMP universal group query message  $\times$  the robustness coefficient of IGMP queriers  $+$  the maximum response time of IGMP universal group query ÷2.

# 【**Instance**】

Switch> **enable** Switch#**configure terminal** Switch(config)#**interface vlanif1** Switch(config-vlanif1)#**ip igmp querier-timeout 180**

#### **9.3.2.8 The Number of IGMP Query Packets in a Particular Group**

# 【**Command**】

**ip igmp last-member-query-count <2-7> no ip igmp last-member-query-count** 

# 【**View**】

VLAN-IF interface configuration view

# 【**Default Level**】

2: Configuration level

### 【**Parameter**】

<2-7>: specifies the number of query message to send IGMP specific groups, and the value range is 2-7.

# 【**Description**】

**ip igmp last-member-query-count**: this command is used to configure the number of sent query messages of IGMP specific groups on the interface.

**no ip igmp last-member-query-count**: command is used to restore to the default value.

By default, the number of sending IGMP specific group query message is 2.

# 【**Instance**】

Switch> **enable**  Switch#**configure terminal** Switch(config)#**interface vlanif1** Switch(config-vlanif1)#**ip igmp last-member-query-count 3**
#### **9.3.2.9 The time interval for a particular group of IGMP query packets**

#### 【**Command**】

**ip igmp last-member-query-interval <1000-25500> no ip igmp last-member-query-interval**

#### 【**View**】

VLAN-IF interface configuration view

#### 【**Default Level**】

2: Configuration level

#### 【**Parameter**】

<1000-25500>: specifies the time interval for sending the IGMP specific group of query messages. The value range is 1000-25500, in milliseconds.

#### 【**Description**】

**ip igmp last-member-query-interval**: the command is used to configure the interval at which the IGMP specific group query message is sent on the interface.

**no ip igmp last-member-query-interval**: the command is used to restore the default.

By default, IGMP specific group query messages are sent at an interval of 1000 ms.

#### 【**Instance**】

Switch> **enable**  Switch#**configure terminal** Switch(config)#**interface vlanif1** Switch(config-vlanif1)#**ip igmp last-member-query-interval 2000**

#### **9.3.2.10 Fast Aging ACL Group**

#### 【**Command**】

```
ip igmp immediate-leave group-list <ACL-NUMBER | ACL-NAME>
```
**no ip igmp immediate-leave**

#### 【**View**】

VLAN-IF interface configuration view

#### 【**Default Level**】

2: Configuration level

#### 【**Parameter**】

acl-number: a standard ACL number with values ranging from 1-99 or 1300-1999.

acl-name: extend ACL name.

#### 【**Description**】

**ip igmp immediate-leave group-list**: This command is used to configure the address range of the fast-leaving ACL group, the ACL action must be permit.

**no ip igmp immediate-leave**: this command is used to restore to the default.

By default, when the interface works in Version 2 and Version 3, after receiving an IGMP leave message, a specific group of query messages will be sent first to determine whether the multicast member table entries are aging. With this feature configured, multicast member table entries can be aged immediately if the group address specified by the message is left within the group address range specified by the ACL.

#### 【**Instance**】

```
Switch> enable
Switch#configure terminal
Switch(config)#access-list 1300 permit 225.1.1.0 0.0.0.255
Switch(config)#interface vlanif1
Switch(config-vlanif1)#ip igmp immediate-leave group-list 1300
```
## **9.3.2.11 IGMP Message Source Address and Receive Interface Subnet Restrictions**

#### 【**Command**】

**ip igmp offlink**

**no ip igmp offlink**

#### 【**View**】

VLAN-IF interface configuration view

#### 【**Default Level**】

2: Configuration level

#### 【**Parameter**】

None

#### 【**Description**】

**ip igmp offlink:** this command is used to remove the restriction that the source address of an IGMP message must be in the same subnet as the receiving interface, except for querying message and leaving message.

**no ip igmp offlink**: this command is used to restore to the default value.

By default, the source address of an IGMP Snooping message must be on the same subnet as the receiving interface. Once the restriction is removed, the source address of the message will be considered valid as long as it passes RPF check.

#### 【**Instance**】

```
Switch> enable
Switch#configure terminal
Switch(config)#interface vlanif1
Switch(config-vlanif1)#ip igmp offlink
```
#### **9.3.2.12 Do not participate in the IGMP query election**

#### 【**Command**】

**ip igmp no-querier-election**

**no ip igmp no-querier-election**

#### 【**View**】

VLAN-IF interface configuration view

#### 【**Default Level**】

2: Configuration level

#### 【**Parameter**】

None

#### 【**Description**】

**ip igmp no-querier-election**: This command is used to configure the device not to participate in the IGMP query election.

**no ip igmp no-querier-election**: This command is used to configure the device not to participate in the IGMP query election.

By default, participate in the IGMP query election.

## 【**Instance**】

Switch> **enable** Switch#**configure terminal** Switch(config)#**interface vlanif1** Switch(config-vlanif1)#**ip igmp no-querier-election**

#### **9.3.3 Configure IGMP Limit**

#### **9.3.3.1 Limited Number of Multicast Groups**

#### 【**Command**】

**ip igmp limit value [except <ACL-NUMBER | ACL-NAME >]**

**no ip igmp limit**

#### 【**View**】

Global configuration mode

VLAN-IF interface configuration view

#### 【**Default Level**】

2: Configuration level

#### 【**Parameter**】

VALUE: the maximum number of multicast groups allowed to be added by the global or interface, ranging from 1 to -1024.

ACL- NUMBER: standard ACL number, ranging from 1-99 or 1300-1999.

ACL-NAME: extend ACL name.

#### 【**Description**】

**ip igmp limit**: this command is used to configure the maximum number of multicast groups that are allowed to be added to the global interface.

**no ip igmp limit**: this command is used to restore to the default value. In the process of working, the device first determines whether it exceeds the global limit, then determines whether it exceeds the interface limit, or ignores the new multicast group learning.

An ACL of type permit can be referenced by the except parameter, indicating that there are no restrictions on the number of multicast groups within the range specified by the ACL.

By default, there is no limit to the number of multicast groups that can be added to a global or interface.

## Notice When the configured limit value is less than the number of established multicast groups on the global or current interface, the system will not automatically delete the additional multicast groups.

## 【**Instance**】

Switch> **enable**  Switch#**configure terminal** Switch(config)#**ip igmp limit 1000** Switch(config)#**interface vlanif1** Switch(config-vlanif1)#**ip igmp limit 100**

## **9.3.4 Configure IGMP SSM Mapping**

#### **9.3.4.1 Enable Global IGMP SSM Mapping**

## 【**Command**】

**ip igmp ssm-map enable**

**no ip igmp ssm-map enable**

## 【**View**】

Global configuration mode

## 【**Default Level**】

2: Configuration level

## 【**Parameter**】

None

#### 【**Description**】

**ip igmp ssm-map enable**: this command is used to enable the IGMP SSM Mapping function globally.

**no ip igmp ssm-map enable**: this command is used to disable the global IGMP SSM Mapping function.

By default, the IGMP SSM Mapping function is disabled.

IGMPv1/IGMPv2 cannot specify the multicast source in the report message, so IGMP SSM Mapping technology is required for compatibility. This feature provides SSM services for the interface that receives vesion1 and version2 igmp report packets, with the source address specified by the ip igmp ssm-map static command.

#### 【**Instance**】

Switch> **enable** 

Switch#**configure terminal** Switch(config)#**ip igmp ssm-map enable**

#### **9.3.4.2 Configure IGMP SSM-Map Static Multicast**

#### 【**Command**】

**ip igmp ssm-map static <acl-number | acl-name> <source-address>**

**no ip igmp ssm-map static <acl-number | acl-name> <source-address>**

#### 【**View**】

Global configuration mode

#### 【**Default Level**】

2: Configuration level

#### 【**Parameter**】

acl - number: a standard ACL number with values ranging from 1  $\sim$  99 or 1300 $\sim$  1999.

acl-name: extend the ACL name.

source-address: the static mapping source address for SSM mapping.

#### 【**Description**】

**ip igmp ssm-map static**: this command is used to configure the IGMP SSM Mapping rule.

**no ip igmp ssm-map**: this command is used to delete the IGMP SSM Mapping rule.

IGMP SSM Mapping rules are not configured by default.

IGMPv1/IGMPv2 cannot specify the multicast source in the report message, so IGMP SSM Mapping technology is required for compatibility. This feature needs to work with ip igmp ssm-map enable.

#### 【**Instance**】

Switch> **enable**

Switch#**configure terminal** Switch(config)#**access-list 1300 deny 225.1.1.0 0.0.0.255** Switch(config)#**ip igmp ssm-map enable** Switch(config)#**ip igmp ssm-map static 1300 192.168.1.10**

#### **9.3.4.3 Display IGMP SSM-Map Mapping Rules**

#### 【**Command**】

**show ip igmp ssm-map [A.B.C.D]**

#### 【**View**】

Privileged Exec Mode

#### 【**Default Level**】

1: view level

#### 【**Parameter**】

A.B.C.D: multicast group address.

#### 【**Description**】

View the specified source multicast group or all IGMP SSM-Map mapping rule information.

## 【**Instance**】

Switch#**show ip igmp ssm-map**

## **10 IGMP Snooping Configuration**

## **10.1 Overview**

Internet Group Management Protocol (IGMP) snooping is a Layer 2 IPv4 multicast protocol. It listens to multicast protocol packets exchanged between the upstream Layer 3 multicast device and downstream hosts to maintain outbound interfaces of multicast packets. Based on the outbound interface information, IGMP snooping manages and controls the multicast forwarding at the data link layer.

## **10.2 Principle Description**

IGMP Snooping is the basic function of layer 2 multicast. It can forward and control the multicast data in the data link layer. When IGMP protocol messages transmitted between host and upstream layer 3 device passes through the layer 2 multicast device, IGMP Snooping analyzes the information carried by the message, establishes and maintains the layer 2 multicast forwarding based on the information, and then directs the multicast data to be forwarded as needed at the data link layer.

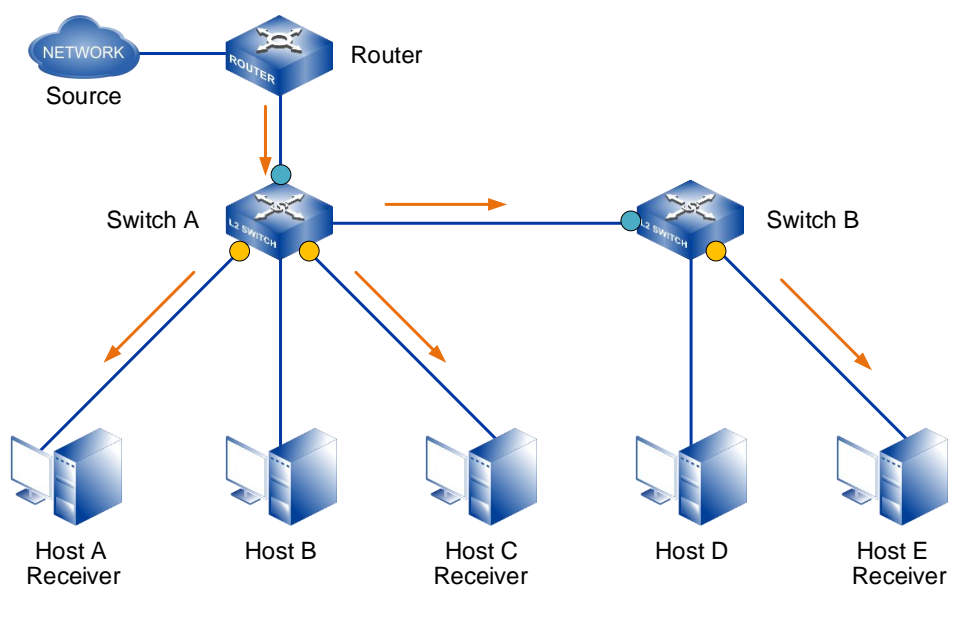

Multicast data ● Routing port ● Member port

As shown in the figure above, when the multicast data is forwarded from the Router of the layer 3 multicast device, Switch, a layer 2 multicast device at the access edge, is responsible for forwarding the multicast data to the user's host, so that the user can watch the programs on demand. When Switch does not run IGMP Snooping, the multicast data is broadcast at layer 2. When Switch runs IGMP Snooping, the multicast data is not broadcast at layer 2, but is instead sent by Switch to the specified receiver.

With IGMP snooping configured, the switch listens to IGMP messages exchanged between the router and hosts. It analyzes packet information (such as packet type, group address, and receiving interface) to set up and maintain a Layer 2 multicast forwarding table, based on which it forwards multicast packets.

#### **10.2.1 IGMP Snooping Relative Ports**

⚫ Router port

A router port receives multicast packets from a Layer 3 multicast device such as a designated router (DR) or IGMP querier.

The router port generated by the protocol is called the dynamic router port. An IGMP universal group query message with a source address of 0.0.0.0 or an interface to a PIM Hello message (a message sent by the PIM interface of a layer 3 multicast device to discover and maintain neighborhood relationships) is considered a dynamic router port.

- A static router port is manually configured.
- ⚫ Member port

A member port is a user-side port connected to group members. A Layer 2 multicast device sends multicast data to receiver hosts through member ports.

- The member ports generated by the protocol are called dynamic member ports. The interface to which an IGMP Report message is received will be identified by the layer 2 multicast device as a dynamic member port.
- A static member port is manually configured.

The router port and the member port are the important information in the layer 2 multicast forwarding item: the egress interface. The router port is equivalent to the upstream interface, and the member port is equivalent to the downstream interface. The port learned through the protocol message corresponds to the dynamic table item; Manually configured ports correspond to static table entries.

In addition to the outbound interfaces, each entry includes multicast group addresses and VLAN IDs.

- ⚫ Multicast group addresses can be multicast IP addresses or multicast MAC addresses mapped to multicast IP addresses. Following the IP address forwarding mode can avoid the problem of address duplication in MAC address forwarding mode.
- ⚫ VLAN number that specifies the layer 2 broadcast domain range. If a multicast VLAN function is used, the ingress VLAN number is the number of the multicast VLAN, and the egress VLAN number is the user VLAN number of the host. Otherwise, the ingress VLAN number and the egress VLAN number are the VLAN Numbers of the host.

#### **10.2.2 Implementation**

A Layer 2 multicast device running IGMP snooping processes, receives IGMP protocol packets in different ways to set up Layer 2 multicast forwarding entries.

Processing of different messages by IGMP Snooping:

⚫ Universal Group Query (IGMP Universal Group Query Message)

The IGMP querier periodically sends General Query messages (with destination address 224.0.0.1) to all hosts and routers on the local network segment, to check which multicast groups have members on the network segment. When the interface receives the IGMP general group query message, it will forward to all other interfaces in the VLAN except the receiving interface, and the receiving interface will be processed as follows:

- If the port is not in the router port list, the Layer 2 multicast device adds it to the list and starts the aging timer.
- If the port is included in the router port list, the Layer 2 multicast device resets the aging timer of the router port.
- ⚫ Member report (IGMP report message)

There are two cases: after receiving the IGMP universal group query message, members respond to the IGMP report message; Members actively send an IGMP report message to the IGMP query to declare membership in the multicast group. When the interface receives the IGMP report message, it forwards to all router ports in the VLAN. The multicast group address to be added by the host is resolved from the message, and the receiving interface is processed as follows:

- If the multicast group matches no forwarding entry, the Layer 2 multicast device creates a forwarding entry, adds the port to the outbound interface list as a dynamic member port, and starts the aging timer.
- If the multicast group matches a forwarding entry but the port is not in the outbound interface list, the Layer 2 multicast device adds the port to the outbound interface list as a dynamic member port and starts the aging timer.
- If the multicast group matches a forwarding entry and the port is in the router port list, the Layer 2 multicast device resets the aging timer.
- ⚫ Members leaving the multicast group (IGMP leaving message, IGMP specific group query message /IGMP specific source group query message)

There are two phases: members running IGMPv2 or IGMPv3 send IGMP exit messages to inform the IGMP query that they have left a multicast group. After the IGMP query receives the IGMP leave message, the adder ss of the multicast group is parsed from it, and the IGMP specific group query message /IGMP specific source group query message is sent to the multicast group through the receiving interface. The treatment is as follows:

The Layer 2 multicast device determines whether the multicast group matches a forwarding entry and whether the port that receives the message is in the outbound interface list.

- If no forwarding entry matches the multicast group or the outbound interface list of the matching entry does not contain the receiving port, the Layer 2 multicast device drops the IGMP Leave message.
- If the multicast group matches a forwarding entry and the port is in the outbound interface list, the Layer 2 multicast device forwards the IGMP Leave message to all router ports in the VLAN.

The following assumes that the port receiving an IGMP Leave message is a dynamic member port. Before the aging time of the member port expires:

- If the port receives IGMP Report messages in response to the IGMP Group-Specific/Group-Source-Specific Query message, the Layer 2 multicast device knows that the group has members connected to the port and resets the aging timer.
- If the port receives no IGMP Report message in response to the IGMP Group-Specific/Group-Source-Specific Query message, no member of the group exists under the port. When the aging time is reached, the Layer 2 multicast device deletes the port from the outbound interface list.

Upon receiving a PIM Hello message, a Layer 2 multicast device forwards the message to all ports except the one that receives the Hello message. The Layer 2 multicast device processes the receiving port as follows:

- ⚫ If the port is included in the router port list, the Layer 2 multicast device resets the aging timer of the router port.
- ⚫ If the port is not in the router port list, the Layer 2 multicast device adds it to the list and starts the aging timer.

If a static router port is configured, the layer 2 multicast device will also forward IGMP reports and leave a message onto the static router port. If a static member port is configured, that interface is added as an egress interface in the forward entry.

When the layer 2 multicast forwarding item is established on the layer 2 multicast device, when the layer 2 multicast device receives the multicast data message, it will look for the corresponding "egress interface information" of the forwarding item according to the VLAN to which the message belongs and the destination address of the message (namely, the multicast group address). If there is, the message is sent to the member port of the multicast group and the router port.

If it does not exist, the message is discarded or broadcast within the VLAN.

## **10.3 Configure IGMP Snooping**

#### **10.3.1 IGMP SnoopingEnablement**

#### 【**Command**】

**ip igmp snooping**

**no ip igmp snooping**

#### 【**View**】

Global configuration mode

VLAN-IF interface configuration view

#### 【**Default Level**】

2: Configuration level

#### 【**Parameter**】

None

#### 【**Description**】

**ip igmp snooping**: this command is used to enable IGMP snooping on global or VLAN interfaces.

**no ip igmp snooping**: this command is used to disable igmp snooping on the global or VLAN interface.

IGMP snooping is disabled by default on the global or VLAN interfaces.

Notice Only when IGMP snooping is enabled on the global and VLAN interfaces can the configuration of the other IGMP snooping properties on that interface take effect.

### 【**Instance**】

```
Switch> enable 
Switch#configure terminal
Switch(config)#ip igmp snooping
Switch(config)#interface vlanif1
Switch(config-vlanif1)#ip igmp snooping
```
## **10.3.2 IGMP SnoopingQuerier Enablement**

## 【**Command**】

**ip igmp snooping querier**

**no ip igmp snooping querier**

#### 【**View**】

VLAN-IF interface configuration view

#### 【**Default Level**】

2: Configuration level

#### 【**Parameter**】

None

## 【**Description**】

**ip igmp snooping querier**: this command is used to enable IGMP Snooping querier.

**no ip igmp snooping querier**: this command is used to disable IGMP Snooping querier.

By default, the IGMP Snooping querier is disabled.

#### 【**Instance**】

Switch> **enable** Switch#**configure terminal** Switch(config)#**interface vlanif1** Switch(config-vlanif1)#**ip igmp snooping querier**

#### **10.3.3 IGMP Snooping Port Fast-Leave Enablement**

#### 【**Command**】

**ip igmp snooping fast-leave**

**no ip igmp snooping fast-leave**

#### 【**View**】

VLAN-IF interface configuration view

#### 【**Default Level**】

2: Configuration level

#### 【**Parameter**】

None

#### 【**Description**】

**ip igmp-snooping fast-leave**: this command is used to enable the fast leave function on all ports of the VLAN interface. Port fast leave means that when the switch receives the IGMP leaving a multicast group message sent by the host from a port, the port is directly deleted from the list of outgoing ports of the corresponding forwarding item.

**no ip igmp-snooping fast-leave**: this command is used to disable the fast leave function on all ports of the VLAN interface.

By default, the fast leave function of the port is disabled.

## 【**Instance**】

Switch> **enable** 

Switch#**configure terminal** Switch(config)#interface vlanif1 Switch(config-vlanif1)#**ip igmp snooping fast-leave**

#### **10.3.4 IGMP Snooping Port Suppression Enablement**

#### 【**Command**】

**ip igmp snooping no-report-suppresstion**

**no ip igmp snooping no-report-suppresstion**

#### 【**View**】

VLAN-IF interface configuration view

#### 【**Default Level**】

2: Configuration level

#### 【**Parameter**】

None

#### 【**Description**】

**ip igmp snooping no-report-suppresstion**: This command is used to disable the port suppression function in all ports of the VLAN interface.

**no ip igmp-snooping no-report-suppresstion**: This command is used to enable suppression reporting in all ports of the VLAN interface. When the port is in IGMPv1 or IGMPv2, when receiving the leave message, if the port report suppression function is enabled, the report message will not be sent.

Port report suppression is enabled by default.

#### 【**Instance**】

```
Switch> enable
Switch#configure terminal
Switch(config)#interface vlanif1
Switch(config-vlanif1)#ip igmp snooping no-report-suppresstion
```
## **10.3.5 Configure the Routing Interface for IGMP Snooping Multicast Group**

#### 【**Command**】

**ip igmp snooping mrouter inteface <IFNAME>**

#### 【**View**】

VLAN-IF interface configuration view

#### 【**Default Level**】

2: Configuration level

#### 【**Parameter**】

IFNAME: port or static aggregate port.

#### 【**Description**】

**ip igmp snooping mrouter interface**: Specifies the multicast group routing port.

## 【**Instance**】

Switch> **enable** Switch#**configure terminal** Switch(config)#**interface vlanif1** Switch(config-vlanif1)# **ip igmp snooping mrouter interface ge1**

## **10.3.6 Configure IGMP Snooping Multicast Permanent Group**

## 【**Command**】

**ip igmp snooping permanent-group**

**no ip igmp snooping permanent-group**

#### 【**View**】

Global configuration view

#### 【**Default Level**】

2: Configuration level

#### 【**Parameter**】

None

#### 【**Description**】

**ip igmp snooping permanent-group**: Configure a multicast group to be a permanent multicast group without aging or leaving.

**no ip igmp Snooping permanent-group**: Cancel the permanent multicast group.

By default, multicast groups age and leave normally.

## 【**Instance**】

Switch> **enable** Switch#**configure terminal** Switch(config)# **ip igmp snooping permanent-group**

## **10.3.7 Configure IGMP Snooping to Send the Source IP**

#### **Address**

#### 【**Command**】

**ip igmp snooping send source-address A.B.C.D**

#### 【**View**】

Global configuration view

#### 【**Default Level**】

2: Configuration level

#### 【**Parameter**】

A.B.C.D: send the source IP address.

#### 【**Description**】

**ip igmp snooping send source-address**: When there is no IP address in the VLAN, the sending source IP address can be specified. The default IP address is 192.168.0.1.

#### 【**Instance**】

Switch> **enable** Switch#**configure terminal** Switch(config)# **ip igmp snooping send source-address 192.168.0.1**

## **10.3.8 Display the IGMP Snooping Multicast Group Routing**

## **Interface**

## 【**Command**】

**show ip igmp snooping mrouter interface <IFNAME>**

#### 【**View**】

Privileged Exec Mode

#### 【**Default Level**】

1: view level

#### 【**Parameter**】

IFNAME: vlanif interface

#### 【**Description**】

**show ip igmp snooping mrouter interface**: View the multicast group routing port of the specified interface

#### 【**Instance**】

Switch#**show ip igmp snooping mrouter interface vlanif1** VLAN interface 1 ge2

## **10.3.9 Display IGMP SnoopingMulticast Statistics**

## 【**Command**】

**show ip igmp snooping statistics inteface <IFNAME>**

#### 【**View**】

Privileged Exec Mode

#### 【**Default Level**】

1: view level

#### 【**Parameter**】

IFNAME: vlanif interface

#### 【**Description**】

**show ip igmp snooping statistics interface**: View the multicast group statistics of the specified interface.

#### 【**Instance**】

None

#### **10.3.10 Display IGMP Snooping Multicast Group Information**

## 【**Command**】

**show ip igmp snooping groups [interface IFNAME]**

#### 【**View**】

Privileged Exec Mode

#### 【**Default Level**】

1: view level

#### 【**Parameter**】

IFNAME: vlanif interface

## 【**Description**】

**show ip igmp snooping groups**: View multicast group information for the current or specified interface of the device.

## 【**Instance**】

#### Switch#**show ip igmp snooping groups interface ge1 vlan 1**

IGMP-Snooping Connected Group Membership, Total is 0

Index Interface VID Group Mac Mode Sources

# **11 GMRP and MMRP Configuration**

#### **11.1 Overview**

The Generic Attribute Registration Protocol (GARP) provides a mechanism for propagating attributes so that a protocol entity can register and deregister attributes. As the carrier of an attribute registration protocol, GVRP can be used to propagate attributes. Mapping the contents of GARP protocol messages to different attributes can support different upper-layer protocol applications.

GMRP (GARP multicast registration protocol) and GVRP (GVRP VLAN registration protocol) are two applications of GVRP, which are used to register and deregister multicast and VLAN attributes respectively. GARP identifies applications through destination MAC addresses. In IEEE Std 802.1D, 01-80-C2-00-00-20 is assigned to multicast application, namely GMRP. IEEE Std 802.1Q assigns 01-80-C2-00-00-21 to the VLAN application (GVRP).

As the carrier of an attribute registration protocol, MRP (Multiple Register Protocol) can be used to propagate attribute messages. The application entities following MRP protocol are called MRP applications, such as MMRP (multiple MAC register protocol) and mvrp (multiple VLAN register protocol). MRP, MVRP and MMRP are upgraded versions of GARP, GVRP and GMRP, which improve the efficiency of attribute declaration and are used to replace GARP, GVRP and GMRP protocols. MMRP/MVRP is used to publish and learn multicast /VLAN configuration information among devices, so that devices can automatically synchronize multicast /VLAN configuration and reduce the configuration work of network managers. After the network topology changes, MMRP/MVRP republishes and learns multicast /VLAN according to the new topology, so as to update synchronously with the network topology in real time.

## **11.2 Principle Description**

#### **11.2.1 GARP**

GARP provides a mechanism for assisting members in the same LAN to distribute, disseminate and register certain information (such as VLAN, multicast address, etc.).

#### **11.2.1.1 GARP implementation mechanism**

Every port participating in the protocol on the device can be regarded as an application entity. When GARP application (such as GVRP) is started on the port, the port can be regarded as a GARP application entity.

Through GARP mechanism, the configuration information of a GARP application entity will spread rapidly throughout the whole LAN. As shown in the following figure, the GARP application entity notifies other GARP application entities to register or cancel their own attribute information by sending statements or recycling statements, and registers or cancels each other's attribute information according to the statements or recycling statements sent by other entities.

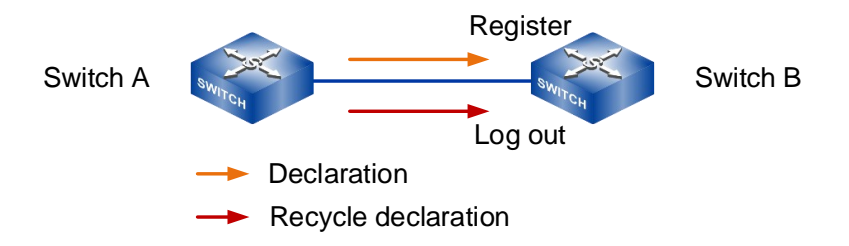

For example, the GVRP protocol implements VLAN attribute registration and deregistration in the following ways:

- ⚫ When a port receives a VLAN attribute declaration, the port will register the VLAN attribute contained in the declaration (that is, the port will join the VLAN).
- ⚫ When a port receives a VLAN attribute reclamation statement, the port will cancel the VLAN attribute contained in the statement (that is, the port exits the VLAN).

#### **11.2.1.2 GARP Message**

The exchange of information between GARP application entities is accomplished by transmitting various messages, including Join messages, Leave messages and LeaveAll messages, which cooperate with each other to ensure the registration or cancellation of information. GVRP is implemented based on GARP, so GVRP also exchanges information through GARP messages.

⚫ Join message

When a GARP application entity wants other GARP entities to register their own attribute information, it will send a Join message. It also sends Join messages when it receives Join messages from other entities or needs other entities to register because some properties are statically configured. Join messages fall into the following types:

- JoinEmpty—declare attribute values that it has not registered.
- JoinIn—declare attribute values that it has registered.
- Leave message

When a GARP application entity wants other GARP entities to cancel their own attribute information, it will send a Leave message; It also sends Leave messages when it receives Leave messages from other entities and logs off some attributes or logs off some attributes statically. The Leave message is divided into LeaveEmpty and LeaveIn, and the differences between them are as follows:

- LeaveEmpty: used to unregister an attribute that is not registered.
- LeaveIn: used to unregister an attribute that has already been registered.
- LeaveAll message

When each GARP application entity starts, it will start its own LeaveAll timer. When the timer expires, it will send a LeaveAll message to cancel all the attributes, so that other GARP entities can register the attribute information again. It also sends LeaveAll messages when it receives LeaveAll messages from other entities. Send the LeaveAll message and restart the LeaveAll timer to start a new cycle.

#### **11.2.1.3 GARP Timer**

GARP defines four timers for controlling the sending of various GARP messages.

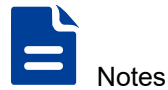

- ⚫ The change of GARP timer value will be applied to all GARP applications (such as GVRP) running in the same LAN.
- ⚫ Each port of the device maintains its own Hold timer, Join timer and Leave timer independently, while each device maintains only one LeaveAll timer globally.
- ⚫ The value ranges of Hold timer, Join timer, Leave timer and LeaveAll timer are mutually restricted.

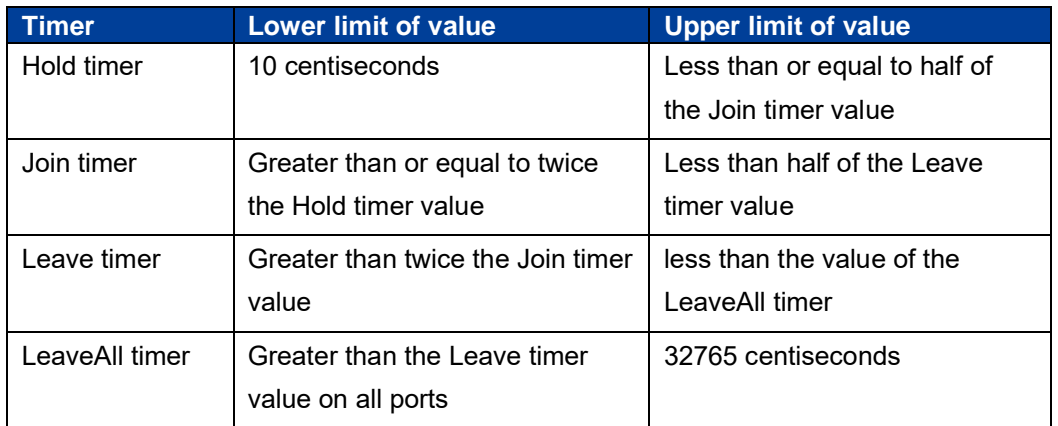

⚫ Hold timer

Hold timer is used to control the sending of GARP messages (including Join messages and Leave messages). When the attributes of GARP application entities change or receive GARP messages from other entities, the messages will not be sent out immediately, but all GARP messages to be sent in this period will be packaged into as few messages as possible after the Hold timer expires, thus reducing the number of messages sent and saving bandwidth resources.

⚫ Join timer

Join timer is used to control the sending of Join messages. In order to ensure that the Join message can be reliably transmitted to other entities, the GARP application entity will wait for a Join timer interval after sending out the Join message: if it receives the JoinIn message sent by other entities before the timer expires, it will not resend the Join message; Otherwise, it will resend the Join message once.

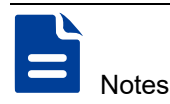

Not every attribute has its own Join timer, but every GARP application entity shares one. Therefore, the Join timer should be large enough to ensure that all attributes can be sent out in one declaration process.

Leave timer

The Leave timer controls the deregistration of attributes. When an GARP participant wishes other participants to deregister its attributes, it sends a Leave message. On receiving a Leave message, MRP starts the Leave timer, and deregisters the attributes if it does not receive any Join message for the attributes before the Leave timer expires.

LeaveAll timer

Every GARP application entity starts its own LeaveAll timer when it starts. When the timer expires, the GARP application entity will send a LeaveAll message to the outside, so that other entities can re-register the attribute information. When the LeaveAll timer expires, MRP sends out a LeaveAll message and restarts the LeaveAll timer. The entity receiving the LeaveAll message will restart all timers, including the LeaveAll timer.

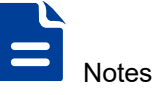

- Every time the LeaveAll timer times out, it will cause all attributes of the whole network to be logged off. Because it has a wide range of influences, the value of the LeaveAll timer should not be too small, and it must be greater than the value of the LeaveAll timer on all ports. It is suggested that the value of the Leave All timer configured by the user should not be less than its default value (i.e. 1000 centiseconds).
- Although the values of the LeaveAll timer may be different on all devices in the whole network, these devices will send the LeaveAll message with the minimum value of the LeaveAll timer as the cycle. This is because every device will clear its own LeaveAll timer after receiving the LeaveAll message, and only the device with the minimum LeaveAll timer value can send out the LeaveAll message in time, so in fact, only the LeaveAll timer with the minimum value of the whole network will take effect.

#### **11.2.1.4 Packet Encapsulation Format of GARP Protocol**

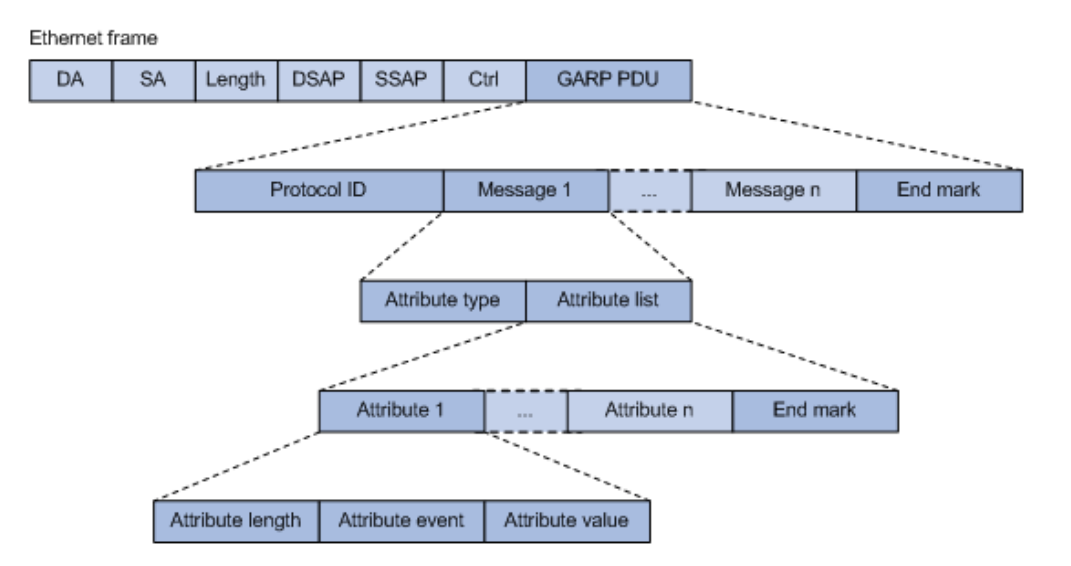

As shown in the above figure, GARP protocol message adopts IEEE 802.3 Ethernet encapsulation format, and the description of main fields is shown in the following table.

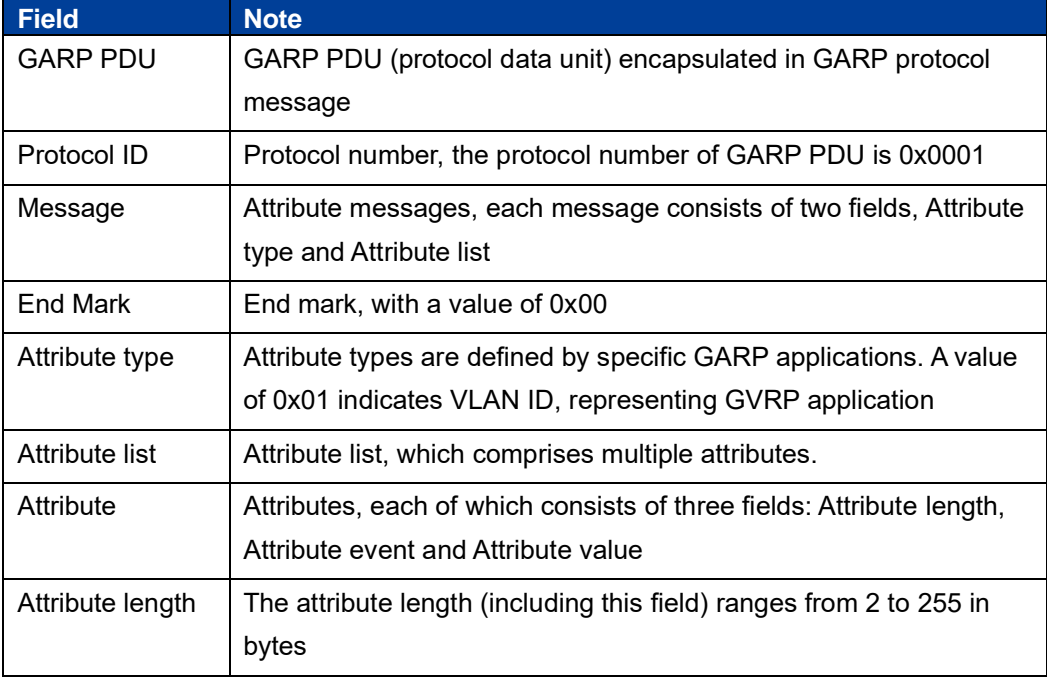

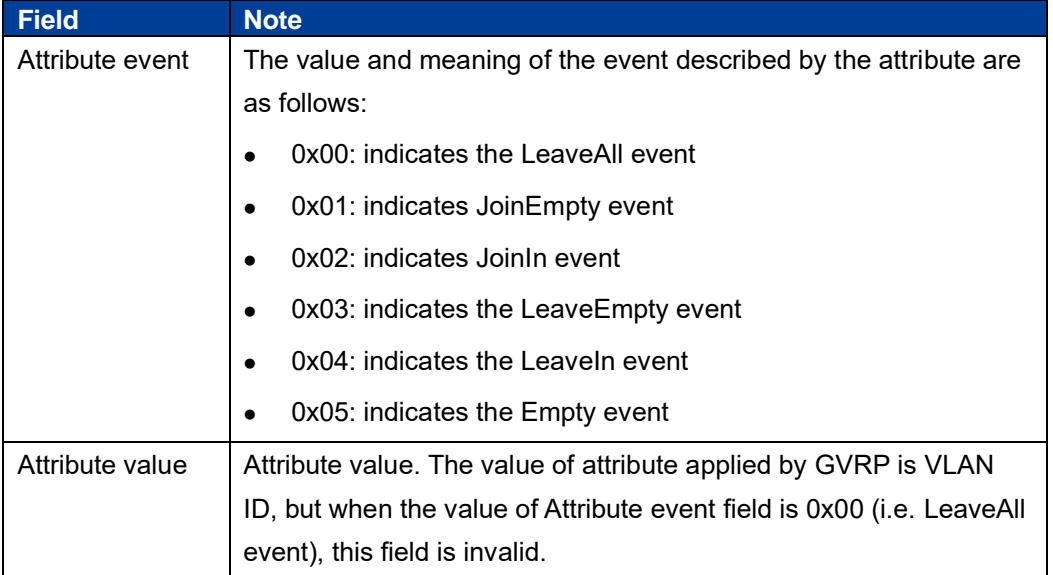

GARP protocol messages take specific multicast MAC addresses as the destination MAC. For example, the destination MAC address of GVRP is 01-80-C2-00-00-21, and the destination MAC address of GMRP is 01-80-C2-00-00-20. After receiving the message from the GARP application entity, the device will distribute it to different GARP applications for processing according to its destination MAC address.

#### **11.2.1.5 GMRP Implementation**

GMRP is a multicast registration protocol based on GARP, which is used to maintain multicast registration information in switches. All switches supporting GMRP can receive multicast registration information from other switches, and dynamically update local multicast registration information, and can also spread local multicast registration information to other switches. This information exchange mechanism ensures the consistency of multicast information maintained by all GMRP-enabled devices in the same switching network.

GMRP defines two attribute types:

- ⚫ Multicast member information
- ⚫ Multicast service demand information

When a host wants to join a multicast group, it will send out a GMRP join message. The switch adds the port receiving the GMRP join message to the multicast group and broadcasts the GMRP join message in the VLAN where the receiving port is located, so

that the multicast source in the VLAN can know the existence of multicast members. When a multicast source sends a multicast message to a multicast group, the switch only forwards the multicast message to the port connected with the members of the multicast group, thus realizing layer 2 multicast in the VLAN.

We call the multicast added manually, static multicast, and the multicast created by GMRP protocol, dynamic multicast. GMRP has three registration modes. Different registration modes deal with static multicast and dynamic multicasts differently.

⚫ Normal mode

Dynamic multicast is allowed to register on the port, and the announcement messages of static multicast and dynamic multicast are sent at the same time.

- ⚫ Fixed mode Dynamic multicast is not allowed to be registered on the port, and the registered multicast group is reserved.
- ⚫ Forbidden mode Dynamic multicast is not allowed to register on the port and remains unregistered.

#### **11.2.2 MRP**

Different from GARP, MRP allows participants in the same LAN to declare, propagate, and register information (for example, VLAN information) on a per Multiple Spanning Tree Instance (MSTI) basis.

#### **11.2.2.1 MRP Implementation Mechanism**

Each port that participates in an MRP application (for example, MVRP) is called an "MRP participant".

MRP rapidly propagates the configuration information of an MRP participant throughout the LAN. As shown in the following figure, MRP application entities notify other MRP application entities to register or cancel their own attribute information by sending two protocol messages: declaration or recovery declaration, and register or cancel each other's attribute information according to the declaration or recovery declaration sent by other MRP entities.

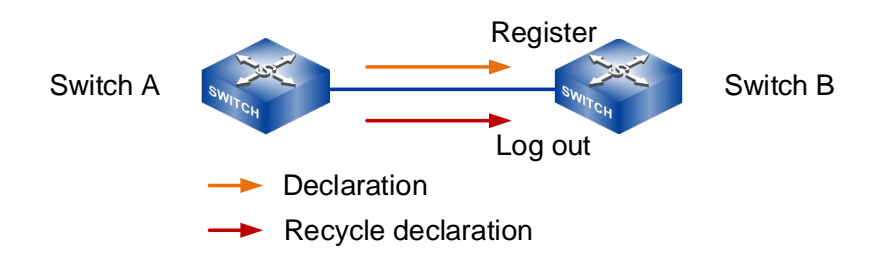

#### **11.2.2.2 MRP Message**

MRP exchanges information among MRP participants by advertising MRP messages, including Join, New, Leave, and LeaveAll. Join and New messages are declarations, and Leave and LeaveAll messages are withdrawals. As an MRP application, MVRP also uses MRP messages for information exchange.

⚫ Join message

An MRP participant sends Join messages when it wishes to declare its attribute values and receives Join messages from other MRP participants. When receiving a Join message, an MRP participant sends a Join message to all participants except the sender. Join messages fall into the following types:

- JoinEmpty—declare attribute values that it has not registered.
- JoinIn—declare attribute values that it has registered.
- New message

When the Multiple Spanning Tree Protocol (MSTP) topology changes, in other words, when an MSTP TcDetected event occurs, an MRP participant sends New messages to declare the topology change. On receiving a New message, an MRP participant sends a New message out each port except the receiving port. Similar to a Join message, a New message enables MRP participants to register attributes.

⚫ Leave message

An MRP participant sends Leave messages when it wishes to withdraw declarations of its attribute values and receives Leave messages from other participants. When receiving a Leave message, an MRP participant sends a Leave message to all participants except the sender.

⚫ LeaveAll message

Each MRP participant is configured with an individual LeaveAll timer. When the timer expires, the MRP participant sends LeaveAll messages to deregister all attributes, so that any other MRP participant can re-register all attributes. This process periodically clears the useless attributes in the network. On receiving a LeaveAll message, MRP determines whether to send a Join message to request the sender to re-register these attributes according to attribute status. On sending a LeaveAll message, MRP restarts the LeaveAll timer.

#### **11.2.2.3 MRP Timer**

The implementation of MRP uses the following timers to control MRP message transmission.

⚫ Periodic timer

On startup, an MRP participant starts its own Periodic timer to control MRP message transmission. The MRP participant collects the MRP messages to be sent before the Periodic timer expires and sends the MRP messages in as few packets as possible when the Periodic timer expires and meanwhile restarts the Periodic timer. This mechanism reduces the number of MRP protocol packets periodically sent.

r **Notes** 

You can enable or disable the Periodic timer at the CLI. When you disable the Periodic timer, MRP will not send MRP messages.

⚫ Join timer

The Join timer controls the transmission of Join messages. To make sure that Join messages can be reliably transmitted to other participants, an MRP participant waits for a period of the Join timer after sending a Join message. If the participant receives JoinIn messages from other participants before the Join timer expires, the participant does not re-send the Join message. When both the Join timer and the Periodic timer expire, the participant re-sends the Join message.

Leave timer

The Leave timer controls the deregistration of attributes. When an MRP participant wishes other participants to deregister its attributes, it sends a Leave message. On receiving a Leave message, MRP starts the Leave timer, and deregisters the attributes if it does not receive any Join message for the attributes before the Leave timer expires.

LeaveAll timer

On startup, an MRP participant starts its own LeaveAll timer. When the LeaveAll timer expires, MRP sends out a LeaveAll message and restarts the LeaveAll timer. On receiving the LeaveAll message, other participants re-register all the attributes and re-start their LeaveAll timer.

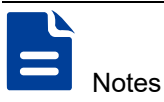

Though MRP participants throughout the network may be configured with different LeaveAll timers, an MRP participant sends LeaveAll messages at the smallest interval among the neighboring participants' LeaveAll timers. At the next startup, the LeaveAll timer of each participant randomly changes within a certain range.

#### **11.2.2.4 Message Encapsulation Format of MRP Protocol**

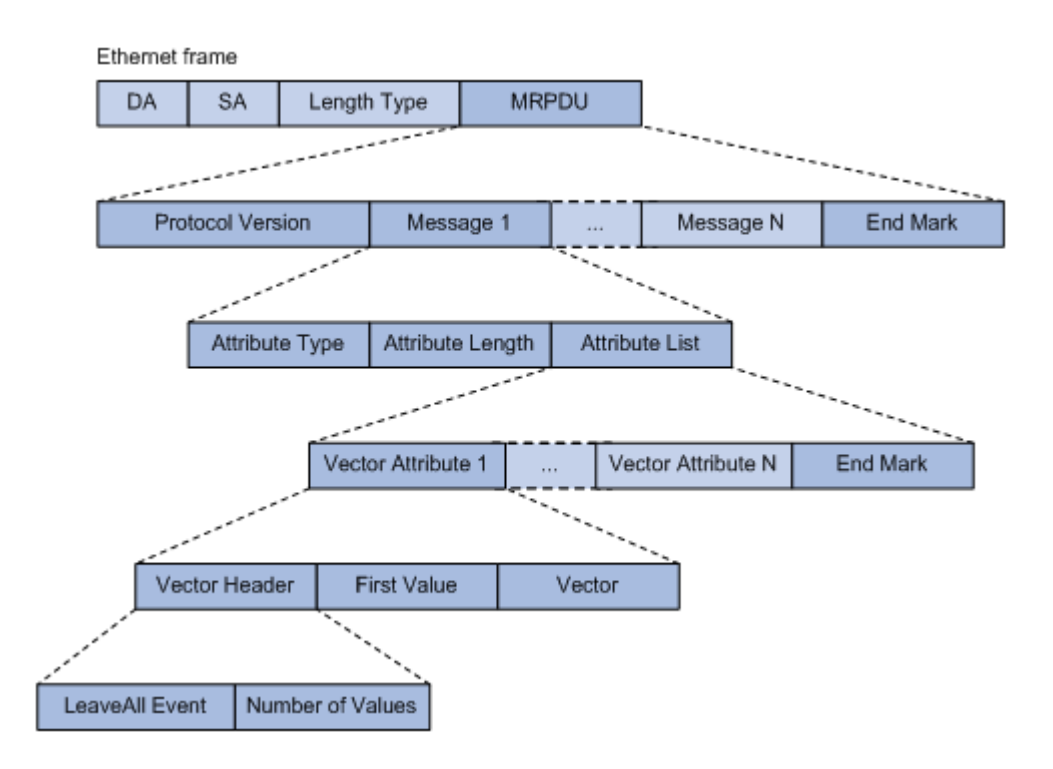

As shown in the above figure, GARP protocol messages adopts IEEE 802.3 Ethernet encapsulation format, and the description of main fields is shown in the following table.

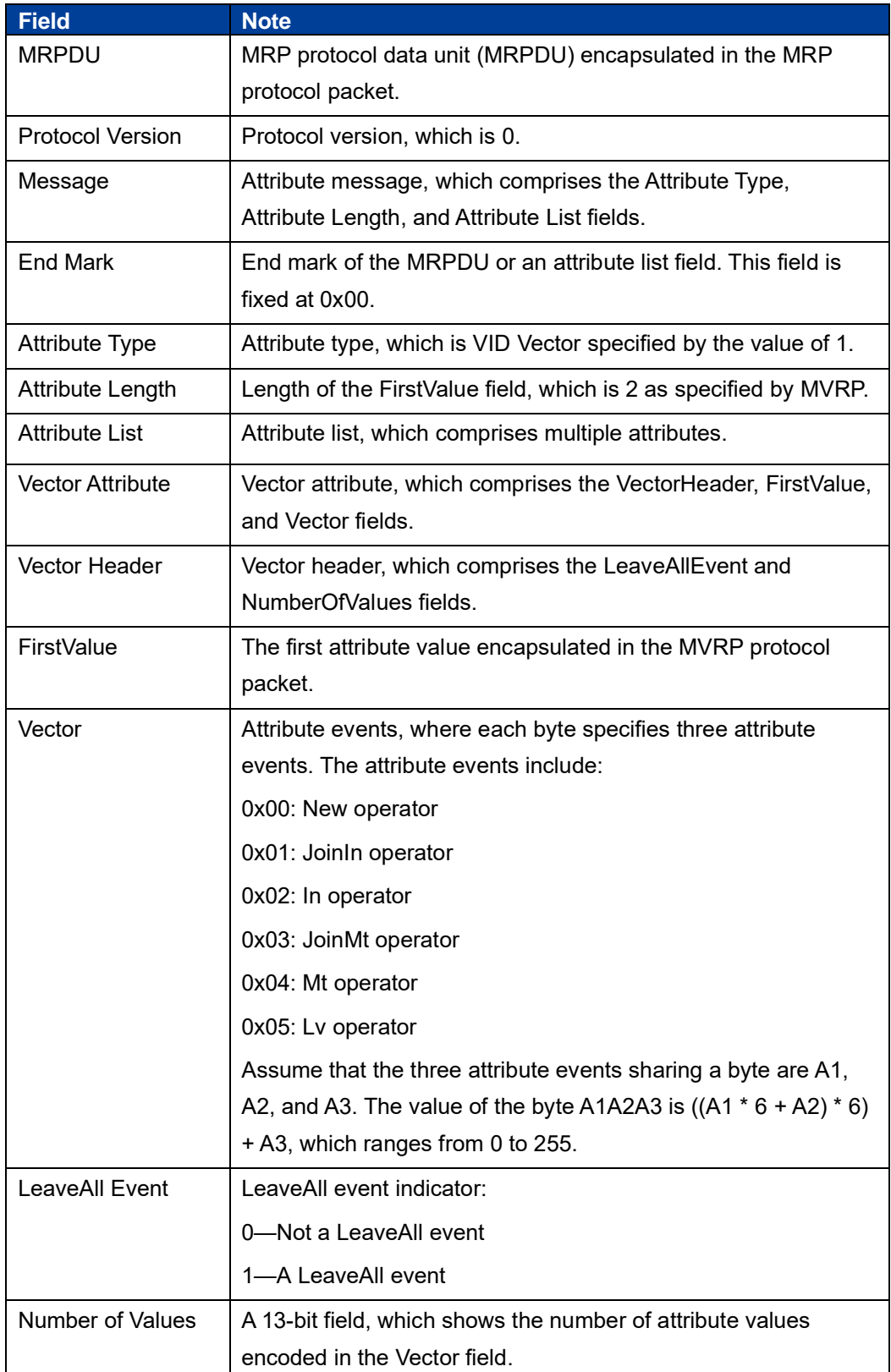

An MRP protocol message takes the specific multicast MAC address as the destination MAC. For example, the destination MAC address of MVRP is 01-80-C2-00-21, and the Type is 88F5. The destination MAC address of an MMRP is 01-80-C2-00-00-20, and Type 88F6. When a device receives a packet from an MRP participant, it delivers the packet to the MRP application identified by the destination MAC address.

#### **11.2.2.5 Implementation of MMRP**

MMRP is a kind of MRP application, which maintains the multicast dynamic registration information in equipment based on MRP working mechanisms and spreads the information to other equipment: after the equipment starts MMRP, it can receive the multicast registration information from other equipment and dynamically update the local multicast registration information, including the current multicast members and which ports these multicast members can reach. In addition, the device can also spread the local multicast registration information to other devices, so that the multicast information of all devices in the same LAN can be consistent.

The multicast registration information propagated by MMRP includes both static registration information manually configured locally and dynamic registration information from other devices.

The MMRP protocol implements multicast attribute registration and deregistration as follows:

- ⚫ When a port receives a multicast attribute declaration, the port will register the multicast attribute contained in the declaration (that is, the port joins the multicast).
- ⚫ When a port receives a multicast attribute recovery statement, the port will cancel the multicast attribute contained in the statement (that is, the port quits the multicast).

We call the multicast added manually static multicast, and the multicast created by MMRP protocol dynamic multicast. MMRP has three registration modes, and different registration modes deal with static multicast and dynamic multicast differently.

⚫ Normal mode

The interface in this mode allows dynamic multicast registration or deregistration, and allows dynamic and static multicast declarations to be sent.

⚫ Fixed mode

In this mode, the interface prohibits the cancellation of dynamic multicast, but allows the sending of dynamic and static multicast statements, and the received MMRP
messages will be ignored and discarded. That is to say, the learned dynamic multicast will not be cancelled, and the new dynamic multicast will not be learned at the same time.

⚫ Forbidden mode

In this mode, the interface prohibits the registration of dynamic multicast, but allows the sending of statements of dynamic and static multicast, and the received MMRP messages will be ignored and discarded. That is to say, registration of dynamic multicast is not allowed, and once the learned dynamic multicast is cancelled, it will not be re-learned.

# **11.3 Configure GMRP or MMRP**

## **11.3.1 GlobalGMRP or MMRP Enablement**

#### 【**Command**】

**(gmrp | mmrp) (enable | disable)**

#### 【**View**】

Global configuration mode

## 【**Default Level**】

2: Configuration level

#### 【**Parameter**】

None

#### 【**Description**】

**(gmrp | mmrp) enable**: this command is used to enable the global GMRP (MMRP) function.

**(gmrp | mmrp)** disable: this command is used to disable the global GMRP (MMRP) function.

By default, the global GMRP  $(MMRP)$  is disabled.

## 【**Instance**】

Switch> **enable** Switch#**configure terminal** Switch(config)#**gmrp enable**

# **11.3.2 Port GMRP or MMRP Enablement**

# 【**Command**】

**(gmrp | mmrp) (enable | disable)**

## 【**View**】

Ethernet port configuration mode

# 【**Default Level**】

2: Configuration level

# 【**Parameter**】

None

# 【**Description**】

**port (gmrp | mmrp) enable**: this command is used to enable the GMRP (MMRP) function of the port.

**port (gmrp | mmrp)** disable: this command is used to disable the GMRP (MMRP) function of the port.

By default, the GMRP (MMRP) function of the port is disabled.

# 【**Instance**】

```
Switch> enable 
Switch#configure terminal
Switch(config)#gmrp enable
Switch(config)#interface ge5
Switch(config-ge5)#gmrp enable
```
# **11.3.3 GMRP or MMRP Registration Mode**

# 【**Command**】

**(gmrp | mmrp) registration (fixed| forbidden | normal | restricted)**

# 【**View**】

Ethernet port configuration mode

# 【**Default Level**】

2: Configuration level

# 【**Parameter**】

fixed: Fixed mode.

forbidden: Forbidden mode.

normal: Normal mode, allowing registering and deregistering multicast dynamically.

restricted: Restricted mode.

# 【**Description**】

**(gmrp | mmrp) registration**: this command is used for GMRP port registration mode.

By default, the GMRP port registration mode is normal.

# 【**Instance**】

Switch> **enable** Switch#**configure terminal** Switch(config)#**gmrp enable** Switch(config)#**interface ge5** Switch(config-ge5)#**gmrp registration normal**

## **11.3.4 GMRP or MMRP Timer**

# 【**Command**】

**(gmrp | mmrp) timer (join| leave| leaveall) <TIMER\_VALUE>**

## 【**View**】

Ethernet port configuration mode

# 【**Default Level**】

2: Configuration level

## 【**Parameter**】

**leaveall | join | leave**: represent leave All, join and leave three timers respectively. After each port starts GMRP/MMRP, it starts the LeaveAll timer at the same time, and the port will send the LeaveAll message circularly to make other ports re-register all their attribute information. GMRP/MMRP port can send each Join packet out twice to ensure the reliable transmission of messages, and the time interval between the two transmissions is controlled by the Join timer. GMRP/MMRP port can send each Join packet out twice to ensure the reliable transmission of messages, and the time interval between the two transmissions is controlled by the Join timer.

**<TIMER\_VALUE>:** timer value, leave All defaults to 1000; The default value for join is 20; The default value for leave is 60. Unit: centiseconds.

# 【**Description**】

**(gmrp | mmrp) timer**: this command is used to configure the GMRP/MMRP port leave All, join and leave timers.

# 【**Instance**】

```
Switch> enable 
Switch#configure terminal
Switch(config)#gmrp enable
Switch(config)#interface ge5
Switch(config-ge5)#gmrp timer leave 100
```
# **11.3.5 Display GMRP or MMRP Configuration Information**

# 【**Command**】

**show (gmrp | mmrp) configuration**

## 【**View**】

Privileged Exec Mode

# 【**Default Level**】

2: Configuration level

# 【**Parameter**】

None

# 【**Description**】

**show gmrp | mmrp configuration**: this command is used to display GMRP| MMRP configuration information.

# 【**Instance**】

**\*Switch#show gmrp configuration**

# **11.3.6 Display GMRP or MMRP State Machine Information**

# 【**Command**】

**show (gmrp | mmrp) machine**

# 【**View**】

Privileged Exec Mode

## 【**Default Level**】

2: Configuration level

## 【**Parameter**】

None

# 【**Description**】

**show gmrp | mmrp machine command**: this command is used to display GMRP| MMRP state machine information.

# 【**Instance**】

Switch> **enable** Switch#**show gmrp machine**

# **11.3.7 Display GMRP or MMRP Message Statistics**

# 【**Command**】

**show (gmrp | mmrp) statistics vlanid [<VLANID>]**

# 【**View**】

Privileged Exec Mode

# 【**Default Level**】

2: Configuration level

# 【**Parameter**】

vlanid: VLAN ID.

# 【**Description**】

**show gmrp | mmrp statistics**: this command is used to display GMRP| MMRP message statistics.

# 【**Instance**】

```
Switch> enable
Switch#show gmrp statistics vlanid 3
```
# **11.3.8 Display GMRP or MMRP Timer Information**

# 【**Command**】

**show (gmrp | mmrp) timer <IFNAME>**

# 【**View**】

Privileged Exec Mode

# 【**Default Level**】

2: Configuration level

# 【**Parameter**】

Ifname: port name.

# 【**Description**】

**show gmrp | mmrp timer**: this command is used to display the GMRP| MMRP port timer information.

# 【**Instance**】

Switch> **enable**  Switch#**show gmrp timer ge2**

# **12 GVRP and MVRP Configuration**

# **12.1 Overview**

The Generic Attribute Registration Protocol (GARP) provides a mechanism for propagating attributes so that a protocol entity can register and deregister attributes. As the carrier of an attribute registration protocol, GVRP can be used to propagate attributes. Mapping the contents of GARP protocol messages to different attributes can support different upper-layer protocol applications.

GMRP (GARP multicast registration protocol) and GVRP (GVRP VLAN registration protocol) are two applications of GVRP, which are used to register and deregister multicast and VLAN attributes respectively. GARP identifies applications through destination MAC addresses. In IEEE Std 802.1D, 01-80-C2-00-00-20 is assigned to multicast applications, namely GMRP. IEEE Std 802.1Q assigns 01-80-C2-00-00-21 to the VLAN application (GVRP).

As the carrier of an attribute registration protocol, MRP (Multiple Register Protocol) can be used to propagate attribute messages. The application entities following MRP protocol are called MRP applications, such as MMRP (multiple MAC register protocol) and mvrp (multiple VLAN register protocol). MRP, MVRP and MMRP are upgraded versions of GARP, GVRP and GMRP, which improve the efficiency of attribute declaration and are used to replace GARP, GVRP and GMRP protocols. MMRP/MVRP is used to publish and learn multicast /VLAN configuration information among devices, so that devices can automatically synchronize multicast /VLAN configuration and reduce the configuration work of network managers. After the network topology changes, MMRP/MVRP republishes and learns multicast /VLAN according to the new topology, so as to update synchronously with the network topology in real time.

# **12.2 Principle Description**

# **12.2.1 GARP**

GARP provides a mechanism for assisting members in the same LAN to distribute, disseminate and register certain information (such as VLAN, multicast address, etc.).

#### **12.2.1.1 GARP Implementation Mechanism**

Every port participating in the protocol on the device can be regarded as an application entity. When GARP application (such as GVRP) is started on the port, the port can be regarded as a GARP application entity.

Through GARP mechanism, the configuration information of a GARP application entity will spread rapidly throughout the whole LAN. As shown in the following figure, the GARP application entity notifies other GARP application entities to register or cancel their own attribute information by sending statements or recycling statements and registers or cancels eachother's attribute information according to the statements or recycling statements sent by other entities.

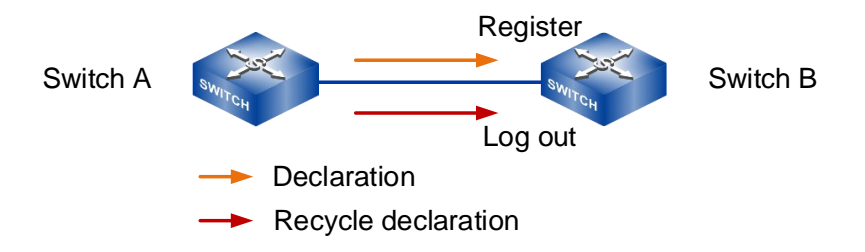

For example, the GVRP protocol implements VLAN attribute registration and deregistration in the following ways:

- ⚫ When a port receives a VLAN attribute declaration, the port will register the VLAN attribute contained in the declaration (that is, the port will join the VLAN).
- When a port receives a VLAN attribute reclamation statement, the port will cancel the VLAN attribute contained in the statement (that is, the port exits the VLAN).

#### **12.2.1.2 GARP Message**

The exchange of information between GARP application entities is accomplished by transmitting various messages, including Join messages, Leave messages and LeaveAll messages, which cooperate with each other to ensure the registration or cancellation of information. GVRP is implemented based on GARP, so GVRP also exchanges information through GARP messages.

⚫ Join message

When a GARP application entity wants other GARP entities to register their own attribute information, it will send a Join message. It also sends Join messages when it receives Join messages from other entities or needs other entities to register because some properties are statically configured. Join messages fall into the following types:

- JoinEmpty: declare attribute values that it has not registered.
- JoinIn: declare attribute values that it has registered.
- Leave message

When a GARP application entity wants other GARP entities to cancel their own attribute information, it will send a Leave message. It also sends Leave messages when it receives Leave messages from other entities and logs off some attributes or logs off some attributes statically. The Leave message is divided into LeaveEmpty and LeaveIn, and the differences between them are as follows:

- LeaveEmpty: used to unregister an attribute that is not registered.
- LeaveIn: used to unregister an attribute that has already been registered.
- ⚫ LeaveAll message

When each GARP application entity starts, it will start its own LeaveAll timer. When the timer expires, it will send a LeaveAll message to cancel all the attributes, so that other GARP entities can register the attribute information again. It also sends LeaveAll messages when it receives LeaveAll messages from other entities. Send the LeaveAll message and restart the LeaveAll timer to start a new cycle.

#### **12.2.1.3 GARP Timer**

GARP defines four timers for controlling the sending of various GARP messages.

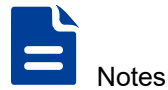

- ⚫ The change of GARP timer value will be applied to all GARP applications (such as GVRP) running in the same LAN.
- ⚫ Each port of the device maintains its own Hold timer, Join timer and Leave timer independently, while each device maintains only one LeaveAll timer globally.
- ⚫ The value ranges of Hold timer, Join timer, Leave timer and LeaveAll timer are mutually restricted.

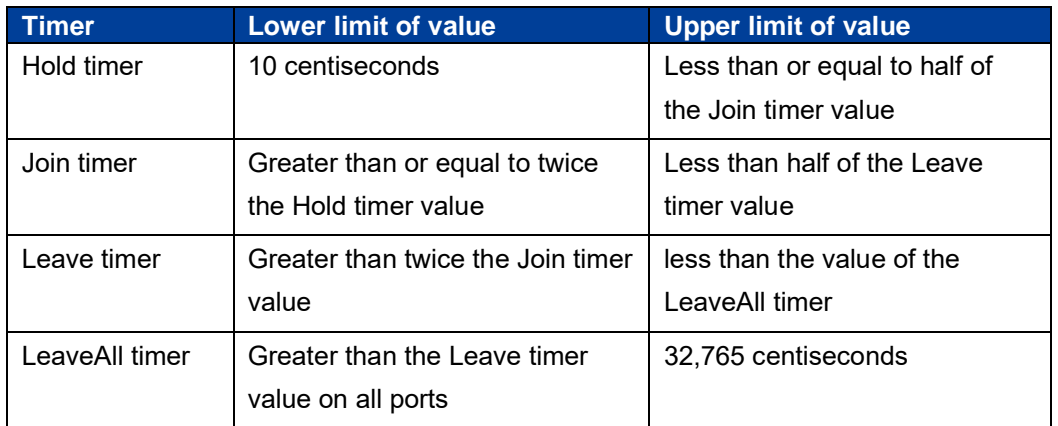

⚫ Hold timer

Hold timer is used to control the sending of GARP messages (including Join messages and Leave messages). When the attributes of GARP application entities change or receive GARP messages from other entities, the messages will not be sent out immediately, but all GARP messages to be sent in this period will be packaged into as few messages as possible after the Hold timer expires, thus reducing the number of messages sent and saving bandwidth resources.

⚫ Join timer

Join timer is used to control the sending of Join message. In order to ensure that the Join message can be reliably transmitted to other entities, the GARP application entity will wait for a Join timer interval after sending out the Join message. If it receives the JoinIn message sent by other entities before the timer expires, it will not resend the Join message. Otherwise, it will resend the Join message once.

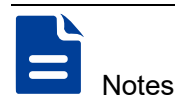

Not every attribute has its own Join timer, but every GARP application entity shares one. Therefore, the Join timer should be large enough to ensure that all attributes can be sent out in one declaration process.

Leave timer

The Leave timer controls the deregistration of attributes. When a GARP participant wishes other participants to deregister its attributes, it sends a Leave message. Upon receiving a Leave message, MRP starts the Leave timer, and deregisters the attributes if it does not receive any Join message for the attributes before the Leave timer expires.

LeaveAll timer

Every GARP application entity starts its own LeaveAll timer when it starts. When the timer expires, the GARP application entity will send a LeaveAll message to the outside, so that other entities can re-register the attribute information. When the LeaveAll timer expires, MRP sends out a LeaveAll message and restarts the LeaveAll timer. The entity receiving the LeaveAll message will restart all timers, including the LeaveAll timer.

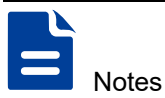

- Every time the LeaveAll timer times out, it will cause all attributes of the whole network to be logged off. Since it has a wide range of influences, the value of the LeaveAll timer should not be too small, and it must be greater than the value of the LeaveAll timer on all ports. It is suggested that the value of the Leave All timer configured by the user should not be less than its default value (i.e. 1000 centiseconds).
- Although the values of the LeaveAll timer may be different on all devices in the whole network, these devices will send the LeaveAll message with the minimum value of the LeaveAll timer as the cycle. This is because every device will clear its own LeaveAll timer after receiving the LeaveAll message, and only the device with the minimum LeaveAll timer value can send out the LeaveAll message in time, so in fact, only the LeaveAll timer with the minimum value of the whole network will take effect.

#### **12.2.1.4 Packet Encapsulation Format of GARP Protocol**

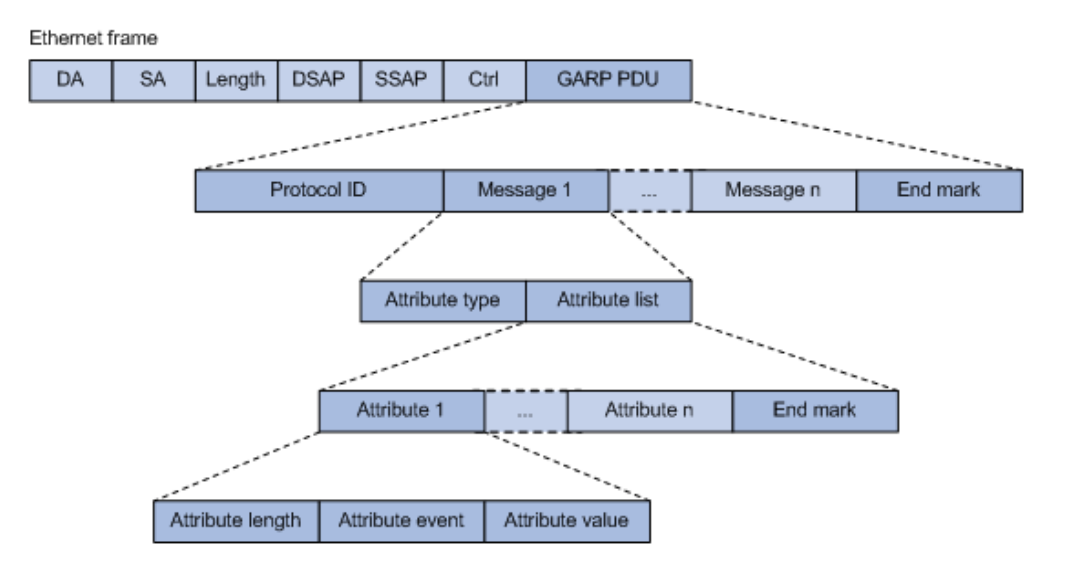

As shown in the above figure, GARP protocol message adopts IEEE 802.3 Ethernet encapsulation format, and the description of main fields is shown in the following table.

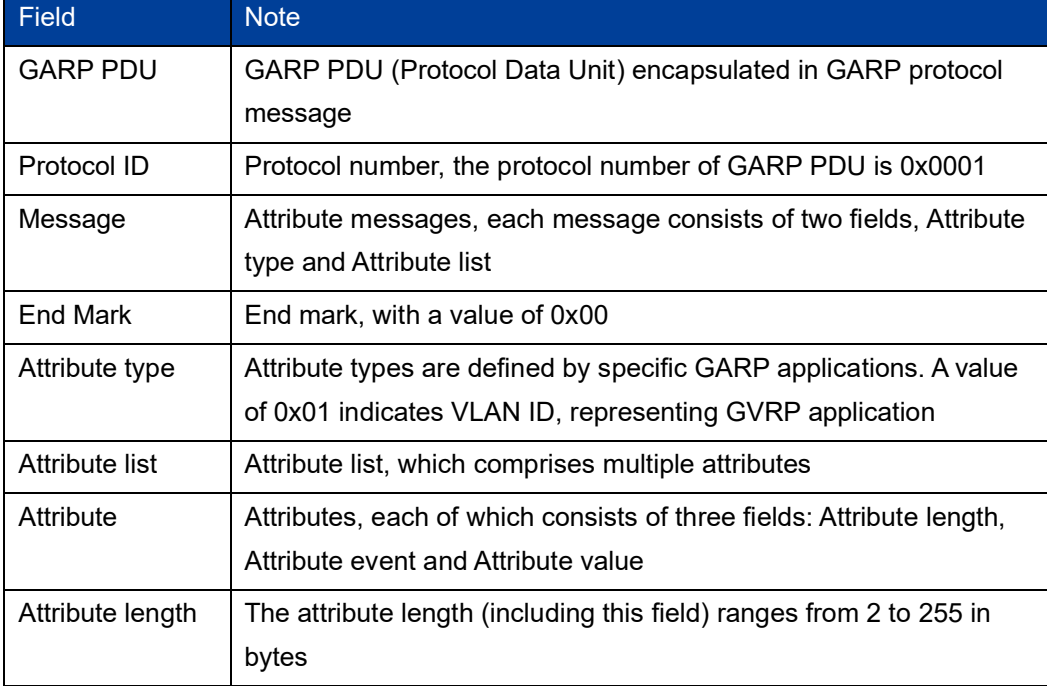

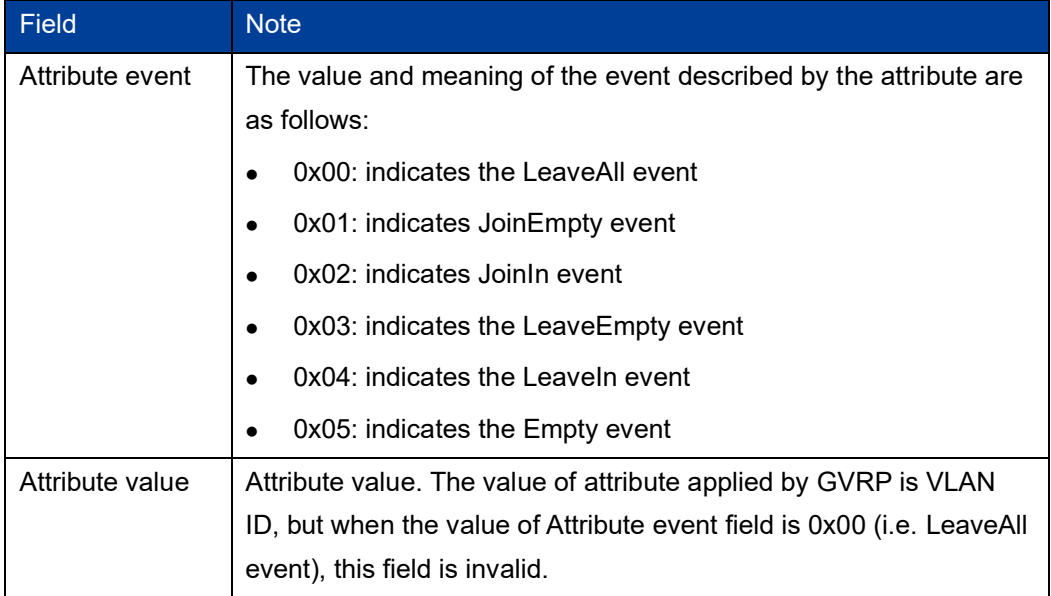

GARP protocol messages take specific multicast MAC addresses as destination MAC, for example, the destination MAC address of GVRP is 01-80-C2-00-00-21, and the destination MAC address of GMRP is 01-80-C2-00-00-20. After receiving the message from GARP application entity, the device will distribute it to different GARP applications for processing according to its destination MAC address.

#### **12.2.1.5 GVRP Implementation**

As a GARP application, GVRP uses the operating mechanism of GARP to maintain and propagate dynamic VLAN registration information throughout the network. In a LAN, each GVRP-enabled device can receive the VLAN registration information from other MVRP devices and dynamically update its local database, including active VLANs and the ports through which a VLAN can be reached. This makes sure that all MVRP-enabled devices in a LAN maintain the same VLAN information.

The VLAN information propagated by GVRP includes not only locally, manually configured static VLAN information but also dynamic VLAN information from other devices.

VLANs created manually, locally are called "static VLANs", and VLANs learned through GVRP are called "dynamic VLANs". GVRP has three registration modes. Different registration modes have different processing methods for static VLAN and dynamic VLAN. • Normal mode

A port in normal registration mode performs dynamic VLAN registrations and deregistrations, and sends declarations for dynamic and static VLANs.

⚫ Fixed mode

Ports in this mode are forbidden to register or deregister dynamic VLANs, and only static VLAN declarations can be sent. That is to say, even if all VLANs are allowed to pass through the Trunk port in this mode, the VLAN actually passed through can only be the VLAN created manually.

⚫ Forbidden mode

Ports in this mode are forbidden to register or deregister dynamic VLANs, and only VLAN 1 declarations can be sent. That is to say, even if all VLANs are allowed to pass through the Trunk port in this mode, the VLAN actually passed through can only be VLAN 1.

## **12.2.2 MRP**

Different from GARP, MRP allows participants in the same LAN to declare, propagate, and register information (for example, VLAN information) on a per Multiple Spanning Tree Instance (MSTI) basis.

#### **12.2.2.1 MRP Implementation Mechanism**

Each port that participates in an MRP application (for example, MVRP) is called an "MRP participant".

MRP rapidly propagates the configuration information of an MRP participant throughout the LAN. As shown in the following figure, MRP application entities notify other MRP application entities to register or cancel their own attribute information by sending two protocol messages: declaration or recovery declaration, and register or cancel each other's attribute information according to the declaration or recovery declaration sent by other MRP entities.

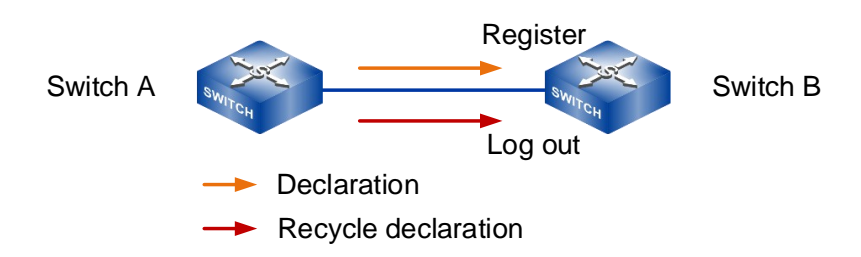

#### **12.2.2.2 MRP Message**

MRP exchanges information among MRP participants by advertising MRP messages, including Join, New, Leave, and LeaveAll. Join and New messages are declarations, and Leave and LeaveAll messages are withdrawals. As an MRP application, MVRP also uses MRP messages for information exchange.

⚫ Join message

An MRP participant sends Join messages when it wishes to declare its attribute values and receives Join messages from other MRP participants. When receiving a Join message, an MRP participant sends a Join message to all participants except the sender. Join messages fall into the following types:

- JoinEmpty—declare attribute values that it has not registered.
- JoinIn—declare attribute values that it has registered.
- New message

When the Multiple Spanning Tree Protocol (MSTP) topology changes, in other words, when an MSTP TcDetected event occurs, an MRP participant sends New messages to declare the topology change. On receiving a New message, an MRP participant sends a New message out each port except the receiving port. Similar to a Join message, a New message enables MRP participants to register attributes.

Leave message

An MRP participant sends Leave messages when it wishes to withdraw declarations of its attribute values and receives Leave messages from other participants. When receiving a Leave message, an MRP participant sends a Leave message to all participants except the sender.

⚫ LeaveAll message

Each MRP participant is configured with an individual LeaveAll timer. When the timer expires, the MRP participant sends LeaveAll messages to deregister all attributes, so that any other MRP participant can re-register all attributes. This process periodically clears the useless attributes in the network. On receiving a LeaveAll message, MRP determines whether to send a Join message to request the sender to re-register these attributes according to attribute status. On sending a LeaveAll message, MRP restarts the LeaveAll timer.

#### **12.2.2.3 MRP Timer**

The implementation of MRP uses the following timers to control MRP message transmission.

⚫ Periodic timer

On startup, an MRP participant starts its own Periodic timer to control MRP message transmission. The MRP participant collects the MRP messages to be sent before the Periodic timer expires and sends the MRP messages in as few packets as possible when the Periodic timer expires and meanwhile restarts the Periodic timer. This mechanism reduces the number of MRP protocol packets periodically sent.

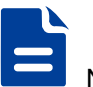

#### **Notes**

You can enable or disable the Periodic timer at the CLI. When you disable the Periodic timer, MRP will not send MRP messages.

⚫ Join timer

The Join timer controls the transmission of Join messages. To make sure that Join messages can be reliably transmitted to other participants, an MRP participant waits for a period of the Join timer after sending a Join message. If the participant receives JoinIn messages from other participants before the Join timer expires, the participant does not re-send the Join message. When both the Join timer and the Periodic timer expire, the participant re-sends the Join message.

Leave timer

The Leave timer controls the deregistration of attributes. When an MRP participant wishes other participants to deregister its attributes, it sends a Leave message. On receiving a Leave message, MRP starts the Leave timer, and deregisters the attributes if it does not receive any Join message for the attributes before the Leave timer expires.

LeaveAll timer

On startup, an MRP participant starts its own LeaveAll timer. When the LeaveAll timer expires, MRP sends out a LeaveAll message and restarts the LeaveAll timer. On receiving the LeaveAll message, other participants re-register all the attributes and re-start their LeaveAll timer.

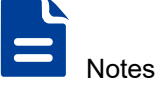

Though MRP participants throughout the network may be configured with different LeaveAll timers, an MRP participant sends LeaveAll messages at the smallest interval among the neighboring participants' LeaveAll timers. At the next startup, the LeaveAll timer of each participant randomly changes within a certain range.

## **12.2.2.4 Message Encapsulation Format of MRP Protocol**

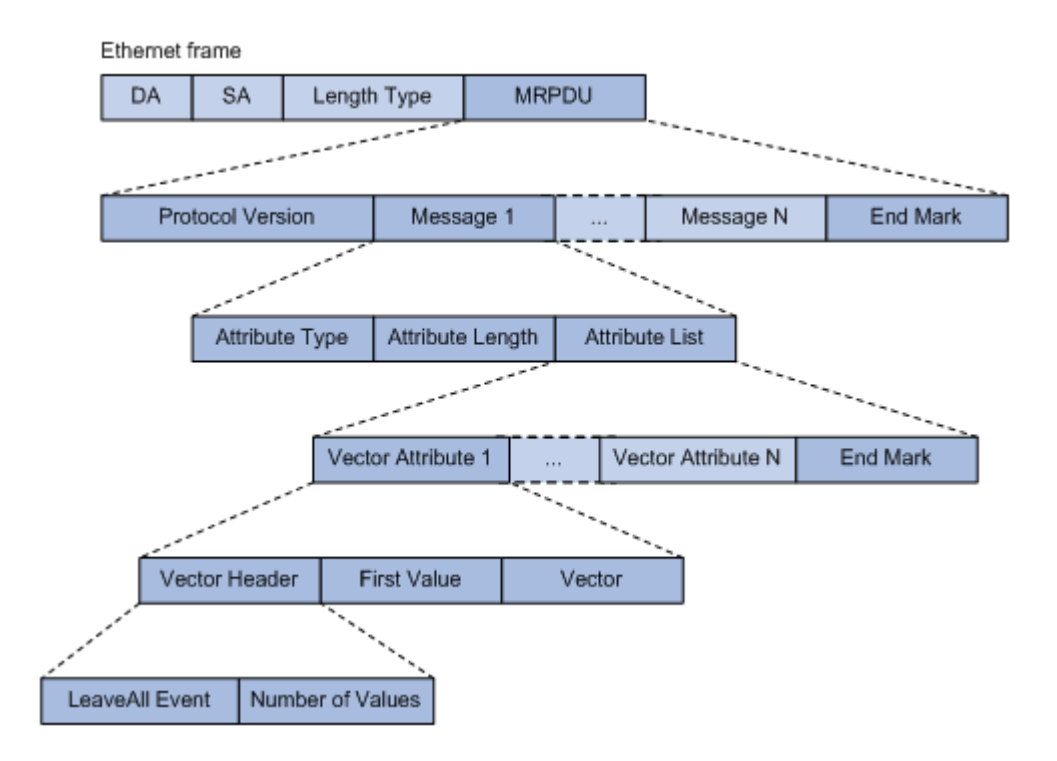

As shown in the above figure, GARP protocol message adopts IEEE 802.3 Ethernet encapsulation format, and the description of main fields is shown in the following table.

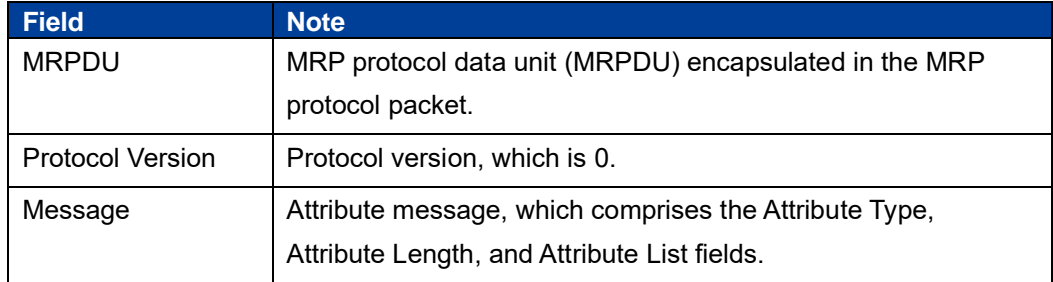

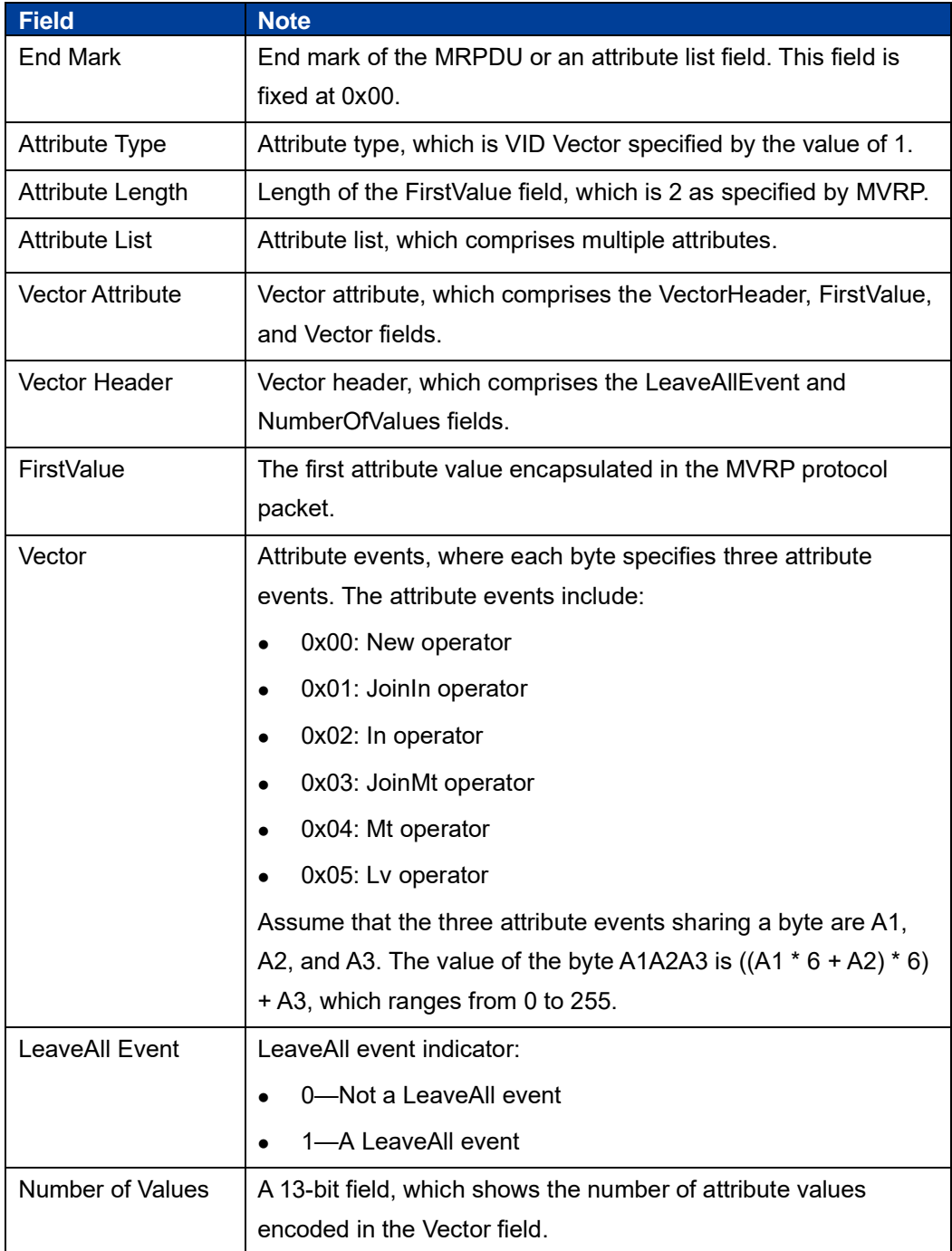

MRP protocol message takes the specific multicast MAC address as the destination MAC. For example, the destination MAC address of MVRP is 01-80-C2-00-21, and the Type is 88F5. The destination MAC address of MMRP is 01-80-C2-00-00-20, and Type 88F6. When a device receives a packet from an MRP participant, it delivers the packet to the MRP application identified by the destination MAC address.

#### **12.2.2.5 MVRP Implementation**

As an MRP application, MVRP uses the operating mechanism of MRP to maintain and propagate dynamic VLAN registration information throughout the network. In a LAN, each MVRP-enabled device can receive the VLAN registration information from other MVRP devices, and dynamically update its local database, including active VLANs and the ports through which a VLAN can be reached. This makes sure that all MVRP-enabled devices in a LAN maintain the same VLAN information.

The VLAN information propagated by MVRP includes not only locally, manually configured static VLAN information but also dynamic VLAN information from other devices.

MVRP registers and deregisters VLAN attributes as follows:

- ⚫ When a port receives a VLAN attribute declaration, the port will register the VLAN attribute contained in the declaration (that is, the port will join the VLAN).
- When a port receives a VLAN attribute reclamation statement, the port will cancel the VLAN attribute contained in the statement (that is, the port exits the VLAN).

VLANs created manually, locally are called "static VLANs", and VLANs learned through MVRP are called "dynamic VLANs". The following MVRP registration modes are available.

⚫ Normal mode

A port in normal registration mode performs dynamic VLAN registrations and deregistrations, and sends declarations and withdrawals for dynamic and static VLANs.

⚫ Fixed mode

A port in fixed registration mode disables deregistering dynamic VLANs, sends declarations for dynamic VLANs and static VLANs, and drops received MVRP protocol packets. As a result, a trunk port in fixed registration mode does not deregister or register dynamic VLANs.

⚫ Forbidden mode

A port in forbidden registration mode disables registering dynamic VLANs, sends declarations for dynamic VLANs and static VLANs, and drops received MVRP protocol packets. As a result, a trunk port in forbidden registration mode does not register dynamic VLANs, and does not re-register a dynamic VLAN when the VLAN is deregistered.

# **12.3 Configure GVRP and MVRP**

# **12.3.1 Global GVRP or MVRP Enablement**

# 【**Command**】

**(gvrp | mvrp) (enable | disable)**

# 【**View**】

Global configuration mode

# 【**Default Level**】

2: Configuration level

## 【**Parameter**】

None

## 【**Description**】

**(gvrp | mvrp) enable**: this command is used to enable the global GVRP (MVRP) function.

**(gvrp | mvrp) disable**: this command is used to disable the global GVRP (MVRP) function.

By default, the global GVRP (MVRP) function is disabled.

# 【**Instance**】

Switch> **enable**  Switch#**configure terminal** Switch(config)#**gvrp enable**

## **12.3.2 GVRP or MVRP Dynamic VLAN Enablement**

# 【**Command**】

**(gvrp | mvrp) dynamic-vlan-creation (enable | disable)**

#### 【**View**】

Global configuration mode

## 【**Default Level**】

2: Configuration level

#### 【**Parameter**】

None

#### 【**Description**】

**(gvrp | mvrp) dynamic-vlan-creation enable:** this command is used to enable the dynamic creation of VLAN functions.

**(gvrp | mvrp) dynamic-vlan-creation disable**: this command is used to disable the dynamic creation of VLAN functions.

By default, the dynamic creation VLAN feature is disabled.

# 【**Instance**】

Switch> **enable**  Switch#**configure terminal** Switch(config)#**gvrp enable** Switch(config)#**gvrp dynamic-vlan-creation enable**

# **12.3.3 Port GVRP or MVRP Enablement**

# 【**Command**】

**(gvrp | mvrp) (enable | disable)**

## 【**View**】

Ethernet port configuration mode

# 【**Default Level**】

2: Configuration level

# 【**Parameter**】

None

# 【**Description**】

**(gvrp | mvrp) enable**: this command is used to enable port GVRP (MVRP) function.

**(gvrp | mvrp) disable**: this command is used to disable the GVRP(MVRP) function.

By default, the GVRP (MVRP) function of the port is disabled.

# 【**Instance**】

Switch> **enable**  Switch#**configure terminal** Switch(config)#**gvrp enable** Switch(config)#**gvrp dynamic-vlan-creation enable** Switch(config)#**interface ge5** Switch(config-ge5)#**gvrp enable**

# **12.3.4 GVRP or MVRP Registration Mode**

# 【**Command**】

**(gvrp | mvrp) registration (fixed| forbidden | normal)**

# 【**View**】

Ethernet port configuration mode

2: Configuration level

#### 【**Parameter**】

fixed: Fixed mode, no dynamic VLAN registration on the port, only static VLAN declaration messages are sent.

forbidden: Forbidden mode, does not allow dynamic VLAN to register on the port, simultaneously deletes all VLANs except VLAN 1 on the port, only sends VLAN 1 declaration message.

normal: normal mode, which allows dynamic VLANs to be registered on the port and simultaneously sends both static and dynamic VLAN declaration messages.

# 【**Description**】

**(gvrp | mvrp) registration:** this command is used for the GVRP port registration mode.

By default, the GVRP port registration mode is normal.

# 【**Instance**】

Switch> **enable**  Switch#**configure terminal** Switch(config)#**gvrp enable** Switch(config)#**interface ge5** Switch(config-ge5)#**gvrp registration normal**

# **12.3.5 GVRP or MVRP Timer**

# 【**Command**】

**(gvrp | mvrp) timer (join| leave| leaveall) <TIMER\_VALUE>**

# 【**View**】

Ethernet port configuration mode

2: Configuration level

#### 【**Parameter**】

leaveall | join | leave: represent leave All, join and leave three timers respectively. After each port starts GVRP/MVRP, it starts the LeaveAll timer at the same time, and the port will send the LeaveAll message circularly to make other ports re-register all their attribute information. The GVRP/MVRP port can send each Join packet out twice to ensure the reliable transmission of messages, and the time interval between the two transmissions is controlled by the Join timer. GVRP/MVRP port can send each Join packet out twice to ensure the reliable transmission of messages, and the time interval between the two transmissions is controlled by the Join timer.

<TIMER\_VALUE>: timer value, leave All defaults to 1000. The default value for join is 20. The default value for leave is 60. Unit: centiseconds.

# 【**Description**】

**(gvrp | mvrp) timer**: this command is used to configure leave All, join, and leave timers of the GARP ports.

# 【**Instance**】

```
Switch> enable 
Switch#configure terminal
Switch(config)#gvrp enable
Switch(config)#interface ge5
Switch(config-ge5)#gvrp timer join 10
```
# **12.3.6 Display Dynamic VLAN Information**

# 【**Command**】

**show vlan dynamic**

# 【**View**】

Privileged Exec Mode

2: Configuration level

# 【**Parameter**】

None

# 【**Description**】

show vlan dynamic: this command is used to display dynamic VLAN information.

# 【**Instance**】

Switch> **enable** Switch#**show vlan dynamic**

# **12.3.7 Display GVRP or MVRP Configuration Information**

# 【**Command**】

**show (gvrp | mvrp) configuration**

# 【**View**】

Privileged Exec Mode

# 【**Default Level**】

2: Configuration level

# 【**Parameter**】

None

# 【**Description**】

**show gvrp | mvrp configuration**: this command is used to display GVRP| MVRP configuration information.

# 【**Instance**】

Switch> **enable** 

Switch#**show gvrp configuration**

# **12.3.8 Display GVRP or MVRP State Machine Information**

# 【**Command**】

**show (gvrp | mvrp) machine**

#### 【**View**】

Privileged Exec Mode

## 【**Default Level**】

2: Configuration level

## 【**Parameter**】

None

## 【**Description**】

**show gvrp | mvrp machine**: this command is used to display GVRP| MVRP state machine information.

# 【**Instance**】

Switch> **enable**

Switch#**show mvrp machine**

# **12.3.9 Display GVRP or MVRP Message Statistics**

## 【**Command**】

**show (gvrp | mvrp) statistics [<IFNAME>]**

## 【**View**】

Privileged Exec Mode

2: Configuration level

## 【**Parameter**】

Ifname: port name.

## 【**Description**】

**show gvrp | mvrp statistics**: this command is used to display GVRP| MVRP message statistics.

# 【**Instance**】

Switch> **enable** 

Switch#**show mvrp statistics** 

# **12.3.10 Display GVRP or MVRP Timer Information**

# 【**Command**】

**show (gvrp | mvrp) timer <IFNAME>**

## 【**View**】

Privileged Exec Mode

#### 【**Default Level**】

2: Configuration level

## 【**Parameter**】

Ifname: port name.

#### 【**Description**】

**show gvrp | mvrp timer**: this command is used to display timer information of GVRP| MVRP port .

# 【**Instance**】

Switch> **enable**  Switch#**show mvrp time ge1**

# **13 RIP Configuration**

# **13.1 Overview**

RIP is a distance-vector protocol that uses hop count to measure the distance to a destination. It is a simple Interior Gateway Protocol (IGP) that is easier to implement, configure, and manage than other routing protocols such as OSPF and IS-IS. RIP exchanges routing information using UDP packets through UDP port 520.

Two RIP versions are used in IPv4 networks: RIP version 1 (RIP-1) and RIP version 2 (RIP-2). RIP-2 is an extension to RIP-1.

Because RIP is relatively simple to implement, configuration and maintenance management is far easier than OSPF and IS-IS, so RIP is mainly used in small-sized networks, such as campus networks and regional networks with simple structure. RIP isn't used in more complex environment and large network.

# **13.2 Principles**

# **13.2.1 RIP Principles**

#### **13.2.1.1 RIP Routing Table**

When RIP starts on a switch, the RIP routing table on the switch contains only direct routes. Neighboring switches on different network segments can communicate with each other only after they learn routing entries from each other.

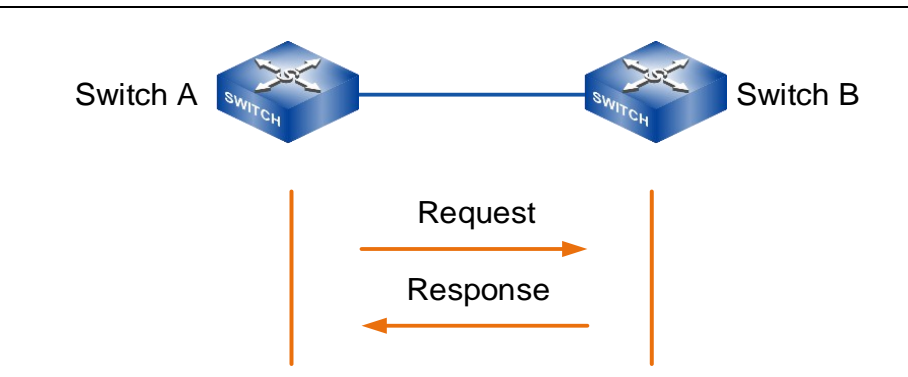

The formation process of RIP routing is shown in the figure above.

- 1. Once the RIP protocol is activated, the SwitchA broadcasts a Request message to the neighboring switch.
- $\overline{2}$ SwitchB receives the Request packet, encapsulates its RIP routing table into a Response packet, and then broadcasts the Response packet to the network segment connected to the interface that received the Request packet.
- 3 SwitchA receives the Response packet and then generates its RIP routing table based on this packet.

RIP updates and selects routes through route advertisements. In this situation, switches do not know the entire network topology and just know the distances to destination networks and the direction or interface used to reach destination networks. As shown in the figure below, SwitchB received a routing announcement from SwitchA. At this point, SwitchB knows that a 192.168.1.0/24 network can be reached through a SwitchA, with a measure of 1 hop, and no other information is known to SwitchB. Even though information contained in this advertisement becomes incorrect, SwitchB still considers that it can reach the network 192.168.1.0/24 through SwitchA with the hop count 1. This is the root cause of RIP networks prone to routing loops.

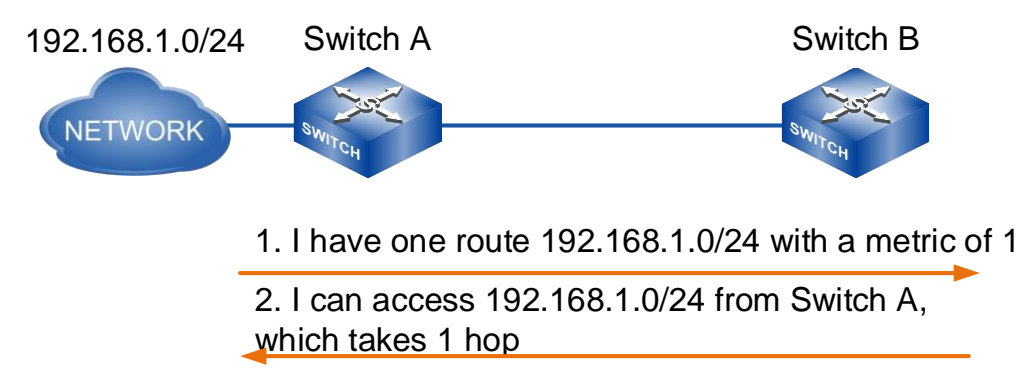

#### **13.2.1.2 RIP Metric**

In RIP, the default hop count from a device to its directly connected network is 0, and the hop count from a device to a reachable network through another device is 1. That is, the hop count (the metric) equals the number of devices along the path from the local network to the destination network.

As shown in the figure below, there are two paths from S1 to 192.168.10.0/24 network segment:

- S1-s2-s5 passes through two devices S2 and S5 in the middle. The measurement value of this path is 2 hops and the bandwidth is 100Mbit/s.
- ⚫ S1-s3-s4-s5, through the middle of S3, S4, S5 three devices, the measurement value of the path is 3 hops, but the bandwidth is large, is a Gigabit link.

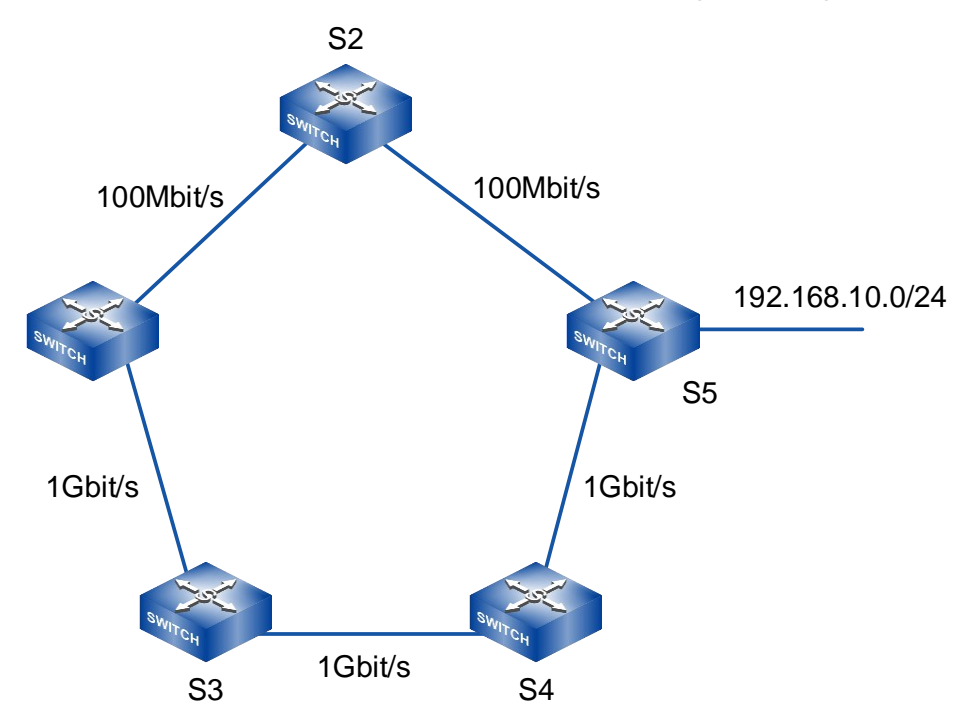

As required by the RIP metric standards, packets will be forwarded along the path passing through S2; however, the link bandwidth of this path is not the highest. This causes low bandwidth efficiency on the RIP network and hinders QoS management.

To prevent the hop count from becoming infinite when RIP routes are flooded indefinitely on the network, and to limit the convergence time, RIP allows a maximum of 15 hops. A hop count of 16 or greater is defined as infinity, making the destination network or host unreachable. This design limits the network scale that RIP supports. Therefore, RIP is not suitable for large-scale networks.

#### **13.2.1.3 RIP Route Update and Maintenance**

RIP protocol mainly uses three timers to update and maintain routing information:

- ⚫ Update timer: when this timer expires, a RIP device immediately sends an Update packet.
- ⚫ Age timer: if a RIP device does not receive any Update packet of a route from a neighbor within the Age timer, the RIP device considers this route unreachable.
- ⚫ Garbage-collect timer: if a RIP device does not receive any Update packet of an unreachable route within the Garbage-collect timer, the device deletes this route from its RIP routing table.

The relationship between RIP routing and timer:

- ⚫ The interval for sending Update packets is determined by the Update timer, which is 30 seconds by default.
- ⚫ Each routing entry has two timers: Age timer and Garbage-collect timer. When a RIP device adds a learned route to the local RIP routing table, the Age timer starts for the route. If the RIP device does not receive an Update packet from the neighbor within the aging time, the RIP device sets the Cost value of the route to 16 (unreachable) and starts the Garbage-collect timer. If the RIP device still does not receive an Update packet within the Garbage-collect timer, the RIP device deletes the route from the RIP routing table.

# **13.2.2 RIP-2 Enhanced Features**

RIP includes two versions, RIP-1 and RIP-2. Rip-2 extends RIP-1.

### **13.2.2.1 Comparison Between RIP-1 and RIP-2**

Rip-1 (also known as RIP Version1) is the Classful Routing Protocol, which only supports the broadcasting of Protocol packets. The format of packets is shown in the figure below. Because RIP-1 packets do not carry any mask information, they identify only the routes of natural network segments (such as Class A, Class B, and so on). Therefore, RIP-1 does not support route summarization or discontiguous subnets.

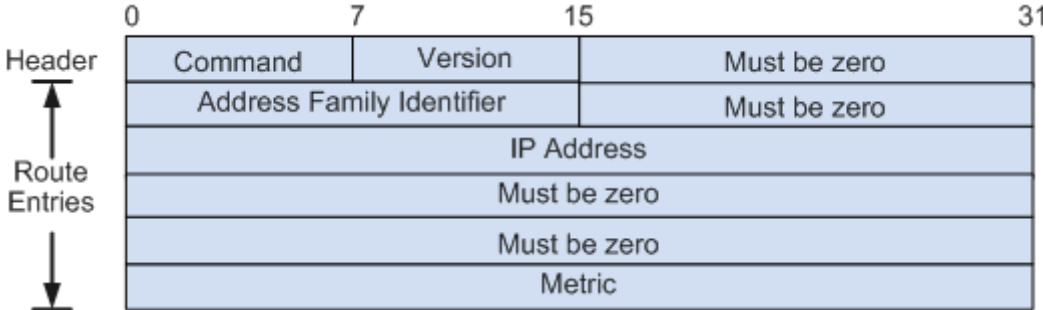

Rip-2 (also known as RIP version2) is a Classless Routing Protocol. The message format is shown in the figure below.

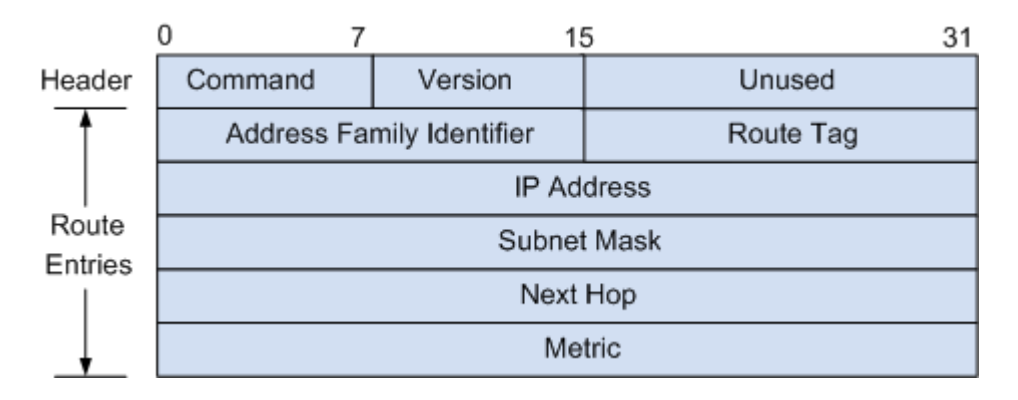

RIP-2 has the following advantages over RIP-1:

- ⚫ Supports route tag and can flexibly control routes based on the tag in routing policies.
- ⚫ Supports mask information and can therefore support route summarization and Classless Inter-Domain Routing (CIDR).
- ⚫ Supports a next-hop address and can select the optimal next-hop address on broadcast networks.
- ⚫ Supports the sending of update packets in multicast mode. Only RIP-2 devices can receive RIP-2 packets, saving resources.
- ⚫ Provides packet authentication to enhance security.

#### **13.2.2.2 RIP-2 Route Summarization**

When different subnet routes within the same natural network segment are transmitted to other network segments, these routes are summarized into one route of the same network segment. This process is called route summarization. RIP-2 route summarization improves scalability and efficiency and reduces the size of the routing table for large networks.

RIP-2 route summarization is classified into two types:

⚫ RIP process-based classful summarization

Summarized routes are advertised using natural masks. For example, route 10.1.1.0/24 (metric=2) and route 10.1.2.0/24 (metric=3) are summarized as one route 10.0.0.0/8 (metric=2) in the natural network segment. RIP-2 supports classful summarization to obtain the optimal metric.

• Interface-based summarization

You can specify a summarized address. For example, configure route 10.1.0.0/16 (metric=2) on an interface as the summarized route of route 10.1.1.0/24 (metric=2) and route 10.1.2.0/24 (metric=3).

## **13.2.3 Split Horizon and Poison Reverse**

#### **13.2.3.1 Horizon**

Split horizon prevents a route learned by RIP on an interface from being sent to neighbors through this interface. It can not only reduce bandwidth consumption but also prevent routing loops.

Horizontal segmentation is implemented differently in different networks, which can be divided into horizontal segmentation according to interfaces and horizontal segmentation according to neighbors. In broadcast networks, P2P and P2MP networks, horizontal segmentation is carried out according to interfaces, as shown in the figure below.

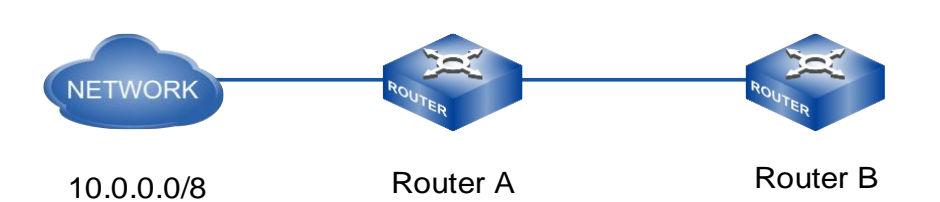

RouterA sends routing information destined for 10.0.0.0/8 to RouterB. If split horizon is not configured, RouterB sends the route learned from RouterA back to RouterA. Therefore, RouterA learns two routes destined for 10.0.0.0/8: a direct route with hop count 0 and a route with the next hop RouterB and hop count 2.

However, only the direct route in the RIP routing table of RouterA is active. If the route from RouterA to network 10.0.0.0 becomes unreachable, RouterB does not receive the route unreachable message immediately and continues to notify RouterA that network 10.0.0.0/8 is reachable. Therefore, RouterA receives incorrect routing information and considers that network 10.0.0.0/8 is reachable through RouterB, and RouterB considers that network 10.0.0.0/8 is reachable through RouterA, resulting in a routing loop. Using the split horizon function, RouterB does not send the route destined for 10.0.0.0/8 back to RouterA, avoiding a routing loop.

On a Non-Broadcast Multiple Access (NBMA) network, an interface connects to multiple neighbors; therefore, neighbor-based split horizon is used, as shown in the figure below. Routes are advertised in unicast mode and the routes received by an interface are differentiated by neighbors. The route learned from a neighbor will not be sent back through the same interface.

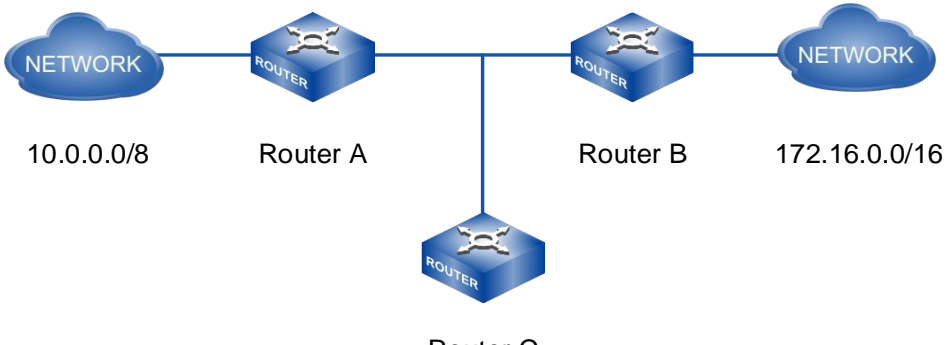

Router C

As shown above, after the NBMA network is configured to split horizontally, Router A sends the 172.16.0.0/16 route learned from Router B to Router C, but does not send it back to Router B.
#### **13.2.3.2 Poison Reverse**

Poison reverse enables RIP to set the cost of the route learned through a local interface from a neighbor to 16 (unreachable) and then send this route through the same interface back to the neighbor. This function deletes invalid routes from the neighbor's routing table and prevents routing loops.

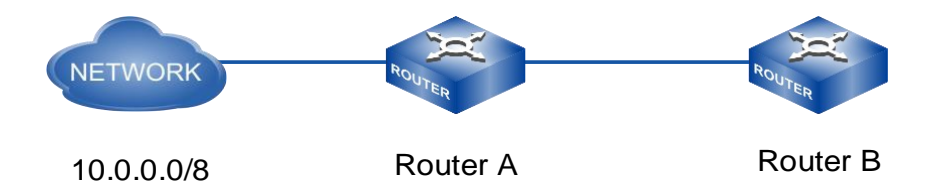

As shown in the figure above, after the configuration toxicity reverses, RouterB sends a message to RouterA that the route from RouterA is not reachable (setting the routing overhead to 16) so that RouterA no longer learns the route from RouterB and thus avoids the routing loop.

# **13.3 Configure RIP**

## **13.3.1 Start RIP Process**

## 【**Command**】

**router rip**

**no router rip**

## 【**View**】

Global configuration mode

## 【**Default Level**】

2: Configuration level

## 【**Parameter**】

None

## 【**Description**】

**router rip**: this command is used to start the RIP process and enter RIP process mode.

Starting the RIP process is a prerequisite for all RIP configurations. If RIP related commands are configured in the interface view before starting RIP, these configurations will take effect only after RIP is started.

## 【**Instance**】

Switch> **enable**  Switch#**configure terminal** Switch(config)#**router rip**

## **13.3.2 Enable RIP in the Specified Network Segment**

## 【**Command**】

**network <A.B.C.D/M >**

**no network <A.B.C.D/M >**

## 【**View**】

RIP View

## 【**Default Level**】

2: Configuration level

## 【**Parameter**】

A.B.C.D/M: network address and mask.

## 【**Description**】

**network**: this command is used to enable RIP on the specified network segment interface.

RIP function on the interface is disabled by default.

RIP runs only on interfaces on specified segments of the network. For interfaces that are not on the specified network segment, RIP neither receives nor sends its interface routes out. Therefore, RIP must specify its working network segment after starting.

Switch> **enable** Switch#**configure terminal** Switch (config)#**router rip** Switch (config- router)#**network 10.11.20.0/24**

## **13.3.3 Configure IP Address of RIP Neighbor in NBMA Network**

## 【**Command**】

**neighbor <A.B.C.D > no neighbor <A.B.C.D >**

## 【**View**】

RIP View

## 【**Default Level**】

2: Configuration level

## 【**Parameter**】

A.B.C.D: neighbor interface address.

## 【**Description**】

**neighbor**: this command is used to configure the IP address of the RIP neighbor in the NBMA (non-broadcast multi-access) network and to send the update message to the opposite end as unicast rather than as normal multicast or broadcast.

**no neighbor**: this command is used to cancel the specified neighbor IP address.

By default, RIP does not send update message to any specified address.

Typically, RIP sends packets using broadcast or multicast addresses. If RIP is running on a link that does not support broadcast or group broadcasts, the NEIGHBORS of RIP must be manually assigned to each other at both ends of the link so that the message is sent unicast to the other end.

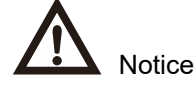

This command is not recommended when a RIP neighbor is directly connected to the current device, as it may cause the opposite side to receive both multicast (or broadcast) and unicast message with the same routing information.

## 【**Instance**】

```
Switch>enable
Switch#configure terminal
Switch(config)#router rip
Switch(config-router)#neighbor 10.11.20.1
```
# **13.3.4 Add Static RIP Route**

# 【**Command**】

**route <A.B.C.D /M >**

**no route <A.B.C.D /M>**

## 【**View**】

RIP View

# 【**Default Level**】

2: Configuration level

## 【**Parameter**】

A.B.C.D /M:IP address and prefix.

## 【**Description**】

**route**: this command is used to add a static RIP route. This command is primarily for debugging purposes. The route configured by this command does not appear in the core routing table, but the route exists in the RIP routing database.

Switch>**enable** Switch#**configure terminal** Switch(config)#**router rip** Switch(config- router)#**route 10.11.20.1/16**

## **13.3.5 Add default Routing to RIP Routing Database**

## 【**Command**】

**default-information originate**

**no default-information originate**

## 【**View**】

RIP View

## 【**Default Level**】

2: Configuration level

## 【**Parameter**】

None

## 【**Description**】

**default-information originate**: this command inserts the default route with a destination address of 0.0.0.0 into the RIP routing database and notifies the route like any other route.

## 【**Instance**】

```
Switch> enable
Switch#configure terminal
Switch(config)#router rip
Switch(config- router)#default-information originate
```
## **13.3.6 Default Route Metric**

## 【**Command**】

**default-metric <METRIC>**

**no default-metric**

## 【**View**】

RIP View

## 【**Default Level**】

2: Configuration level

## 【**Parameter**】

<METRIC>: sets the default metric when routing is introduced. <value> values range from 1 -16.

## 【**Description**】

**default-metric**: the command is used to set the default routing weight used to introduce routes from other routing protocols into the RIP route. When redistribute command is used to introduce a route for another protocol, if no specific route weight is specified, the default route weight specified by default-metric is introduced.

## 【**Instance**】

Switch> **enable** Switch#**configure terminal** Switch(config)#**router rip** Switch(config-router)#**default-metric 10**

# **13.3.7 RIP Route Management Distance**

# 【**Command**】

**distance <NUMBER> [ <A.B.C.D/M> ] [ <ACCESS-LIST-NAME> ]** 

**no distance <NUMBER> [ <A.B.C.D/M> ] [ <ACCESS-LIST-NAME > ]**

## 【**View**】

RIP View

## 【**Default Level**】

2: Configuration level

#### 【**Parameter**】

<NUMBER>: specifies the value of the distance, ranging from 1 to 255.

<A.B.C.D/ MB >: specifies the network prefix and prefix length.

< ACCESS-LIST-NAME >: specifies the name of the access list to be applied.

## 【**Description**】

**distance**: this command is used to set the RIP routing management distance.

**no distance**: this command restores the default value.

Administrative distance is used to select routes when there are routes from two different routing protocols reach the same destination. The smaller the management distance value of the routing protocol, the more reliable the routing obtained by the protocol.

By default, RIP administrative distance is 120.

## 【**Instance**】

Switch> **enable** Switch#**configure terminal** Switch(config)#**router rip** Switch(config- router)#**distance 8 10.0.0.0/8 mylist**

## **13.3.8 Access List Route Filtering**

## 【**Command**】

```
distribute-list ( <ACCESS-LIST-NAME> | prefix <PREFIX-LIST-NAME> )
( in | out ) [ <IFNAME> ]
```

```
no distribute-list ( <ACCESS-LIST-NAME> | prefix <PREFIX-LIST-
NAME> ) ( in | out ) [ <IFNAME> ]
```
RIP View

#### 【**Default Level**】

2: Configuration level

#### 【**Parameter**】

< ACCESS-LIST-NAME >: the access list number or name of the application.

<PREFIX-LIST-NAME>: the name of the LIST of prefixes to apply.

<IFNAME>: specifies the interface name to which routing filtering is applied.

## 【**Description**】

distribute-list: the command is used to filter routing update message sent and received using an access list or prefix list. The no operation of this command is used to disable route filtering.

## 【**Instance**】

#### Switch> **enable**

Switch#**configure terminal** Switch(config)#**router rip** Switch(config- router)#**distribute-list prefix myfilter in vlanif1**

## **13.3.9 Other Routing Protocols Route Import**

## 【**Command**】

```
redistribute {connected | static | ospf | bgp} [metric <VALUE>] 
[route-map <WORD>] 
no redistribute {connected| static| ospf|bgp} [metric <VALUE>] 
[route-map <WORD>]
```
RIP View

## 【**Default Level**】

2: Configuration level

## 【**Parameter**】

connected: connected route.

static: static route.

ospf: OSPF route.

bgp: BGP route.

<VALUE>: the measure assigned to the introduced route, with a value range of 0-16.

<WORD>: a pointer to the route map used to introduce routes.

## 【**Description**】

**redistribute**: the command introduces routes learned from other routing protocols into RIP.

## 【**Instance**】

Switch> **enable** Switch#**configure terminal** Switch(config)#**router rip** Switch(config- router)#**redistribute bgp metric 12**

## **13.3.10 Block RIP Broadcast**

## 【**Command**】

**passive-interface <IFNAME> no passive-interface <IFNAME>**

RIP View

## 【**Default Level**】

2: Configuration level

## 【**Parameter**】

<IFNAME>: interface name.

## 【**Description**】

**passive-interface**: the command is used to block RIP broadcast on the specified interface, so RIP packets can only be sent to the interface configured with neighbor. The no operation of this command is to disable this function.

## 【**Instance**】

Switch> **enable** Switch#**configure terminal** Switch(config)#**router rip** Switch(config- router)#**passive-interface vlanif2**

## **13.3.11 Time of RIP Timer**

# 【**Command**】

**timers basic <UPDATE> <INVALID> <GARBAGE>** 

**no** timers basic

## 【**View**】

RIP View

## 【**Default Level**】

2: Configuration level

#### 【**Parameter**】

<UPDATE>: time interval for sending update message, the unit is second, value range: 5- 2147483647.

<invalid>: the time period in which RIP route is declared invalid, the unit is second, and the value range is 5-2147483647.

<GARBAGE>: the time period that can still exist in the routing table after declaring a route invalid, the units are in seconds and the value range is 5-2147483647.

## 【**Description**】

**timers basic**: the command sets the RIP timer update, timeout, and garbage collection time. The no operation of this command is to restore to the default values of the parameters.

By default, <update> defaults to 30; Invalid > defaults to 180; <garbage> defaults to 120. The system broadcasts RIP update messages every 30 seconds. When the update message of a route cannot be received after 180 seconds, the route is considered invalid. But the route can also exist in the routing table for 120 seconds, after which the routing table can delete it.

## 【**Instance**】

Switch> **enable**  Switch#**configure terminal** Switch(config)#**router rip** Switch(config- router)#**timers basic 20 80 60**

## **13.3.12 RIP Version**

## 【**Command**】

```
version {1 | 2} 
no version
```
## 【**View**】

RIP View

#### 【**Default Level**】

2: Configuration level

## 【**Parameter**】

1 is RIP version 1; 2 is RIP version 2.

## 【**Description**】

**version 1**: indicates that each interface only sends/receives RIP-1 datagrams.

**version 2**: indicates that each interface sends/receives RIP-2 datagrams only.

By default, RIP version 2 is sent and RIP-2 datagrams are received.

## 【**Instance**】

```
Switch> enable 
Switch#configure terminal
Switch(config)#router rip
Switch(config- router)#version 1
```
## **13.3.13 Maximum Number of RIP Route**

## 【**Command**】

**maximum-prefix <MAXIMUM-PREFIX>[<THRESHOLD>]** 

**no maximum-prefix**

## 【**View**】

RIP View

## 【**Default Level**】

2: Configuration level

## 【**Parameter**】

<MAXIMUM-PREFIX>: the maximum number of RIP routes allowed, with a value range of 1-500.

<THRESHOLD>: when the percentage of the maximum number of routes is exceeded, a warning will be generated by <threshold>. The value range is 1-100, and the default value is 75.

## 【**Description**】

**maximum-prefix**: the command is used to configure the maximum number of RIP routes in the routing table, and the no command removes the restriction on the number of routes. The maximum number of RIP routes only limits the routes learned through RIP, excluding connected and introduced routes and RIP static routes configured with the route command. The comparison is based on the number of routes marked R in the show IP route database command and is also based on the RIP route number shown by the show IP route statistics command.

#### 【**Instance**】

```
Switch> enable
Switch#configure terminal
Switch(config)#router rip
Switch(config- router)#maximum-prefix 150
```
## **13.3.14 RIP Routing Measures Offset**

## 【**Command**】

```
offset-list < ACCESS-LIST-NAME> {in | out} <METRIC > [<IFNAME>] 
no offset-list < ACCESS-LIST-NAME> {in | out} <METRIC > [<IFNAME>]
```
## 【**View**】

RIP View

#### 【**Default Level**】

2: Configuration level

## 【**Parameter**】

<ACCESS-LIST-NAME>: the name of the list of prefixes to be applied.

<METRIC>: the additional offset, and the value range is 0-16.

<IFNAME>: the specific interface name.

## 【**Description**】

**offset-list**: this command is used to configure the metric of the route learned through RIP plus an offset.

By default, RIP message is not validated.

#### 【**Instance**】

Switch> **enable** Switch#**configure terminal** Switch(config)#**router rip** Switch(config- router)#**offset-list 1 in 5 vlanif1**

## **13.3.15 RIP Route UDP to Receive Cache Size**

## 【**Command**】

**recv-buffer-size <SIZE> no recv-buffer-size**

## 【**View**】

RIP View

#### 【**Default Level**】

2: Configuration level

## 【**Parameter**】

<SIZE>: buffer size in bytes, value range 8192-2147483647.

## 【**Description**】

**recv-buffer-size**: UDP receive buffer size of the command RIP; No operation restores to system defaults.

By default, it is 8192 bytes.

Switch> **enable**  Switch#**configure terminal** Switch(config)#**router rip** Switch(config- router)#**recv-buffer-size 10240**

## **13.3.16 RIP Message Authentication Mode**

## 【**Command**】

**ip rip authentication mode {text|md5}** 

**no ip rip authentication mode [text|md5]** 

## 【**View**】

Layer 3 Interface View

## 【**Default Level**】

2: Configuration level

## 【**Parameter**】

text: means text authentication.

md5: means MD5 authentication.

## 【**Description**】

**ip rip authentication mode**: the command sets the used type of authentication; the no operation of this command is to restore the default authentication type, that is text authentication.

By default, the relative interfaces do not configure passwords and keys.

RIP-1 does not support validation, and RIP-2 supports two types of authentications: text authentication (Simple authentication) and datagram authentication (MD5 authentication). This command needs to be used in combination with ip rip authentication key-chain or ip rip authentication string. Configuration alone does not perform authentication processing.

Switch> **enable** Switch#**configure terminal** Switch(config)#**interface vlanif1** Switch(config- vlanif1)#ip rip authentication mode md5

## **13.3.17 RIP Message Authentication Key Chain**

## 【**Command**】

**ip rip authentication key-chain <NAME-OF-CHAIN>** 

**no ip rip authentication key-chain [<NAME-OF-CHAIN>]**

## 【**View**】

Layer 3 Interface View

## 【**Default Level**】

2: Configuration level

## 【**Parameter**】

<NAME-OF-CHAIN>: the name of the key chain used, the string can contain spaces, the input ends with enter key and the string length should not exceed 256.

## 【**Description**】

**ip rip authentication key-chain**: the command is used to enable RIPV2 authentication on an interface and to configure the used key chain. The no operation of this command is used to cancel authentication.

If authentication mode is configured only and the key chain or password used by the interface is not configured, authentication will not work at all. If mode is not set before this command is configured, it will be set to plaintext authentication. The no operation of this command will cancel authentication. It does not mean that mode will be set to the nonauthenticated type, but authentication will not be processed when sending or receiving packets. The ip rip authentication key-chain my key command can be entered, which means the key chain name is my key, which is a total of 6 characters.

Switch> **enable**  Switch#**configure terminal** Switch(config)#**interface vlanif1** Switch(config- vlanif1)#**ip rip authentication key-chain my key**

## **13.3.18 RIP Message Authentication Password**

## 【**Command**】

**ip rip authentication string <TEXT>**

**no ip rip authentication string**

## 【**View**】

Layer 3 Interface View

## 【**Default Level**】

2: Configuration level

## 【**Parameter**】

<TEXT>: the password used for authentication, with a length of 1-16 characters. Password can include space and end it with enter key.

## 【**Description**】

**ip rip authentication string**: the command is used to set the password used for RIP authentication. The no operation of this command is used to cancel authentication.

The ip rip authentication key chain command cannot be configured if this command is configured. The key id value is needed when using MD5 authentication, which is equivalent to 1 this command is used to configure the command. If mode is not set before this command is configured, it will be set to plaintext authentication. The no operation of this command will cancel authentication. It does not mean that mode will be set to the nonauthenticated type, but authentication will not be processed when sending or receiving packets. The ip rip authentication string aaa aaa command can be entered, which means the key is aaa aaa, a total of 7 characters.

Switch> **enable**  Switch#**configure terminal** Switch(config)#**interface vlanif1** Switch(config- vlanif1)#**ip rip authentication string guest**

## **13.3.19 Receive RIP Message Enablement**

## 【**Command**】

**ip rip receive-packet** 

**no ip rip receive-packet**

## 【**View**】

Layer 3 Interface View

## 【**Default Level**】

2: Configuration level

## 【**Parameter**】

None

## 【**Description**】

**ip rip receive-packet**: this command is used to set whether the interface can receive RIP packets. The no operation of this command means it cannot receive RIP messages.

By default, the interface can receive RIP messages.

## 【**Instance**】

```
Switch> enable
Switch#configure terminal
Switch(config)#interface vlanif1
Switch(config- vlanif1)#ip rip receive-packet
```
## **13.3.20 Accept Message of Specified RIP Version**

## 【**Command**】

**ip rip receive version {1 | 2 | 1 2 } no ip rip receive version [ 1 | 2 | 1 2]**

## 【**View**】

Layer 3 Interface View

## 【**Default Level**】

2: Configuration level

## 【**Parameter**】

1 and 2 represent RIP version 1 and RIP version 2, respectively. 1 and 2 represent RIP versions 1 and 2.

## 【**Description**】

**ip rip receive-packet**: the command is used to set the version information of the RIP packet received by the interface. RIP version 2 is received by default. The no operation of this command restores to the value set by the version command.

By default, the interface receives RIP message Version 2.

## 【**Instance**】

Switch> **enable** Switch#**configure terminal** Switch(config)#**interface vlanif1** Switch(config- vlanif1)#**ip rip receive version 1 2**

## **13.3.21 Send RIP Message Enablement**

## 【**Command**】

**ip rip send-packet no ip rip send-packet**

## 【**View**】

Layer 3 Interface View

## 【**Default Level**】

2: Configuration level

## 【**Parameter**】

None

## 【**Description**】

**ip rip send-packet**: the command is used to set whether the interface can send RIP messages. The no operation of this command means that RIP messages cannot be sent.

By default, the interface can send RIP messages.

#### 【**Instance**】

Switch> **enable** Switch#**configure terminal** Switch(config)#**interface vlanif1** Switch(config- vlanif1)#**ip rip send -packet**

## **13.3.22 Send the Message of the Specified RIP Version**

## 【**Command**】

```
ip rip send version {1 | 2 | 1 2 } 
no ip rip send version [ 1 | 2 | 1 2]
```
Layer 3 Interface View

#### 【**Default Level**】

2: Configuration level

## 【**Parameter**】

1 and 2 represent RIP version 1 and RIP version 2, respectively. 1 and 2 represent RIP versions 1 and 2.

## 【**Description**】

**ip rip send-packet**: the command is used to set the version information of the RIP packet sent by the interface. RIP version 2 is sent by default. The no operation of this command restores to the value set by the version command.

By default, the version that the interface sends RIP message is 2.

## 【**Instance**】

Switch> **enable**  Switch#**configure terminal** Switch(config)#**interface vlanif1** Switch(config- vlanif1)#**ip rip send version 1 2**

## **13.3.23 RIP Horizontal Split Enablement**

## 【**Command**】

**ip rip split-horizon [ poisoned ]** 

**no ip rip split-horizon**

## 【**View**】

Layer 3 Interface View

## 【**Default Level**】

2: Configuration level

## 【**Parameter**】

[poisoned]: it means the configuration with reverse poison horizontal segmentation.

## 【**Description**】

**ip rip split-horizon**: the command is used to enable horizontal split. The no operation of this command disables horizontal split.

Enables horizontal segmentation without reverse positioning by default.

Horizontal segmentation is used to prevent Routing Loops, which prevents the interface of the device from broadcasting routes learned from itself. In general, horizontal segmentation is necessary to prevent routing loops, so it is not recommended to disable it. When it is necessary to disable horizontal segmentation for special reasons, such as ensuring proper execution of the protocol, be sure to confirm whether it is necessary.

## 【**Instance**】

Switch> **enable** Switch#**configure terminal** Switch(config)#**interface vlanif1** Switch(config- vlanif1)#**ip rip split-horizon poisoned**

# **13.3.24 Display Routing Information Learned by RIP**

# 【**Command**】

**show ip rip**

## 【**View**】

Privileged Exec Mode

## 【**Default Level**】

1: view level

#### 【**Parameter**】

None

## 【**Description**】

**show ip rip**: the command is used to display the routing information learned by rip protocol.

# Note

The show ip route rip command is used to display the route information that is learned by the rip protocol and shows in the routing table.

## 【**Instance**】

SwitchA> **enable**

```
SwitchA#configure terminal
SwitchA(config)#interface vlanif1
SwitchA(config- vlanif1)#ip address 192.168.1.1/24
SwitchA(config- vlanif1)#exit
SwitchA(config)#vlan database
SwitchA(config-vlan)#vlan 2
SwitchA(config-vlan)#exit
SwitchA(config)#ip interface vlan 2
SwitchA(config)#interface vlanif2
SwitchA(config- vlanif2)#ip address 192.168.2.2/24
SwitchA(config- vlanif2)#exit
SwitchA(config)#router rip
SwitchA(config-router)#network 192.168.1.0/24
SwitchA(config-router)#network 192.168.2.0/24
```
SwitchB> **enable** SwitchB#**configure terminal**

```
SwitchB(config)#vlan database
SwitchB(config-vlan)#vlan 2
SwitchB(config-vlan)#exit
SwitchB(config)#ip interface vlan 2
SwitchB(config)#interface vlanif2
SwitchB(config- vlanif2)#ip address 192.168.2.1/24
SwitchB(config- vlanif2)#exit
SwitchB(config)#router ospf
SwitchB(config-router)#network 192.168.2.0/24
SwitchB(config-router)#end
Switch#show ip rip
```

```
Codes: R - RIP, Rc - RIP connected, Rs - RIP static, K - Kernel,
      C - Connected, S - Static, O - OSPF, I - IS-IS, B - BGP
```

```
Network Next Hop Metric From If Time
R 192.168.1.0/24 192.168.2.2 2 192.168.2.2 vlanif2 
02:41
Rc 192.168.2.0/24 1 vlanif2
```
Switch#**show ip route rip** R 192.168.1.0/24 [120/2] via 192.168.2.2, vlanif2, 00:00:32

# **13.3.25 Display the Routing Information in the RIP Routing Information Base**

#### 【**Command**】

**show ip rip database**

#### 【**View**】

Privileged Exec Mode

#### 【**Default Level**】

1: view level

#### 【**Parameter**】

None

## 【**Description**】

**show ip rip database**: the command is used to display routing information in the rip routing information database.

## 【**Instance**】

SwitchA> **enable** SwitchA#**configure terminal** SwitchA(config)#**interface vlanif1** SwitchA(config- vlanif1)#**ip address 192.168.1.1/24** SwitchA(config- vlanif1)#**exit** SwitchA(config)#**vlan database** SwitchA(config-vlan)#**vlan 2** SwitchA(config-vlan)#**exit** SwitchA(config)#**ip interface vlan 2** SwitchA(config)#**interface vlanif2** SwitchA(config- vlanif2)#**ip address 192.168.2.2/24** SwitchA(config- vlanif2)#**exit** SwitchA(config)#**router rip** SwitchA(config-router)#**network 192.168.1.0/24** SwitchA(config-router)#**network 192.168.2.0/24**

SwitchB> **enable**  SwitchB#**configure terminal** SwitchB(config)#**vlan database** SwitchB(config-vlan)#**vlan 2** SwitchB(config-vlan)#**exit** SwitchB(config)#**ip interface vlan 2**

```
SwitchB(config)#interface vlanif2
SwitchB(config- vlanif2)#ip address 192.168.2.1/24
SwitchB(config- vlanif2)#exit
SwitchB(config)#router ospf
SwitchB(config-router)#network 192.168.2.0/24
SwitchB(config-router)#end
Switch#show ip rip database
```

```
Codes: R - RIP, Rc - RIP connected, Rs - RIP static, K - Kernel,
      C - Connected, S - Static, O - OSPF, I - IS-IS, B - BGP
```
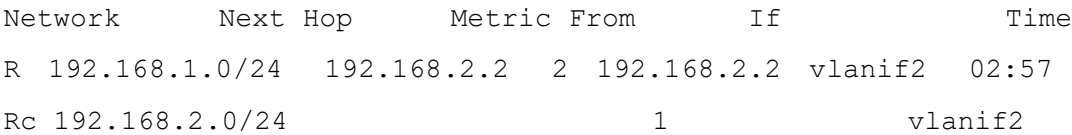

## **13.3.26 Display RIP Interface Information**

## 【**Command**】

**show ip rip interface <IFNAME>**

## 【**View**】

Privileged Exec Mode

#### 【**Default Level**】

1: view level

## 【**Parameter**】

None

## 【**Description**】

**show ip rip interface**: the command is used to display rip interface information.

SwitchA> **enable**  SwitchA#**configure terminal** SwitchA(config)#**interface vlanif1** SwitchA(config- vlanif1)#**ip address 192.168.1.1/24** SwitchA(config- vlanif1)#**exit** SwitchA(config)#**vlan database** SwitchA(config-vlan)#**vlan 2** SwitchA(config-vlan)#**exit** SwitchA(config)#**ip interface vlan 2** SwitchA(config)#**interface vlanif2** SwitchA(config- vlanif2)#**ip address 192.168.2.2/24** SwitchA(config- vlanif2)#**exit** SwitchA(config)#**router rip** SwitchA(config-router)#**network 192.168.1.0/24** SwitchA(config-router)#**network 192.168.2.0/24**

# SwitchB> **enable** SwitchB#**configure terminal** SwitchB(config)#**vlan database** SwitchB(config-vlan)#**vlan 2** SwitchB(config-vlan)#**exit** SwitchB(config)#**ip interface vlan 2** SwitchB(config)#**interface vlanif2** SwitchB(config- vlanif2)#**ip address 192.168.2.1/24** SwitchB(config- vlanif2)#**exit** SwitchB(config)#**router ospf** SwitchB(config-router)#**network 192.168.2.0/24** SwitchB(config-router)#**end** Switch#**show ip rip interface vlanif2** vlanif2 is up, line protocol is up Routing Protocol: RIP

 Receive RIP packets Send RIP packets Passive interface: Disabled Split horizon: Enabled IP interface address: 192.168.2.1/24

# **14 IPv6 Configuration**

## **14.1 Overview**

Internet Protocol version 6 (IPv6), also called IP Next Generation (IPng), is the secondgeneration network layer protocol. Designed by the Internet Engineering Task Force (IETF), IPv6 is an upgraded version of Internet Protocol version 4 (IPv4).

IPv6 was developed in response to rapidly increasing Internet use. IPv4, being easy to implement, simple to use, and providing good interoperability, had developed quickly at the early stage of internet development. However, with the rapid development of the Internet, the shortcomings of IPv4 design have become increasingly obvious. The emergence of IPv6 has solved some disadvantages of IPv4. This is mainly due to IPv4 address exhaustion.

⚫ Address space

Deficiency in IPv4:

- IPv4 addresses are 32 bits long, theoretically giving an available IP address space that contains about 4.3 billion IP addresses. The currently available IP addresses are no longer sufficient to continually support the rapid expansion of the Internet. IPv4 address resources are allocated unevenly. USA address resources account for almost half of the global address space, with barely enough addresses left for Europe, and still fewer for the Asia-Pacific area. Furthermore, the development of mobile IP and broadband technologies still requires more IP addresses. The process of IP addresses being used up is known as **IP address exhaustion**.
- There have been several solutions to the IPv4 address shortage. The most representative ones are Classless Inter-domain Routing (CIDR) and Network Address Translator (NAT). These disadvantages prompted the development of IPv6.

Advantage of IPv6:

- IPv6 addresses are 128 bits long. A 128 bit structure allows for an address space of 2128 (4.3 billion x 4.3 billion x 4.3 billion x 4.3 billion) possible addresses. This vast address space makes it very unlikely that IPv6 address exhaustion will ever occur.
- ⚫ Packet format

Deficiency in IPv4:

The IPv4 packet header carries the Options field, including Security, Timestamp and Record route options. The variable length of the Options field makes the IPv4 packet header length range from 20 bytes to 60 bytes. IPv4 packets often need to be forwarded by intermediate devices. Therefore, using the Options field occupies a large amount of resources, which means this field is rarely used in practice.

Advantage of IPv6:

- Unlike the IPv4 packet header, the IPv6 packet header does not carry IHL, identifier, flag, fragment offset, header checksum, option, or padding fields, but it does carry the flow label field. This facilitates IPv6 packet processing and improves processing efficiency. To support various options without changing the existing packet format, the Extension Header information field is added to the IPv6 packet header, improving IPv6 flexibility.
- ⚫ Autoconfiguration and readdressing

Deficiency in IPv4:

IP addresses often need to be reallocated during network expansion or replanning. Currently, IPv4 depends on Dynamic Host Configuration Protocol (DHCP) to provide address autoconfiguration and readdressing to simplify address maintenance.

Advantage of IPv6:

- IPv6 provides address autoconfiguration to allow hosts to automatically discover networks and obtain IPv6 addresses, improving network manageability.

⚫ Route summarization

Deficiency in IPv4:

Many non-contiguous IPv4 addresses are allocated. Routes cannot be summarized effectively due to incorrect IPv4 address allocation and planning. The increasingly large routing table consumes a lot of memory and affects forwarding efficiency. Manufacturers must continually upgrade devices to improve route addressing and forwarding performance.

#### Advantage of IPv6:

- The enormous address space allows for the hierarchical network design in IPv6. The hierarchical network design in IPv6 facilitates route summarization and improves forwarding efficiency.
- ⚫ End-to-end security support

Deficiency in IPv4:

The original IPv4 framework does not support end-to-end security because security was not fully considered during the initial design.

Advantage of IPv6:

- IPv6 supports IP Security (IPSec) authentication and encryption at the network layer, providing end-to-end security.
- ⚫ Quality of Service (QoS) support

Deficiency in IPv4:

When regarding network conferencing, network telephones, and network TVs, customer demands better QoS to support the real-time forwarding of voice, data, and video services. IPv4 doesn't have special means to support QoS.

Advantage of IPv6:

- The Flow Label field in IPv6 guarantees QoS for voice, data, and video services.
- Support for mobility

Deficiency in IPv4:

Due to the development of the Internet, mobile IPv4 experiences significant problems such as triangular routing and source address filtering.

Advantage of IPv6:

- Mobile IPv6 improves mobile communication efficiency and is transparent to the application layer because IPv6 has the native capability to support mobility. Unlike mobile IPv4, mobile IPv6 uses the neighbor discovery function to discover a foreign network and obtain a care-of address without using any foreign agent. The mobile node and peer node can communicate using the routing header and destination options header. This function solves the problems of triangular routing and source address filtering found in mobile IPv4.

# **14.2 Principle Description**

## **14.2.1 IPV6 Address**

#### **14.2.1.1 IPv6 Address Representation**

An IPv6 address is 128 bits long and is written as eight groups of four hexadecimal digits (base 16 digits represented by the numbers 0-9 and the letters A-F). Each group is separated by a colon (:). For example, FC00:0000:130F:0000:0000:09C0:876A:130B is a complete and valid IPv6 address.

For convenience, IPv6 addresses can be written in a compressed format. Taking the IPv6 address FC00:0000:130F:0000:0000:09C0:876A:130B as an example:

- ⚫ Any leading zeroes in a group can be omitted. The example address now becomes FC00:0:130F:0:0:9C0:876A:130B.
- ⚫ A double colon (::) can be used when two or more consecutive groups contain all zeros. The example address now becomes FC00:0:130F::9C0:876A:130B.

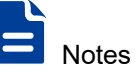

An IPv6 address can contain only one double colon (::). Otherwise, a computer cannot determine the number of zeros in a group when restoring the compressed address to the original 128-bit address.

#### **14.2.1.2 IPv6 Address Structure**

IPv6 addresses have two parts:

- ⚫ Network prefix: Corresponds to the network ID of an IPv4 address. It is comprised of n bits.
- Interface identifier (interface ID): Corresponds to the host ID of an IPv4 address. It is comprised of 128-n bits.

#### $=$ Notes

If the first 3 bits of an IPv6 unicast address are not 000, the interface ID must contain 64 bits. If the first 3 bits are 000, there is no such limitation.

You can manually configure the interface ID, generate it through system software, or generate it in IEEE 64-bit Extended Unique Identifier (EUI-64) format. Generating an interface ID in EUI-64 format is the most common practice.

IEEE EUI-64 standards convert an interface MAC address into an IPv6 interface ID. The Figure below shows a 48-bit MAC address. When used as an interface ID, the first 24 bits (expressed by c) are a vendor identifier, and the last 24 bits (expressed by m) are an extension identifier. If the higher seventh bit is 0, the MAC address is locally unique. During conversion, EUI-64 inserts FFFE between the vendor identifier and extension identifier. The higher seventh bit also changes from 0 to 1 to indicate that the interface ID is globally unique.

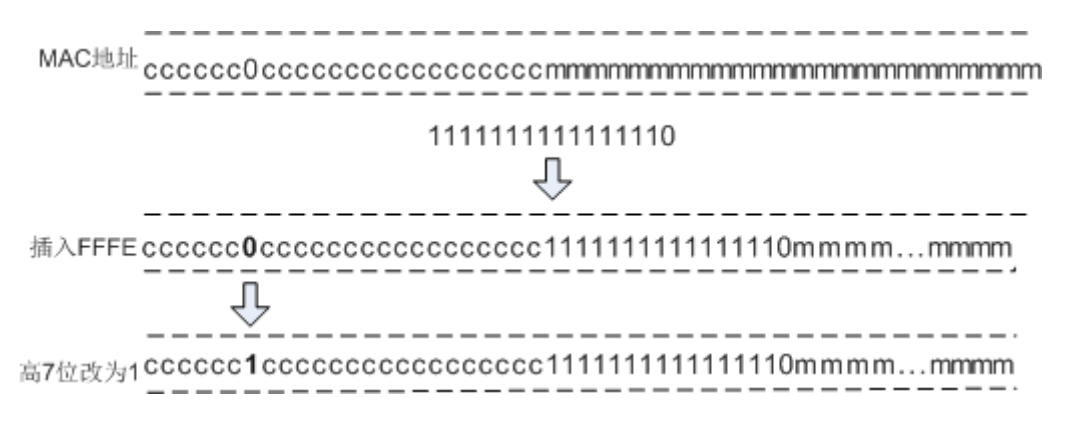

For example, if the MAC address is 000E-0C82-C4D4, the interface ID is 020E:0CFF:FE82:C4D4 after the conversion.

Converting MAC addresses into IPv6 interface IDs reduces the configuration workload. When using stateless address autoconfiguration, you only need an IPv6 network prefix to obtain an IPv6 address. One defect of this method, however, is that an IPv6 address is easily calculated based on a MAC address and could therefore be used for malicious attacks.

#### **14.2.1.3 IPv6 Address Classification**

IPv6 addresses can be classified as Unicast, Anycast and Multicast Address. Unlike IPv4, there is no broadcast IPv6 address. Instead, a multicast address can be used as a broadcast address.

#### **IPv6 Unicast Address**

An IPv6 unicast address identifies an interface. Since each interface belongs to a node, the IPv6 unicast address of any interface can identify the relevant node. Packets sent to an IPv6 unicast address are delivered to the interface identified by that address.

IPv6 defines multiple types of unicast addresses, including the unspecified address, loopback address, global unicast address, link-local address, and unique local address.

⚫ Unspecified address

The IPv6 unspecified address is 0:0:0:0:0:0:0:0/128 or ::/128, indicating that an interface or a node does not have an IP address. It can be used as the source IP address of some packets, such as Neighbor Solicitation (NS) messages, in duplicate address detection. Devices do not forward packets with an unspecified address as the source IP address.

⚫ Loopback address

The IPv6 loopback address is 0:0:0:0:0:0:0:1/128 or ::1/128. Similar to the IPv4 loopback address 127.0.0.1, the IPv6 loopback address is used when a node needs to send IPv6 packets to itself. This IPv6 loopback address is usually used as the IP address of a virtual interface, such as a loopback interface. The loopback address cannot be used as the source or destination IP address of packets needing to be forwarded.

⚫ Group unicast address

An IPv6 global unicast address is an IPv6 address with a global unicast prefix, which is similar to an IPv4 public address. IPv6 global unicast addresses support route prefix summarization, helping limit the number of global routing entries.

The Figure below shows a global unicast address consisting of a global routing prefix, subnet ID, and interface ID.

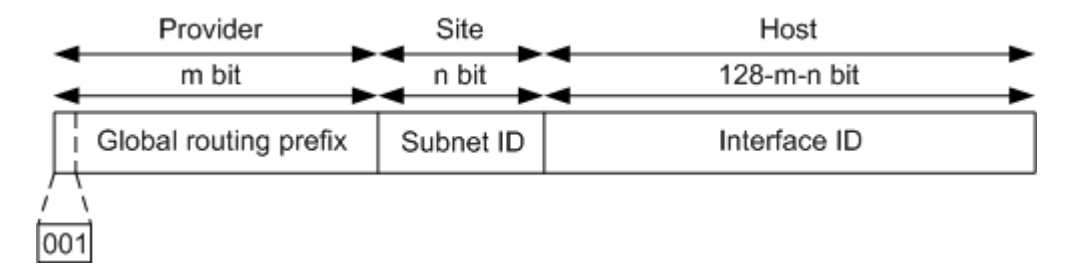

- Global routing prefix is assigned by a service provider to an organization. A global routing prefix is comprised of at least 48 bits. Currently, the first 3 bits of every assigned global routing prefix is 001.
- Subnet ID is used by organizations to construct a local network (site). There are a maximum of 64 bits for subnet ID. Subnet ID has similar function as an IPv4 subnet number.
- Interface ID identifies an interface. Used to identify a device (host).
- ⚫ Link local address

Link-local addresses are used only in communication between nodes on the same local link. A link-local address uses a link-local prefix of FE80::/10 as the first 10 bits (1111111010 in binary) and an interface ID as the last 64 bits.

When IPv6 runs on a node, a link-local address that consists of a fixed prefix and an interface ID in EUI-64 format is automatically assigned to each interface of the node. This mechanism enables two IPv6 nodes on the same link to communicate without any configuration. It makes link-local addresses widely used in neighbor discovery and stateless address configuration.

Devices do not forward IPv6 packets with the link-local address as a source or destination address to devices on different links. The link-local address format is shown in the following figure:

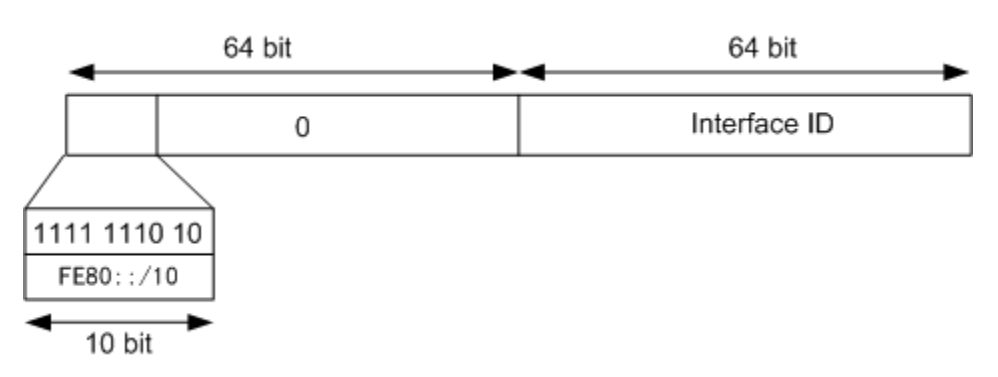

⚫ Unique local address

Unique local addresses are used only within a site. Site-local addresses, according to RFC 3879, have been replaced by unique local addresses.

Unique local addresses are similar to IPv4 private addresses. Any organization that does not obtain a global unicast address from a service provider can use a unique local address. However, the unique local addresses are routable only within a local network, not the Internet as a whole. The unique local address format is shown in the following figure:

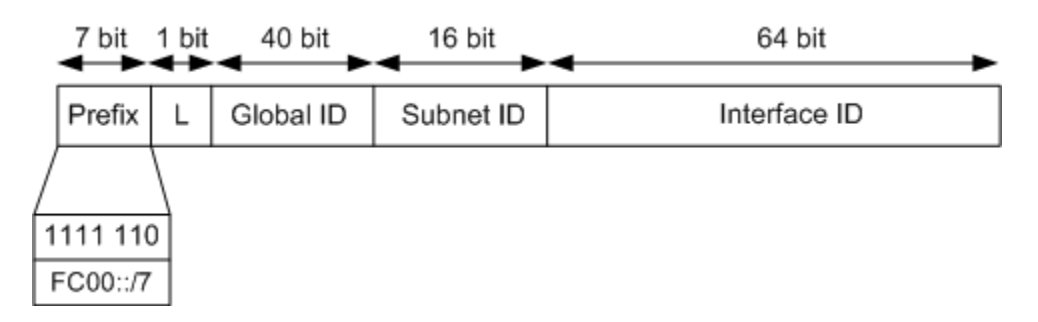

- Prefix: is fixed as FC00::/7.
- L: is set to 1 if the address is valid within a local network. The value 0 is reserved for future expansion.
- Global ID: indicates a globally unique prefix, which is pseudo-randomly allocated (for details, see RFC 4193).
- Subnet ID: identifies a subnet within the site.
- Interface ID: identifies an interface.

A unique local address has the following features:

- Has a globally unique prefix that is pseudo-randomly allocated with a high probability of uniqueness.
- ⚫ Allows private connections between sites without creating address conflicts.
- Has a well-known prefix (FC00::/7) that allows for easy route filtering at site boundaries.
- ⚫ Does not conflict with any other addresses if it is accidentally routed offsite.
- ⚫ Functions as a global unicast address to applications.
- ⚫ Is independent of Internet Service Providers (ISPs).

#### **IPv6 Multicast Address**

Like IPv4 multicast addresses, IPv6 multicast addresses identify groups of interfaces, which usually belong to different nodes. A node may belong to any number of multicast groups. Packets sent to an IPv6 multicast address are delivered to all the interfaces identified by the multicast address. For example, the multicast address FF02::1 indicates all nodes within the link-local scope, and FF02::2 indicates all routers within the link-local scope.

An IPv6 multicast address is composed of a prefix, a flag, a scope, and a group ID (global ID).

- Prefix: is fixed as FF00::/8.
- ⚫ Flag: is 4 bits long. The high-order 3 bits are reserved and must be set to 0s. The last bit 0 indicates a permanently-assigned, well-known multicast address allocated by the Internet Assigned Numbers Authority (IANA). The last bit 1 indicates a nonpermanently-assigned (transient) multicast address.
- Scope: is 4 bits long. It limits the scope where multicast data flows are sent on the network. Figure shows the field values and meanings.
- ⚫ Group ID (global ID): is 112 bits long. It identifies a multicast group. RFC 2373 does not define all the 112 bits as a group ID but recommends using the low-order 32 bits as the group ID and setting all of the remaining 80 bits to 0s. In this case, each multicast group ID maps to a unique Ethernet multicast MAC address (for details, see RFC 2464).

The figure below shows the IPv6 multicast address format.

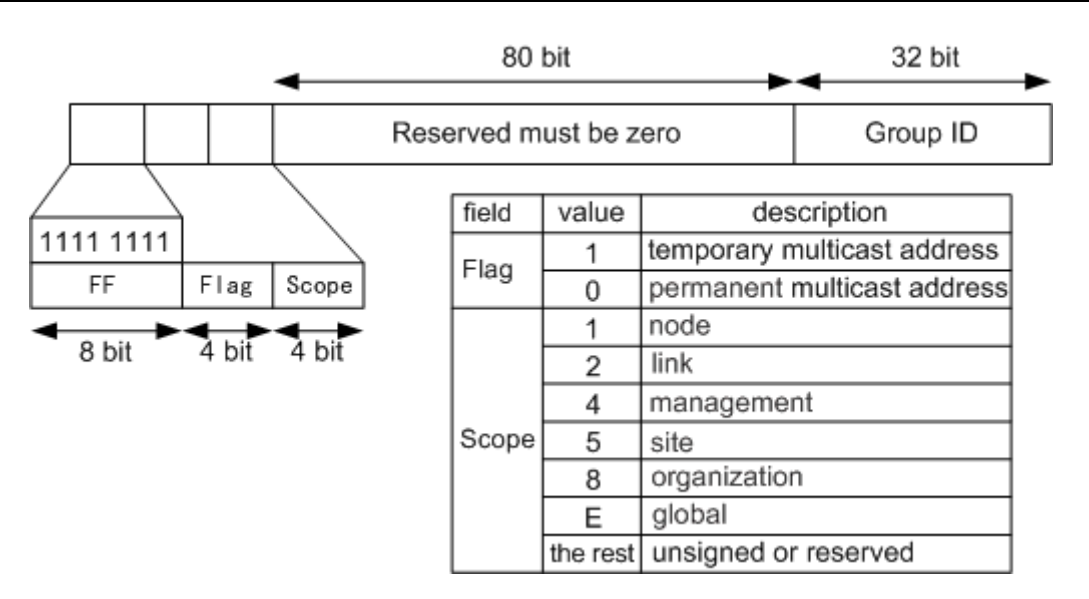

⚫ Solicited-node Multicast Address

A solicited-node multicast address is generated using an IPv6 unicast or anycast address of a node. When a node has an IPv6 unicast or anycast address, a solicited-node multicast address is generated for the node, and the node joins the multicast group that corresponds to its IPv6 unicast or anycast address. Each unicast or anycast address corresponds to a single solicited-node multicast address. It is often used in neighbor discovery and duplicate address detection.

IPv6 does not support broadcast addresses or Address Resolution Protocol (ARP). In IPv6, Neighbor Solicitation (NS) packets are used to resolve IP addresses to MAC addresses. In IPv6, this function is accomplished by neighbor solicitation (NS) message. When a node needs to resolve the MAC address corresponding to an IPv6 address, it will send an NS message, and the destination IP of the message is the multicast address of the requested node corresponding to the IPv6 address to be resolved. Only the node with the multicast address will check the processing.

The solicited-node multicast address consists of the prefix FF02::1:FF00:0/104 and the last 24 bits of the corresponding unicast address.

#### **IPv6 Anycast Address**

An anycast address identifies a group of network interfaces, which usually belong to different nodes. Packets sent to an anycast address are delivered to the nearest interface that is identified by the anycast address, depending on the routing protocols.

Anycast addresses implement redundancy backup and load balancing functions when multiple hosts or nodes are provided with the same services. Currently, a unicast address is assigned to more than one interface to make a unicast address become an anycast address. When sending data packets to anycast addresses, senders cannot determine which of the assigned devices will receive the packets. Which device receives the packets depends on the routing protocols running on the network. Anycast addresses are used in stateless applications, such as Domain Name Service (DNS).

IPv6 anycast addresses are allocated from the unicast address space. Mobile IPv6 applications also use anycast addresses.

# **Notes**

IPv6 anycast addresses can be assigned only to routing devices but not hosts. Anycast addresses cannot be used as the source IP addresses of IPv6 packets.

#### ⚫ Subnet-router Anycast Address

RFC 3513 predefines a subnet-router anycast address. Packets sent to a subnetrouter anycast address are delivered to the nearest device on the subnet identified by the anycast address, depending on the routing protocols. All devices must support subnet-router anycast addresses. A subnet-router anycast address is used when a node needs to communicate with any of the devices on the subnet identified by the anycast address. For example, a mobile node needs to communicate with one of the mobile agents on the home subnet.

In a subnet-router anycast address, the n-bit subnet prefix identifies a subnet, and the remaining bits are padded with 0s. The format is shown in the following figure:

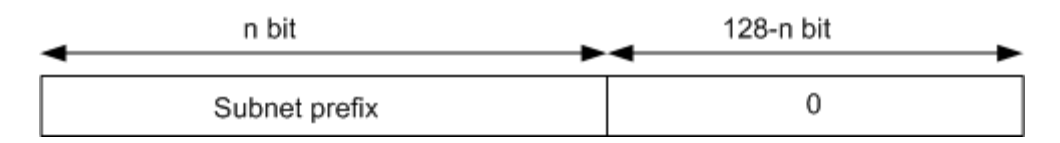

#### **14.2.2 IPv6 Packet Format**

An IPv6 packet has three parts: an IPv6 basic header, one or more IPv6 extension headers, and an upper-layer protocol data unit (PDU).

An upper-layer PDU is composed of the upper-layer protocol header and its payload, which maybe an ICMPv6 packet, a TCP packet, or a UDP packet.

#### **14.2.2.1 IPv6 Basic Header**

An IPv6 basic header is fixed as 40 bytes long and has eight fields. Each IPv6 packet must have an IPv6 basic header that provides basic packet forwarding information, and which all devices parse on the forwarding path.

The figure below shows the IPv6 basic header.

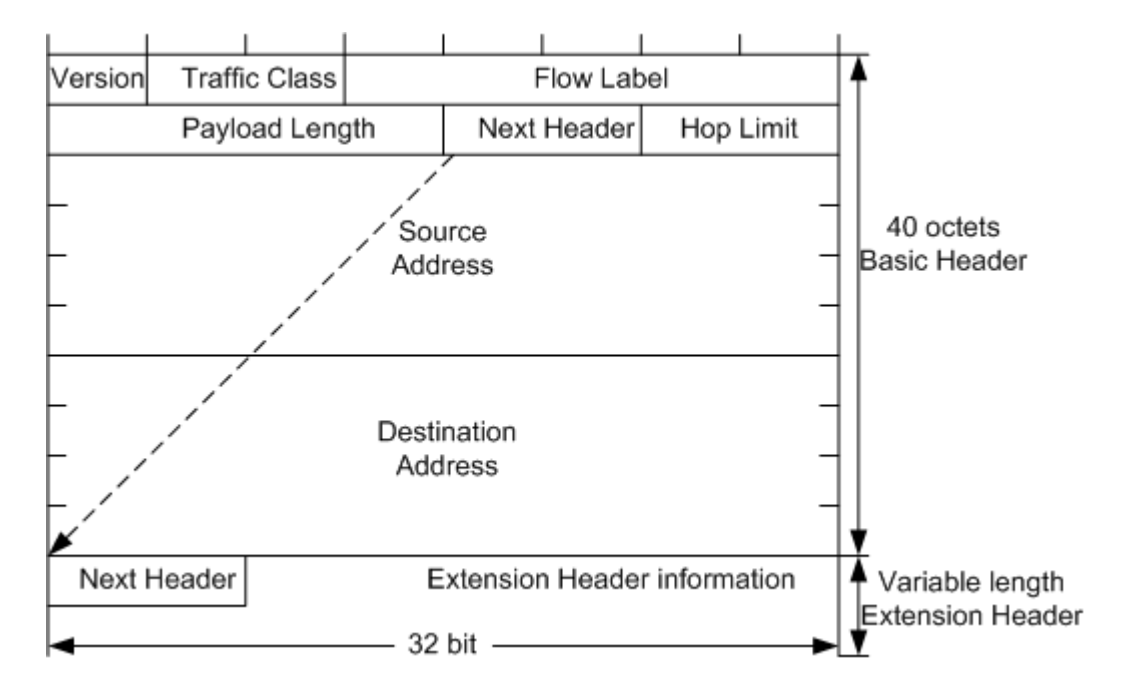

An IPv6 basic header contains the following fields:

- ⚫ Version: 4 bits long. In IPv6, the value of the Version field is set to 6.
- ⚫ Traffic Class: 8 bits long. This field indicates the class or priority of an IPv6 packet. The Traffic Class field is similar to the TOS field in an IPv4 packet and is mainly used in QoS control.
- ⚫ Flow Label: 20 bits long. This field was added in IPv6 to differentiate traffic. A flow label and source IP address identify a data flow. Intermediate network devices can effectively differentiate data flows based on this field.
- ⚫ Payload Length: 16 bits long. This field indicates the length of the IPv6 payload in bytes. The payload is the part of the IPv6 packet following the IPv6 basic header, including the extension header and upper-layer PDU. This field has a maximum value of 65535. If the payload length exceeds 65535 bytes, the field is set to 0, and the Jumbo Payload option in the Hop-by-Hop Options header is used to express the actual payload length.
- Next Header: 8 bits long. This field identifies the type of the first extension header that follows the IPv6 basic header or the protocol type in the upper-layer PDU.
- ⚫ Hop Limit: 8 bits long. This field is similar to the Time to Live field in an IPv4 packet, defining the maximum number of hops that an IP packet can pass through. Each device that forwards the packet decrements the field value by 1. If the field value is reduced to 0, the packet is discarded.
- ⚫ Source Address: 128 bits long. This field indicates the address of the packet originator.
- ⚫ Destination Address: 128 bits long. This field indicates the address of the packet recipient.

Unlike the IPv4 packet header, the IPv6 packet header does not carry IHL, identifier, flag, fragment offset, header checksum, option, or padding fields, but it does carry the flow label field. This facilitates IPv6 packet processing and improves processing efficiency. To support various options without changing the existing packet format, the Extension Header information field is added to the IPv6 packet header, improving flexibility. The following paragraphs describe IPv6 extension headers.

#### **14.2.2.2 IPv6 Extension Header**

An IPv4 packet header has an optional field (Options), which includes Security, Timestamp, and Record route options. The variable length of the Options field makes the IPv4 packet header length range from 20 bytes to 60 bytes. When devices forward IPv4 packets with the Options field, many resources need to be used. Therefore, these IPv4 packets are rarely used in practice.

To improve packet processing efficiency, IPv6 uses extension headers to replace the Options field in the IPv4 header. Extension headers are placed between the IPv6 basic header and upper-layer PDU. An IPv6 packet may carry zero or more extension headers. The sender of a packet adds one or more extension headers to the packet only when the sender requests the destination device or other devices to perform special handling. Unlike IPv4, IPv6 has variable-length extension headers, which are not limited to 40 bytes. This facilitates further extension. To improve extension header processing efficiency and transport protocol performance, IPv6 requires that the extension header length be an integer multiple of 8 bytes.

When multiple extension headers are used, the Next Header field of an extension header indicates the type of the next header following this extension header. The Next Header field in the IPv6 basic header indicates the type of the first extension header, and the Next Header field in the first extension header indicates the type of the next extension header. If there are no extension headers following the current one, the Next Header field indicates the upper-layer protocol type. The following figure shows the extension header format.

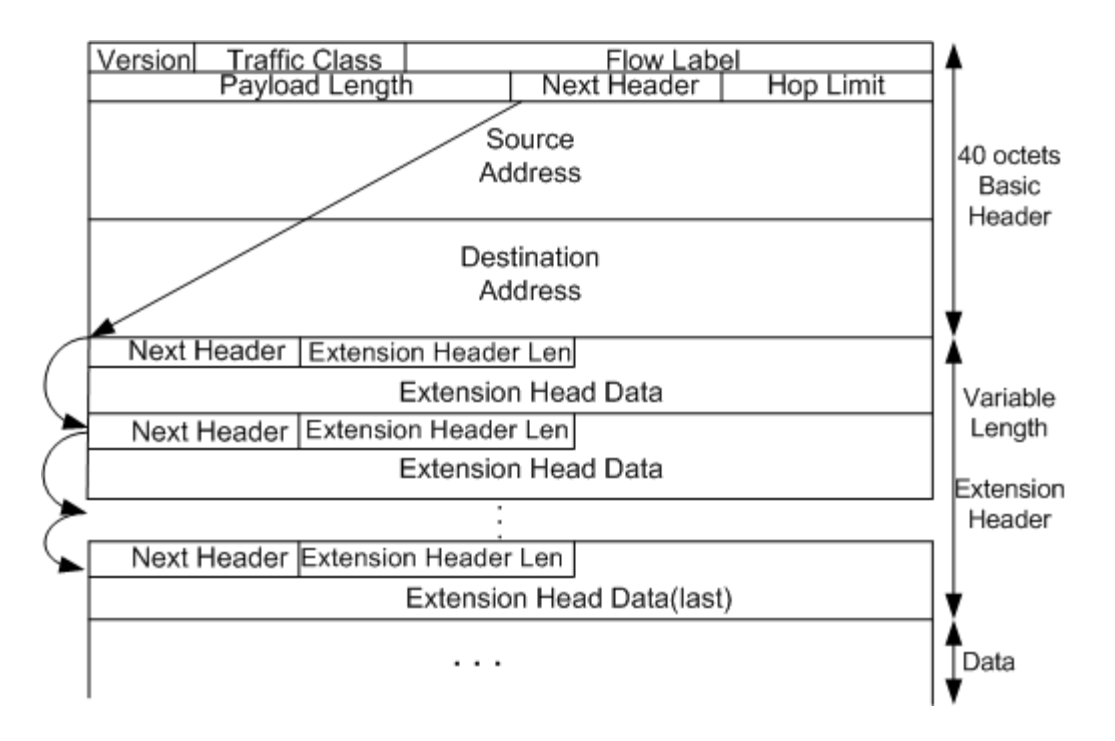

An IPv6 extension header contains the following fields:

- Next Header: 8 bits long. This is similar to the Next Header field in the IPv6 basic header. It indicates the type of the next extension header (if any) or the upper-layer protocol type.
- ⚫ Extension Header Length: 8 bits long. This indicates the extension header length excluding the Next Header field.
- ⚫ Extension Head Data: Variable length. This includes a series of options and the padding field.

RFC 2460 defines six IPv6 extension headers: Hop-by-Hop Options header, Destination Options header, Routing header, Fragment header, Authentication header, and Encapsulating Security Payload header.

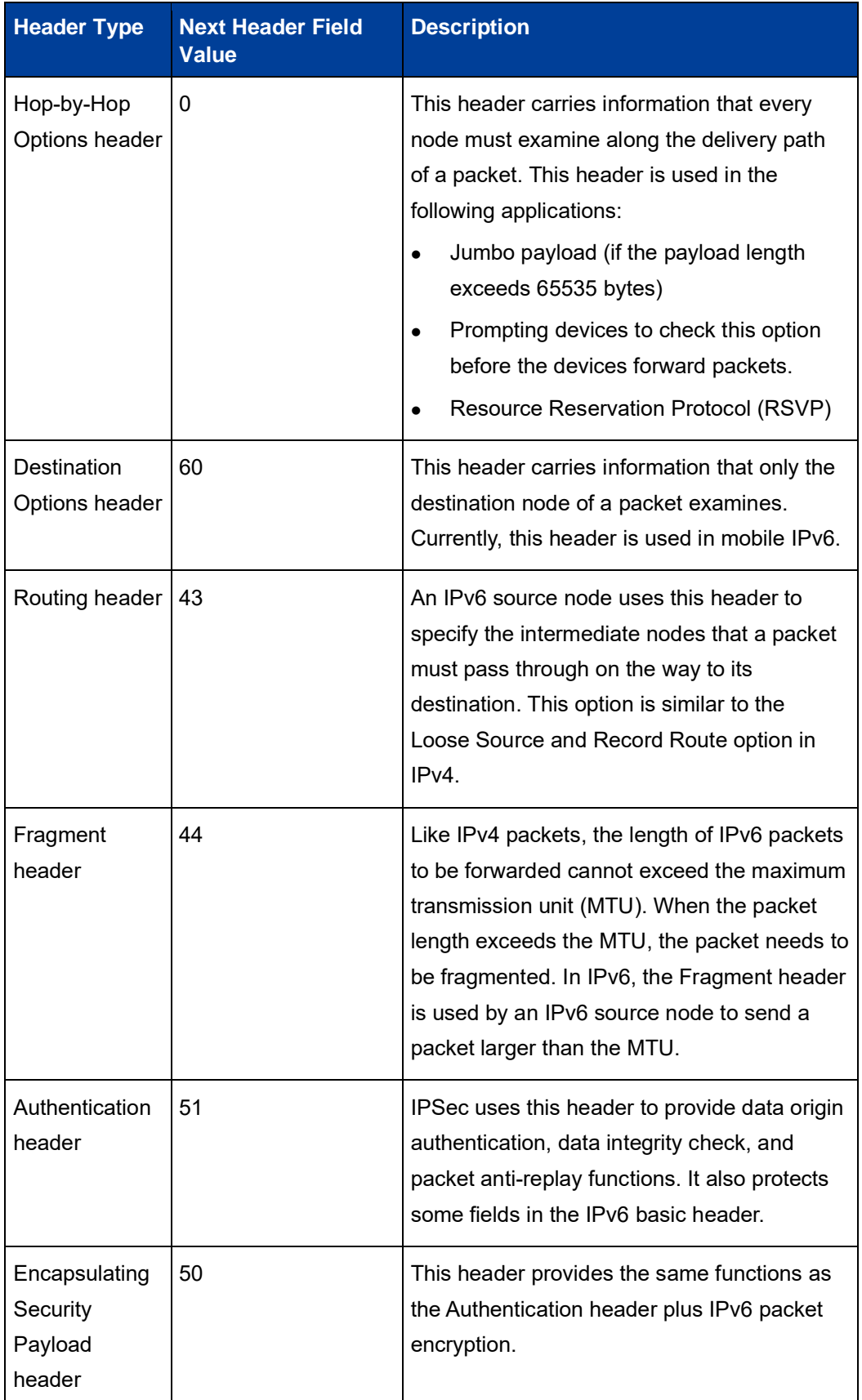

#### **Conventions for IPv6 Extension Headers**

When a single packet uses more than one extension header, the headers must be listed in the following order:

- ⚫ IPv6 Basic Header.
- ⚫ Hop-by-Hop Options header.
- ⚫ Destination Options header.
- Routing header.
- ⚫ Fragment header.
- ⚫ Authentication header.
- ⚫ Encapsulating Security Payload header.
- ⚫ Destination Options header.
- ⚫ Upper-layer header.

Intermediate devices determine whether to process extension headers based on the Next Header field value in the IPv6 basic header. The intermediate devices do not need to examine or process all extension headers.

Each extension header can only occur once in an IPv6 packet, except for the Destination Options header which may occur twice (once before a Routing header and once before the upper-layer header).

#### **14.2.3 ICMPv6**

The Internet Control Message Protocol version 6 (ICMPv6) is one of the basic IPv6 protocols.

In IPv4, ICMP reports IP packet forwarding information and errors to the source node. ICMP defines certain messages such as Destination Unreachable, Packet Too Big, Time Exceeded, Echo Request, and Echo Reply to facilitate fault diagnosis and information management. ICMPv6 provides additional mechanisms alongside the current ICMPv4 functions such as Neighbor Discovery (ID), stateless address configuration (including duplicate address detection), and Path Maximum Transmission Unit (PMTU) discovery.

The protocol number of ICMPv6 (that is, the value of the Next Header field in an IPv6 packet) is 58. The message format of ICMPv6 is shown in the figure below:

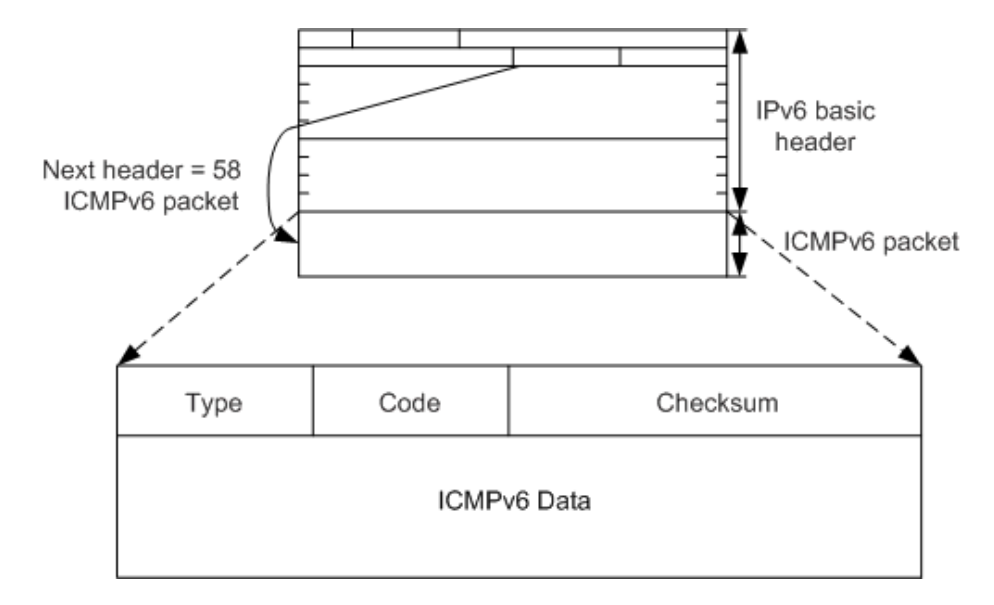

Some fields in the packet are described as follows:

- ⚫ Type: specifies a message type. Values 0 to 127 indicate the error message type, and values 128 to 255 indicate the informational message type.
- ⚫ Code: indicates a specific message type.
- ⚫ Checksum: indicates the checksum of an ICMPv6 packet.

#### **14.2.3.1 Classification of ICMPv6 Error Messages**

ICMPv6 error messages are generated when errors occur during IPv6 packet forwarding. They are classified into the following four types:

⚫ Destination Unreachable message

During IPv6 packet forwarding, if an IPv6 node detects that the destination address of a packet is unreachable, it sends an ICMPv6 Destination Unreachable message to the source node carrying information about the causes for the error message. In an ICMPv6 Destination Unreachable message, the value of the Type field is 1. Depending on the cause, the value of the Code field can be:

- 0: No route to the destination device.
- 1: Communication with the destination device is administratively prohibited.
- 2: Not assigned.
- 3: Destination IP address is unreachable.
- 4: Destination port is unreachable.
- ⚫ Packet Too Big message

If an IPv6 node, during IPv6 packet forwarding, detects that the size of a packet exceeds the link MTU of the outbound interface, it sends an ICMPv6 Packet Too Big message to the source node. The link MTU of the outbound interface is carried in the message. PMTU discovery is implemented based on Packet Too Big messages.

In a Packet Too Big message, the Type field value is 2 and the Code field value is 0.

⚫ Time Exceeded message

During the transmission of IPv6 packets, when a device receives a packet with a hop limit of 0 or a device reduces the hop limit to 0, it sends an ICMPv6 Time Exceeded message to the source node. During the processing of a packet to be fragmented and reassembled, an ICMPv6 Time Exceeded message is also generated when the reassembly time is longer than the specified period.

In a Time Exceeded message, the Type field value is 3. Depending on the cause, the Code field value can be:

- 0: Hop limit exceeded in packet transmission.
- 1: Fragment reassembly timeout.
- ⚫ Parameter Problem message

When a destination node receives an IPv6 packet, it checks the validity of the packet. If it detects an error, it sends an ICMPv6 Parameter Problem message to the source node.

In a Parameter Problem message, the Type field value is 4. Depending on the cause, the Code field value can be:

- 0: A field in the IPv6 basic header or extension header is incorrect.
- 1: The Next Header field in the IPv6 basic header or extension header cannot be identified.
- 2: Unknown options exist in the extension header.

#### **14.2.3.2 Classification of ICMPv6 Information Messages**

ICMPv6 information messages provide diagnosis and additional host functions such as Multicast Listener Discovery (MLD) and Neighbor Discovery (ND). Common ICMPv6 information messages include Ping messages, which consist of Echo Request and Echo Reply messages.

- ⚫ Echo Request messages: Echo Request messages are sent to destination nodes. After receiving an Echo Request message, the destination node responds with an Echo Reply message. In an Echo Request message, the Type field value is 128 and the Code field value is 0.
- ⚫ Echo Reply messages: After receiving an Echo Request message, the destination node responds with an Echo Reply message. In an Echo Reply message, the Type field value is 129 and the Code field value is 0.

#### **14.2.4 Neighbor Discovery**

The Neighbor Discovery Protocol (NDP) is an enhancement of Address Resolution Protocol (ARP) and Internet Control Management Protocol (ICMP) router discovery in IPv4. In addition to ICMPv6 address resolution, NDP also provides the neighbor unreachable detection, duplicate address detection, router discovery, and redirection functions.

#### **14.2.4.1 Address Resolution**

In IPv4, a host needs to obtain the link-layer address of the destination host through the ARP protocol for communication. In IPv6, the function of resolving from IP address to link layer address is also needed. Neighbor discovery protocol realizes this function.

ARP messages are directly encapsulated in Ethernet messages, and the Ethernet protocol type is 0x0806. It is generally believed that ARP is positioned as a layer 2.5 protocol. The ND itself is implemented based on ICMPv6, ND the Ethernet protocol type is 0x86DD, that is, IPv6 message, ND the next header field value of IPv6 is 58, which indicates ICMPv6 message. Since all messages used by ND protocol are encapsulated in ICMPv6 message, ND is generally regarded as layer 3 protocol. Completing address resolution at the third layer mainly brings the following benefits:

- ⚫ Layer 3 address resolution enables Layer 2 devices to use the same address resolution protocol.
- ⚫ Layer 3 security mechanisms are used to prevent address resolution attacks.
- ⚫ Request packets can be sent in multicast mode, reducing load on Layer 2 networks.

During address resolution, Neighbor Solicitation (NS) packets and Neighbor Advertisement (NA) packets are used.

- ⚫ In NS packets, the Type field value is 135 and the Code field value is 0. NS packets are similar to IPv4 ARP Request packets.
- ⚫ In NA packets, the Type field value is 136 and the Code field value is 0. NA packets are similar to IPv4 ARP Reply packets.

The address resolution process is shown in the following figure:

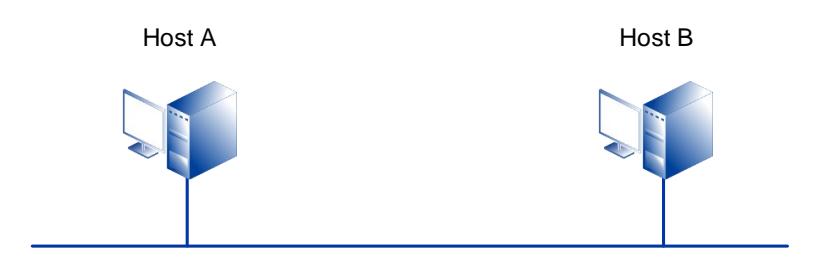

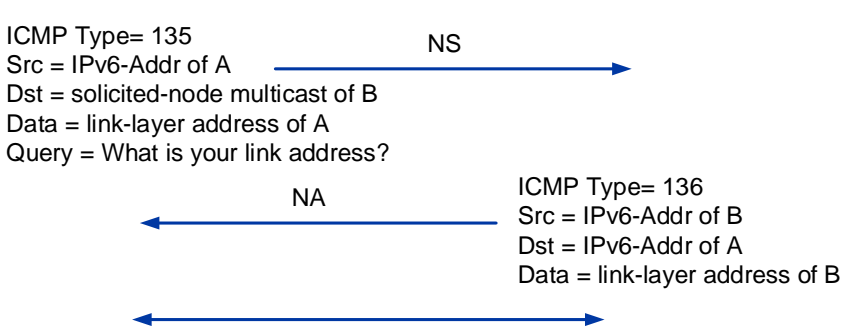

Host A and Host B can send messages through this link

Host A needs to parse the link-layer address of Host B before sending packets to Host B. Host A sends an NS message with its IPv6 address as the source address and the solicited-node multicast address of Host B as the destination address. The Options field in the NS message carries the link-layer address of Host A.

After receiving the NS message, Host B replies with an NA Reply message. In the NA reply message, the source address is the IPv6 address of Host B, and the destination address is the IPv6 address of Host A (the NS message is sent to Host A in unicast mode using the link-layer address of Host A). The Options field carries the link-layer address of Host B. This is the whole address resolution process.

#### **14.2.4.2 Duplicate Address Detection**

Before an IPv6 unicast address is assigned to an interface, duplicate address detection (DAD) is performed to check whether another node uses the address. DAD is required if IP addresses are configured automatically. An IPv6 unicast address assigned to an interface but not verified by DAD is called a tentative address. An interface cannot use the tentative address for unicast communication but will join two multicast groups: ALL-nodes multicast group and Solicited-node multicast group.

IPv6 DAD is similar to IPv4 gratuitous ARP. A node sends an NS message that requests the tentative address as the destination address to the Solicited-node multicast group. If the node receives an NA Reply message, another node is using the tentative address for communication. This node will not use this tentative address for communication.

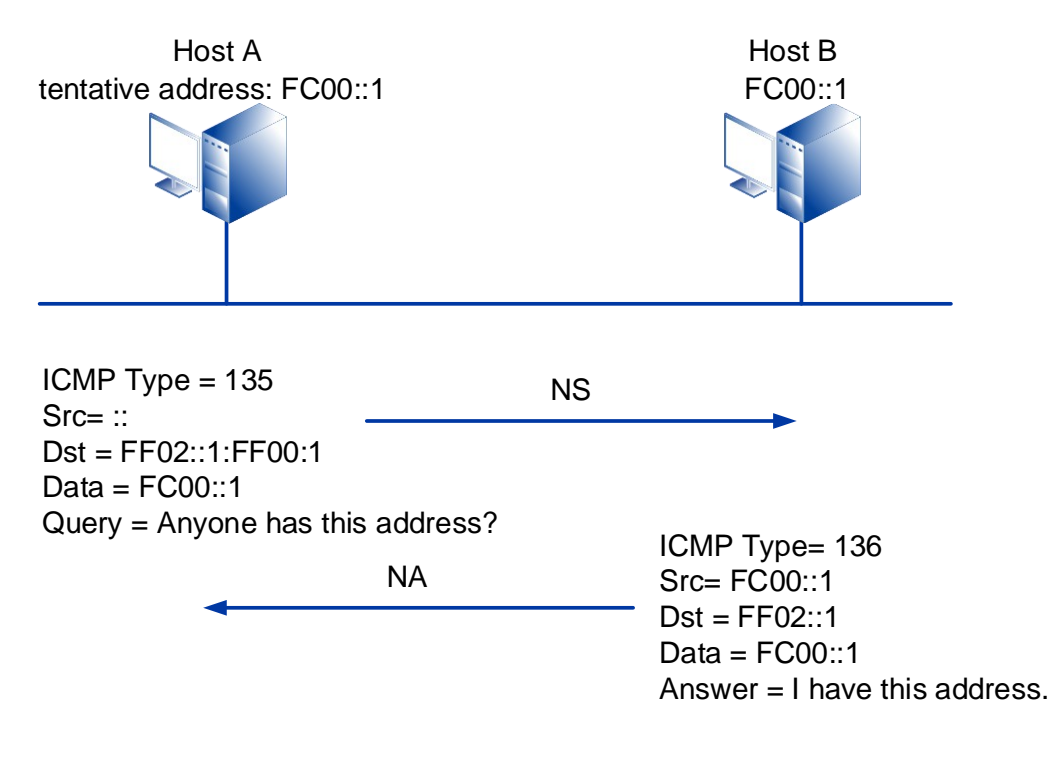

The principle of duplicate address detection is shown in the following figure:

The IPv6 address FC00::1 is assigned to Host A as a tentative IPv6 address. To check the validity of this address, Host A sends an NS message containing the requested address FC00::1 to the Solicited-node multicast group to which FC00::1 belongs. Since FC00::1 is not specified, the source address of the NS message is an unspecified address. After receiving the NS message, Host B processes the message in one of the following ways:

- ⚫ If FC00::1 is a tentative address of Host B, Host B will not use this address as an interface address and will not send an NA message.
- ⚫ If FC00::1 is in use on Host B, Host B sends an NA message to FF02::1 carrying IP address FC00::1. In this way, when Host A receives this message, it will find that it's test address is duplicated. The address of the test on Host A is invalid and is marked as duplicated.

#### **14.2.4.3 Router Discovery**

Router discovery is used to locate neighboring devices and learn their address prefixes and configuration parameters for address autoconfiguration.

IPv6 supports stateless address autoconfiguration. Hosts obtain IPv6 prefixes and automatically generate interface IDs. Router Discovery is the basis of IPv6 address autoconfiguration and is implemented through the following two types of packets:

- ⚫ Router Advertisement (RA) message: Each router periodically sends multicast RA messages carrying network prefixes and identifiers on the network to declare its existence to Layer 2 hosts and devices. An RA message has a Type field value of 134.
- ⚫ Router Solicitation (RS) message: After being connected to the network, a host immediately sends an RS message to obtain network prefixes. Devices on the network reply with RA messages. An RS message has a Type field value of 133.

The router discovery function is shown in the following figure:

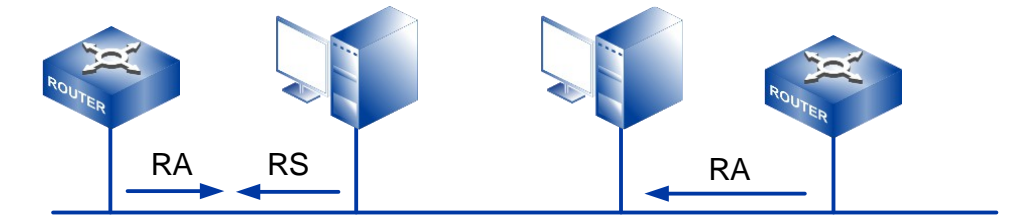

ICMP Type  $= 133$ Src = self interface address Dst = all-router multicast address (FF02::2)

 $ICMP Type = 134$ Src = router link-local address  $Dst = all-nodes$  multicast address (FF02::1) Data = Router lifetime, Cur hop limit, Autoconfig flag, options(prefix、MTU)...

#### **Automatic Address Configuration**

IPv4 uses DHCP to realize automatic configuration, including IP address, default gateway and other information, which simplifies network management. IPv6 addresses grow to 128 bits, and there are many terminal nodes, which makes the automatic configuration more urgent. Besides retaining DHCP as stateful automatic configuration, stateless automatic configuration is also added. Stateless automatic configuration means that the link local address is automatically generated, and the host automatically configures the global unicast address according to the prefix information of the RA message and obtains other relevant information.

The process of IPv6 stateless autoconfiguration is as follows:

- 1. A host automatically configures the link-local address based on the interface ID.
- $\overline{2}$ The host sends an NS message for duplicate address detection.
- 3 If an address conflict occurs, the host stops address autoconfiguration. Then addresses need to be configured manually.
- 4 If addresses do not conflict, the link-local address takes effect. The host then connects to the network and communicates with the local node.
- 5 The host either sends an RS message or receives RA messages that devices periodically send.
- 6 The host obtains the IPv6 address based on the prefixes carried in the RA message and the interface ID.

#### **Default Router Priority and Route Information Discovery**

If there are multiple devices on the network where hosts reside, hosts need to select forwarding devices based on the destination address of the packet. In such a case, devices advertise default router priorities and route information, which allows hosts to select the optimal forwarding device based on the packet destination address.

The fields of default router priority and route information are defined in an RA message. These two fields enable hosts to select the optimal forwarding device.

After receiving an RA message containing route information, hosts update their routing tables. When sending packets to other devices, hosts check the routing table and select the optimal route.

When receiving an RA message carrying default router priorities, hosts update their default router lists. When sending packets to other devices, hosts select the device with the highest priority to forward packets from the router list. If the selected router does not work, hosts select the subsequent device in descending order of priority.

#### **14.2.5 Static Routing**

Routing is the most basic element in data communication network. Routing information is the path which guides information for message sending and the routing process is the process of message forwarding.

According to different routing destinations, routes can be divided into:

- ⚫ Network segment route: The destination is a network segment. In this case, if the destination is an IPv4 address, the subnet mask is less than 32 bits, and if the destination is an IPv6 address, the prefix length is less than 128 bits.
- Host route: The destination is a host. In this case, if the destination is an IPv4 address, the subnet mask is 32 bits, and if the destination is an IPv6 address, the prefix length is 128 bits.

According to whether the destination directly connects to a router, routes are classified into one of the following types:

- ⚫ Direct route: The router directly connects to the network where the destination is located.
- ⚫ Indirect route: The router indirectly connects to the network where the destination is located.

According to the destination address type, routes are classified into one of the following types:

- ⚫ Unicast route: The destination address is a unicast address.
- ⚫ Multicast route: The destination address is a multicast address.

On the Internet, network connecting devices such as hubs, bridges, switches, and routers control traffic and ensure data transmission quality. Each of these devices serves a different role, but for a common purpose: forming a functioning network.

A router selects routes and forwards packets. Upon receiving a packet, a router selects a proper path, which may have one or multiple hops, to send the packet to the next router according to the destination address in the packet. The last router is responsible for sending the packet to the destination host.

A route is a path along which packets are sent from the source to the destination. When multiple routes are available to send packets from a router to the destination, the router can select the optimal route from an IP routing table. Optimal route selection depends on routing protocol preferences and metrics of routes. When multiple routes have the same routing protocol preference and metric, load balancing can be implemented among these routes to relieve network pressure. When multiple routes have different routing protocol preferences and metrics, route backup can be implemented among these routes to improve network reliability.

Routing protocols are the rules used by routers to discover routes, generate routing tables, and guide packet forwarding. Routes are classified into the following types according to their origin:

- Direct routes: are discovered by link layer protocols.
- Static routes: are manually configured by network administrators.
- ⚫ Dynamic routes: are discovered by dynamic routing protocols. Dynamic routes include Routing Information Protocol (RIP) routes, Open Shortest Path First (OSPF) routes, and Border Gateway Protocol (BGP) routes.

Static routing configuration is convenient, low requirements on the system, suitable for simple and stable topology of small networks. The disadvantage of static routes is that they require subsequent maintenance as they cannot automatically adapt to network topology changes.

In contrast to dynamic routing, static routing is easier to configure, has higher controllability, uses less bandwidth, and does not use CPU resources for route calculation and update analysis. When a network fault occurs or the topology changes, static routes cannot be automatically updated and must be manually reconfigured to adapt to the network change. Therefore, static routes are not suitable for large and complex networks. In addition, it is difficult for network administrators to know the entire network topology. When the network topology or link state changes, a large amount of static routing information of routers needs to be adjusted, which is a laborious activity.

#### **14.2.5.1 Destination Address and Mask**

The IPv4 destination address of a static route is expressed in dotted decimal notation. The mask of the route can be expressed either in dotted decimal notation or by the mask length. The mask length is the number of consecutive 1s in the mask. An IPv6 Destination address is 128 bits long and is written as eight groups of four hexadecimal digits (base 16 digits represented by the numbers 0-9 and the letters A-F). Each group is separated by a colon (:). IPv6 is composed of network prefix and interface identification, and the network prefix is equivalent to the network id in the IPv4 address. Interface ID is equivalent to the host ID in IPv4 address.

Setting the destination and mask to all 0s configures a default static route. The default route is a special route with all zero destination addresses, which can be automatically generated by the routing protocol or manually configured. Manually configuring the default route can simplify the network configuration, which is called static default route. If the destination address of the message cannot match any item in the routing table, the switch will select the default route to forward the message.

#### **14.2.5.2 Egress Interface and Next Hop Address**

When configuring a static route, depending on the outbound interface type, you need to specify either an outbound interface or a next-hop IP address.

- ⚫ For point-to-point (P2P) interfaces, specify an outbound interface. This automatically sets the IP address of the remote interface connected to the outbound interface as the next-hop address.
- ⚫ For non-broadcast multiple access (NBMA) interfaces such as Asynchronous Transfer Mode (ATM) interfaces, specify a next-hop IP address. This type of interface supports point-to-multipoint (P2MP) networks, which require mappings between IP addresses and link-layer addresses to be configured. Therefore, during the configuration of static routes, only a next-hop IP address needs to be specified, and no outbound interface needs to be specified.
- ⚫ For broadcast interfaces (such as Ethernet interfaces) and virtual template (VT) interfaces, specify a next-hop IP address. Ethernet interfaces are broadcast interfaces, and VT interfaces can be associated with several virtual access (VA) interfaces. If an Ethernet interface or a VT interface is specified as the outbound

interface, there will be multiple next hops, and the system will not be able to decide which next hop to use.

# **14.3 IPv6 Configuration**

## **14.3.1 Create Layer 3 Interface**

## 【**Command**】

**ip interface vlan <VLAN-ID>**

## 【**View**】

Global configuration mode

### 【**Parameter**】

<VLAN-ID>: create a layer 3 vlan interface, the range is 2-4094.

## 【**Description**】

**ip interface vlan**: the command is used to create the specified layer 3 vlan interface.

## 【**Instance**】

Switch> **enable** Switch#**configure terminal** Switch(config)#**vlan database** Switch(config-vlan)#**vlan 2** Switch(config-vlan)#**exit** Switch(config)#**ip interface vlan 2**

## **14.3.2 IPV6 Address**

## 【**Command**】

**ipv6 address** X:X::X:X/M **[anycast]**

#### 【**View**】

Layer 3 Interface View

## 【**Parameter**】

X:X::X:X/M: X:X::X:X is IPv6 address, M is mask length

anycast: means anycast.

## 【**Description**】

**ipv6 address**: command is used to configure an ipv6 address for the interface.

## 【**Instance**】

Switch> **enable**

Switch#**configure terminal**

Switch(config)#interface vlanif1

Switch(config-vlanif1)#**ipv6 address 3ffe:506::1/48** //ordinary ipv6 address

## **14.3.3 Static IPv6Route**

## 【**Command**】

```
ipv6 route X:X::X:X/M (X:X::X:X | INTERFACE) [<1-255>]
no ipv6 route X:X::X:X/M (X:X::X:X | INTERFACE) [<1-255>]
```
## 【**View**】

Global configuration mode

## 【**Parameter**】

X:X::X:X/M: specify the static route destination network segment

X:X::X:X: specify ipv6 address of static routing next hop

INTERFACE: outgoing interface for specifying static routing

<1-255>: specifies the value of 1.-255, ranging from 1 to 255.

#### 【**Description**】

**ipv6 route**: command is used to add static IPv6 routing.

## 【**Instance**】

Switch> **enable** Switch#**configure terminal** Switch(config)#**ipv6 route ::/0 fe80::200:ff:fe00:a0a0 vlanif2**

## **14.3.4 Configure RA Message Related Parameters**

#### **14.3.4.1 Suppress the Publication of RA Messages**

# 【**Command**】

**ipv6 nd suppress-ra no ipv6 nd suppress-ra**

### 【**View**】

VLANIF interface view

## 【**Parameter**】

None

## 【**Description**】

**ipv6 nd suppress-RA**: suppresses the release of RA messages.

**no ipv6 nd suppress-RA**: suppresses the release of RA messages.

The RA message is suppressed by default.

When the device is connected with the host and needs to periodically issue the IPv6 address prefix and the information of the stateful automatic configuration flag bit in the RA message to the host, the no ipv6 nd suppress-ra command is used to enable the system to issue the RA message.

When the device is connected with the routing device, that is, when there is no host in the network, it is not necessary to enable the system to issue RA messages, that is, use the default condition of this command.

#### 【**Instance**】

Switch> **enable** Switch#**configure terminal** Switch(config)#**interface vlanif 1** Switch(config-vlanif1)#**no ipv6 nd suppress-ra**

# **14.3.4.2 Configure the Maximum Time Interval for RA Message Publishing**

#### 【**Command**】

**ipv6 nd ra-interval** <4-1800> **no ipv6 nd ra-interval**

#### 【**View**】

VLANIF interface view

#### 【**Parameter**】

< 4-1800 >: the maximum time interval for RA message publishing, with a value range of 4-1800, in seconds.

### 【**Description**】

**ipv6 nd ra-interval**: configure the maximum time interval for RA message publishing.

**no ipv6 nd ra-interval**: the maximum time interval for resuming the publication of ra message is the default value.

By default, the maximum time interval for issuing RA messages is 600 seconds, and the minimum time interval is 198 seconds. When RA messages are issued periodically, the time interval between two adjacent times is to randomly select a value between the maximum time interval and the minimum time interval as the time interval for periodically issuing RA messages.

Switch> **enable** Switch#**configure terminal** Switch(config)#**interface vlanif 1** Switch(config-vlanif1)#**ipv6 nd ra-interval 100**

# **14.3.4.3 Configure the Minimum Time Interval for RA Message Publishing**

#### 【**Command**】

**ipv6 nd minimum-ra-interval** <3-1350> **no ipv6 nd minimum-ra-interval**

### 【**View**】

VLANIF interface view

#### 【**Parameter**】

< 3-1350 >: the minimum time interval for ra message publishing, with a value range of 3- 1350, in seconds.

### 【**Description**】

**Ipv6 nd minimum-RA-interval**: configure the minimum time interval for issuing RA messages. Configure that the minimum interval should be less than or equal to 0.75 times of the maximum interval

**no ipv6 nd minimum-RA-interval**: the minimum time interval for resuming publication of an RA message is the default value.

By default, the maximum time interval for issuing RA messages is 600 seconds, and the minimum time interval is 198 seconds. When RA messages are issued periodically, the time interval between two adjacent times is to randomly select a value between the maximum time interval and the minimum time interval as the time interval for periodically issuing RA messages.

Routing equipment periodically issues RA messages, which include IPv6 address prefixes and information of stateful automatic configuration flags. If you need to change the frequency of RA messages issued by routing equipment, you can use this command. When users need to reduce RA messages on the link, they can use a larger time interval. When users need to speed up router discovery, they can do so by setting a smaller time interval.

#### 【**Instance**】

```
Switch> enable
Switch#configure terminal
Switch(config)#interface vlanif 1
Switch(config-vlanif1)#ipv6 nd minimum-ra-interval 75
```
#### **14.3.4.4 Configure the hop limit**

## 【**Command**】

**ipv6 nd current-hoplimit** <0-255> **no ipv6 nd current-hoplimit [**<0-255>]

### 【**View**】

VLANIF interface view

## 【**Parameter**】

< 0-255 >: limit value of hop count, ranging from 0-255.

## 【**Description**】

**ipv6 nd current-hoplimit**: configure the hop limit published by the router.

**no ipv6 nd current-hoplimit**: restore the hop limit published by the router to the default value.

By default, the number of hops published by routers is limited to 64 hops.

## 【**Instance**】

Switch> **enable**

Switch#**configure terminal** Switch(config)#**interface vlanif 1** Switch(config-vlanif1)#**ipv6 nd current-hoplimit 75**

#### **14.3.4.5 Configure Prefix Information of RA Messages**

## 【**Command**】

**ipv6 nd prefix {**X:X::X:X/M **| no-autoconf | offlink | preferredlifetime** <0-4294967295> **| valid-lifetime** <0-4294967295>**} no ipv6 nd prefix {**X:X::X:X/M **| no-autoconf | offlink | preferredlifetime** <0-4294967295> **| valid-lifetime** <0-4294967295>**}**

## 【**View**】

VLANIF interface view

## 【**Parameter**】

X: x:: x: x/m: IPv6 address and prefix.

< 0-4294967295 >: preferred lifetime or effective lifetime time, with the value range of 0- 4294967295, in seconds.

## 【**Description**】

**ipv6 nd prefix**: configure prefix information in RA message.

- ⚫ X:X::X:X/M: specifies the IPv6 address contained in RA message and the prefix length of IPv6 address.
- No-autoconf: remove the A-Flag flag bit. If this parameter is specified, it means that the configured prefix cannot be used for stateless address autoconfiguration. The A-Flag flag bit is the autonomous address configuration flag bit in the ra message prefix option.
- ⚫ Offlink: specifies the O-Flag flag bit. If this parameter is configured, the host in this link will be informed that the prefix in the RA message is not assigned to the local link.
- ⚫ Preferred-lifetime: specifies the preferred lifetime of prefix information. Automatically configured by stateless address during this time. Preferred survival time cannot be greater than effective survival time.

⚫ Valid-lifetime: specifies the valid lifetime of prefix information. The effective time-tolive is used to determine the on-link status of the prefix.

**no ipv6 nd prefix**: deletes prefix information configured in RA message.

The prefix information in the RA message is not configured by default. In this case, the IPv6 address of the interface sending the RA message will be used as the prefix information in the RA message. Its effective life span is 2592000 seconds (30 days), and the preferred life span is 604800 (7 days).

## 【**Instance**】

Switch> **enable** Switch#**configure terminal** Switch(config)#**interface vlanif 1** Switch(config-vlanif1)#**ipv6 nd current-hoplimit 75**

#### **14.3.4.6 Configure That the MTU Option is Carried in the RA Message**

### 【**Command**】

**ipv6 nd link-mtu no ipv6 nd link-mtu**

## 【**View**】

VLANIF interface view

#### 【**Parameter**】

None

#### 【**Description**】

**ipv6 nd link-mtu**: configure MTU option carried in RA message.

**no ipv6 nd link-mtu**: the MTU option is not carried in the configuRAtion ra message.

By default, the MTU option is not carried in the RA message.

Switch> **enable** Switch#**configure terminal** Switch(config)#**interface vlanif 1** Switch(config-vlanif1)#**no ipv6 nd link-mtu**

#### **14.3.4.7 Set the Managed Address Configuration Flag Bit**

## 【**Command**】

**ipv6 nd managed-config-flag**

```
no ipv6 nd managed-config-flag
```
### 【**View**】

VLANIF interface view

## 【**Parameter**】

None

## 【**Description**】

**ipv6 nd managed-config-flag**: set the managed address configuration flag bit in RA message to 1, then the host obtains IPv6 address through stateful automatic configuration.

**no ipv6 nd managed-config-flag**: clear the managed address configuration flag bit in RA message, and the host obtains an IPv6 address through stateless automatic configuration. That is, IPv6 address prefix information is released to the host through RA message to automatically generate IPv6 address.

By default, the managed address flag bit is 0, that is, the host obtains the IPv6 address through stateless automatic configuration.

Switch> **enable** Switch#**configure terminal** Switch(config)#**interface vlanif 1** Switch(config-vlanif1)#**ipv6 nd managed-config-flag**

#### **14.3.4.8 Set Other Configuration Flags**

## 【**Command**】

**ipv6 nd other-config-flag no ipv6 nd other-config-flag**

### 【**View**】

VLANIF interface view

## 【**Parameter**】

None

## 【**Description**】

**ipv6 nd other-config-flag**: if other configuration flags in an RA message are set to 1, the host can obtain other configuration information except IPv6 address through stateful automatic configuration, including router lifetime, neighbor reachable time, neighbor retransmission time and MTU information of link.

**no IPv6 and other-config-flag**: clear other configuration flags in the RA message, and then the host will perform stateless automatic configuration, that is, issue other configuration information except IPv6 address to the host through RA message, including router lifetime, neighbor reachable time, neighbor retransmission time and MTU information of link.

By default, the other configuration flag bit is 0, that is, the host obtains other information through stateless automatic configuration.

Switch> **enable** Switch#**configure terminal** Switch(config)#**interface vlanif 1** Switch(config-vlanif1)#**ipv6 nd other-config-flag**

# **14.3.4.9 Configure the Neighbor Request Message Retransmission Interval**

### 【**Command**】

**ipv6 nd retransmission-time** <1000-3600000> **no ipv6 nd retransmission-time** [<1000-3600000>]

## 【**View**】

VLANIF interface view

## 【**Parameter**】

< 1000-3600000 >: retransmission time, ranging from 1000-3600000, in milliseconds.

## 【**Description**】

**ipv6 nd retransmission-time**: configure the retransmission time interval of neighbor request messages sent by the system. Configure the neighbor request message retransmission interval

no ipv6 nd retransmission-time: the retransmission time interval of neighbor request message sent by the recovery system is the default value.

By default, the time interval for the interface to send NS messages is 1000 milliseconds. The value of the Retrans Timer field in RA message issued by interface is 0, that is, no host is specified.

Setting the time interval for the system to send neighbor request messages can:

- ⚫ Control the time interval of neighbor reachability detection for this routing device.
- ⚫ Control the time interval of repeated address detection for this routing device.

⚫ As a parameter of RA message, inform the host. The host sets this value as the time interval for itself to send neighbor request messages.

#### 【**Instance**】

```
Switch> enable
Switch#configure terminal
Switch(config)#interface vlanif 1
Switch(config-vlanif1)#ipv6 nd retransmission-time 1000
```
#### **14.3.4.10 Configure the Time to Keep Neighbors Reachable**

### 【**Command**】

**ipv6 nd reachable-time** <0-3600000>

**no ipv6 nd reachable-time**

#### 【**View**】

VLANIF interface view

## 【**Parameter**】

 $<$  0-3600000  $>$ : reaction time, value range 0-3600000, in millisecond.

### 【**Description**】

**ipv6 nd reachable-time**: configure the time to keep the neighbor reachable.

**no ipv6 nd reachable-time**: the time to restore the neighbor reachable state is the default value.

By default, the interface keeps its neighbor reachable for 30,000 milliseconds. The value of Reachable Timer field in RA message issued by interface is 0, that is, no host is specified.

Every time a router advertisement message is issued on an interface, a routing device carries the neighbor reachable time, so that all nodes on the same link use the same time. Setting the neighbor reachable time of IPv6 neighbor nodes can:

- ⚫ Controlling the aging time of neighbor entries of the routing equipment.
- ⚫ As a parameter of RA message, it helps host to configure neighbor reachable time.

Switch> **enable** Switch#**configure terminal** Switch(config)#**interface vlanif 1** Switch(config-vlanif1)#**ipv6 nd reachable-time 30000**

## **14.3.5 The Maximum Transmission Unit**

## 【**Command**】

**mtu <MTU-VALUE>**

# 【**View**】

Layer 3 Interface View

## 【**Parameter**】

MTU-VALUE: configure the maximum transmission unit of message, the range is 128- 1500, the unit is byte.

## 【**Description**】

**mtu**: command is used to configure the maximum transmission unit of a layer 3 interface message.

# 【**Instance**】

Switch> **enable**  Switch#**configure terminal** Switch(config)#**interface vlanif1** Switch(config-vlanif1)#**mtu 1400**

# **15 DHCP Configuration**

# **15.1 Overview**

DHCP (Dynamic Host Configuration Protocol) is a technology used for centralized and dynamic user IP address management and configuration. Even in small networks, DHCP is useful because it makes it easy to add new devices to the network.

DHCP is based on the Bootstrap Protocol (BOOTP), which runs in a static environment where each client has a fixed network connection. For each client using BOOTP, a network administrator must configure a BOOTP parameter file that requires manual intervention to modify. DHCP extends BOOTP from the following two aspects:

- ⚫ DHCP allows computers to obtain IP addresses dynamically, instead of statically assigning addresses to each host.
- ⚫ You can also use DHCP to deliver configuration parameters, such as a configuration file used for startup, to clients.

DHCP is defined in RFC 2131 and enables the automatic configuration of DHCP clients. It removes the need to configure clients individually and consists of two components: a protocol for delivering client-specific configuration parameters from a DHCP server to a client and a mechanism for allocating network addresses to clients.

DHCP can provide two address allocation mechanisms, and network administrators can choose different allocation strategies for different hosts according to network requirements.

⚫ Dynamic allocation: DHCP assigns an IP address to a client for a limited period (or until the client releases the address).

This mechanism allows automatic reuse of an IP address that is no longer needed by the client to which it was assigned. It is useful for assigning an IP address to a client that connects to the network only temporarily or for sharing a limited pool of IP addresses among a group of clients that do not need permanent IP addresses.

• Static allocation: A network administrator assigns an IP address to a client and uses DHCP to deliver this address to the client.

This mechanism allows you to eliminate the error-prone process of manually configuring IP addresses for clients.

DHCP offers the following benefits:

- ⚫ Reduced client configurations and costs Because DHCP is easy to configure, it minimizes operational costs associated with device configurations, eases deployment by non-technical users, and reduces device configuration and maintenance costs at remote sites.
- ⚫ centralized management Because the DHCP server maintains configurations for several subnets, an administrator only needs to update a single, central server when configuration parameters change.

# **15.2 Principle Description**

## **15.2.1 Network Elements in DHCP**

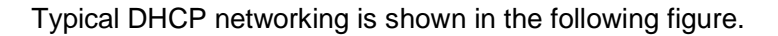

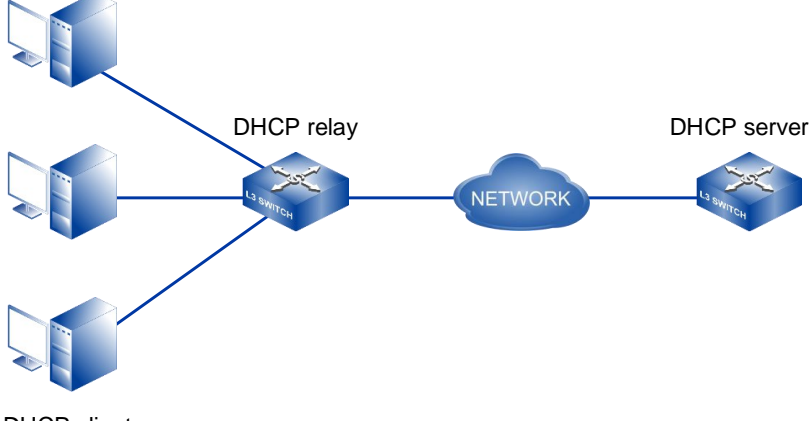

DHCP client

The following describes the three roles involved in DHCP:

⚫ DHCP Server

A DHCP server assigns IP addresses from specified address pools to DHCP clients. It can also manage these clients and provide network parameters such as the

default gateway address, Domain Name System (DNS) server address, and Windows Internet Name Service (WINS) server address. A DHCP server can accept broadcasts from locally attached LAN segments or DHCP requests forwarded by DHCP relay agents within the network.

DHCP client

A client can use BOOTP or DHCP to obtain its IP address and other network parameters from a DHCP server. To obtain an IP address, the client sends a BOOTP or DHCP Request message. DHCP clients can be IP phones, PCs, mobile devices, diskless workstations, or other networked devices, and can be connected directly or through other networks using DHCP relay agents.

DHCP Relay

DHCP relay agent forwards DHCP messages between a DHCP server and DHCP clients and helps the DHCP server to dynamically allocate network parameters to the DHCP clients.

When a DHCP client broadcasts request messages with the destination IP address 255.255.255.255, only the DHCP server on the same network segment as the DHCP server can receive the request messages. If a DHCP server is on a different network segment from the DHCP client, the DHCP server can not receive request messages from the DHCP client, a DHCP relay agent must be deployed to forward DHCP messages to the DHCP server. Different from traditional IP message forwarding, the DHCP relay agent modifies the format of a message to generate a new DHCP message and then forwards it after receiving DHCP request or respond message.

#### **15.2.2 DHCP Leases and Address Pools**

#### **15.2.2.1 Lease Term**

A lease is defined as the time period for which a DHCP server allocates an IP address to a client. The lease can be extended upon subsequent requests. If the client no longer needs the IP address, it can release the address back to the server before the lease expires. The server is then free to assign this address to a different client if no other idle IP address is available.

The lease period configured for a DHCP server applies to all of the IP addresses that a DHCP server dynamically assigns to its clients. A different DHCP server may have a

different lease term for its clients. A statically allocated IP address is not subject to the lease terms.

A DHCP client does not wait for its lease to expire, because it may be assigned a different IP address. Instead, when a DHCP client reaches the halfway point of its lease period, it attempts to extend its lease so that it retains the same IP address.

#### **15.2.2.2 Address Pool**

An address pool is a set of all the IP addresses that a DHCP server has reserved for dynamic client allocation. In addition to IP addresses, network parameters such as lease period, subnet mask and default gateway can also be configured in the address pool. When a DHCP server assigns IP addresses to clients, these network parameters are also assigned to clients.

Address pools are classified into interface address pools and global address pools.

- ⚫ Interface address pool: After an IP address is configured for an interface on a DHCP server, you can create an address pool on the same network segment as this interface. Addresses in the address pool can be allocated only to clients connected to the interface. The interface address pool can allocate IP addresses to clients on the same network segment as the DHCP server.
- ⚫ Global address pool: On a DHCP server, you can create an address pool on the specified network segment in the system view. Addresses in the address pool can be allocated to all clients connected to the DHCP server, even if the server and clients are on different network segments (providing that a DHCP relay agent is used).

A DHCP server selects address pools according to whether a DHCP relay agent is deployed. When no relay agent is deployed, the server selects the address pool on the same network segment as the IP address of the interface receiving DHCP Request messages. When the relay agents are deployed, the server selects the address pool on the same network segment as the IP address specified in the giaddr field of received DHCP Request messages.

The number of IP addresses required in an address pool depends mainly on the number of clients that will connect to the network and the frequency at which they connect and disconnect.

IP addresses in an address pool can be in the following status based on the IP address usage:

- Used: indicates that this IP address is already in use.
- ⚫ Idle: indicates that this IP address is idle.
- ⚫ Static-bind: indicates that this IP address is bound with a MAC address and is not used.
- ⚫ Static-bind used: indicates that this IP address is bound to the MAC address and has been used.
- ⚫ Disable: indicates that this IP address cannot be used.
- ⚫ Expired: indicates that the lease term of this IP address has expired and is in an idle state.

After an IP address in an address pool expires, it is in Expired status. Allocation records of IP addresses in Expired status' are retained, so that when a user requests an IP address again, the previously associated IP address can be directly allocated to the user, ensuring stability of user IP addresses.

When IP addresses in Idle status are exhausted, the address pool automatically reclaims the IP addresses in Expired status and allocate the IP addresses to the users without the need to manually clear the IP addresses.

- ⚫ Conflict: indicates that this IP address conflicts with other addresses on the network. When an IP address in Conflict status exists in an address pool, an IP address conflict is prevented in advance. An IP address in Conflict status will exist in the following situations:
	- When a DHCP server receives a DHCP Discover message from a client, it sends a ping packet before allocating an IP address to the client. If the ping operation succeeds, the server sets the IP address status to Conflict and allocates another IP address to the client.
	- After the DHCP client successfully obtains an IP address, it immediately sends a gratuitous ARP packet. If a response packet is received, the client sends a DHCP Decline message to the DHCP server to notify the DHCP server that the IP address is in conflict. The DHCP server then sets the IP address status to Conflict, and the client sends a DHCP Discover message to request for an IP address again.
When IP addresses in Idle and Expired status in an address pool are exhausted, the address pool automatically reclaims the IP addresses in Conflict status. The server then allocates the IP addresses to new users without the need to manually clear the address pool.

# **15.2.3 DHCP Messages**

#### **15.2.3.1 DHCP Message Types**

A DHCP server and a DHCP client communicate by exchanging DHCP messages. DHCP messages are transmitted using the User Datagram Protocol (UDP). A DHCP client uses UDP port 68 to send messages to a DHCP server, and a DHCP server uses UDP port 67 to send messages to a DHCP client. These messages are classified into eight types.

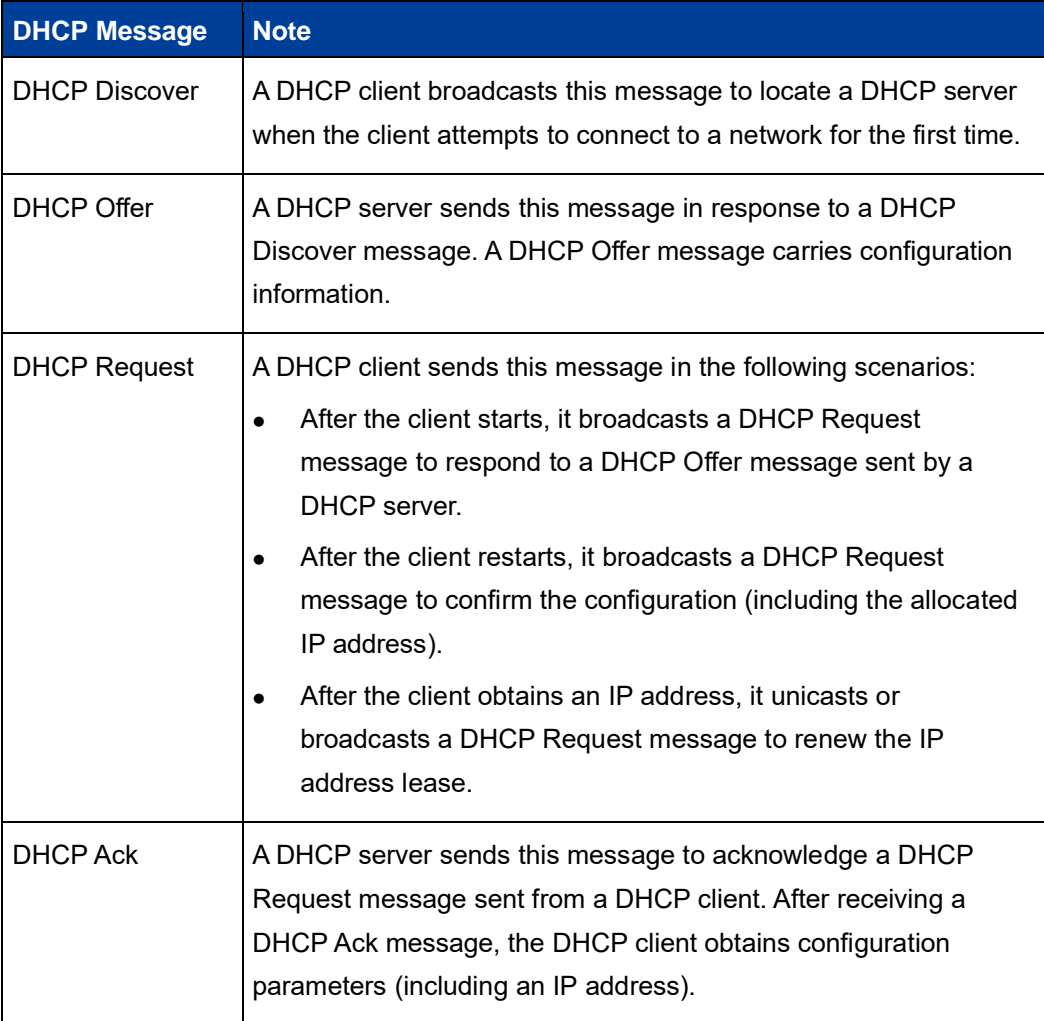

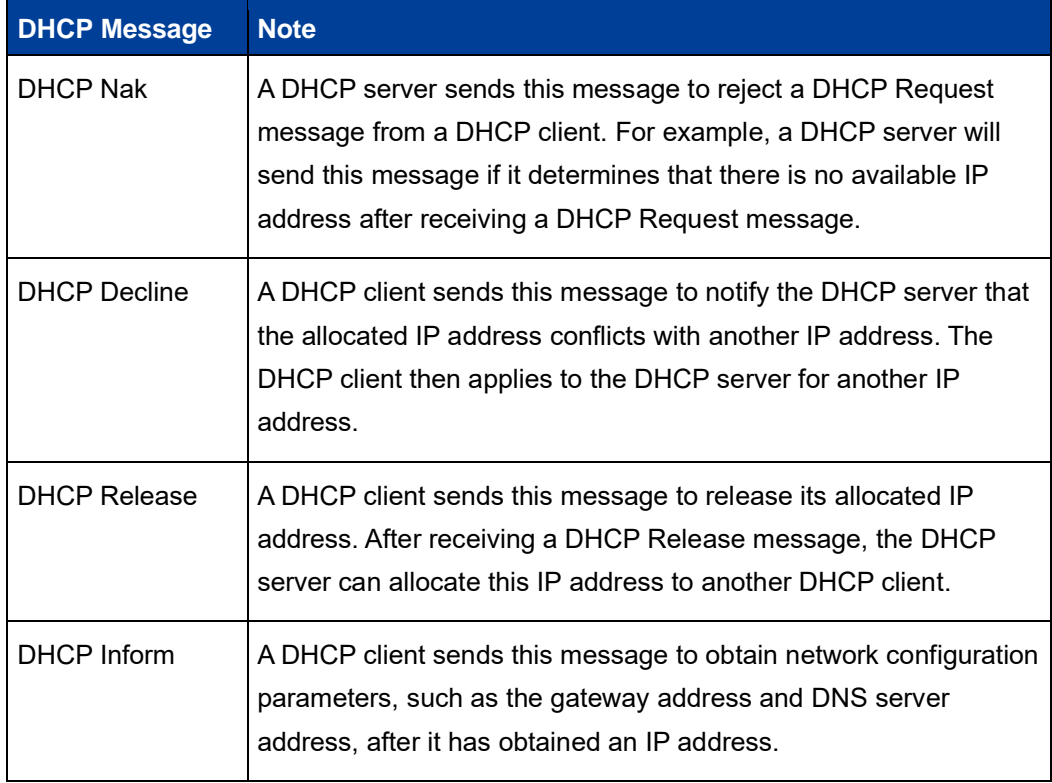

### **15.2.3.2 DHCP Message Format**

The format of DHCP messages is based on the format of BOOTP messages, which ensures support for BOOTP functionality and interoperability between BOOTP clients and DHCP servers.

The format of a DHCP message is shown in the following figure, and the number in brackets indicates the length of field, and the unit is byte.

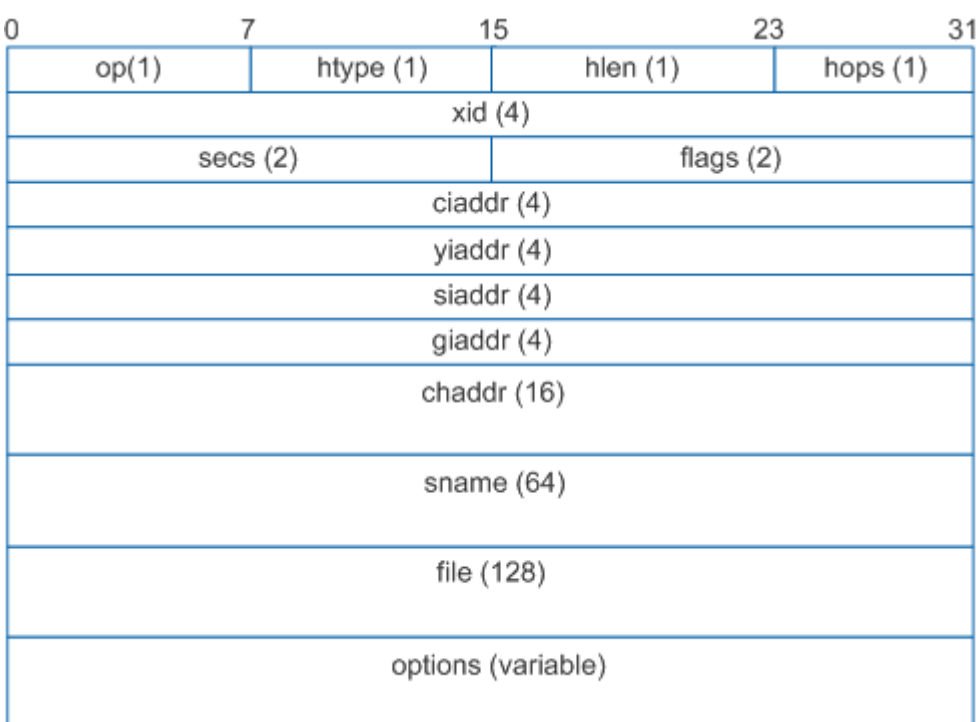

The meaning of each field in a DHCP message is shown in the following table.

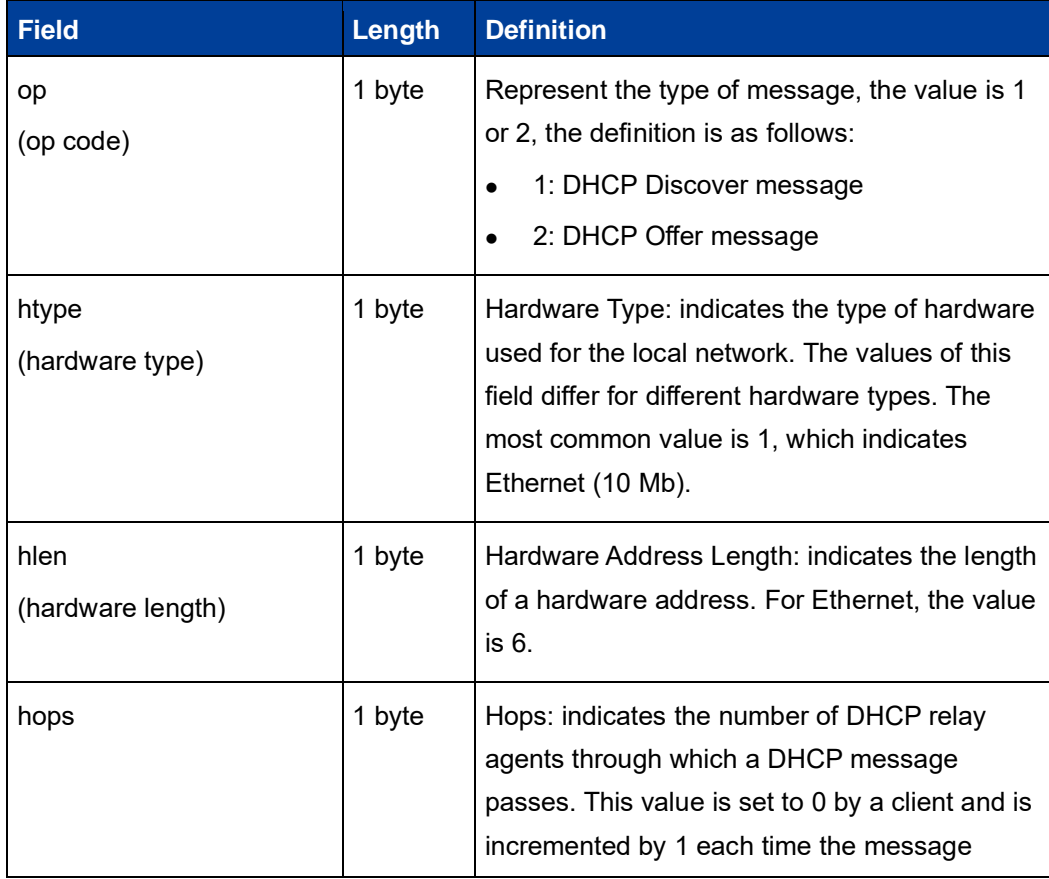

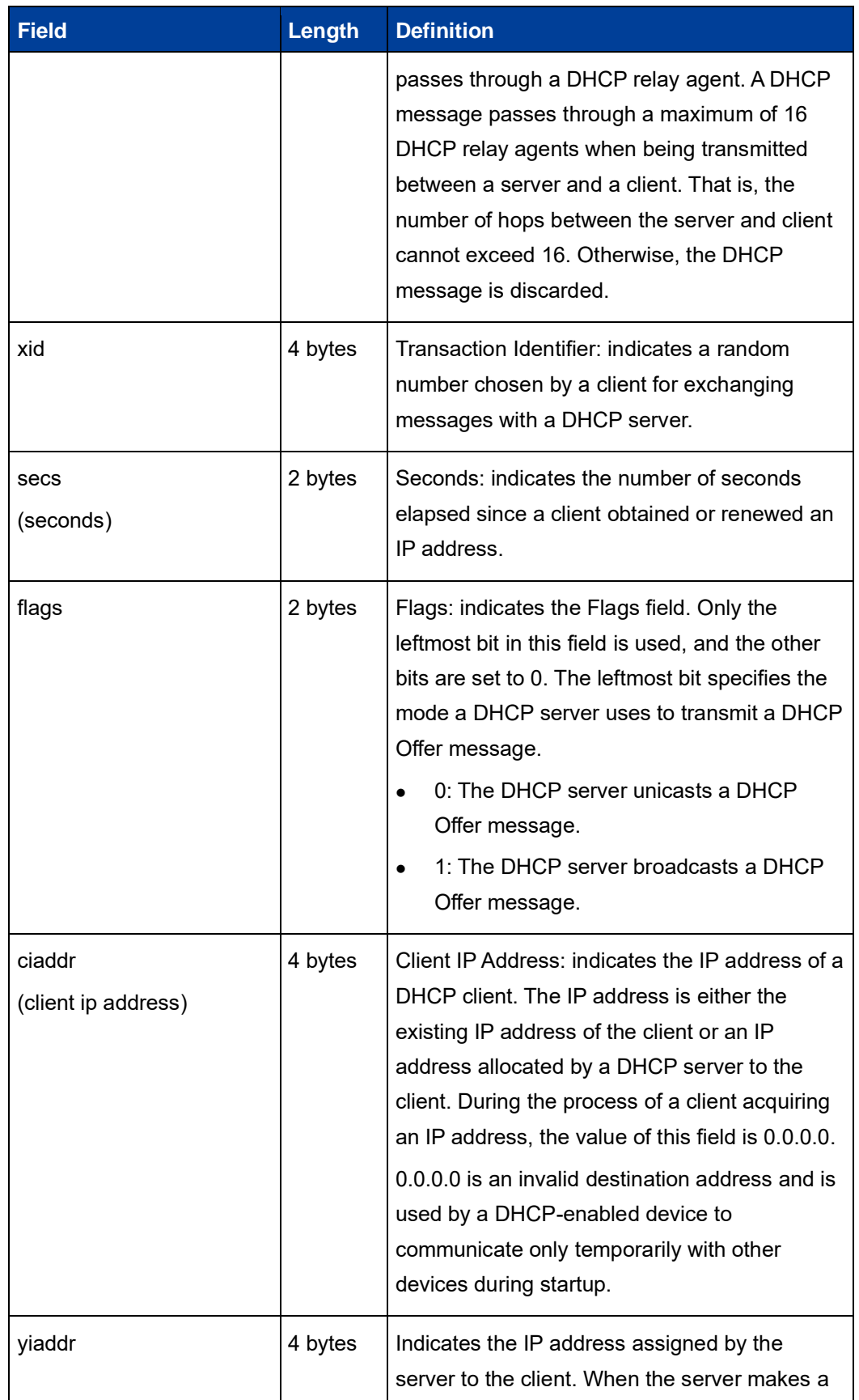

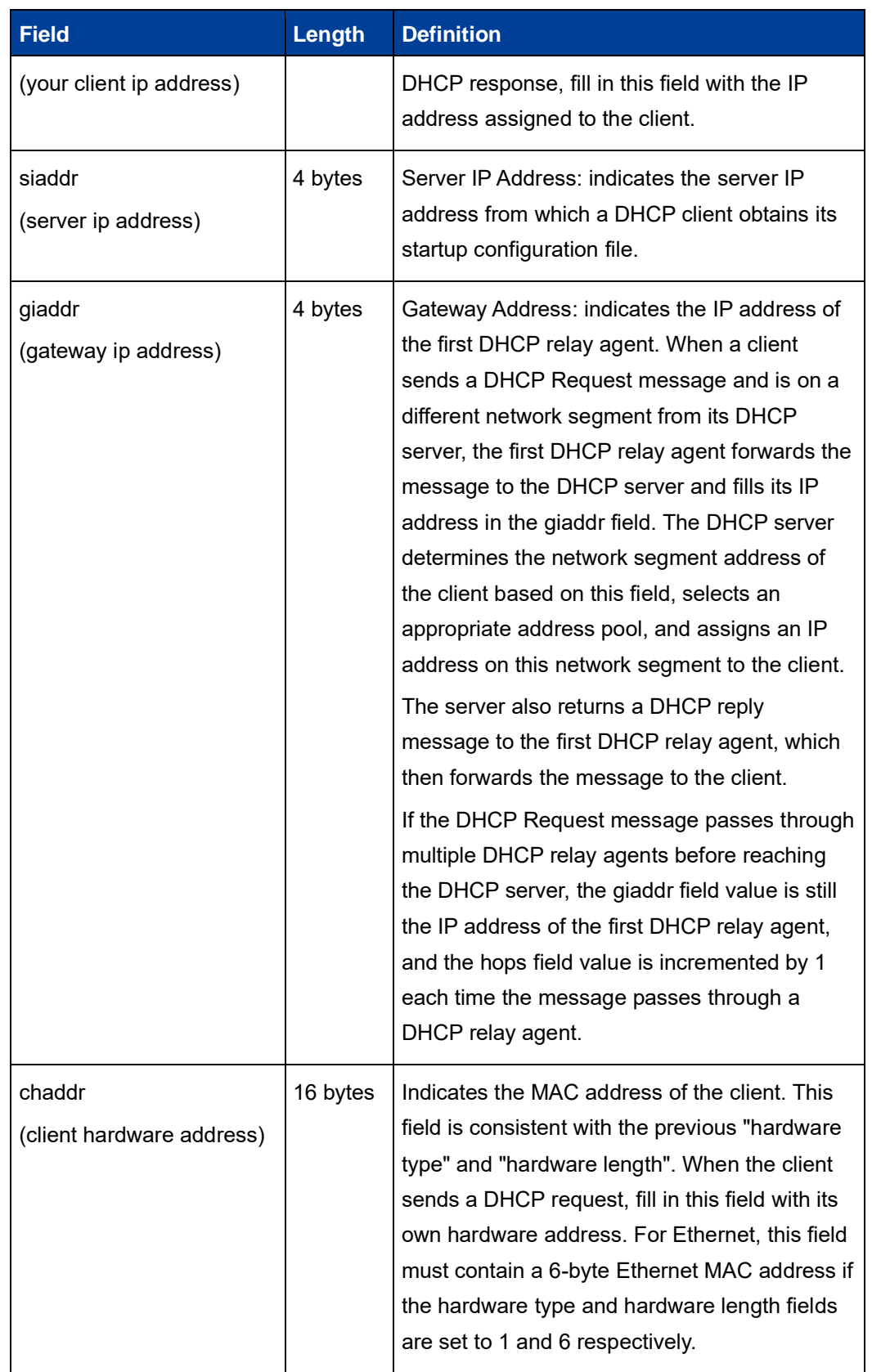

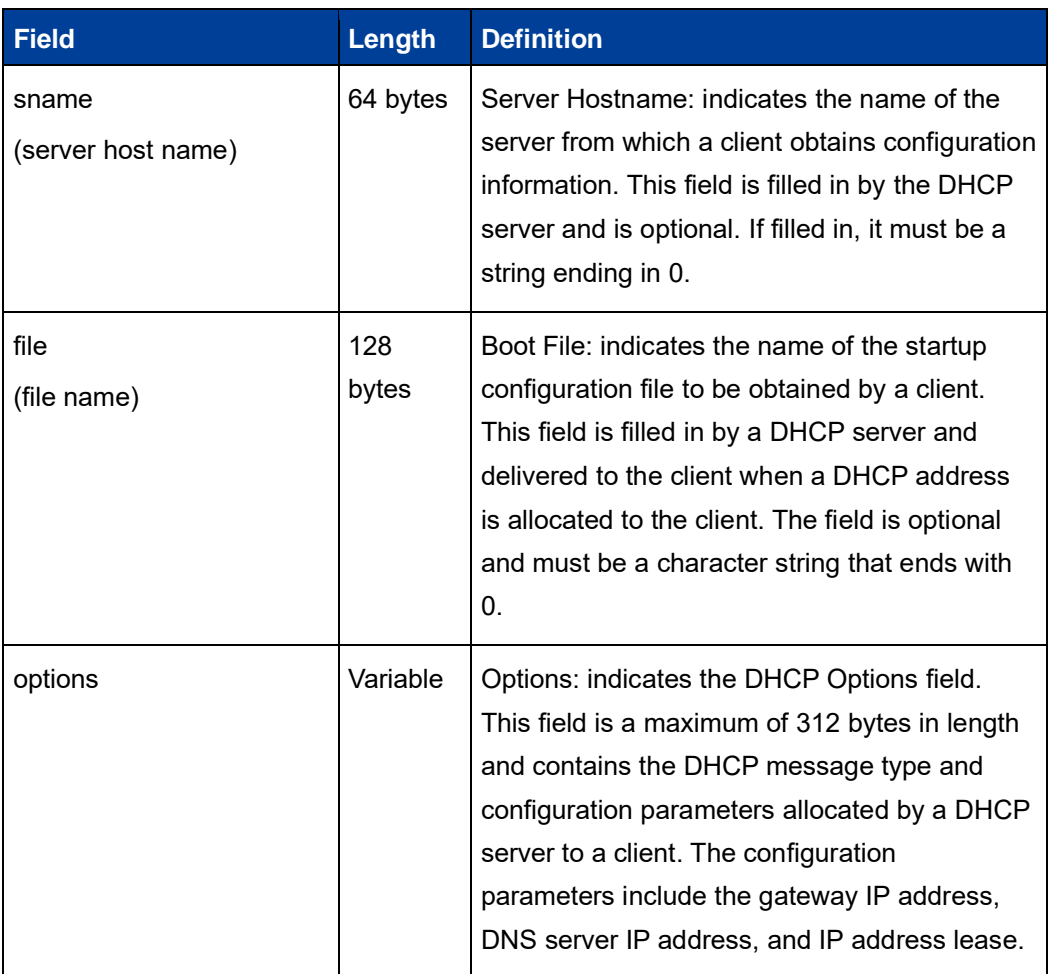

#### **15.2.3.3 DHCP Options**

DHCP Options are tagged data items that provide control information and parameters to a DHCP client. The options are sent in a variable-length field at the end of a DHCP message. As shown in the following figure, the Options field consists of three parts: Type, Length and Value. The meanings of these three parts are shown in the following table.

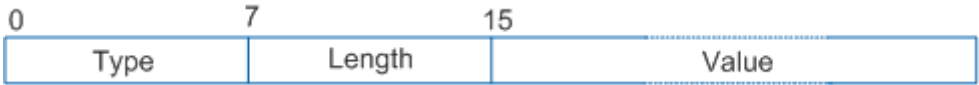

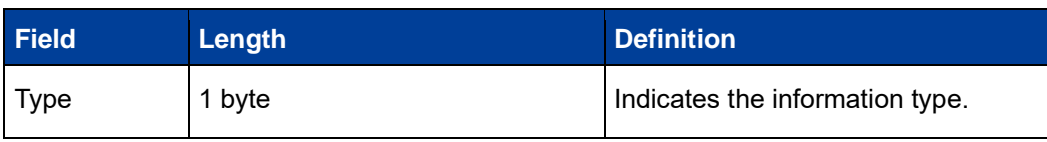

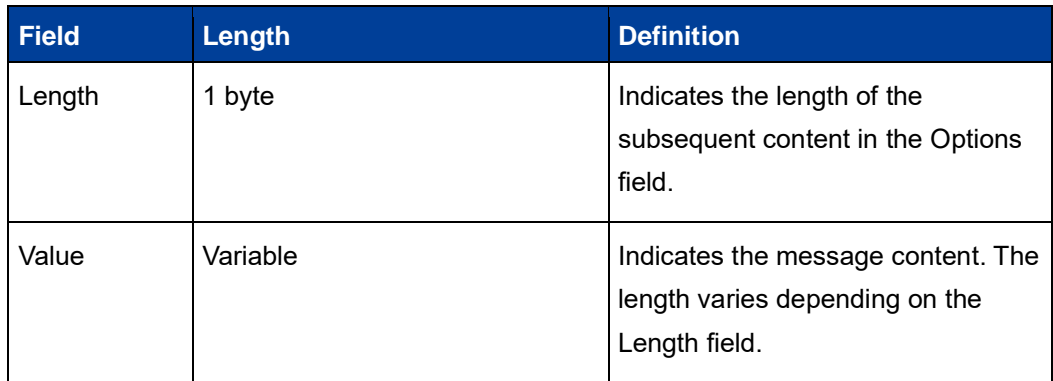

The values of the Options field range from 1 to 255. Some DHCP options are predefined and others can be user defined. Introduce some predefined options of DHCP Options as shown in the following table.

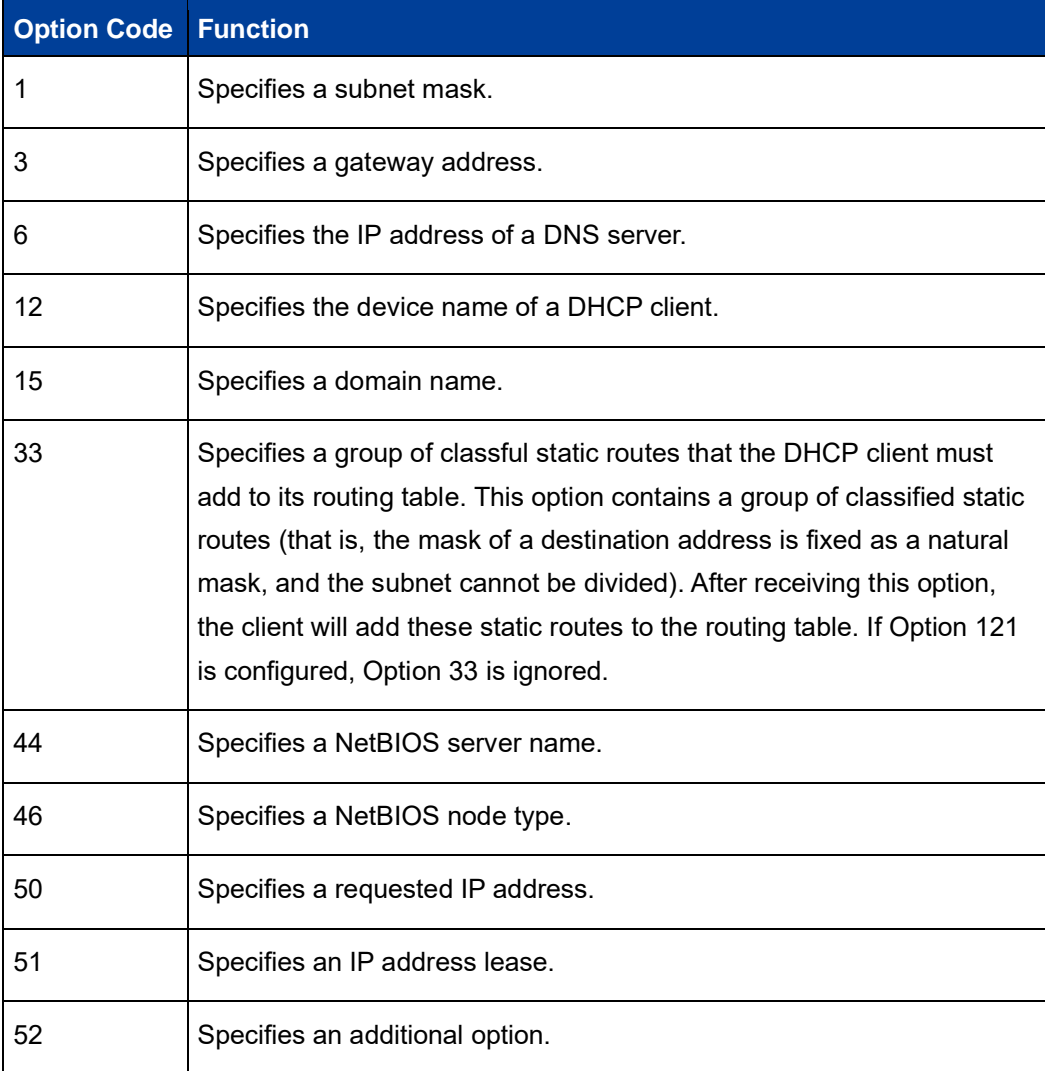

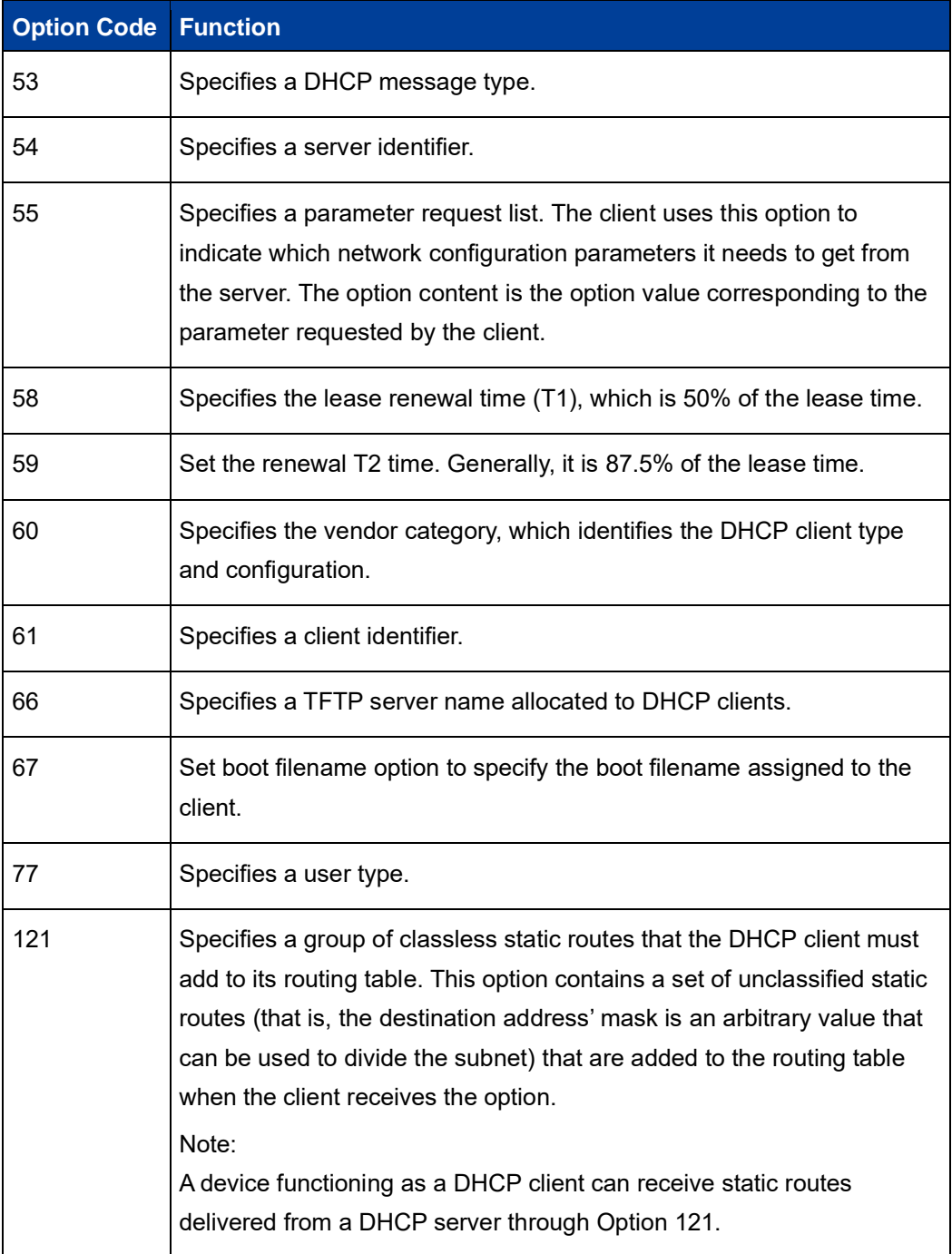

In addition to the predefined options, you can configure user-defined options to support a wide variety of devices, such as IP phones.

⚫ Vendor-specific information option (Option 43)

Option 43 is called the vendor-specific information option. The message format of Option43 is shown in the figure below:

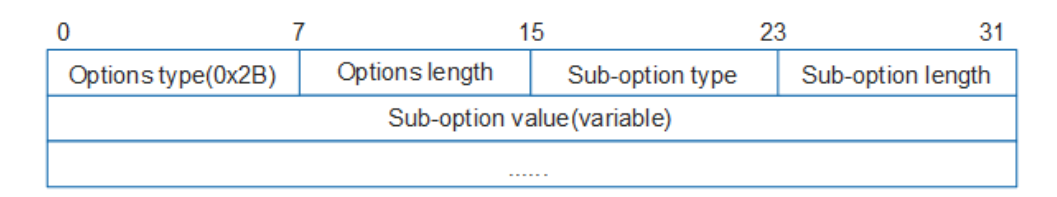

DHCP servers and DHCP clients exchange vendor-specific information through Option 43. When a DHCP server receives a DHCP Discover message with parameter 43 encapsulated in Option 55, it encapsulates Option 43 in a DHCP Offer message and sends the message to the DHCP client.

⚫ Relay agent information option (Option 82) Option 82 is the DHCP relay agent information option that records the location of a DHCP client. A DHCP relay agent or a device with DHCP snooping enabled appends the Option 82 field to a DHCP Discover message sent from a DHCP client and then forwards the DHCP Discover message to a DHCP server.

The administrator can use the Option 82 field to locate a DHCP client and control the security and accounting of the DHCP client. The DHCP server that supports the Option 82 field can determine policies to allocate IP addresses and other parameters according to information in the Option 82 field. IP addresses can be allocated flexibly.

The Option 82 field contains a maximum of 254 sub-options. If the Option 82 field is defined, at least one sub-option must be defined. Sub-options that are currently supported by the device include:

- sub-option1 (Agent Circuit ID Sub-option)
- sub-option2 (Agent Remote ID Sub-option)

# **15.2.4 The DHCP Server Assigns a Network Address to the Client That Accesses for the First Time**

When a DHCP client broadcasts DHCP Discover messages, only a DHCP server on the same network segment as the DHCP client can receive the messages. If the DHCP client is on a different network segment from the DHCP server, a DHCP relay agent must be deployed to forward DHCP messages between the DHCP client and server.

The way in which network parameters are allocated to a new DHCP client differs, depending on whether a DHCP relay agent is used.

#### **15.2.4.1 Network Parameter Allocation Without a DHCP Relay Agent**

The figure below shows the message exchange process between a DHCP server and a new DHCP client when no DHCP relay agent is deployed. This process is called fourmessage exchange.

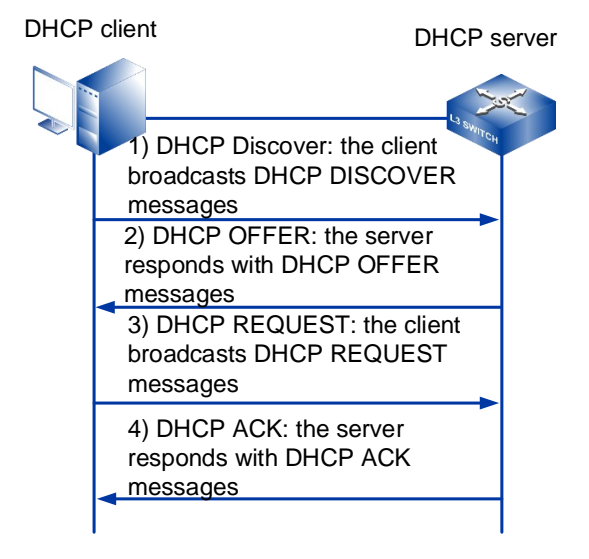

#### **Stage 1: The Discovery Stage**

When a DHCP client accesses a network for the first time, it does not know the IP address of the DHCP server. To learn this information, the client broadcasts a DHCP DISCOVER message in which the destination IP address is 255.255.255.255 to all devices (including the DHCP server or relay agent) on the network segment. The DHCP DISCOVER message includes the client's MAC address (chaddr field), parameter request list (Option 55), and broadcast flag (flags field).

#### **Stage 2: The Offer Stage**

The DHCP server on the same network segment as the DHCP client receives the DHCP Discover message, selects an available IP address from the address pool that is on the same network segment as the IP address of the interface that receives the DHCP Discover message, and then sends a DHCP Offer message carrying the selected IP address to the DHCP client.

In most cases, an address pool specifies the lease of the IP addresses it contains. If the DHCP Discover message contains an expected lease, the server compares the expected lease with the specified lease and allocates an IP address with the shorter of the two leases to the client.

The DHCP server selects an IP address for a client from the address pool in the following sequence:

- IP address statically bound to the MAC address of the client on the DHCP server. 1
- $\overline{2}$ Address specified by Option55 (request IP address option) in DHCP DISCOVER message sent by client.
- 3 IP addresses in Expired status in the address pool, that is, the allocated IP addresses whose lease time expires.
- 4 Look for an IP address in "Idle" status randomly in the address pool.
- 5 If no available IP address is found, the address pool automatically reclaims the IP addresses in Expired and Conflict status. If an IP address is available after the reclaim, the server allocates this IP address. Otherwise, the DHCP client sends a DHCP Discover message again to request an IP address after the timeout interval for the client to wait for a response from the server expires.

You can specify certain IP addresses to exclude on the DHCP server. For example, if you have statically allocated 192.168.1.100/24 to your DNS server, you can exclude this IP address from the address pool on network segment 192.168.1.0/24 so that it is not allocated through DHCP. This helps prevent IP address conflicts.

To prevent a newly allocated IP address conflicting with existing IP addresses, the DHCP server sends an ICMP Echo Request packet before sending a DHCP Offer message. This ICMP packet contains the IP address to be allocated in both the source and destination IP address fields. The server can allocate the IP address if it receives no ICMP Echo Reply packet within the detection period (no client is using this IP address). If the server receives an ICMP Echo Reply packet within the detection period, the DHCP server lists this IP address as a conflicting IP address (as it is in use by another client), and then waits for the next DHCP Discover message to start the IP address selection process again.

The IP address allocated during the offer stage may not be the final IP address used by the client. This is because the IP address may be allocated to another client if the DHCP server receives no response 16 seconds after the DHCP Offer message is sent. The IP address for the client can be determined only after the request and acknowledgment stages.

#### **Stage 3: The Request Stage**

If multiple DHCP servers respond to DHCP OFFER messages to the DHCP client, the DHCP client generally only receives the first received DHCP OFFER message, and then sends a DHCP REQUEST message by broadcasting, which contains the DHCP server identifier (Option54) that the client wants to select and the IP address of the client (Option50, which is filled with the IP address of yiaddr field in the received DHCP OFFER message).

The DHCP Request message notifies all the DHCP servers of the IP address that the DHCP client has selected. The unselected IP addresses offered by other DHCP servers are then free to be allocated to other clients.

#### **Stage 4: The Acknowledgment Stage**

Upon receiving the DHCP REQUEST message sent by the DHCP client, the DHCP server responds to the DHCP ACK message, indicating that the IP address requested in the DHCP REQUEST message (filled with Option50) is assigned to the client for use.

To determine whether any other device is using this IP address, the DHCP client broadcasts gratuitous ARP packets after receiving the DHCP Ack message. The client can use this IP address if no response is received within the specified time. However, if the DHCP client receives a response within the specified time, this IP address is already in use. The client then sends a DHCP Decline message to the DHCP server and applies for a new IP address. The server lists this IP address as a conflicting IP address.

Occasionally, the DHCP server may not allocate the IP address specified in the Option 50 field because, for example, an error occurs during negotiation or it does not receive the DHCP Request message quickly enough. In this case, the server replies with a DHCP NAK message to notify the client that the requested IP address cannot be allocated. The client then sends a DHCP Discover message to apply for a new IP address.

#### **15.2.4.2 Network Parameter Allocation with a DHCP Relay Agent**

The message exchange process between a DHCP server and a new DHCP client when a DHCP relay agent is deployed is similar to that described in Network Parameter Allocation without a DHCP Relay Agent. The main difference is that the DHCP relay agent acts as

an intermediary to forward DHCP messages between a DHCP server and client that would otherwise be unable to communicate with each other. The following describes how the DHCP relay agent functions in the message exchange process.

The figure below shows the message exchange process between a DHCP server and a new DHCP client when a DHCP relay agent is deployed.

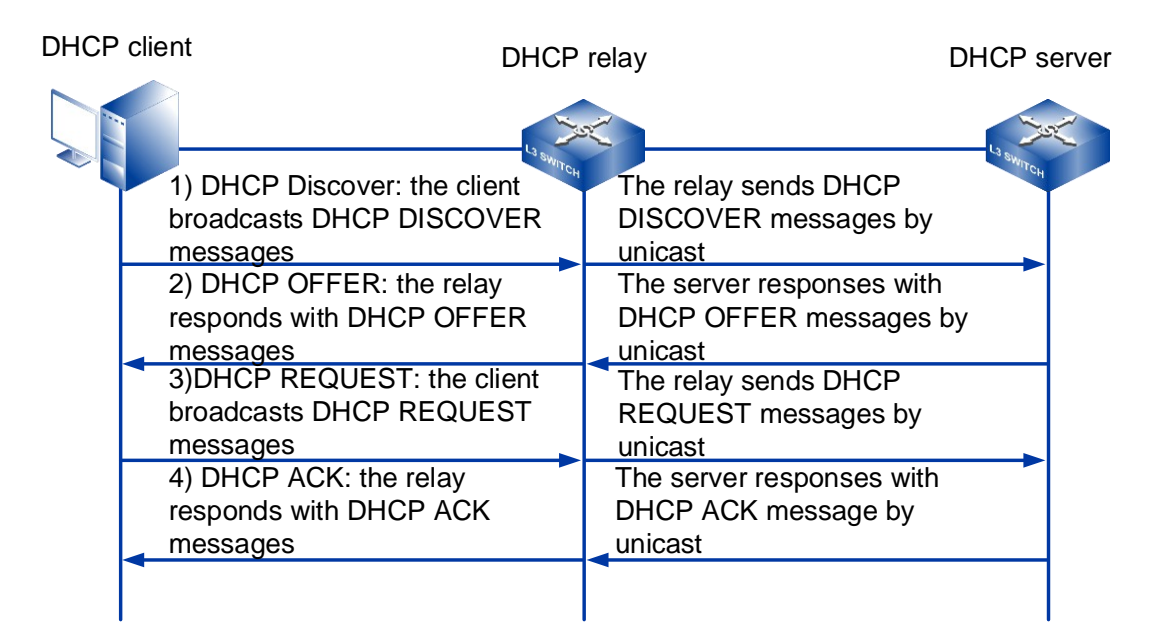

#### **Stage 1: The Discovery Stage**

When a DHCP relay agent receives a DHCP Discover message, it performs the following steps:

- 1 Check the value of the hops field. If this value exceeds 16, the relay agent discards the message. Otherwise, the relay agent increases this value by 1 and proceeds to the next step.
- $\overline{2}$ Check the value of the giaddr field. If this value is 0, the relay agent sets the giaddr field to the IP address of the interface receiving the DHCP Discover message. Otherwise, the relay agent does not change the field and proceeds to the next step.
- Change the destination IP address of the DHCP Discover message to the IP address 3 of the DHCP server or the next-hop DHCP relay agent and change the source IP address to the IP address of the interface connecting the DHCP relay agent to the client. The relay agent then unicasts this message to the DHCP server or the nexthop DHCP relay agent.

If there are multiple DHCP relay agents between the DHCP client and server, each the DHCP relay agent processes the DHCP Discover message using the same method.

#### **Stage 2: The Offer Stage**

After receiving a DHCP Discover message, the DHCP server selects an address pool on the same network segment as that specified in the giaddr field and allocates an IP address and other network parameters from the address pool. The DHCP server then unicasts a DHCP Offer message to the DHCP relay agent specified in the giaddr field.

When the DHCP relay agent receives a DHCP Offer message, it performs the following steps:

- 1 Check the value of the giaddr field. If this value is the IP address of the interface receiving the DHCP Offer message, the DHCP relay agent discards the message. Otherwise, the relay agent proceeds to the next step.
- $\overline{2}$ Check the value of the flags field. If this value is 1, the DHCP relay agent broadcasts a DHCP Offer message to the DHCP client. Otherwise, the DHCP relay agent unicasts a DHCP Offer message.

#### **Stage 3: The Request Stage**

The DHCP relay agent processes the DHCP Request message from the client in the same manner as that described in Stage 3: The Request Stage.

#### **Stage 4: The Acknowledgment Stage**

The DHCP relay agent processes the DHCP Ack message from the server in the same manner as that described in Stage 4: The Acknowledgment Stage.

### **15.2.5 DHCP Client Reuses Network Address**

If a DHCP client reconnects to a network, it may be able to reuse the IP address that it had been previously allocated. The DHCP client exchanges DHCP messages with a DHCP server to attempt to obtain the previously used network parameters, including the IP address. The figure below shows this message exchange, which is called a twomessage exchange.

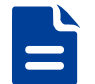

**Notes** 

Not all clients can reuse IP addresses that have been allocated to them.

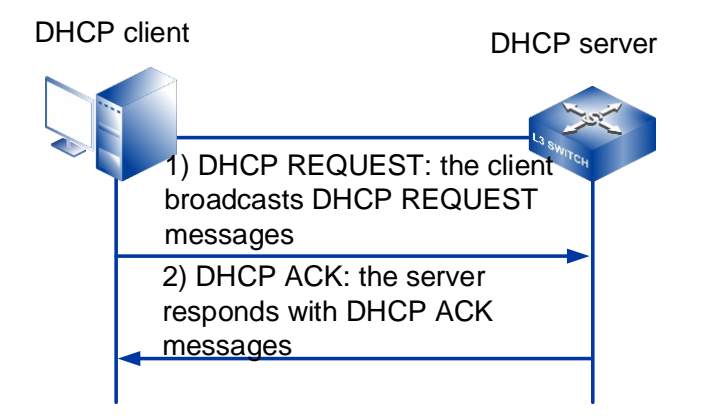

#### **Stage 1: The Request Stage**

The DHCP client broadcasts a DHCP Request message that contains the IP address used previously by the client. The requested IP address is added in the Option 50 field.

#### **Stage 2: The Acknowledgment Stage**

After receiving the DHCP Request message, the DHCP server checks whether there is a lease record based on the MAC address in the message. If there is a lease record matching the MAC address, the DHCP server replies with a DHCP Ack message to notify the client that it can use the requested IP address. Otherwise, the server ignores the request and waits for a new DHCP Discover message from the client.

### **15.2.6 DHCP Client Renews Its IP Address Lease**

IP addresses that are dynamically allocated by a DHCP server have leases. However, a DHCP client may request a specific lease term by adding information to a DHCP Discover message. When allocating network parameters, the DHCP server compares the expected lease with the lease specified in the address pool and allocates an IP address with a smaller lease to the DHCP client. When the lease expires or a client logs out and releases its IP address, the server reclaims the IP address, which can then be allocated to other clients. To continue using this IP address, the client must renew its IP address lease.

The figure below shows how a DHCP client renews its IP address lease.

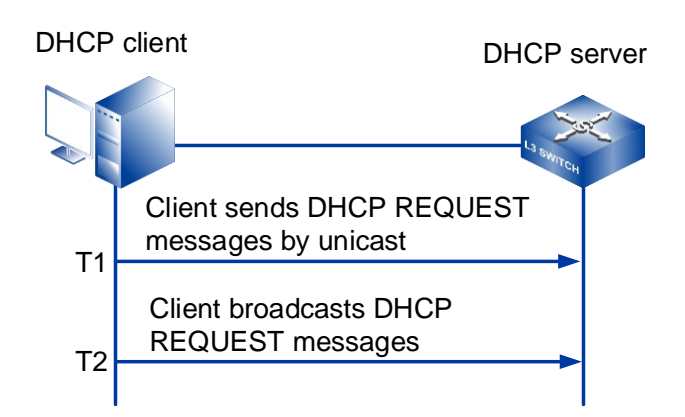

- 1 When the lease reaches 50% (T1) of its validity period, the DHCP client unicasts a DHCP Request message to the DHCP server to request lease renewal. If the server renews the lease (counted from 0), it sends a DHCP Ack message to the client. If the server rejects the renewal request, it sends a DHCP Nak message to the client, which must then send a DHCP Discover message to apply for a new IP address.
- $\overline{2}$ If no response is received from the DHCP server when the lease reaches 87.5% (T2) of its validity period, the DHCP client broadcasts a DHCP Request message to request lease renewal. If the server renews the lease (counted from 0), it sends a DHCP Ack message to the client. If the server rejects the renewal request, it sends a DHCP Nak message to the client, which must then send a DHCP Discover message to apply for a new IP address.
- 3 If no response is received when the lease expires, the client stops using the IP address and sends a DHCP Discover message to apply for a new IP address.

When a DHCP client no longer needs to use its allocated IP address and the lease has not expired, the client sends a DHCP Release message to the DHCP server to request an IP address release. The server saves the configuration of this client and records the IP address in the allocated IP address list. The IP address can then be allocated to this client or other clients. To request a configuration update, a client can send a DHCP Inform message to the server.

The renewal process is similar when a DHCP relay agent is used. The figure below shows how a DHCP client renews its IP address lease when a DHCP relay agent is deployed.

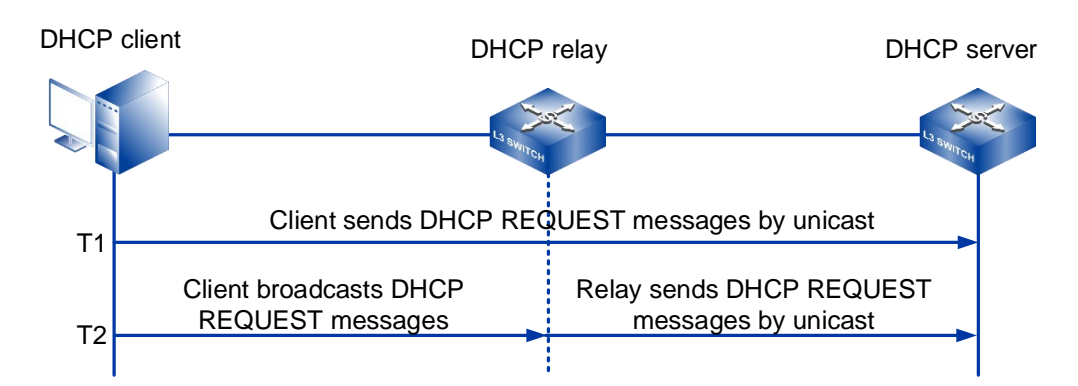

# **15.3 Configure DHCP**

# **15.3.1 Global DHCP Service Enablement**

# 【**Command**】

**ip dhcp service** 

**no ip dhcp service**

# 【**View**】

Global configuration mode

# 【**Default Level**】

2: Configuration level

# 【**Parameter**】

No.

# 【**Description**】

**ip dhcp service**: command is used to globally enable the dhcp server service.

# 【**Instance**】

#Configure to enabled DHCP server service globally Switch> **enable** Switch#**configure terminal**

Switch(config)#**ip dhcp service**

# **15.3.2 Enable Interface DHCP Relay**

# 【**Command**】

**ip dhcp relay enable**

**no ip dhcp relay enable**

# 【**View**】

Layer 3 Interface Configuration View

#### 【**Default Level**】

2: Configuration level

## 【**Parameter**】

No.

### 【**Description**】

**ip dhcp relay enable**: the command is used to enable the dhcp relay function of the interface.

**no ip dhcp relay enable**: the command is used to disable the dhcp relay function of the interface.

# 【**Instance**】

# Enable dhcp relay on vlanif1 Switch> **enable** Switch#**configure terminal** Switch(config)#**ip dhcp service** Switch(config)#**interface vlanif1** Switch(config-vlanif1)#**ip dhcp relay enable**

# disable DHCP relay on vlanif1 Switch> **enable**

Switch#**configure terminal** Switch(config)#**interface vlanif1** Switch(config-vlanif1)#**no ip dhcp relay enable**

# **15.3.3 Interface DHCP Relay Server Address**

### 【**Command**】

**ip dhcp relay-to** <A.B.C.D>

**no ip dhcp relay-to** [<A.B.C.D>]

#### 【**View**】

Layer 3 Interface Configuration View

### 【**Default Level**】

2: Configuration level

#### 【**Parameter**】

A.B.C.D: dhcp server IP address.

### 【**Description**】

This command is in the Interface view and only configures the corresponding Interface relay and dhcp server IP addresses.

**ip dhcp relay-to <A.B.C.D>**: the command is used to set the dhcp server ip address required by the relay. This command can be executed repeatedly to configure multiple server IP addresses, in which up to 8 relay servers can be configured.

**no ip dhcp relay-to [<A.B.C.D>]**: used to delete a relay server ip address. The function is opposite to ip dhcp relay-to <A.B.C.D>. With no parameter, the command deletes all relay server ip addresses of the corresponding interface.

### 【**Instance**】

Configure the dhcp relay server IP address for vlanif 1,the parameter IP address is 192.168.1.1 Switch> **enable**

```
Switch#configure terminal
Switch(config)#interface vlanif1
Switch(config-vlanif1)#ip dhcp relay enable
Switch(config-vlanif1)#ip dhcp relay-to 192.168.1.1
# Remove the DHCP relay server address with IP of 192.168.1.1 under 
vlanif 1
Switch> enable 
Switch#configure terminal
Switch(config)#interface vlanif1
Switch(config-vlanif1)#no ip dhcp relay-to 192.168.1.1
```

```
# Remove all the dhcp relay server address under vlanif 1
Switch> enable
Switch#configure terminal
Switch(config)#interface vlanif1
Switch(config-vlanif1)#no ip dhcp relay-to
```
# **15.3.4 DHCP Option82 Enablement**

# 【**Command**】

**ip dhcp option**

**no ip dhcp option**

## 【**View**】

Layer 3 Interface Configuration View

# 【**Default Level**】

2: Configuration level

## 【**Parameter**】

None.

#### 【**Description**】

**Ip dhcp option**: enable the option 82 function of dhcp relay and enable the relay message sent by the relay process to carry option 82.

**no ip dhcp option**: disable option 82 function of the dhcp relay.

### 【**Instance**】

For vlanif1 interface, enable option 82 function of dhcp relay Switch> **enable**  Switch#**configure terminal** Switch(config)#interface vlanif1 Switch(config-vlanif1)#**ip dhcp relay enable** Switch(config-vlanif1)#**ip dhcp option** For vlanif1 interface, enable option 82 function of dhcp relay Switch> **enable** Switch#**configure terminal** Switch(config)#interface vlanif1 Switch(config-vlanif1)#**no ip dhcp option**

# **15.3.5 Treatment Strategy of DHCP Option82**

# 【**Command**】

**ip dhcp relay-information policy** (**append | discard | replace | untouched** )

**no ip dhcp relay-information policy**

# 【**View**】

Layer 3 Interface Configuration View

### 【**Default Level**】

2: Configuration level

#### 【**Parameter**】

append: configure the option check policy as Append.

discard: configure the option check policy as Discard.

replace: configure the option check policy as Replace.

untouched: configure the option check policy as Untouched.

## 【**Description**】

**ip dhcp relay-information policy (append | discard | replace | untouched)**: set an option processing policy of dhcp relay, the relay process will process the received dhcp message with option 82 according to the policy.

**no ip dhcp relay - information policy**: disable the option processing strategy of the dhcp relay, strategy will restore to the default strategy, namely only forward received dhcp message with the option 82 (Untouched).

# 【**Instance**】

# configure option 82 with the policy replace for vlanif1 port. Switch> **enable** Switch#**configure terminal** Switch(config)#**interface vlanif1** Switch(config-vlanif1)#**ip dhcp relay enable** Switch(config-vlanif1)#**ip dhcp option** Switch(config-vlanif1)#**ip dhcp relay-to 192.168.1.1** Switch(config-vlanif1)#**ip dhcp relay-information policy replace**

#Disable option 82 policy on port vlanif1. Switch> **enable** Switch#**configure terminal** Switch(config)#**interface vlanif1** Switch(config-vlanif1)#**no ip dhcp relay-information policy**

# **15.3.6 Relay Identity of DHCP Option82**

## 【**Command**】

**ip dhcp relay-information circuitid (basic | string OPTION)**

### 【**View**】

Ethernet port configuration mode

# 【**Default Level**】

2: Configuration level

### 【**Parameter**】

Basic: configure sub option circuited is the base (default) configuration.

String: configure sub option circuited as the string given by option.

### 【**Description**】

ip dhcp relay-information circuitid (basic | string OPTION) : Set the value of option82 suboption circuitid of DHCP relay.

## 【**Instance**】

```
#Configure the value of suboption circuited of option 82 is the 
string "vlan2:ge10" for vlanif1 port.
Switch> enable
Switch#configure terminal
Switch(config)#interface vlanif1
Switch(config-vlanif1)#ip dhcp relay enable
Switch(config-vlanif1)#ip dhcp option
Switch(config-vlanif1)#ip dhcp relay-information circuitid string
vlan2:ge10
```
# **15.3.7 Remote Identity of DHCP Option82**

# 【**Command**】

**ip dhcp relay-information remoteid (basic | string OPTION)**

### 【**View**】

Layer 3 Interface Configuration View

## 【**Default Level**】

2: Configuration level

### 【**Parameter**】

Basic: configure sub option remoteid is the base (default) configuration.

String: configure sub option remoteid as the string given by option.

### 【**Description**】

**ip dhcp relay-information remoteid (basic | string OPTION)**: Set the value of option82 suboption remoteid of DHCP relay.

# 【**Instance**】

```
Configure the value of sub option circuited of option 82 is the 
string "00:11:22:33:44:55" for vlanif1 port.
Switch> enable
Switch#configure terminal
Switch(config)#interface vlanif1
Switch(config-vlanif1)#ip dhcp relay enable
Switch(config-vlanif1)#ip dhcp option
Switch(config-vlanif1)#ip dhcp relay-information remoteid string
00:11:22:33:44:55
```
# **15.3.8 Create DHCP Address Pool**

# 【**Command**】

**ip dhcp pool <WORD>**

**no ip dhcp pool <WORD>**

# 【**View**】

Global configuration mode

### 【**Default Level**】

2: Configuration level

### 【**Parameter**】

WORD: the name of DHCP address pool.

## 【**Description**】

**ip dhcp pool**: the command is used to build the DHCP address pool.

**no ip dhcp pool**: the command is used to delete the DHCP address pool.

# 【**Instance**】

```
#Create a dhcp address pool named "test":
Switch> enable
Switch#configure terminal
Switch(config)#ip dhcp service
Switch(config)#ip dhcp pool test
Switch(config-dhcppool_test)#
```
#Delete a dhcp address pool named "test": Switch> **enable** Switch#**configure terminal** Switch(config)#**no ip dhcp pool test**

### **15.3.9 DHCP Address Pool Subnet Segment**

# 【**Command**】

**network** (<A.B.C.D A.B.C.D> | <A.B.C.D/M>) **no network**

# 【**View**】

DHCP Configuration View

#### 【**Default Level**】

2: Configuration level

#### 【**Parameter**】

A.B.C.D: IP address & mask, used to represent subnet segments.

A.B.C.D/M: IP address and mask are used to represent subnet segments.

## 【**Description**】

**Network:** configure the subnet segment of DHCP pool , among which the parameters give the specific subnet segment value.

**no network**: deletes the subnet segment configuration of a specified DHCP pool.

## 【**Instance**】

#Configure network for address pool "test" Switch> **enable** Switch#**configure terminal** Switch(config)#**ip dhcp service** Switch(config)#**ip dhcp pool test** Switch(config-dhcppool\_**test**)#**network 192.168.1.1 255.255.255.0** Switch(config-dhcppool\_**test**)#**network 192.168.1.1/24**

#Delete network configuration of address pool "test" Switch> **enable**

Switch#**configure terminal** Switch(config)#**ip dhcp pool test** Switch(config-dhcppool\_**test**)#**no network**

# **15.3.10 Default Route of DHCP Address Pool**

## 【**Command**】

**default-router A.B.C.D**

**no default-router**

#### 【**View**】

dhcp View

# 【**Default Level**】

2: Configuration level

### 【**Parameter**】

A.B.C.D: The default routing address used by dhcp.

## 【**Description**】

**default-router**: configure the default routing IP address of the DHCP pool.

**no default-router**: delete the default routing configuration of the DHCP pool.

## 【**Instance**】

#Configure the default route to 192.168.1.1 of dhcp pool test Switch> **enable** Switch#**configure terminal** Switch(config)#**ip dhcp service** Switch(config)#**ip dhcp pool test** Switch(config-dhcppool\_**test**)#**network 192.168.1.1 255.255.255.0** Switch(config-dhcppool\_**test**)#**default-router 192.168.1.1**

#delete the default routing configuration of dhcp pool test

Switch> **enable** Switch#**configure terminal** Switch(config)#**ip dhcp pool test** Switch(config-dhcppool\_**test**)#**no default-router 192.168.1.1**

# **15.3.11 DHCP Address Pool**

### 【**Command**】

**range <A.B.C.D A.B.C.D>**

**no range (<A.B.C.D A.B.C.D>|)**

#### 【**View**】

dhcp View

## 【**Default Level**】

2: Configuration level

### 【**Parameter**】

A.B.C.D A.B.C.D: The lowest and highest addresses of dhcp pool.

### 【**Description**】

**range**: configure the address range of the DHCP pool, that is, the addresses that belongs to the range can be allocated effectively by DHCP.

**no range**: delete the address range of the DHCP pool. If no range parameters are given, delete all range configurations.

# 【**Instance**】

Configuration the address range of dhcp pool test to: 192.168.1.10 192.168.1.20 Switch> **enable** Switch#**configure terminal** Switch(config)#**ip dhcp service** Switch(config)#**ip dhcp pool test**

```
Switch(config-dhcppool_test)#network 192.168.1.1 255.255.255.0
Switch(config-dhcppool_test)#range 192.168.1.10 192.168.1.20
```

```
Delete the address range of dhcp pool test: 192.168.1.10
192.168.1.20
Switch> enable
Switch#configure terminal
Switch(config)#ip dhcp pool test
Switch(config-dhcppool_test)#no range 192.168.1.10 192.168.1.20
```

```
Delete all the address range of dhcp pool test:
Switch> enable
Switch#configure terminal
Switch(config)#ip dhcp pool test
Switch(config-dhcppool_test)#no range
```
# **15.3.12 The Lease Time of DHCP Address Pool**

# 【**Command**】

**lease-time <0-30> <0-24> <0-60>**

**no lease-time** 

## 【**View**】

dhcp View

# 【**Default Level**】

2: Configuration level

# 【**Parameter**】

<0-30>: days.

<0-24>: hours.

<0-60>: minutes.

#### 【**Description**】

**lease -time**: configure the address lease duration of dhcp pool. When the IP address obtained by the dhcp client is about to reach the lease duration, it is necessary to renew the lease. Otherwise, the IP address will be invalid, and the dhcp client needs to re-request the IP address.

**no lease-time**: delete the address lease duration configuration of dhcp pool and restore the lease duration to the default value.

## 【**Instance**】

#set the lease-time of dhcp pool test to 30 minutes. Switch> **enable** Switch#**configure terminal** Switch(config)#**ip dhcp service** Switch(config)#**ip dhcp pool test** Switch(config-dhcppool\_**test**)#**network 192.168.1.1 255.255.255.0** Switch(config-dhcppool\_**test**)#**lease-time 0 0 30**

# set the lease-time of dhcp pool test. Switch> **enable** Switch#**configure terminal** Switch(config)#**ip dhcp service** Switch(config)#**ip dhcp pool test** Switch(config-dhcppool\_**test**)#**no lease-time**

# **15.3.13 DNS Server Address**

# 【**Command**】

**ip dhcp dns-server <A.B.C.D> [<A.B.C.D>] [<A.B.C.D>] no ip dhcp dns-server**

## 【**View**】

Global configuration mode

### 【**Default Level**】

2: Configuration level

# 【**Parameter**】

< A.B.C.D>: dns server ip address.

# 【**Description**】

**ip dhcp dns-server**: configure dns servers for all dhcp pools, up to three different dns servers can be configured (this configuration is global).

**no ip dhcp dns-server**: delete all dns server configurations.

# 【**Instance**】

# set the DNS -serve of DHCP pool to 114.114.114.114 8.8.8.8. Switch> **enable** Switch#**configure terminal** Switch(config)#**ip dhcp service** Switch(config)#**ip dhcp dns-server 114.114.114.114 8.8.8.8**

```
Remove all dns-serve configurations.
Switch> enable
Switch#configure terminal
Switch(config)#no ip dhcp dns-server
```
# **15.3.14 Log Server Address**

# 【**Command**】

```
ip dhcp log-server <A.B.C.D> [<A.B.C.D>] [<A.B.C.D>]
no ip dhcp log-server
```
# 【**View**】

Global configuration mode

#### 【**Default Level**】

2: Configuration level

## 【**Parameter**】

< A.B.C.D>: log server ip address.

### 【**Description**】

**ip dhcp log-server**: configures log servers for all dhcp pools. Up to three different log servers can be configured (this configuration is global).

**no ip dhcp log-server**: delete all log server configurations.

## 【**Instance**】

```
# Set the log-server of dhcp pool to 192.168.1.1 192.168.1.2 
192.168.1.3.
Switch> enable
Switch#configure terminal
Switch(config)#ip dhcp service
Switch(config)#ip dhcp dns-server 192.168.1.1 192.168.1.2 
192.168.1.3
```
# Remove all log-server configurations. Switch> **enable** Switch#**configure terminal** Switch(config)#**no ip dhcp log-server**

# **15.3.15 WINS Server Address**

# 【**Command**】

```
ip dhcp wins-server <A.B.C.D> [<A.B.C.D>] [<A.B.C.D>]
no ip dhcp wins-server
```
### 【**View**】

Global configuration mode

# 【**Default Level**】

2: Configuration level

# 【**Parameter**】

< A.B.C.D>: wins server ip address.

## 【**Description**】

**ip dhcp wins-server**: configure wins servers for all dhcp pools, up to three different wins servers can be configured (this configuration is global).

**no ip dhcp win-server**: delete all winserver configurations.

# 【**Instance**】

# Configure the wins-server of dhcp pool to be 192.168.1.1 192.168.1.2 192.168.1.3.

Switch> **enable**

Switch#**configure terminal**

Switch(config)#**ip dhcp service**

Switch(config)#**ip dhcp wins-server 192.168.1.1 192.168.1.2 192.168.1.3**

#Delete all wins-server configurations. Switch> **enable** Switch#**configure terminal** Switch(config)#**no ip dhcp wins-server**

# **15.3.16 Display DHCP Information**

#### **15.3.16.1 View DHCP Global Information**

# 【**Command**】

**show ip dhcp global**

# 【**View**】

Privileged Exec Mode

# 【**Default Level**】

1: view level

### 【**Parameter**】

None.

### 【**Description**】

show ip dhcp global: view DHCP global information.

# 【**Instance**】

Switch#**show ip dhcp global** 

Global Servers

---------------------------------------------

---------------------------------------------

#### **15.3.16.2 View DHCP Lease Information**

## 【**Command**】

**show ip dhcp lease ((interface [IFNAME]) | (summary [IFNAME]))**

# 【**View**】

Privileged Exec Mode

# 【**Default Level**】

1: view level

# 【**Parameter**】

[IFNAME]: interface name.

# 【**Description**】

**show ip dhcp lease**: view DHCP lease information.

# 【**Instance**】

\*Switch#**show ip dhcp lease summary**

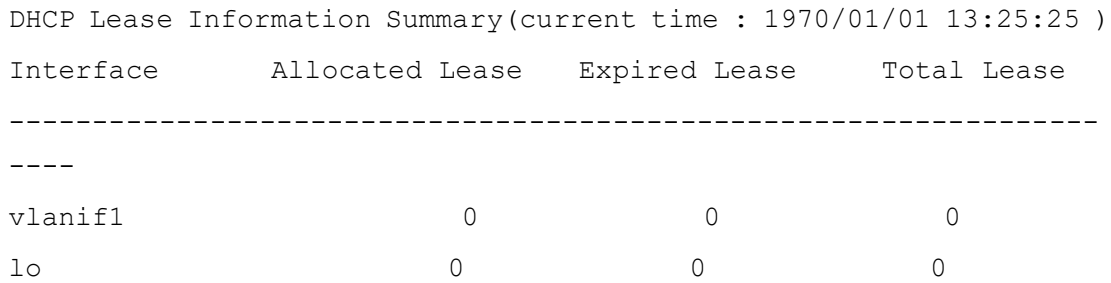

### **15.3.16.3 View DHCP Address Pool Information**

# 【**Command**】

**show ip dhcp pool [WORD]**

# 【**View**】

Privileged Exec Mode

# 【**Default Level**】

1: view level

### 【**Parameter**】

WORD: address pool identification.

# 【**Description**】

**show ip dhcp pool**: view DHCP address pool information.

# 【**Instance**】

Switch# **show ip dhcp pool** Pool test : --------------------- network: 192.168.1.0/24 address range(s): add: 192.168.1.100 to 192.168.1.102 lease <days:hours:minutes> <1:0:0> no default-routers

### **15.3.16.4 View DHCP Relay Information**

# 【**Command**】

**show ip dhcp relay [IFNAME]**

# 【**View**】

Privileged Exec Mode

# 【**Default Level**】

1: view level

## 【**Parameter**】

[IFNAME]: interface name.

## 【**Description**】

**show ip dhcp relay**: view DHCP relay information.
#### 【**Instance**】

Switch#**show ip dhcp relay**

%Server Lists for DHCP Relay : interface vlanif1, option 0

#### **15.3.16.5 View DHCP Statistics Information**

## 【**Command**】

**show ip dhcp statistics [IFNAME]**

## 【**View**】

Privileged Exec Mode

#### 【**Default Level**】

1: view level

## 【**Parameter**】

[IFNAME]: interface name.

## 【**Description**】

**show ip dhcp statistics**: view DHCP statistics information.

## 【**Instance**】

Switch#**show ip dhcp statistics**

DHCP Statistics : vlanif1

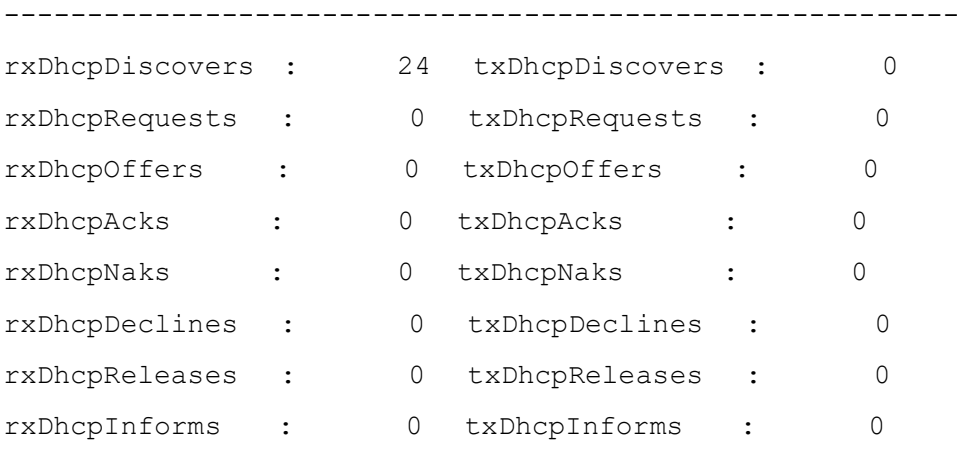

#### CLI User Manual

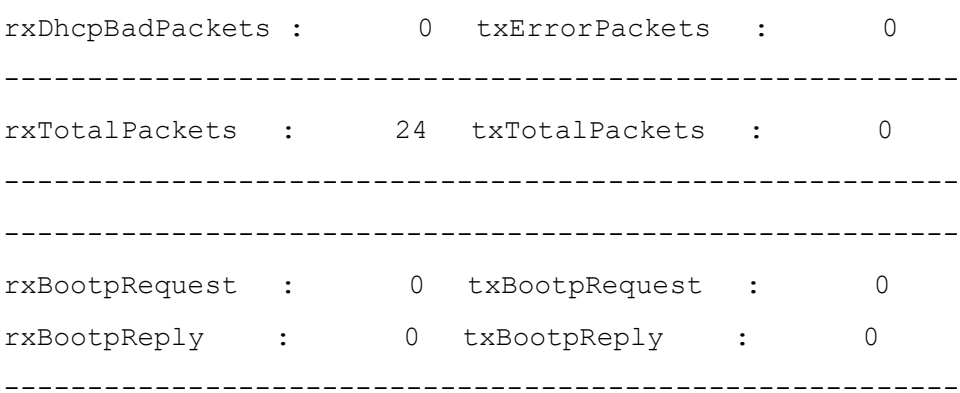

#### **15.3.16.6 View DHCP Status Information**

## 【**Command**】

**show ip dhcp status**

## 【**View**】

Privileged Exec Mode

#### 【**Default Level**】

1: view level

## 【**Parameter**】

None.

## 【**Description**】

**show ip dhcp status**: view DHCP status information.

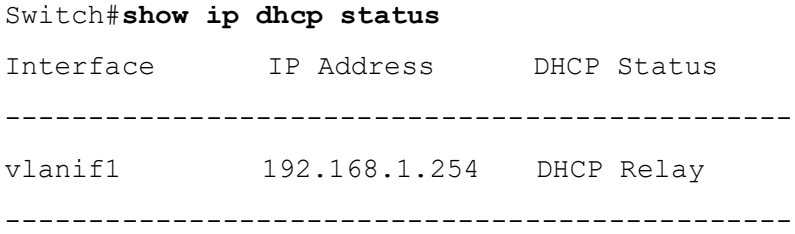

# **16 DHCP-Snooping Configuration**

## **16.1 Overview**

DHCP Snooping is a security feature of DHCP (Dynamic Host Configuration Protocol) that ensures that DHCP clients receive IP addresses from valid DHCP servers and records the corresponding relationship between IP address of the DHCP client and MAC address to prevent DHCP attacks on the network.

At present, there are many security problems in the application of the DHCP protocol (RFC2131). There are some attacks against DHCP in the network, such as DHCP Server impersonator attack, DHCP Server denial of service attack, DHCP packet impersonation attack and so on. In order to ensure the security of network communication services, DHCP Snooping technology can be introduced to build a firewall between DHCP Client and DHCP Server to resist various attacks against DHCP in the network. The equipment has the ability to defend against DHCP attacks on the network, which enhances the reliability of the equipment, ensures the normal operation of the communication network and to provide users with a more secure network environment with more stable network services.

## **16.2 Principles**

## **16.2.1 DHCP Snooping Principles**

A DHCP Snooping device will send the DHCP request message from the user (DHCP client) to the valid DHCP server through the trust interface. After that, the device generates the DHCP Snooping binding table according to the DHCP ACK message information responded by the DHCP server. When the subsequent devices receive DHCP messages from the user through the enabled DHCP Snooping interface, they will carry out a match check to effectively prevent the attack of illegal users.

#### **DHCP Snooping Trust Function**

The trust function of DHCP Snooping can ensure that the client gets the IP (Internet Protocol) address from the valid server.

If there is a privately established DHCP Server impersonator on the network, it may cause the DHCP client to obtain the wrong IP address and network configuration parameters and cannot communicate normally. The DHCP Snooping trust function can control the source of the DHCP Server reply messages to prevent the possible network DHCP Server impersonators from assigning IP addresses and other configuration information to the DHCP clients.

The DHCP Snooping trust function divides the interfaces into trusted and untrusted interfaces:

- ⚫ The trust interface normally receives DHCP ACK, DHCP NAK and DHCP offer messages from the DHCP server. In addition, the device will only send DHCP request packets from the DHCP client to the legitimate DHCP server through the trust interface.
- ⚫ Untrusted interface discards DHCP ACK, DHCP NAK, and DHCP OFFER packets after receiving the DHCP server response.

In the scenario of DHCP Snooping enabled by Layer 2 network access devices, the interface directly or indirectly connected with the legitimate DHCP server is generally set as a trusted interface, and the other interface is set as an untrusted interface, so that the DHCP request message of the DHCP client can only be forwarded from the trusted interface. In this way, DHCP clients can only obtain IP addresses from legitimate DHCP servers, and the impersonator of the DHCP Server cannot assign IP addresses to the DHCP clients.

#### **DHCP Snooping Binding Table**

The DHCP Snooping binding table will be aged according to the DHCP lease term or the corresponding table entries will be automatically deleted according to the DHCP Release message issued by the user when the IP address is released.

Since the DHCP Snooping binding table records the corresponding relationship between the IP address of the DHCP client and the MAC address, it can effectively prevent the attack of illegal users by checking the match between the message and the DHCP Snooping binding table.

In order to ensure that the device can obtain the user's MAC and other parameters when generating the DHCP Snooping binding table, the DHCP Snooping function shall be applied to the access devices in the Layer 2 network or on the first DHCP Relay.

In the DHCP Relay enabling DHCP Snooping scenario, the DHCP Relay device does not need to set up the trust interface. Since the DHCP Relay receives the DHCP request message, it will process the IP and MAC conversion of the source destination, and then send it to the designated legitimate DHCP server in the form of unicast data. The DHCP ACK messages received by the DHCP Relay are all valid and the DHCP Snooping binding table generated is also correct.

#### **16.2.2 Option82 supported by DHCP Snooping**

In the traditional DHCP dynamic IP address allocation process, the DHCP Server can not perceive the specific physical location of the user according to the DHCP request packet, so that the user of the same VLAN gets the IP address with the same permissions. Since the network manager cannot control the specific user in the same VLAN effectively, that is, can not control the client access to the network resources, which will give a severe challenge to the network security control.

RFC 3046 defines the DHCP Relay Agent Information Option (Option 82), which records the location Information of the DHCP Client. The DHCP Snooping device or DHCP Relay passes the exact physical location of the DHCP Client to the DHCP Server by adding Option82 to the DHCP request message. Thus, the DHCP Server can assign an appropriate IP address and other configuration information to the host and realize the security control of the client.

Option82 contains two commonly used sub-options, Circuit ID and Remote ID. The Circuit ID sub-option is mainly used to identify the VLAN, interface and other information where the client is, while the Remote ID sub-option is mainly used to identify the device accessed by the client, which is generally the MAC address of the device.

When the device is DHCP Relay, Option82 can be supported by enabled or unenabled DHCP Snooping. However, if the device is an access device on the Layer 2 network, Option82 can only be supported if DHCP Snooping is enabled.

Option82 only records the exact physical location information of DHCP users and sends the information to the DHCP Server through a DHCP request message. If you need to deploy different address assignments or security policies for different users, then the DHCP Server needs to support Option82 and have IP address assignment or security policies configured on it.

The user location information carried by the Option82 option and the user parameters recorded by the DHCP Snooping binding table are two separate concepts and have no connection. The user location information carried by Option82 is added by the device to the DHCP request packet when the DHCP user applies for an IP address (the user has not been assigned an IP address at this time). The DHCP Snooping binding form is generated automatically when the device receives the DHCP ACK message responded by the DHCP Server (the user has been assigned an IP address at this time).

#### **Implementation**

Option82 can be supported when a device serves as a DHCP Relay or when a device serves as an access device on a Layer 2 network and enables DHCP Snooping. The Option82 function of enabled devices has two modes of Insert and Rebuild. Different devices with different enabling modes can process DHCP request packets differently.

- ⚫ Insert: When the device receives the DHCP request packet, if Option82 is not in the text, then Insert Option82. If Option82 is included in this text, determine whether Option82 contains the remote-id. If so, keep Option82 unchanged. If not, insert the remote-id.
- ⚫ Rebuild mode: When the device receives a DHCP request packet, if there is no Option82 option in this text, insert Option82 option. If Option82 is included in the text, delete it and insert the Option82 configured by the administrator himself on the device.

For Insert and Rebuild, when the device receives the response packet from the DHCP server, it is handled in the same way.

- ⚫ The DHCP response message has the option for Option82:
	- If Option82 is not available in the DHCP request received by the device, the device will delete Option82 from the DHCP response and forward it to the DHCP Client.
	- If Option82 is included in the DHCP request received by the device, the device reverts the format of Option82 in the DHCP response to Option82 in the DHCP request and forwards it to the DHCP Client.
- The DHCP response message does not contain the Option82 option: direct forward.

## **16.3 Configure DHCP Snooping**

## **16.3.1 Configure the Interface to Trust state**

## 【**Command**】

**ip dhcp snooping trust** 

**no ip dhcp snooping trust**

## 【**View**】

Port view

### 【**Default Level**】

2: Configuration level

#### 【**Parameter**】

None.

## 【**Description**】

**ip dhcp snooping trust**: the command is used to configure the Layer 2 port properties to a new trust.

**no ip dhcp snooping trust**: the trust property used to cancel the port.

## 【**Instance**】

```
# Configure port ge10 as trust
Switch> enable 
switch#configure terminal
switch(config)#interface ge10
switch(config)#ip dhcp snooping trust
```
# Cancel port ge10's trust Switch> **enable**  switch#**configure terminal**

switch(config)#**interface ge10** switch(config)#**no ip dhcp snooping trust**

# **16.3.2 Configure the Rate of a DHCP Packet for the Layer 2 Port Interface**

#### 【**Command**】

**ip dhcp snooping limit rate** <1-2048>

**no ip dhcp snooping limit rate**

#### 【**View**】

Port view

#### 【**Default Level**】

2: Configuration level

#### 【**Parameter**】

<1-2048>: packet reception rate, PCS /s.

#### 【**Description**】

ip dhcp snooping limit rate <1-2048>: The command is used to configure the rate of DHCP packets on the Layer 2 port interface. The parameter value is the rate size, in units /s.

**no ip dhcp snooping limit rate:** the DHCP packet receiving rate limit used to remove the port.

```
# DHCP port GE10 receives the DHCP message at a limit rate of 512
Switch> enable 
switch#configure terminal
switch(config)#interface ge10
switch(config)#ip dhcp snooping limit rate 512
```
# Cancel limit rate on port ge10 to receive DHCP messages Switch> **enable**  switch#**configure terminal** switch(config)#**interface ge10** switch(config)#**no ip dhcp snooping limit rate**

## **16.3.3 Enable Port Disable Duration**

## 【**Command**】

**ip dhcp snooping errdisable recovery cause dhcp-rate-limit** 

**no ip dhcp snooping errdisable recovery cause dhcp-rate-limit**

## 【**View**】

Global configuration view

## 【**Default Level**】

2: Configuration level

#### 【**Parameter**】

None.

## 【**Description**】

Enable/disable Settings for the amount of time required to restore a port (port disabled time).

When a port is disabled due to receiving messages exceeding the speed limit, this duration determines the length of time to be disabled, or the length of time required to recover. The default time value is 30s.

#### 【**Instance**】

Switch> **enable**  switch#**configure terminal** switch(config)#**ip dhcp snooping errdisable recovery cause dhcprate-limit**

## **16.3.4 Configure Port Disable Duration**

#### 【**Command**】

**ip dhcp snooping errdisable recovery interval** <1-3600>

**no ip dhcp snooping errdisable recovery interval**

#### 【**View**】

Global configuration view

## 【**Default Level**】

2: Configuration level

#### 【**Parameter**】

<1-3600>: duration, the unit is second.

#### 【**Description**】

Sets/deletes the value of the time required to restore the port (port disabled time).

When a port is disabled due to receiving messages exceeding the speed limit, this duration determines the length of time to be disabled, or the length of time required to recover. The default time value is 30s.

```
# Set port overspeed disabling time to 120 seconds
Switch> enable
switch#configure terminal
switch(config)#ip dhcp snooping errdisable recovery interval 120
```
## **16.3.5 Delete DHCP Snooping Security Database Entry**

## 【**Command**】

**clear ip dhcp snooping binding (dynamic|A.B.C.D)**

#### 【**View**】

Privileged Exec Mode

#### 【**Default Level**】

2: Configuration level

#### 【**Parameter**】

Dynamic: dynamic item.

A.B.C.D: An entry with an IP address of the specified value.

#### 【**Description**】

Delete a table entry from a secure database, where all dynamic table entries are deleted if the parameter dynamic is given. If the argument is a specific IP address, delete the entry corresponding to that IP.

#### 【**Instance**】

# Delete all the dynamic DHCP snooping safety table entry Switch> **enable** switch#**clear ip dhcp snooping binding dynamic**

# Delete dhcP snooping database entry eith ip 192.168.1.100 Switch> **enable** switch#**clear ip dhcp snooping binding 192.168.1.100**

#### **16.3.6 DHCP Snooping Enablement**

## 【**Command**】

**ip dhcp snooping** 

**no ip dhcp snooping**

## 【**View**】

Global configuration mode

#### 【**Default Level**】

2: Configuration level

#### 【**Parameter**】

None.

## 【**Description**】

Enable/disable DHCP snooping function. This command is a global command. DHCP snooping and DHCP Server Relay are in conflict with each other and cannot be enabled at the same time.

## 【**Instance**】

```
# Enable dhcp Snooping
Switch> enable
switch#configure terminal
switch(config)#ip dhcp snooping
```
# Disable DHCP snooping function Switch> **enable** switch#**configure terminal** switch(config)#**no ip dhcp snooping**

## **16.3.7 VLAN DHCP Snooping Enable**

## 【**Command**】

**ip dhcp snooping vlan <1-4096>**

**no ip dhcp snooping vlan <1-4096>**

## 【**View**】

Global configuration mode

## 【**Default Level**】

2: Configuration level

## 【**Parameter**】

<1-4096>: vlan id.

## 【**Description**】

Enable/disable DHCP snooping for a VLAN.

## 【**Instance**】

# Enable vlan 1's dhcp snooping Switch> **enable** switch#**configure terminal** switch(config)#**ip dhcp snooping vlan** 1

# Disable DHCP snooping for VLAN 1 Switch> **enable** switch#**configure terminal** switch(config)#**no ip dhcp snooping vlan 1**

## **16.3.8 Configure DHCP Snooping Static Binding Entries**

#### 【**Command**】

**ip dhcp snooping binding vlan <1-4096> interface IFNAME A.B.C.D MAC**

**no ip dhcp snooping binding vlan <1-4096> interface IFNAME A.B.C.D**

## 【**View**】

Global configuration mode

#### 【**Default Level**】

2: Configuration level

#### 【**Parameter**】

<1-4096>: the bound VLAN ID.

IFNAME: binded interface name.

A.B.C.C: binding IP address.

MAC: the address of the bound MAC.

#### 【**Description**】

When a DHCP snooping static binding is added/removed, the IP address of the binding will be reserved (such as for static configuration). Any conflicting IP address will be rejected by DHCP snooping.

```
# Add a static bounding with ip 192.168.1.100 and mac 
c2:23:6d:45:8a:f3 in vlan 1, ge10:
Switch> enable
switch# configure terminal
switch(config)#ip dhcp snooping binding vlan 1 interface ge10 
192.168.1.100 c223-6d45-8af3
```
# Delete static binding with IP 192.168.1.100 in vlan1, ge10 Switch> **enable** switch#**configure terminal** switch(config)#**no ip dhcp snooping binding vlan 1 interface ge10 192.168.1.100**

#### **16.3.9 Enable DHCP Snooping Check Function for MAC**

#### 【**Command**】

**ip dhcp snooping verify mac-address**

**no ip dhcp snooping verify mac-address**

#### 【**View**】

Global configuration mode

#### 【**Default Level**】

2: Configuration level

#### 【**Parameter**】

None.

#### 【**Description**】

Enable DHCP Snooping check function for MAC

This function is global. When enabled, it will check whether the MAC address of the client in the DHCP message is the same as the MAC address of the header on the layer 2 of the message. If it is different, the message will be discarded.

```
# Enable verify mac-address function for DHCP snooping
Switch> enable
switch#configure terminal
switch(config)#ip dhcp snooping verify mac-address
```
# Disable verify mac-address function for DHCP snooping Switch> **enable** switch#**configure terminal** switch(config)#**no ip dhcp snooping verify mac-address**

#### **16.3.10 Enable Option 82 Check for DHCP Snooping**

#### 【**Command**】

**ip dhcp snooping information**

**no ip dhcp snooping information**

#### 【**View**】

Port view

#### 【**Default Level**】

2: Configuration level

#### 【**Parameter**】

None.

#### 【**Description**】

When the Option 82 function of DHCP snooping is enabled, Option 82 check is performed on the DHCP request packet file received by the corresponding port, and the file is processed according to different configured policies.

```
Switch> enable
switch#configure terminal
switch(config)#interface ge10
switch(config-ge10)#ip dhcp snooping information
```
# **16.3.11 Configure the Option 82 Handling Policy for DHCP Snooping**

#### 【**Command**】

**ip dhcp snooping information strategy < drop | keep | replace >**

#### 【**View**】

Port view

#### 【**Default Level**】

2: Configuration level

#### 【**Parameter**】

Keep: configure the option check policy as keep.

Drop: configure the Option Check policy to drop.

Replace: configure the option check policy as Replace.

#### 【**Description**】

Set the Option 82 processing policy for DHCP snooping, according to which the DHCP snooping process will process the DHCP file it receives carrying Option 82.

#### 【**Instance**】

# Enable Option 82 on port GE10 and configure the strategy to replace. Switch> **enable** switch#**configure terminal** switch(config)#**interface vlanif1** switch(config-if)#**ip dhcp snooping information** switch(config-if)#**ip dhcp snooping information strategy replace**

## **16.3.12 Configure the Option82 Circuit-Id of DHCP Snooping**

#### 【**Command**】

**ip dhcp snooping information circuit-id (hex|ascii) WORD**

**no ip dhcp snooping information circuit-id**

#### 【**View**】

Port view

#### 【**Default Level**】

2: Configuration level

#### 【**Parameter**】

Hex: Configure option 82 circuit-id with a string type of hex (hex).

ASCII: Configure option 82 circuit-id with string type ASCII (string).

WORD: Configure the value of option 82 circuit-id.

## 【**Description**】

Configure the option 82 circuit-id of DHCP Snooping, can be configured to HEX, ASCII type according to the need.

## 【**Instance**】

# Enable GE10 port 82 circuit-id with ASCII value "01". Switch> **enable** switch#**configure terminal** switch(config)#**interface ge10** switch(config-if)#**ip dhcp snooping information circuit-id ascii 01**

## **16.3.13 Configure the Option82 Remote-Id of DHCP Snooping**

#### 【**Command**】

**ip dhcp snooping information remote-id (hex|asciibasic) WORD**

**no ip dhcp snooping information remote -id**

## 【**View**】

Port view

## 【**Default Level**】

2: Configuration level

#### 【**Parameter**】

Hex: Configure option 82 Remote-id with a string type of hex (hex).

ASCII: Configure option 82 Remote-id with string type ASCII (string).

The value of option 82 Remote-id is the base configuration, which is the device MAC address.

WORD: Configure the option 82 Remote-id of DHCP Snooping

## 【**Description**】

Configure the option 82 Remote-id of DHCP Snooping, can be configured to HEX, ASCII type according to the need.

```
# Enable GE10 port 82 remote-id with ASCII value "test".
Switch> enable
switch#configure terminal
switch(config)#interface ge10
switch(config-if)#ip dhcp snooping information circuit-id ascii 
test
```
# **16.3.14 Configure the Value of Option 82 Subscriber-Id for DHCP Snooping**

#### 【**Command**】

**ip dhcp snooping information subscriber-id (ascii) WORD**

**no ip dhcp snooping information subscriber -id**

#### 【**View**】

Port view

#### 【**Default Level**】

2: Configuration level

#### 【**Parameter**】

ASCII: Configure option 82 subscriber-id with string type ASCII (string).

WORD: Configure the option 82 subscriber-id of DHCP Snooping

## 【**Description**】

Configure the option 82 subscriber-id of DHCP Snooping, can be configured to HEX, ASCII type according to the need.

```
# Enable GE10 port 82 subscriber-id with ASCII value "aaaa".
Switch> enable
switch#configure terminal
switch(config)#interface ge10
switch(config-if)#ip dhcp snooping information subscriber-id ascii
aaaa
```
## **16.3.15 Display DHCP Snooping Information**

**show ip dhcp snooping show ip dhcp snooping** ((**vlan <1-4096>**)**|**) **show ip dhcp snooping binding show ip dhcp snooping binding vlan <1-4096> (IFNAME|)**

# **17 SNMP Configuration**

## **17.1 Overview**

SNMP (Simple Network Management Protocol) is a network management standard protocol widely used in TCP/IP networks. SNMP provides a way to manage devices by running network management software on a central computer (or network management workstation). The features of SNMP are as follows:

- ⚫ Simple: SNMP adopts a polling mechanism that provides the most basic function set, and is suitable for small, fast and low-price environments. Moreover, SNMP is supported by most devices because it is carried by UDP messages.
- ⚫ Powerful: The goal of SNMP is to ensure that management information is transmitted at any two points, so that administrators can retrieve information at any node on the network and troubleshoot.

With the rapid development of network technology, while the network continues to popularize, it also brings some problems to network management:

- ⚫ The number of network devices increases geometrically, which makes it more and more difficult for network administrators to manage the devices. At the same time, as a complex distributed system, the network covers an expanding area, which makes it extremely difficult to monitor and troubleshoot these devices in real time.
- ⚫ There are many kinds of network devices, and the management interfaces (such as command line interface) provided by different device manufacturers are different, which makes the network management more and more complex.

Under this background, SNMP came into being. Through "using network to manage network", SNMP realizes efficient and batch management of network devices. At the same time, SNMP protocol also shields the differences between different products, and realizes the unified management among network devices of different kinds and manufacturers.

In May 1990, RFC 1157 defined the first version of SNMP, SNMPv1. RFC 1157 provides a systematic method for monitoring and managing computer networks. SNMPv1 is based on community name authentication, which has poor security and few error codes of returned messages.

Later, IETF issued SNMPv2c. GetBulk and Inform operations are introduced into SNMPv2c, which supports more standard error code information and more data types (Counter64 and Counter32).

In view of the fact that the security of SNMPv2c has not been improved, IETF has issued the version of SNMPv3, which provides authentication encryption based on USM (Userbased Security Model) and access control based on VACM (View-based Access Control Model).

Advantages of SNMP (simple network management protocol);

- ⚫ Network administrators can use the SNMP platform to complete information query, information modification and fault troubleshooting on any node on the network, thus improving the work efficiency.
- ⚫ The physical differences between devices are shielded, and SNMP only provides the most basic function set, which makes the management tasks independent of the physical characteristics and network types of managed devices, thus realizing unified management of different devices with low management cost.
- ⚫ The design is simple and the running cost is low. SNMP adopts the design idea "as simple as possible". The software/hardware added to the devices, the types of messages and the format of messages are all simple, so the impact and cost caused by running SNMP on the devices are minimized.

## **17.2 Principles**

#### **17.2.1 SNMP Management Model**

SNMP System consists of NMS (Network Management System), Agent, Management Object and MIB (Management Information Base).

As the network management center of the entire network, NMS manages the equipment.

Each managed device includes Agent process, MIB and multiple managed objects that reside in the device. The NMS interacts with the Agent running on the managed device, and the Agent completes the instructions of the NMS through the operation of the MIB on the device end.

The network management model is shown in the following figure.

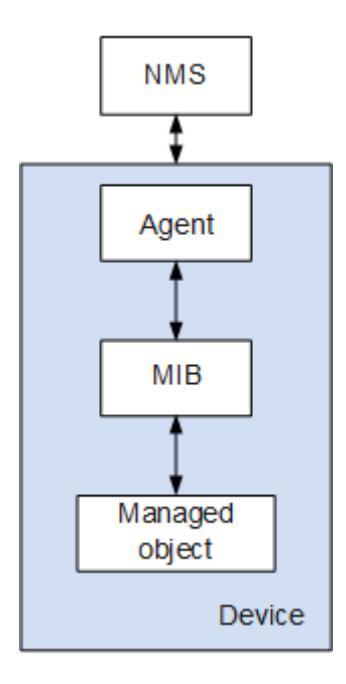

The following describes the main elements of the network management system:

⚫ **NMS**

NMS plays the role of administrator in the network. It is a system that adopts SNMP protocol to manage/monitor network devices and runs on the NMS server.

- NMS can send a request to the Agent on the device to inquire or modify one or more specific parameter values.
- NMS can receive the Trap information actively sent by the Agent on the device, so as to know the current state of the managed device.
- ⚫ **Agent**

Agent: Agent is an agent process in the managed device, which is used to maintain the information data of the managed device and respond to the request from the NMS and report the administration data to the NMS that is sending the request.

- After receiving the request information from NMS, Agent completes the corresponding instructions through MIB table and responds the operation results to NMS.
- In case of a device failure or other events, the device will actively send information to NMS through Agent, and report the current state change of the device to NMS.

#### ⚫ **Management object**

Management object refers to the managed object. Each device may contain multiple Management objects, which may be a piece of hardware (e.g: an interface board) in the device or a set of parameters configured on hardware or software (e.g: routing protocol).

#### ⚫ **MIB**

MIB is a database, which indicates the variables maintained by managed devices (that is, information that can be queried and set by Agent). The MIB defines a series of attributes of the managed device in the database: the name of the object, the state of the object, the access rights of the object, and the data type of the object.

With MIB, you can complete the following functions:

- The Agent can get the status information of the device by querying MIB.
- Agent can set the state parameters of devices by modifying MIB.

The management information base of SNMP adopts a tree structure like DNS (Domain Name System), with its unnamed root at the top. The following figure shows a part of the management information base, which is also called the object naming tree. Every OID (object identifier) corresponds to a management object in the tree, for example, the OID of the system is 1.3.6.1.2.1.1, and the OID of the interfaces is 1.3.6.1.2.1.2.

Through the OID tree, the management information stored in it can be managed efficiently and conveniently, and it is also convenient to query the information in batches.

Especially, when the user is configuring Agent, MIB objects that NMS can access can be restricted through the MIB view. The MIB view is a subset of MIBs.

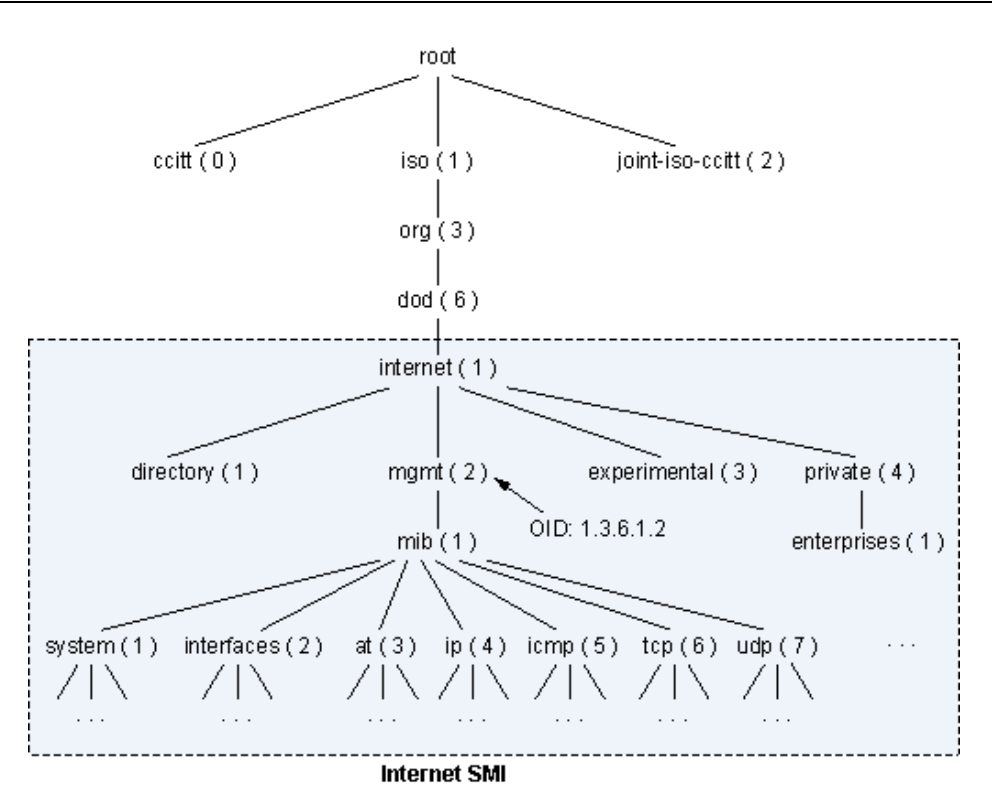

#### **17.2.2 SNMPv1/SNMPv2c**

#### **17.2.2.1 Message Structure of SNMPv1/SNMPv2c**

As shown in the figure below, an SNMPv1/SNMPv2c message is mainly composed of version, community name and SNMP PDU.

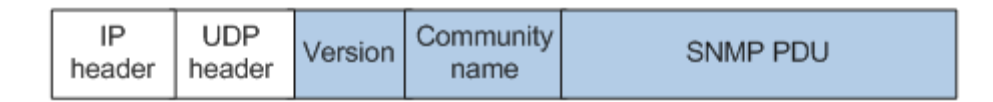

The main fields in the message are defined as follows:

- ⚫ Version: indicates the version of SNMP. If it is an SNMPv1 message, the corresponding field value is 0, and SNMPv2c is 1.
- ⚫ Community name: used to complete authentication between Agent and NMS, in string form, which can be defined by the user. Community names include "readable" and "writable". When executing GetRequest and GetNextRequest operations, "readable community name" is used for authentication. When executing the Set operation, the "writable community name" authentication is adopted.

• SNMPv1/SNMPv2c PDU: contains PDU type, request identifier, variable binding list and other information. There are several types of SNMPv1 PDUs, including GetRequest PDU, GetNextRequest PDU, SetRequest PDU, Response PDU and Trap PDU. SNMPv2c PDU adds two types of GetBulkRequest PDU and InformRequest PDU based on SNMPv1.

To simplify, SNMP operations will be called Get, GetNext, Set, Response, Trap, GetBulk and Inform operations henceforth.

#### **17.2.2.2 Operation Type of SNMPv1/SNMPv2c**

As shown in the following table, SNMPv1/SNMPv2c specifies 7 types of operations to complete information exchange between NMS and Agent.

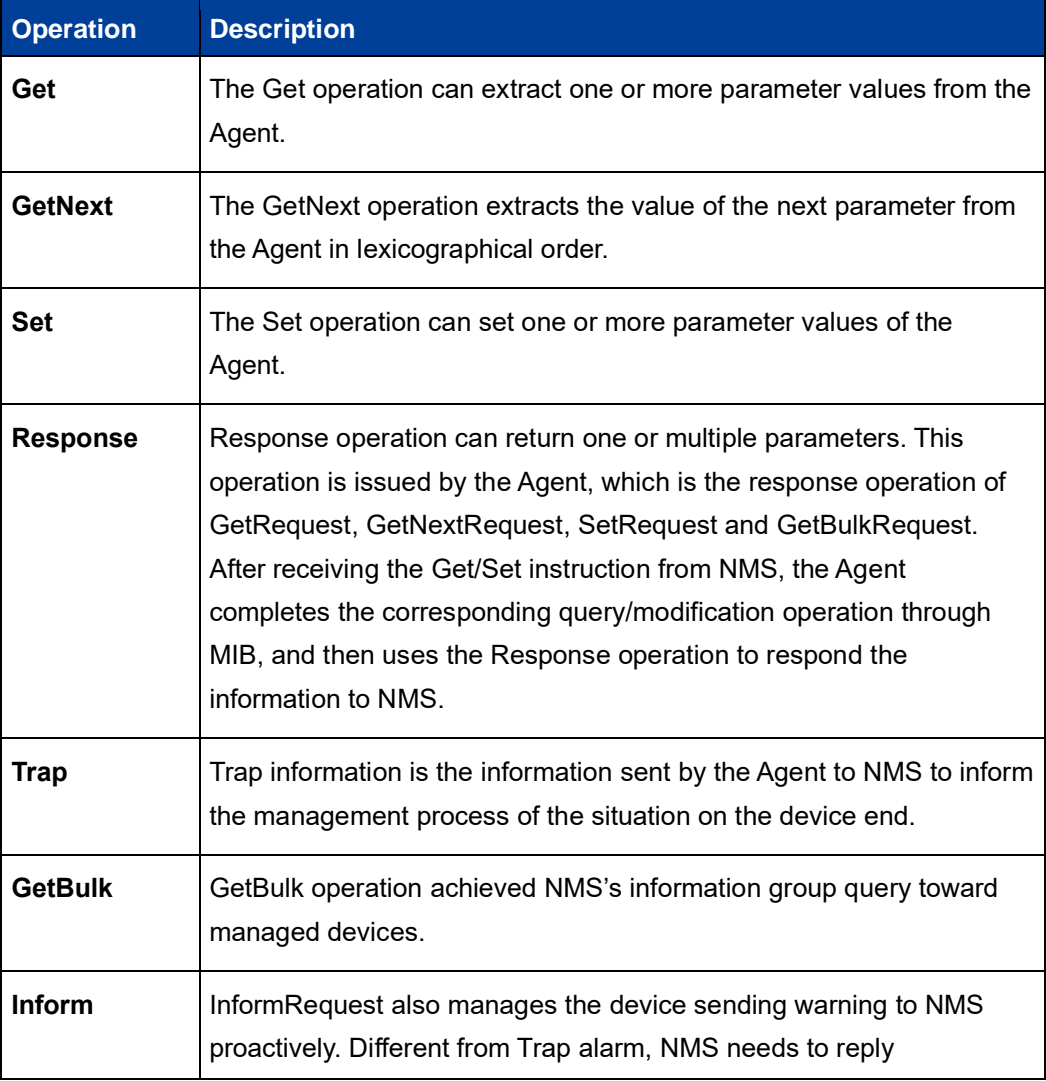

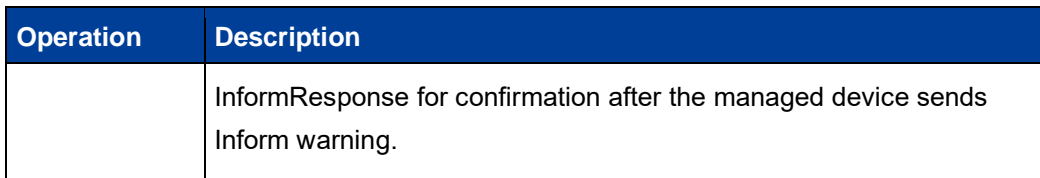

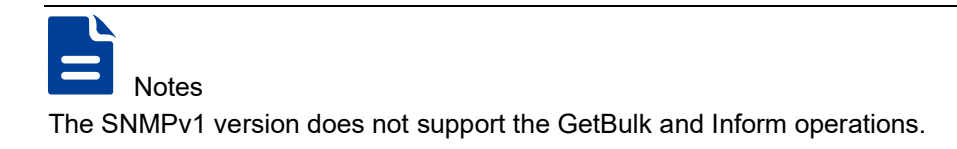

#### **17.2.2.3 Working Principle of SNMPv1/SNMPv2c**

The working principles of SNMPv1 and SNMPv2c are basically the same. The working principle of SNMPv1/SNMPv2c is shown in the following figure.

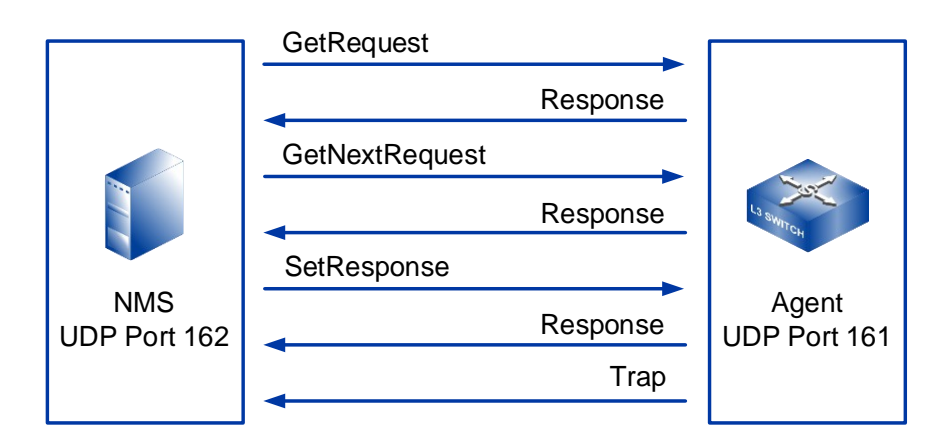

Get operation

Assuming that NMS wants to obtain the value of sysContact of MIB node of the managed device and uses the readable community's name as public. The process is as follows:

- NMS: send a Get request message to the Agent. Each field in the message is set as follows: the version number is the SNMP version used; Group name is public; PDU type in PDU is Get type and binding variable is filled with MIB node name sysContact.
- Agent: first, the version number and community name carried in the message is authenticated. After the authentication is successful, the Agent queries the sysContact node in MIB according to the request, obtains the value of sysContact, encapsulates it into PDU in the Response message, and sends a

response to NMS. If the query is unsuccessful, Agent will send an error response to NMS.

⚫ GetNext operation

Assume that NMS wants to obtain the sysName value of the next node of the managed device MIB node sysContact and uses the readable community's name as public. The process is as follows:

- NMS: send GetNext request message to Agent. Each field in the message is set as follows: the version number is the SNMP version used; Group name is public; PDU type in PDU is GetNext type, and binding variable is filled with MIB node name sysContact.
- Agent: first, the version number and community name carried in the message are authenticated. After the authentication is successful, the Agent queries the next node sysName of sysContact in MIB according to the request, obtains the value of sysName, encapsulates it into PDU in Response message, and sends a response to NMS. If the query is unsuccessful, Agent will send an error response to NMS.
- ⚫ Set Operation

Assume that NMS wants to set the value of sysName of MIB node of the managed device as Switch and use the writable community's name as private. The process is as follows:

- NMS: send Set request message to Agent. Each field in the message is set as follows: the version number is the SNMP version used; Group name is private; PDU type in PDU is Set type and the binding variable is filled with MIB node name sysContact and value Switch to be set.
- Agent: first, the version number and community name carried in the message are authenticated. After the authentication is successful, the Agent sets the node corresponding to the management variable in the management information base MIB according to the request and sends a response to the NMS after the setting is successful. If the setting is unsuccessful, the Agent will send an error response to NMS.
- ⚫ Trap operation

Trap does not belong to the basic operation of NMS on managed devices. It is the spontaneous behavior of managed devices. When the managed device reaches the trigger condition of alarm, it will send a Trap message to NMS through Agent to inform the abnormal situation on the device side, which is convenient for the

network administrator to handle in time. For example, after the managed device is warm-started, the Agent will send the Trap of warmStart to NMS.

This kind of Trap information is limited. The Agent will report to the management process only when the module on the device side reaches the predefined alarm triggering condition of the module. This method has the advantage of sending Trap information only when serious events occur, thus reducing the traffic generated by message interaction.

The new operation of SNMPv2c is shown in the following figure.

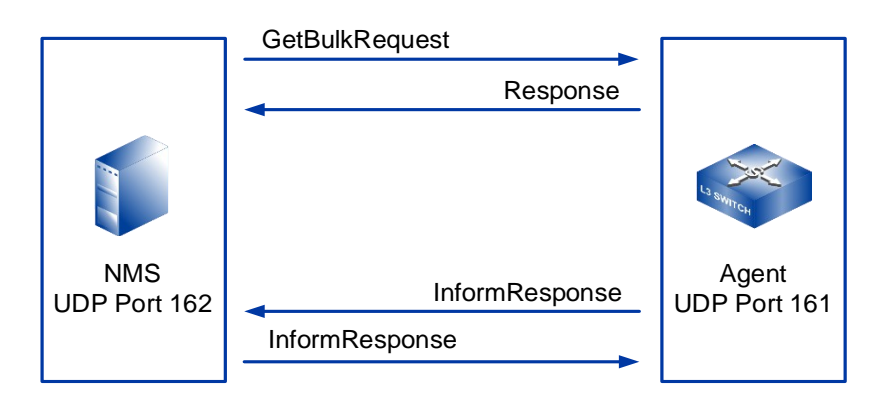

GetBulk operation

Implementation based on GetNext is equivalent to executing GetNext operations several times continuously. On NMS, you can set the number of times that the managed device executes GetNext operation when interacting with a GetBulk message.

⚫ Inform operation

Inform operation is also a managed device that sends an active alert to the NMS. Different from trap alarm, NMS is required to confirm receipt after the managed device sends Inform alarm. If the managed device does not receive the confirmation message:

- Save the alarm temporarily in the Inform cache.
- The alarm is sent repeatedly until NMS confirms receipt of the alarm or the sending times reaches the maximum retransmission times.
- A corresponding alarm log is generated on the managed device.

Therefore, using Inform alarm may occupy more system resources.

#### **17.2.3 SNMPv3**

#### **17.2.3.1 Message Structure of SNMPv3**

SNMPv3 defines a new message format, and its message structure is shown in the following figure.

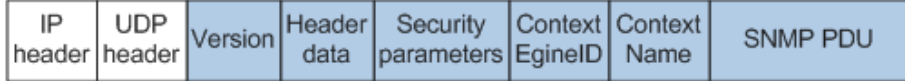

The main fields in SNMP messages are defined as follows:

- ⚫ Version: indicates the version of SNMP and the corresponding field value of the SNMPv3 message is 2.
- ⚫ Header data: it mainly includes the description contents such as the maximum message size supported by the message sender and the security mode adopted by the message.
- ⚫ Security parameters: including the relevant information of SNMP entity engine, username, authentication parameters, encryption parameters and other security information.
- Context EngineID: SNMP unique identifier, which together with PDU type, determines which application should be sent to.
- ⚫ Context Name: used to determine MIB view of Context EngineID to managed devices.
- ⚫ SNMPv3 PDU: contains PDU type, request identifier, variable binding list and other information. SNMPv3 PDU includes GetRequest PDU, GetNextRequest PDU, SetRequest PDU, Response PDU, Trap PDU, GetBulkRequest PDU and InformRequest PDU.

#### **17.2.3.2 SNMPv3 Architecture**

SNMPv3 proposes a new SNMP architecture, which provides a general implementation model for various NMS based on SNMP, namely SNMPv3 entity. The SNMPv3 entity can be divided into SNMPv3 engine and SNMPv3 application, both of which are composed of several small modules.

The modular structure of SNMPv3 entity has the following advantages:

- ⚫ Adaptability: it is suitable for various operating environments, which can manage the simplest network and meet the management requirements of complex networks.
- ⚫ Convenience management: SNMP framework is composed of several subsystems or applications with relatively independent functions, so it can be managed conveniently. For example, if the system fails, the corresponding subsystem can be located according to the failure function type.
- ⚫ Good extensibility: through SNMP entity, the system can be expanded conveniently. For example, in order to apply a new security protocol, a separate module can be defined in the security subsystem to support the protocol in SNMP.

With the adoption of USM(User-based Security Model) and VACM (View-based Access Control Model), SNMPv3 has been improved it's security.

⚫ USM: provides authentication and data encryption services. To realize this function, NMS and Agent must share the same key.

Authentication: authentication means that when an Agent or NMS receives information, it must first confirm whether the information comes from an authorized NMS or Agent and the information has not been changed during transmission. HMAC is defined in RFC2104, which is an effective tool for generating information verification codes by using secure hash functions and keys, and has been widely used on the Internet. There are two kinds of HMAC used by SNMP: HMAC-MD5-96 and HMAC-SHA-96. The hash function of the former is MD5 and takes 128-bit authKey as input. The hash function of the latter is SHA-1 and takes 160-bit authKey as input.

Encryption: encryption algorithm is mainly realized through symmetric key system, which uses the same key to encrypt and decrypt data. The encryption process is like authentication, and it also requires the management station and the agent to share the same key to encrypt and decrypt information. SNMP uses the following three encryption algorithms:

- DES: encrypt a 64-bit plaintext block with a 56-bit key.
- 3DES: uses three 56-bit DES keys (total 168-bit keys) to encrypt plaintext.
- AES: uses AES' algorithm with key length of 128bit, 192bit or 256bit to encrypt plaintext.

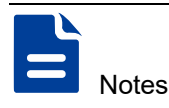

The security of these three encryption algorithms from high to low is AES, 3DES and DES. The encryption algorithms with high security have complex implementation mechanism and slow operation speed.

⚫ VACM: implement view-based access control for user groups or community names. Users must first configure a view and indicate permissions. Users can load this view to limit read and write operations, Inform or Trap, when configuring user or user group or community name.

#### **17.2.3.3 SNMPv3 Operating Principle**

The realization principle of SNMPv3 is basically the same as SNMPv1/SNMPv2c, the only difference is that SNMPv3 adds authentication and encryption processing. The following describes the working principle of SNMPv3 by taking the Get operation as an example.

Assume that NMS wants to obtain the value of sysContact of a MIB node of the managed devices, and uses authentication encryption, as shown in the following figure:

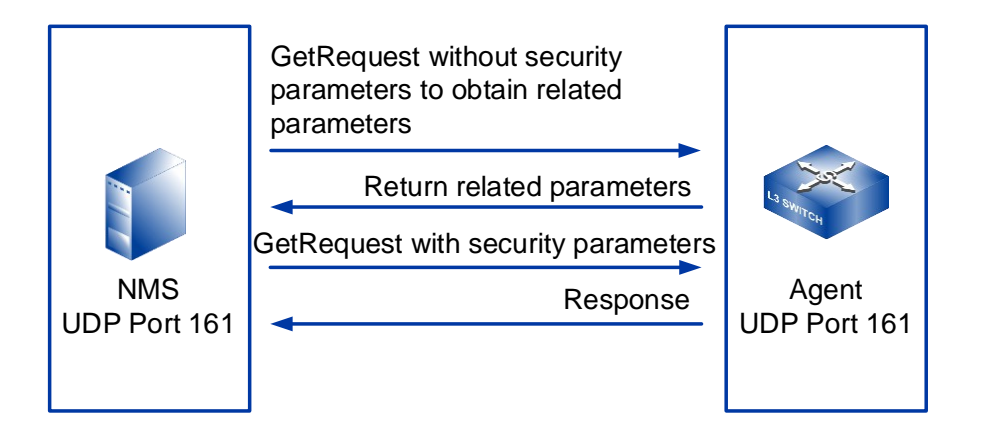

- $\mathbf{1}$ NMS: send a Get request message without security parameters to the Agent, and obtain the Context EngineID, Context Name and security parameters (related information of SNMP entity engine) from the Agent.
- 4 Agent: responds to the request of NMS and feeds back the requested parameters to NMS.
- 5 NMS: send the Get request message to Agent again. The settings of each field in the message are as follows:
- Version: SNMPv3 version.
- Header data: indicates authentication and encryption.
- Security parameters: NMS calculates authentication parameters and encryption parameters through the configured algorithm. Fill these parameters and the acquired security parameters into the corresponding fields.
- PDU: fill the obtained Context EngineID and Context Name into the corresponding fields, set the PDU type to Get, fill the binding variable into the MIB node name sysContact, and encrypt the PDU with the configured encryption algorithm.
- 6 Agent: first, authenticate the message, and decrypt the PDU after passing the authentication. Upon successful decryption, the Agent queries the sysContact node in MIB according to the request, obtains the value of sysContact and encapsulates it into the PDU in the Response message, encrypts the PDU, and sends a response to NMS. If query is unsuccessful or authentication and decryption fail, Agent will send error response to NMS.

## **17.3 Configure SNMP**

## **17.3.1 SNMP Enable**

## 【**Command**】

**snmp-server enable traps**

**no snmp-server enable traps**

#### 【**View**】

Global configuration mode

#### 【**Default Level**】

2: Configuration level

## 【**Parameter**】

None

#### 【**Description**】

**snmp-server enable traps**: command is used to enable SNMP server.

**no snmp-server enable traps**: command is used to disable SNMP server.

By default, SNMP function is disabled.

#### 【**Instance**】

Switch> **enable** Switch#**configure terminal** Switch(config)#**snmp-server enable traps** Switch(config)#**no snmp-server enable traps**

## **17.3.2 SNMP View**

## 【**Command**】

```
snmp-server view VIEWNAME OID (included | excluded)
no snmp-server view VIEWNAME OID
```
## 【**View**】

Global configuration mode

#### 【**Default Level**】

2: Configuration level

#### 【**Parameter**】

VIEWNAME: the view name, with a value range of 1-32 bytes.

OID: OID MIB subtree of MIB object subtree, variable OID only allows digital input (such as 1.3.6.1).

Included: means that this MIB view includes the MIB subtree.

Excluded: means that this MIB view excludes the MIB subtree.

#### 【**Description**】

**snmp-server view**: command is used to create or update information about the MIB view to restrict the MIB objects that can be accessed by the NMS.

**no snmp-server view**: the command is used to cancel the current configurations.

A MIB is a collection of managed objects, and a MIB view is a subcollection of a MIB. User configuration can bind the group name/username to the MIB view, thereby limiting the MIB objects that an NMS can access. The user can configure the MIB object to exclude or include within the view. Excluded means that the current view does not include all the modes of the MIB subtree. Included means that the current view includes all nodes of the MIB subtree.

By default, the view name is system. The OID included is 1.3.6.1.

SNMP community name or group name configuration needs to determine the MIB view permissions of the community's name or group, related configuration can refer to the command snmp-server community, snmp-server group.

#### 【**Instance**】

Switch> **enable** Switch#**configure terminal** Switch(config)#**snmp-server view viewname 1.3.6.1.5 included** Switch(config)#**no snmp-server view viewname 1.3.6.1.5**

#### **17.3.3 SNMP Community Name**

#### 【**Command**】

**snmp-server community** NAME **{view** VIEWNAME **| } (ro | rw) no snmp-server community {**NAME **| }**

#### 【**View**】

Global configuration mode

#### 【**Default Level**】

2: Configuration level
#### 【**Parameter**】

NAME: the team name, with a value range of 1-32 bytes.

View: MIB view name, this parameter is optional, if not entered, by default it is the default view.

Ro: read only means read-only access to MIB objects. Communities with read-only access can only view device information.

rw: read and write indicates read and write access to MIB objects, and communities with read and write permissions can configure devices.

#### 【**Description**】

**snmp-server community**: command is used to set the community's name, SNMP v1/v2c version uses the group name to restrict access rights. This command can be used to configure the group name, read or write view rights and access control policies.

**no snmp-server community**: command is used to cancel group access name settings.

Normally, "public" is used as the name of the read permission group. For security reasons, it is recommended that network administrators configure other community names.

#### 【**Instance**】

```
Switch> enable
Switch#configure terminal
Switch(config)#snmp-server community communityname view viewname 
rw
Switch(config)#no snmp-server community communityname
```
#### **17.3.4 SNMP Group**

## 【**Command**】

```
snmp-server group NAME v3 (auth | noauth | priv) [ (notify | read 
| write) VIEWNAME ]
no snmp-server group NAME v3 (auth | noauth | priv)
```
#### 【**View**】

Global configuration mode

#### 【**Default Level**】

2: Configuration level

#### 【**Parameter**】

NAME: the group name, with a value range of 1-32 bytes.

v3: SNMP v3 version.

Auth: indicates that the message is authenticated but not encrypted.

noauth: indicates that the message is neither authenticated nor encrypted.

Priv: indicates that the message is authenticated and encrypted.

VIEWNAME: view name, ranging from 1 to 32 bytes. By default, the Trap message view is not configured, meaning that the Agent does not send Traps to the NMS.

Read: specifies the read view of the group.

write: specifies the write and read view of the group.

VIEWNAME: view name

#### 【**Description**】

**snmp-server group**: command is used to configure a new SNMP group and set the secure mode and corresponding SNMP view of the SNMP group.

**no snmp-server group**: command is used to delete a specified SNMP group. For SNMP v3, the group name and the security mode (authentication or not, encryption or not) together determine a group, with the same group name but different security mode are two different groups.

This system defaults to snmp v2, so there is no default configuration for group. If the view name for read is not specified in the command, it defaults to the default view.

## 【**Instance**】

Switch> **enable** Switch#**configure terminal**

Switch(config)#**snmp-server group groupname v3 priv read viewname write viewname**

Switch(config)#**no snmp-server group groupname v3 priv**

#### **17.3.5 SNMP User**

#### 【**Command**】

```
snmp-server user USERNAME GROUPNAME [v3 [auth md5 MD5 [priv (aes | 
des) PASSWORD] ] ]
```
**no snmp-server user** USERNAME GROUPNAME **v3**

#### 【**View**】

Global configuration mode

#### 【**Default Level**】

2: Configuration level

#### 【**Parameter**】

USERNAME: username, ranging from 1-32 bytes.

GROUPNAME: group name

v3: specifies that it is SNMP v3 version user, and defaults to v1 version user.

Auth: indicates that security mode requires authentication. If this parameter is not entered, the default is no authentication, no encryption mode.

md5: specifies the authentication protocol as the HMAC MD5 algorithm.

MD5: authentication password, string, value range of plaintext is  $1 \sim 64$  characters. If MD5 algorithm is adopted in ciphertext form, the authentication key is 32-bit hexadecimal number. If SHA algorithm is used, the authentication key is a 40-bit hexadecimal number.

priv: indicates that security mode requires authentication.

aes: the encryption algorithm is specified as AES (Advanced Encryption Standard), which has higher security than DES.

des: the encryption algorithm is specified as DES (Data Encryption Standard).

password: encrypted password, string, value range of plaintext is  $1 \sim 64$  characters. If MD5 algorithm is adopted in ciphertext form, the authentication key is a 32-bit hexadecimal number. If SHA algorithm is used, the authentication key is a 40-bit hexadecimal number.

#### 【**Description**】

**snmp-server user**: command is used to add a new user to an SNMP group.

**no snmp-server user**: command is used to delete a user of an SNMP group.

This command applies to SNMP v3 version. If the Agent interacts with the NMS message using SNMP v3 version, then SNMP v3 users need to be created. For the configured user to take effect, a group must be created first. Authentication and encryption are configured when the group is created, and the specific algorithm and password for authentication and encryption are configured when the user is created.

**Notice** This command is used several times to configure the same user (that is, the username is the same, no other parameters are required), and the configuration results are subject to the last configuration.

#### 【**Instance**】

```
Switch> en
Switch#configure terminal
Switch(config)#snmp-server user admin groupname v3
Switch(config)#no snmp-server user username groupname v3
```
#### **17.3.6 SNMP Trap Destination**

## 【**Command**】

**snmp-server host [ipv6]** IP **traps (version ( 1 | 2c ))** NAME **no snmp-server host [ipv6]** IP **traps** NAME

#### 【**View**】

Global configuration mode

#### 【**Default Level**】

2: Configuration level

#### 【**Parameter**】

traps: specify the host to be Trap host.

IP: the IPv4 or IPv6 address of a host that accepts Traps.

1: represents SNMP v1 version.

2c: represents SNMP v2c version.

NAME: when there is a parameter version, NAME represents SNMPv1/v2c community. When there is no version parameter, NAME represents SNMPv3 username.

#### 【**Description**】

**snmp-server host**: command is used to set the destination host to receive SNMP Trap messages.

**no snmp-server host**: command is used to cancel the current configurations.

Depending on network management needs, users can configure multiple destination hosts to receive Trap messages through this command.

If a device is needed to send Trap messages, the snmp -server host command should be used in conjunction with the snmp -server enable trap command (the default is to send all traps).

#### 【**Instance**】

```
Switch> enable
```
Switch#**configure terminal**

Switch(config)#**snmp-server host 192.168.5.123 traps version 2c communityname**

Switch(config)#**no snmp-server host 192.168.5.123 traps name** 

#### **17.3.7 View SNMP-Related Information**

#### 【**Command**】

**show snmp [community | (group [WORD]) | host | sub-agent | (user [WORD]) | view ]**

## 【**View**】

Privileged Exec Mode

#### 【**Default Level**】

1: view level

#### 【**Parameter**】

WORD: the specified group name or username.

#### 【**Description**】

**show snmp**: view SNMP status information.

**show snmp community**: view SNMP community information.

**show snmp group [WORD]:** view SNMP group or specified SNMP group information.

**show snmp host**: check the information of the destination host receiving the Trap message.

**show snmp sub-Agent**: view SNMP sub-agent information.

**show snmp user [WORD]:** view SNMP user or specified user information.

**show snmp view**: view SNMP MIB view information.

## 【**Instance**】

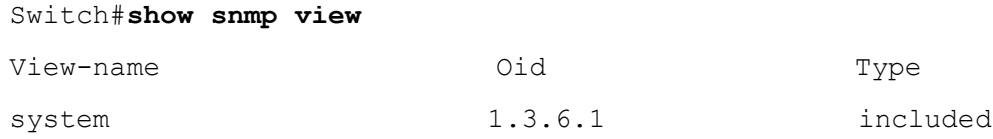

# **18 LLDP Configuration**

## **18.1 Overview**

LLDP (Link Layer Discovery Protocol) is a link layer discovery protocol defined in IEEE 802.1ab. LLDP is a standard layer-2 discovery method, which can organize the management address, device identification, interface identification and other information of local devices and publish it to its neighbor devices. After receiving the information, the neighbor devices save it in the form of standard MIB (Management Information Base) for the network management system to query and judge the communication status of links.

With the increasing scale of the network, there are many kinds of network devices, and their configurations are complicated, so the requirements for network management ability are getting higher and higher. Most traditional network management systems can only analyze the Layer 3 network topology and cannot determine the detailed topology information of the network device and whether there is a configuration conflict. Therefore, it is necessary to have a standard Layer 2 information exchange protocol.

LLDP provides a standard link layer discovery method. The device layer 2 information obtained by LLDP can quickly obtain the topological state of the connected device and display the paths among clients, switches, routers, application servers and network servers. Detect the configuration conflicts between devices and query the reasons of network failure. Enterprise network users can use the network management system to monitor the link state of the device supporting LLDP protocol, and quickly locate the fault when the network fails.

# **18.2 Principles**

# **18.2.1 Working Principle**

LLDP can organize the information of local devices and publish it to it's own remote devices, and the local devices save the received remote device information in the form of standard MIB. The working principle is shown in the following figure.

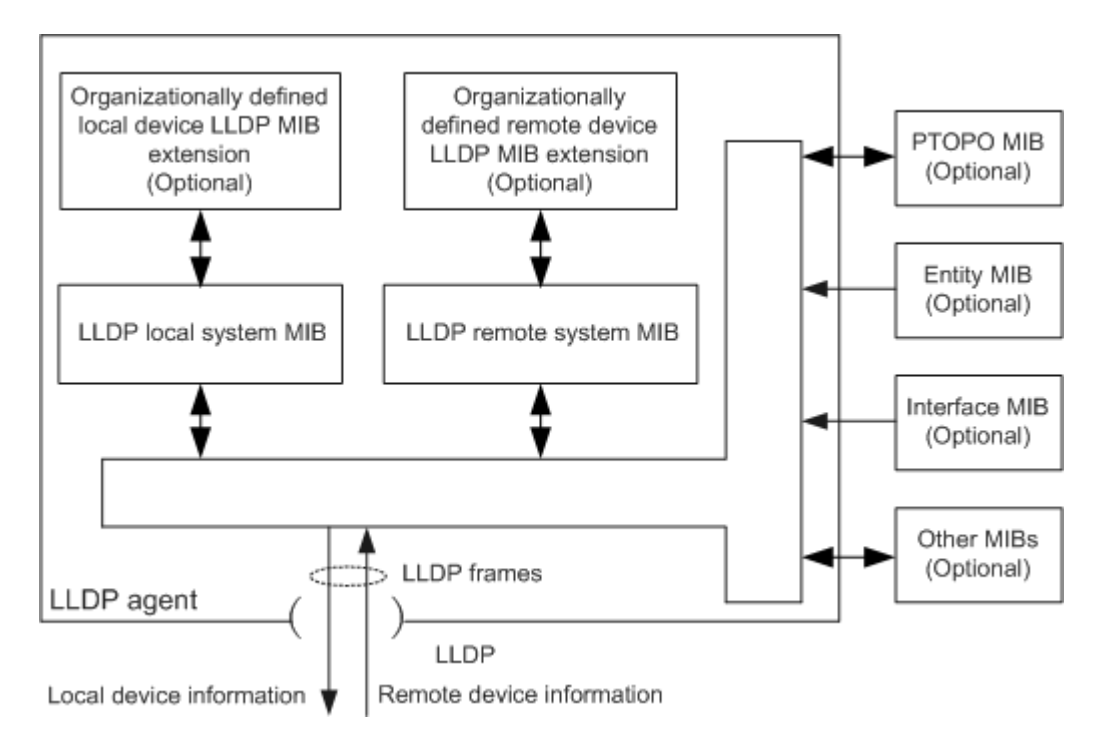

#### **The basic realization principle of LLDP is:**

- $\mathbf 1$ The LLDP module updates it's own LLDP local system MIB and the LLDP extension MIB, customized by the local device by interacting the LLDP agent with the physical topology MIB, entity MIB, interface MIB and other types of MIBs on the device.
- $\overline{2}$ Encapsulate the local device information into LLDP frames and send it to the remote device.
- 3 Receive LLDP frames sent by remote devices, update own LLDP remote system MIB and LLDP extended MIB customized by remote devices.
- $\overline{4}$ By sending and receiving LLDP frames through the LLDP proxy, the device can clearly know the information of the remote device, including which interface of the remote device is connected and the MAC address of the remote device.

The LLDP local system MIB is used to store local device information. Include device ID, interface ID, system name, system description, interface description, network management address and other information.

The LLDP remote system MIB is used to store remote device information. Include device ID, interface ID, system name, system description, interface description, network management address and other information.

#### **The LLDP agent performs the following tasks:**

- ⚫ Maintain LLDP local system MIB and LLDP remote system MIB.
- When the local state changes, the MIB information of the LLDP local system is extracted and sent to the remote device. Under the condition that the status information of the local device does not change, the MIB information of the LLDP local system is extracted according to a certain period and sent to the remote device.
- ⚫ Identify and process the received LLDP frame.
- ⚫ Send an LLDP alarm to the network administrator when the state of the LLDP local system MIB or LLDP remote system MIB changes.

#### **18.2.2 Message Structure**

Ethernet message encapsulated with LLDP (LLDP Data Unit) is called LLDP message. The LLDP message structure is shown in the following figure.

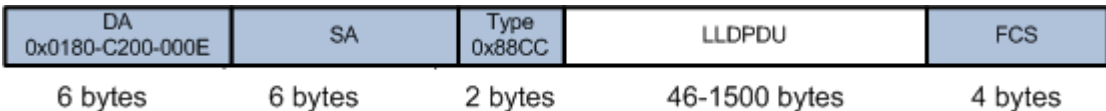

The meaning of each field is as follows:

- ⚫ DA (Destination MAC Address): destination MAC address, which is a fixed multicast MAC address 0x0180-C200-000E.
- SA (Source MAC Address): source MAC address, which is the MAC address of the sender.
- ⚫ Type: message type. the value of this field in the LLDP message is 0x88CC.
- ⚫ LLDPDU: LLDP data unit, the main body of the LLDP information exchange.
- ⚫ FCS: frame check sequence.

#### **18.2.2.1 LLDPDU**

LLDPDU is the data unit of local information encapsulated in LLDP message. Before forming LLDPDU, local information is encapsulated into TLV(Type/Length/Value) format, and then several TLVs are combined into one LLDPDU, which is encapsulated in the data part of LLDP message for transmission. The LLDPDU structure is shown in the following figure.

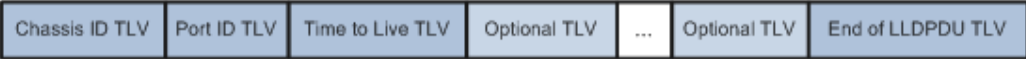

As shown in the above figure, Chassis ID TLV, Port ID TLV, Time to Live TLV and End of LLDPDU TLV are required TLVs. The rest are optional TLVs, which can be defined by the device whether they are included in the LLDPDU.

When the state of the interface changes (LLDP and interface shutdown is enabled), the interface will send an LLDP message to the neighbor device, in which the Value of the Time To Live TLV field is 0, and this message is called the Shutdown message. The Shutdown message does not contain optional TLVs.

#### **18.2.2.2 TLV Structure**

A TLV is a unit that constitutes an LLDPDU, and each TLV represents a piece of information.

The structure of a TLV is shown in the following figure.

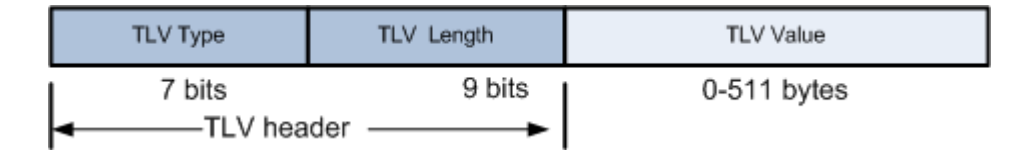

The meaning of each field is as follows:

- ⚫ TLV Type: the type of TLV. The type value of each TLV is different, such as the type value of the End of LLDPDU TLV is 0, and the type value of Chassis ID TLV is 1.
- ⚫ TLV Length: the length of the TLV, accounting for 9 bits.
- ⚫ TLV Value: the value of the TLV, the first byte refers to the subtype of the TLV, and the remaining bytes are the real values of the TLV.

#### **18.2.2.3 TLV Type**

The types of TLV that LLDP can encapsulate include basic TLV, TLV defined by 802.1 organizations, TLV defined by 802.3 organizations and MED (Media Endpoint Discovery) TLV. The basic TLV is a group of basic TLV for managing the device, while the TLV defined by 802.1 organization, the TLV defined by 802.3 organization and the MED TLV are TLV defined by standard organization or other institutions, which are used to enhance the management function of the device and can be sent in LLDPDU according to actual needs.

⚫ Basic TLV

In the basic TLV, there are four types of TLV which are necessary for realizing an LLDP function, that is, they must be published in LLDPDU.

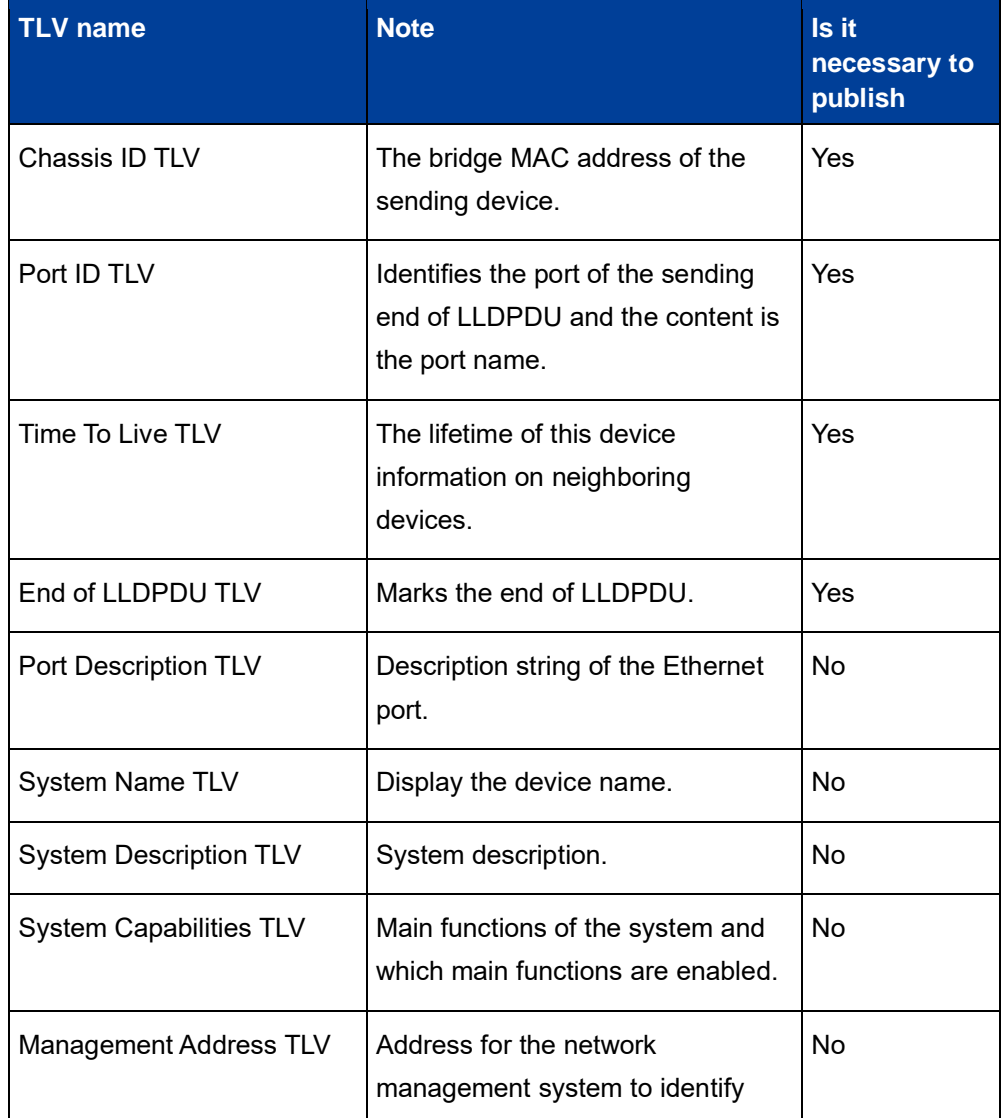

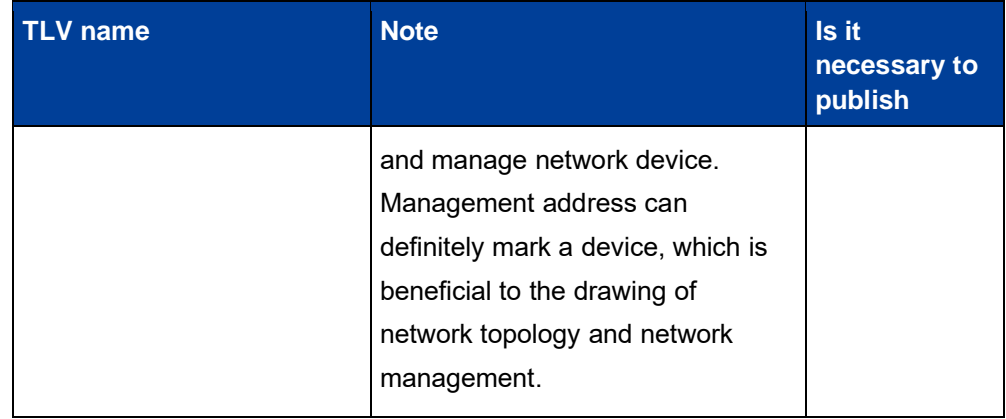

⚫ TLV defined by IEEE 802.1 organization.

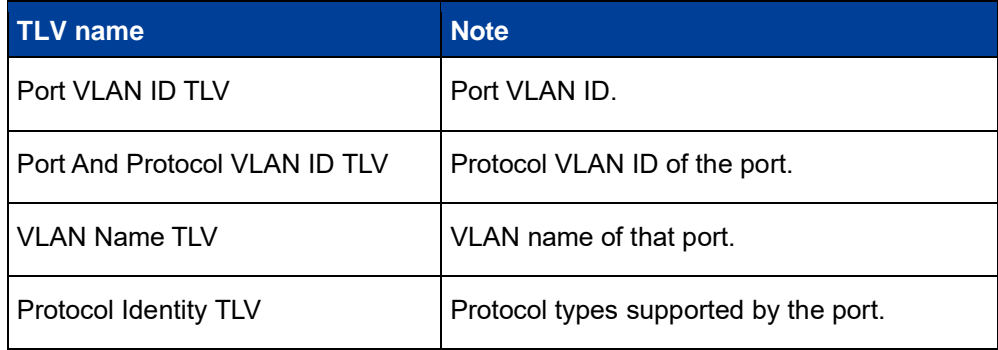

⚫ TLV defined by IEEE 802.3 organization.

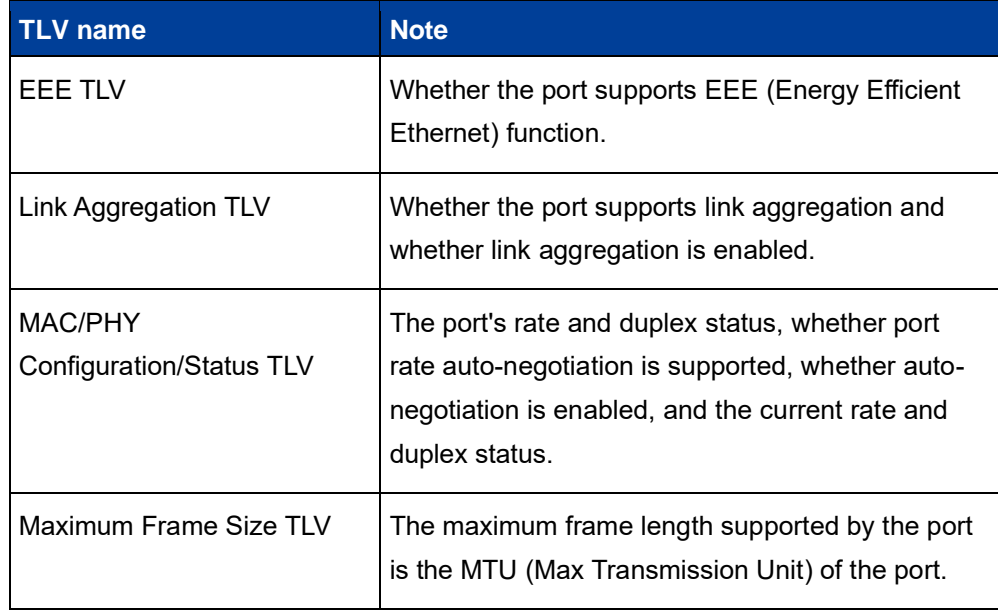

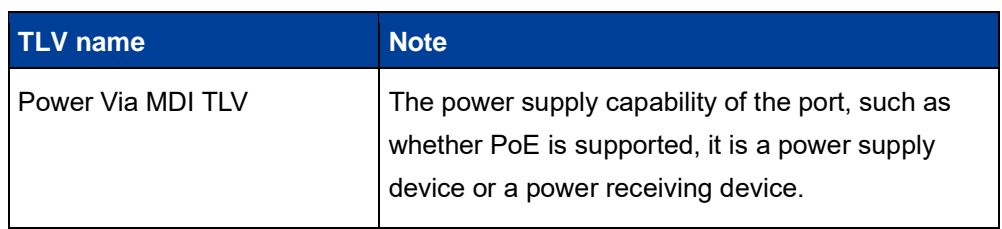

⚫ MED TLV

MED TLV provides many advanced applications for VoIP (Voice over IP), including basic configuration, network policy configuration, address information, directory management, etc., which meets the requirements of different manufacturers of voice equipment in terms of cost-effectiveness, easy deployment, easy management and solves the problem of deploying voice equipment in Ethernet, providing convenience for producers, sellers and users of voice equipment.

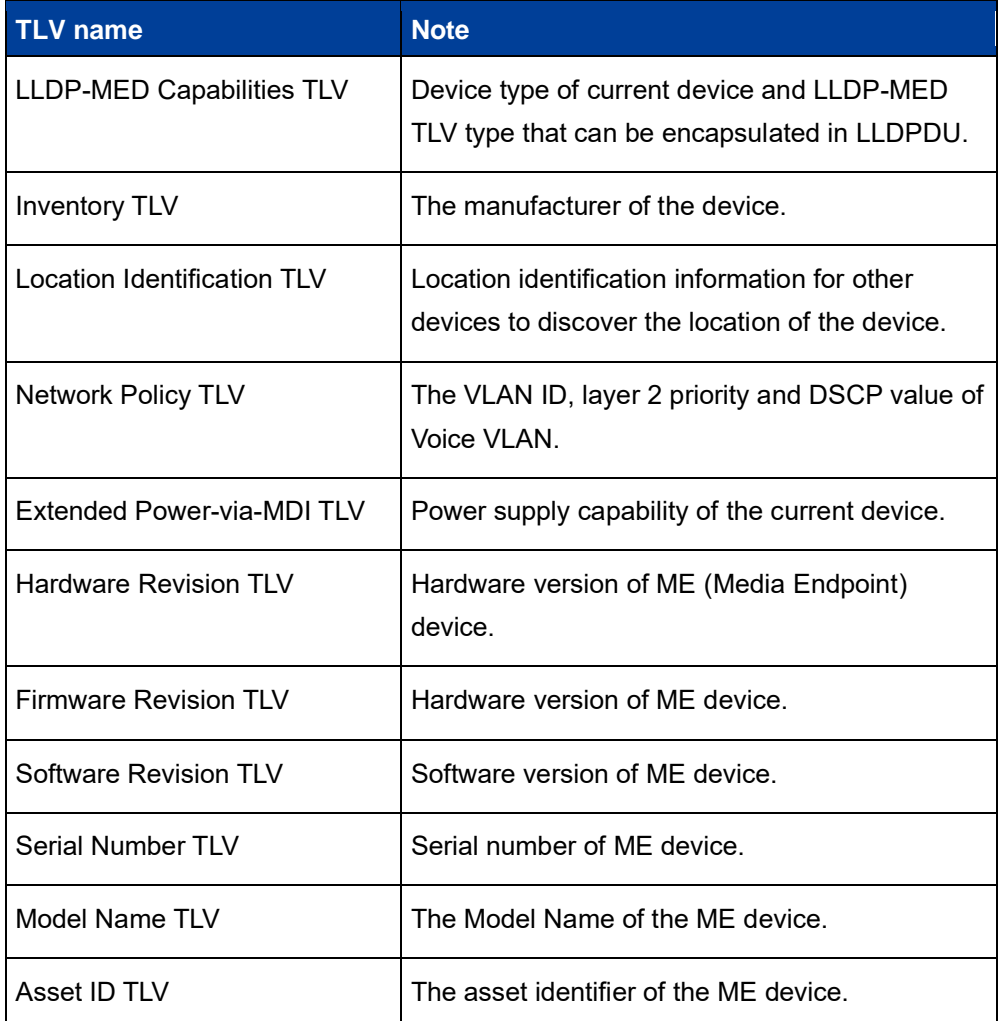

#### **18.2.3 Message Transmission Mechanism**

#### **LLDP message sending mechanism**

When the LLDP function is enabled, the device will periodically send LLDP messages to neighboring devices. If the local configuration of the device changes, the LLDP message is sent immediately to inform the neighbor device of the change of local information as soon as possible. For preventing abounding LLDP sending caused by frequent changes of local information, next message should be delayed to send out after sending a LLDP message.

#### **LLDP message receiving mechanism**

When enabling the LLDP function, the device will check the validity of the received LLDP message and the TLV carried by it. After checking, the neighbor information will be saved to the local device, and the aging time of the neighbor information in the local device will be set according to the TTL value carried by the TLV in the LLDPDU message. If the TTL value in the received LLDPDU is equal to zero, the neighbor information will be aged immediately.

#### **18.2.4 Networking Mode**

Several common networking modes in LLDP applications

⚫ Single neighbor networking mode

Single-neighbor networking mode refers to the situation that the interfaces of switch devices are directly connected without crossing any devices in the middle, and the interface has only one neighbor device. Single neighbor networking is shown in the following figure. SwitchA and SwitchB are directly connected, and each interface of SwitchA and SwitchB has only one neighbor.

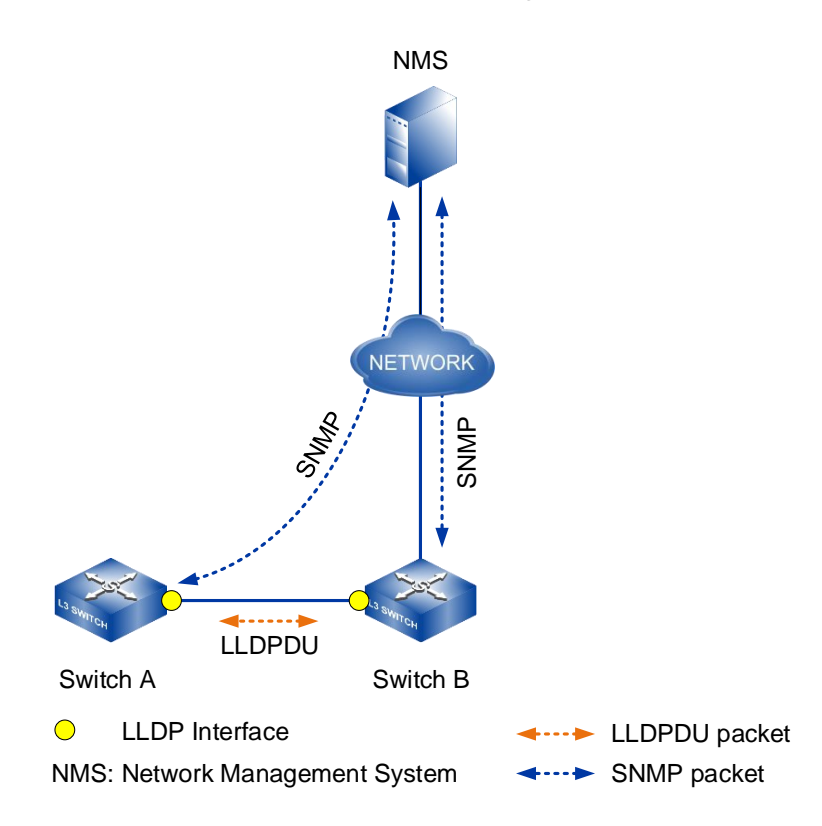

⚫ Multi-neighbor networking mode

Multi-neighbor networking mode means that the interfaces of switch equipment are not directly connected, and then each interface has more than one neighbor. The multi-neighbor networking is shown in the following figure, and SwitchA, SwitchB and SwitchC are connected by the Switch (Switch needs to support LLDP message transparent transmission). In this way, the interfaces of SwitchA, SwitchB and SwitchC all have more than one neighbor.

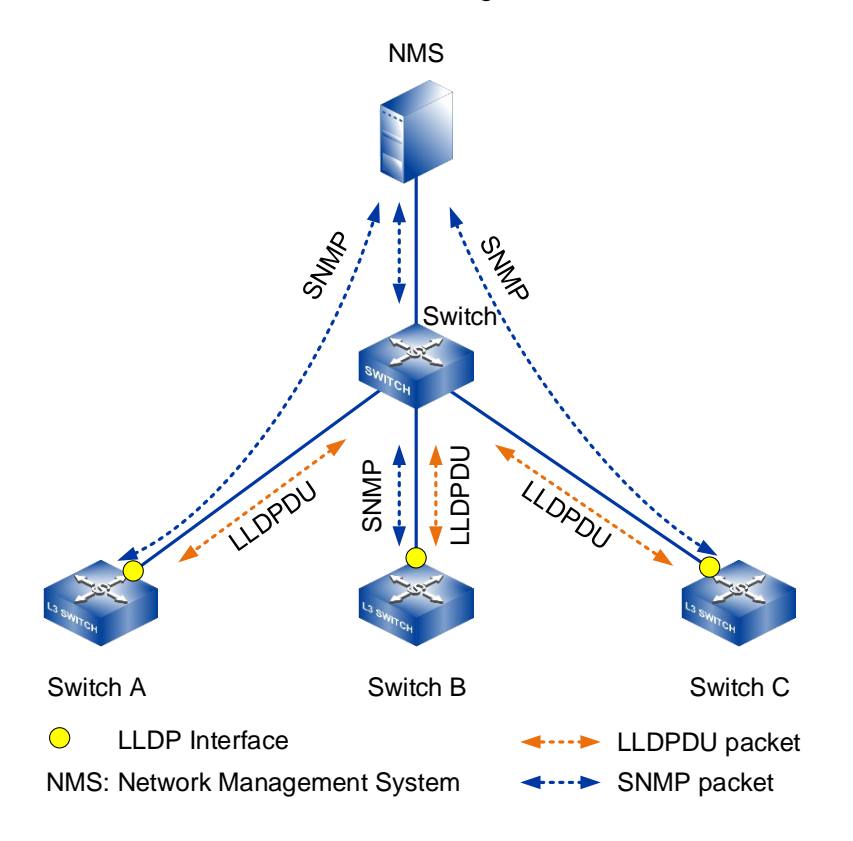

⚫ Link aggregation networking mode

Link aggregation networking mode means that there is link aggregation between the interfaces of switch equipment, the interfaces are directly connected and each interface between link aggregation has only one neighbor device. As shown in the figure below, there is link aggregation between SwitchA and SwitchB and each interface of SwitchA and SwitchB has only one neighbor.

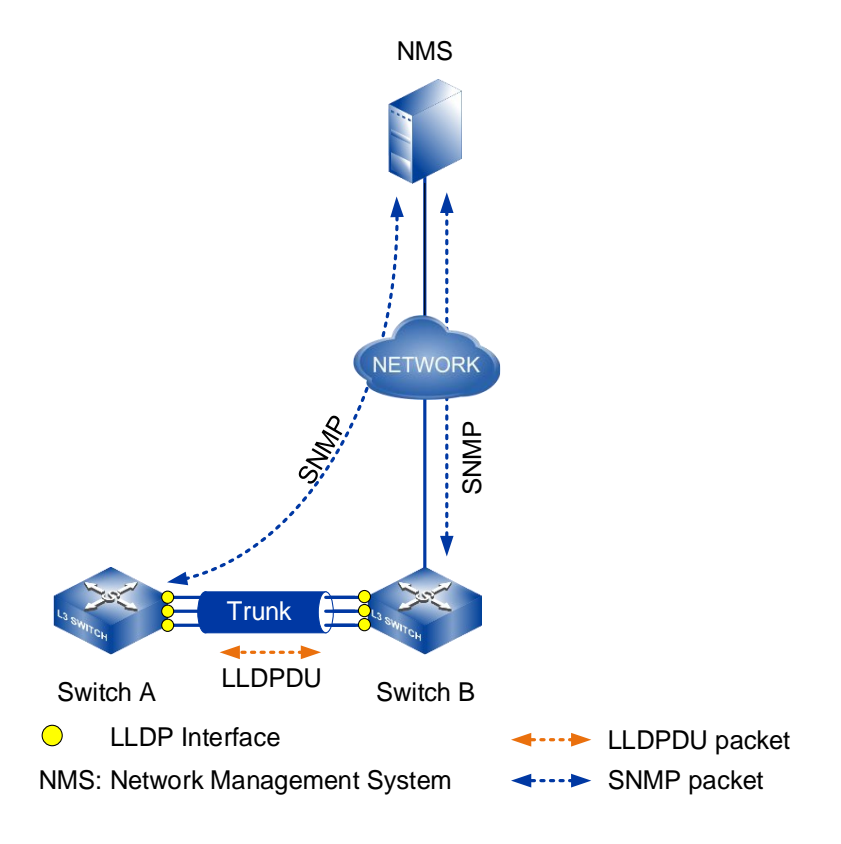

# **18.3 Configure LLDP**

## **18.3.1 LLDP Enablement**

## 【**Command**】

**lldp enable**

**no lldp enable**

## 【**View**】

Global configuration mode

#### 【**Default Level**】

2: Configuration level

#### 【**Parameter**】

None

#### 【**Description**】

**lldp enable**: command is used to enable the LLDP function.

**no lldp enable**: the command is used to turn off the LLDP function.

By default, the global LLDP function is disabled.

#### 【**Instance**】

Switch> **enable**  Switch#**configure terminal** Switch(config)#**lldp enable**

# **18.3.2 LLDP Port Operating Mode**

#### 【**Command**】

```
lldp admin-status (tx-enable | rx-enable | txrx-enable | disable)
no lldp admin-status disable
```
#### 【**View**】

Ethernet port configuration mode

#### 【**Default Level**】

2: Configuration level

#### 【**Parameter**】

tx-enable: working mode is Tx, only sending and not receiving an LLDP message. rx-enable: work mode is Rx, it only receives an LLDP message and not transmit it. txrx-enable: work mode is TxRx, it transmits an LLDP message as well as receive it. Disable: work mode is Disable, it neither transmits nor receives an LLDP message.

#### 【**Description**】

**lldp admin-status**: command is used to configure the LLDP working mode of the port.

**no lldp admin-status disable**: command is used to restore the default working mode of the port.

By default, the working mode of LLDP works in TxRx when the global LLDP is enabled.

#### 【**Instance**】

Switch> **enable** Switch#**configure terminal** Switch(config)#**interface ge8** Switch(config-ge8)#**lldp admin-status tx-enable**

#### **18.3.3 Time Interval of Sending LLDP Message**

#### 【**Command**】

**lldp timer tx-interval <INTERVAL>**

**no lldp timer**

#### 【**View**】

Global configuration mode

#### 【**Default Level**】

2: Configuration level

#### 【**Parameter**】

INTERVAL: the time interval between ports to send an LLDP message, ranging from 5- 300 in seconds.

#### 【**Description**】

**lldp timer tx-interval**: command is used to set the time interval for sending an LLDP message.

**no lldp timer**: command is used to restore the default packet time interval for LLDP.

By default, the sending interval between LLDP message is 30 seconds.

#### 【**Instance**】

Switch> **enable** Switch#**configure terminal** Switch(config)#**lldp timer tx-interval 50**

## **18.3.4 LLDP Interface Management Address**

#### 【**Command**】

**lldp management-address** A.B.C.D

**no lldp management-address**

#### 【**View**】

Ethernet port configuration mode

#### 【**Default Level**】

2: Configuration level

#### 【**Parameter**】

A.B.C.D: administrative address published in the LLDP message.

## 【**Description**】

**lldp management-address**: command is used to configure the management address published in the LLDP message.

**no lldp management-address**: command is used to restore the default management address published in the LLDP message.

The management address released by the port in the LLDP message defaults to the main IP address of the smallest VLAN of the VLANs this port is in. If the VLAN is not configured with a main IP address, it will be 0.0.0.0.

#### 【**Instance**】

Switch> **enable** Switch#**configure terminal** Switch(config)#**interface ge8** Switch(config-ge8)#**lldp management-address 2.2.2.2**

## **18.3.5 Encapsulation Format of LLDP Message**

#### 【**Command**】

**lldp frame-format (snap | ethernet2)**

## 【**View**】

Ethernet port configuration mode

## 【**Default Level**】

2: Configuration level

## 【**Parameter**】

snap: encapsulation format of the LLDP message is snap.

ethernet2: the encapsulation format of the LLDP message is Ethernet2.

## 【**Description**】

**lldp frame-format**: command is used to configure the encapsulation format of LLDP message.

By default, the encapsulation format of LLDP message is Ethernet2.

## 【**Instance**】

Switch> **enable**  Switch#**configure terminal** Switch(config)#**interface ge8** Switch(config-ge8)#**lldp frame-format snap**

## **18.3.6 Display LLDP Neighbor Information**

## 【**Command**】

**show lldp neighbor-information (brief | )**

#### 【**View**】

Privileged Exec Mode

## 【**Default Level**】

1: view level

#### 【**Parameter**】

Brief: displays a summary of the neighbor device or neighbor information of all ports without this parameter.

## 【**Description**】

**show lldp neighbor-information**: command is used to display information about the neighbor device.

## 【**Instance**】

```
Switch> enable
Switch#show lldp neighbor-information
LLDP neighbor information of port ge2
------------------------------------------
Neighbor index : 1
Update time \qquad \qquad : 1 \text{hours} 57minutes 40 seconds
Ageing time : 114 seconds
Chassis ID type : MAC Address
Chassis ID : 0022.6f55.5556
Port ID type : Interface Name
Port ID : ge10
Time to live \cdot 120 seconds
Port description : ge10
```
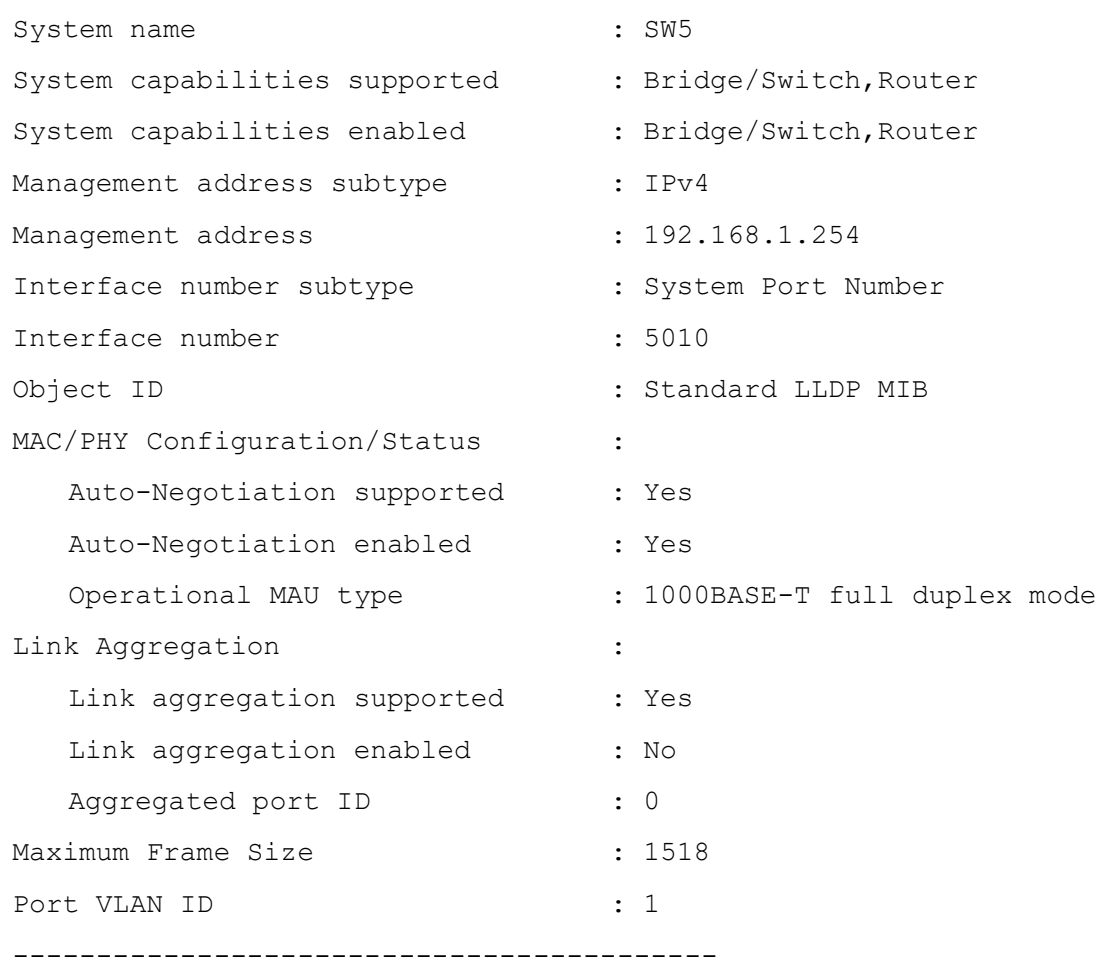

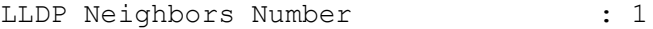

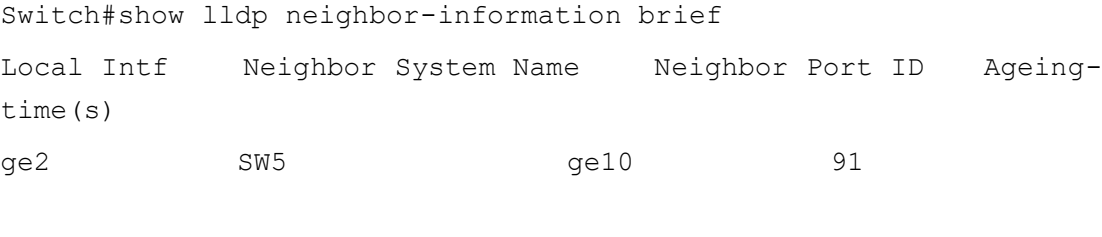

```
LLDP Neighbors Number : 1
```
# **18.3.7 Display LLDP Statistics Information**

# 【**Command**】

**show lldp statistics (interface IFNAME | )**

#### 【**View**】

Privileged Exec Mode

#### 【**Default Level**】

1: view level

#### 【**Parameter**】

interface IFNAME: displays statistics information of the specified port.

#### 【**Description**】

**show lldp statistics**: command is used to display statistics for all ports, or for the specified port.

#### 【**Instance**】

```
Switch> enable
Switch#show lldp statistics
Global LLDP traffic statistics:
        Total frames out: 268
        Total ages out: 0
        Total frames discarded: 0
        Total frames received in error: 0
        Total frames received in: 260
        Total frames TLVs discarded: 0
        Total frames TLVs unrecognized: 0
```
#### Switch#**show lldp statistics ge2**

```
Interface ge2 LLDP traffic statistics:
       Total frames out: 269
       Total ages out: 0
       Total frames discarded: 0
       Total frames received in error: 0
```
 Total frames received in: 260 Total frames TLVs discarded: 0 Total frames TLVs unrecognized: 0

#### **18.3.8 Display LLDP Local Information**

#### 【**Command**】

**show lldp local-information (interface IFNAME | )**

#### 【**View**】

Privileged Exec Mode

#### 【**Default Level**】

1: view level

#### 【**Parameter**】

Interface IFNAME: displays local information of the specified port.

## 【**Description**】

**show lldp local-information**: command is used to display all LLDP local information, or LLDP local information of the specified port.

#### 【**Instance**】

```
Switch> enable
Switch#show lldp local-information
LLDP local-information of port ge2:
       Chassis ID subtype : MAC address
       Chassis ID : 0022.6f01.cca3
       Port ID subtype : Interface name
      Port ID : ge2
       Port description : ge2
```

```
 CLI User Manual
```

```
Management address type : IPv4
Management address : 192.168.1.254
 Management address interface type : ifIndex
Management address interface ID : 5002
Management address OID : 0
 Port VLAN ID(PVID) : 1
 Port and protocol VLAN ID(PPVID) : 0
 Port and protocol VLAN supported : not supported
 Port and protocol VLAN enabled : no enabled
 VLAN name of VLAN 1 : default
 Link aggregation supported : supported
 Link aggregation enabled : not enabled
Aggregated port ID : 0
Auto-negotiation supported : supported
Auto-negotiation enabled : enabled
 PMD auto-negotiation advertised :
    10BASE-T half duplex mode
    10BASE-T full duplex mode
    100BASE-TX half duplex mode
    100BASE-TX full duplex mode
    1000BASE-T half duplex mode
    1000BASE-T full duplex mode
 Operational MAU type : speed(1000)/duplex(full)
```
#### **18.3.9 Display LLDP Status Information**

#### 【**Command**】

**show lldp status (interface IFNAME | )**

#### 【**View**】

Privileged Exec Mode

## 【**Default Level**】

1: view level

## 【**Parameter**】

Interface IFNAME: displays state information of the specified port.

#### 【**Description**】

**show lldp status**: command is used to display global LLDP status information, or LLDP status information on the specified port.

## 【**Instance**】

Switch> **enable**

Switch#**show lldp status**

LLDP running-information

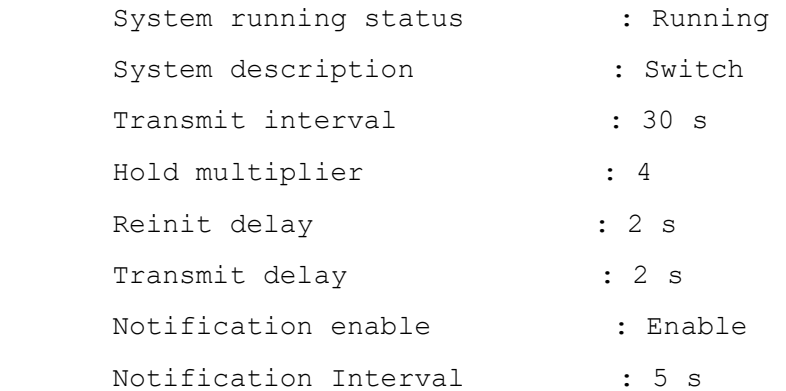

#### Switch#**show lldp status interface ge2**

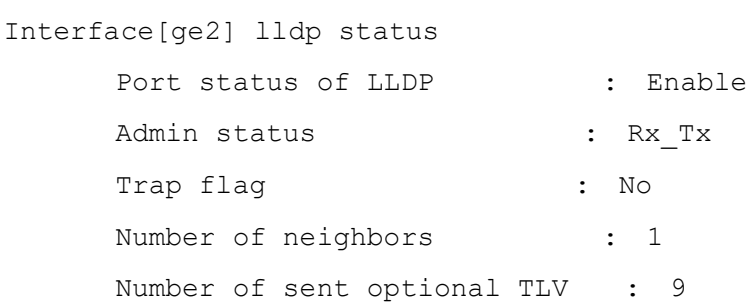

# **19 QOS Configuration**

## **19.1 Overview**

#### **19.1.1 QoS Introduction**

QoS is used to evaluate the ability of service providers to meet customer service needs. By configuring QoS, the network traffic of enterprises can be regulated, network congestion can be avoided and managed, and the loss rate of messages can be reduced. At the same time, it can also provide dedicated bandwidth for enterprise users or provide differential services for different services (voice, video, data, etc.).

#### **QoS Background**

The popularity of the network and the diversification of services make the Internet traffic surge, resulting in network congestion, increasing forwarding delay, and even packet loss in severe cases, resulting in the decline of service quality or even unavailability. Therefore, to carry out these real-time services on the network, we must solve the problem of network congestion. The best way to solve the network congestion is to increase the network bandwidth, but considering the cost of operation and maintenance, this is unrealistic. The most effective solution is to apply a "guaranteed" strategy to manage the network traffic.

Under this background, QoS technology developed. QoS (Quality of Service) provides end-to-end service quality guarantee based on the requirements of different services. QoS is a tool to effectively utilize network resources, which allows different traffic to compete for network resources unequally, and voice, video and important data applications can be served preferentially in network devices. QoS technology is applied more and more in today's Internet, and its role is becoming more and more important.

#### **19.1.2 Priority Mapping**

Priority mapping is used to realize the conversion between the QoS priority carried by the message and the internal priority of the device (also called local priority, which is the priority for distinguishing the message service level within the device), so that the device can provide differentiated QoS service quality according to the internal priority.

Users can use different QoS priority fields in different networks according to network planning, such as EXP in an MPLS network, 802.1p in a VLAN network and DSCP in an IP network. When a message passes through different networks, in order to keep the priority of the message, it is necessary to configure the mapping relationship of these priority fields on the devices connected to different networks. When the device is connected to different networks, the external priority fields (including MPLS EXP, 802.1p and DSCP) of all messages entering the device are mapped to the internal priority. When a device sends a message, it maps the internal priority to an external priority field.

#### **QoS priority field**

In order to provide different QoS service quality for different services on the Internet, people record QoS information according to some fields in the message header, so that each device in the network can provide different QoS according to this information. These QoS-related message fields include:

⚫ Precedence field

As defined in RFC 791, the 8-bit Type of Service (ToS) field in an IP packet header contains a 3-bit IP precedence field. The Figure shows the Precedence field in an IP packet.

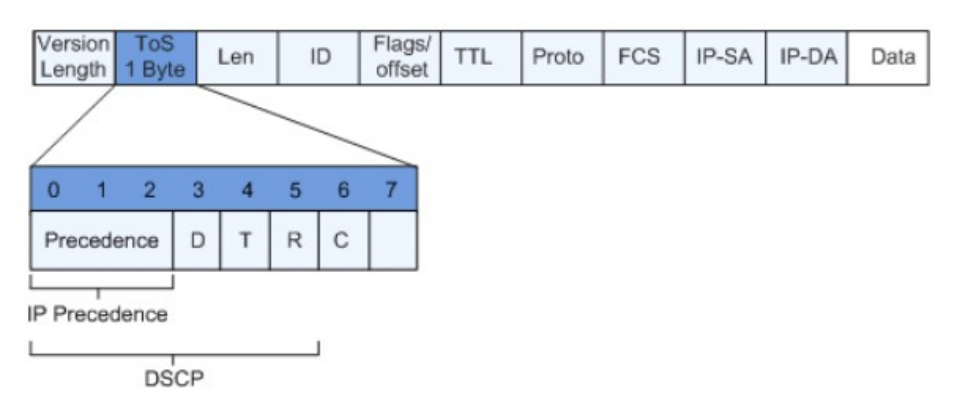

Bits 0  $\sim$  2 represent the Precedence field, which represents eight priorities of message transmission. The values are 7, 6, 5, 4, 3, 2, 1 and 0 in order of priority from high to low. High priorities are 7 and 6, which are often reserved for routing or updating network control communication. User-level applications can only use  $0 \sim 5$ . In addition to the Predecence field, the ToS field also includes three bits: D, T and R:

- D bit represents Delay requirement (0 represents normal delay and 1 represents low delay).
- T bit represents Throughput (0 represents normal throughput and 1 represents high throughput).
- R bit represents Reliability (0 represents normal reliability and 1 represents high reliability).
- DSCP field

RFC1349 redefines the ToS field in an IP message and adds a C bit to indicate Monetary Cost. Later, IETF DiffServ Working Group redefined bits 0 ~ 5 in ToS field of IPv4 header as DSCP in RFC2474 and renamed ToS field as DS byte

The first 6 bits ( $0 \sim 5$  bits) of the DS field are used as DSCP (DS Code Point), and the last 2 bits (6 bits and 7 bits) are reserved bits. The first 3 bits (0  $\sim$  2 bits) of the DS field are Class Selector Code Points (CSCP) and the same CSCP value represents Class I DSCP. A DS node selects the corresponding PHB according to the DSCP value.

⚫ The 802.1p priority in VLAN header

Generally, VLAN frames are exchanged between layer 2 devices. According to IEEE 802.1Q definition, the PRI field (i.e., 802.1p priority) or CoS field in VLAN frame header identifies the Quality of Service requirements. PRI field locations in VLAN frames are shown below.

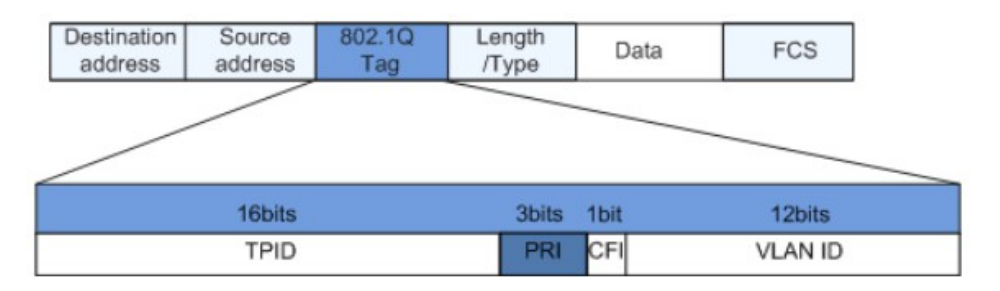

The 802.1Q header contains a PRI field with a length of 3 bits. The PRI field defines eight service priority CoS, which are 7, 6, 5, 4, 3, 2, 1 and 0 in order of priority from high to low.

#### ⚫ MPLS EXP field

Compared with ordinary IP messages, MPLS messages add label information. The length of the label is 4 bytes, and the package structure is shown in the following figure.

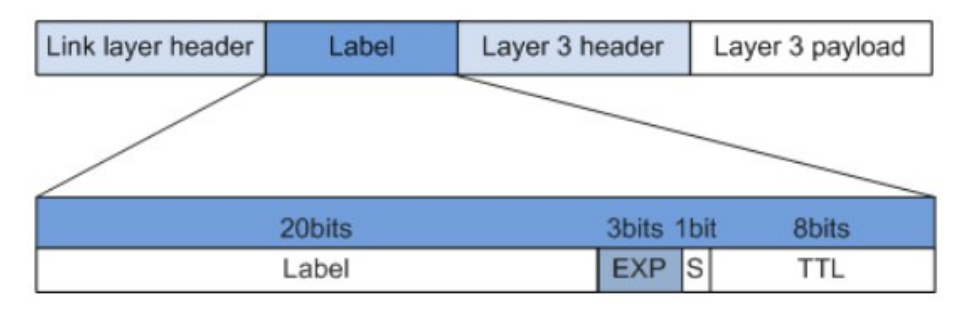

There are 4 fields for labels:

- Label: 20 bits, label value field, pointer for forwarding.
- Exp: 3 bits, reserved field, used for extension, now commonly used as CoS.
- S: 1 bit, stack bottom identification. MPLS supports the hierarchical structure of labels, that is, multiple labels. When S value is 1, it indicates that it is the lowest label.
- TTl: 8 bits, which has the same meaning as TTL (Time To Live) in IP packet.

For MPLS messages, the EXP domain in label information is usually regarded as the CoS domain of MPLS messages, which is equivalent to the ToS domain of IP networks and is used to distinguish the service level of data traffic to support DiffServ of MPLS networks. EXP field indicates 8 transmission priorities and the values are 7, 6, ..., 1 and 0 in order of priority from high to low.

- In an IP network, the service level is identified by the IP priority or DSCP of the IP message. However, for MPLS networks, because the IP header of the packet is invisible to LSR (Label Switching Router) devices, it is necessary to mark the EXP field of MPLS packets at the edge of MPLS networks.
- By default, at the edge of the MPLS network, the IP priority of an IP message is directly copied to EXP domain of the MPLS message. However, in some cases, if the ISP does not trust the user network, or if the differential service category defined by the ISP is different from the user network, the EXP domain of the MPLS message can be reset according to the internal service level and a certain classification strategy, while the ToS domain of the IP message remains unchanged during the forwarding process of the MPLS network.

In the intermediate nodes of an MPLS network, the packets are classified according to EXP domain, and congestion management, traffic supervision or traffic shaping are realized.

# **19.1.3 Flow Monitoring, Traffic Shaping and Interface Speed Limit**

Traffic monitoring, traffic shaping and interface speed limit can limit traffic and improve the efficiency of network resources by monitoring the rate of traffic entering the network, thus ensuring better service for users.

When the sending rate of messages is higher than the receiving rate, or the interface rate of the downstream device is lower than that of the upstream device, it may cause network congestion. If the traffic sent by users is not limited, a large number of users' burst traffic data will make the network more crowded. In order to make the limited network resources serve users more effectively, it is necessary to limit the traffic flow of users.

Traffic supervision, traffic shaping and interface speed limit are flow control strategies that restrict traffic and resource usage by monitoring traffic specifications.

#### **Traffic Policing**

TP (Traffic Policing) can monitor the rate of different traffic entering the network, restrict excess traffic and limit the incoming traffic within a reasonable range, thus protecting the network resources and the interests of users.

#### **Traffic Shaping**

TS (Traffic Shaping) is a measure to actively adjust the output rate of traffic. Traffic shaping cuts the irregular upstream flow and fills the valley, so that the flow output is relatively stable, thus solving the congestion problem of the downstream equipment.

#### **Line Rate**

LR (Line Rate) can limit the total rate of sending or receiving all messages on an interface. The interface speed limit function can simplify the configuration when it is not necessary to distinguish message types but to limit all traffic rates through the interface.

#### **19.1.4 Congestion Avoidance and Congestion Management**

Congestion avoidance relieves network overload by specifying a message dropping strategy, and congestion management ensures that high-priority services are processed first by specifying a message scheduling order.

The Quality of Service problem faced by traditional networks is mainly caused by congestion. Congestion refers to a phenomenon that the rate drops and extra extension is introduced due to insufficient network resources. Congestion will cause delay in message transmission, low throughput rate and large consumption of resources. In the complex environment where IP packet switching and multiple services coexist, congestion is very common.

Congestion avoidance and congestion management are two flow control methods to solve network congestion.

#### **Congestion Avoidance**

Congestion avoidance refers to a flow control mechanism that monitors the usage of network resources (such as queues or memory buffers), actively discards messages when congestion occurs or tends to increase and relieves network overload by adjusting network flow.

The device supports the following congestion avoidance functions:

⚫ Tail discard

The traditional discarding strategy adopts the method of tail discarding, which treats all messages equally and does not distinguish the service level of messages. When congestion occurs, the data messages at the end of the queue will be discarded until the congestion is relieved.

This dropping strategy will cause TCP global synchronization. The so-called TCP global synchronization phenomenon means that when multiple queues discard multiple TCP connection messages at the same time, some TCP connections will enter congestion avoidance and slow start state at the same time, reducing traffic to relieve congestion. Then these TCP connections will have a traffic peak at the same time. Repeatedly, the network traffic increases and decreases, which affects the link utilization.

By default, the interface adopts the discard policy of tail discard.

⚫ WRED

WRED (Weighted Random Early Detection) randomly discards messages based on discarding parameters. Considering the benefits of high-priority messages and the relatively small probability of being discarded, WRED can specify different discarding strategies for messages of different services. In addition, by randomly discarding messages, multiple TCP connections can reduce the sending speed at different times, thus avoiding the phenomenon of TCP global synchronization.

WRED technology sets the upper and lower thresholds for the length of each queue, and stipulates that:

- When the queue length is less than the lower threshold, the message is not discarded.
- When the queue length is greater than the upper threshold, all newly received messages are discarded.
- When the queue length is between the lower threshold and the upper threshold, the newly received message is discarded randomly. The method is to assign a random number to each newly received message and compare the random number with the discard probability of the current queue. If it is less than the discard probability, the message is discarded. The longer the queue, the higher the probability of message of being discarded.

#### **Congestion Management**

Congestion management refers to a flow control mechanism that adjusts the scheduling order of messages to meet the high QoS service of delay-sensitive services when network congestion occurs intermittently, and delay-sensitive services that require higher QoS service than other services.

The device supports the following congestion management functions:

⚫ PQ scheduling

PQ (Priority Queuing) scheduling means scheduling in strict accordance with the order of queue priorities. Only when all the messages in the high priority queue are scheduled, the low priority queue will have a scheduling opportunity.

PQ scheduling method is adopted to put delay-sensitive services into high priority queues and other services into low priority queues, thus ensuring that delaysensitive services are scheduled preferentially.

The disadvantage of PQ scheduling is that when congestion occurs, if messages exist in high priority queues for a long time, messages in low priority queues will not get scheduling opportunities.

⚫ WRR Scheduling

WRR (Weighted Round Robin) scheduling is the weighted polling scheduling. WRR performs alternate scheduling among queues to ensure that each queue gets a certain service time.

Taking the interface with eight output queues as an example, WRR configures a weighted value (w7, w6, w5, w4, w3, w2, w1, w0 in turn) for each queue, and the weighted value indicates the proportion of acquired resources. For a more specific example, for a 100M interface, the weighted values of its WRR algorithm are configured as 50, 50, 30, 30, 10, 10, 10, 10 (corresponding to w7, w6, w5, w4, w3, w2, w1, w0 in turn), which can ensure that the lowest priority queue obtains at least 5M bandwidth and avoid.

WRR has another advantage. Although multiple queues are scheduled in turn, service time slices are not fixed for each queue, that is to say, if one queue is empty, immediately switch to the next queue for scheduling, so that bandwidth resources can be fully utilized.

WRR scheduling has two disadvantages:

- WRR scheduling is based on the number of messages, while users are generally concerned about bandwidth. When the average message length of each queue is equal or known, users can obtain the desired bandwidth by configuring WRR weight. However, when the average message length of the queue changes, users cannot obtain the desired bandwidth by configuring WRR weights.
- Delay-sensitive services (such as voice) cannot be scheduled in time.
- ⚫ WDRR Scheduling

The implementation principle of WDRR (Weighted Deficit Round Robin) scheduling is basically the same as that of WRR scheduling.

The difference between WDRR scheduling and WRR scheduling is that WRR scheduling is based on the number of messages, while WDRR scheduling is based on the length of messages. If the message length exceeds the scheduling capacity of the queue, WDRR scheduling allows negative weights to ensure that long messages can also be scheduled. However, the queue will not be scheduled at the

next polling schedule, and will not participate in WDRR scheduling until the weight is positive.

WDRR scheduling avoids the disadvantage that messages in low priority queues can not be served for a long time, when congestion occurs and PQ scheduling is adopted, and avoids the disadvantage that WRR scheduling cannot allocate bandwidth resources (according to the allocation ratio when the message lengths of each queue are unequal or change greatly).

However, WDRR scheduling also has the disadvantage that delay-sensitive services (such as voice) cannot be scheduled in time.

When all queues participating in WDRR scheduling have the same weight, WDRR scheduling has the same effect as DRR scheduling.

WFQ Scheduling

The purpose of Fair Queue (FQ) is to share network resources as fairly as possible, to optimize the delay and jitter of all flows, and to give different queues fair scheduling opportunities. WFQ (Weighted Fair Queue) scheduling increases the priority consideration on the basis of FQ, so that high-priority messages have more chances to get priority scheduling than low-priority messages.

WFQ can automatically classify streams according to the "session" information of streams (protocol type, source and destination TCP or UDP port numbers, source and destination IP addresses, priority bits in ToS domain, etc.), and provide as many queues as possible, so as to evenly put each stream into different queues, thus balancing the delay of each stream as a whole. When leaving the queue, WFQ allocates the bandwidth that each flow should occupy at the exit according to the priority of the flow. The smaller the value of priority, the less bandwidth is obtained. The larger the value of priority, the more bandwidth is obtained.

⚫ PQ+WRR/PQ+WDRR/PQ+WFQ Scheduling

PQ scheduling and WRR/WDRR/WFQ scheduling have their own advantages and disadvantages. When PQ scheduling is used alone, messages in low priority queues will not get bandwidth for a long time, while low-latency services will not get priority scheduling when WRR/WDRR/WFQ scheduling is used alone. PQ+WRR/PQ+WDRR/PQ+WFQ scheduling method combines the former two scheduling methods, which can not only give full play to the advantages of the two scheduling methods, but also overcome their respective shortcomings.
Users can use PQ+WRR/PQ+WDRR/PQ+WFQ scheduling mode to put important protocol messages and delay-sensitive service messages into queues scheduled by PQ and allocate specified bandwidth for the queues. Other messages are put into each queue scheduled by WRR/WDRR/WFQ according to their respective priorities and each queue is cyclically scheduled according to the weights.

#### **19.2 QoS Configuration**

#### **19.2.1 Configure Global QOS Enable/Disable**

#### 【**Command**】

**mls qos enable**

**no mls qos**

#### 【**View**】

Global configuration mode

#### 【**Default Level**】

2: Configuration level

#### 【**Parameter**】

On is enable, disable is no

#### 【**Description**】

Used to configure global QoS enable/Disable. During all QoS configuration, the MLS QoS switch must be enabled.

#### 【**Instance**】

Switch> **enable**  Switch#**configure terminal** Switch(config)#**mls qos enable** Switch(config)#**no mls qos**

#### **19.2.2 Configure the Queue Bitmap**

#### 【**Command**】

**mls qos cos-map <0-7> <0-7> <0-7> <0-7> <0-7> <0-7> <0-7> <0-7> no mls qos cos-map**

#### 【**View**】

Global configuration mode

#### 【**Default Level**】

2: Configuration level

#### 【**Parameter**】

Parameter 1: select a queue for COS 0 message;

Parameter 2: select a queue for COS 1 message;

Parameter 3: select a queue for COS 2 message;

Parameter 4: select a queue for COS 3 message;

Parameter 5: select a queue for COS 4 message;

Parameter 6: select a queue for COS 5 message;

Parameter 7: select a queue for COS 6 message;

Parameter 8: select a queue for COS 7 message;

#### 【**Description**】

Configure the queue value for each COS. No Delete.

#### 【**Instance**】

```
Switch> enable
Switch#configure terminal
Switch(config)#mls qos enable
Switch(config)#mls qos cos-map 1 2 3 4 5 6 7 0
Switch(config)#no mls qos cos-map
```
#### **19.2.3 Configure Queue Scheduling Mode**

#### 【**Command**】

**mls qos scheduler (sp|wrr <1-10> <1-10> <1-10> <1-10> <1-10> <1- 10> <1-10> <1-10> <1-10>)**

**no mls qos scheduler**

#### 【**View**】

Global configuration mode

#### 【**Default Level**】

2: Configuration level

#### 【**Parameter**】

sp: represents strict priority; wrr means Weighted Round Robin, configuring each queue with a weight according to weight priority <1-10>.

no: means delete. The default mode is simple polling mode SSR.

#### 【**Description**】

SP: Strict Priority, the SP schedule sends packets in the higher-priority queue in Strict Priority order from highest to lowest and then sends packets in the lower-priority queue when the higher-priority queue is empty. Queue 7 has the highest priority and queue 0 has the lowest priority.

Weighted dispatching WRR based on messages can be configured to move to the next queue as many messages are scheduled out of each queue.

#### 【**Instance**】

```
Switch> enable
```

```
Switch#configure terminal
Switch(config)#mls qos enable
Switch(config)#mls qos schedule sp // configured to SP mode
Switch(config)#mls qos schedule wrr 1 2 3 4 5 6 7 1 // the 
configuration effect is: each queue takes away the message with the
```

```
corresponding weight ratio
```
Switch(config)#**no mls qos schedule** // restore default configuration SRR

#### **19.2.4 Configure the DSCP-COS bitmap**

#### 【**Command**】

**mls qos map dscp-cos NAME (<0-63>|<0-63> <0-63>|<0-63> <0-63> <0- 63>|<0-63> <0-63> <0-63> <0-63>|<0-63> <0-63> <0-63> <0-63> <0- 63>|<0-63> <0-63> <0-63> <0-63> <0-63> <0-63>|<0-63> <0-63> <0-63> <0-63> <0-63> <0-63> <0-63>|<0-63> <0-63> <0-63> <0-63> <0-63> <0- 63> <0-63> <0-63>) to <0-7>**

**no mls qos map dscp-cos (NAME)**

#### 【**View**】

Global configuration mode

#### 【**Default Level**】

2: Configuration level

#### 【**Parameter**】

NAME: create a name for the dscp-cos map.

<0-63> to <0-7>: transfer each DSCP value to the corresponding COS queue.

no: means to delete.

#### 【**Description**】

The default dscp-cos map is 0-7 to cos 0 8-15 to cos 1 16-23 to cos 2 24-31 to cos 3 32- 39 to cos 4 40-47 to cos 5 48-55 to cos 6 56-63 to cos 7.

The configuration is only issued when it is referenced. No means to delete NAME, specifying which one to delete.

Switch> **enable** Switch#**configure terminal** Switch(config)#**mls qos enable** Switch(config)# **mls qos map dscp-cos dscp1 10 46 56 to 6**// means that the message DSCP value is 10 46 56 and so on will be transfered to queue 6 Switch(config)#**no mls qos map dscp-cos dscp1**// specify to delete dscp1

#### **19.2.5 Configure DSCP -DSCP bitmap**

#### 【**Command**】

**mls qos map dscp-mutation NAME (<0-63>|<0-63> <0-63>|<0-63> <0-63> <0-63>|<0-63> <0-63> <0-63> <0-63>|<0-63> <0-63> <0-63> <0-63> <0- 63>|<0-63> <0-63> <0-63> <0-63> <0-63> <0-63>|<0-63> <0-63> <0-63> <0-63> <0-63> <0-63> <0-63>|<0-63> <0-63> <0-63> <0-63> <0-63> <0- 63> <0-63> <0-63>) to <0-63>**

**no mls qos map dscp-mutation** (**NAME**)

#### 【**View**】

Global configuration mode

#### 【**Default Level**】

2: Configuration level

#### 【**Parameter**】

By default, it is dscp-mutation map 0-63 to dscp 0-63

No means to delete, name is to specify which MAP to delete, all means to delete all.

#### 【**Description**】

When different DSCP values are received, some changes can be made to the DSCP and then transfer to different queues.

#### 【**Instance**】

Switch> **enable** Switch#**configure terminal** Switch(config)#**mls qos map dscp-mutation dscp2 22 61 to 2** Switch(config)#**no mls qos map dscp-mutation dscp2**

#### **19.2.6 Create a CLASS-MAP**

#### 【**Command**】

**class-map NAME**

**no class-map NAME**

#### 【**View**】

Global configuration mode

#### 【**Default Level**】

2: Configuration level

#### 【**Parameter**】

no: means to delete.

#### 【**Description**】

**Class map**: Class map is a definition of a Class map that groups together different types of data flows.

#### 【**Instance**】

Switch> **enable**

Switch#**configure terminal**

Switch(config)#**class-map ac** 

Switch(config-class-map-ac)#**no class-map ac**

#### **19.2.7 Create a POLICY-MAP**

#### 【**Command**】

**policy-map NAME**

**no policy-map NAME**

#### 【**View**】

Global configuration mode

#### 【**Default Level**】

2: Configuration level

#### 【**Parameter**】

no: means to delete.

#### 【**Description**】

**policy map**: It is a definition of a policy map that matches a class map to determine the bandwidth and/or priority of a class of data flows.

#### 【**Instance**】

Switch> **enable** Switch#**configure terminal** Switch(config)#**policy-map ad** Switch(config-pmap\_ad)#**no policy-map ad**

#### **19.2.8 Configure the CLASS-MAP Property**

#### 【**Command**】

**match access-group NAME**

**match ip-dscp (<0-63>|<0-63> <0-63>|<0-63> <0-63> <0-63>|<0-63> <0- 63> <0-63> <0-63>|<0-63> <0-63> <0-63> <0-63> <0-63>|<0-63> <0-63> <0-63> <0-63> <0-63> <0-63>|<0-63> <0-63> <0-63> <0-63> <0-63> <0- 63> <0-63>|<0-63> <0-63> <0-63> <0-63> <0-63> <0-63> <0-63> <0-63>) no match ip-dscp**

**match ip-precedence (<0-7>|<0-7> <0-7>|<0-7> <0-7> <0-7>|<0-7> <0- 7> <0-7> <0-7>|<0-7> <0-7> <0-7> <0-7> <0-7>|<0-7> <0-7> <0-7> <0- 7> <0-7> <0-7>|<0-7> <0-7> <0-7> <0-7> <0-7> <0-7> <0-7>|<0-7> <0- 7> <0-7> <0-7> <0-7> <0-7> <0-7> <0-7>)**

**no match ip-precedence <0-7>**

**match layer4 (source-port|destination-port) <1-65535> no match layer4 (source-port|destination-port) <1-65535>**

```
match vlan <1-4094>
match vlan-range <1-4094> to <1-4094>
no match vlan
```
#### 【**View**】

CLASS-MAP Configuration View

#### 【**Default Level**】

2: Configuration level

#### 【**Parameter**】

ip-dscp: matches the dscp value of the IP message

ip-precedence: match the priority value of the dscp of the IP message

layer4: Match L4 port number

vlan: Match vlan id value

#### 【**Description**】

None

#### 【**Instance**】

Switch> **enable** Switch#**configure terminal** Switch(config)#**class-map ac**  \*Switch(config-class-map\_ac)#**match layer4 destination-port 80** \*Switch(config-class-map\_ac)#**no match layer4 destination-port 80**

#### **19.2.9 Configure the POLICY-MAP property**

#### 【**Command**】

**class NAME** 

#### 【**View**】

Policy configuration mode

#### 【**Default Level**】

2: Configuration level

#### 【**Parameter**】

None

#### 【**Description**】

Associate classes in the policy configuration mode and enter the policy class configuration mode.

#### 【**Instance**】

Switch> **enable** Switch#**configure terminal** Switch(config)#**mls qos enable** \*Switch(config)#**policy-map ac** \*Switch(config-pmap\_ac)#**class aa** \*Switch(config-pmap-ac-class\_aa)#

#### **19.2.10 Configure the POLICY-MAP-C Property**

#### 【**Command**】

```
set cos (<0-7>|cos-inner)
no set cos
set ip-dscp <0-63>
no set ip-dscp
set ip-precedence <0-7>
no set ip-precedence
police <64-1000000> <4-20000000> exceed-action drop
no police <64-1000000> <4-20000000> exceed-action drop
```
#### 【**View**】

Policy class configuration mode

#### 【**Default Level**】

2: Configuration level

#### 【**Parameter**】

None

#### 【**Description**】

COS setting priority, and no means to restore the default.

IP-DSCP: set the dscp value of the IP message.

IP-priority: set the value of the IP message priority.

Police  $< 64-1000000 > < 4-2000000 >$  exceed-action drop: limit the bandwidth of the matched bound flow and discard the messages with the bandwidth exceeding the limit, and the rate should be a multiple of 64.

#### 【**Instance**】

```
Switch> enable
Switch#configure terminal
Switch(config)#mls qos enable
*Switch(config)#policy-map ad
*Switch(config-pmap_ad)#class ac
*Switch(config-pmap_ad-class_ac)#police 2048 2048 exceed-action 
drop
```
#### **19.2.11 Configure QOS Interface Mode**

#### 【**Command**】

**service-policy input NAME no service-policy input NAME**

**mls qos trust dscp no mls qos trust dscp**

**mls qos cos <0-7> no mls qos cos** 

**mls qos dscp-cos NAME no mls qos dscp-cos NAME**

**mls qos dscp-mutation NAME no mls qos dscp-mutation NAME** 

#### 【**View**】

Ethernet port configuration view

#### 【**Default Level**】

2: Configuration level

#### 【**Parameter**】

Name

#### 【**Description**】

**service-policy input NAME**: means to install the contents of the policy-map into the specified interface.

No means cancel the installation.

**mls qos trust dscp**: means that messages received at the specified port are queued according to the value of DSCP, and the default mode is COS. No means restore to default value.

**mls qos dscp-cose NAME**: installs the named dscp-mutation map to the specified port. No means to delete.

**mls qos dscp-mutation NAME**: installs the named dscp-mutation map to the specified port. No means to delete.

**mls qos cos <0-7>**: configure the default priority of the specified port. No means to restore the default value, which is 0.

#### 【**Instance**】

#### Switch> **enable**

Switch#**configure terminal** \*Switch(config)#**interface ge1** \*Switch(config-ge1)#**service-policy input ad** \*Switch(config-ge1)#**exit** \*Switch(config)#**show policy-map** POLICY-MAP-NAME: ad State: attached

 CLASS-MAP-NAME: ac Police: average rate (2048 kbps) burst size (2048 bytes) exceed-action (drop) excess burst size (2048 bytes) flow control mode (none) \*Switch(config)#**show mls qos interface ge1** INPUT-POLICY-MAP-NAME: ad CLASS-MAP-NAME: ac Police: average rate (2048 kbps) burst size (2048 bytes) exceed-action (drop) excess burst size (2048 bytes) flow control mode (none) Trust Mode: Ports default priority Port Default Prioiry: 0 VLAN Priority Overide: Not Configured Egress Traffic Shaping: Not Configured View all information on configuring MLS qos within a port.

#### **19.2.12 Display the Queue Bitmap**

#### 【**Command**】

**show mls qos cos-map**

#### 【**View**】

Privileged Exec Mode

#### 【**Default Level**】

1: view level

#### 【**Parameter**】

None

#### 【**Description**】

Check the queue value for each COS.

#### 【**Instance**】

Switch> **enable** Switch# **show mls qos cos-map** Cos-queue map: COS : 0 1 2 3 4 5 6 7 -------------------------------------- QUEUE: 1 2 3 4 5 6 7 0

#### **19.2.13 Display Queue Scheduling Mode**

#### 【**Command**】

**show mls qos scheduler**

#### 【**View**】

Privileged Exec Mode

#### 【**Default Level**】

1: view level

#### 【**Parameter**】

sp: represents Strict Priority.

wrr: means Weighted Round Robin, configuring each queue with a weight according to weight priority <1-10>.

Show: to view the configuration.

#### 【**Description**】

SP: Strict Priority, the SP schedule sends packets in the higher-priority queue in Strict Priority order from highest to lowest, and then sends packets in the lower-priority queue when the higher-priority queue is empty. Queue 7 has the highest priority and queue 0 has the lowest priority.

Weighted dispatching WRR based on messages can be configured to move to the next queue as many messages are scheduled out of each queue.

#### 【**Instance**】

Switch> **enable** Switch# **show mls qos schedule** Strict Priority

#### **19.2.14 Display DSCP-COS Bitmap**

#### 【**Command**】

**show mls qos maps dscp-cos (NAME)**

#### 【**View**】

Privileged Exec Mode

#### 【**Default Level**】

1: view level

#### 【**Parameter**】

NAME: create a name for the dscp-cos map.

Show: means to view the configuration.

#### 【**Description**】

The default dscp-cos map is 0-7 to cos 0 8-15 to cos 1 16-23 to cos 2 24-31 to cos 3 32- 39 to cos 4 40-47 to cos 5 48-55 to cos 6 56-63 to cos 7.

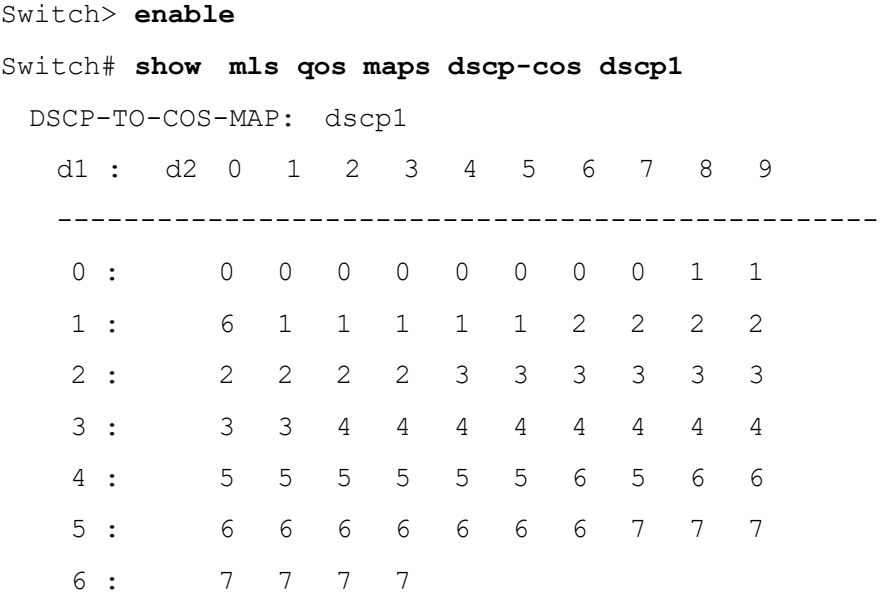

#### **19.2.15 Display DSCP-DSCP Bitmap**

#### 【**Command**】

**show mls qos maps dscp-mutation(NAME)**

#### 【**View**】

Privileged Exec Mode

#### 【**Default Level**】

1: view level

#### 【**Parameter**】

NAME: means to specify which MAP to view.

All: means to view all.

#### 【**Description**】

Show: means to view.

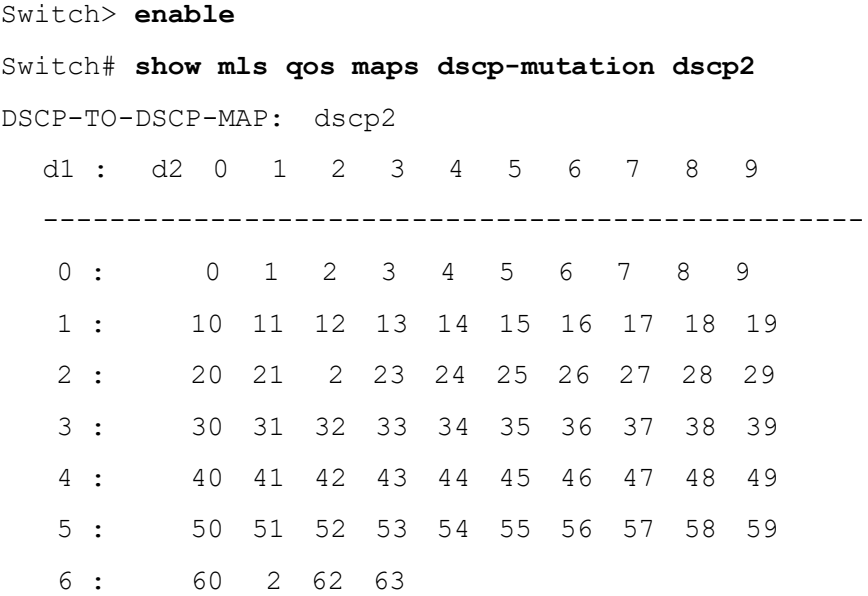

#### **19.2.16 Display a CLASS-MAP**

#### 【**Command**】

**show class-map(NAME|)**

#### 【**View**】

Privileged Exec Mode

#### 【**Default Level**】

1: view level

#### 【**Parameter**】

Show: means to view the specified class-map or all class-maps including the information configured therein.

#### 【**Description**】

**Class map**: Class map is a definition of a Class map that groups different types of data flows.

Switch> **enable** Switch# **show class-map CLASS-MAP-NAME:ac**

#### **19.2.17 Display a POLICY-MAP**

#### 【**Command**】

**show policy-map (NAME|)**

#### 【**View**】

Privileged Exec Mode

#### 【**Default Level**】

2: view level

#### 【**Parameter**】

show: means to view the information specified or all included in it.

#### 【**Description**】

**policy map**: It is a definition of a policy map that matches a class map to determine the bandwidth and/or priority of a class of data flows.

#### 【**Instance**】

Switch> **enable** Switch# **show policy-map ad POLICY-MAP-NAME:ad State:attached**

# **20 ACL Configuration**

#### **20.1 Overview**

The ACL (Access Control List) is a set comprised of one or more rules. Rule refers to the judgment statement describing the message matching condition. These conditions may be the source address, destination address, port number of message.

ACL is essentially a message filter, and rule is the filter element of the filter. The device matches messages based on these rules, which can filter out specific messages and allow or prevent the messages from passing according to the processing strategy of the service module applying ACL.

With the rapid development of networks, the problems of network security and Quality of Service (QoS) have become increasingly prominent.

- ⚫ Important server resources of enterprises are randomly accessed, and confidential information of enterprises is easy to be leaked, resulting in potential safety hazards.
- ⚫ Internet viruses can invade the intranet and security issues present major concerns.
- ⚫ The network bandwidth is arbitrarily occupied by various services, and the bandwidth of voice and video services with the highest service quality requirements cannot be guaranteed, resulting in poor user experience.

All these problems have a great impact on the normal network communication. Therefore, it is extremely urgent to improve the network security service quality. In this case, ACL came into being.

ACL can realize accurate identification and control of message flow in the network, and achieve the purpose of controlling network access behavior, preventing network attacks and improving network bandwidth utilization, thus ensuring the security of the network environment and the reliability of network service quality.

#### **20.2 Principles**

#### **20.2.1 ACL Principles**

ACL consists of a series of rules. By matching messages with ACL rules, devices can filter out specific messages.

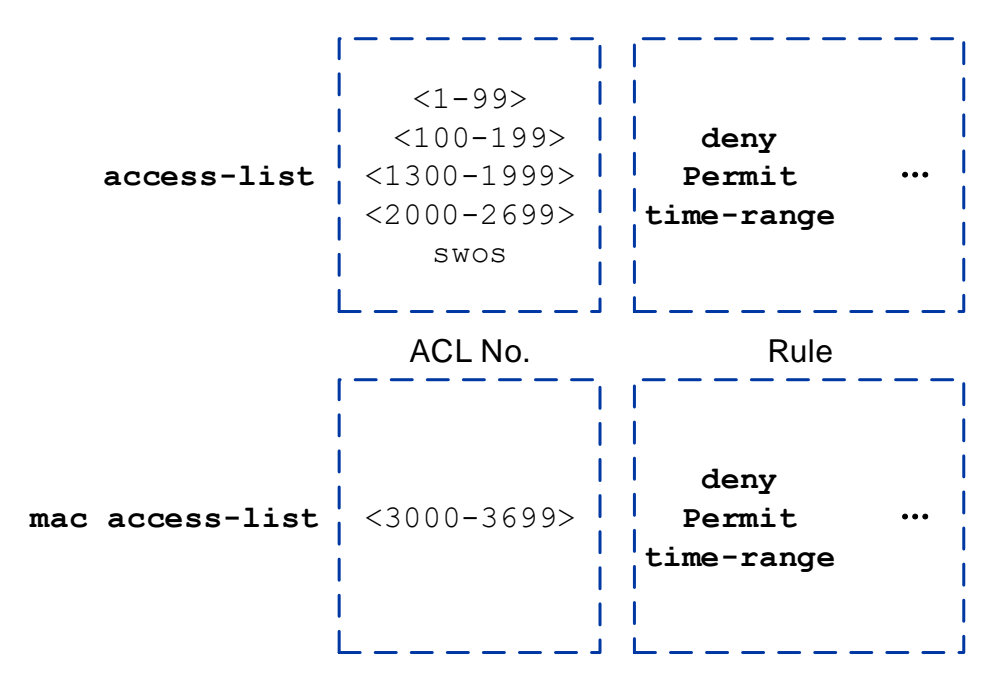

⚫ ACL number: used to identify ACL.

According to the different functions of ACL rules, ACLs are divided into standard ACLs, extended ACLs and layer 2 ACLs. The value range of each type of ACL number is different.

- Standard ACL: rules are made only based on the source IP address.
- Expand ACL: make rules according to layer 3 or layer 4 information such as source IP address information, destination IP address information, protocol type and protocol characteristics of the IP carrier.
- Layer 2 ACL: rules are made according to layer 2 information such as source MAC address and destination MAC address.

In addition to identifying ACLs by ACL numbers, devices also support identifying ACLs by SWOS names, just like replacing IP addresses with domain names, which is more convenient to remember. This kind of ACL is called named ACL.

- ⚫ Rule: judgment statements describing the matching conditions of messages.
	- Action: including permit/deny, which means allow/deny.
	- Matches: ACL defines extremely rich matches. In addition to source address and effective time period, ACL also supports many other rule matches. For example, Layer 2 Ethernet header information (such as source MAC, destination MAC and Ethernet frame protocol type), Layer 3 message information (such as destination address and protocol type), and Layer 4 message information (such as TCP/UDP port number), etc.

#### **20.2.1.1 Matching Mechanism of ACL**

When a device matches a message with ACL rules, it follows the mechanism of "stop matching once it hits".

First, the system will find out if ACL is configured on the device.

- ⚫ If the ACL does not exist, the ACL matching result is no match.
- ⚫ If an ACL exists, the system will start with the rule with the lowest number in the ACL.
	- If the permit rule is matched, stop looking for the rule and return the ACL matching result as: match (allow).
	- If the deny rule is matched, stop looking for the rule and return the ACL matching result as: match (reject).
	- If the previous rule is not matched, continue to find the next rule, and loop. If the last rule is found all the time and the message is still not matched, the ACL matching result is no match.

From the whole ACL matching process, it can be seen that there are two matching results: "match" and "mismatch".

Match (hit rule): refers to the existence of ACL, and the rule matching the matching condition is found in ACL.

No matter whether the matching action is "permit" or "deny", it is called "matching", not just matching the permit rule.

Unmatched (missed rule): refers to the fact that there is no ACL, or there are no rules in the ACL, or all the rules in the ACL are traversed, but no matching rule is found.

#### **20.2.2 Classification of ACL**

#### **20.2.2.1 Partition of Identification Method Based on ACL**

Divided as follows:

- ⚫ Digital ACL: traditional ACL identification method. When creating an ACL, specify a unique number to identify the ACL.
- ⚫ Name ACL: ACL is identified by name instead of number.

Users can assign numbers to ACLs when creating them, and different numbers correspond to different types of ACLs. At the same time, in order to facilitate memory and identification, users can also create named ACLs, that is, when creating ACLs, set their names.

#### **20.2.2.2 Division Based on ACL Rule Definition**

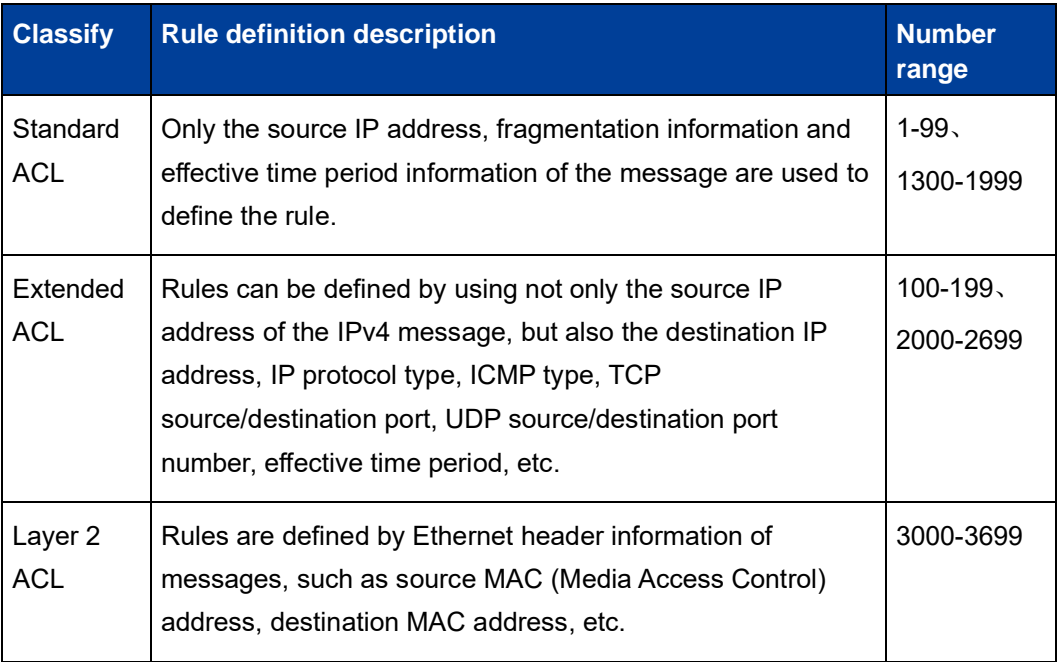

Rule definition methods based on ACL are divided as follows.

#### **20.2.3 Common Matches of ACL**

There are many kinds of ACL matches supported by devices, among which the most commonly used matches include the following.

#### **20.2.3.1 Effective Time Period**

#### Format: **time-range TIME-NAME**

All ACLs support filtering messages according to the effective time period. See "ACL Effective Time Period" in the following subsection for details.

#### **20.2.3.2 Protocol Type Carried by IP**

Format: **<0-255> | eigrp | esp | gre | icmp | igmp | ip | ipinip | ospf | pcp | pim | rsvp | tcp | udp | vrrp**

Extended ACL supports message filtering based on protocol type. Commonly used protocol types include: ICMP (protocol No.1), TCP (protocol No.6), UDP (protocol No.17), GRE (protocol No.47), IGMP (protocol No.2), IP (any IP layer protocol), IPinIP (protocol No.4), OSPF (protocol No.89). 0-255 indicates the value of the protocol number.

#### **20.2.3.3 Source/Destination IP Address and Its Wildcard Mask**

The format of the source IP address and its wildcard mask:

(**A.B.C.D A.B.C.D**) **| any | (host A.B.C.D)**

The format of the destination IP address and its wildcard mask:

(**A.B.C.D A.B.C.D**) **| any | (host A.B.C.D)**

Standard ACL supports filtering messages according to the source IP address, while extended ACL supports filtering messages according to not only the source IP address, but also the destination IP address.

When defining a source/destination IP address as a rule match, it is necessary to specify a wildcard mask after the source/destination IP address field to determine an address range together with the source/destination IP address field.

The wildcard mask of the IP address is similar to the reverse subnet mask of the IP address, and it is also a 32-bit numeric string used to indicate which bits in the IP address will be checked. In each bit, "0" means "check the corresponding bit", "1" means "don't check the corresponding bit", which can be summarized as "check 0, ignore 1". However, unlike IP address subnet mask, "0" and "1" in subnet mask must be continuous, while "0" and "1" in wildcard mask can be discontinuous.

Wildcard mask can be 0, which is equivalent to 0.0.0.0, indicating that the source/destination address is the host address. It can also be 255.255.255.255, which means any IP address, which is equivalent to specifying **any** parameter.

#### **20.2.3.4 Source/Destination MAC Address and Its Wildcard Mask**

The format of the source MAC address and its wildcard mask:

**MAC MASK**)**| any | (host MAC)**

The format of the destination address and its wildcard mask:

**MAC MASK**)**| any | (host MAC)**

Only layer 2 ACL supports filtering messages based on source/destination MAC address.

When defining a source/destination MAC address as a rule match, a wildcard mask can be specified at the same time after the source/destination MAC address field, which can be used to determine an address range together with the source/destination MAC address field.

The format of the MAC address wildcard mask is the same as that of the MAC address, which is represented by a hexadecimal number and consists of six bytes (48 bits), which is used to indicate which bits in the MAC address will be checked. Different from the IP address wildcard mask, in each bit of wildcard mask of MAC address, 1 means "check corresponding bit" and 0 means "don't check corresponding bit". The mask is ffff-ffff-ffff, which means that every bit of the MAC address is the host MAC. The mask is 0000-0000- 0000, which means any MAC address. If no wildcard mask is specified, the default mask is ffff-ffff-ffff, which means to check every bit of the MAC address.

#### **20.2.3.5 TCP/UDP Port Number**

The format of source port number:

**(eq|gt|lt|ne <0-65535>)|(rang <0-65535> <0-65535>)**

The format of destination port number:

**(eq|gt|lt|ne <0-65535>)|(rang <0-65535> <0-65535>)**

In the extended ACL, when the protocol type is specified as TCP or UDP, the device supports filtering messages based on the source/destination port number of TCP/UDP.

The meaning of the comparison operators of TCP/UDP port number is as follows:

- ⚫ **eq <0-65535>:** specify equal to source/destination port.
- ⚫ **gt <0-65535>:** specify larger than the source/destination port.
- ⚫ **lt <0-65535>**: specify less than the source/destination port.
- ⚫ **ne <0-65535>**: specify not equal to the source/destination port.
- ⚫ **rang <0-65535> <0-65535>:** specify the range of source/destination ports. **<0- 65535> <0-65535>** respectively indicate the beginning and end of the port range.

TCP/UDP port numbers can be expressed by numbers or strings (mnemonics). For example, **access-list 100 deny tcp any any eq 80 can be replaced by access-list 100 deny tcp any any eq www.**

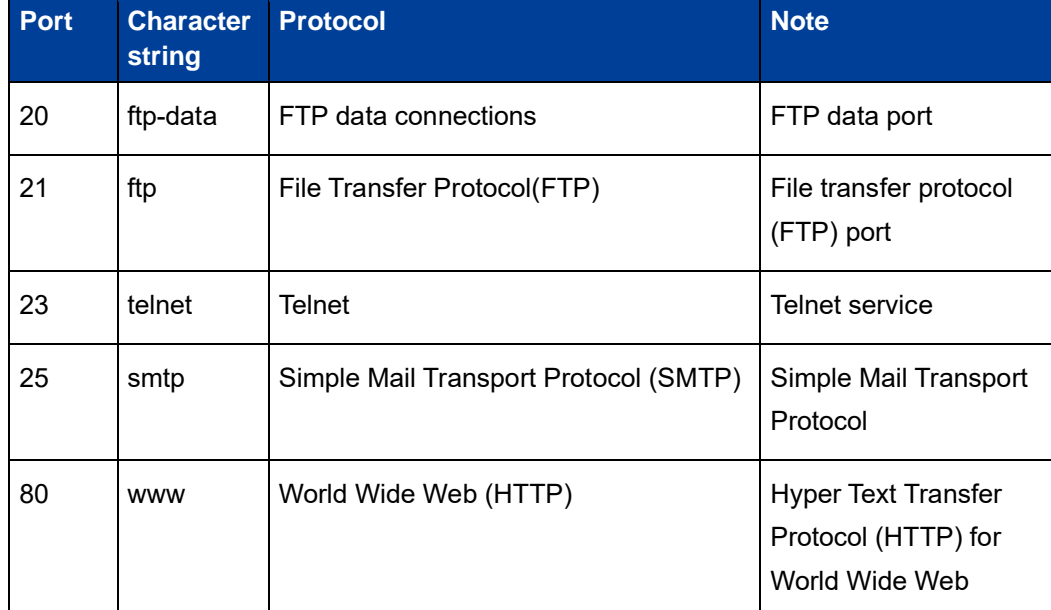

Common TCP port numbers and corresponding strings are shown in the following table.

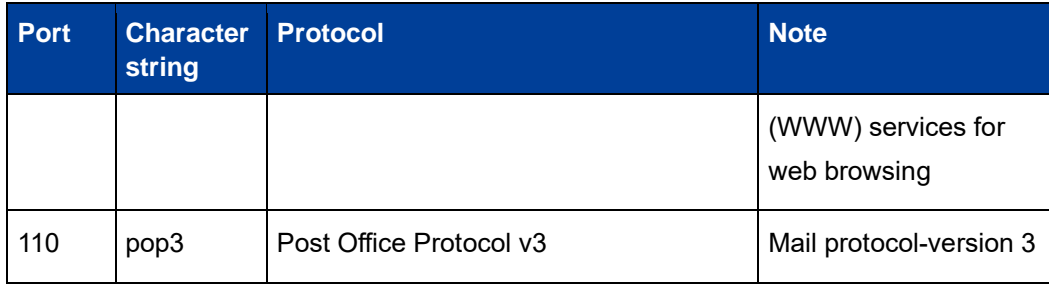

Common UDP port numbers and corresponding strings are shown in the following table.

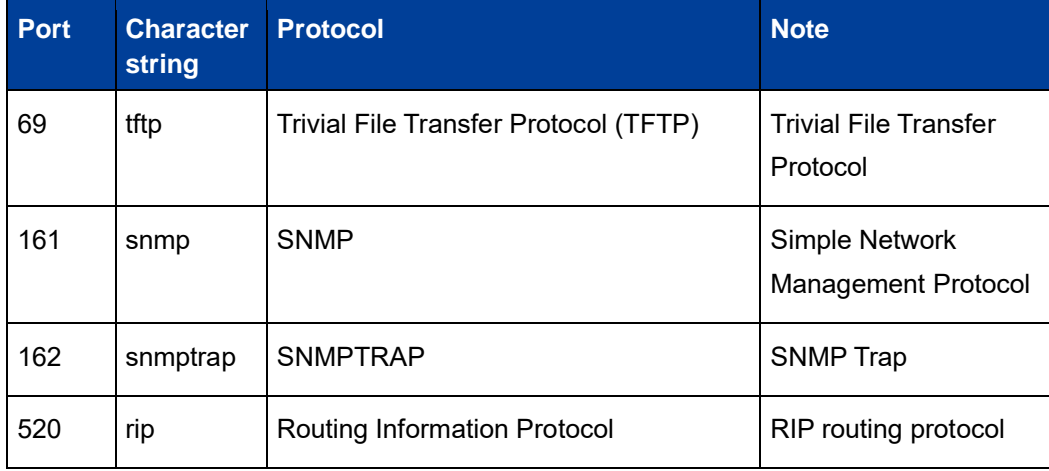

#### **20.2.4 Effective Time Period of ACL**

#### **20.2.4.1 Background**

ACL defines abundant matches, which can meet most of the message filtering requirements. But the demand is constantly changing and developing, and new demands are always emerging. For example, a company requires that employees are only allowed to browse several websites related to work during working hours, and other Internet websites can be accessed after work or weekends. For another example, in the peak period of network traffic from 20: 00 to 22: 00 every day, in order to prevent P2P and download services from occupying a large amount of bandwidth and affecting the normal use of other data services, it is necessary to limit the bandwidth of P2P and download services.

ACL filtering based on time is used to solve the above problems. Administrators can configure one or more ACL effective time periods according to the requirements of network access behavior and network congestion, and then refer to the time periods in ACL rules, so as to set different policies in different time periods and achieve the purpose of network optimization.

#### **20.2.4.2 Effective Time Period Mode**

There are two modes for the effective time period referenced in ACL rules:

⚫ The first mode--cycle time period: the time range is defined by taking the week as the parameter, which means that the rule takes effect cyclically with a week cycle (e.g., 8: 00 to 12: 00 every Monday).

#### Format: **perioodic HH:MM:SS to HH:MM:SS (DAY | daily | offday | workday)**

- **HH:MM:SS to HH:MM:SS**: start time and end time. The format is "hours: minutes: seconds" to "hours: minutes: seconds".
- **DAY:** value range < 0-6 >, 0 means Sunday, 1 means Monday, ... 6 means Saturday. DAY combinations of one or several.
- workday: five days from Monday to Friday.
- daily: includes seven days a week.
- offday: includes Saturday and Sunday, two days.
- ⚫ The second mode--absolute time period: it starts from a certain time on a certain day of a certain year and ends at a certain time on a certain day of a certain year, which means that the rules will take effect within this time range.

Format: **absolute start HH:MM:SS YYYY-MM-DD end HH:MM:SS YYYY-MM-DD**

- start HH: MM: SS YYYY-MM-DD: start time "hour: minute: second year-monthday".
- end HH: MM: SS YYYY-MM-DD: end time "hour: minute: second year-month-day".

User can use the same name (**time-range NAME**) to configure multiple time periods with different contents, and the intersection between configured periodic time periods and absolute time periods will become the final effective time range.

#### **20.3 Configure ACL**

#### **20.3.1 Configure IPv4 Extended ACL Based on IP Addresses**

#### 【**Command**】

```
access-list (<1-99>|<1300-1999>) (deny|permit) ((A.B.C.D [A.B.C.D])
| (host A.B.C.D) | any)
no access-list (<1-99>|<1300-1999>) (deny|permit) ((A.B.C.D 
[A.B.C.D]) | (host A.B.C.D) | any)
```
#### 【**View**】

Global configuration mode

#### 【**Default Level**】

2: Configuration level

#### 【**Parameter**】

(<1-99>|<1300-1999>): represents the scope of the standard ACL.

(deny|permit): ACL action, deny, permit.

(A.B.C.D [A.B.C.D]): represents the source IP address and mask. The mask adopts the anti-code mechanism, such as 192.168.1.1 0.0.0.0 means only match 192.168.1.1 source IP message.

host A.B.C.D: indicates that the source IP address is A.B.C.D and the mask is 0.0.0.0.

any: indicates that the source IP address and mask are 0.0.0.0 255.255.255.255, which means all IP addresses.

#### 【**Description**】

**Access-list**: command is used to create a standard filter rule group. A group can support up to 32 rules. No is to delete a rule group. When the message matches the corresponding rule, the action will be executed. For example, the configuration rule is as follows: access-list 1 deny 192.168.1.1 0.0.0.0. When the message from 192.168.1.1 is received, the action performed is discarded. These rules only take effect when activated

on a port using the ip-access-group command and has the "first activation first effect" feature.

#### 【**Instance**】

Switch> **enable** Switch#**configure terminal** Switch(config)#**access-list 1 deny 192.168.1.1 0.0.0.0**

#### **20.3.2 Configure IPv4 Extended ACL based on IP addresses**

#### 【**Command**】

```
access-list (<100-199>|<2000-2699>) (deny|permit) ip ((A.B.C.D 
A.B.C.D) | (host A.B.C.D) | any) ((A.B.C.D A.B.C.D) | (host A.B.C.D) 
| any)
no access-list (<100-199>|<2000-2699>) (deny|permit) ip ((A.B.C.D 
A.B.C.D) | (host A.B.C.D) | any) ((A.B.C.D A.B.C.D) | (host A.B.C.D) 
| any)
```
#### 【**View**】

Global configuration mode

#### 【**Default Level**】

2: Configuration level

#### 【**Parameter**】

(<100-199>|<2000-2699>): indicates the scope of the extended ACL.

(deny|permit): ACL action, deny, permit.

 $((A.B.C.D A.B.C.D) | (host A.B.C.D) | any) ((A.B.C.D A.B.C.D) | (host A.B.C.D) | any)$ former represents the source IP address and mask information, while the latter represents the destination IP address and mask information. The specific information is as follows.

⚫ (A.B.C.D A.B.C.D): represents the source/destination IP address and mask. The mask adopts the anti-code mechanism. For example: 192.168.1.1 0.0.0.0 represents messages that only matches 192.168.1.1 source/destination IP.

- ⚫ host A.B.C.D: indicates that the source/destination IP address is A.B.C.D and the mask is 0.0.0.0.
- ⚫ any: indicates that the source /destination IP address is 0.0.0.0 255.255.255.255, which means all IP addresses.

No means to delete the corresponding rule.

#### 【**Description**】

**Access-list**: command is used to create a standard filter rule group. A group can support up to 32 rules. No is to delete a rule group. When the message matches the corresponding rule, the action will be executed. For example, the configuration rule is as follows: access-list 101 deny 192.168.1.1 0.0.0.0 192.168.2.1 0.0.0.0 When the message from 192.168.1.1 to 192.168.2.1 is received, the action performed is discarded. These rules only take effect when activated on a port using the ip-access-group command and has the "*first activation first effect*" feature.

#### 【**Instance**】

Switch> **enable**  Switch#**configure terminal** Switch(config)#**access-list 101 deny ip 192.168.1.1 0.0.0.0 192.168.2.1 0.0.0.0**

# **20.3.3 Configure Other IPv4 Protocol Extended ACL based on**

# **IP Addresses**

#### 【**Command**】

**access-list** (<100-199>|<2000-2699>) **(deny|permit) (<0- 255>|eigrp|esp|gre|icmp|igmp|ipinip|ospf|pcp|pim|rsvp|vrrp) ((**A.B.C.D A.B.C.D**)|(any)|(host** A.B.C.D**)) ((**A.B.C.D A.B.C.D**)|(any)|(host** A.B.C.D**)) no access-list** (<100-199>|<2000-2699>) **(deny|permit) (<0- 255>|eigrp|esp|gre|icmp|igmp|ipinip|ospf|pcp|pim|rsvp|vrrp) ((**A.B.C.D A.B.C.D**)|(any)|(host** A.B.C.D**)) ((**A.B.C.D A.B.C.D**)|(any)|(host** A.B.C.D**))**

#### 【**View**】

Global configuration mode

#### 【**Default Level**】

2: Configuration level

#### 【**Parameter**】

(<100-199>|<2000-2699>) : indicates the scope of the extended ACL.

(deny|permit): ACL action, deny, permit.

(<0-255>|eigrp|esp|gre|icmp|igmp|ipinip|ospf|pcp|pim|rsvp|vrrp): configure ip protocol type:

- ⚫ <0-255>:An IP protocol number.
- eigrp: EIGRP routing protocol.
- esp: Encapsulation Security Payload.
- gre: General Routing Encapsulation.
- icmp: Internet Control Message Protocol.
- igmp: Internet Group Managent Protocol.
- ipinip: iP in IP tunneling.
- ospf: OSPF routing protocol.
- pcp: Payload Compression Protocol.
- pim: Protocol Independent Multicast.
- rsvp: Resource Reservation Protocol.
- vrrp: Virtual Router Redundancy Protocol.

 $((A.B.C.D A.B.C.D)|(any)|(host A.B.C.D))$   $((A.B.C.D A.B.C.D)|(any)|(host A.B.C.D))$ : The former represents the source IP address and mask information, while the latter represents the destination IP address and mask information. The specific information is as follows.

- ⚫ (A.B.C.D A.B.C.D): represents the source/destination IP address and mask. The mask adopts the anti-code mechanism. For example: 192.168.1.1 0.0.0.0 represents messages that only matches 192.168.1.1 source/destination IP.
- host A.B.C.D: indicates that the source/destination IP address is A.B.C.D and the mask is 0.0.0.0.

• any: indicates that the source /destination IP address is 0.0.0.0 255.255.255.255. which means all IP addresses.

No means to delete.

#### 【**Description**】

Since the message has a corresponding protocol port number, it can be configured to filter based on the protocol port number. For example, the configuration rules are as follows: access-list 101 deny ahp 192.168.1.1 0.0.0.0 192.168.2.1 0.0.0.0. When the pim message from 192.168.1.1 to 192.168.2.1 is received, the action performed is discarded. These rules only take effect when activated on a port using the ip-access-group command and has the "*first activation first effect*" feature.

#### 【**Instance**】

```
Switch> enable
Switch#configure terminal
Switch(config)#access-list 101 deny pim 192.168.1.1 0.0.0.0 
192.168.2.1 0.0.0.0
```
# **20.3.4 Configure IPv4 TCP Extended ACL Based on IP Addresses**

#### 【**Command**】

```
access-list (<100-199>|<2000-2699>) (deny|permit) (tcp) ((A.B.C.D 
A.B.C.D)|(any)|(host A.B.C.D)) [eq (<1-65535>|ftp|ftp-
data|pop3|smtp|telnet|www)] ((A.B.C.D A.B.C.D) |(any)|(host 
A.B.C.D)) [eq (<1-65535>|ftp|ftp-data|pop3|smtp|telnet|www)] 
[ack|fin|psh|rst|syn|urg]
```

```
no access-list (<100-199>|<2000-2699>) (deny|permit) (tcp) 
((A.B.C.D A.B.C.D)|(any)|(host A.B.C.D)) [eq (<1-65535>|ftp|ftp-
data|pop3|smtp|telnet|www)] ((A.B.C.D A.B.C.D) |(any)|(host 
A.B.C.D)) [eq (<1-65535>|ftp|ftp-data|pop3|smtp|telnet|www)] 
[ack|fin|psh|rst|syn|urg]
```
#### 【**View**】

Global configuration mode

#### 【**Default Level**】

2: Configuration level

#### 【**Parameter**】

(<100-199>|<2000-2699>): indicates the scope of the extended ACL.

(deny|permit): ACL action, deny, permit.

Tcp: filter tcp protocol message.

((A.B.C.D A.B.C.D)|(any)|(host A.B.C.D))…((A.B.C.D A.B.C.D)|(any)|(host A.B.C.D)): The former represents the source IP address and mask information, while the latter represents the destination IP address and mask information. The specific information is as follows.

- ⚫ (A.B.C.D A.B.C.D): represents the source/destination IP address and mask. The mask adopts the anti-code mechanism. For example: 192.168.1.1 0.0.0.0 represents messages that only matches 192.168.1.1 source/destination IP.
- host A.B.C.D: indicates that the source/destination IP address is A.B.C.D and the mask is 0.0.0.0.
- ⚫ any: indicates that the source /destination IP address is 0.0.0.0 255.255.255.255, which means all IP addresses.

eq: specify equal to source/destination port.

(<1-65535>|ftp|ftp-data|pop3|smtp|telnet|www): corresponding to different TCP message types:

- ⚫ Port number (1-65535).
- ⚫ File Transfer Protocol (21).
- ⚫ FTP data connections (20).
- Post Office Protocol v3 (110).
- Simple Mail Transport Protocol (25).
- ⚫ Telnet (23).
- World Wide Web (HTTP, 80).

[ack|fin|psh|rst|syn|urg]: The device supports filtering messages based on the TCP flag information. The TCP header has 6 flag bits, and the ACL rule specifying the TCP flag information can be used to realize one-way access control.

- Match on the Ack bit, which indicates that the serial number is valid.
- Match on the FIN bit, which indicates that the sender completes the sending task.
- ⚫ Match on the Psh bit, which indicates that the receiver should submit this message segment to the application layer as soon as possible.
- ⚫ Match on the Rst bit, which identifies the reestablished connection.
- Match on the Syn bit, which is used to initiate a connection.
- Match on the Urg bit, which indicates that the urgent pointer is valid.
- ⚫ no: means to delete.

#### 【**Description**】

Configure extended ACL TCP protocol based on IPv4. For example, the configuration rule is as follows: access-list 101 deny tcp host 192.168.1.1 eq ftp host 192.168.2.1 eq pop3 fin, then when receiving the tcp message from 192.168.1.1 to 192.168.2.1, the action executed is discard. These rules only take effect when activated on a port using the ipaccess-group command and has the "*first activation first effect*" feature.

#### 【**Instance**】

#### Switch> **enable** Switch#**configure terminal** Switch(config)#**access-list 101 deny tcp host 192.168.1.1 eq ftp host 192.168.2.1 eq pop3 fin**

### **20.3.5 Configure IPv4 UDP Extended ACL Based on IP Addresses**

#### 【**Command**】

```
access-list (<100-199>|<2000-2699>) (deny|permit) (udp) ((A.B.C.D 
A.B.C.D)|(any)|(host A.B.C.D)) [eq (<1-65535>|rip|snmp|snmp-
trap|tftp)] ((A.B.C.D A.B.C.D) |(any)|(host A.B.C.D)) [eq (<1-
65535>|rip|snmp|snmp-trap|tftp)]
```

```
no access-list (<100-199>|<2000-2699>) (deny|permit) (udp) 
((A.B.C.D A.B.C.D)|(any)|(host A.B.C.D)) [eq (<1-
65535>|rip|snmp|snmp-trap|tftp)] ((A.B.C.D A.B.C.D) |(any)|(host 
A.B.C.D)) [eq (<1-65535>|rip|snmp|snmp-trap|tftp)]
```
#### 【**View**】

Global configuration mode

#### 【**Default Level**】

2: Configuration level

#### 【**Parameter**】

(<100-199>|<2000-2699>): indicates the scope of the extended ACL.

(deny|permit): ACL action, deny, permit.

udp: filter udp protocol message.

((A.B.C.D A.B.C.D)|(any)|(host A.B.C.D))…((A.B.C.D A.B.C.D)|(any)|(host A.B.C.D)): The former represents the source IP address and mask information, while the latter represents the destination IP address and mask information. The specific information is as follows.

- ⚫ (A.B.C.D A.B.C.D): represents the source/destination IP address and mask. The mask adopts the anti-code mechanism. For example: 192.168.1.1 0.0.0.0 represents messages that only matches 192.168.1.1 source/destination IP.
- ⚫ host A.B.C.D: indicates that the source/destination IP address is A.B.C.D and the mask is 0.0.0.0.
- any: indicates that the source /destination IP address is 0.0.0.0 255.255.2555.255, which means all IP addresses.

eq: specify equal to source/destination port.

(<1-65535>|rip|snmp|snmp-trap|tftp):corresponding to different tcp message types:

- ⚫ Port number (1-65535),
- ⚫ Routing Information Protocol (router, in.routed, 520),
- ⚫ Simple Network Management Protocol (161).
- SNMP Traps (162).
- ⚫ Trivial File Transfer Protocol (69).

#### 【**Description**】

Configure extended ACL UDP protocol based on IPv4. For example, the configuration rule is as follows: access-list 101 deny udp host 192.168.1.1 eq tftp host 192.168.2.1 eq tftp, then when receiving the tcp tftp message from 192.168.1.1 to 192.168.2.1, the action executed is discarded. These rules only take effect when activated on a port using the ipaccess-group command and has the "first activation first effect" feature.

#### 【**Instance**】

Switch> **enable**

Switch#**configure terminal** Switch(config)#**access-list 101 deny tcp host 192.168.1.1 eq tftp** 

**host 192.168.2.1 eq tftp**

# **20.3.6 Configure Character Type ACL Based on IPv4 Addresses**

#### 【**Command**】

When the protocol is gre, igmp, ipcomp, ospf, pim, rsvp and vrrp, the command format of the advanced access control list is:

```
access-list swos WORD (deny|permit) (<0-
255>|gre|igmp|ip|ipcomp|ospf|pim|rsvp|vrrp) ((A.B.C.D 
A.B.C.D)|A.B.C.D/M|any) ((A.B.C.D A.B.C.D)|A.B.C.D/M|any) 
[(fragments|(label <1-65535>)|log|(pkt-size ((gt|lt) <0-
65535>)|(rang <0-65535> <0-65535>))|precedence <0-7>|(tos (<0-
255>|(rang <0-255> <0-255>)))]
no access-list swos WORD (deny|permit) (<0-
255>|gre|igmp|ip|ipcomp|ospf|pim|rsvp|vrrp) ((A.B.C.D 
A.B.C.D)|A.B.C.D/M|any) ((A.B.C.D A.B.C.D)|A.B.C.D/M|any)
```
**[(fragments|(label** <1-65535>**)|log|(pkt-size ((gt|lt)** <0-

65535>**)|(rang** <0-65535> <0-65535>**))|precedence** <0-7>**|(tos (<**0- 255>**|(rang** <0-255> <0-255>)**))]**
When the protocol is TCP, the command format of the advanced access control list is:

**access-list swos** WORD **(deny|permit) (**<0-255>**|tcp) ((**A.B.C.D A.B.C.D)|A.B.C.D/M**|any) [((eq|gt|lt|ne)** <0-65535>)**|(rang** <0-65535> <0-65535>**)] (**(A.B.C.D A.B.C.D)|A.B.C.D/M**|any) [((eq|gt|lt|ne)** <0- 65535>)**|(rang** <0-65535> <0-65535>**)|established|fragments|(label**  <1-65535>**)|log|(pkt-size ((gt|lt)** <0-65535>)**|(rang** <0-65535> <0- 65535>**))|precedence <0-7>|(tos** (<0-255>|**(rang** <0-255> <0-255>)**))] no access-list swos** WORD **(deny|permit) (**<0-255>**|tcp) ((**A.B.C.D A.B.C.D)|A.B.C.D/M**|any) [((eq|gt|lt|ne)** <0-65535>)**|(rang** <0-65535> <0-65535>**)] (**(A.B.C.D A.B.C.D)|A.B.C.D/M**|any) [((eq|gt|lt|ne)** <0- 65535>)**|(rang** <0-65535> <0-65535>**)|established|fragments|(label**  <1-65535>**)|log|(pkt-size ((gt|lt)** <0-65535>)**|(rang** <0-65535> <0- 65535>**))|precedence <0-7>|(tos** (<0-255>|**(rang** <0-255> <0-255>)**))]**

When the protocol is UDP, the command format of the advanced access control list is:

**access-list swos** WORD **(deny|permit)** (<0-255>**|udp) (**(A.B.C.D A.B.C.D)|A.B.C.D/M**|any) [((eq|gt|lt|ne)** <0-65535>**)|(rang** <0-65535> <0-65535>**)] ((A.B.C.D A.B.C.D)|A.B.C.D/M|any) [((eq|gt|lt|ne)** <0- 65535>)**|(rang** <0-65535> <0-65535>)**|fragments|(label** <1- 65535>**)|log|(pkt-size ((gt|lt)** <0-65535>)**|(rang** <0-65535> <0- 65535>)**)|precedence** <0-7>**|(tos** (<0-255>**|(rang** <0-255> <0-255>))**)] no access-list swos** WORD **(deny|permit)** (<0-255>**|udp) (**(A.B.C.D A.B.C.D)|A.B.C.D/M**|any) [((eq|gt|lt|ne)** <0-65535>**)|(rang** <0-65535> <0-65535>**)] ((A.B.C.D A.B.C.D)|A.B.C.D/M|any) [((eq|gt|lt|ne)** <0- 65535>)**|(rang** <0-65535> <0-65535>)**|fragments|(label** <1- 65535>**)|log|(pkt-size ((gt|lt)** <0-65535>)**|(rang** <0-65535> <0- 65535>)**)|precedence** <0-7>**|(tos** (<0-255>**|(rang** <0-255> <0-255>))**)]**

When the protocol is ICMP, the command format of the advanced access control list is:

**access-list swos** WORD **(deny|permit) (**<0-255>**|icmp) (**(A.B.C.D A.B.C.D)|A.B.C.D/M**|any) (**(A.B.C.D A.B.C.D)**|**A.B.C.D/M**|any) [fragments|(icmp-type** ICMP-TYPE**)|(label** <1-65535>**)|log|(pkt-size ((gt|lt)** <0-65535>**)|(rang** <0-65535> <0-65535>**))|precedence** <0- 7>**|(tos (**<0-255>**|(rang** <0-255> <0-255>**)))]**

**no access-list swos** WORD **(deny|permit) (**<0-255>**|icmp) (**(A.B.C.D A.B.C.D)|A.B.C.D/M**|any) (**(A.B.C.D A.B.C.D)**|**A.B.C.D/M**|any)** 

```
[fragments|(icmp-type ICMP-TYPE)|(label <1-65535>)|log|(pkt-size 
((gt|lt) <0-65535>)|(rang <0-65535> <0-65535>))|precedence <0-
7>|(tos (<0-255>|(rang <0-255> <0-255>)))]
```
#### 【**View**】

Global configuration mode

#### 【**Default Level**】

2: Configuration level

#### 【**Parameter**】

Swos WORD: configure a character ACL.

(deny|permit) : ACL action, deny, permit.

(<0-255>|gre|icmp|igmp|ip|ipcomp|ospf|pim|rsvp|vrrp):

- ⚫ <0-255>:IANA assigned protocol number.
- gre: GRE packet.
- igmp: IGMP packet.
- ip: IP packet.
- ipcomp: IPComp packet.
- ospf: OSPF packet.
- pim: PIM packet.
- rsvp: RSVP packet.
- vrrp: VRRP packet.
- (tcp): TCP packet.
- (udp): UDP packet.

(icmp): ICMP packet.

((A.B.C.D A.B.C.D)|A.B.C.D/M|any)…((A.B.C.D A.B.C.D)|A.B.C.D/M|any): The former represents the source IP address and mask information, while the latter represents the destination IP address and mask information. The specific information is as follows.

⚫ A.B.C.D A.B.C.D: represents the source IP address and mask. The mask adopts the anti-code mechanism, such as 192.168.1.1 0.0.0.0 which means only match 192.168.1.1 source IP message.

- host A.B.C.D: indicates that the source IP address is A.B.C.D and the mask is 0.0.0.0.
- any: indicates that the source IP address and mask are 0.0.0.0 255.255.2555.255, which means all IP addresses.

[((eq|gt|lt|ne) <0-65535>)|(rang <0-65535> <0-65535>)]…[((eq|gt|lt|ne) <0-65535>)|(rang <0-65535> <0-65535>): The former represents the source port number, while the latter represents the destination port number. The specific information is as follows.

- ⚫ eq <0-65535>: specify equal to source/destination port.
- ⚫ gt <0-65535>: specify larger than the source/destination port.
- ⚫ lt <0-65535>: specify less than the source/destination port.
- ⚫ ne <0-65535>: specify not equal to the source/destination port.
- ⚫ rang <0-65535> <0-65535>: specify the range of source/destination ports. <0- 65535> <0-65535> respectively indicate the beginning and end of the port range.

established: the message of TCP intermediate connection process. The type of SYN Flag in TCP header of ACL rule matching message is ack or rst.

icmp-type ICMP-TYPE: specifies the message type of ICMP message of ACL rule matching message, which is only valid if the message protocol is ICMP. If it is not configured, it means that any ICMP type message matches.

fragments: specifies whether this rule is only valid for non-first fragment messages. When this parameter is included, it means that this rule is only valid for non-first fragment message.

(label <1-65535 >): configure the priority.

log: specifies that the IP information of messages matched with this rule will be recorded in the log.

 $(\text{pkt-size } ((\text{qtltt}) \leq 0.65535>))(\text{range} \leq 0.65535) < 0.65535)$ : matches the message length.

precedence <0-7 >: when ACL rules match messages, filter according to priority field.

(tos  $\langle$  -0-255>)(rang  $\langle$  0-255>  $\langle$  -0-255>)): when an ACL rule matches a message, it is filtered according to the specified tos priority or priority range.

#### 【**Description**】

The Access-list command is used to create name/character filter rule group. A group can support up to 32 rules. No is to delete a rule group. When the message matches the corresponding rule, the action will be executed. For example, the configuration rule is as follows: access-list swos AA deny ip 192.168.1.1 0.0.0.0 192.168.2.1 0.0.0.0. When the message from 192.168.1.1 is received and sent to 192.168.2.1, the action performed is discard. These rules only take effect when activated on a port using the ip-access-group command. And has the "*first activation first effect*" feature.

#### 【**Instance**】

Switch> **enable** Switch#**configure terminal** Switch(config)#**access-list swos AA deny ip 192.168.1.1 0.0.0.0 192.168.2.1 0.0.0.0**

## **20.3.7 Configure Character Type Standard ACL Based on Ipv6 Addresses**

## 【**Command**】

**ipv6 access-list** NAME **(deny|permit) (**X:X::X:X/M**|any)**

**no ipv6 access-list** NAME **(deny|permit)** (X:X::X:X/M**|any)**

## 【**View**】

Global configuration mode

#### 【**Default Level**】

2: Configuration level

#### 【**Parameter**】

Ipv6 access-list NAME: configure an IPv6-based character standard ACL.

(deny|permit): ACL action, deny, permit.

X:X::X:X/M: indicates the source IPv6 address and mask.

any: indicates any source IPv6 address.

#### 【**Description**】

**Access-list**: the command is used to create character-type standard ACL filtering rule groups. Each group supports up to 32 rules. no means to delete a certain rule group. When the message matches the desired rule, the corresponding action will be executed. These rules only take effect when activated on a port using the ip-access-group command. And has the "first activation first effect" feature.

## 【**Instance**】

```
Switch> enable
Switch#configure terminal
Switch(config)#ipv6 access-list aa deny any
```
## **20.3.8 Configure Character Type Extended ACL Based on Ipv6**

## **Addresses**

## 【**Command**】

When the protocol is gre, igmp, ipcomp, ospf, pim, rsvp and vrrp, the command format of the advanced access control list is:

**ipv6 access-list swos** WORD **(deny|permit) (ip|gre|igmp|pim|rsvp|ospf|vrrp|ipcomp|<0-255>) (**X:X::X:X/M|(X:X::X:X X:X::X:X)**|any) (**X:X::X:X/M|(X:X::X:X X:X::X:X)**|any) [(label** <1-65535>**)|(precedence** <0-7>**)|(tos (**<0- 255>**|(range** <0-255> <0-255>**))|(pkt-size ((lt|gt)** <0-65535>**)|(range**  <0-65535> <0-65535>**))|fragments|log]**

**no ipv6 access-list swos** WORD **(deny|permit) (ip|gre|igmp|pim|rsvp|ospf|vrrp|ipcomp|<0-255>) (**X:X::X:X/M|(X:X::X:X X:X::X:X)**|any) (**X:X::X:X/M|(X:X::X:X X:X::X:X)**|any) [(label** <1-65535>**)|(precedence** <0-7>**)|(tos (**<0- 255>**|(range** <0-255> <0-255>**))|(pkt-size ((lt|gt)** <0-65535>**)|(range**  <0-65535> <0-65535>**))|fragments|log]**

When the protocol is ICMP, the command format of the advanced access control list is:

**ipv6 access-list swos WORD (deny|permit) (<0-255>|icmp) (**X:X::X:X/M|(X:X::X:X X:X::X:X)**|any) (**X:X::X:X/M|(X:X::X:X X:X::X:X)**|any) [(icmp-type** ICMP-TYPE**)|(label** <1- 65535>**)|(precedence** <0-7>**)|(tos (**<0-255>**|(range** <0-255> <0- 255>**))|(pkt-size ((lt|gt)** <0-65535>**)|(range** <0-65535> <0- 65535>**))|fragments|log]**

**no ipv6 access-list swos WORD (deny|permit) (<0-255>|icmp) (**X:X::X:X/M|(X:X::X:X X:X::X:X)**|any) (**X:X::X:X/M|(X:X::X:X X:X::X:X)**|any) [(icmp-type** ICMP-TYPE**)|(label** <1- 65535>**)|(precedence** <0-7>**)|(tos (**<0-255>**|(range** <0-255> <0- 255>**))|(pkt-size ((lt|gt)** <0-65535>**)|(range** <0-65535> <0- 65535>**))|fragments|log]**

When the protocol is UDP, the command format of the advanced access control list is:

**ipv6 access-list swos WORD (deny|permit) (<0-255>|udp) (**X:X::X:X/M|(X:X::X:X X:X::X:X)**|any) [((eq|gt|lt|ne)** <0- 65535>**)|(rang** <0-65535> <0-65535>**)] (**X:X::X:X/M|(X:X::X:X X:X::X:X)**|any) [((eq|gt|lt|ne)** <0-65535>**)|(rang** <0-65535> <0- 65535>**)] [(label** <1-65535>**)|(precedence** <0-7>**)|(tos (**<0- 255>**|(range** <0-255> <0-255>**))|(pkt-size ((lt|gt)** <0-65535>**)|(range**  <0-65535> <0-65535>**))|fragments|log]**

**no ipv6 access-list swos WORD (deny|permit) (<0-255>|udp) (**X:X::X:X/M|(X:X::X:X X:X::X:X)**|any) [((eq|gt|lt|ne)** <0- 65535>**)|(rang** <0-65535> <0-65535>**)] (**X:X::X:X/M|(X:X::X:X X:X::X:X)**|any) [((eq|gt|lt|ne)** <0-65535>**)|(rang** <0-65535> <0- 65535>**)] [(label** <1-65535>**)|(precedence** <0-7>**)|(tos (**<0- 255>**|(range** <0-255> <0-255>**))|(pkt-size ((lt|gt)** <0-65535>**)|(range**  <0-65535> <0-65535>**))|fragments|log]**

When the protocol is TCP, the command format of the advanced access control list is:

```
ipv6 access-list swos WORD (deny|permit) (<0-255>|tcp) 
(X:X::X:X/M|(X:X::X:X X:X::X:X)|any) [((eq|gt|lt|ne) <0-
65535>)|(rang <0-65535> <0-65535>)] (X:X::X:X/M|(X:X::X:X 
X:X::X:X)|any) [((eq|gt|lt|ne) <0-65535>)|(rang <0-65535> <0-
65535>)] [established|(label <1-65535>)|(precedence <0-7>)|(tos 
(<0-255>|(range <0-255> <0-255>))|(pkt-size ((lt|gt) <0-
65535>)|(range <0-65535> <0-65535>))|fragments|log] 
no ipv6 access-list swos WORD (deny|permit) (<0-255>|tcp) 
(X:X::X:X/M|(X:X::X:X X:X::X:X)|any) [((eq|gt|lt|ne) <0-
65535>)|(rang <0-65535> <0-65535>)] (X:X::X:X/M|(X:X::X:X 
X:X::X:X)|any) [((eq|gt|lt|ne) <0-65535>)|(rang <0-65535> <0-
65535>)] [established|(label <1-65535>)|(precedence <0-7>)|(tos 
(<0-255>|(range <0-255> <0-255>))|(pkt-size ((lt|gt) <0-
65535>)|(range <0-65535> <0-65535>))|fragments|log]
```
#### 【**View**】

Global configuration mode

#### 【**Default Level**】

2: Configuration level

#### 【**Parameter**】

Swos WORD: configure a character ACL.

(deny|permit): ACL action, deny, permit.

(<0-255>|gre|icmp|igmp|ip|ipcomp|ospf|pim|rsvp|vrrp) :

- ⚫ <0-255>:IANA assigned protocol number.
- gre: GRE packet.
- igmp: IGMP packet.
- ip: IP packet.
- ipcomp: IPComp packet.
- ospf: OSPF packet.
- pim: PIM packet.
- rsvp: RSVP packet.

• vrrp: VRRP packet.

(tcp): TCP packet.

(udp): UDP packet.

(icmp): ICMP packet.

(X:X::X:X/M|(X:X::X:X X:X::X:X)|any)…(X:X::X:X/M|(X:X::X:X X:X::X:X)|any): The former represents the source IPv6 address and mask information, while the latter represents the destination IPv6 address and mask information. The specific information is as follows.

- X:X::X:X/M: indicates the source /destination IPv6 address and mask.
- ⚫ X:X::X:X X:X::X:X: indicates the source /destination IPv6 address and mask.
- ⚫ any: indicates any source /destination IPv6 address.

[((eq|gt|lt|ne) <0-65535>)|(rang <0-65535> <0-65535>)]…[((eq|gt|lt|ne) <0-65535>)|(rang <0-65535> <0-65535>): The former represents the source port number, while the latter represents the destination port number. The specific information is as follows.

- eq <0-65535>: specify equal to source/destination port.
- $gt$  <0-65535 $>$ : specify larger than the source/destination port.
- ⚫ lt <0-65535>: specify less than the source/destination port.
- ⚫ ne <0-65535>: specify not equal to the source/destination port.
- ⚫ rang <0-65535> <0-65535>: specify the range of source/destination ports. <0- 65535> <0-65535> respectively indicate the beginning and end of the port range.

established: the message of TCP intermediate connection process. The type of SYN Flag in TCP header of ACL rule matching message is ack or rst.

icmp-type ICMP-TYPE: specifies the message type of ICMP message of ACL rule matching message, which is only valid if the message protocol is ICMP. If it is not configured, it means that any ICMP type message matches.

fragments: specifies whether this rule is only valid for non-first fragment messages. When this parameter is included, it means that this rule is only valid for the non-first fragment message.

(label <1-65535 >): configure the priority.

log: specifies that the IP information of messages matched with this rule will be recorded in the log.

 $(\text{plt})$  <0-65535>)|(rang <0-65535> <0-65535>)): matches the message length.

precedence <0-7 >: when ACL rules match messages, filter according to priority field.

(tos  $( $0.255>$ )/(rang  $$0.255> <sub>0.255></sub>$ )$ ): when an ACL rule matches a message, it is$ filtered according to the specified tos priority or priority range.

#### 【**Description**】

The access-list command is used to create a name/character filter rule group. A group can support up to 32 rules. No is to delete a rule group. When the message matches the corresponding rule, the action will be executed. For example, the configuration rule is as follows: Ipv6 access-list swos qwer deny ip fe80::01 :: fe80::02 :: then when receiving the message from fe80::01 ::, to fe80::02 ::, the action executed is discard. These rules only take effect when activated on a port using the ip-access-group command. And has the "first activation first effect" feature.

#### 【**Instance**】

```
Switch> enable
```

```
Switch#configure terminal
```
Switch(config)#ipv6 access-list swos qwer deny ip fe80::01 :: **fe80::02 ::**

## **20.3.9 View All Configured ACL**

## 【**Command**】

**Show access-list**

## 【**View**】

Global configuration mode

#### 【**Default Level**】

2: Configuration level

## 【**Parameter**】

None

#### 【**Description**】

None

## 【**Instance**】

Switch> **enable**

Switch#**configure terminal**

Switch(config)#**show access-list**

## **20.3.10 Configure time-range**

## 【**Command**】

**Time-range NAME**

#### 【**View**】

Global configuration mode

#### 【**Default Level**】

2: Configuration level

#### 【**Parameter**】

NAME

## 【**Description**】

**Time-range**: means to configure a period of time during which the action of the ACL is executed, and when the time is up, the action of the ACL is not executed, which acts as a timing function. 20 groups of time-range are supported, each group supports two types of time absolute (absolute time) and inquire (cycle time). Each group supports the creation of up to 16 time rules. Absolute time means to select a specific period of time, cycle time means to select a cyclic period of time, the weekly cycle time is divided into day, workday, non-work, all supported by the configuration of time as well.

#### 【**Instance**】

```
Switch> enable
Switch#configure terminal
Switch(config)#time-range ac // create a time-range called ac
Switch(config-timerange_ac)#absolute start 12:00:00 1971-12-14 end 
14:00:00 1971-12-15 // configure a period of time from 12:00:00 
1971-12-14 to 14:00:00 1971-12-15.
Switch(config-timerange_ac)#periodic 09:00:00 to 12:00:00 daily // 
configure a weekly cycle time from 09:00:00 to 12:00:00 every 
morning
*Switch(config-timerange_ac)#exit
*Switch(config)#exit
*Switch#show time-range // view the current configuration of time-
range
Current time: 10:52 1970-01-01
time-range :ac
periodic 09:00:00 to 12:00:00 daily
absolute start 12:00:00 1971-12-14 end 14:00:00 1971-12-15
Switch#configure terminal
Switch(config)#time-range ac
Switch(config-timerange_ac)#no periodic 09:00:00 to 12:00:00 // 
delete the sub-items of configuration cycle time within the time-
range
Switch(config-timerange_ac)#no absolute start 12:00:00 1971-12-14 
end 14:00:00 1971-12-15 //Delete the configuration absolute time 
subitem in the time-range
Switch(config-timerange_ac)#exit
Switch(config)#no time-range ac //delete time-range ac
```
#### **20.3.11 Time-Range Binds to the ACL**

#### 【**Command**】

```
access-list (<1-99>|<100-199>|<1300-1999>|<2000-2699>|NAME) time-
range WORD
```
#### 【**View**】

Global configuration mode

#### 【**Default Level**】

2: Configuration level

#### 【**Parameter**】

<1-99>|<100-199>|<1300-1999>|<2000-2699>|NAME:ACL number.

WORD: Time range name.

#### 【**Description**】

Bind a time-range to an ACL and perform the ACL action within the setting time. An ACL can only bind one time-range, and one time-range can bind multiple ACLs. When deleted, if the time-range is referenced, the time-range is not allowed to be deleted and its subitems are allowed to be modified.

#### 【**Instance**】

Switch(config)#**access-list 10 time-range ad** // bind the standard ACL numbered 10 to time-range ad.

Switch(config)#**no access-list 10 time-range ad** // unbind the standard ACL numbered 10 to time-range ad.

## **20.3.12 Activate IP ACL**

## 【**Command**】

**ip-access-group (**<1-199>|<1300-2699>|NAME**) in**

#### 【**View**】

Ethernet port configuration mode

#### 【**Default Level**】

2: Configuration level

#### 【**Parameter**】

(<1-199>|<1300-2699>) in: ACL rule group ID, represents the ingress direction.

NAME: ACL number, SWOS name/character ACL.

#### 【**Description**】

ACLS configured with time-range also needs to be activated, meeting the rule of first activation first effect.

A port can only activate one IP address ACL and one MAC address ACL.

## 【**Instance**】

Switch> **enable**  Switch#**configure terminal** Switch(config)#**interface ge8** Switch(config-ge8)#**ip-access-group 1 in**

## **20.3.13 Configure ACL Based on MAC Address**

## 【**Command**】

**mac access-list** <3000-3699> **(deny|permit) (**(MAC MASK)**|any|(host**  MAC**)) (**(MAC MASK)**|any|(host** MAC**)) [**<1536-65535>|NUM**] no mac access-list** <3000-3699> **(deny|permit) (**(MAC MASK)**|any|(host**  MAC**)) (**(MAC MASK)**|any|(host** MAC**)) [**<1536-65535>|NUM**]**

## 【**View**】

Global configuration mode

## 【**Default Level**】

2: Configuration level

#### 【**Parameter**】

< 3000-3699 >: expand the label range of MAC ACL.

(deny|permit): ACL action, deny, permit.

((MAC MASK)|any|(host MAC)) ((MAC MASK)|any|(host MAC)): the former indicates the source MAC address and mask information, while the latter indicates the destination MAC address and mask information, with details as follows.

- ⚫ (MAC MASK): indicates the source/destination MAC address and mask of the message.
- ⚫ any: indicates any source/destination MAC address.
- ⚫ (host MAC): indicates the specified source/destination MAC address.

(<1-65535>|NUM|): Ethernet type. Hexadecimal/hexadecimal input.

#### 【**Description**】

Configure a MAC address-based ACL, and when the message matches the issued rule, the configured action is executed.

#### 【**Instance**】

Switch> **enable**

Switch#**configure terminal**

Switch(config)#MAC access-list 3001 deny any any 0x8100//Configure a message ACL that discards the MAC address of Ethernet type 0x8100 Switch(config)#**no mac access-list 3001 deny any any 0x8100** //// delete a message ACL that discards a MAC address of Ethernet type 0x8100

#### **20.3.14 View All Configured MAC ACL**

#### 【**Command**】

**show mac access-list [<3000-3699>]**

#### 【**View**】

Privileged Exec Mode

#### 【**Default Level**】

2: Configuration level

#### 【**Parameter**】

< 3000-3699 >: layer 2 ACL number.

#### 【**Description**】

Check all or specified MAC ACL information.

#### 【**Instance**】

Switch> **enable**

Switch# **show mac access-list** 

## **20.3.15 Time-Range and MAC ACL Binding**

## 【**Command**】

**mac access-list** <3000-3699> **time-range** WORD

#### 【**View**】

Global configuration mode

#### 【**Default Level**】

2: Configuration level

#### 【**Parameter**】

< 3000-3699 >: layer 2 ACL number.

WORD: Time range name.

#### 【**Description**】

Bind a time-range to an MAC ACL and perform the MAC ACL action within the setting time. An MAC ACL can only bind one time-range, and one time-range can bind multiple MAC ACL. When deleted, if the time-range is referenced, the time-range is not allowed to be deleted and its subitems are allowed to be modified.

## 【**Instance**】

Switch(config)#**mac access-list 3001 time-range ad** // bind the

standard MAC ACL numbered 3001 to time-range ad.

Switch(config)#**no mac access-list 3001 time-range ad** // unbind the standard MAC ACL numbered 3001 to time-range AD.

### **20.3.16 Activate MAC ACL**

#### 【**Command**】

**mac-access-group** <3000-3699> **in**

#### 【**View**】

Ethernet port configuration mode

#### 【**Default Level**】

2: Configuration level

#### 【**Parameter**】

<3000-3699>: MAC ACL rule group ID.

in: indicates the direction of ingress.

#### 【**Description**】

ACLS configured with time-range also need to be activated, meeting the rule of first activation first effect.

A port can activate only one ACL based on IP address and one ACL based on MAC address.

#### 【**Instance**】

Switch> **enable** Switch#**configure terminal** Switch(config)#**interface ge1** Switch(config-ge1)#**mac-access-group 3001 in**

## **20.3.17 View All Activated ACL**

## 【**Command**】

**show access-group**

#### 【**View**】

Privileged Exec Mode

## 【**Default Level**】

1: view level

#### 【**Parameter**】

None

## 【**Description**】

View the currently activated ACL port.

## 【**Instance**】

Switch> **enable**  Switch#**show access-group** interface ge1 ip-access-group sw in mac-access-group 3001 in

## **21 Alarm Configuration**

## **21.1 Enable Port Alarm**

## 【**Command**】

**system alarm enable**

#### 【**View**】

- ge (Gigabit Ethernet) port view
- xe (10 Gigabit Ethernet) port view

#### 【**Default Level**】

2: Configuration level

#### 【**Parameter**】

None

#### 【**Description**】

Enabling port up/down the alarm light on the panel will be lit immediately when the port down occurs. When the port up occurs, the alarm light on the panel will be turned off. By default, it is turned off. However, the warning light will also be turned on when the power alarm is enabled, so it is recommended not to turn them on at the same.

```
Switch> enable
Switch#configure terminal
Switch(config)#interface ge 1
Switch(config-ge1)#system alarm enable
```
## **21.2 Disable Port Alarm**

#### 【**Command**】

**system alarm disable**

#### 【**View**】

ge (Gigabit Ethernet) port view

xe (10 Gigabit Ethernet) port view

## 【**Default Level**】

2: Configuration level

#### 【**Parameter**】

None

#### 【**Description**】

Enabling port up/down the alarm light on the panel will be lit immediately when the port down occurs. When the port up occurs, the alarm light on the panel will be turned off. By default, it is turned off. However, the warning light will also be turned on when the power alarm is enabled, so it is recommended not to turn them on at the same.

## 【**Instance**】

Switch> **enable**  Switch#**configure terminal** Switch(config)#**interface ge 1** Switch(config-ge1)#**system alarm disable**

## **21.3 Enable Power Alarm**

## 【**Command**】

**power <1-2> alarm enable** 

#### 【**View**】

Global configuration mode

#### 【**Default Level**】

2: Configuration level

## 【**Parameter**】

<1-2>: means power supply 1, 2

## 【**Description**】

Enabling power<1- 2>alarm, light on the panel will be lit immediately when the port is down. When power is specified to up, the alarm light on the panel will be turned off. By default, it is turned off. However, the warning light will also be turned on when the port alarm is enabled, so it is recommended not to turn them on at the same.

## 【**Instance**】

Switch> **enable** Switch#**configure terminal** Switch(config)#**power 1 alarm enable**

## **21.4 Power off Warning**

## 【**Command**】

**power <1-2> alarm disable**

## 【**View**】

Global configuration mode

## 【**Default Level**】

2: Configuration level

#### 【**Parameter**】

<1-2>: means power supply 1, 2.

#### 【**Description**】

Enabling power <1- 2> alarm, light on the panel will be lit immediately when the port is down. When power is specified to up, the alarm light on the panel will be turned off. By default, it is turned off. However, the warning light will also be turned on when the port alarm is enabled, so it is recommended not to turn them on at the same.

```
Switch> enable
Switch#configure terminal
Switch(config)#power 1 alarm disable
```
# **22 Log Configuration**

## **22.1 Log File Size Limit**

#### 【**Command**】

**log file size <10-10000>** 

**no log file size**

#### 【**View**】

Global configuration mode

#### 【**Default Level**】

2: Configuration level

#### 【**Parameter**】

 $<$ 10-10000 $>$ : log file size, the unit is KB.

## 【**Description**】

**log file size**: the command is used to set the maximum size of logfile in KB.

**no log file size**: the command is used to delete the setting of logfile size and restore it to the default size, namely 2M.

```
# Configure the logfile size to 5M
Switch> enable
Switch#configure terminal
Switch(config)#log file size 5000
```
#Delete settings of logfile size Switch> **enable** Switch#**configure terminal** Switch(config)#**no log file size**

## **22.2 Log stdout Display**

## 【**Command**】

**log stdout**

**no log stdout**

#### 【**View**】

Global configuration mode

#### 【**Default Level**】

2: Configuration level

#### 【**Parameter**】

No.

#### 【**Description**】

**log stdout**: the command is used to open the switch and display the log information in stdout.

**no log stdout**: the command is used to close the switch and not to display the log information in stdout.

```
# Configure to open the log information displayed in stdout
Switch> enable
Switch#configure terminal
Switch(config)#log stdout
```
# close the log information displayed in stdout Switch> **enable**  Switch#**configure terminal** Switch(config)#**no log stdout**

## **22.3 LogInformation Highest Display Level**

#### 【**Command**】

**Log trap ( alerts | critical | debugging | emergencies | errors | informational | notifications | warnings ) no log trap**

#### 【**View**】

Global configuration mode

#### 【**Default Level**】

2: Configuration level

#### 【**Parameter**】

No.

#### 【**Description**】

**log trap**: the command sets the maximum display level of log information.

**no log trap**: the command is used to remove the settings for the highest display level of log information and restore it to the default level, which is the "debug" level.

#### 【**Instance**】

# set the log information for the highest level "informational" Switch> **enable** Switch#**configure terminal** Switch(config)#**log trap informational**

# Delete the highest level Settings for log information Switch> **enable** Switch#**configure terminal** Switch(config)#**no log trap**

## **22.4 Log Level Record Display**

#### 【**Command**】

**log record-priority**

**no log record-priority**

#### 【**View**】

Global configuration mode

#### 【**Default Level**】

2: Configuration level

#### 【**Parameter**】

No.

#### 【**Description**】

**log record-priority**: the command is used to open the level of log information, that is, to display the information according to the level of log information.

**no log record-priority**: the command is used to close the level of log information, and all log information is unified as debug level.

```
# Configure to open log information record-priority 
Switch> enable 
Switch#configure terminal
Switch(config)#log record-priority
```
# Close log information record-priority Switch> **enable**  Switch#**configure terminal** Switch(config)#**no log record-priority**

## **22.5 Syslog Server Download Log**

#### 【**Command**】

**log syslog server <A.B.C.D> [<PORT>] no log syslog server**

#### 【**View**】

Global configuration mode

#### 【**Default Level**】

2: Configuration level

#### 【**Parameter**】

A.B.C.D: syslog server IP address

PORT: The port used by the syslog server.

#### 【**Description**】

**log syslog server**: the command is used to set the IP address of the remote syslog server. After executing the command, the log information of the system will be sent to the syslog server with the specified IP address for processing remotely. The parameter A.B.C.D specifies the IP address used by the syslog server, and the parameter PORT specifies the port used by the syslog server.

**no log syslog server**: the command is used to delete the configuration of the remote syslog server. After executing the command, the system will no longer send log information to any remote syslog server, but only save the log information locally.

#### 【**Instance**】

# configuration sends log information to syslog server 192.168.1.1 on port 8848 Switch> **enable** Switch#**configure terminal** Switch(config)#**log syslog server 192.168.1.1 8848**

#Disable the log sending function to the remote syslog server Switch> **enable** Switch#**configure terminal** Switch(config)#**no log syslog**

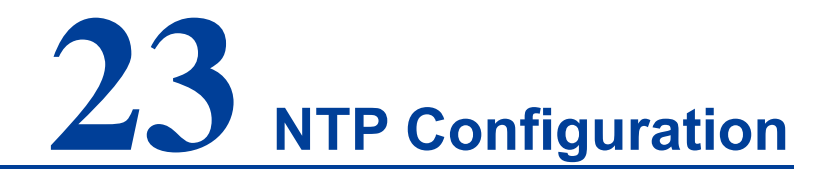

## **23.1 NTP server**

#### 【**Command**】

**ntp server <A.B.C.D>**

**no ntp server <A.B.C.D | all>**

#### 【**View**】

Global configuration mode

#### 【**Default Level**】

2: Configuration level

#### 【**Parameter**】

A.B.C.D: ntp server IP address.

## 【**Description**】

**ntp server <A.B.C.D>**: used to configure the IP address of ntp server and start the ntp service. The default ntp service is not enabled. Only one ntp server is currently supported.

**no ntp server <A.B.C.D/all>**: delete the configured ntp server IP address and disable the ntp service. A.B.C.D is the address of the NTP server that need to be deleted. Since the system currently supports, at most, one ntp server IP configuration, the two forms of this command achieve the same effect: delete all ntp server IP addresses and disable the ntp service.

```
# Enable ntp service and configure ntp server ip to 192.168.1.1
Switch> enable
Switch#configure terminal
Switch(config)#ntp server 192.168.1.1
# Delete all configured ntp server IPs and disable the ntp service 
(1)
Switch> enable
Switch#configure terminal
Switch(config)#no ntp server 192.168.1.1
# Delete all configured ntp server IP and disable the ntp service 
(2)
Switch> enable 
Switch#configure terminal
```

```
Switch(config)#no ntp server all
```
## **24 Network Diagnose Configuration**

## **24.1 Ping Test**

#### 【**Command**】

**ping WORD ping ip WORD ping ipv6 WORD ping**

## 【**View**】

Privileged Exec Mode

## 【**Default Level**】

1: view level

#### 【**Parameter**】

WORD: the connected destination IP address that needs to be checked.

Ipv6: supported ipv6.

## 【**Description**】

None

## 【**Instance**】

Switch> **enable** Switch#**ping 192.168.1.188** PING 192.168.1.188 (192.168.1.188): 56 data bytes 64 bytes from 192.168.1.188: seq=0 ttl=128 time=1.493 ms 64 bytes from 192.168.1.188: seq=1 ttl=128 time=13.077 ms

```
--- 192.168.1.188 ping statistics --- 
2 packets transmitted, 2 packets received, 0% packet loss round-
trip min/avg/max = 1.493/7.285/13.077 ms 
*Switch#ping ipv6 fe80::01 (Ipv6 address needs to be configured to 
fe80::02/64) 
Output Interface: vlanif1 
PING fe80::01 (fe80::1): 56 data bytes 
64 bytes from fe80::1: seq=0 ttl=128 time=0.536 ms 
64 bytes from fe80::1: seq=1 ttl=128 time=0.483 ms 
--- fe80::01 ping statistics --- 
2 packets transmitted, 2 packets received, 0% packet loss
```
## **24.2 Traceroute Test**

#### 【**Command**】

 **traceroute ip WORD traceroute ipv6 WORD**

## 【**View**】

Privileged Exec Mode

#### 【**Default Level**】

1: View level

#### 【**Parameter**】

WORD: the connected destination IP address that needs to be checked.

round-trip  $min/avg/max = 0.483/0.509/0.536 ms$ 

Ipv6: supported ipv6.

#### 【**Description**】

None

## 【**Instance**】

Switch> **enable**

Switch#**traceroute ip 192.168.1.254**

traceroute to 192.168.1.254 (192.168.1.254), 30 hops max, 38 byte packets

1 192.168.1.254 (192.168.1.254) 0.036 ms 0.033 ms 0.013 ms

\*Switch#**traceroute ipv6 fe80::01** (Ipv6 address needs to be configured to fe80::02/64 ) Output Interface: vlanif1 traceroute to fe80::01 (fe80::1), 30 hops max, 16 byte packets 1 fe80::1 (fe80::1) 1.144 ms 0.440 ms 0.346 ms

## **24.3 Port Loopback**

## 【**Command**】

**loopback IFNAME internal mac loopback IFNAME internal phy no loopback IFNAME internal**

## 【**View**】

Privileged Exec Mode

## 【**Default Level**】

1: view level

#### 【**Parameter**】

IFNAME: Specify the test port name.

Internal: represents an internal ring test.

mac/phy: the loop that is needed to be tested is in the MAC layer or phy layer.

## 【**Description**】

When the port loopback test is enabled, the port link light will be on, no execution will cancel the test, and the port link light will be off.

## 【**Instance**】

Switch> **enable** Switch#**loopback ge1 internal mac**  Switch#**no loopback ge1 internal** 

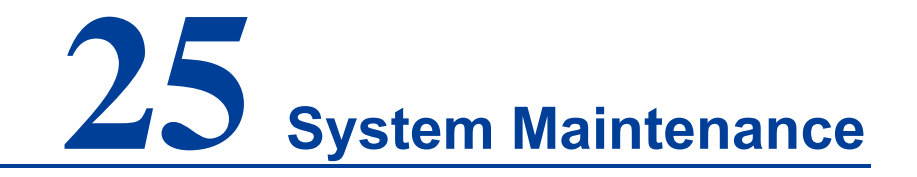

## **25.1 Device Information Display**

## **25.1.1 Display System Version**

## 【**Command**】

**show version**

## 【**View**】

Privileged Exec Mode

## 【**Default Level**】

2: Configuration level

## 【**Parameter**】

None.

## 【**Description**】

**show version**: the command displays the current system version information.

## 【**Instance**】

# Display System Current Version Information Switch> **enable** Switch#**show version**

#### **25.1.2 Display Product Information**

## 【**Command**】

**show product-info [<NAME>]**

#### 【**View**】

Privileged Exec Mode

#### 【**Default Level**】

2: Configuration level

#### 【**Parameter**】

NAME: product information name, no parameters by default.

#### 【**Description**】

**show product-info [<NAME>]**: the command is used to display the product information value of the given name and all product information will be displayed when no parameters are provided.

#### 【**Instance**】

# Display Product Information: Switch> **enable**  Switch(config)#**show product-info**

## **25.2 System Software Upgrade**

## 【**Command**】

**copy tftp package** <A.B.C.D> <WORD>

#### 【**View**】

Privileged Exec Mode

#### 【**Default Level**】

2: Configuration level

#### 【**Parameter**】

A.B.C.D: tftp server ip address.

WORD: the name of the upgrade file

## 【**Description**】

**copy tftp package**: the command is used to upgrade the system software, in which the parameter A.B.C.D is the IP address of the tftp server, and WORD is the file name of "xxx.bin" for upgrade.

When files are uploaded and downloaded, the tftpd32 software can be used as the tftp server on the PC. When transferring files, make sure the TFTP server is enabled and the correct file path is used.

## 【**Instance**】

# Upgrade system WEB and product information Switch> **enable** Switch#**copy tftp package 192.168.1.1 packetweb.bin**

# Upgrade System Software Switch> **enable** Switch#**copy tftp package 192.168.1.1 packetapp.bin**

## **25.3 Configuration File Import and Export**

#### **25.3.1 Import Configuration File**

## 【**Command**】

**copy tftp startup-config** <A.B.C.D> <WORD>
#### 【**View**】

Privileged Exec. Mode

#### 【**Default Level**】

2: Configuration level

#### 【**Parameter**】

A.B.C.D: tftp server ip address.

WORD: the name of the upgraded configuration file.

#### 【**Description**】

**copy tftp startup-config**: the command is used to upgrade the system configuration file, in which the parameter A.B.C.D is the IP address of the tftp server and WORD is the name of the configuration file used for the upgrade.

## 【**Instance**】

# Upgrade System Configuration File Switch> **enable** Switch#**copy tftp startup-config 192.168.1.1 SWOS.conf**

## **25.3.2 Configure File Export**

## 【**Command**】

**copy flash startup-config** <A.B.C.D> (WORD|)

## 【**View**】

Privileged Exec Mode

#### 【**Default Level**】

2: Configuration level

#### 【**Parameter**】

A.B.C.D: tftp server ip address.

WORD: the name of the upgraded configuration file.

### 【**Description**】

**copy tftp startup-config**: the command is used to download starpup-config files to the tftp server, in which the parameter A.B.C.D is the IP address of the tftp server and WORD is the file name used when saving to the tftp server.

## 【**Instance**】

# upload startup-config to tftp server "192.168.1.1" and name it "SWOS.conf"

Switch> **enable**

Switch#**copy flash startup-config 192.168.1.1 SWOS.conf**

# **25.4 Log File Export**

## 【**Command**】

**copy flash logfile** <A.B.C.D> (WORD|)

## 【**View**】

Privileged Exec Mode

#### 【**Default Level**】

2: Configuration level

### 【**Parameter**】

A.B.C.D: tftp server ip address.

WORD: the name of the upgraded configuration file.

#### 【**Description**】

**copy flash logfile**: the command is used to download a logfile to the tftp server, in which the parameter A.B.C.D is the IP address of the tftp server and WORD is the file name used when saving to the tftp server.

#### 【**Instance**】

# download logfile to tftp server "192.168.1.1" and name it "message.log" Switch> **enable** Switch#**copy flash logfile 192.168.1.1 message.log**

## **25.5 Save Configuration**

## 【**Command**】

**copy running-config startup-config write do write**

#### 【**View**】

Privileged Exec Mode

Any

#### 【**Default Level**】

2: Configuration level

#### 【**Parameter**】

No.

#### 【**Description**】

**copy running-config startup-config**: the command is used to cover the startupconfig file with running-config, that is, to save running-config. running-config is the configuration file that is currently running, and startup-config is the configuration file that is

currently saved. copy running-config startup-config is to execute a "write" and save the configuration file.

**do write**: command can perform the save configuration in any mode (except Privileged Exec Mode).

## 【**Instance**】

```
# Save running-config
Switch> enable
Switch#copy running-config startup-config
#or
Switch> enable
Switch#configure terminal
Switch(config)#do write
Building configuration... 
[OK]
```
## **25.6 Reboot the Device**

## 【**Command**】

**reboot**

## 【**View**】

Privileged Exec Mode

## 【**Default Level**】

1: view level

## 【**Parameter**】

None

#### 【**Description**】

Reboot the Device

#### 【**Instance**】

Switch> **enable** Switch#**reboot** reboot system? (y/n): **y** 

# **25.7 Restore Factory Settings**

## 【**Command**】

**erase startup-config** 

**rm startup-config** 

## 【**View**】

Privileged Exec Mode

## 【**Default Level**】

1: Configuration level

## 【**Parameter**】

None

#### 【**Description**】

Delete current configuration file.

## 【**Instance**】

Switch> **enable**

Switch#**erase startup-config** 

erase startup-config ? (y/n): **y** Switch#**reboot**